# Modular ICS 7.0 Installer Guide

Norstar and Meridian are trademarks of Nortel Networks © Copyright Nortel Networks 2005

# **Table of Contents**

#### Regulations 21

North American Regulatory Information 21 Safety 21

Enhanced 911 Configuration 22

Telecommunication Registration 24

Network Connection 25

Canada and US 25

Hearing Aid Compatibility 25

Electromagnetic Compatibility 25

Telephone Company Registration 26

Use of a Music Source 26

Rights of the Telecommunications Company 26

Repairs 27

Canadian Regulations - please read carefully 28

Notice 28

Notice 29

US Regulations - please read carefully 30

Federal Communications Commission (FCC) Notice 30

Ringer Equivalence Number 31

Hearing Aids 32

Programming Emergency Numbers 32

EMI/EMC (FCC Part 15) 32

Important Safety Instructions 34

Installation 34

Use 35

International Regulatory Information 37

Safety 39

Additional Safety Information 40

Limited Warranty 42

Exclusions 42

Warranty Repair Services 43

After Warranty Service 43

#### How to use this document 45

#### What's new with Norstar 47

Features from 6.1MR addendum 47 New features and hardware for version 7.0 48 Changes for version 7.0 50

#### Welcome to ISDN 53

Comparing ISDN to Analog 54

Type of ISDN service 54

B channels 55

D channels 55

ISDN layers 55

ISDN bearer capability 56

Services and features for ISDN PRI and BRI 57

PRI services and features 57

BRI services and features 58

Feature descriptions 59

Network name display 59

Message Waiting Indicator (MWI) 60

Name and number blocking 60

External call forwarding 61

MCDN trunk features 61

Call by Call service selection for PRI 61

Emergency 911 dialing 62

MCID (Profile 2) 63

Network Call Diversion (Profile 2) 63

DTI card configured as a PRI card 64

ISDN hardware 64

DTI card configured as PRI 64

BRI Card 65

BRI-U2 and BRI-U4 card 65

BRI-ST card 65

U-LT reference point 66

U-NT reference points 66

S reference point 67

T reference points 68
Clock source for ISDN cards 69

Other ISDN BRI equipment: NT1 70

ISDN standards compatibility 71

#### Working with ISDN 73

Planning your ISDN network 73

Ordering ISDN PRI 73

Ordering ISDN PRI service in Canada 73

Ordering ISDN PRI service in United States 74

Ordering ISDN BRI 74

Ordering service in Canada 74

Ordering ISDN service in the U.S. 74

Supported ISDN protocols 76

ISDN programming 76

Programming ISDN PRI resources 77

Programming ISDN BRI resources 78

Programming ISDN PRI lines 81

Programming ISDN BRI lines 81

Programming Direct Inward System Access (DISA) on PRI trunks 82

Programming ISDN equipment 83

Terminal equipment for BRI cards 83

Devices on an S or LT loop (BRI cards only) 83

ISDN router 86

D-packet service (BRI cards only) 86

POSTA for ISDN BRI 87

Point-of-sale terminal adapter 88

### Trunks and target lines 89

Trunk operating modes (T1) 90

Ground start trunks (T1 only) 90

DID trunks 91

Analog loop start trunks 93

Analog E&M trunks 95

BRI trunks 97

PRI trunks 97

Target lines 98

#### Remote system access 99

Use system features during a remote call 99

Remote access on loop start and E&M trunks 100

Remote access on a private network 100

Remote access on Direct Inward Dial (DID) trunks 101

Remote access on PRI trunks 101

#### Controlling system access 103

Class of Service 103
Restriction filters 104
Direct inward system access (DISA) 106

#### **Networking with Norstar 109**

Tie-line networking 110

Norstar behind a PBX 111

Dialing plans 112

Dialing plan using public lines 114

Destination code numbering in a network 114

Dialing plan using E&M lines 115

Dialing plans with shared line pools 119

Call-by-Call Services Example 121

Norstar Configuration 123

PRI dialing plan example for two-way DID 125 Static DID and two-way DID 126

Private networking using PRI SL-1 127

SL-1 networking features 127

Features specific to Advanced Private Network 128

Private Network Tandem calling 129

Calls originating from the public network 130

Calls originating in the private network 133

Routing for tandem networks 136

Advanced Private Networking 138
Networking using routing codes 138

MCDN Private Networking 144

Using a UDP dialing plan 145

Using a CDP dialing plan 148

MCDN trunk call features 151

Network Call Redirection Information 152

ISDN Call Connection Limitation 154

Trunk Route Optimization 156

Trunk Anti-tromboning 158

MCDN voice mail/auto attendant call features 160

MCDN Meridian 1 attendant MCDN features 160

Message Waiting Indication 161

Camp-on 162

Break-in 164

Central voice mail and Auto Attendant with Norstar 166

Configuring centralized voice mail 167

Local system 167

Remote system 168

Using centralized voice mail 170

Configuring Centralized Auto Attendant (CAA) 170

Assigning PNIs 171

Assigning PNIs for adjacent nodes 171

Local system 172

Remote system 173

Voice mail configuration 175

Customer Use 176

Public network 176

Call one or more Norstar telephones 176

Call Norstar and select tie lines to a private network 177

Call Norstar and select lines to the public network 179

Private network 180

Call one or more Norstar telephones 180

Use tie lines to other nodes in the private network 181

Select lines to the public network 182

Select E&M trunks to the private network 183

Norstar Line Redirection feature 184

ETSI, MCDN and Network features 186

Network Call Diversion 186

Allowing NCD 187

Feature description 187

Programming and restrictions 188

Selective Line Redirection 189

Programming Extensions 189

Enhanced Caller ID 189

Malicious caller identification (MCID) 190

Programming MCID capability 191

#### **Data Solutions 193**

Examples of ISDN Scenarios 193 ISDN applications 193

# Planning the installation 195

Planning checklist 196
Hardware 196
Initial configuration 196
System configuration 197

Required equipment 197

Expansion equipment 198

Optional equipment 199

Equipment for installing the ICS and modules 200

Location requirements 200

Electrical requirements 202

Configuring Trunk Cartridges 203

Configuring Station Modules 203

Internal wiring requirements 204

Norstar loop 204

ISDN S reference point (S Loop) 204

System overview 206

Upgrading your Norstar system 207

Supported upgrades in MICS 7.0 208

Upgrade systems previous to MICS 6.1 to 7.0 using the upgrade tool 210

Using the upgrade too to upgrade to version 4.1 211

Using the upgrade tool to upgrade to version 6.1 212

Upgrade from version 6.1 or 6.1MR to version 7.0 213

Upgrading from MICS 7.0 to MICS-XC 7.0 214

Trunk and Station Modules 217

Global Analog Trunk Cartridge/CLI Cartridge 217

Off-core DTI card 218

Replacing a Modular 8x24 KSU 219

Trunk module line numbering 223

Upgrading ILG functionality with hunt groups 224

Planning Hospitality functions 225

#### Installation 227

Installation checklist 228

Testing the ISDN BRI network connection 230

Installing the cartridges 231

Mounting the modules 233

Installation tips 235

Installing the ROM Software Cartridge 237

Inserting a cartridge 239

Terminating resistors on BRI-ST Cards 240

Shorting straps on a BRI-ST card 241

Connecting expansion modules 242

Order of connection 242

Analog Station Module 242

Installing fiber cables 248

Fiber cable management system 249

Using the fiber cable management system 250

Using the fiber spool 252

Making fiber connections 253

Routing fiber cables 254

Connecting the wiring 255

Connecting the wiring to the distribution panel 255

Wiring charts 260

Port numbering on the wiring charts 260

Integrated Communications System (ICS) 260

BRI Wiring charts 269

Wiring the BRI network interface 276

DTI wiring 278

E&M/DISA Trunk Cartridge wiring chart 282

DID supervisory signaling 285

Emergency transfer conditions 285

Emergency telephone 291

Moving telephones 293

Installing ISDN BRI terminal equipment 294

S or T wiring for terminal equipment 294

S or T extension wiring configurations 295

Additional power 295

U-LT wiring for terminal equipment 296

Installing optional equipment 297

Auxiliary ringer (customer supplied) 297

Auxiliary ringer programming 297

External music source (customer supplied) 298

External music source programming 298

External paging system (customer supplied) 299

Powering up the system 300

Check the power 301

#### **Programming 303**

Programming overview 304

Profile, Dialpad and Startup programming 305

Installer or System Coordinator Plus programming 306

System Coordinator programming 307

Admin/Basic programming 307

Programming tools 309

The programming overlay 309 Using the telephone buttons for programming 310 Special characters on the display 312 The display buttons 312 The Norstar Programming Record 313 Exiting 313 Viewing your programming updates 314 Entering numbers 314 Viewing long telephone numbers 314 Setting up User Preferences 315 Copying telephone programming 316 System ID 319 Reviewing programmed settings 319 Viewing the programming for a telephone 320 Viewing the programming for a line 320 Programming sequence 321 Profiles and Dialpads 322 Profile programming 322 Profile parameters 322 Changing the profile 325 Dialpad programming 326 Startup programming 327 Performing Startup 327 Changing the default telephony template 328 Changing the starting DN 329 Programming 331 Entering programming for installers 332 Entering programming for system coordinators 333 Entering programming using other passwords 334 Terminals&Sets 335 Line access 335 Line assignment 336 Appearances 337 Line pool access 339 Prime line 340 Intercom keys 341 Answer DNs 342 OLI # 343 Capabilities 345 **Name 348** User prefernces 348

```
Restrictions 349
     Filters 349
     Default filters 3.51
     Set restrns 354
     Filters 354
     Set lock 355
     Allow last no 355
     Allow saved no 355
     Allow link 355
     Line/set restrns 356
  Telco features 357
     Feature assignment (CLID alignment) 357
     Caller ID set 357
     Call log set 358
     Extl VMsg set 358
     1stDisplay 359
     Called ID 359
     Log space 360
Lines 361
Trunk/Line data 361
     Copying Trunk and Line data 363
     Trunk type 363
     Line type 364
     Line connected to a DTI 365
     Dial mode 366
     Rec'd # 367
     If busy 367
     Prime set 368
     Auto privacy 368
     Trunk mode 369
     Ans mode 369
     Ans with DISA 370
     Link at CO (loop trunks only) 371
     Aux. ringer 371
     Full AutoHold 372
     LossPkg 372
     Signal 373
     ANI Number 374
     DNIS Number 374
     Gain 375
     Programming distinctive ring patterns 376
  Name 377
```

```
Restrictions 378
     Restro filters 378
     Line restrns 378
     Remote restrns 379
  Telco features 380
     VMsq center 1 380
Services 381
  Common settings 382
     Control sets 382
     Schedule names 383
     Schedule times 383
  Ringing service 385
     Ringing groups 385
     Sched:Night 386
     Service 386
     Trunk answer 386
     ExtraDial telephone 387
     Line settings 387
  Restrn service 389
  Routing service 389
Routes and destination codes 391
  Routes 391
     DialOut 392
     Use Pool 392
     Routing table 393
     Programming the PRI routing table 394
  Dest codes 395
     Wild card character 396
     Normal rte 398
     Digit Absorption 398
Setting up a route for local calling 399
Setting up a route for long distance calling 401
Configuring the second dial tone table 403
Adding a long distance carrier access code 404
Programming for least cost routing 406
     Multiple least cost routing 407
     Sched:Night 408
Using dialing restrictions with routing 410
Sys speed dial 411
Passwords 412
  COS pswds 412
     Pswd 413
```

User flt 413 Line flt 413 Remote pkg 414 Call log pswds 414 Progrming pswds 415 Installer 415 SysCoord+ 416 SysCoord 416 Basic 416 Hospitality password 416 Desk pswd 417 Cond pswd 417 Silent Monitor password 418 Time&Date 419 System prgrming 420 Hunt groups 420 Adding or removing members from a group 421 Moving members of a group 423 Assigning or unassigning lines to a group 423 Setting the distribution mode 424 Setting the hunt delay 425 Programming busy line setting 425 Programming the queue timeout 426 Programming the overflow set 426 Setting the Hunt group name 427 Allowing/disallowing an auxiliary ringer 427 Assigning a distinctive ring pattern to a Hunt Group 428 Monitoring Hunt groups 429 Change DNs 430 Featr settings 430 Backgrnd music 430 On hold 431 Receiver volume 431 Camp timeout 431 Park timeout 432 Park mode 432 Trnsfr callbk 432 DRT to prime 433 DRT delay 433 Held reminder 433 Remind delay 434 Directd pickup 434

Page tone 434

Page Timeout 435

Daylight time 435

AutoTime&Date 435

Call log 436

Call log space 437

Host delay 438

Link time 438

AlarmSet 439

Set relocation 439

Msg reply enh 440

Answer key 441

Setting SWCA controls 442

CLID match 446

Silent Monitor 446

Direct-dial 447

D-Dial1 447

Intrnl/Extrnl# 448

Line selection 448

CAP/KIM assign 449

Dialing Plan 450

DN lengths (enbloc dialing) 451

Private networks 452

Public networks 453

Dial Timeout 454

Access codes 455

Line pool codes 455

Park prefix 457

External code 458

Direct-dial # 458

Auto DN 459

DISA DN 459

PrivAccCode 460

Carrier Codes 461

Remote access 462

Rem access pkgs 462

Rem line access 462

Rec'd # length 464

DN length 464

Nat'nl length (profile 2, only) 466

Make/Break (profile 2, only) 466

BusName 466

Receiving and Sending Calling Party Name 467 Receiving and Sending Connected Name 468 Network Name Display interactions 468 Programming Network Name Display 469 Outgoing Name and Number Blocking 470 Call by Call service for PRI 471 Line Pools 474 Programming Call by Call service selection 474 PRI Call by Call Limits 474 Programming Call by Call Limits 475 Release Reasons 476 Programming Hospitality Services 477 Room/desk information 477 Call restrns 478 Setting Service times 479 Configuring alarms and expired alarms settings 479 SM sets 480 Network Services 481 ETSI: Network diversion and MCID 481 Network Call Diversion 482 Malicious call identification (MCID) 485 MCDN services (profiles 1, 2, 4) 486 Telco features 487 VMsg ctr tel#s 487 Outgoing Name and Number Blocking 488 Programming the analog vertical service code (VSC) 489 Programming the BRI VSC 489 Setting up the modules for ONN blocking 490 Program ONN blocking BRI loop state 491 Software keys 492 ISDN-PRI 492 MCDN 492 System Identification Number 493 Call the Nortel Customer Response Center 493 Entering the software keys 494 Hardware 495 Show module 495 Cards on KSU 495 Provisioning the DTI card for PRI 496 Selecting a protocol 497 BchanSeq 498

Call-by-call routing 498 Discon timer 500 Answer timer 500 CO fail 501 I/F levels 501 Framing 502 Internal CSU 503 CSU line bld 503 Line coding 504 ClockSrc 505 Max transits 505 Modules 505 StnMod 505 ASM 506 TrunkMod 507 BRI card 511 Loop 511 Type 511 Lines 511 No SPIDs assignd 512 # of B-channels 512 Network DNs 513 Call type 513 D-packet servce 514 Lp 514 TEIs 515 No TEIs on loop 515 Sampling 515 DNs on Loop 516 Assign DNs 516 Loop DN 516 Clock Src 517 Setting the clock source for DTIs and PRI 521 T1 or ISDN-PRI configurations 523 Send Name Display (PRI) 524 DataMod 525 Type 525

#### Maintenance 527

Beginning a Maintenance session 528
System version 529
Checking the version of the system 529

Port/DN status 530

Identifying a connected device 531

Displays 532

Checking the device version number 533

Checking the state of the device 534

Disabling a device 535

Displays 535

Enabling the device 536

Returning to the beginning 536

Module status 537

Looking at the module inventory 537

Checking the number of Cartridges 538

Checking the state of a module 538

Checking the state of a cartridge 539

Disabling a module or its cartridges 539

Enabling a module or its cartridge 540

Returning to the beginning 540

System test log 541

Checking the items in the log 541

Checking the current alarm 542

Checking when each item occurred 542

Checking consecutive repetitions of an event or alarm 542

Erasing the log 543

System administration log 544

Checking the items in the log 544

Checking the current alarm 545

Checking when each item in the log occurred 545

Erasing the log 545

Network evt log 546

Checking the items in the log 546

Checking the current alarm 546

Erasing the log 547

Checking when each item in the log occurred 547

Alarm codes 548

If you see an alarm code 549

Alarm troubleshooting 551

Event messages 555

Dealing with event messages 555

Significant event messages 556

Event message 799 559

Displays 560

Provisioning BRI and PRI lines 563

BRI and T1 lines 563

Cd1-ICS 563

L001 564

Provisioning a T1 line 564

Provisioning a PRI line 564

Deprovisioning a line 565

Disabling a PRI Channel 565

Tests 566

Loopback tests for T1 or ISDN-PRI lines 566

Tests initiated from Norstar 570

Tests initiated by the central office 570

Starting a loopback tests 571

Operating a Continuity loopback test 572

Loopback test for BRI lines 572

Operating a payload loopback test 573

CSU stats 574

Statistics 574

Checking the performance statistics 575

Checking the CSU alarms 577

Checking active alarms 577

Checking carrier failure alarms 577

Checking bipolar violations 578

Checking short term alarms 578

Checking defects 578

Resetting all statistics 579

Diagnostic tools 580

Link Status 581

Working with fractional PRI 581

#### **Usage Metrics 583**

Hunt groups 583 Call-by-Call 584

Clearing the metrics 585

#### Troubleshooting 587

Getting ready 588
Types of problems 589

Misunderstanding a feature 589

Programming errors 589

Wiring connections 589

Equipment defects 589

General troubleshooting procedure 590

Problems with telephones 591

Set has faulty buttons, display, handset or other hardware problems 591

Unreadable set display 591

Telephone dead 592

Running a Maintenance session to test a dead telephone 593

Replacing a telephone 593

Emergency telephone dead 594

Problems with lines 596

Calls cannot be made (but can be received) 596

Dial tone absent on external lines 597

Hung lines at a telephone 598

Auto-answer line rings at a telephone 599

Prime telephone gets misdialed calls 601

Selected lines read Not in service or Not available 602

Selected line pool displays: No free lines 604

Problems with optional equipment 606

Analog Terminal Adapter 606

Running a Maintenance session to test an ATA 606

Auxiliary ringer 607

External paging 608

Music on Hold/Background Music trouble 608

KIM not working 609

Cold starting the KIM 609

Problems with trunk cartridges service 611

Digital Trunk Interface trouble 612

Monitoring the T1 or PRI signal 614

Problems with BRI service 615

The BRI card is connected to the ISDN network (U loop) but the LED for one of more loops is not lit 615

Solution 615

Out of service displays when a BRI is selected

(LED for loop is lit) 616

All the LEDs on a BRI Card are flashing 616

Caller hears one ring and then a fast busy signal when placing a call on a BRI line 617

ICS down 618

Trunk or Station Module down 619

Data Module down 620

Problems for network or remote users 621

Remote feature code gets no response 621

Dialed number gets ringback and the wrong person 622

Dialed number gets stuttered dial tone instead of ringback 623

Dialed number gets dial tone instead of ringback 623

Dialed number gets busy tone 624

Dialed number does not get through 624

Dialed DISA number gets ringback instead of stuttered dial tone 627

Dialed DISA number gets dial tone instead of stuttered dial tone 627

DISA user gets overflow tone when entering COS password 628

Dialed feature code gets overflow tone 630

Dialed feature code gets busy tone 631

Line pool access code gets overflow tone 631

Line pool access code gets ringback 632

Line pool access code gets busy tone 633

Dialed number gets no response 634

# **Specifications 635**

Norstar system 635 Digital Trunk Interface 637

#### Glossary 639

#### Index 659

# Regulations

# **North American Regulatory Information**

#### Safety

This equipment meets all applicable requirements of both the CSA C22.2 No.60950 and UL 60950.

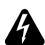

The shock hazard symbol within an equilateral triangle is intended to alert personnel to electrical shock hazard or equipment damage. The following precautions should also be observed when installing telephone equipment.

Never install telephone wiring during a lightning storm.

Never install telephone jacks in wet locations unless the jack is specifically designed for wet locations.

Never touch uninsulated telephone wires or terminals unless the telephone line has been disconnected at the network interface.

Use caution when working with telephone lines.

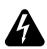

#### DANGER: Risk of shock. Read and follow installation instructions carefully.

Ensure the system and system expansion units are unplugged from the power socket and that any telephone or network cables are unplugged before opening the system or system expansion unit. If installation of additional hardware and /or servicing is required, disconnect all telephone cable connections prior to unplugging the system equipment. Ensure the system and system expansion units are plugged into the wall socket using a three-prong power cable before any telephone cables are connected.

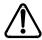

The exclamation point within an equilateral triangle is intended to alert the user to the presence of important operating and maintenance (servicing) instructions in the literature accompanying the product.

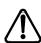

CAUTION: Only qualified persons should service the system.

The installation and service of this hardware is to be performed only by service personnel having appropriate training and experience necessary to be aware of hazards to which they are exposed in performing a task and of measures to minimize the danger to themselves or other persons. Electrical shock hazards from the telecommunication network and AC mains are possible with this equipment. To minimize risk to service personnel and users, the system must be connected to an outlet with a third-wire ground. Service personnel must be alert to the possibility of high leakage currents becoming available on metal system surfaces during power line fault events near network lines. These leakage currents normally safely flow to Protective Earth ground via the power cord. Therefore, it is mandatory that connection to an earthed outlet is performed first and removed last when cabling to the unit. Specifically, operations requiring the unit to be powered down must have the network connections (central office lines) removed first.

# **Enhanced 911 Configuration**

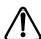

#### **CAUTION: Warning**

Local, state and federal requirements for Emergency 911 services support by Customer Premises Equipment vary. Consult your telecommunication service provider regarding compliance with applicable laws and regulations.

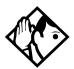

For information about 911 configuration, refer to the Enhanced 911 (E911) Configuration section in the Business Communications Manager Programming Operations Guide or to the Emergency 911 dialing section in the Modular ICS Installer Guide.

#### Radio-frequency Interference

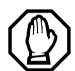

#### WARNING: Equipment generates RF energy.

This equipment generates, uses, and can radiate radio-frequency energy. If not installed and used in accordance with the installation manual, it may cause interference to radio communications. It has been tested and found to comply with the limits for a Class A computing device pursuant to Part 15 of the FCC Rules and with ICES.003, CLASS A Canadian EMI Requirements. Operation of this equipment in a residential area is likely to cause interference, in which case the user, at his or her own expense, will be required to take whatever measures may be required to correct the interference.

# **Telecommunication Registration**

This equipment meets all applicable requirements of both Industry Canada and US Federal Communications Commission and has been registered under files Industry Canada 332D-5980A and FCC US: AB6KF15B20705 (key system), US: AB6MF15B20706 (hybrid system), and US: AB6PF15B23740 (PBX system). Connection of this telephone system to the nationwide telecommunications network is made through a standard network interface jack that you can order from your local telecommunications company. This type of customer-provided equipment cannot be used on party lines or coin lines.

Before installing this equipment, users should ensure that it is permissible to be connected to the facilities of the local telecommunications company. The equipment must also be installed using an acceptable method of connection. The customer should be aware that compliance with the above conditions may not prevent degradation of service in some situations.

Repairs to certified equipment should be made by an authorized maintenance facility designated by the supplier. Any repairs or alterations made by the user to this equipment, or equipment malfunctions, may give the telecommunications company cause to request the user to disconnect the equipment. Users should ensure for their own protection that the electrical ground connections of the power utility, telephone lines and internal metallic water pipe system, if present, are connected together. This precaution may be particularly important in rural areas.

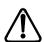

**CAUTION**: Users should not attempt to make such connections themselves, but should contact the appropriate electric inspection authority, or electrician.

#### **Network Connection**

#### Canada and US

Table 1 Interface harmonized standards

| Interface | Harmonized Standard                           | Description                 |
|-----------|-----------------------------------------------|-----------------------------|
| СТМ       | Industry Canada CS03<br>FCC Part 68/TIA-968-A | Analog terminal device      |
| DTM       | Industry Canada CS03<br>FCC Part 68/TIA-968-A | T1 and Primary Rate<br>ISDN |
| BRIM      | Industry Canada CS03<br>FCC Part 68/TIA-968-A | Basic Rate ISDN             |
| WAN       | Industry Canada CS03<br>FCC Part 68/TIA-968-A | T1                          |

# **Hearing Aid Compatibility**

System telephones are hearing-aid compatible, as defined in Section 68.316 of Part 68 FCC Rules.

# **Electromagnetic Compatibility**

This equipment meets all FCC Part 15, Class A radiated and conducted emissions requirements.

This equipment does not exceed the Class A limits for radiated and conducted emissions from digital apparatus as set out in the Radio Interference Regulations of Industry Canada.

# **Telephone Company Registration**

It is usually not necessary to call the telecommunications company with information on the equipment before connecting the system to the telephone network. If the telecommunications company requires this information, provide the following:

- telephone number(s) to which the system will be connected
- FCC registration number (on label affixed to the system)
- universal service order code (USOC)
- service order code (SOC)
- facility interface code (FIC)

#### Use of a Music Source

In accordance with U.S. Copyright Law, a license may be required from the American Society of Composers, Authors and Publishers, or similar organization if Radio or TV broadcasts are transmitted through the Music On Hold or Background Music features of this telecommunication system.

Nortel Networks hereby disclaims any liability arising out of the failure to obtain such a license.

# **Rights of the Telecommunications Company**

If the system is causing harm to the telephone network, the telecommunications company may discontinue service temporarily. If possible, the telecommunications company will notify you in advance. If advance notice is not practical, the user will be notified as soon as possible. The user will be given the opportunity to correct the situation and informed of the right to file a complaint to the FCC.

The telecommunications company may make changes in its facilities, equipment, operations or procedures that could affect the proper functioning of the system. If this happens, the telecommunications company will give you advance notice in order for you to make any necessary modifications to maintain uninterrupted service.

#### Repairs

In the event of equipment malfunction, all repairs to certified equipment will be performed by an authorized supplier.

# Canadian Regulations - please read carefully

#### **Notice**

The term IC before the certification number located on the host equipment only signifies that the Industry Canada technical specifications were met. The Department does not guarantee the equipment will operate to the user's satisfaction. Before installing this equipment, users should ensure that it is permissible to be connected to the facilities of the local telecommunications company. The equipment must also be installed using an acceptable method of connection. The customer should be aware that compliance with the above conditions may not prevent degradation of service in some situations. Repairs to certified equipment should be coordinated by a representative designated by the supplier. Any repairs or alterations made by the user to this equipment, or equipment malfunctions, may give the telecommunications company cause to request the user to disconnect the equipment. Users should ensure for their own protection that the electrical ground connections of the power utility, telephone lines and internal metallic water pipe system, if present, are connected together. This precaution may be particularly important in rural areas.

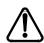

**CAUTION:** Users should not attempt to make such connections themselves, but should contact the appropriate electric inspection authority, or electrician, as appropriate.

#### **Notice**

The Ringer Equivalence Number (REN) assigned to each terminal device provides an indication of the maximum number of terminals allowed to be connected to a telephone interface. The termination on an interface may consist of any combination of devices subject only to the requirement that the sum of the RENs of all the devices does not exceed 5.

This Class A device complies with ICES-003 Class A Canadian EMI requirements. Operation is subject to the following two conditions (1) This device may not cause harmful interference and (2) this device must accept any interference received, including interference that may cause undesired operation.

Do not attempt to repair this equipment. If you experience trouble, write for warranty and repair information:

Nortel Networks 30 Norelco Drive, Weston, Ontario M9L 2X6 Canada

# **US Regulations - please read carefully**

# Federal Communications Commission (FCC) Notice

FCC registration number: This telephone equipment complies with Rules and Regulations, of the FCC (TIA-968-A) for direct connection to the Public Switched Telephone Network. (The FCC registration number appears on a sticker affixed to the bottom of the telephone.)

Your connection to the telephone line must comply with these FCC rules:

- An FCC compliant telephone cord and modular plug is provided with this equipment. This equipment is designed to be connected to the telephone network premises wiring using a compatible modular jack which is compliant. See installation instructions for details.
- Use only an TIA-968-A-compliant Universal Service
  Order Code (USOC) network interface jack, as specified in
  the installation instructions, to connect this telephone to
  the telephone line. (To connect the phone, press the small
  plastic tab on the plug at the end of the phone's line cord.
  Insert into a wall or baseboard jack until it clicks. To
  disconnect, press the tab and pull out.) See installation
  instructions for details.
- If the terminal equipment causes harm to the telephone network, the telephone company will notify you in advance that temporary discontinuance of the product may be required. But if advance notice isn't practical, the telephone company will notify you as soon as possible. You will also be advised of your right to file a complaint with the FCC, if you believe it is necessary.

- If a network interface jack is not already installed in your location, you can order one from your telephone company. Order the appropriate USOC Network interface jack, as specified in the installation instructions, for wall-mounted telephones or for desk/table use. In some states, customers are permitted to install their own jacks.
- Your telephone may not be connected to a party line or coin telephone line. Connection to Party Line Service is subject to state tariffs. (Contact the state public utility commission, public service commission or corporation commission for information.)
- It is no longer necessary to notify the Telephone Company of your phone's Registration and REN numbers. However, you must provide this information to the telephone company if they request it. The telephone company may make changes in its facilities, equipment, operation or procedures that could affect the operation of the equipment. If this happens the telephone company will provide advance notice in order for you to make necessary modification to maintain uninterrupted service.
- Do not attempt to repair this equipment. If you experience trouble, write for warranty and repair information:

Nortel Networks 640 Massman Drive. Nashville, TN, 37210, USA

# Ringer Equivalence Number

The FCC Registration label (on bottom of phone), includes a Ringer Equivalence Number (REN), which is used to determine the number of devices you may connect to your phone line. A high total REN may prevent phones from ringing in response to an incoming call and may make placing calls difficult. In most areas, a total REN of 5 should permit

normal phone operation. To determine the total REN allowed on your telephone line, consult your local telephone company.

# **Hearing Aids**

This phone is compatible with hearing aids equipped with an appropriate telecoil option.

# **Programming Emergency Numbers**

When programming emergency numbers and/or making test calls to emergency numbers:

- 1. Remain on the line and briefly explain to the dispatcher the reason for calling before hanging up.
- 2. Perform such activities in the off-peak hours, such as early mornings or late evenings.

# **EMI/EMC (FCC Part 15)**

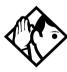

Note: This equipment has been tested and found to comply with the limits for a Class A digital device, pursuant to Part 15 of the FCC Rules. These limits are designed to provide reasonable protection against harmful interference in a residential installation. This equipment generates, uses and can radiate radio frequency energy and, if not installed and used in accordance with the instructions, may cause harmful interference to radio communications. However, there is no guarantee that interference will not occur in a particular installation. If this equipment does cause harmful interference to radio or television reception, which can be determined by turning the equipment off and on, the user is encouraged to try to correct the interference by one or more of the following measures:

- Reorient or relocate the receiving antenna.
- Increase the separation between the equipment and receiver.
- Connect the equipment into an outlet on a circuit different from that to which the receiver is connected.
- Consult the dealer or an experienced radio/TV technician for help.

Changes or modifications not expressly approved by the party responsible for compliance could void the user's authority to operate the equipment.

# **Important Safety Instructions**

The following safety instructions cover the installation and use of the Product. Read carefully and retain for future reference.

#### Installation

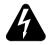

**WARNING:** To avoid electrical shock hazard to personnel or equipment damage observe the following precautions when installing telephone equipment:

- 1. Never install telephone wiring during a lightning storm.
- 2. Never install telephone jacks in wet locations unless the jack is specifically designed for wet locations.
- 3. Never touch uninsulated telephone wires or terminals unless the telephone line has been disconnected at the network interface.
- 4. Use caution when installing or modifying telephone lines. The exclamation point within an equilateral triangle is intended to alert the user to the presence of important operating and maintenance (servicing) instructions in the literature accompanying the product.

This symbol on the product is used to identify the following important information: Use only with a CSA or UL certified CLASS 2 level C power supply, as specified in the user guide.

#### Use

When using your telephone equipment, basic safety precautions should always be followed to reduce risk of fire. electric shock and injury to persons, including the following:

- 1. Read and understand all instructions.
- 2. Follow the instructions marked on the product.
- 3. Unplug this product from the wall outlet before cleaning. Do not use liquid cleaners or aerosol cleaners. Use a damp cloth for cleaning.
- 4. Do not use this product near water, for example, near a bath tub, wash bowl, kitchen sink, or laundry tub, in a wet basement, or near a swimming pool.
- 5. Do not place this product on an unstable cart, stand or table. The product may fall, causing serious damage to the product.
- 6. This product should never be placed near or over a radiator or heat register. This product should not be placed in a built-in installation unless proper ventilation is provided.
- 7. Do not allow anything to rest on the power cord. Do not locate this product where the cord will be abused by persons walking on it.
- 8 Do not overload wall outlets and extension cords as this can result in the risk of fire or electric shock.
- 9. Never spill liquid of any kind on the product.
- 10. To reduce the risk of electric shock do not disassemble this product, but have it sent to a qualified service person when some service or repair work is required.

- 11. Unplug this product from the wall outlet and refer servicing to qualified service personnel under the following conditions:
  - When the power supply cord or plug is damaged or frayed.
  - If the product has been exposed to rain, water or liquid has been spilled on the product, disconnect and allow the product to dry out to see if it still operates; but do not open up the product.
  - c If the product housing has been damaged.
  - If the product exhibits a distinct change in performance.
- 12. Avoid using a telephone during an electrical storm. There may be a remote risk of electric shock from lightning.
- 13. Do not use the telephone to report a gas leak in the vicinity of the leak
- 14. Caution: To eliminate the possibility of accidental damage to cords, plugs, jacks, and the telephone, do not use sharp instruments during the assembly procedures.
- 15. Warning: Do not insert the plug at the free end of the handset cord directly into a wall or baseboard jack. Such misuse can result in unsafe sound levels or possible damage to the handset.
- 16 Save these instructions

# **International Regulatory Information**

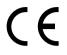

The CE Marking on this equipment indicates compliance with the following: This device conforms to Directive 1999/5/ EC on Radio Equipment and Telecommunications Terminal Equipment as adopted by the European Parliament And Of The Council.

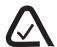

This is a class A product. In a domestic environment this product may cause radio interference in which case the user may be required to take adequate measures.

Hereby, Nortel Networks declares that this equipment is in compliance with the essential requirements and other relevant provisions of Directive 1999/5/EC.

Information is subject to change without notice. Nortel Networks reserves the right to make changes in design or components as progress in engineering and manufacturing may warrant. This equipment has been tested and found to comply with the European Safety requirements EN 60950 and EMC requirements EN 55022 (Class A) and EN 55024. These EMC limits are designed to provide reasonable protection against harmful interference when the equipment is operated in a commercial and light industrial environment.

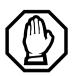

#### WARNING

This is a class A product. In a domestic environment this product may cause radio interference in which case the user may be required to take adequate measures. The above warning is inserted for regulatory reasons. If any customer believes that they have an interference problem, either because their Nortel Networks product seems to cause interference or suffers from interference, they should contact their distributor immediately. The distributor will assist with a remedy for any problems and, if necessary, will have full support from Nortel Networks.

# **Safety**

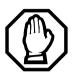

#### **WARNING!**

Only qualified service personnel may install this equipment. The instructions in this manual are intended for use by qualified service personnel only.

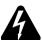

#### Risk of shock.

Ensure the system is unplugged from the power socket and that any telephone or network cables are unplugged before opening the system.

Read and follow installation instructions carefully

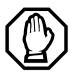

# Only qualified persons should service the system.

The installation and service of this hardware is to be performed only by service personnel having appropriate training and experience necessary to be aware of hazards to which they are exposed in performing a task and of measures to minimize the danger to themselves or other persons.

Electrical shock hazards from the telecommunication network and AC mains are possible with this equipment. To minimize risk to service personnel and users, the system must be connected to an outlet with a third-wire Earth.

Service personnel must be alert to the possibility of high leakage currents becoming available on metal system surfaces during power line fault events near network lines. These leakage currents normally safely flow to Protective Earth via the power cord. Therefore, it is mandatory that connection to an earthed outlet is performed first and removed last when cabling to the unit. Specifically, operations requiring the unit to be powered down must have the network connections (exchange lines) removed first.

# **Additional Safety Information**

The following interfaces are classified as Telecommunication Network Voltage (TNV) circuits, and may be connected to exposed plant:

- DTM interface
- WAN interface
- TCM Isolator

ASM8+: The Nortel Networks ASM8+ I/O ports are
designated as OPX. This product does provide
Telecommunications Ringing Voltages and can be configured
to provide Voltage Message Waiting Indicator (VMWI).
Installation of this device and all connections to this device must
be performed by Qualified Installation Personnel who are aware
of the hazards associated with telecommunications wiring and
are aware of the local regulations for treatment of
telecommunications wiring for OPX deployment.

The following interfaces are classified as Safety Extra Low Voltage (SELV) circuits, and shall not be connected to exposed plant:

- BRIM Interface
- TCM extensions
- external music sources (MSCX)
- auxiliary ringer (AUX)
- paging system relay (PAGE)
- serial port
- LAN interface

The following interfaces are classified as Telecommunication Network Voltage (TNV) circuits, and shall NOT be connected to exposed plant:

ATA II

# **Limited Warranty**

Nortel Networks warrants this product against defects and malfunctions during a one (1) year period from the date of original purchase. If there is a defect or malfunction, Nortel Networks shall, at its option, and as the exclusive remedy, either repair or replace the telephone set at no charge, if returned within the warranty period.

If replacement parts are used in making repairs, these parts may be refurbished, or may contain refurbished materials. If it is necessary to replace the telephone set, it may be replaced with a refurbished telephone of the same design and color. If it should become necessary to repair or replace a defective or malfunctioning telephone set under this warranty, the provisions of this warranty shall apply to the repaired or replaced telephone set until the expiration of ninety (90) days from the date of pick up, or the date of shipment to you, of the repaired or replacement set, or until the end of the original warranty period, whichever is later. Proof of the original purchase date is to be provided with all telephone sets returned for warranty repairs.

# **Exclusions**

Nortel Networks does not warrant its telephone sets to be compatible with the equipment of any particular telephone company. This warranty does not extend to damage to products resulting from improper installation or operation, alteration, accident, neglect, abuse, misuse, fire or natural causes such as storms or floods, after the telephone is in your possession.

Nortel Networks shall not be liable for any incidental or consequential damages, including, but not limited to, loss, damage or expense directly or indirectly arising from the This warranty sets forth the entire liability and obligations of Nortel Networks with respect to breach of warranty, and the warranties set forth or limited herein are the sole warranties and are in lieu of all other warranties, expressed or implied, including warranties or fitness for particular purpose and merchantability.

# **Warranty Repair Services**

Should the set fail during the warranty period:

**In North America**, please call 1-800-574-1611 for further information.

**Outside North America**, contact your sales representative for return instructions. You will be responsible for shipping charges, if any. When you return this telephone for warranty service, you must present proof of purchase.

# **After Warranty Service**

Nortel Networks offers ongoing repair and support for this product. This service provides repair or replacement of your Nortel Networks product, at Nortel Networks option, for a fixed charge. You are responsible for all shipping charges. For further information and shipping instructions:

**In North America**, contact our service information number: 1-800-574-1611.

Outside North America, contact your sales representative.

Repairs to this product may be made only by the manufacturer and its authorized agents, or by others who are legally

authorized. This restriction applies during and after the warranty period. Unauthorized repair will void the warranty.

# How to use this document

This guide provides core installation and programming information for MICS 7.0 and MICS-XC 7.0 systems.

- The MICS system can be a mini (no expansion cartridge installed), a midi (installed with a two-port expansion cartridge), a maxi (installed with a six-port expansion cartridge), or a mega (Combination Fiber six-port Services Cartridges and Services cartridges for a total of 14 ports) system. For more information about the configurations, see *Connecting expansion modules* on page 242.
- The MICS-XC system has all the functionality of MICS, plus it supports module 13 and 14, which, starting with this release, provides additional digital/analog telephone support as well as the legacy Companion wireless functionality. This version of MICS software supports existing Companion functionality, although the product is no longer available. If your system will continue to use Companion handsets, refer to Companion documentation from previous releases for installation and configuration information.

Both systems support ISDN PRI and BRI, and T1 functionality. All MICS 7.0 functionality is described in this book. For system coordinators, the *MICS 7.0 System Coordinator Guide* explains how to perform common telephone programming.

Information that is specific to MICS-XC systems or MICS systems is clearly marked within this guide.

**Note:** Throughout this guide, reference to KSU refers to the Integrated Communication System (ICS).

# What's new with Norstar

The Norstar MICS 7.0 includes several new features and a few functionality changes.

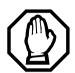

To upgrade from any previous version of MICS software to MICS 7.0, refer to *Upgrading your Norstar system* on page 207 for detailed instructions.

### Features from 6.1MR addendum

The following features were introduced with the MICS 6.1MR (Maintenance Release) software in the *Modular and Compact ICS 6.1 Maintenance Release (MR) Documentation Update* addendum (P0609198 02):

- The enhanced Call log feature allows you to log all calls to a telephone, or to gather logs for specific lines assigned to a telephone. The Call log set feature allows you to determine which assigned lines will collect logs. Refer to *Call log set* on page 358 and *Call log* on page 436. (all profiles)
- The second dial tone table allows the user to enter up to 10 one to four-digit numbers that, when dialed, will cause the system to produce a second dial tone, at which time the user can enter the remaining call digits. Refer to *Configuring the second dial tone table* on page 403. (all profiles)
- Profiles 1 and 4, PRI: The Send Name Display feature allows you to specify if you want the business name and OLI to be transmitted over specific PRI lines. This setting

- appears for PRI cards set to SL1, NI-2, DMS100, or DMS250 protocols.
- 7316E digital phone upgrade note: The addendum also made reference to the reconfiguration that occurs for 7316E digital phones installed on pre-6.1 systems that are upgraded to 6.1 or newer software. On systems prior to 6.1, the 7316E acts as a 7316 digital phone. When an upgrade to 6.1 or newer software occurs, the 7316E reconfigures as a 7316E, which means that any memory button programming is lost. As well, line button, Answer DN, and intercom assignments shift to the 7316E defaults. Refer to the MICS 7.0 System Coordinator Guide for details about default button programming for both these telephones.

#### New features and hardware for version 7.0

This software version introduces the following features:

• Digital/analog telephone support on station modules installed in ports 13 and 14 on a mega system (MICS-XC software). In previous releases, these ports only supported Companion functionality. Each module supports 16 telephones. Refer to *14-port expansion system (mega) and ICS numbering* on page 262.

| Mega<br>modules | Systems upgraded to 7.0 |         | New 7.0 system |         |
|-----------------|-------------------------|---------|----------------|---------|
|                 | B1 DNs                  | B2 DNs  | B1 DNs         | B2 DNs  |
| Module 13       | 605-620                 | 737-752 | 413-428        | 637-652 |
| Module 14       | 621-636                 | 753-768 | 429-444        | 653-668 |

- An additional 32 target lines have been added to the core system for mega systems. The target line range for a Mega system is now 157-380.
- The Nortel Networks Digital Mobility system provides wireless communication with the MICS. This product

provides access to many system features, but does have some restrictions. The Norstar Networks Digital Mobility Controller (DMC) provides the functional connection between the MICS and the Nortel Networks Digital Mobility basestations and handsets. The hardware installation, system configuration, and handset feature operation instructions are contained in separate Nortel Networks Digital Mobility documentation. The following additions have been added to system programming to support the handsets:

- New model name (UserPrefrences): DMC prtb.
- Under Maintenance: Nortel Networks Digital Mobility model name and software version were added to Port/ DN Status
- New defaults for Nortel Networks Digital Mobility: Handsfree defaults to None and Dial Modes (User Prefrences) only supports Standard dial. Predial is allowed through the handset programming.
- These handsets emulate the model 7100 digital phones quite closely, but there are some feature control differences because of how the wireless portable communications with the system. These will be noted where applicable. Also, unlike the 7100 digital phone, the handset has a four-line, 16-character-per-line display and softkey access to display prompts.
- brings up a display when the handset is in the idle state

# Changes for version 7.0

The following information has been changed or removed from the software or from the documentation.

- SWCA enhancements:
  - Added in system configuration: Under Capabilities SWCA call group allows you to assign SWCA codes to telephones. This feature works for all telephones, but can be used specifically to allow SWCA features for telephones that do not have call appearance indicators, such as the Digital Mobility phone or the 7000 and 7100 digital phones.

This setting does not assign the codes to memory buttons on the telephones. As in previous releases, use the Button Programming tables to assign SWCA codes to physical buttons (with indicators). This feature allows telephones that do not have SWCA codes assigned to buttons to use the SWCA park and retrieve codes described below. Refer to *Capabilities* on page 345.

- Changed: SWCA access codes have shifted from
  5 2 0 to \* 5 3 5 to \* 5 2 1 to
  5 3 6.
- Changed: SWCA cntrl (Feature settings):
   Auto associate now has three choices, rather than a Y/N value.
  - · Manual on park
  - Manual LOC
  - Automatic LOC

Next to Auto associate is a new prompt:

Auto ASSC: I/C with a Y/N value.

Next to Invoke by hold is a new prompt: **SWCA hold I/C** with a Y/N value

- The 7000 and 7100 digital telephones and the Digital Mobility phone does not support the Invoke by hold setting for this feature.
- If your system is running a private network with the MCDN feature TAT running, and Automatic LOC is active for intercom calls, the caller must ensure that at least two SWCA buttons or assignments are available for the call to complete.

Refer to Setting SWCA controls on page 442.

- Added: Feature \* 5 2 0 searches for the next available free assigned SWCA position and parks the call on that button/code
- Added: Feature \* 5 3 7 retrieves the call that has been sitting on an assigned SWCA position the longest.
- Added: Feature \* 5 3 8 retrieves the call that has most recently been parked on an assigned SWCA position.
- Default DN numbering for portable handsets, ISDN devices and Hunt groups have also changed.

| DN type    | Systems upgraded to 7.0 | New 7.0 system |
|------------|-------------------------|----------------|
| ISDN       | 667-696                 | 699-728        |
| Portable   | 637-666                 | 669-698        |
| Hunt group | 707-736                 | 739-768        |

 Legacy only: References to the Norstar M-series legacy telephones and Companion telephones, except where specific references are required to further define the digital phones. Default button settings for these telephones have been retained in the Programming Record. Installation information documentation for these telephones was provided on the CD with previous versions of MICS software

# **Welcome to ISDN**

This chapter provides you with some background information about ISDN, including information about:

- analog vs. ISDN
- type of ISDN service
- ISDN layers
- ISDN bearer capability
- services and features for ISDN PRI and BRI
- ISDN hardware
- ISDN standards compatibility

Integrated Services Digital Network (ISDN) technology provides a fast, accurate, and reliable means of sending and receiving voice, data, images, text, and other information through the telecom network.

ISDN uses existing analog telephone wires. The signal on the wire gets divided into separate digital channels, which dramatically increases the bandwidth.

ISDN uses a single transport to carry multiple information types. What once required separate networks for voice, data, images, or video conferencing is now combined on to one common high-speed transport.

**Note:** Nortel endeavors to test all variations of ISDN BRI and PRI on Norstar. However, due to the number of variations, this is not always possible. Check with your service provider about compatibility.

# **Comparing ISDN to Analog**

ISDN offers significantly higher bandwidth and speed than analog transmission because of its end-to-end digital connectivity on all transmission circuits. Being digital allows ISDN lines to provide better quality signaling than analog POTS (plain ordinary telephone) lines. Also ISDN out-of-band data channel signaling offers faster call setup and tear down.

While an analog line carries only a single transmission at a time, an ISDN line can carry one or more voice, data, fax and video transmissions simultaneously.

An analog modem operating at 14.4 K takes about 4.5 minutes to transfer a 1 MB data file, while a 28.8K modem takes about half that time. Using one channel of an ISDN line, the transfer time is reduced to only one minute. If two ISDN channels are used, transfer time is just 30 seconds.

When transmitting data, the connect time for an average ISDN call is about three seconds per call, compared to about 21 seconds for the average analog modem call.

# Type of ISDN service

Two types of ISDN services (lines) are available: Basic Rate Interface (BRI) and Primary Rate Interface (PRI). Each line is made up of separate channels known as B and D channels which transmit information simultaneously.

- BRI is known as 2B+D because it consists of 2 B-channels and one D-channel.
- PRI is known as 23B+D because it consists of 23 B-channels and one D-channel.

#### **B** channels

B channels are the bearer channel. They are used to carry voice or data information and have speeds of 64 kbps. Since each ISDN line (BRI or PRI) has more than one B-channel, more than one transmission can occur at the same time, using a single ISDN line.

#### D channels

The standard signaling protocol is transmitted over a dedicated data channel called the D-channel. The D-channel carries call setup and feature activation information to the destination. This channel has speeds of 16 kbps (BRI) and 64 kbps (PRI). Data information consists of control and signal information and packet-switched data such as credit card verification.

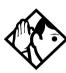

**Tip** - Norstar PRI supports the D-channel on the 24th channel only. Norstar does not include support for a backup D-channel on the span.

# **ISDN layers**

ISDN layers refer to the standards established to guide the manufacturers of ISDN equipment. The layers include both physical connections, such as wiring, and logical connections, which are programmed in computer software.

When equipment is designed to the ISDN standard for one of the layers, it works with equipment for the layers above and below it

There are three layers at work in ISDN for Norstar. To support ISDN service, all three layers must be working properly.

Layer 1: A physical connection that supports fundamental signaling passed between the ISDN network (your service provider) and the Norstar ICS. When a DTI card configured as BRI or PRI is used for a network connection, the LED for the loop on the card is lit when the layer 1 is functioning.

Layer 2: A logical connection between the ISDN network (your service provider) and the Norstar ICS. Norstar has two of these connections for each BRI line, one for each of the logical lines. Without Layer 2, call processing is not possible, and there is no dial tone.

Layer 3: Also a logical connection between the ISDN network (your service provider) and the Norstar ICS. For BRI lines, layer 3 is where call processing and service profile identifier (SPID) information is exchanged. This controls which central office services are available to the connection. For example, a network connection can be programmed to carry data calls.

The system of layers is important when you are installing, maintaining, and troubleshooting an ISDN system. See *Problems with BRI service* on page 615 for more information about working with the layers.

# ISDN bearer capability

Bearer capability describes the transmission standard used by the BRI or PRI line that allows it to work within a larger ISDN hardware and software network.

The bearer capability for BRI and PRI is voice/speech at 3.1 kHz audio, and data at unrestricted 64 kbps, restricted 64 kbps, 56 kbps.

### Services and features for ISDN PRI and BRI

As part of an ISDN digital network, your Modular ICS supports enhanced capabilities and features, including:

- faster call setup and tear down
- high quality voice transmission
- dial-up Internet and local area network (LAN) access
- video transmission
- network name display
- name and number blocking (PRI, BRI and analog)
- access to public protocols (only NI-1 for BRI)

#### PRI services and features

- call by call service selection
- dialing plan
- Emergency 911 dialing, internal extension number transmission
- Advanced Private Networking to Meridian 1 using SL-1 protocol, providing
  - access to central Voice Mail and Automated Attendant equipment connected to the Meridian system
  - Message Waiting Indication (MWI) from the Voice Mail application
  - Network Call Redirection Information (NCRI), which is built on the existing Call Forward and Call Transfer features
  - trunk route optimization (TRO)
  - trunk anti-tromboning (TAT)
  - ISDN call connection limitation (ICCL)
- tandem networking between Norstar systems

#### **BRI** services and features

- data transmission at speeds up to 128 kbps per loop, depending on the bandwidth supported by your service provider
- shared digital lines for voice and data ISDN terminal equipment

Norstar Basic Rate Interface (BRI) cards also support D-channel packet service between a network and terminal connection. This allows you to add applications such as pointof-sale terminals without additional network connections.

Any analog or digital network connections can be shared by all Norstar telephones, peripherals and applications, and ISDN terminal equipment (TE).

Modular ICS supports the following ISDN services and features offered by ISDN service providers:

- D-channel packet service (BRI only) to support devices such as transaction terminals. Transaction terminals are used to swipe credit or debit cards and transmit the information to a financial institution in data packets.
- calling number identification, which appears on both Norstar sets and ISDN terminal equipment with the capability to show the information
- Multi-Line Hunt or DN Hunting which switches a call to another ISDN line if the line usually used by the Network DN is busy. (BRI only)
- subaddressing of terminal equipment (TE) on the same BRI loop. However, terminal equipment which supports sub-addressing is not commonly available in North America. (BRI only)

Transmission of B-channel packet data is not supported by Modular ICS

Contact your ISDN service provider for more information about these services and features. Packages for ISDN service in North America are described on page 74.

The terminal equipment (TE) connected to the Norstar system can use some feature codes supported by the ISDN service provider. Refer to *ISDN services and features* in the *Modular ICS 7.0 System Coordinator Guide* for more information.

# **Feature descriptions**

The following section provides brief descriptions about the ISDN features, and links for more programming information.

# **Network name display**

This feature allows ISDN to deliver the Name information of the users to those who are involved in a call that is on a public or private network. For information about system programming for this feature see, *BusName* on page 466.

Systems with Advanced Private Networking connections (MCDN SL-1) to a Meridian system also retain information about sets that have forwarded or transferred a call, as well as the originating caller information. This feature is called Network Call Redirection Information (NCRI). This information is available to all parties involved in the call.

Calls can only be redirected for a defined number of times within the network. This is currently hardcoded to five times. Once this limit is reached, call redirection will be disallowed for any type of outgoing line being presented for redirection.

Instead, the call will be handled in one of these ways:

- If Call Forward on Busy is programmed, the call will ring if a free key is available. Otherwise, it goes to the Prime set. DND Busy programming is ignored.
- If Call Forward All Calls is programmed, the call will go to the Prime set
- If Call Forward No Answer is programmed, the call will continue to ring at the destination.

**Note:** If a terminal rejects a call, the call goes to the Prime set, if a Prime set is configured for the target line. If the target line is configured to send a busy tone, the call gets released with the reason as *User Busy*.

# **Message Waiting Indicator (MWI)**

Systems with Advanced Private Networking connections to a Meridian system Voice Mail system provide message-waiting indicators at telephones connected to those lines. Telephones with displays display a message. Non-display terminals may have a lamp that lights when a message is waiting. The setting for this feature is defined from the Meridian system.

# Name and number blocking

This feature suppresses the outgoing name and/or number on a call-by-call basis. For information on system programming of this feature see, *Outgoing Name and Number Blocking* on page 470. You can also set a PRI module to allow or block outgoing caller information. Use this feature if lines are connected to switches that do not support name display. Refer to *Send Name Display (PRI)* on page 524.

## **External call forwarding**

The system now allows you to forward calls to an external number. This feature is activated using 4 from the telephone.

#### MCDN trunk features

Systems with MCDN Private Networking connections can provide these trunk routing features:

- Trunk Route Optimization (TRO) finds the most direct route through the network to send a call between nodes.
   This function occurs during the initial alerting phase of a call.
- ISDN Call Connection Limitation: The ICCL feature piggybacks on the call initiation request and acts as a check at transit PBX points to prevent misconfigured routes or calls with errors from blocking channels.
- Trunk Anti-tromboning (TAT) is a call-reroute feature that
  works to find better routes during a transfer of an active
  call. This feature acts to prevent unnecessary tromboning
  of trunks. This action occurs after the speech path has been
  established.

## Call by Call service selection for PRI

Call by Call service selection allows a user to access services or private facilities over a PRI line without the use of dedicated facilities. Various types of services such as FX, Tie, and OUTWATS are available, depending on the Protocol that is selected. Private network settings are used for tandem networking and Advanced Private Networking.

Outgoing calls are routed through a dedicated PRI Pool and the calls can be routed based on various schedules.

For information about system programming of this feature, see *Programming Call by Call service selection* on page 474.

For services information about dialing plans and PRI, see *Networking with Norstar* on page 109 and *Dialing Plan* on page 450.

Refer to the hardware section for *Call-by-call routing* on page 498.

# **Emergency 911 dialing**

Modular ICS 7.0 with the ISDN PRI feature is capable of transmitting the telephone number and internal extension number of a calling station dialing 911 to the Public Switched Telephone Network.

State and local requirements for support of Emergency 911 dialing service by Customer Premises Equipment vary. Consult your local telecommunications service provider regarding compliance with applicable laws and regulations. For most installations, the following configuration rules should be followed, unless local regulations require other settings.

- All PSTN connections must be over PRI.
- In order for all sets to be reachable from the Public Safety Answering Point (PSAP), the system must be configured for DID access to all sets. In order to reduce confusion, the dial digits for each telephone should be configured to correspond to the extension number (DN).
- The OLI digits for each telephone should be identical to the DID dialed digits for the telephone.
- The System Coordinator is responsible for maintaining a site map or location directory that allows emergency

personnel to rapidly locate a telephone given its DID number. This list should be kept up to date and readily available, and can be included in the Programming Record

- The routing table should route 911 to a public line or line pool.
- If attendant notification is required, the routing table must be set up for all 911 calls to use a dedicated line which has an appearance on the attendant console.

**Note:** The actual digit string 911 is not hard-coded into the system. More than one emergency number can be supported

# MCID (Profile 2)

The MCID feature allows you to use ② 8 9 7 to have call information recorded on the central office database for an incoming call on a specific line (EUROISDN lines, only).

The user must invoke the feature code during the active call or within 30 seconds (time varies on different networks) after the caller hangs up. The user must remain on the line to enter the code.

## **Network Call Diversion (Profile 2)**

This feature is a network function of ETSI E1 lines that allows forwarding and redirection of calls outside the Norstar network when using an ETSI ISDN line. Functionality is similar to that of External Call Forward (ECF). NCD redirects calls using the same line on which they arrive. Call forward is efficient since there is no need for additional outside lines.

# DTI card configured as a PRI card

The DTI card on your Norstar system can be configured to support PRI. For information about configuring a DTI card as a PRI type card, see *Provisioning the DTI card for PRI* on page 496

### ISDN hardware

To support connections to an ISDN network and ISDN terminal equipment, your Modular ICS must be equipped with one or more BRI cards (BRI-U or BRI-ST), a DTI card configured for PRI, and a Combination Fiber 6-port Services Cartridge or a Services Cartridge.

## DTI card configured as PRI

A DTI card configured as PRI provides one T loop. Refer to *T reference points* on page 68 for more information.

In most PRI network configurations, you need one DTI card configured as PRI in your ICS to act as the primary clock reference. The only time when you may not have PRI designated as the primary clock reference is in a network where your Norstar system is connected back-to-back with another switch using a PRI link, such as is the case with the Advanced Private Networking configuration.

However, if the other switch is loop-timed to your Norstar system, your DTI card, configured as PRI, can be designated as a timing master.

If your Norstar has two DTI cards configured as PRI, you cannot assign both cards as the primary reference or both cards as the secondary reference. You can only have one primary reference and one secondary reference per system. Refer to *ClockSrc* on page 505 for more information.

#### **BRI Card**

The loops on BRI-U and BRI-ST cards can be programmed to support either network or terminal connections. This allows you to customize your arrangement of lines, voice terminals, data terminals and other ISDN equipment.

Detailed wiring information for BRI and PRI network and terminal connections is included in the *Installation* on page 227.

#### BRI-U2 and BRI-U4 card

A BRI-U2 card supports two loops and the BRI-U4 supports four loops. Each loop can be individually programmed to provide one of the following:

- a U-LT reference point connection for terminal equipment (TE) with built-in NT1 functionality (U interface)
- a U-NT reference point connection for direct connection to an ISDN network

### **BRI-ST card**

A BRI-ST card provides four loops. Each loop can be individually programmed to one of the following:

- an S reference point connection (S loop) to ISDN terminal equipment (TE)
- a T or S reference point connection (T loop or S loop) to an ISDN network using an external NT1

## **U-LT** reference point

The U-LT reference point connection provides a point-topoint digital connection between Norstar and TE equipped with a U interface.

A U-LT loop supports up to eight ISDN DNs, which identify TE to the ICS. Refer to the example below.

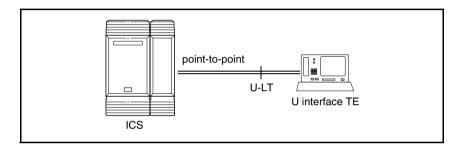

### **U-NT** reference points

The U-NT reference point connection provides a point-topoint digital connection between the ISDN network and the ICS.

A U-NT loop provides lines that can be used by all Norstar telephones, peripherals and applications, and ISDN TE.

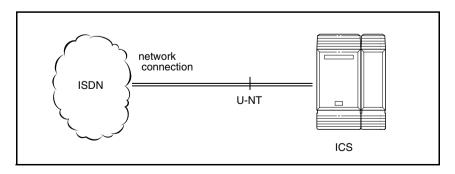

U-NT and U-LT loops can be used in combination to provide D-packet service for a point-of-sale terminal adapter (POSTA) or other D-packet device. D-packet service is a 16 kbps data transmission service that uses the D-channel of an ISDN line.

To deliver D-packet service, a network connection (U-NT) is programmed to work with a terminal connection (U-LT). The loops must be on the same physical card. For example, if the network connection is a loop found on the BRI Card in Slot 1, the terminal connection must be a loop found on the same card.

# S reference point

The S reference point connection provides either a point-topoint or point-to-multipoint digital connection between Norstar and ISDN terminal equipment (TE) that uses an S interface

S loops support up to seven ISDN DNs, which identify TE to the ICS.

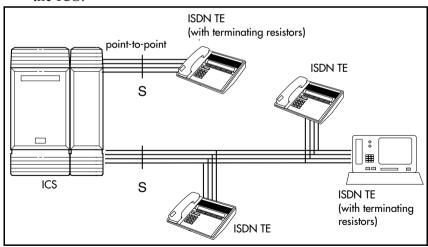

## T reference points

The T reference point connections provide a point-to-point digital connection between the ISDN network and Norstar.

A T loop provides lines that can be shared by all Norstar telephones, peripherals and applications, and ISDN TE.

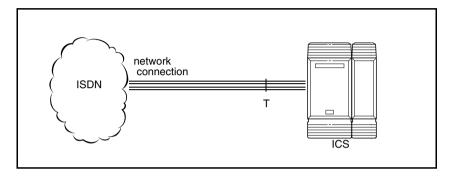

A T loop can be used in combination with an S loop to provide D-packet service for a point-of-sale terminal adapter (POSTA) or other D-packet device. D-packet service is a 16 kbps data transmission service that uses the D-channel of an ISDN line.

To deliver D-packet service, a network connection (T loop) is programmed to work with a terminal connection (S loop). The loops must be on the same physical card. For example, if the network connection is a loop found on the BRI Card in Slot 1, the terminal connection must be a loop found on the same card

### Clock source for ISDN cards

Systems with ISDN interfaces need to synchronize clocking with the ISDN network and any connected ISDN terminal equipment. Clocking synchronization is supported by either a Combination Fiber 6-port Services Cartridge or a Services Cartridge.

The Modular ICS derives timing from the network using U-NT and T reference points (loops). Terminal equipment on U-LT and S reference points (loops) derive timing from the ICS.

Systems synchronize clocking to the first-available functional network connection. If there are excessive errors on the reference network connection, or if the loop fails, the next-available functional network connection is used for clock synchronization.

The clock synchronization process generates alarm codes and event messages. See the *Alarm codes* on page 548 and *Event messages* on page 555 for more information.

When you configure the network connections to the Modular ICS, you should take into account the system preferences for selecting loops for synchronization:

- lower numbered loops have preference over higher numbered loops
- the loop preference order is: 201, 202, 203, 204, 225, 226, 227, 228 (Profile 1, 3 and 4), or 201, 202, 203, 204, 231, 232, 233, 234 (Profile 2)
- the system skips U-LT, S, and analog loops when selecting a network connection for synchronization

Systems with only U-LT and S loops act as timing masters for the attached terminal equipment (TE), and are not synchronized to the network. ISDN TE without access to a network connection (BRI lines) has limited or no functionality.

If your system has both a BRI and a DTI card configured as PRI installed, it is recommended that you use PRI as the primary clock source, see *DTI card configured as a PRI card* on page 64.

# Other ISDN BRI equipment: NT1

The NT1 (network termination type 1) connects an S interface (four-wire) to a U interface (two-wire). In most cases, it connects loops from a BRI-ST card to the network connection, which uses the U interface. It can also connect S interface terminal equipment (TE) to the U loop from a BRI-U2 or BRI-U4 Card.

An NT1 is not required to connect from the network to BRI-U cards or to connect U interface TE to an ICS equipped with BRI-U cards.

The NT1 converts and reformats data so it can be transmitted to and from the S or T connection. In addition, it manages the maintenance messages travelling between the network and the NT1, and between the NT1 and the ICS.

The NT1 from Nortel Networks is packaged two ways:

- as a stand alone package, which contains one NT1 card (NTBX80XX) and a power supply (NTBX81XX)
- as a modular package, which contains up to 12 NT1 cards (NTBX83XX) and a power supply (NTBX86AA)

# ISDN standards compatibility

Norstar ISDN equipment supports National ISDN standards for basic call and calling line identification services.

Norstar BRI is compliant with National-1 and PRI is compliant with National-2.

Modular ICS does not support EKTS (Electronic Key Telephone System) or CACH (Call Appearance Call Handling).

## **Working with ISDN**

## Planning your ISDN network

Consult *ISDN hardware* on page 64 and *ISDN programming* on page 76 to determine a configuration of ISDN trunks and terminal equipment (TE) for the Modular ICS, then order the appropriate ISDN capability package from your ISDN service provider.

For ISDN BRI service, your service provider supplies service profile identifiers (SPIDs), network directory numbers (Network DNs), terminal endpoint identifiers (TEIs), and other information, as required, to program your Modular ICS, TE, and other ISDN equipment.

Modular ICS does not support any package with EKTS (Electronic Key Telephone System) or CACH (Call Appearance Call Handling). EKTS is a package of features provided by the service provider and may include features such as Call Forwarding, Link, Three-Way Calling, and Calling Party Identification.

## **Ordering ISDN PRI**

When you order ISDN PRI, order two-way DID because it simplifies provisioning and provides efficient use of the PRI bandwidth.

### Ordering ISDN PRI service in Canada

In Canada, order Megalink<sup>TM</sup> service, the trade name for standard PRI service and set the Norstar equipment to the supported protocol that is identified by your service provider, either DMS-100 or NI-2.

#### **Ordering ISDN PRI service in United States**

In the United States order PRI service from your service provider. Set the Norstar equipment to the PRI protocol provided by your service provider.

## **Ordering ISDN BRI**

#### Ordering service in Canada

In Canada, order Microlink<sup>TM</sup> service, the trade name for standard BRI service. You can order either regular Microlink<sup>TM</sup> service, which includes the CLID (Calling Line Identification) feature, or Centrex Microlink<sup>TM</sup>, which includes access to additional ISDN network features (including Call Forwarding).

When ordering Microlink<sup>TM</sup> service, it must be ordered with EKTS (Electronic Key Telephone System) turned off. If you will be using a point-of-sale terminal adapter (POSTA), ask for D-packet service to be enabled.

#### Ordering ISDN service in the U.S.

In the U.S., regardless of the CO (Central Office) type, order National ISDN BRI-NI-1 with EKTS (Electronic Key Telephone System) turned off. Use the following packages as a guideline for ordering your National ISDN BRI-NI-1.

However we recommend using packages M or P with the Modular ICS. Contact your service provider for more information about the capability packages it offers.

# Bellcore/National ISDN Users Forum (NIUF) ISDN packages supported by Modular ICS (for ordering in U.S.)

|   | Capability                                                                 | Feature set                                                                      | Optional features                                                                                     | Point-<br>of-<br>sale | Voice | Data |
|---|----------------------------------------------------------------------------|----------------------------------------------------------------------------------|----------------------------------------------------------------------------------------------------|-----------------------|-------|------|
| М | Alternate<br>voice/circuit-<br>switched data<br>on both<br>B-channels      |                                                                                  | calling line identification                                                                           |                       | ~     | ,    |
| P | Alternate voice/circuit- switched data on both B-channels D-channel packet | flexible calling for voice (not supported by Modular ICS) Basic D-Channel Packet | additional<br>call offering<br>(not<br>supported by<br>Modular ICS)<br>calling line<br>identification | ~                     | ~     | /    |

If you want to transmit both voice and data, and support D-channel packet service, order package P. However, Modular ICS does not support the flexible calling for voice and additional call offering features that are included in package P.

Multi-Line Hunt may be ordered with your package. When a telephone number (the Network DN) in the group of numbers assigned by your service providers is busy, the Multi-Line Hunt feature connects the call to another telephone number in the group. Norstar supports the feature only on point-to-point, network connections (T loop or U-NT loop). Check with your service provider for more information about Multi-Line Hunt.

Any of the ISDN packages will allow you to use subaddressing, but your ISDN TE must be equipped to use subaddressing for the feature to work.

## **Supported ISDN protocols**

The switch used by your service provider must be running the appropriate protocol software and the correct version of that software to support ISDN PRI and ISDN BRI. Each protocol is different and supports different services. Contact your service provider to ensure that your ISDN connection has the protocol you require.

For more information about the supported protocols and services, refer to *Call by Call service for PRI* on page 471.

## **ISDN** programming

Most of the configuration programming for PRI and BRI lines and ISDN terminals and devices is done under Hardware. This section gives you an overview of programming for PRI and BRI lines, ISDN terminals and devices, and D-packet service

| PRI or BRI programming activity                                | Programming heading |
|----------------------------------------------------------------|---------------------|
| View or change the card configuration for each slot in the ICS | Hardware            |
| Provision or deprovision loops and lines                       | Provisioning        |
| Enable or disable BRI or DTI card (PRI)                        | Module status       |
| View status of line, loop or port                              | Port/DN status      |
| Enable/disable individual PRI channels                         | Link Status         |

### **Programming ISDN PRI resources**

Some steps will not be necessary, depending on the service you are providing.

More detailed information is included under the individual headings and settings in the Programming and Maintenance sections

For complete card and cartridge installation instructions and safety precautions, see *Installation* on page 227.

- 1. Collect the information supplied by your service provider to support your ISDN package.
- 2. Ensure that a Combination Fiber 6-port Services Cartridge, or a Services Cartridge has been installed in the ICS.
- 3. Install the DTI cards in the ICS. Refer to *Installing the* cartridges on page 231 for information about card placement. If you are not using DTI cards, determine which type of card you will preprogram the ICS to use in each slot.

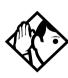

**Tips -** For systems running 6.0 or greater software, a DTI card can be installed off-core on Module 3 or 4 on the Midi system, or module 7 or 8 on the Maxi system to expand the PRI capability of your system. This card is only supported on Profile 1 and 4.

Note: Legacy DTI cards cannot be used off-core. A new DTI card was released in 2002 that can be used in any position.

- 4. Disable each card under Maintenance.
- 5. Select a card type (PRI) in Hardware. See *Provisioning* the *DTI card for PRI* on page 496, for information about protocol and other settings you must configure.

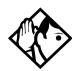

**Tips** - If you are using one or more of the lines on this card for MCDN private networking, this is where you specify that protocol (SL-1).

Re-enable the card in Maintenance.

If required, the card goes through a firmware download process, which takes five to six minutes. During a firmware download, the bottom LED on the DTI card flashes

#### **Programming ISDN BRI resources**

Some steps will not be necessary depending on the service you are providing.

More detailed information is included under the individual headings and settings in the Programming and Maintenance sections.

For complete card and cartridge installation instructions and safety precautions, see *Installation* on page 227.

- 1. Collect the information supplied by your service provider to support your ISDN package. This includes network service profile identifiers (SPIDs) and Network DNs. If you are supporting a point-of-sale terminal adapter, you also need one or more terminal endpoint identifiers (TEIs).
- 2. Make sure a Combination Fiber 6-port Services Cartridge, or a Services Cartridge has been installed in the ICS.
- 3. Install the BRI card in the ICS, Trunk Module. Refer to *Installing the cartridges* on page 231 for information about BRI card placement. If you are not using a BRI card, determine which type of card you will preprogram the ICS to use in each slot.

- 4. Disable each card in Maintenance under Module Status
- 5. Under Handware, select a card type: BRI-ST, BRI-U2, BRI-U4.
- 6. Under Hardware, select the type for each loop:
  - for a BRI card, select T or 5 if the card type is BRI-ST
  - for a BRI-U2 or BRI-U4 card, select LT or NT
- 7. If the card uses a T or NT loop, enter the following information, as supplied by your service provider:
  - the SPID assigned to the loop
  - the number of B-channels associated with each SPID
  - the Network DNs used with the network SPID
  - the call type of the Network DN

Repeat the programming for the second network SPID, if any.

If the T or NT loop is used for D-packet service:

- turn on the service
- assign the appropriate S-loop mapping for BRI-ST cards or LT-loop mapping for BRI-U2 or U4 cards
- assign the TEIs to the loop. These are provided by the telco to support a point-of-sale terminal adapter or other D-packet service device.

If the loop type is S, select the sampling used on the loop. If the loop type is S or LT:

- assign ISDN DNs to the loop
- designate one of the assigned ISDN DNs to be the DN for the loop (Loop DN).

**Note:** You can have a maximum of 30 ISDN DNs on your system. The default ISDN DN range is 667-696 on

systems upgraded from previous versions, and 699–728 on new 7.0 systems, for a system with three-digit DNs. You can also access the portable range of DNs (638-666 on systems upgraded from previous versions, and 669-698 on new 7.0 systems) if you need more DNs than the ISDN range has available. To change ISDN DN type, see *Change DNs* on page 430.

8. Re-enable the card in Maintenance. Refer to *Disabling a PRI Channel* on page 565.

If required, the card goes through a firmware download process, which takes five to six minutes. During a firmware download, the bottom LED on the BRI card flashes

- 9. Provision the loops and lines, as appropriate, in Maintenance. Refer to *Provisioning BRI and PRI lines* on page 563.
- 10. If you are configuring auto-answer BRI trunks to map to target lines, program the received number for the target line to be the same as the Network DN supplied by your service provider. This setting is found under Lines.

Assign the ISDN lines and target lines to the appropriate ISDN DNs, which are the set of DNs reserved for use by ISDN devices. This setting is found under Terminals&Sets/Line access. ISDN lines can also be assigned to the DNs used by the telephones or any other devices connected to the Modular ICS.

Program the ISDN terminals and devices with the appropriate ISDN DNs and terminal SPIDs by following the instructions that come with the devices. For more information, see *Programming ISDN equipment* on page 83.

If you are setting up a D-packet service, program the pointof-sale terminal adapter or other D-packet service device

with the appropriate TEI (provided by your service provider), terminal SPID, and DN by following the instructions that come with the device

#### **Programming ISDN PRI lines**

When the configuration programming under Hardware is complete, your PRI lines are ready to be programmed. For information about programming your PRI lines, see Call by Call service for PRI on page 471.

### **Programming ISDN BRI lines**

When the configuration programming under Hardware is complete, your BRI lines are ready to be programmed in the same way as analog lines. You can, for example, place them in pools and assign them to system telephones, or ISDN terminal equipment.

However, there are some differences in the way BRI lines work that will influence how you configure them to handle incoming and outgoing calls.

- For BRI lines, in most cases, your service provider supplies two SPIDs – one for each B channel. Each SPID and one or more Network DNs are associated with a single line. Calls to a Network DN come in on a specific line. Pressing a line button selects the same line every time.
- If your service provider supplies you with a single SPID for both B channels, incoming and outgoing calls are handled according to the loop. The two lines provided by the BRI loop are pooled for both incoming and outgoing calls

For example, if Loop 201 is programmed with a single SPID, which supports lines 001 and 002, incoming calls made to a Network DN associated with the SPID appear on either line 001 or line 002. If you press the line button for

line 001, either line 001 or line 002 is selected. For loops which use a single SPID, assign both lines on a loop to a telephone to guarantee that all calls appear at the telephone.

# Programming Direct Inward System Access (DISA) on PRI trunks

When a trunk cartridge is set to PRI, all lines on that trunk are set to Auto Answer without Direct Inward System Access (DISA).

DISA can be accessed by one of two methods.

1) Define the DISA DN to match the trailing digits of the Called Party Number (CDN).

With Public, Private, and Tie service types, the CDN is simply truncated to the Target Line Receive Digit Length and is parsed to match the Target Line Receive Digits. DISA can be accessed by having the DISA DN match the trailing digits of the CDN. For example, with a Receive Digit Length = 4, and DISA DN = 1234, a call made to Public DN 763-1234 will be handled as follows:

- the ISDN setup message will contain a CDN of 763-1234
- the CDN will be truncated to the four digits, 1234
- 1234 matches the DISA DN
- the call will be answered with DISA
- 2) Use incoming Call by Call (CbC) Service routing to map the call type to the DISA DN. Refer to *Programming Call by Call service selection* on page 474 for more information.

With FX, INWATS, 900, and SDS service types, either a Service Id (SID) or a CDN is mapped to Target Line Receive Digits.

This is programmed under Call-by-Call Routing. DISA may be accessed by having the SID or CDN map to the DISA DN. This example has a Receive Digit Length = 4, DISA DN = 1234, and CbC Routing with (Service Type = FX, Map from SID = 2, Map to digits = 1234).

A call presented to the Norstar system with service type FX and SID 2 will be handled as follows:

- The ISDN setup message will specify FX with SID = 2
- The FX SID = 2 will be mapped to DISA DN digits 1234

The call will be answered with DISA

## **Programming ISDN equipment**

DTI cards configured as PRI support various applications that are enabled by PRI. For a list of the type of applications that are support, see *ISDN applications* on page 193.

#### Terminal equipment for BRI cards

ISDN devices and terminals connected to the ICS must be configured under the Hardware heading in system programming. You choose directory numbers for ISDN equipment from a pre-determined range of DNs (667-696 on systems upgraded from previous versions, and 699-728 on new 7.0 systems). Any of the ISDN DNs can be assigned to any U-LT or S loop, but each can only be assigned to one loop and one device.

#### Devices on an S or LT loop (BRI cards only)

Terminal equipment using a U-LT loop or S loop must be assigned an ISDN directory number (ISDN DN). This allows the TE to be assigned lines and to communicate with other devices connected to the ICS. Each DN can be assigned to only one TE and one loop.

You assign ISDN DNs to S loops and LT loops under Assign DNs under Hardware. Each S or LT loop can be programmed with eight ISDN DNs, but you cannot exceed a total of 30 ISDN DNs for the Modular ICS.

Once you have assigned ISDN DNs to a loop, designate one of the DNs as a Loop DN. The Loop DN acts as a main ISDN DN and completes the configuration of the loop.

The ISDN terminal equipment (TE) on the loop is also programmed with its ISDN DN. See the instructions that come with the ISDN device for information on how to program it to recognize the assigned DN. Most devices will require both a terminal service profile identifier (terminal SPID) and a DN, and some will require two terminal SPIDs and two ISDN DNs. The SPID used with the device should not be confused with a SPID used for network connections using an T or NT loop.

To create a terminal SPID for a device, add at least two zeros to the end of the ISDN DN. Add more zeros to the beginning or end of the ISDN DN until you have the length of SPID required by the TE. For example, if an ISDN telephone requires a six-digit SPID and has a DN of 699, its SPID is 069900. If the same TE requires a minimum of 10 digits, the SPID is 0000069900

Most ISDN terminals require a five-digit SPID. An ISDN PC card usually requires a 10-digit SPID. Follow the directions that come with the ISDN device to program it with a SPID and ISDN DN.

#### Adding zeroes to SPIDs

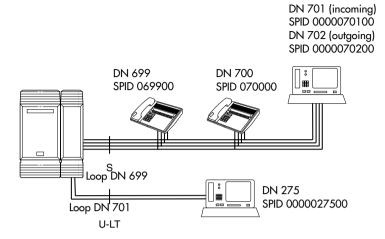

The following table uses the example in the illustration to show the programming for the S loop.

| Setting                        | Option                                                           |
|--------------------------------|------------------------------------------------------------------|
| Loop                           | 201                                                              |
| Туре                           | S                                                                |
| Sampling                       | Fixed                                                            |
| DNs on Loop 201:<br>Assign DNs | 699: Assigned<br>700: Assigned<br>701: Assigned<br>702: Assigned |
| Loop DN                        | 699                                                              |

#### **ISDN** router

By connecting an ISDN router to your Modular ICS, a group of PCs can share Internet access. This arrangement is best for a workplace where each personal computer occasionally uses an Internet connection

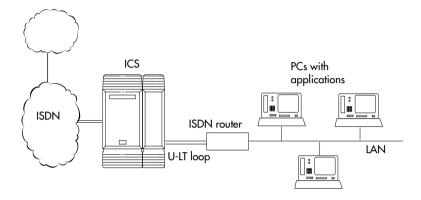

To support Internet access, you must order BRI lines from your service provider, and subscribe to an Internet service from an Internet service provider (ISP). Your personal computer must have an Internet browser and any applications supplied by your ISP.

#### D-packet service (BRI cards only)

The D-packet service supplied by the Modular ICS supports a point-of-sale terminal adapter (POSTA). Connecting a POSTA allows transaction terminals, such as devices where you swipe credit or debit cards, to transmit information using the D channel of the BRI line. At the same time, the B channels of the BRI line remain available for voice and data calls. A special adapter links transaction equipment, such as cash registers, credit card verification rigs, and point-of-sale terminals, to the X.25 network. This is a data communications network designed to transmit information in the form of small data packets.

To support the D-packet service, your ISDN network and financial institution must be equipped with a D-packet handler. To convert the protocol used by the transaction equipment to the X.25 protocol, your ISDN network must also be equipped with an integrated X.25 PAD.

X.25 PAD works with the following versions of X.25: Datapac 32011, CCITT, T3POS, ITT and API. The ISDN service package you order must include D-packet service, for example, Package P in the U.S. or Microlink<sup>TM</sup> with D-channel in Canada.

Your service provider supplies a Terminal Endpoint Identifier (TEI) and a DN to support D-packet service. The TEI is a number between 00 and 63 in the U.S. In Canada, the default range is 21-63. Your service provider may also supply you with a DN to program your D-packet device. The DN for D-packet service becomes part of the dialing string used by the D-packet to call the packet handler.

#### POSTA for ISDN BRI

When you configure D-channel packet service, you are specifying the transmission path between an ISDN loop on the network side of the ICS and the ISDN loop on the telephone side. The telephone side loop is the loop used by the point-of-sale terminal adapter. The service is turned on and configured using the network loop programming found under Hardware. Use NT loop for BRI-U2 and BRI-U4 cards and S or T loop for BRI-ST cards.

To set up D-packet service:

- go to the programming settings for the network loop under Hardware. (S, T, or NT loop)
- select the S loop or LT loop used by the POSTA

• enter the terminal endpoint identifiers (TEIs) supplied by your service provider

### Point-of-sale terminal adapter

The point-of-sale terminal adapter is an analog device that connects to point-of-sale devices using an RS-232 interface and a U-LT loop. It handles the routing of packet information from the devices to the ICS and into the ISDN network.

Your service provider, usually a financial institution, supplies you with information about the compatible controller, which handles the routing of packet information from the devices to the ICS and into the ISDN network.

## **Trunks and target lines**

Trunks are external lines that provide the physical connection between a Norstar system and other systems in a private or public network. Trunks are numbered 001 to 156 in a fully expanded system. Norstar Modular ICS supports six different types of trunks:

- PRI trunks are used for incoming and outgoing calls over an ISDN network. PRI SL-1 lines can provide MCDN network functionality in a private network between other Norstar systems, Meridian 1 systems, or Business Communications Systems, if the appropriate software code has been installed.
- T1 trunks are digital trunks that can be configured to act as loop start, ground start, E&M, DID, or leased lines, depending on your requirements.
  - DID trunks route incoming calls from the public network directly to telephones within Norstar, without an attendant.
  - Loop start trunks handle incoming and outgoing calls between Norstar and the public network.
  - E&M trunks handle incoming and outgoing traffic between the Norstar system and the private network.
- BRI trunks handle incoming and outgoing calls between Norstar and an ISDN network.
- Target lines are virtual communication paths between trunks and telephones on the Norstar system. They are incoming lines only, and cannot be selected for outgoing calls. With 224 target lines in a fully expanded system, you can concentrate auto answer calls on fewer trunks. This type of concentration is an advantage of target lines. Norstar mapping allows you to direct each target line to

one or more telephones. Target lines are numbered 157 to 380 in a fully expanded system, and 157 to 284 in all others.

Telephones can be configured to have an appearance of any type of trunk and line, including target lines, but excluding PRI trunks. If assigned, they are used for monitoring call usage.

## Trunk operating modes (T1)

T1 trunks have four operating modes:

- ground start (T1 only)
- loopstart (analog and T1)
- E&M (analog and T1)
- DID (analog and T1)

### **Ground start trunks (T1 only)**

Ground start trunks offer the same features as loop start trunks, but are used when the local service provider does not support disconnect supervision for the digital loop start trunks. Ground start trunks work with T1 only.

By configuring lines as ground start, the system will be able to recognize when a call is released at the far end.

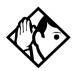

**Tips** - You cannot change the trunk mode for a ground start trunk on a DTI. It always has disconnect supervision.

A DTI can provide a maximum of 24 ground start trunks. Analog ground start trunks are not supported.

#### **DID** trunks

DID trunks give you direct inward dialing (DID) from the public network. A typical application of these trunks is to map incoming digits onto target line appearances within the Norstar system. DID trunks can operate only as auto-answer trunks.

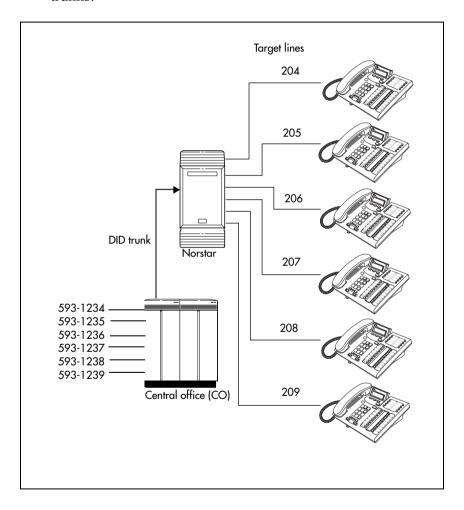

When a call comes in on a DID trunk, the Norstar system interprets the incoming digits in one of the following ways.

- If the digits map onto a target line, the call is routed to all telephones with an appearance of that target line.
- If the digits map onto the DISA DN, the caller hears stuttered dial tone. They must enter a six-digit Class of Service (COS) password from a DTMF telephone to hear system dial tone.

They can then enter a:

- target line number
- line pool access code
- remote feature code
- If the digits map onto the Auto DN, the caller hears system dial tone. They can then enter:
  - a target line number
  - the DISA DN, which will prompt for a Class of Service password
  - a line pool access code
  - a destination code
  - a remote feature code from a DTMF telephone

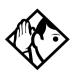

**Tips -** Each DID Trunk Cartridge can provide four DID trunks. Each DID Trunk Cartridge also has four DTMF receivers dedicated to those trunks. A DTI can provide up to 24 DID trunks

You cannot configure a DID trunk as the prime line for a Norstar telephone or a Business Series Terminal.

The capabilities available to a remote caller are determined by the remote filters and remote package assigned to a line, or by the set restrictions, line restrictions and remote package assigned to the Class of Service password.

#### **Analog loop start trunks**

Loop start trunks give you incoming and outgoing access to the public network. Loop start trunks can be configured as manual-answer or auto-answer. The answer mode determines how the system handles incoming calls.

When a call comes in on a manual-answer loop start trunk, it alerts at all telephones with that line appearance.

When a call comes in on an auto-answer loop start trunk that is configured to answer with direct inward system access (DISA), the caller hears a stuttered dial tone. They must enter a six-digit Class of Service (COS) password from a DTMF telephone to access system dial tone.

Once the caller has system dial tone, they can then enter:

- a target line number
- a line pool access code
- a remote feature code.

By default, auto answer loop start trunks are configured to answer with DISA, and are used to provide controlled access to Norstar system resources.

When a call comes in on an auto-answer loop start trunk that is not configured to answer with DISA, the caller hears system dial tone

They can then enter:

- a target line number
- the DISA DN, which will prompt for a Class of Service password
- a line pool access code
- a remote feature code from a DTMF telephone

To place an outgoing call, a loop start line can be selected by:

- pressing a line button on the telephone
- dialing a line pool access code
- pressing a memory button that has been programmed with a line pool access code

#### **Configuration tips**

- Loop start signaling is supported by Loop Start Trunk Cartridges, Call Information (CI) Trunk Cartridges and Digital Trunk Interfaces (DTI). Each Loop Start Trunk Cartridge or CI Trunk Cartridge can provide four loop start trunks. A DTI can provide up to 24 loop start trunks. If you wish to configure your loop start trunks as auto-answer, the trunks must have disconnect supervision.
- For Loop Start or CI Trunk Cartridges installed in a Trunk Module, you will also need one E&M/DISA Trunk Cartridge for every two loop start trunks that you configure as auto-answer. The E&M/DISA Trunk Cartridge provides two DTMF receivers to receive the incoming digits from the central office. An auto-answer loop start trunk can give you the same kind of direct inward dialing function as a DID trunk
- If your system includes both loop start trunks and DID trunks, you would typically use loop start trunks for outgoing calls and DID trunks for incoming calls.
- You may configure a loop start trunk as the prime line for a Norstar telephone or a Business Series Terminal.
- The capabilities available to a remote caller are determined by the remote filters and remote package assigned to a line, or by the set restrictions, line restrictions, and remote package assigned to the Class of Service password.

Two loopstart trunk cartridges are compatible with Modular ICS 7.0. The NT5B40GA-93 can be installed in trunk module (TM) slots only. The NT7B75GA-93 can be installed in either core slots three or four, or TM slots one, two, or three.

#### Analog E&M trunks

An Analog E&M trunk gives you incoming and outgoing access to other systems in a private network. E&M trunks can be configured as manual-answer or auto-answer. The answer mode determines how the system handles incoming calls.

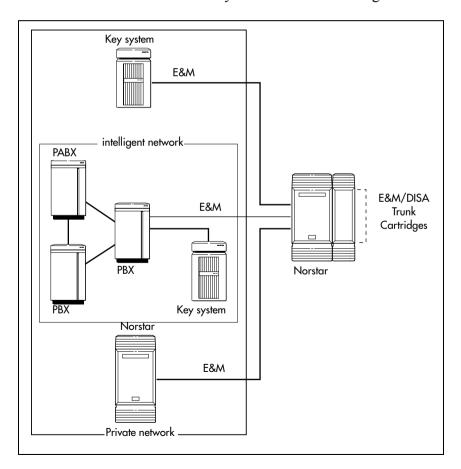

By default, auto-answer E&M trunks are answered by the system with direct inward system access (DISA), and are used to provide controlled access to Norstar system resources.

When a call comes in on a manual-answer E&M trunk, it alerts at all telephones with that line appearance.

When a call comes in on an auto-answer E&M trunk that is configured to answer with DISA, the caller hears stuttered dial tone. They must enter a six-digit COS password from a DTMF telephone to hear system dial tone.

They can then enter a:

- target line number
- line pool access code
- remote feature code

When a call comes in on an auto-answer E&M trunk that is not configured to answer with DISA, the caller hears system dial tone. At that point they can then enter one of the following:

- a target line number
- the DISA DN, which will prompt for a COS password
- a line pool access code or a destination code
- a remote feature code from a DTMF telephone

To place an outgoing call, an E&M trunk can be selected by one of the following:

- pressing a line button on the telephone
- dialing a line pool access code or destination code
- pressing a memory button that has been programmed with a line pool access code or destination code.

#### **BRI trunks**

BRI trunks give you incoming and outgoing access to an ISDN network. Like loop start trunks, they can be configured as manual-answer or auto-answer. See *Ans mode* on page 369.

BRI trunks provide a fast, accurate, and reliable means of sending and receiving data, images, text, and voice information. Using BRI lines allows for faster transmission speeds and the addition of a variety of powerful business applications, including remote LAN access, video conferencing, file transfer and Internet access.

For more information, see *Welcome to ISDN* on page 53.

Note Profile 2: European BRI trunks can only be EURO trunks

#### **PRI trunks**

PRI trunks are used for incoming and outgoing calls over an ISDN network. PRI trunks are automatically set to autoanswer

Incoming calls are routed to system telephones through assigned target lines. Outgoing calls are made using the intercom key assigned to a PRI line pool, or by entering a destination code to which a route has been defined using PRI line pools. You cannot assign a PRI line directly to a telephone.

PRI SL-1 lines also can provide MCDN network functionality over a private network between other Norstar systems, Meridian 1 systems, or Business Communications Systems, if the appropriate keycode has been installed. Private networking is described in *Networking with Norstar* on page 109.

## **Target lines**

A target line is an internal communication path that is reached by means of digits received from an incoming trunk. Target lines are assigned to answer direct-dial incoming calls but they cannot be used to make outgoing calls.

You can program auto-answer trunks to map to target lines to provide for attendant bypass, which allows the call to go directly to a department or individual, and to create line concentration, where one trunk can map onto several target lines

No target lines are automatically assigned to telephones, except if the DID template has been applied to the system.

Target lines are configured using line numbers 157-380 (mega) or 157-284, in the same way as physical lines.

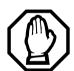

#### Privacy issue

You can set a target line to Private (default is Public), however, such features as Call Pickup can still answer these lines at other telephones in the group.

## **Remote system access**

The remote access feature allows callers elsewhere on the private or the public network to access a Norstar system by dialing directly into the system without going through an attendant. Once in the system, the remote user can use some of the system resources. The remote access must be enabled in programming before callers can use it.

Norstar systems support remote system access on the following trunk types, which may require the remote caller to enter a COS password for direct inward system access (DISA):

- auto-answer loop start trunks
- auto-answer E&M trunks
- DID trunks, by means of the DISA DN
- PRI trunks, by means of the DISA DN

The system resources, such as dialing capabilities, line pool access and feature access, that a remote user may access depends on the Class of Service (COS) assigned to the user. See *Class of Service* on page 103, *COS pswds* on page 412 and the *Modular ICS 7.0 System Coordinator Guide* for more details.

## Use system features during a remote call

To use features on a Norstar system during a remote call-in, press \*, followed by the feature code. Even if you are calling from another Norstar system or from within a private network, press \* instead of ©.

#### Remote access on loop start and E&M trunks

Loop start trunks provide remote access to Norstar from the public network. E&M trunks provide remote access from a private network. Each must be configured to be auto-answer to provide remote system access.

A loop start trunk **must** have disconnect supervision if it is to operate in auto-answer mode. E&M trunks always operate in disconnect supervised mode.

When a caller dials into the system on a line that has autoanswer, the system answers with system dial tone and no COS password is required. In this case, control over the system capabilities available to the caller is provided only by the restriction filters assigned to the line.

When a caller dials in on a line that has auto-answer with DISA, the system answers with stuttered dial tone. This is the prompt to enter a COS password. The password used by the caller determines which system capabilities are available to the caller

#### Remote access on a private network

Nodes on the private network deliver the last dialed digits to the destination Norstar node, for interpretation by the destination Norstar node. The destination Norstar node either matches the digits to a target line or interprets the digits as a remote feature request. The call is either routed to the specified target line, or the remote feature is activated.

By default, E&M trunks are set to answer with DISA. For auto-answer E&M trunks connected to a private network, change the default so that the trunks are **not** answered with DISA. If an auto-answer E&M trunk is configured to answer with DISA, the system tries to interpret any received digits as a COS password.

The DISA DN and the Auto DN allow auto-answer private network and DID calls, in the same way that calls on auto-answer loop start and auto-answer E&M trunks can be answered, with or without DISA. These DNs are described in System pr9min9 under Access codes

#### Remote access on Direct Inward Dial (DID) trunks

Remote system access on DID trunks is similar to that of E&M trunks connected to a private network.

The main differences are:

- a remote caller is on the public network dialing standard local or long-distance telephone numbers
- the digits received are delivered by the central office
- DISA cannot be administered to a DID trunk

As with a private network, the dialed digits may be programmed to match those of a specific target line DN, the DISA DN or the Auto DN

#### Remote access on PRI trunks

Remote system access on PRI trunks is similar to that of E&M trunks connected to a private network.

The main differences are:

- a remote caller is on the public network dialing standard local or long-distance telephone numbers
- the digits received are delivered by the central office
- answer with DISA cannot be administered to a PRI trunk since PRI trunks are set to autoanswer

As with a private network, the dialed digits may be programmed to match those of a specific target line DN, the DISA DN, or the Auto DN.

## **Controlling system access**

Modular ICS programming provides several ways of protecting your Norstar system from unauthorized access or use. These features are used in combination to provide control both to users and to lines.

#### Class of Service

Class of Service (COS) refers to the capabilities that Norstar provides to users who access the system from the public or private network. A password defines which set of capabilities the user has access to.

#### The COS includes:

- filters that restrict dialing on the line
- an access package defines the set of line pools that may be accessed and whether or not the user has access to the paging feature

The COS that is applied to an incoming remote access call is determined by:

- the filters that you apply to the incoming trunk
- the Class of Service password that the caller used to gain access to the Norstar system

In cases where DISA is not automatically applied to incoming calls, the remote caller can change the class of service by dialing the DISA DN and entering a COS password.

To program COS passwords, see *Passwords* on page 412 and the *Modular ICS 7.0 System Coordinator Guide*.

#### **Restriction filters**

Restriction filters can be used to restrict the numbers that may be dialed on any external line within your Norstar system. Up to 100 restriction filters can be created for the system.

A restriction filter consists of up to 48 restrictions with associated overrides.

To restrict dialing within the system, you can apply filters to:

- outgoing external lines (as line restrictions)
- telephones (as set restrictions)
- external lines on specific telephones (as line/set restrictions)

Restriction filters can also be specified in Restriction Service, for times when the system is operating according to a Schedule. See *Services* on page 381 for more details.

Dialed digits must pass both the line restrictions and the set restrictions. The line/set restriction overrides the line restriction and set restriction. Refer to the following diagrams.

#### Line restrictions

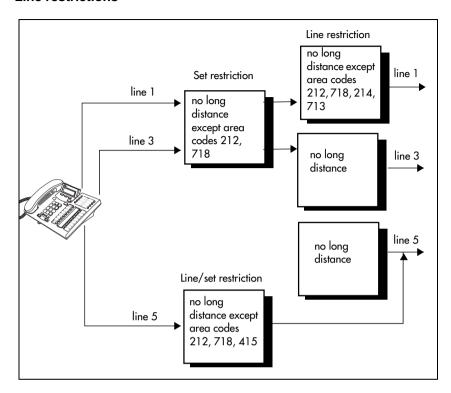

In the previous diagram, a caller using line 1 could only dial long-distance numbers to area codes 212 and 718. A caller using line 3 could not dial any long-distance numbers. A caller using line 5 could dial long-distance numbers to area codes 212, 718, and 415.

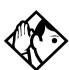

**Tips -** Set restrictions have no effect on numbers dialed on an E&M trunk.

To restrict dialing outside the system, once a caller gains remote access, you can apply restriction filters to incoming external lines, as remote restrictions.

#### Remote caller restrictions

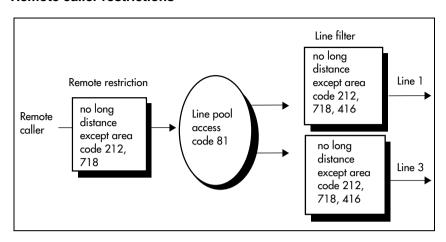

In this case, dialed digits must pass both the remote restriction and the line restriction. A remote caller can override these filters by dialing the DISA DN and entering a COS password.

For restriction filter programming instructions, see *Restrictions* on page 349 and the *Modular ICS 7.0 System Coordinator Guide*.

#### Direct inward system access (DISA)

To control access from the public or private network, you can configure auto-answer trunks to answer with DISA. Remote callers hear a stuttered dial tone and must then enter a COS password. The password they enter determines what access they are allowed in the system.

Auto-answer loop start and E&M trunks are configured to answer with DISA by default. For DISA programming instructions, see *Ans with DISA* on page 370.

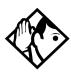

**Tips** - You must have one E&M/DISA Trunk Cartridge to provide DTMF receivers for every two auto-answer loop start trunks on Loop Start or CI Trunk Cartridges.

DID and PRI trunks cannot be configured to answer with DISA. If you want incoming DID or PRI calls to be answered with DISA, configure the system with a DISA DN. Incoming calls that map onto the DISA DN are then routed to a line that has DISA.

In addition to public network connections, Norstar Modular ICS can be integrated into an existing private network, or to other Norstar or Meridian 1 systems to form a corporate telecommunications network.

# **Networking with Norstar**

There are a number of ways you can network Norstar systems together, or network Norstar systems with other Nortel systems into private networks. What types of lines you use to perform the networking will determine the type of services that can be shared between systems.

Keep in mind that each node (Norstar system) is considered an external system by every other node within the network, even though, to the users, it appears to be all one system. This affects how you configure call transfer and call out features on each system. On the home node, all features are configured as local numbers. On all other nodes, all features directed to the home node are configured with external numbers.

As well, each node must have a unique identifying code. What this code will be, and how it is configured for the user, depends on what type of trunks and dialing rules you choose to use. If the network has a Meridian as part of the network, the Meridian administrator will determine identification codes for the systems.

This section describes various configurations of private networks. The general settings that are required to set up the home node for each system are provided to give you a sense of what is required for each type of network.

The common goal is to provide the user with the sense that the network is one large system that provides common access to colleagues in other buildings, cities, or countries. In some systems they may need to enter a destination code before the local number to route the call to the correct system. In other systems, using a common dialing plan allows users to dial colleagues at any location simply by entering the same number of digits they would use to dial a colleague at the next desk.

# Tie-line networking

Norstar uses enhanced trunking to join other Norstar or customer equipment in a private network. This allows authorized users access to tie lines, central office lines, and Norstar features from outside the Norstar system.

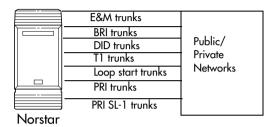

Callers using the Norstar Modular ICS system can:

- call directly to a specific Norstar telephone
- select an outgoing tie line to access a private network
- select an outgoing tie line to access features that are available on the private network
- select an outgoing central office line to access the public network
- use all of the Norstar features

Callers in the public network can:

- call directly to one or more Norstar telephones
- call into the Norstar system and select an outgoing tie line to access a private network
- call into the Norstar system and select an outgoing central office line to access the public network

• call into the Norstar system and use remote features

Callers in the private network can:

- call directly to one or more Norstar telephones
- call into the Norstar system and select an outgoing tie line to access other nodes in a private network
- call into the Norstar system and select an outgoing central office line to access the public network
- call into the Norstar system and use remote features

#### Norstar behind a PBX

Norstar Modular ICS can be used behind a PBX. In order to support this application, the trunk lines must be set up not to exceed 8 dB total loop loss from the serving central office to the connection point at the Norstar ICS.

# **Dialing plans**

Dialing plans allow users to enter consistent dialing information to call other systems, or out to a public network through another system. The type of network determines what kind of dialing scheme is required.

The Norstar system has routing features that allow you to set up a transparent dialing plan with other systems in a public or private network. In a private network, you can choose to use either a uniform dialing plan (UDP) or a coordinated dialing plan (CDP) to determine how the system recognizes private network dialing strings.

A networked system uses the Public DN length to determine the number of digits that must be collected before the call is dialed outside each node on the system. Calls routed over private networks using CDP also use the public DNs in concert with a destination code that determines the routing of dialed DN. With CDP, the node identifier is included in the dialed DN string and is unique to each node.

If you create a network-wide dialing plan using CDP:

- all telephone DNs across the network need to be the same length (Public DN length)
- the first digit of the DN must be unique to each system, i.e. node A has DNs 2222 to 2999, node B has DNS 3222 to 3999, and so on.
- you indicate that you are using a coordinated dialing plan (System Programming/Dialing Plan/Private network)

- you create access codes that are routed out on auto-answer lines connected to the other sites (Access Codes and Call Routing)
- a telephone can be reached using the access code and the telephone number, regardless of where the call originates in the network

Calls routed over private networks using UDP require a private DN length, since each node requires an identification code in the dialing string, which makes the DN length different than for a public-routed call.

If you are networked using UDP:

- you indicate a private DN length, which is the number of digits required to access sets in the system (System Programming/Dialing Plan/Private network)
- each system has a unique location code (System Programming/Dialing Plan/Private network)
- you indicate that you are using a UDP dialing plan (System Programming/Dialing Plan/Private network)
- you set up private access codes (Access codes/Private access codes)
- a telephone in another node is accessed using the access codes, the location code, and the telephone DN.

Any programming for routing and access codes should be carefully planned using the tables supplied with the *Programming Record*. The settings for routing and destination codes are fully explained in *Services* on page 381.

**Note:** Network access codes must not conflict with access codes used for other purposes.

## Dialing plan using public lines

Installer password required

For example, imagine that you have a system in a network of three offices such as New York, Toronto, and Santa Clara.

If there is no routing, callers would have to dial this way:

• A Norstar user in New York would have to select a line pool and dial a number such as 1-416-555-3227 to reach telephone 3227 in Toronto (416).

#### If there is routing:

 you could create a destination code of 3, and create a route that uses the proper line pool and DialOut. In this case, the user simply dials 3227, the receiving telephone DN being 227

In the DialOut, P stands for pause, a host system signaling option. Press [2] [8] to insert a 1.5-second pause in the dialing string. See the *Modular ICS 7.0 System Coordinator Guide* for information about other signals.

# Destination code numbering in a network

Because the system checks the initial digits of a call against the routing tables, each type of internal or external call must begin with a unique pattern of digits. The following table gives a sample plan for how initial digits are assigned in a network of systems with three-digit DNs.

| Leading Digits    | Use                      |
|-------------------|--------------------------|
| 0                 | Network Direct Dial      |
| 221-253 (default) | Intercom calls (DNs)     |
| 4                 | Coordinated Dialing Plan |
| 5                 | Unused                   |
| 6                 | Unused                   |
| 8                 | Call Park Prefix         |
| 9                 | All PSTN Calls           |

In the table, 4 is used as the initial digit for the Coordinated Dialing Plan (CDP), but 5 or 6 could also be used for this purpose.

For PRI you need to define a route with a routing code (destination code), then assign that code to the telephone.

## Dialing plan using E&M lines

Installer password required

By properly planning and programming routing tables and destination codes, an installer can create a dialing plan where E&M lines between Norstar systems are available to other systems in the network

The following figure and programming chart shows how to configure a transparent dialing plan for a network of three Norstars over F&M lines

- Each system must be running the same version of MICS 7.0 or MICS-XC 7.0 software.
- Each system must be equipped with target lines and a Trunk Module with an E&M/DISA Trunk cartridge or an ICS with a DTI with at least one E&M line

#### Routing by destination codes over E&M lines

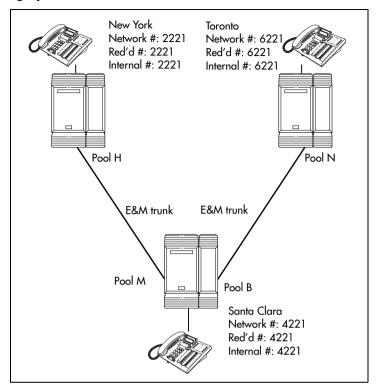

| New ' | York: |
|-------|-------|
|-------|-------|

| Trk/Line Data | Line 049  | E&M             |
|---------------|-----------|-----------------|
|               | Ans Mode  | Auto            |
|               | Line type | Pool H          |
|               | Line 245  | Target line     |
|               | Rec'd #   | 2221            |
| Line Access   | DN 2221   | L245: Ring only |

Line pool H

Line pool access

| To Santa Clara: |                  |                 |
|-----------------|------------------|-----------------|
| Routing service | Route            | 001             |
|                 | Use              | Pool H          |
|                 | DialOut          | None            |
|                 | DestCode         | 4               |
|                 | Normal rte       | 001             |
|                 | Absorb           | 0               |
| To Toronto:     |                  |                 |
|                 | Absorb           | 0               |
| Trk/Line Data   | Line 049         | E&M             |
|                 | Ans Mode         | Auto            |
|                 | Line type        | Pool B          |
|                 | Absorb           | 0               |
|                 | Absorb           | 0               |
| Remote access   | Rem access pkgs  | 01              |
|                 | Line pool access | Pool M: ON      |
|                 | Rem access pkgs  | 02              |
|                 | Line pool access | Pool B: ON      |
|                 | Line abilities   | 049             |
|                 | Remote pkg       | 01              |
|                 | Line abilities   | 050             |
|                 | Remote pkg       | 02              |
| Toronto:        |                  |                 |
| Trk/Line Data   | Line 053         | E&M             |
|                 | Ans Mode         | Auto            |
|                 | Line type        | Pool N          |
|                 | Line 260         | Target line     |
|                 | Rec'd #          | 6221            |
| Line Access     | DN 6221          | L260: Ring only |
|                 | Line pool access | Line pool N     |
|                 |                  |                 |

| To New York:    |            |        |
|-----------------|------------|--------|
| Routing service | Route      | 001    |
|                 | Use        | Pool N |
|                 | DialOut    | None   |
|                 | DestCode   | 4      |
|                 | Absorb     | 0      |
|                 | Normal rte | 001    |
| To Santa Clara: |            |        |
|                 | Absorb     | 0      |

#### In the above example:

If a user in New York calls Toronto within the network, they dial 6221. The local Norstar checks the number against the routing tables and routes the call according to the destination code 6, which places the call using Route 001.

There is no DialOut change to the number from New York, so the call appears on the auto answer line on the Norstar in Santa Clara as 6-221.

Because 6 is also a destination code on the Santa Clara system, another call is placed using route 002 from Santa Clara. This call arrives at the Toronto system, where the digits 6-221 are interpreted as a target line received number. The call will now alert at telephone 6221 in Toronto.

## Dialing plans with shared line pools

Installer password required

Using routes and destination codes is a powerful and efficient way to create a transparent dialing plan. Line pools offer an alternate method of creating a dialing plan or supplementing the routing and destination codes. This is the type of dialing plan you would create for tandem networking between two or more Norstar systems.

#### Networking with shared line pools

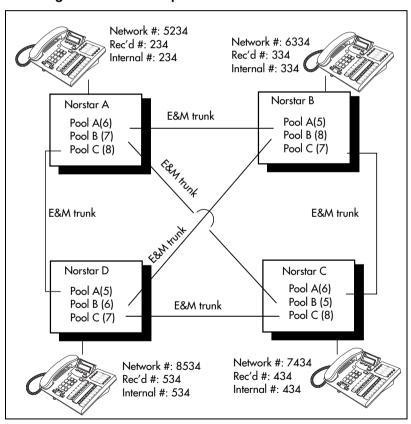

If the Norstar systems are close to each other geographically, you can conserve resources by not duplicating access. For

example, system A, B, and C are all within the same area code. System A has a line pool to Santa Clara, System B has a line pool to Montreal, and system C has a line pool to Miami. A Norstar user in system A can reach Miami by calling system C and using that line pool to Miami.

To simplify access between Norstar systems, all line pools that go to the same destination should have the same line pool access code. For example, system A and system B both have a line pool to Ottawa. You can configure both systems with the same line pool access code for the Ottawa line pool.

A dialing plan similar to the one in the following figure allows you to create a company directory that uses line pool access codes and unique DNs of a uniform length.

For instance, the person on system A at telephone 234 can press an Intercom button and dial 7434.

This means that telephone 234 has dialed the line pool access code of the trunk to system C, and will receive the dial tone of system C. The digits 434 then map to the Received number 434, and ring telephone 434 with an appearance of the associated target line.

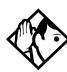

**Tips** - Network calls that use routes are subject to any restriction filters that are in effect.

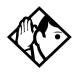

If the telephone used to make a network call has an appearance of a line used by the route, the call will move from the intercom button to the line button.

The telephone used to make a network call must have access to the line pool used by the route.

Routes generally define the path between your Norstar switch and another switch in your network, not other individual telephones on that switch.

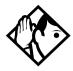

Network calls are external calls, even though they are dialed as if they were internal calls. Only the features and capabilities available to external calls can be used.

When programming a button to dial a Network number automatically (autodial), network calls must be treated as external numbers, even though they resemble internal telephone numbers (DNs).

## **Call-by-Call Services Example**

This example highlights the use of PRI Call-by-Call Services.

#### Call-by-Call routing

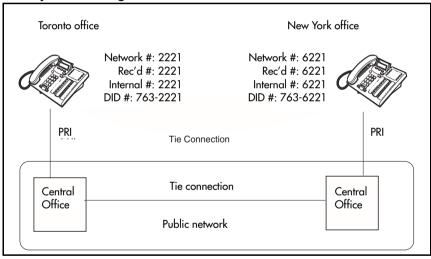

It shows two offices of a company. One office is in New York, the other is in Toronto. Each office is equipped with a Norstar system and a PRI line. Each office has to handle incoming and outgoing calls to the public network. In addition, employees at each office often have to call colleagues in the other office. To reduce long-distance costs, and to allow for a coordinated dialing plan between the offices, private (tie) lines are used to handle inter-office traffic

If call-by-call services were *not* used, each Norstar system might have to be equipped with the following trunks:

- 12 DID lines needed to handle peak incoming call traffic.
- eight Tie (E&M) lines needed to handle inter-office calls.
- eight lines needed to handle outgoing public calls

The total required is 28 lines. If the Norstar systems were using T1 trunks, then two T1 spans would be required at each office. Note that the total of 28 lines represents the worst case value for line usage. In reality, the total number of lines in use at any one time will generally be less than 28. For example, during periods of peak incoming call traffic, the demand for outgoing lines will be low

With PRI call-by-call services, it is not necessary to configure a fixed allocation of trunks. Each of the 23 lines on the PRI can be used for DID, Tie, or outgoing public calls. This consolidation means that it may be possible for each office to use a single PRI span, rather than two T1 spans. With PRI call-by-call services, the only limitation is that there are no more than 23 calls in progress at any one time.

The dialing plan at each Norstar site is configured to determine the call type based on the digits dialed by the user. If a user in Toronto wishes to dial a colleague in New York, they dial the four-digit private DN (such as 6221). The dialing plan recognizes this as a private network DN, and routes the call using Tie service with a private numbering plan.

Incoming Tie calls are routed to telephones based on the digits received by the network, which in this case will be the four-digit private DN.

If a user in either location wishes to dial an external number, they dial 9, followed by the number (such as 9-555-1212). The

dialing plan recognizes this as a public DN, and routes the call using Public service.

Incoming DID calls will be routed to telephones based on the trailing portion of the digits received by the network. For example, if a public network user dials an employee in the Toronto office, the network will deliver digits 4167632221. Norstar will route the call using the last four digits, 2221.

## **Norstar Configuration**

| Toronto:        |                  |                 |
|-----------------|------------------|-----------------|
| Hardware        | Card 1           | PRI             |
|                 | Protocol         | NI-2            |
| Trk/Line Data   | Line 245         | Target line     |
|                 | Rec'd #          | 2221            |
| Line Access     | DN 2221          | L245:Ring only  |
|                 | Line pool access | Line pool PRI-A |
| To New York:    |                  |                 |
| Routing Service | Route            | 001             |
|                 | DlalOut          | No numbr        |
|                 | Use              | Pool PRI-A      |
|                 | SrvcType         | Tie             |
|                 | ServiceID        | 1               |
|                 | DN type          | Private         |
|                 | DestCode         | 6               |
|                 | Normal rte       | 001             |
|                 | Absorb           | 0               |

To Public Network:

Routing Service Route 002

DialOut No numbr
Use Pool PRI-A

1 00.111

DN type Public

DestCode 9

Normal rte 002

Absorb ALL

**New York:** 

Hardware Card 1 PRI

Protocol NI-2

Trk/Line Data Line 245 Target line

Rec'd # 6221

Line Access DN 6221 L245:Ring only

Line pool access Line pool PRI-A

To Toronto:

Routing Service Route 001

DialOut No numbr

Use Pool PRI-A

SrvcType Tie

ServiceID 1

DN type Private

DestCode 2

Normal rte 001

Absorb 0

| To Public Network: |            |            |
|--------------------|------------|------------|
| Routing Service    | Route      | 002        |
|                    | DialOut    | No numbr   |
|                    | Use        | Pool PRI-A |
|                    | DN type    | Public     |
|                    | DestCode   | 9          |
|                    | Normal rte | 002        |
|                    | Absorb     | ALL        |

# PRI dialing plan example for two-way DID

The following list shows the steps involved in configuring a dialing plan for two-way DID which uses a Public service. In this example the user dials the prefix 8 to place a call over a PRI line

**Note:** Call-by-call is not needed to have two-way DID.

- in Hardware programming, configure the DTI card (PRI) to use a **Public** protocol
- for incoming calls you need to program target lines to match the DID digit that is being received on the PRI interface
- set Dial Out to None
- select PRI-A as the line pool
- set SrvcType to Public
- in Services programming access Routing Service to enter a Destination Code (8 in this example)
- set the Absorb Length to A11.
- the telephone that you are dialing out from must have access to the PRI Pool (programmed in Terminals/Sets)

- define rec'd digits for target lines
- define limits for incoming and outgoing public calls. Refer to *Programming Call by Call Limits* on page 475

#### Static DID and two-way DID

When configuring static DID with two-way service, the channels programmed as DID at the CO must be the lowest B-channels on the PRI. On your Norstar system, the BchanSeq mode must be set to descending. In this configuration, all calls on the PRI must be Public service.

For example, channels 1 to 4 are configured as DID at the CO. The CO uses ascending mode for B-channel selection, and the ICS uses descending mode.

# **Private networking using PRI SL-1**

You can use PRI SL-1 lines to tandem a number of Norstar units into a private network. This creates a Private Network Tandem Calling (PNTC) configuration. Refer to *Private Network Tandem calling* on page 129.

You can also use PRI SL-1 lines to link one or more Norstar systems to a Meridian 1 system, or to create a network that includes one or more Business Communications Manager systems. This creates an Advanced Private Network (APN) where the MCDN protocol can be used to provide network control features that allow network calls to be delivered and transferred with optimum efficiency. If you also use a central voice mail system or central Auto Attendant system off the Meridian, MCDN provides system-wide Auto Attendant features and line redirection. Refer to *Advanced Private Networking* on page 138.

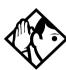

**Tip -** For Modular ICS 7.0 you require both a PRI software key (profile 1, 3, and 4 only) and an MCDN software key to perform SL-1 networking.

All Norstar systems in the network also must be running MICS 7.0 or MICS-XC 7.0 or greater software.

# SL-1 networking features

- common dialing plan using a Uniform Dialing Plan (UDP), or a Coordinated Dialing Plan (CDP)
   Note: If Norstar voice mail or Auto Attendant is used as the centralized voice mail system, CDP must be used.
- PRI networks can be used for voice, data, and video calls
- no usage costs when placing remote calls over private networks

- caller information appears on both the caller telephone and the called telephone, regardless of the number of redirections
- PSTN lines connected to one of the nodes in a network can provide local public service, at local rates, to all nodes in the network, regardless of location

### **Features specific to Advanced Private Network**

- centralized voice mail provides call waiting indications on the receiving telephone
- centralized voice mail provides common messages, callforwarding and transfer options to all networks. If you are using the Meridian attendant system, the attendant console on the Meridian system can use system-wide call parking (camp-on) and break-in features.
- if you have trunk route optimization (TRO) turned on, the system optimizes call routing of redirected calls over the private network
- the Meridian PBX can handle both UDP and CDP, thus
  providing more flexibility and less reprogramming when
  networking existing systems. The Norstar Voice mail
  system requires a CDP dialing plan when it is being used
  for central call handling.
- Trunk Anti-tromboning (TAT) provides network rerouting that provides more efficient routing of calls to prevent unnecessary tandeming and tromboning of trunks.
- ISDN Call Connection Limitation (ICCL) piggybacks on the call initiation request and acts as a check at transit PBX points to prevent misconfigured routes or calls with errors from blocking channels.

 NCRI count allows a call to be forwarded in the network up to five times before the system releases the call as undeliverable. However if TAT or TRO occur, the counter gets reset, as well. This counter is hard-coded.

## **Private Network Tandem calling**

Tandem networking is a chained network established between two or more MICS systems. All the systems are connected via PRI SL-1 lines.

In the network example shown below, nodes A, B, and E are in one location, Nodes C, D, and F are in a second location. The two systems are tied together between nodes A and C.

Nodes A and C are also connected to the local public network.

#### Tandem network

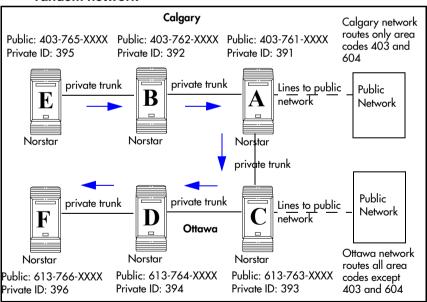

This configuration allows both local network users and remote users on the public network to access the remote PSTNs through the private lines, thus avoiding public call charges.

All nodes have unique three-digit private identification codes as well as public network codes. Routes and destination tables are configured on all systems to correctly route dialed numbers to other nodes. DNs do not necessarily have to be unique, but they must be the same length on all systems.

# Calls originating from the public network

| Received | Destination | Description                                                                                                    |
|----------|-------------|----------------------------------------------------------------------------------------------------|
| Node A   | Node A      | User in Calgary dials 761-xxxx number Incoming interface: Public DN type: Public                                                                                               |
|          |             | Node A receives the call and identifies it as terminating locally. Uses target line to route call. Destination: Local (target line)                                            |
| Node A   | Node B      | User in Calgary dials a 762-xxxx number<br>DN type: Public                                                                                                    |
|          |             | Node A receives it and identifies it as being for node B. Uses private trunk to route it to B. Incoming interface: Public Destination: Remote Node Outgoing interface: Private |
|          |             | Node B receives the call and identifies it as terminating locally. Uses target line to route call. Incoming interface: Private Destination: Local (target line)                |

| Received | Destination | Description                                                                                                    |
|----------|-------------|----------------------------------------------------------------------------------------------------|
| Node A   | Node E      | User in Calgary dials a 765-xxxx number.<br>DN type: Public                                                                                                    |
|          |             | Node A receives it and identifies it as being for B. Uses private trunk to route call to B. Incoming interface: Public Destination: Remote node Outgoing interface: Private  |
|          |             | Node B receives it and identifies it as being for E. Uses private trunk to route call to E. Incoming interface: Private Destination: Remote node Outgoing interface: Private |
|          |             | Node E receives the call and identifies it as terminating locally. Uses target line to route call. Incoming interface: Private Destination: Local (target line)              |
| Node A   | Node C      | User in Calgary dials a 761-xxxx number which is<br>answered with DISA.<br>Incoming interface: Public<br>DN type: Public<br>Destination: Local (DISA DN)                     |
|          |             | User enters a COS password and a private DN for Node C i.e. 6 + 393-xxxx DN type: Private                                                                                    |
|          |             | Node A receives it and identifies it as being for C. Uses the private trunk to route the call to C. Incoming interface: (DISA user) Destination: Remote node                 |
|          |             | Node C receives the call and identifies it as terminating locally. Uses target line to route call. Incoming interface: Private Destination: Local (target line)              |

| Received | Destination    | Description                                                                                                    |
|----------|----------------|----------------------------------------------------------------------------------------------------|
| Node A   | Node D         | User in Calgary dials a 761-xxxx number which is<br>answered with DISA.<br>Incoming interface: Public<br>DN type: Public<br>Destination: Local (DISA DN)                                                     |
|          |                | User enters a COS password and a private DN for Node D, i.e. 6 + 394-xxxx DN type: Private                                                                                                    |
|          |                | Node A receives it and identifies it as being for C. Uses the private trunk to route the call to C. Incoming interface: (DISA user) Destination: Remote node                                                 |
|          |                | Node C receives it and identifies it as being the responsibility of D. Uses private trunk to route call to D. Incoming interface: Private Destination: Remote node                                           |
|          |                | Node D receives the call and identifies it as terminating locally. Uses target line to route call. Incoming interface: Private Destination: Local (target line)                                              |
| Node A   | Ottawa<br>PSTN | User in Calgary dials a 761-xxxx number which is answered with DISA. User enters a COS password and an Ottawa public network number. Incoming interface: Public DN type: Public Destination: Local (DISA DN) |
|          |                | Node A receives it and identifies it as being for C. Uses the private trunk to route the call to C. Incoming interface: Local (DISA user) Destination: Remote PSTN                                           |
|          |                | Node C receives the call and identifies it as a public number and routes it out over the local PSTN. Incoming interface: Private Destination: Local PSTN                                                     |

# Calls originating in the private network

| Received | Destination                                                                                                    | Description                                                                                                    |
|----------|----------------------------------------------------------------------------------------------------|----------------------------------------------------------------------------------------------------|
| Node B   | Node B                                                                                                    | DN is internal, therefore no trunk routing is required. Incoming interface: Intercom DN type: Local Destination: Local                                                                                |
| Node A   | Ottawa<br>PSTN                                                                                                    | User in Node A dials the private network access code for Node C, followed by an Ottawa public number. Incoming interface: Intercom DN type: public Destination: Remote PSTN                           |
|          |                                                                                                    | Node C receives the call and identifies it as being for the public network. Node C routes the call over the local public network. Incoming interface: Private DN type: Public Destination: Local PSTN |
| Node B   | Calgary                                                                                                    | User on Node B dials a public DN.                                                                                                    |
| PSTN     | Node B recognizes it as being the responsibility of Node A and uses private trunk to route the call to A. Incoming interface: Intercom Destination: Remote node |                                                                                                    |
|          |                                                                                                    | Node A receives the call and identifies it as being for the public network. Node A routes the call over the local public network. Incoming interface: Private Destination: Remote PSTN                |

| Received | Destination | Description                                                                                                    |
|----------|-------------|----------------------------------------------------------------------------------------------------|
| Node B   | Node A      | User in Node B dials a private DN for a user on A.<br>DN type: Private                                                                                            |
|          |             | Node B recognizes it as being for Node A. Uses the private trunk to route the call the call to A. Incoming interface: Intercom Destination: Remote node           |
|          |             | Node B receives the call and identifies it as terminating locally. Uses target line to route call. Incoming interface: Private Destination: Local (target line)   |
| Node B   | Node C      | User on Node B dials a private DN for a user on C. DN type: Private                                                                                               |
|          |             | Node B recognizes it as being the responsibility of Node A and routes the call over the private trunk to A. Incoming interface: Intercom Destination: Remote node |
|          |             | Node A receives it and identifies it as being for C. Uses IP trunk to route call to C. Incoming interface: Private Destination: Remote node                       |
|          |             | Node C receives the call and identifies it as terminating locally. Uses target line to route call. Incoming interface: Private Destination: Local (target line)   |

| Received    | Destination | Description                                                                                                    |
|-------------|-------------|----------------------------------------------------------------------------------------------------|
| Node B      | Node D      | User on B dials a private DN for node D.<br>DN type: Private                                                                                                    |
|             |             | Node B identifies it as being for node A and uses private trunk to route the call to A. Incoming interface: Intercom Destination: Remote node                   |
|             |             | Node A receives it and identifies it as being for C. Uses IP trunk to route call to C. Incoming interface: Private Destination: Remote node                     |
|             |             | Node C receives it and identifies it as being for D. Uses the private trunk to route call to D. Incoming interface: Private Destination: Remote node            |
|             |             | Node D receives the call and identifies it as terminating locally. Uses target line to route call. Incoming interface: Private Destination: Local (target line) |
| Node B      | Node F      | User on B dials a private DN for node F.<br>DN type: Private                                                                                                    |
|             |             | Node B identifies it as being for node A and uses private trunk to route the call to A. Incoming interface: Intercom Destination: Remote node                   |
|             |             | Node A receives it and identifies it as being for C. Uses IP trunk to route call to C. Incoming interface: Intercom Destination: Remote node                    |
|             |             | Node C receives it and identifies it as being for D. Uses the private trunk to route call to D. Incoming interface: Intercom Destination: Remote node           |
| continued c | n next page |                                                                                                    |

| Received                        | Destination | Description                                                                                                    |
|---------------------------------|-------------|----------------------------------------------------------------------------------------------------|
| Node B to Node F<br>(continued) |             | Node D receives it and identifies it as being for F. Uses the private trunk to route call to F. Incoming interface: Intercom Destination: Remote node           |
|                                 |             | Node F receives the call and identifies it as terminating locally. Uses target line to route call. Incoming interface: Private Destination: Local (target line) |

## **Routing for tandem networks**

In tandem networks each node needs to know how to route calls that do not terminate locally. To do this, you set up routes for each connecting node by defining destination codes for each route.

If the node is also connected to the public network, the usual routing is required for that connection.

The following examples show the routing tables for Node A and Node C for externally-terminating calls.

**Note:** The PRI lines are enbloc lines, so all dialed digits are collected before being dialed out.

Node A Destination Code Table, external termination

| Route                                                | Absorb length | Destination code (public DNs)   |
|------------------------------------------------------|---------------|---------------------------------|
| 4 (PSTN)                                             | 1             | <u>9</u> 1604                   |
| 3 (Node B)                                           | 0             | 91403762 (Node B)               |
| 3 (Node B)                                           | 0             | 91403765 (Node E)               |
| 4 (PSTN)                                             | 1             | 9140376* (not internal network) |
| 4 (PSTN)                                             | 1             | 914037* (not internal network)  |
| 4 (PSTN)                                             | 1             | 91403* (not internal network)   |
| 4 (PSTN)                                             | 1             | 9* (not internal network)       |
| * This wild card represents a digit between 1 and 9. |               |                                 |

### Node A Destination Code Table, internal termination

| Route      | Absorb length | Destination code (private DNs) |
|------------|---------------|--------------------------------|
| 3 (Node B) | 0             | 392 (Node B)                   |
| 3 (Node B) | 0             | 395 (Node E)                   |
| 5 (Node C) | 0             | 393 (Node C)                   |
| 5 (Node C) | 0             | 394 (Node D)                   |
| 5 (Node C) | 0             | 396 (Node F)                   |

#### Node C Destination Code Table, external termination

| Route                                                | Absorb length | Destination code (Public DNs)   |
|------------------------------------------------------|---------------|---------------------------------|
| 3 (Node B)                                           | 0             | 91613764 (Node D)               |
| 3 (Node B)                                           | 0             | 91613766 (Node F)               |
| 4 (PSTN)                                             | 1             | 9161376* (not internal network) |
| 4 (PSTN)                                             | 1             | 916137* (not internal network)  |
| 4 (PSTN)                                             | 1             | 91613* (not internal network)   |
| 4 (PSTN)                                             | 1             | 9161* (not internal network)    |
| 4 (PSTN)                                             | 1             | 916* (not internal network)     |
| 4 (PSTN)                                             | 1             | 91* (not internal network)      |
| 4 (PSTN)                                             | 1             | 9 (not internal network)        |
| * This wild card represents a digit between 1 and 9. |               |                                 |

#### Node C Destination Code Table, internal termination

| Route      | Absorb length | Destination code (Private DNs) |
|------------|---------------|--------------------------------|
| 3 (Node D) | 0             | 394 (Node D)                   |
| 3 (Node D) | 0             | 396 (Node F)                   |
| 5 (Node A) | 0             | 391 (Node A)                   |
| 5 (Node A) | 0             | 392 (Node B)                   |
| 5 (Node A) | 0             | 395 (Node E)                   |

## **Advanced Private Networking**

There are two ways of setting up dialing plans for an Advanced Private Network (APN).

- The first method uses routing tables to interconnected systems. This type of network may use SL-1 lines, but it does not use the MCDN protocol, even though the MCDN keycode is required to allow the use of PRI SL-1 lines.
- The second method allows you to network among other Norstar systems, Meridian systems, and Business Communications Manager systems using SL-1 lines and the MCDN protocol. This system uses the private dialing plans in the same way as the Private Network Tandem Calling network does. However, if you are using a Norstar to support your central voice mail or call attendant, you must use a CDP dialing plan. The MCDN protocol provides additional features that support the central voice mail/Auto Attendant as well as system call routing.

## **Networking using routing codes**

If you have a simple private network, composed of one central Meridian 1 and two smaller sites with Norstar systems, you can use routing codes to direct calls. The following example shows a Meridian 1, representing the head office, connected to several smaller branch offices

In this network, only the head office has trunks connected to the public network. The branch offices access the public network via the private connection to the head office. This configuration allows for cost savings by consolidating the public access trunks. Users at all three locations access the public network by dialing 9, followed by the public number. For example, a user in the west end branch might dial 9-555-1212 (for a local call) or 9-1-613-555-1212 (for a long distance call). These public calls are routed to the Meridian 1 by the Norstar routing table. Routing tables at the Meridian 1 will then select an appropriate public facility for the call.

Private network calls are made by dialing a four-digit private network DN. For example, if a user in the west end branch wishes to call a user in the east end branch within the private network, they dial 6221.

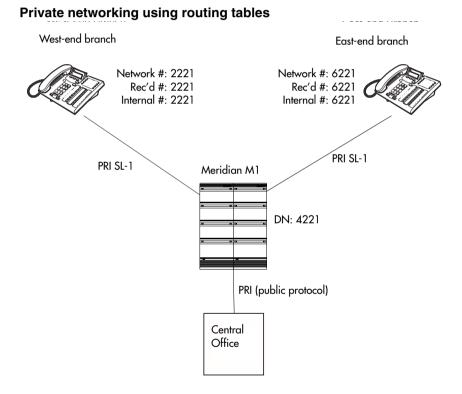

### **Routing network settings**

| West End | 1: |
|----------|----|
|----------|----|

Hardware Card 1 PRI

Protocol SL-1

BchanSeq Ascend ClockSrc Primary

Trk/Line Data Line 245 Target line

Rec'd # 2221

Line Access DN 2221 L245:Ring only

Line pool access Line pool PRI-A

To Head Office:

Routing Service Route 001

DialOut No numbr
Use Pool PRI-A

DN type Private

DestCode 4
Normal rte 001

Absorb 0

To East End:

Routing Service DestCode 6

Normal rte 001

Absorb 0

To Public Network:

Routing Service Route 002

DialOut No numbr
Use Pool PRI-A

DN type Public

DestCode 9
Normal rte 002
Absorb 0

| E 1         |      |    |
|-------------|------|----|
| <b>East</b> | Enc  | •  |
| ∟aoı        | -110 | 4. |

Hardware Card 1 PRI

Protocol SL-1

BchanSeq Ascend

ClockSrc Primary

Trk/Line Data Line 245 Target line

Rec'd # 6221

Line Access DN 6221 L245:Ring only

Line pool access Line pool PRI-A

To Head Office:

Routing Service Route 001

DialOut No numbr
Use Pool PRI-A

DN type Private

DestCode 4
Normal rte 001

Absorb 0

To West End:

Routing Service DestCode 2

Normal rte 001

Absorb 0

To Public Network:

Routing Service Route 002

DialOut No numbr
Use Pool PRI-A
DN type Public

DestCode 9

Normal rte 002

Absorb 0

#### **Additional Configuration**

In this example, outgoing public network calls dialed from a Norstar telephone are passed to the Meridian 1, and the Meridian 1 is responsible for seizing a public trunk. For this reason, the 9 prefix is left in the number passed to the Meridian 1

This necessitates modifying the Public DN lengths table on each Norstar to account for the extra leading digit. Essentially, the eight pre-configured entries are modified to include a leading 9 in the prefix digits, and the length value for each entry is increased by one.

The new entries are listed below

| Prefix  | Length |
|---------|--------|
| Default | 8      |
| 90      | 12     |
| 900     | 13     |
| 901     | 18     |
| 9011    | 19     |
| 91      | 12     |
| 9411    | 4      |
| 9911    | 4      |

#### Carrier codes:

If a system has a different long-distance service from the local service, or if the long-distance service changes within the schedules, the routing tables can be set up to include a carrier code. You define the code under System Programming/Access codes/Carrier codes. You then refer this to the routing tables in Services/Routing Service/route/

Carrier codes where you define it as part of the destination code, or part or all of the DialOut string when you set up a routing service schedule.

#### **Meridian M1 Configuration:**

- Meridian M1 is the timing master for the private network PRI connections
- Meridian M1 uses descending mode for PRI B-channel selection
- The Meridian M1 must recognize calls dialed to 2xxx and 6xxx numbers, and route the call over PRI to either the East or West end offices. The same applies to incoming DID calls from the public network.
- The Meridian M1 must recognize numbers starting with 9 as public numbers, whether the numbers are dialed by Meridian M1 users or by Norstar users.

## **MCDN Private Networking**

When you use MCDN on your private network, you gain the advantages of being able to use a central voice mail/Auto Attendant system to service the entire network, as well as gaining advanced system network features, which keep network traffic flowing along the most efficient paths.

MCDN networking uses PRI SL-1 lines and the MCDN protocol firmware. You need keycodes for each of these features

To set up calling over an MCDN network, you define a dialing plan that allows the user on any system to experience consistent dialing strings for internal and external calls. For this type of network, the DNs need to be the same length, but they do not have to be unique to the entire network.

If your network is connected to a Meridian 1, and it is the Meridian that you are using for centralized voice mail and Auto Attendant, you can use either a UDP or CDP dialing plan.

- If you use UDP, you dial a unique location code with the local telephone DN range.
- In the case of CDP, the first digit of the DN range denotes the node and is unique to each system.

However, if you are using a Norstar voice mail/Auto Attendant for your centralized voice mail, you must create the calling protocols on the network using CDP. This is a private dialing plan where the first digit of the extensions for each system is unique to that system, and all DNs on all systems are the same length.

### Using a UDP dialing plan

To use UDP, the user dials this combination: ACn+LOC+DN (private/public ACcess code, LOCation code, Directory Number)

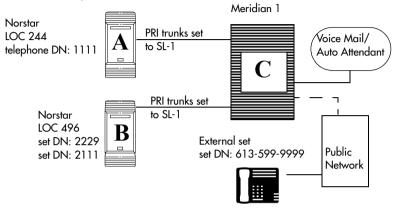

#### UDP call scenarios

| Call scenario                              | LOC | Dialing String | Calling Party<br>Number         | Called<br>Party<br>Number |
|--------------------------------------------|-----|----------------|---------------------------------|---------------------------|
| Calling to another site within the network | 244 | *6-668-2222    | 244-1111                        | 668-2222                  |
| Calling within the node                    | 496 | 2229           | 1111                            | 2229                      |
| Calling the public network                 | 244 | **9-599-9999   | 613-763-1111<br>(OLI Public DN) | 599-9999                  |

LOC: This code defines the particular Norstar system.

<sup>\*</sup> Private Access Code (within network)

<sup>\*\*</sup>Public Access Code (out to PSTN)

## **UDP** call routing

| From A:         |                  |                 |
|-----------------|------------------|-----------------|
| Hardware        | Card 1           | PRI             |
|                 | Protocol         | SL-1            |
|                 | BchanSeq         | Ascend          |
|                 | ClockSrc         | Primary         |
| Trk/Line Data   | Line 245         | Target line     |
|                 | Rec'd #          | 1111            |
| Line Access     | DN 1111          | L245:Ring only  |
|                 | Line pool access | Line pool PRI-A |
| Dialing Plan    | Private          | UDP             |
|                 | PrivNetID        | 1               |
|                 | Loc Code         | 244             |
|                 | Priv DN len      | 7               |
| To C:           |                  |                 |
| Routing Service | Route            | 001             |
|                 | DialOut          | No numbr        |
|                 | Use              | Pool PRI-A      |
|                 | DN type          | Private         |
|                 | DestCode         | 4               |
|                 | Normal rte       | 001             |
|                 | Absorb           | 0               |
| Access Codes    | PrivAccCode      | 4               |
| To B:           |                  |                 |
| Routing Service | DestCode         | 6               |
|                 | Normal rte       | 001             |
|                 | Absorb           | 0               |
| Access Codes    | PrivAccCode      | 6               |

| To Public Network: |                  |                 |
|--------------------|------------------|-----------------|
| Routing Service    | Route            | 002             |
| · ·                | DialOut          | No numbr        |
|                    | Use              | Pool PRI-A      |
|                    | DN type          | Public          |
|                    | DestCode         | 9               |
|                    | Normal rte       | 002             |
|                    | Absorb           | 0               |
| Access Codes       | PrivAccCode      | 9               |
| From B:            |                  |                 |
| Hardware           | Card 1           | PRI             |
|                    | Protocol         | SL-1            |
|                    | BchanSeq         | Ascend          |
|                    | ClockSrc         | Primary         |
| Trk/Line Data      | Line 245         | Target line     |
|                    | Rec'd #          | 2229            |
| Line Access        | DN 2229          | L245:Ring only  |
|                    | Line pool access | Line pool PRI-A |
| Dialing Plan       | Private          | UDP             |
|                    | PrivNetID        | 2               |
|                    | Loc Code         | 496             |
|                    | Priv DN len      | 7               |
| To C:              |                  |                 |
| Routing Service    | Route            | 001             |
|                    | DialOut          | No numbr        |
|                    | Use              | Pool PRI-A      |
|                    | DN type          | Private         |
|                    | DestCode         | 4               |
|                    | Normal rte       | 001             |
|                    | Absorb           | 0               |
| Access Codes       | PrivAccCode      | 4               |

| To A:              |             |            |
|--------------------|-------------|------------|
| Routing Service    | DestCode    | 2          |
|                    | Normal rte  | 001        |
|                    | Absorb      | 0          |
| Access Codes       | PrivAccCode | 2          |
| To Public Network: |             |            |
| Routing Service    | Route       | 002        |
|                    | DialOut     | No numbr   |
|                    | Use         | Pool PRI-A |
|                    | DN type     | Public     |
|                    | DestCode    | 9          |
|                    | Normal rte  | 002        |
|                    | Absorb      | 0          |
| Access Codes       | PrivAccCode | 9          |

### Using a CDP dialing plan

To use CDP, the user dials the internal DN for the target telephone. Each node DN range starts with a unique digit.

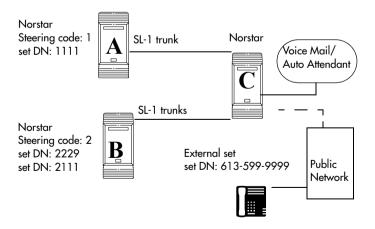

### **CDP** call scenarios

| Call scenario                              | Dialing String | Calling Party<br>Number         | Called Party<br>Number |
|--------------------------------------------|----------------|---------------------------------|------------------------|
| Calling to another site within the network | 2229           | 1111                            | 2229                   |
| Calling within the node                    | 2229           | 2111                            | 2229                   |
| Calling the public network                 | *9-599-9999    | 613-763-1111<br>(OLI Public DN) | 599-9999               |
| *Public Access Code (out to                | o PSTN)        |                                 |                        |

### **CDP** call routing

| From A          |                  |                 |
|-----------------|------------------|-----------------|
| Hardware        | Card 1           | PRI             |
|                 | Protocol         | SL-1            |
|                 | BchanSeq         | Ascend          |
|                 | ClockSrc         | Primary         |
| Trk/Line Data   | Line 245         | Target line     |
|                 | Rec'd #          | 1111            |
| Line Access     | DN 1111          | L245:Ring only  |
|                 | Line pool access | Line pool PRI-A |
| Dialing Plan    | Private          | CDP             |
|                 | PrivNetID        | 1               |
| To C:           |                  |                 |
| Routing Service | Route            | 001             |
|                 | DialOut          | No numbr        |
|                 | Use              | Pool PRI-A      |
|                 | DN type          | Private         |
|                 | DestCode         | 4               |
|                 | Normal rte       | 001             |
|                 | Absorb           | 0               |

| То В:             |                  |                 |
|-------------------|------------------|-----------------|
| Routing Service   | DestCode         | 6               |
|                   | Normal rte       | 001             |
|                   | Absorb           | 0               |
| To Public Network | :                |                 |
| Routing Service   | Route            | 002             |
|                   | DialOut          | No numbr        |
|                   | Use              | Pool PRI-A      |
|                   | DN type          | Public          |
|                   | DestCode         | 9               |
|                   | Normal rte       | 002             |
|                   | Absorb           | 0               |
| From B:           |                  |                 |
| Hardware          | Card 1           | PRI             |
|                   | Protocol         | SL-1            |
|                   | BchanSeq         | Ascend          |
|                   | ClockSrc         | Primary         |
| Trk/Line Data     | Line 245         | Target line     |
|                   | Rec'd #          | 2229            |
| Line Access       | DN 2229          | L245:Ring only  |
|                   | Line pool access | Line pool PRI-A |
| Dialing Plan      | Private          | CDP             |
|                   | PrivNetID        | 2               |
| To C:             |                  |                 |
| Routing Service   | Route            | 001             |
|                   | DialOut          | No numbr        |
|                   | Use              | Pool PRI-A      |
|                   | DN type          | Private         |
|                   | DestCode         | 4               |
|                   | Normal rte       | 001             |
|                   | Absorb           | 0               |

| To A:              |            |            |
|--------------------|------------|------------|
| Routing Service    | DestCode   | 2          |
|                    | Normal rte | 001        |
|                    | Absorb     | 0          |
| To Public Network: |            |            |
| Routing Service    | Route      | 002        |
|                    | DialOut    | No numbr   |
|                    | Use        | Pool PRI-A |
|                    | DN type    | Public     |
|                    | DestCode   | 9          |
|                    | Normal rte | 002        |
|                    | Absorb     | 0          |

### MCDN trunk call features

The table below lists the MCDN features that are provided by an SL-1 link with MCDN active (the keycode is installed). The features affect call redirection and trunking functions, as shown in the table below

#### MCDN network features

| Centralized messaging | <ul> <li>network call redirection information<br/>(NCRI)</li> </ul> |
|-----------------------|---------------------------------------------------------------------|
| Centralize            | • ISDN call connection limitation (ICCL)                            |
| trunking              | <ul> <li>trunk route optimization (TRO)</li> </ul>                  |
|                       | <ul> <li>trunk anti-tromboning (TAT)</li> </ul>                     |

#### **Network Call Redirection Information**

NCRI builds on the following call features:

- External Call Forward
- Call Transfer
- Call Forward

NCRI adds the ability to redirect a call across an MCDN network using Call Forward (all calls, no answer, busy) and Call Transfer features. The call destination also receives the necessary redirection information. This feature allows the system to automatically redirect calls from within a Norstar system to the Meridian Mail system, which resides outside the Norstar system on a Meridian 1 or another Norstar.

The figure below shows an example of this situation, where user A calls user B on the same Norstar system. If user B is busy or not answering, the call automatically gets transferred to a Meridian Mail number (user C) across an MCDN link between the Norstar system and the Meridian 1 system (or another Norstar system) where the mailboxes are set up.

### Network call redirection path

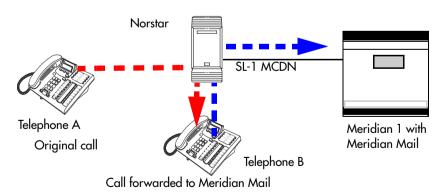

If you are using the centralized voice message system from a Meridian 1 system, you require the following programming on the M1:

#### M1 programming in LD 17

- NASA set to Yes
- NCRD set to Yes

### Verifying NASA is Active

- Overlay 22, LD 22
- REQ: PRT
- TYPE: ADAN DCH (slot number)
- NASA should be set to yes

| If NASA is not on:                                                                                                    | Disable the D channel  Overlay 96, LD 96  REQ: CHG  TYPE:DIS DCH | Disable the loop    Overlay 60, LD 60    REQ: CHG    TYPE: DISL (slot number) | Program the D channel  Overlay 17, LD 17  REQ: CHG  TYPE: ADAN  ADAN: CHG DCH (slot number)  Keep pressing enter until you get to NASA  TYPE: yes  TYPE: end |
|----------------------------------------------------------------------------------------------------|------------------------------------------------------------------|-------------------------------------------------------------------------------|----------------------------------------------------------------------------------------------------|
| Verifying NCRD  Overlay 20, LD 20  REQ: PRT  TYPE: TIE  CUST: 0  Route: Enter the route defined in LD 20  Keep pressing enter until all values are displayed. Check if NCRD is yes. |                                                                  | type Yes                                                                      | per) from LD 20<br>er until you get NCRD and<br>er until you get the REQ                                                                                     |

#### ISDN Call Connection Limitation

The ICCL feature piggybacks on the call initiation request and acts as a check at transit PBX points to prevent misconfigured routes or calls with errors from blocking channels.

This feature adds a transit/tandem counter to a call setup message. This counter is compared at each transit PBX with a value programmed into the transit PBX, in a range from 0 to 31. If the call setup counter is higher than the PBX value, the call will be blocked at the PBX and cleared back to the network. This prevents calls from creating loops that tie up lines.

### **Norstar configurations:**

- Setting ICCL
- 1. With the display showing System proming press

  Next until the display shows NetworkServices.
- 2. Press Show until MCDN displays.
- 3. Press Show . NetwkICCL: displays.
- 4. Press CHANGE to choose either Y (yes) or N (no)
- Under Hardware, define Maximum transits for the card.

The diagram below demonstrates how a call might loop through a network if the system is **not** set up with the ICCL feature.

### Call loop on system without ICCL

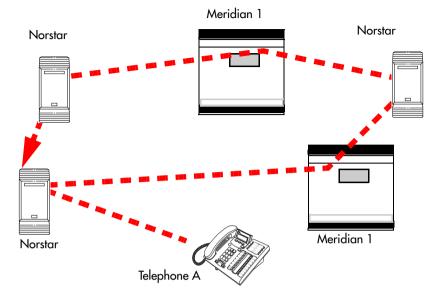

### Meridian configurations:

The following settings are required on the Meridian system, using LD15:

- REQ = CHG
- TYPE = CDB
- Net DATA=Yes
- CUST=0
- ISDN=Yes
- RCNT(5)
- PSTN=No
- TNDM=0-31(15)
- PCMC=0-31(15)
- SATD=0-5(1)
- Number plan CDP, UDP, and access code configured using LD 86, 87 and LD90

### **Trunk Route Optimization**

TRO finds the most direct route through the network to send a call between nodes. This function occurs during the initial alerting phase of a call.

Business Communications Manager configurations:

- Under Network Settings, MCDN, set TRO to Y(yes).
- Configure call routing for all optimal routes.
- Configure Call Forward (All Calls, No Answer, Busy) or Selective Line Redirection to use the optimal routes.

This feature avoids the following situation: A call originating from a Norstar system may be networked to a Meridian system, which, in turn, is networked to another Meridian system, which is the destination for the call. If the call routes through the first Meridian (M1) to reach the second Meridian (M2), two trunks are required for the call. An optimal choice is a straight connection to M2. TRO finds these connections and overrides the less-efficient setup.

The following figure shows two call paths. The first route, through the Meridian, demonstrates how a call might route if TRO is not active. The second route, that bypasses the Meridian, demonstrates how TRO selects the optimum routing for a call.

### Call paths with and without TRO

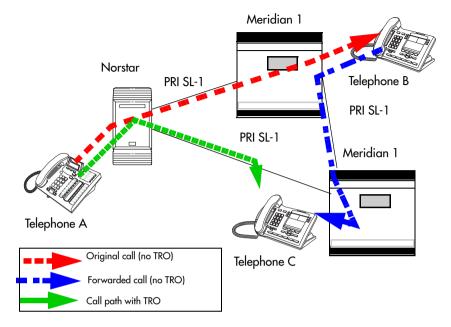

If you are using a Meridian 1 system as part of the network, you need the following programming for each system:

M1 TRO set to yes for Card1/Mod 1
Norstar route:
LD 16
TYPE: RDB
Cust: xx
Rout: 0-511
TRO: Yes

### Norstar configuration:

- 1. With the display showing System proming press

  [Next] until the display shows NetworkServices.
- 2. Press Show until MCDN displays.
- 3. Press Show . NetwkICCL: displays.
- 4. Press Next until TRO:Y displays.

5. Press CHANGE to choose either Y (yes) or N (no).

### **Trunk Anti-tromboning**

TAT is a call-reroute feature that works to find better routes during a transfer of an active call. This feature acts to prevent unnecessary tandeming and tromboning of trunks. This action occurs after the speech path has been established.

**Note:** This feature is not applicable for alerting calls. This feature does not activate if TRO is set to yes.

### Norstar configuration:

- 1. With the display showing System proming press

  [Next] until the display shows NetworkServices.
- 2. Press Show until MCDN displays.
- 3. Press Show . NetwkICCL: displays.
- 4. Press Next until TAT displays.
- 5. Press CHANGE to choose either Y (yes) or N (no).

### Meridian configuration

The following must be set on the Meridian 1 before this feature can activate:

- MCDN PRI D-channel must have TAT set to yes (using LD17 and TRMB in LD17)
- 1.5 MB/2MB DTI/PRI card configured as PRI with interface type of SL1
- NCRD parameter set to yes for the MCDN PRI routes
- Remote capabilities configured for the D-channel (using LD 17) to include ND2

The diagram below shows how TAT reduces the line requirements. The solid line shows Telephone A calling Telephone B and being transferred over an additional PRI line to Telephone C. With TAT active, the same call is transferred to Telephone C over the same PRI line (the dashed-line).

#### Call paths with and without TAT

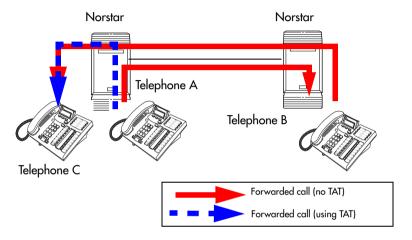

### MCDN voice mail/auto attendant call features

Besides the general MCDN features described in *MCDN trunk call features* on page 151, an MCDN connection with a Meridian 1 with attached voice mail system, also provides some special call features.

#### **MCDN Meridian 1 attendant MCDN features**

- Meridian attendant features message waiting indication (MWI)
  - · camp-on
  - break-in

Note: Although these features have the same functions as Camp-on and Priority calls within each Norstar system, MCDN camp-on and break-in from M1 can access all network telephones connected to the centralized voice mail system.

To all Norstar systems on the private network, the

To all Norstar systems on the private network, the centralized voice mail system is viewed as an external call by each system, even though the dialing plan configurations makes it seem like callers are making local calls

### **Message Waiting Indication**

MWI allows the host system (Meridian 1) to notify a telephone on the Norstar system of a call waiting.

### Special requirements:

- Over a PRI SL-1 line: Meridian 1 must be on Release 19 or greater.
- Meridian 1 requires the network ID of the Norstar system, which is defined under Dialing Plan, Private Network.
   This is a number between 1 and 27, and is defined by the Meridian system administrator.

The following figure demonstrates how the Meridian responds when a call is forwarded to a Meridian Mail mailbox.

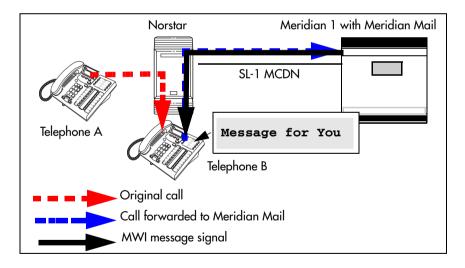

### MWI programming

#### Norstar programming

Telco features, VMsg Ctr Tel Numbers:

 Voice Message Center 1 set to DES code plus M1 voice mail DN

Lines, Telco features:

choose Voice message Center 1

Terminals&Sets, Telco features:

- assign target line for each set
- set External VMsg to Y

M1 programming

RCAP set to MWI and ND2 RLS ID set to 25

### Camp-on

A call received by the Meridian attendant can be assigned to a telephone anywhere in the MCDN network, when the following situations are valid:

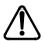

Attendant tip - If the target telephone is busy, and is not forwarded to a prime telephone, the attendant receives a tone. If the camp-on is successful, there is no tone. However, due to the delay within the target system in determining if the telephone is busy and if the call will be transferred to a prime set, the Meridian attendant needs to wait about five seconds after attempting to camp a call before hanging up. Otherwise, the call will be lost if the telephone is busy.

- the target telephone rings busy when the attendant calls and there are no free keys on target telephone
- DND regular feature is inactive
- DND on busy feature is inactive

The target user sees that there is a call camped on the telephone. The called user can then:

- clear a busy lines and take the call
- choose to reject the call, using F814
- indicate Do Not Disturb, using F85.

The diagram below demonstrates the call path for a Meridian attendant to camp a call on a telephone in the Norstar system.

#### Camping a call on a network telephone

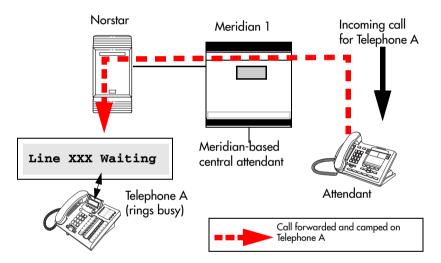

#### Break-in

The Meridian attendant can break into an on-going call from a telephone in the Norstar system, if these situations are valid:

Break-in can occur when these situations are valid:

- Target Norstar telephone is busy but still has a free intercom or line key.
- There is no camped call on the target telephone.
- DND busy is turned on, although the attendant can override a busy signal, if it is turned off, by pressing the BKI key.
- Prime set is also busy, with no free key, and with DND turned on.
- Attendant capability (intrusion) is high (2), and higher than either the target telephone or the caller the target telephone owner is busy with.

A warning tone occurs for both parties on the call before the actual break-in occurs.

The diagram below demonstrates the call path for a Meridian attendant to break into a call between telephones in the Norstar system.

### Breaking into a Norstar call path

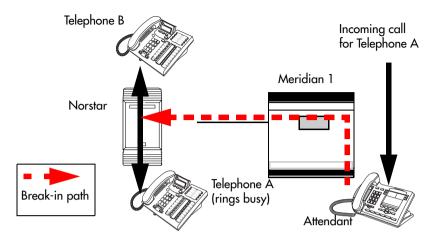

Only post-dial break-in is supported by MCDN:

- 1. Attendant dials destination number.
- 2. If a busy tone is heard, the attendant presses the BKI button.

Attendant is given access to the conversation.

You can set a level of priority that will determine if a telephone will allow an attendant to break in. This is referred to as setting the Intrusion level

How the intrusion hierarchy works:

- Break-in is allowed if Attendant telephone is High and caller telephone is Medium.
- Break-in is not allowed if Attendant telephone is Medium and caller telephone is High.

Set the Intrusion level for each telephone under Capabilities

- 1. At Terminals&Sets, press Show and enter the DN number for the telephone to which you want to add intrusion levels.
  - The telephone displays <set number>:<set number> or <name>.
- 2. Press Show . The display shows Line Access.
- 3. Press Next until you reach Capabilities.
- 4. Press Show . The display shows Fwd no answer.
- 5. Press Next until you reach Intrusion.
- 6. Press Show . The display shows Protect 101.
- 7. Press CHANGE to select None, Low, Med, or High.

# Central voice mail and Auto Attendant with Norstar

You can use Norstar voice mail (NVM) and Auto Attendant running on a Norstar Application module (NAM) platform as the central voice mail/auto attendant node for your MCDN network. However, this configuration does not allow centralized camp-on or break-in, since these are Meridian-voicemail-based features.

Using NVM requires that all nodes on the network are set up with the CDP dialing rules. You can have a maximum of 10 nodes on a Norstar-based network if you use all three DTI cartridges.

**Note:** Ensure you have the latest version of NVM if you want to set up this type of centralized system.

# Configuring centralized voice mail

System configuration for centralized voice mail depends on where the NAM is connected. The system with the NAM is configured using the voicemail DN and a target line. The systems that are remote to the NAM are configured through the Telco features sections

Installation instructions about installing Norstar voice mail as a centralized voice mail system, are explained in the addendum titled: *Installing Norstar Voice Mail as a Centralized Voice Mail System*. This addendum includes details about voice mail configuration, as well as the Norstar Modular ICS configuration that is included in the following sections

### Local system

To set up the local system, you need to assign a target line to the DN for the voice mail system, then enter that DN into the target line record.

- After you enter your password, at the Terminals&Sets prompt, press Show
   The prompt displays: Show set:
- 2. Enter the DN number for the voice mail system.
- 3. Press Show . The prompt displays Line access.
- 4. Press Show . The prompt displays Line assignment.
- 5. Enter the target line number for your voice mail system.
- 6. Press <u>CHANGE</u> to change the setting for each line to one of the following: <u>Unassigned</u>, <u>Ringonly</u>, <u>Appr&Ring</u>, and <u>Appronly</u>

- 7. Press Heading until you reach the top level, then press Next . The prompt displays Lines.
- 8. Press Show line.
- 9. Enter the target line number you entered in step 5.
- 10. Press Show . The prompt displays Trunk/line data.
- 11. Press Show . The prompt displays Line Type.
- 12. Press Next . The prompt displays Rec'd #.
- 13. Enter the DN for the voice mail system.
- 14. Exit programming.

### **Remote system**

On the nodes that are not directly connected to the central voice mail system, you need to use the Telco Features headings to identify the route to the voice mail system.

- 1. After you enter your password, press Next until the prompt displays Telco Features:
- 2. Press Show . The prompt displays UMs9 Center tel#s
- 3. Press Show . The prompt displays UMs9 Center 1.
- 4. Press Show . The prompt displays Use:.
- 5. Press CHANGE to until you reach Routing tbl.
- 6. Press Next . The prompt displays Tel #:.
- 7. Enter the number to access the external voice mail system.

#### Set Telco features for the VM DN

| 1. | Press Head | ding  | until you reach the top level, then press |
|----|------------|-------|-------------------------------------------|
|    | Next       | until | the prompt displays Terminals&Sets.       |

- 2. Press Show . The prompt displays: Show set:
- 3. Enter the DN for the voice mail system.
- 4. Press Show . The prompt displays Line access.
- 5. Press Next until the prompt displays Telco features.
- 6. Press Show . The prompt displays Feature Assign.
- 7. Press Show . The prompt displays Show line.
- 8. Enter the line number that connects to the system for the central voice mail system.
- 9. Press Show . The prompt displays Caller ID Set.
- 10. Press Next until the prompt displays Ext1 VMs9 set.
- 11. Press <u>CHANGE</u> to select Y (yes).

### Set Telco features for the target line

- 1. Press Back until you reach the top level, then press Next until the prompt displays Lines.
- 2. Press Show . The prompt displays: Show line:
- 3. Enter the target line number for the voice mail system.
- 4. Press Show . The prompt displays: Trunk/line data:
- Press Next until the prompt displays Telco features.
- 6. Press Show . The prompt displays VMs9 Center 1.

- 7. Press Show . The prompt displays Use:.
- 8. Press CHANGE to until you reach Routing tbl.
- 9. Press Next . The prompt displays Tel #:.
- 10. Enter the number to access the external voice mail system.
- 11. Exit programming.

# Using centralized voice mail

If you use NVM, ensure that you provide the correct user cards for system access. Users with telephones connected to the Meridian or Norstar unit on which NVM is installed, use internal voice mail feature codes to use the system (FEATURE 981, and so on). Users on other nodes of the system, use the remote access codes, which are similar to the codes they would use if the central voice mail system was the Meridian-based system.

**Note:** Meridian mail and Norstar voice mail can co-exist on the same Meridian, however, users can only be configured for one of the systems.

# **Configuring Centralized Auto Attendant (CAA)**

System configuration for centralized Auto Attendant depends on where the NAM is connected. The system with the NAM is configured using the CAA DN and a target line. The systems that are remote to the NAM are configured through the Telco features sections.

All nodes must have a unique Private Network Identifier (PNI), which is defined under Dialing Plan. On each node, as well, the PNIs of adjacent nodes are programmed under Handware.

### **Assigning PNIs**

- 1. After you enter your password, press Next until the prompt displays System Programing:
- 2. Press Show . The prompt displays Hunt groups.
- 3. Press Next until the prompt displays Dialing Plan.
- 4. Press Show . The prompt displays Private Network.
- 5. Press Show . The prompt displays Type.
- 6. Press <u>CHANGE</u> to until you reach CDP.
- 7. Press Next . The prompt displays PrivNetID.
- 8. Enter the private network ID for your system.

### Assigning PNIs for adjacent nodes

- 1. After you enter your password, press Next until the prompt displays Hardware:
- 2. Press Show . The prompt displays Show module.
- 3. Enter the module where the PRI card you have configured for SL-1 resides
- 4. Press Show . The prompt displays CdX-KSU.
- 5. Press Show . The prompt displays Card type.
- 6. Press Next . The prompt displays Lines.
- 7. Enter the line number you want to configure.
- 8. Press Show . The prompt displays Protocol.
- 9. Ensure that this displays **SL-1**.
- 10. Press Next . The prompt displays PrivNetID:.
- 11. Enter the PNI of the adjacent node.

12. Repeat these steps for all the modes that are directly adjacent to your system.

### Local system

To set up the local system, you need to assign a target line to the DN for the voice mail system, then enter that DN into the target line record.

| 1. | prompt, press Show.                                                                                                    |
|----|----------------------------------------------------------------------------------------------------|
|    | The prompt displays: Show set:                                                                                                    |
| 2. | Enter the DN number for the Auto Attendant.                                                                                       |
| 3. | Press Show . The prompt displays Line access.                                                                                     |
| 4. | Press Show . The prompt displays Line assignment.                                                                                 |
| 5. | Enter the target line number for the Auto Attendant system.                                                                       |
| 6. | Press <u>CHANGE</u> to change the setting for each line to one of the following: Unassigned, Ring only, Appr&Ring, and Appr only. |
| 7. | Press Heading until you reach the top level, then press Next . The prompt displays Lines.                                         |
| 8. | Press Show 1. The prompt displays Show 1 ine.                                                                                     |
| 9. | Enter the target line number you entered in step 5.                                                                               |
| 10 | Press Show The prompt displays Line Type                                                                                          |

The prompt displays Rec'd #.

12. Enter the DN for the Auto Attendant system.

11. Press Next

13. Exit programming.

### **Remote system**

On the nodes that are not directly connected to the central Auto Attendant system, you need to use the Telco Features headings to identify the route to the system.

- 1. After you enter your password, press Next until the prompt displays Telco Features:
- 2. Press Show . The prompt displays VMs9 Center tel#s.
- 3. Press Show . The prompt displays UMs9 Center 1.
- 4. Press Show . The prompt displays Use:.
- 5. Press CHANGE to until you reach Routing tbl.
- 6. Press Next . The prompt displays Tel #:.
- 7. Enter the number to access the external Auto Attendant system.

#### Set Telco features for the CAA DN

- 1. Press Heading until you reach the top level, then press Next until the prompt displays Terminals&Sets.
- 2. Press Show . The prompt displays: Show set:
- 3. Enter the DN for the Auto Attendant system.
- 4. Press Show . The prompt displays Line access.
- 5. Press Next until the prompt displays Telco features.
- 6. Press Show . The prompt displays Feature Assign.
- 7. Press Show . The prompt displays Show line.
- 8. Enter the line number that connects to the system for the central voice mail system.

- 9. Press Show . The prompt displays Caller ID Set.
- 10. Press Next until the prompt displays Extl VMs9 set.
- 11. Press CHANGE to select Y (yes).

### Set Telco features for the target line

- 1. Press Heading until you reach the top level, then press Next until the prompt displays Lines.
- 2. Press Show line:
- 3. Enter the target line number for the voice mail system.
- 4. Press Show . The prompt displays: Trunk/line data:
- 5. Press Next until the prompt displays Telco features.
- 6. Press Show . The prompt displays VMs9 Center 1.
- 7. Press Show . The prompt displays Use:.
- 8. Press <u>CHANGE</u> to until you reach Routing tbl.
- 9. Press Next . The prompt displays Tel #1.
- 10. Enter the number to access the external Auto Attendant system.
- 11. Exit programming.

# Voice mail configuration

On the voice mail system, set the following parameters:

- Set Redirected DN to Yes.
- Under the F983 AA prompt, set ANS: Y for the voice mail DN assigned target line.
- Under F983 dial 77 and set External init as Y.
- From the CVM/CAA lines, use the default greeting table 1.

For detailed directions, refer to the addendum titled: *Installing Norstar Voice Mail as a Centralized Voice Mail System*.

# **Customer Use**

This section shows sample configurations for different types of network access. Each example has four parts:

- A scenario explains the goal of the call and what is required to achieve it.
- A diagram shows the network configuration that supports the application.
- A list shows the Norstar hardware required to support the configuration.
- Tables show the programming. Only those settings that are important to network access are described.

### **Public network**

The calls described in this section all originate from the public network. Callers dial in using a public DN into the system.

### Call one or more Norstar telephones

Ms. Nelson is a bank customer with a question for an accountant. She dials the number that maps onto target line 203. All of the telephones ring in the accounting department.

**Hardware:** ICS, a Trunk Module with a DID Trunk Cartridge, or a DTI with lines programmed as DID.

| Trk/Line Data  | Rec'd #<br>Line 051 | 4321 (for Line 203)<br>DID                                                                                    |
|----------------|---------------------|----------------------------------------------------------------------------------------------------|
| Rec'd # length | Rec'd # length      | four digits (can be from three to<br>seven digits, but must match number<br>of digits sent by central office) |

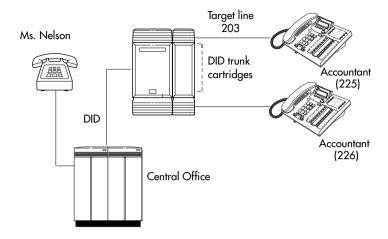

### Call Norstar and select tie lines to a private network

A manager in Georgia wants to use the tie lines at headquarters to call Washington. He dials a telephone number that maps onto the DISA DN, enters a Class of Service (COS) password, then dials a line pool access code to select a tie line to Washington.

### Using tie lines

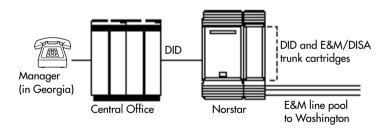

**Hardware:** ICS, a Trunk Module with a DID Trunk Cartridge, two E&M/DISA Trunk Cartridges for the three trunks in the line pool to Washington, or a DTI with one DID line and three E&M lines.

| Incoming trunk:<br>Trk/Line Data | Line 049              | DID                                                                                                    |
|----------------------------------|-----------------------|----------------------------------------------------------------------------------------------------|
| Access codes                     | DISA DN               | 5321                                                                                                    |
| Rec'd # length                   | Rec'd # length        | four digits (three to seven digits,<br>but must match number of digits<br>sent by central office)                                                    |
| Outgoing trunk:                  |                       |                                                                                                    |
| Trk/Line Data                    | Line 053<br>Line type | E&M<br>Pool F                                                                                                    |
| Access codes                     | Line pool F           | 6 (up to four digits)                                                                                                    |
| COS pswds                        |                       | Define restrictions. Define remote access pkgs. Assign a restriction filter to the line. Assign COS passwords and filters for each Class of Service. |

### Call Norstar and select lines to the public network

Gord wants to make a long-distance business call from home. To avoid being charged, he dials the telephone number that maps onto the Auto DN at work. After hearing the dial tone, Gord dials a line pool access code to select a line to the public network. He then dials the long-distance number.

#### Using DID to dial long-distance

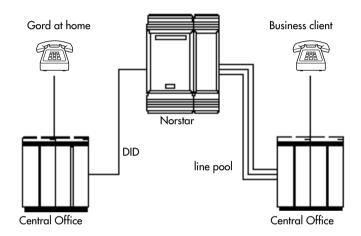

**Hardware:** ICS, a Trunk Module with a DID Trunk Cartridge or DTI with several DID lines

| Incoming trunk:<br>Trk/Line Data            | Line 049       | DID                                                                                                    |
|---------------------------------------------|----------------|----------------------------------------------------------------------------------------------------|
| Access codes                                | Auto DN        | 4321                                                                                                    |
| Rec'd # length                              | Rec'd # length | four digits (can be from three to seven digits, but must match number of digits sent by central office)                |
| Lines /Restrictions<br>and Remote<br>access |                | Define restriction filters. Define remote access packages. Assign a remote restriction and remote package to the line. |

| •    |       |      |    |
|------|-------|------|----|
| Outo | naina | trun | ທ. |
| Outu | ulliu | uun  | г. |

| Trk/Line Data | Line 001 | Loop |
|---------------|----------|------|
|---------------|----------|------|

Line type Pool A

Access codes Line pool A 1234

Lines /Restrictions Assign a restriction filter to the

line.

### Private network

All the calls described in this section originate from within the networked system.

### Call one or more Norstar telephones

The production supervisor in Houston selects the lessexpensive company Tie line to call the manager at the Administration office in Dallas. Once the line is selected, the production supervisor dials the digits that will map onto the target line of the manager in Dallas.

### Calling from a Norstar to a remote PBX

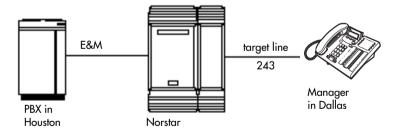

**Hardware:** ICS, a Trunk Module with an E&M/DISA Trunk Cartridge or a DTI with an E&M line.

Incoming trunk:

Trk/Line Data Rec'd # 4321 (for target line 243)

Line 049 E&M Ans Mode Auto Rec'd # length Rec'd # length four digits (can be from three to seven digits, but must match number sent by central office)

## Use tie lines to other nodes in the private network

At a branch office, Joan selects a tie line to the main office. After hearing the dial tone, she dials a line pool access code to select another tie line to a branch office in the next state.

#### Calling within the network through Tie lines

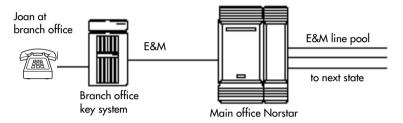

**Hardware:** ICS, a Trunk Module with two E&M/DISA Trunk Cartridges, for the three lines in the line pool and the one incoming line, or a DTI with four E&M lines.

| Incoming trunk:                                  |                       |                                                                                                    |
|--------------------------------------------------|-----------------------|----------------------------------------------------------------------------------------------------|
| Trk/Line Data                                    | Line 049<br>Ans mode  | E&M<br>Auto                                                                                                    |
| Under Lines /<br>Restrictions /<br>Remote access |                       | Define restriction filters. Define remote access packages. Assign a remote restriction and remote package to the trunk. |
| Outgoing trunk:                                  |                       |                                                                                                    |
| Trk/Line Data                                    | Line 050<br>Line type | E&M<br>Pool D                                                                                                    |
| Access codes                                     | Line pool D           | 71 (can be from one to four digits)                                                                                     |
| Lines /<br>Restrictions                          |                       | Assign a restriction filter to the trunk.                                                                               |

## Select lines to the public network

Liz in Memphis, needs to call long-distance to a client in New York. She selects a tie-line to the branch office in New York. After hearing the dial tone, she dials a line pool access code to select a line to the public network. Then, she dials the external number as a local call

## Using a Tie line and line pool to call remote PSTN

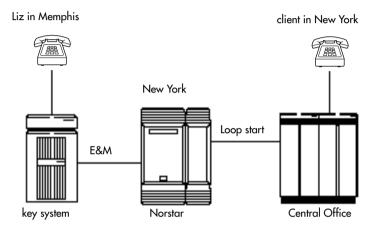

**Hardware:** ICS, a Trunk Module with an E&M/DISA Trunk Cartridge or DTI with an E&M line.

| Incoming trunk:<br>Trk/Line Data                   | Line 049<br>Ans mode  | E&M<br>Auto                                                                                                    |
|----------------------------------------------------|-----------------------|----------------------------------------------------------------------------------------------------|
| Under Lines /<br>Restrictions and<br>Remote access |                       | Define restriction filters and remote access packages. Assign a remote restriction and remote package to the trunk. |
| Outgoing trunk:                                    |                       |                                                                                                    |
| Trk/Line Data                                      | Line 001<br>Line type | Loop<br>Pool B                                                                                                    |
| Access codes                                       | Line pool B           | 73 (can be one to four digits)                                                                                      |
| Lines /<br>Restrictions                            |                       | Assign a restriction filter to the line.                                                                            |

## Select E&M trunks to the private network

For a confidential call, the Montana sales manager presses the line button for a private E&M trunk to the Oregon office. This automatically alerts at the line appearance on the telephone of the Oregon sales manager.

#### Using private E&M trunks for remote calls

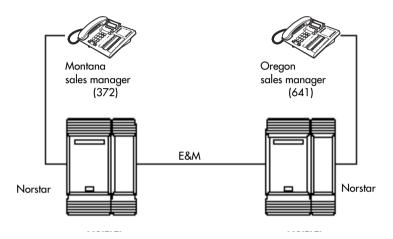

**Hardware:** (for both systems) ICS, a Trunk Module with an E&M/DISA Trunk Cartridge or a DTI with an E&M line.

| Montana:        |           |                 |
|-----------------|-----------|-----------------|
| Outgoing trunk: |           |                 |
| Trunk Data      | Line      | E&M             |
| (Line 049)      |           |                 |
| Line Data       | Line type | Private to 372  |
| (Line 049)      | <b>71</b> |                 |
| (=              |           |                 |
| Oregon:         |           |                 |
| Incoming trunk: |           |                 |
| Trunk Data      | Line      | E&M             |
| (Line 057)      | Ans mode  | Manual          |
| (=1110 007)     |           | Private to 641  |
|                 | Line type | FIIVale IU U4 I |

#### Norstar Line Redirection feature

The branch office is receiving more calls than it can handle, so it redirects one of its lines to the main office. All calls that come in on target line 232 will be routed out on line 003 to the main office. Whenever a call is redirected, the target line and outgoing line will be busy for the duration of the call.

#### Line redirection routes

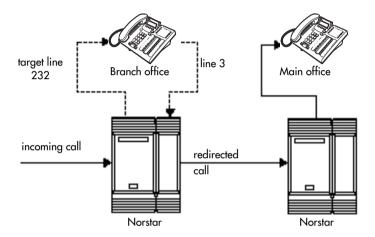

**Hardware:** ICS, an E&M/DISA Trunk Cartridge if the incoming trunk is E&M or a DID Trunk Cartridge if the incoming trunk is DID, or a DTI with one E&M line or one DID line

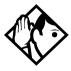

**Tips -** Any line appearance on a telephone can be selected as the incoming line to be redirected. Restriction filter restrictions on the line are checked against the filter in effect at the time a call is redirected, not when redirection is programmed.

A target line cannot be selected as the outgoing line for redirection.

The incoming trunk must have disconnect supervision.

Incoming trunk: Line 001: Loop
Trk/Line Data Trunk mode: Super

Ans mode: Auto

OR

Line 049: DID

OR

Line 053: E&M Ans mode: Auto

Rec'd #: 4321

(for target line 232)

Rec'd # length Rec'd # length: four digits (can be from

three to seven digits, but must match number of digits sent by central office)

Outgoing trunk: Line 003: Loop

Trk/Line Data OR

Line 054: E&M

Capabilities Allow redirect: Y

# **ETSI, MCDN and Network features**

If your system is running Profile 2, and you are using ETSI PRI lines with SL-1 MCDN protocol to network your systems, your network has access to all the MCDN features described in the preceding sections, starting with "Private networking using PRI SL-1" on page 127. MCDN features are set up under Network Features, MCDN.

In addition, ETSI lines can provide the following CO network features. Availability of these features is first determined by your service provider, and secondly by turning on the features under Network Features, ETSI.

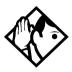

**TIP** - In version 6.1 or newer software you do not require a PRI keycode to use ETSI PRI lines, however, if you want to the line to use the ETSI MCDN features, you must obtain and enter an MCDN keycode.

# **Network Call Diversion**

Norstar Network Call Diversion (NCD) is a network function that allows forwarding and redirection of calls outside the Norstar network when using an ETSI ISDN line. Functionality is similar to that of External Call Forward (ECF).

NCD redirects calls using the same line on which they arrive. Call forward is efficient since there is no need for additional outside lines.

Forwarding calls externally from an extension requires the user to enter either a Destination Code or Line Pool Access Code, and the number to which calls will be forwarded.

## Examples of NCD include:

- redirecting all calls from an extension to a mobile phone
- forwarding calls to an external destination (rather than to voicemail), when an extension is busy or the user is unavailable.

## **Allowing NCD**

Installer password required

To use NCD, you must turn the feature on in Network Services

- 1. Press Next until the display reads System ergrming.
- 2. Press Show . The display shows Hunt groups.
- 3. Press Next until the display shows Network Services.
- 4. Press Show The display shows Netwrk Redirection: N.
- 5. Press CHANGE and set to Y (yes).

## **Feature description**

NCD is available only over ETSI ISDN lines. It can be invoked when calls are presented to Norstar/BST extensions over ISDN lines. The user must program the selected extension. Refer to *External call forwarding* on page 61

NCD is integrated with the following existing Norstar Call Forward features:

• Call Forward Unconditional (CFU)—implemented on Norstar Call Forward All Calls (CFAC) [2] [4], and Selective Line Redirection (SLR) [2] [8] [4], also

referred to as Line Redirection. This is programmable by the user

- Call Forward on Busy (CFB)—implemented on Norstar Call Forward Busy.
- Call Forward on No Response (CFNR)—implemented on Norstar Call Forward No Answer.

## **Programming and restrictions**

NCD features are accessed through existing Norstar features. Extensions requiring redirection must be programmed individually to either CFAC or SLR. CFB or CFNA must be set during programming. Allow redirect must be set to Yes for each extension, in Terminals&Extns/Capabilities.

**Note:** Any other programming applied to specific lines and extensions take precedence, for example Restrictions(extns) under Terminals&Extns.

NCD is used as long as the affected lines are ETSI ISDN, and the affected DIA lines are accessible via ISDN lines. Incoming calls are diverted back to the ISDN. If NCD fails due to network errors, ECF is invoked. If ECF cannot be executed, the incoming call is routed to the prime extension for the line.

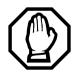

#### ATTENTION!

If a line is configured to appear on several extensions with redirection programmed, predicting which extension will divert the call is not possible. This should be considered during system configuration.

An extension with CFB, CFNA and CFAC programmed will give priority to CFAC for diversion.

## **Selective Line Redirection**

Selective Line Redirection (SLR), also referred to as Line Redirection, is enhanced for use with digital lines and operates in conjunction with NCD.

Diversion by SLR takes precedence over diversion by CFAC. An SLR line cannot be diverted by CFAC. If the call arrives on an extension with SLR programmed, a ring splash will sound (if programmed).

For information about SLR restrictions, refer to *Selective Line Redirection* on page 189. For information about redirecting lines, see Line Redirection in the *Modular Plus System Administration Guide* 

## **Programming Extensions**

The User Interface for programming NCD is the same as for ECF.

Different types of Call Forward are available depending on the extension being programmed. Programming an extension to forward calls externally requires the user to enter a destination code or line pool number, in addition to the external phone number. Therefore, care should be taken to identify your network line types and record the available codes and line pools.

#### **Enhanced Caller ID**

When a Norstar/BST extension which has Call Line Identifier (CLID) active receives a redirected call due to NCD, the user will see the DN for the Calling Number. This is followed by a ">" and the redirecting number. This is displayed for as long as the call is active (alerting or answered) at that telephone.

If the alerting extension is not the CLID extension for that line, the line appearance can be pressed to briefly display the information. Pressing 8 1 1 or INFO while the call is active invokes Call Info. Call Info on MCDN SL-1 displays the redirecting number and the reason for the redirection.

**Note:** When Norstar requests that an incoming call be redirected by the distance network, Norstar does not inform the network of the redirecting DN. In this case, the diverted-to party will not see the diverting party DN

# **Malicious caller identification (MCID)**

The MCID feature allows you to use [9] [9] [7] to have call information recorded on the central office system for an incoming call on a specific line (EURO ISDN lines, only).

The user must invoke the feature code without hanging up, and within 30 seconds (time varies on different networks) after the caller hangs up.

**Note:** This feature must be supplied by your service provided and allowed in network programming to work. Check with your system administrator.

The following information registers on the network:

- called party number
- calling party number
- local time and date of the invocation in the network serving the called user
- service provider option: calling party subaddress, if provided by calling user)

## **Programming MCID capability**

Installer password required

To allow MCID functionality on your system, you must turn the feature on in Network Services.

- 1. Press Next until the display reads System prgrming.
- 2. Press Show . The display shows Hunt groups.
- 3. Press Next until the display shows Network Services.
- 4. Press Show . The display shows ETSI.
- 5. Press Show . The display shows Netwrk Redirection: N.
- 6. Press Next . The display shows MCID: N.
- 7. Press CHANGE and set MCID to Y (yes).

# **Data Solutions**

# **Examples of ISDN Scenarios**

For information about various ISDN scenarios that may help you to decide on the data solution that is best for you, refer to the following web site: http://www.nortelnetworks.com/support and perform a Search for TIPS. You will need your user name and access code

If you do not have a user name and access code, the site provides information about how to get access to this site.

# **ISDN** applications

ISDN terminal equipment delivers a wide range of powerful business applications:

- Video conferencing and video telephony: Video conferencing offers instant visual and audio contact between distant parties using either studio-based or desktop ISDN terminals.
- **Desktop conferencing:** ISDN allows computer users in distant locations to share and edit any image, data or text file on their own computer screens while they discuss the information.
- **File transfer:** The ISDN network allows you to transfer files containing data, text, images, data, or audio clips, faster and cheaper than with a conventional modem.
- **Telecommuting:** Convenient retrieval, processing and storage of files is possible for the employee working at home by using ISDN lines to give high-speed access to information resources at the office.

- Group 4 fax: ISDN fax applications save money by increasing both transmission speed and the quality of resolution.
- Remote LAN access: ISDN provides an affordable and fast means for employees at remote sites, such as at home or in branch offices, to access local area networks (LANs).
- Leased line backup: Essential backup for leased lines can be provided using ISDN, as required, rather than duplicating costly permanent leased lines.
- LAN to LAN bridging: Local area network (LAN) bridge/routers allow flexible interconnection between LANs using ISDN, with charges only incurred when information is actually transmitted.
- Internet and database access: The fast call set up and high bandwidth of ISDN are ideal for accessing information services such as the Internet and databases.

# Planning the installation

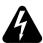

#### Only qualified persons should service the system.

The installation and servicing of this unit is to be performed only by service personnel having appropriate training and experience. It is critical that installers have the necessary awareness about hazards to which they are exposed in performing a task, and of the measures required to minimize the danger to themselves or other persons.

Electrical shock hazards from the telecommunication network and AC mains are possible with this equipment. To minimize risk to service personnel and users, the ICS must be connected to an outlet with a third-wire ground. In addition, all unused slots should have filler faceplates installed and the doors should be in place at the completion of any servicing.

Service personnel must be alert to the possibility of high leakage currents becoming available on metal system surfaces during power line fault events near network lines. A risk point on the ICS is the power cord earth ground pin. These leakage currents normally safely flow to Protective Earth ground via the power cord. Therefore, it is mandatory that connection to a grounded outlet is performed first and removed last when cabling the unit. Specifically, operations requiring the unit to be powered down must have the network connections (central office lines) removed first.

# Planning checklist

The following section provides a checklist for the setup processes for the MICS system.

| Hard   | lware                                                                                                    |
|--------|----------------------------------------------------------------------------------------------------|
|        | Verify that you have all the equipment and supplies you need to install the system. See <i>Required equipment</i> on page 197.                                                                 |
|        | Determine the location for the Integrated Communication System (ICS) and any expansion modules, telephones and other equipment.                                                                |
|        | Install the ICS equipment. Refer to <i>Installation</i> on page 227.                                                                                                    |
| Initia | al configuration                                                                                                    |
| wit    | rn on the equipment, and do the following procedures thin 10 minutes. If you change the defaults, note the changes the Programming record.                                                     |
|        | Use the Profile code to access the profile interface if you require a profile that is different from the one used for North American systems. Refer to <i>Profile programming</i> on page 322. |
|        | Use the Dialpad code to access the dialpad interface if your system uses the CCITT dialpad. Refer to <i>Dialpad programming</i> on page 326.                                                   |
|        | Use the Startup code to access the template settings. If your system requires a non-default template. Refer to <i>Performing Startup</i> on page 327.                                          |

| Syst  | em configuration                                                                                                    |
|-------|----------------------------------------------------------------------------------------------------|
|       | Plan and record system programming details in the <i>Programming Record</i> .                                                                                                    |
|       | Use the System Administrator password to make any changes to the system defaults. Enter any information required for your system lines and telephones.                                       |
| Requi | red equipment                                                                                                    |
|       | Integrated Communication System (ICS)                                                                                                    |
|       | Modular ICS ROM software cartridge                                                                                                    |
|       | Modular ICS NVRAM cartridge                                                                                                    |
|       | Trunk Cartridge(s) for the ICS                                                                                                    |
|       | Services Cartridge — one required for T1, PRI or BRI, two required for busy sites or a Combination Fiber 6-port Services Cartridge, which provides the same Services Cartridge functionality |
|       | Digital Trunk Interface (DTI) configured for PRI                                                                                                    |
|       | BRI card(s) for the ICS, as required                                                                                                    |
|       | emergency telephones — two for ICS, one for each trunk module, as required                                                                                                    |
|       | Digital Phones                                                                                                    |
|       | ISDN devices, for example, ISDN equipment or data devices, as required                                                                                                    |
|       | distribution panel(s)                                                                                                    |

# **Expansion equipment**

|        | Expansion Cartridge — two-port or six-port  |
|--------|---------------------------------------------|
|        | Combination Fiber 6-port Services Cartridge |
|        | Trunk Module(s) (TM)                        |
|        | Station Module(s) (SM)                      |
|        | Trunk Cartridge(s) for the TM               |
| $\Box$ | nower har                                   |

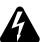

Your Norstar system requires connection to a grounded outlet.

To prevent possible injury from voltage on the telephone network, disconnect all central office and station lines before removing the plug from the electrical outlet.

The basic Integrated Communication System (ICS) supports up to 32 telephones. With the addition of Trunk Cartridges, you can connect up to 48 digital lines to the ICS.

With the addition of an Expansion Cartridge or a Combination Fiber 6-port Services Cartridge in the ICS, you can add Trunk Modules, Station Modules, Integrated Data Modules, or a combination of modules to increase your system capacity.

| Installed in ICS                                             | Additional modules allowed |         |         |  |  |  |
|--------------------------------------------------------------|----------------------------|---------|---------|--|--|--|
|                                                              | Trunk                      | Station | Maximum |  |  |  |
| MICS system No Expansion cartridge (mini)                    | 0                          | 0       | 0       |  |  |  |
| 2-port Expansion cartridge (midi)                            | 2                          | 2       | 2       |  |  |  |
| 6-port Expansion cartridge (maxi)                            | 6                          | 6       | 6       |  |  |  |
| XC system Combination Fiber 6-port Services Cartridge (maxi) | 6                          | 6       | 6       |  |  |  |

| Installed in ICS                                                               | Additional modules allowed |         |         |  |  |
|--------------------------------------------------------------------------------|----------------------------|---------|---------|--|--|
|                                                                                | Trunk                      | Station | Maximum |  |  |
| Combination Fiber 6-port Services<br>Cartridge and 6-port cartridges<br>(mega) | 6                          | 12      | 12      |  |  |
| Two Combination Fiber 6-port<br>Services Cartridge (mega)                      | 6                          | 12      | 12      |  |  |

# **Optional equipment**

| station auxiliary power supply (SAPS)                                                                                                    |
|----------------------------------------------------------------------------------------------------|
| one or more key indicator modules (KIM) for 7316E<br>Digital phones                                                                                                    |
| Analog Terminal Adapter (ATA or ATA2) for analog telephones connected through a digital station module                                                                                                    |
| external music source                                                                                                    |
| auxiliary ringer                                                                                                    |
| headset                                                                                                    |
| telephone loud ring amplifier                                                                                                    |
| Nortel Networks Digital Mobility Controller(s), Nortel Networks Digital Mobility basestation, Nortel Networks Digital Mobility repeaters, Nortel Networks Digital Mobility phones 74XX, and Nortel Networks Digital Mobility external antennas for the repeaters. |
| uninterruptible power supply                                                                                                    |
| <br>                                                                                                    |

If the system is equipped with digital lines, use an uninterruptible power supply so that the DTI keep-alive signal will continue to be sent to the network in the event of a power failure.

| Equip  | Equipment for installing the ICS and modules                                                                                                    |  |  |  |  |  |  |  |  |
|--------|----------------------------------------------------------------------------------------------------|--|--|--|--|--|--|--|--|
|        | screwdriver                                                                                                    |  |  |  |  |  |  |  |  |
|        | pliers                                                                                                    |  |  |  |  |  |  |  |  |
|        | connecting tool (punch-down tool)                                                                                                    |  |  |  |  |  |  |  |  |
|        | four $19 \text{ mm} (3/4 \text{ in.})$ wood screws for each of the mounting brackets                                                                                                    |  |  |  |  |  |  |  |  |
|        | $38\ mm$ (1 1/2 in.) screws for the cable troughs (two screws for the ICS and SM, four screws for the TM)                                                                                                    |  |  |  |  |  |  |  |  |
|        | 19 mm (3/4 in.) thick wooden backboard                                                                                                    |  |  |  |  |  |  |  |  |
|        |                                                                                                    |  |  |  |  |  |  |  |  |
| Locati | ion requirements                                                                                                    |  |  |  |  |  |  |  |  |
| Locati | minimum distance of 4 m (13 ft.) from equipment such as photocopiers, electrical motors, and other equipment that can produce electromagnetic, radio-frequency (RF), or electrostatic interference                                                                                                    |  |  |  |  |  |  |  |  |
| Locati | minimum distance of 4 m (13 ft.) from equipment such as photocopiers, electrical motors, and other equipment that can produce electromagnetic, radio-frequency (RF), or                                                                                                    |  |  |  |  |  |  |  |  |
| Locati | minimum distance of 4 m (13 ft.) from equipment such as photocopiers, electrical motors, and other equipment that can produce electromagnetic, radio-frequency (RF), or electrostatic interference                                                                                                    |  |  |  |  |  |  |  |  |
| Locati | minimum distance of 4 m (13 ft.) from equipment such as photocopiers, electrical motors, and other equipment that can produce electromagnetic, radio-frequency (RF), or electrostatic interference clean, dry, and well-ventilated minimum clearance of 150 mm (5 in.) above and 100 mm                                                                           |  |  |  |  |  |  |  |  |
| Locati | minimum distance of 4 m (13 ft.) from equipment such as photocopiers, electrical motors, and other equipment that can produce electromagnetic, radio-frequency (RF), or electrostatic interference clean, dry, and well-ventilated minimum clearance of 150 mm (5 in.) above and 100 mm (4 in.) below the ICS the gap between the ICS and the wall should be left |  |  |  |  |  |  |  |  |

## Spacing requirements for a typical MICS-XC 7.0 system

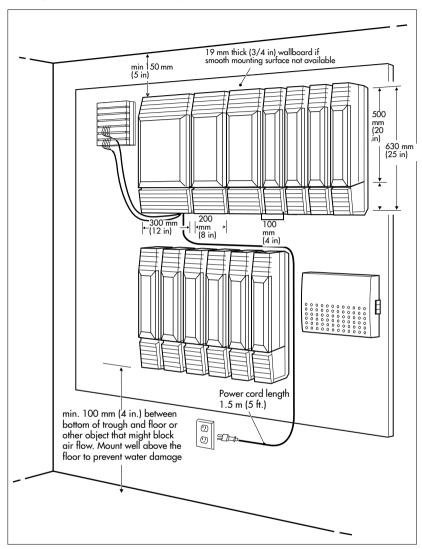

# **Electrical requirements**

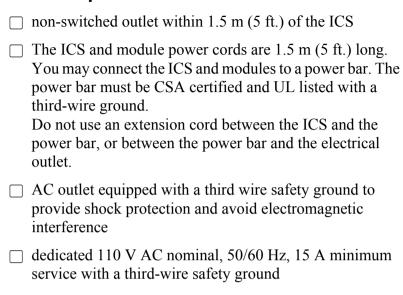

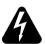

#### Risk of electric shock.

The safety of this product requires connection to an outlet with a third-wire ground. Use only with three-prong power cord and outlet.

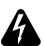

## Check ground connections.

Ensure that the electrical ground connections of the power utility, telephone lines and internal metallic water pipe system, if present, are connected together. If they are not connected together, contact the appropriate electrical inspection authority. Do not attempt to make the connections yourself.

# **Configuring Trunk Cartridges**

If you plan to configure lines on a Loop Start Trunk Cartridge as auto-answer, you will need an E&M Trunk Cartridge for every two auto-answer loop start lines. The E&M Trunk Cartridge provides DTMF receivers for auto-answer loop start lines. You can install three additional Trunk Cartridges in each Trunk Module. The following table shows you the line capacity of each Trunk Cartridge.

| DTI configured for ETSI PRI (ICS only) | 30 (Profile 2) |
|----------------------------------------|----------------|
| BRI-ST & BRI-U4                        | 8              |

You can install different types of Trunk Cartridges together in the same Trunk Module. When mixing Trunk Cartridges, use a separate block on the distribution panel for each type of Trunk Cartridge.

# **Configuring Station Modules**

Each Station Module allows you to connect up to 16 additional Norstar telephones to the system.

| Min | Midi | Midi |     |     |     | Меда |     |      |      |      |      |      |
|-----|------|------|-----|-----|-----|------|-----|------|------|------|------|------|
| S   | SM3  | SM4  | SM5 | SM6 | SM7 | SM8  | SM9 | SM10 | SM11 | SM12 | SM13 | SM14 |
| 32  | 48   | 64   | 80  | 96  | 112 | 128  | 144 | 160  | 176  | 192  | 208  | 224  |

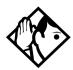

**Tips -** The following combinations are not supported with the MICS 7.0 and MICS-XC 7.0 systems:

- two 2-port expansion cartridge system (four fiber ports total)
- a six-port and a two-port expansion combination (eight fiber ports total)

In a fully expanded system using 72 digital channels, consider installing two service cartridges to prevent blocking of incoming calls due to lack of DTMF resources, as there are only four DTMF tone receivers per cartridge.

# Internal wiring requirements

The following section describes the cable required for the Norstar loop and an ISDN S reference point S loop.

| Nors | tar loop                                                                                                    |
|------|----------------------------------------------------------------------------------------------------|
|      | one, two or three twisted pair cables per telephone                                                                                                    |
|      | dc loop resistance of less than 64 $\Omega$                                                                                                    |
|      | cable length (0.5 mm or 24 AWG) less than 300 m (1000 ft.)                                                                                                    |
|      | use of a station auxiliary power supply (SAPS) for loops $300~\text{m}$ ( $1000~\text{ft.}$ ) to $790~\text{m}$ ( $2600~\text{ft.}$ ). The SAPS must be a Class 2 power source that is UL listed and CSA certified. |
|      | no bridge taps                                                                                                    |
| ISDN | IS reference point (S Loop)                                                                                                    |
|      | no longer than 1000 m (3,200 ft.) for point to point                                                                                                    |
|      | no longer than $450~\mathrm{m}$ (1,475 ft.) on a point-to-multipoint extended passive bus                                                                                                    |

| no longer than 100 m (300 ft.) for 75 ohm cable or         |
|------------------------------------------------------------|
| 200 m (600 ft.) for 150 ohm cable on a point-to-multipoint |
| short passive bus                                          |

Wiring for the S reference point (S loop) should conform to ANSI T1.605. Wiring for the ISDN U reference point (U loop) should conform to ANSI T1.601.

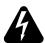

## Verify lightning protectors.

Check the lightning protectors at the cable entry point to the building with special attention to the grounding. Report any problems to the telephone company in writing.

Equipment that is designed to be connected using internal wiring is typically not lightning protected. Norstar telephone equipment and ISDN S loops and T loops should not leave the building where the ICS is installed.

# **System overview**

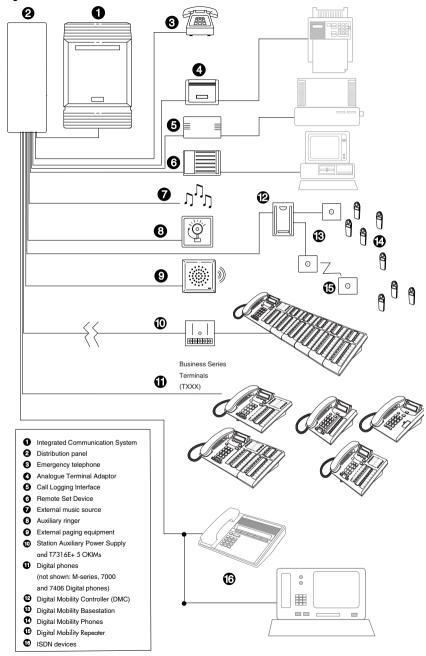

# **Upgrading your Norstar system**

What procedure you use to upgrade your Norstar system will depend on the version of MICS software to which you are upgrading.

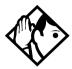

# Upgrade note for MICs 7.0: -

Upgrades to MICS 7.0 are only supported from systems running MICS 6.0 or 6.1 software. If you are running software prior to MICs 6.0, obtain a MICs 6.1 upgrade and perform an upgrade to that software first.

## Upgrade notes:

- When you are upgrading from a 4.1 or later system, ensure that you have a release version 2 NVRAM cartridge.
- When making simultaneous hardware and software upgrades (e.g. 12-port expansion plus a MICS 7.0 software upgrade), upgrade your software release before making your hardware upgrades.
- Ensure that you power up the system after the new software has been installed, but before any new hardware is added. Upgrading in this order maintains your 0X32 ICS programming data for use with MICS 7.0 and MICS-XC 7.0
- If you are upgrading to 6.0 or 6.1 software, note that line renumbering will occur. Refer to the wiring charts in *Wiring charts* on page 260 for changes. This renumbering will also affect DN and mailbox numbering for any voice mail or CallPilot applications you have running on your system.

• When you upgrade to a 7.0 system, target lines are increased on mega systems by 32. Also on Mega systems, you can now install digital telephones on station modules installed in ports 13 and 14. Each slot supports 16 new terminal numbers.

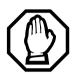

# When upgrading, Call Log information may be lost.

During a system restart, Call Log information is not saved. Make sure to notify users if a system restart is planned so any log information can be recorded first.

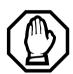

# A loss of UTAM information occurs when upgrading US MICS-XC systems.

UTAM Recovery Codes are required. If you are upgrading the system to include Companion components.

# Supported upgrades in MICS 7.0

|                                       | Target Upgrade                                                                                                    |             |             |
|---------------------------------------|----------------------------------------------------------------------------------------------------|-------------|-------------|
|                                       | MICS                                                                                                    | USA-MICS-XC | CDA-MICS-XC |
| Upgrading from                        | 7.0                                                                                                    | 7.0         | 7.0         |
| MICS (all versions prior to 6.1)      | Use the Upgrade Tool to upgrade to MICS 6.1 software before performing a MICS 7.0 upgrade. Note that line numbering will change after this upgrade. |             |             |
| MICS (all versions)<br>6.1 and 6.1 MR | Insert MICS CS ROM cartridge with appropriate software load.                                                                                        |             |             |

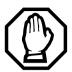

All old programming is maintained when upgrading from the 0X32 Release 1 - T1 software, with the following exceptions:

- all system passwords are returned to the system defaults
- ATA ans timer setting is returned to the system default setting

There will be line renumbering on systems upgraded from software versions previous to 6.0.

When upgrading from MICS 1.1, note that the Call log space has increased in newer versions.

Reallocate log space after upgrading.

Ensure that you maintain an accurate record of your existing system programming so that you can plan your new system programming appropriately.

If you have a Norstar system with a Modular 8X24 Key Service Unit (KSU), you cannot upgrade your software with the Upgrade Tool. If you want to upgrade to MICS 7.0, you must replace your older Modular 8X24 KSU with the current 0X32 ICS (Integrated Communication System), and then program the system.

If you have a Norstar system with a Modular 0X32 ICS, you can use your ICS with the new MICS 7.0 and MICS-XC 7.0 software

## **About the MICS NVRAM cartridge:**

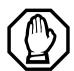

Do not install a MICS NVRAM cartridge from other MICS 7.0 systems. This will cause all the programming to be lost.

Do not attempt to use the MICS NVRAM cartridge as stored data transfer. This will cause the system to cold start.

The NVRAM assembly cartridge has a slot for a credit-card size PC-card, which are also referred to as Flash cards. These cards contain the system software and accommodate future system memory requirements and software downloading.

# Upgrade systems previous to MICS 6.1 to 7.0 using the upgrade tool

To maintain your system information during the upgrade, you need to use a two or three-step upgrade process using the upgrade tool kit. Note: The MICS 7.0 software cartridge is not part of this tool kit.

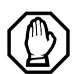

#### Warning: If you do not run the upgrade tool

If your system is running MICS software prior to version 6.1 and you do not use the appropriate upgrade tools before you insert the version 7.0 cartridge, the system will drop all data and you will need to reconfigure your system when the upgrade completes.

# Warning: If you do not use the correct system variant of upgrade tool and 7.0 software

If you do not use the correct variant of upgrade tools and 7.0 software, the system will cold start and you will need to reconfigure your system.

When making simultaneous hardware and software upgrades, upgrade your software release first, before making any hardware upgrades. Ensure that you power up the system after the new software has installed and test the system. At that point, you can upgrade to the new hardware.

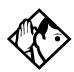

# MICS 7.0 upgrade tool kits -

NT7B80AL USA-MICS-XC S/W upgrade tool kit contains:

NT7B64CL USA-MICS-XC 4.1 Upgrade S/W Cartridge NT7B64DB USA-MICS-XC 6.1 Upgrade S/W Cartridge

NT7B80AN CDA-MICS-XC S/W upgrade tool kit contains:

NT7B64CK CDA-MICS-XC 4.1 Upgrade S/W Cartridge NT7B64ZB CDA-MICS-XC 6.1 Upgrade S/W Cartridge

NT7B80AP NA-MICS-DR S/W upgrade tool kit contains:

NT7B64CJ NA-MICS-DR 4.1 Upgrade S/W Cartridge NT7B64ZA NA-MICS-DR 6.1 Upgrade S/W Cartridge

## Using the upgrade too to upgrade to version 4.1

Use the 4.1 upgrade cartridge from the tool kit to upgrade from Modular ICS versions 1.0 to 6.0, inclusive:

- 1. Confirm that the 4.1 upgrade cartridge in the tool kit is the correct variation for the software running in the system.
- Power down.
- 3. Disconnect all amphenol cables.
- 4. Remove the power to the ICS and all associated modules. Disconnecting the power ensures protection for electronic components and that the data stored in the feature cartridge will not be corrupted.

- 5. Remove the existing software cartridge.
- 6. Insert the appropriate MICS upgrade tool software cartridge.
- 7. Reconnect all amphenol cables.
- 8. Power up. Wait until display flashing stops. Insert MICS Card is displayed.

If no alarm-event messages are observed, the upgrade to the ICS 4.1 software is complete and you can continue to the next section: "Using the upgrade tool to upgrade to version 6.1" on page 212.

If alarm codes are displayed, refer to the main ICS documentation for a list of alarms and events.

## Using the upgrade tool to upgrade to version 6.1

Use the appropriate 6.1 upgrade cartridge from the tool kit to upgrade from MICS versions 4.1 to 6.0, inclusive:

- 1. Confirm that the 6.1 upgrade cartridge in the tool kit is the correct variation for the software running in the system.
- 2 Power down
- 3. Disconnect all amphenol cables.
- 4. Remove the power to the ICS and all associated modules. Disconnecting the power ensures protection for electronic components and that the data stored in the feature cartridge will not be corrupted.
- 5. Remove the existing software cartridge.
- 6. Insert the appropriate MICS or CICS upgrade tool software cartridge.
- 7. Reconnect all amphenol cables.

8. Power up. Wait until the time and date appear on the display. Also, check for dial tone.

If no alarm-event messages are observed, the upgrade to the ICS 6.1 software is complete and you can continue to the next section: "Upgrade from version 6.1 or 6.1MR to version 7.0" on page 213.

If alarm codes are displayed, refer to the main ICS documentation for a list of alarms and events

## Upgrade from version 6.1 or 6.1MR to version 7.0

The MICS 7.0 software comes as a separately-orderable kit containing the MICS 7.0 software CS ROM cartridge and a documentation CD.

To upgrade from a system running 6.1/6.1 MR software:

- 1. Confirm that the 7.0 software cartridge in the is the correct variation for the software running in the system.
- 2 Power down
- 3. Disconnect all amphenol cables.
- 4. Remove the power to the ICS and all associated modules. Disconnecting the power ensures protection for electronic components and that the data stored in the feature cartridge will not be corrupted.
- 5. Remove the MICS (6.1) CS ROM cartridge.

**Note:** Your system information remains on the NVRAM unit that the CS ROM cartridge fits into.

- 6. Insert the new MICS 7.0 CS ROM cartridge.
- 7. Plug the ICS back into the power source.
- 8. Reconnect all amphenol cables.

9. Wait for the system to reboot.

# Upgrading from MICS 7.0 to MICS-XC 7.0

#### MICS 7.0 mini to XC 7.0 mini

- 1. Install XC 7.0 ROM software cartridge.
- 2. Use module 1 (ports 101 to 132) for telephones only and module 2 for Trunk Cartridges only.

#### MICS 7.0 mini to XC 7.0 midi

- 1. Install XC 7.0 ROM software cartridge.
- 2. Install two-port Expansion Cartridge in slot 2.
- 3. Connect trunk modules beginning at port 4 and station modules beginning at port 3.

## MICS 7.0 mini to XC 7.0 maxi

- 1. Install XC 7.0 ROM software cartridge.
- 2. Install a Combination Fiber 6-port Services Cartridge in slot 2.
- 3. Connect trunk modules beginning at port 8 and work down and station modules beginning at port 3 and work up.

## MICS 7.0 midi to XC 7.0 midi

1. Install XC 7.0 ROM software cartridge.

### MICS 7.0 midi to XC 7.0 maxi

- 1. Install XC 7.0 ROM software cartridge.
- 2. Replace two-port Expansion Cartridge with either a Combination Fiber 6-port Services Cartridge or a 6-port Fiber Expansion Cartridge in ICS slot 2.
- 3. Connect trunk modules beginning at port 8 and work down and station modules beginning at port 3 and work up. Refer to page 234.

### MICS 7.0 maxi to XC 7.0 maxi

Install XC 7.0 ROM software cartridge.

## MICS 7.0 maxi to XC 7.0 mega

- 1. Install XC 7.0 ROM software cartridge.
- 2. Replace two-port Expansion Cartridge with two Combination 6-port fiber Expansion Cartridges or one 6-port Fiber Expansion Cartridge and one Combination Fiber 6-port Services Cartridge in ICS slots 1 and 2.
- 3. Connect trunk modules beginning at port 8 and work down.
- 4. Connect station modules beginning at port 3 and work up.
- 5. Connect station modules to ports 9 to 14.

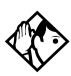

**Tips -** Trunk modules cannot be connected to the Combination Fiber 6-port Services Cartridge in slot 1. (fiber interface ports 9 through 14.

### Slots on ICS

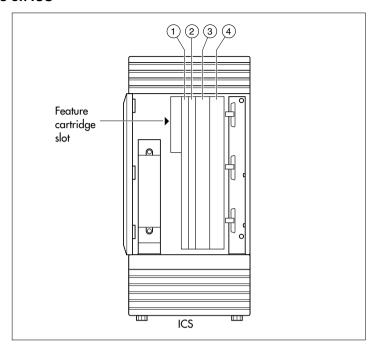

## **Trunk and Station Modules**

If you are not adding digital T1 trunks to your system, or expanding to a mega configuration, you may reuse your existing copper Trunk and/or Station Modules with the Modular 0X32 ICS in MICS 7.0/XC 7.0. One 6-port copper expansion cartridge can be supported on the maxi configuration.

If you are adding digital T1 trunks to your system or expanding to a mega configuration, you must replace any copper Trunk and/or Station Modules with the new modules that have fiber connectors, and use a new fiber Expansion Cartridge in the ICS. You can reuse your old Trunk Cartridges in the new Trunk Module with fiber connectors.

Trunk modules cannot be installed on the second expansion (6-port) cartridge. You must relocate station modules to the second expansion cartridge to free up ports on the first 6-port expansion cartridge.

## Global Analog Trunk Cartridge/CLI Cartridge

These cartridges have dip switches that may need to be set if your system is not running with the North American profile (Profile 1). Set the dip switches before you install the cartridge.

GATC dip switch settings (default is North America)(

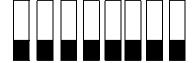

The following table lists the various dip switch settings. However, for this release, only the North America, Taiwan, and Australia settings are active.

| DIP switch setting                | Country profile |  |
|-----------------------------------|-----------------|--|
| 00000000                          | North America   |  |
| 10000000                          | Taiwan          |  |
| 01000000                          | Australia       |  |
| 11000000                          | *Chili          |  |
| 00100000                          | *Peru           |  |
| 10100000                          | *Argentina      |  |
| 01100000                          | *Mexico         |  |
| 11100000                          | *Sweden         |  |
| 00010000                          | *South America  |  |
| 10010000                          | *Brazil         |  |
| 01010000                          | *Norway         |  |
| 11010000                          | *France         |  |
| 00110000                          | *Germany        |  |
| 10110000                          | *Korea          |  |
| XXXXXXX1                          | *Reserved       |  |
| XXXXXX1X                          | *Reserved       |  |
| XXXXX1XX                          | *Reserved       |  |
| * Reserved for future development |                 |  |

### Off-core DTI card

MICS 6.0 introduced the opportunity to expand the number of DTI cards in a system running Profile 1 or 4 by adding a DTI card to the expansion modules in a midi or maxi system. The card must be installed in either module 3 or 4 on a midi system. On the maxi system, the card can only be installed in module 7 or 8. One DTI card requires the entire module resources, so it is installed in the first slot of the module, and the other two slots must be left empty. Ensure these slots are covered with a

blank slot cover. The off-core DTI is configured in the same way as the other DTIs on your system.

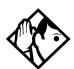

**Tips** - The off-core DTI module cannot be set to either secondary or primary clock source. This module is always free run.

**Equipment note:** The DTI card released in conjunction with MICS 6.0 can be used either on or off-core. However, any previous versions of the DTI card can only be used on the core KSU hardware. Refer to your equipment supplier for the correct ordering codes.

# Replacing a Modular 8x24 KSU

If you are upgrading your old KSU (8X24) and adding digital T1 trunks to your new system (0X32 ICS):

- 1. Verify your system programming, and update your *Programming Record*.
- 2. Follow the procedures outlined in *Installation* on page 227 for installing a new system.

If you are upgrading your 8X24 KSU, but not adding digital T1 trunks to a 0X32 system:

- 1. Verify your system programming, and update your *Programming Record*.
- 2. Disconnect the 50-pin connector for telephones from the KSU.
- 3. Disconnect the 50-pin connector for external lines and auxiliary equipment from the KSU.

- 4. Remove power from your system.
- 5. If your system includes Trunk Modules and Station Modules with DS-30 copper connectors, disconnect the DS-30 copper connectors from the Expansion Cartridge.
- 6. Remove any cables from the KSU cable trough.
- 7. Remove the KSU and wall-mount bracket from the wall.
- 8. Install the new 0X32 ICS following the procedures in the *Installation* on page 227.
- 9. If your system includes Trunk Modules and or Station Modules with DS-30 copper connectors, install a compatible Expansion Cartridge with copper connectors in slot 1 of the ICS. The faceplate will cover slots 1 and 2.

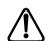

### Do not reuse 8X24 Expansion Cartridge

You cannot reuse an 8X24 Expansion Cartridge in the 0X32 ICS. You must install a supported Expansion Cartridge.

10. If you have installed a copper Expansion Cartridge in the 0X32 ICS, clip the ferrite bead that was shipped with the Expansion Cartridge onto the ICS power supply power cord

### Locating the ferrite bead

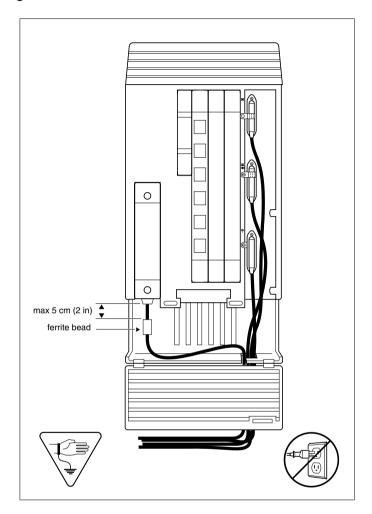

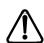

# Ferrite bead required to meet EMI requirements

When using a copper Expansion Cartridge, you must install the ferrite bead on the ICS power cord to ensure that the product continues to meet FCC Part 15 Class A EMI requirements.

- 11. If your system includes Trunk Modules and or Station Modules with DS-30 copper connectors, reconnect the fiber interface cables to the Expansion Cartridge.
- 12. Power up the system.
- 13. Reconnect your 50-pin connector for internal telephones to the internal telephone connector on the ICS.
- 14. Reconnect your external line and auxiliary equipment wiring according to the procedures and wiring charts in the *Installation* on page 227. You cannot reuse your original 50-pin connector for external lines and auxiliary equipment, because the pin-outs have changed (unless connections are rewired).

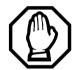

### DNs on Station Modules will change

If you simply reconnect the 50-pin connector for telephones on the ICS, and leave your Station Modules telephone connectors alone, your directory numbers will change.

The new 0X32 ICS can accommodate 32 telephones. The old 8X24 KSU connected only 24 telephones. Port numbering has been changed accordingly.

To preserve existing directory numbers consult the wiring charts in *Connecting the wiring* on page 255 and change the DNs using Change DNs in System proming.

# Trunk module line numbering

In MICS 6.0/MICS-XC 6.0 software, the line numbering for all profiles was adjusted to accommodate the Profile 2 ETSI requirement of 30 lines. The chart below shows the line numbering transitions between the various versions of software. Note also that target lines have been renumbered.

If you are upgrading to version 7.0 from a 6.0 system, no line programming changes are required, however, note that an additional 32 target lines have been added for Mega systems. However, if you are upgrading from a system version previous to 6.0, you will need to note the line changes and make the programming adjustments.

**Note:** Line numbering varies, depending on the profile you choose for your system, which type of trunk module you are using, or what protocol you choose for the module (DTI). Refer to TrunkMod on page 507.

### Line numbering for upgrades

| Module | Cartridge | MICS 1.0<br>and<br>1.1 lines | MICS 2.0,<br>3.0, 4.0, and<br>5.0 lines | MICS 6.0,<br>6.1 and<br>6.1MR lines | MICS 7.0<br>and newer<br>lines |  |
|--------|-----------|------------------------------|-----------------------------------------|-------------------------------------|--------------------------------|--|
|        | Cd1-Mod8  | 49-52                        | 49-56                                   | 61-68                               |                                |  |
| Mod 08 | Cd2-Mod8  | 53-56                        | 57-64                                   | 69-7                                | '6                             |  |
|        | Cd3-Mod8  | 57-60                        | 65-72                                   | 77-84                               |                                |  |
|        | Cd1-Mod7  | 61-64                        | 73-80                                   | 85-9                                | 35-92                          |  |
| Mod 07 | Cd2-Mod7  | 65-68                        | 81-88                                   | 93-100                              |                                |  |
|        | Cd3-Mod7  | 69-72                        | 89-96                                   | 101-108                             |                                |  |
|        | Cd1-Mod6  | 73-76                        | 97-100                                  | 0 109-112                           |                                |  |
| Mod 06 | Cd2-Mod6  | 77-80                        | 101-104                                 | 113-116                             |                                |  |
|        | Cd3-Mod6  | 81-84                        | 105-108                                 | 117-                                | ·120                           |  |
| Mod 05 | Cd1-Mod5  | 85-88                        | 109-112                                 | 2 121-124                           |                                |  |
|        | Cd2-Mod5  | 89-92                        | 113-116                                 | 125-128                             |                                |  |
|        | Cd3-Mod5  | 93-96                        | 117-120                                 | 129-                                | ·132                           |  |

| Module       | Cartridge | MICS 1.0<br>and<br>1.1 lines | MICS 2.0,<br>3.0, 4.0, and<br>5.0 lines | MICS 6.0,<br>6.1 and<br>6.1MR lines | MICS 7.0<br>and newer<br>lines |  |
|--------------|-----------|------------------------------|-----------------------------------------|-------------------------------------|--------------------------------|--|
|              | Cd1-Mod4  | 97-100                       | 121-124                                 | 133-                                | 136                            |  |
| Mod 04       | Cd2-Mod4  | 101-104                      | 125-128                                 | 137-                                | ·140                           |  |
|              | Cd3-Mod4  | 105-108                      | 129-132                                 | 141-                                | ·144                           |  |
|              | Cd1-Mod3  | 11-Mod3 109-112 133-13       | 133-136                                 | 145-                                | ·148                           |  |
| Mod 03       | Cd2-Mod3  | 113-116                      | 137-140                                 | 149-                                | 149-152                        |  |
|              | Cd3-Mod3  | 117-120                      | 141-144                                 | 153-                                | ·156                           |  |
| Target lines |           |                              | 145-272                                 | 157-284                             | 157-284                        |  |
|              |           |                              | 145-336<br>(expanded)                   | 157-348<br>(expanded)               | 157-380<br>(expanded)          |  |

# **Upgrading ILG functionality with hunt groups**

In MICS 4.0, Hunt groups replaced ILG functions from previous versions of MICS. The hunt group broadcast mode contains the equivalent of ILG functionality.

Hunt groups allow the following call programming:

- calls can be queued when all the members in a hunt group are busy
- call forwards are overridden by the hunt group routing, allowing calls to be distributed to other members in the hunt group in a way that does not depend on the busy situation of its members
- the ring / call distribution pattern can be programmed to determine who receives what call and in what order
- an overflow position can be programmed to another hunt group
- sequential and rotary modes are also available to provide versatility to hunt group configurations

**New in MICS 6.1:** External Hunt group calls can be monitored through telephones that are designated as supervisor telephones (silent monitoring feature).

For more information about hunt groups, see *Hunt groups* on page 420.

## **Planning Hospitality functions**

MICS 4.1 introduced the Hospitality feature, which allows businesses such as hotels to monitor and set room conditions and status, and to program alarms from both an administrative telephone and individual room telephones.

Hospitality features allow the following programming:

- Administrative telephone (password access)
  - monitor and set room condition
  - monitor and set room occupancy
  - monitor and set or cancel alarms
- Room telephone
  - Allow staff to set room condition (password access)
  - Allow guests to set or cancel wakeup alarms

For detailed information about setting up this feature, refer to *Programming Hospitality Services* on page 477.

# Installation

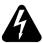

### Only qualified persons should service the system.

The installation and service of this unit is to be performed only by service personnel having appropriate training and experience. It is critical that installers have the necessary awareness about hazards to which they are exposed in performing a task, and of the measures required to minimize the danger to themselves or other persons.

Electrical shock hazards from the telecommunication network and AC mains are possible with this equipment. To minimize risk to service personnel and users, the ICS must be connected to an outlet with a third-wire ground. In addition, all unused slots should have filler faceplates installed and the doors should be in place at the completion of any servicing.

Service personnel must be alert to the possibility of high leakage currents becoming available on metal system surfaces during power line fault events near network lines. A risk point on the ICS is the power cord earth ground pin. These leakage currents normally safely flow to Protective Earth ground via the power cord. Therefore, it is mandatory that connection to a grounded outlet is performed first and removed last when cabling to the unit. Specifically, operations requiring the unit to

be powered down must have the network connections

(central office lines) removed first.

# **Installation checklist**

| test all ISDN network connections, if any                                               |
|-----------------------------------------------------------------------------------------|
| mount the Integrated Communications System (ICS)                                        |
| mount the expansion modules (as required)                                               |
| install the Modular ICS NVRAM cartridge                                                 |
| install the Expansion Cartridge, Trunk Cartridges (DTI, PRI, or BRI cards, as required) |
| install the optional equipment                                                          |
| install power bars, as required                                                         |
| mount the distribution panel                                                            |
| complete the wiring                                                                     |
| install the fiber cables                                                                |
| install the emergency telephone(s)                                                      |
| install the telephones                                                                  |
| power up the system                                                                     |
| connect the cables between the distribution block and the expansion modules             |
| install the door                                                                        |
| select the default template using System Startup programming                            |
| program to customer requirements                                                        |
| record programming details in the $Programming\ Record$                                 |
| ensure that all telephone keys are properly labelled                                    |
| ensure that all telephones are working                                                  |
| check that the system is working properly                                               |

Modular ICS 7.0 Installer Guide

| ensure that all relevant documentation is left with the person in charge of the system                                  |
|----------------------------------------------------------------------------------------------------|
| train the Administrator using the <i>Getting Started</i> section in the <i>Modular ICS 7.0 System Coordinator Guide</i> |
| for information on upgrading your ICS without adding digital T1. see <i>Trunk and Station Modules</i> on page 217.      |

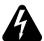

To avoid electrical shock hazard to personnel or equipment damage, observe the following precautions when installing telephone equipment.

- Always disconnect telecommunication network connectors before disconnecting the AC power plug.
- Never connect the central office connectors until you have connected the power plug.
- Never install telephone wiring during a lightning storm.
- Never install telephone jacks in wet locations unless the jack is specifically designed for wet locations.
- Never touch non-insulated telephone wires or terminals unless the telephone line has been disconnected at the network interface.
- Use caution when modifying or installing telephone lines.

# Testing the ISDN BRI network connection

Before you install a Norstar system which uses BRI cards you should test your connection to the ISDN network.

If you are installing a system which connects to the network using BRI-ST cards, the network connection must be equipped with an NT1. See the ISDN chapter and the wiring information in this chapter for more information about installing an NT1.

### To test the ISDN BRI connection:

- Connect ISDN terminal equipment (TE) that conforms to Bellcore standard to your central office ISDN jack or NT1. U interface TE can connect directly to the central office jack. S interface TE connect to the central office through an NT1
- 2. Program the TE with the appropriate switch type, service profile identifier (SPID), and Network directory number (DN) using the instructions that come with the TE.
- 3. Check for dial tone, then place a call and verify the quality and clarity of the connection. If there is a problem, contact your service provider.
- 4. Repeat steps one through three for each network connection

# Installing the cartridges

The following table shows you which cartridges can be installed in which ICS and TM slots.

| Cartridge type                                                                                                    | ICS Slot                   | TM Slot   |
|----------------------------------------------------------------------------------------------------|----------------------------|-----------|
| Modular ICS NVRAM cartridge                                                                                                   | Feature Cartridge<br>Slot  |           |
| Modular ICS ROM software cartridges:<br>USA-MICS-XC 7.0                                                                       | NVRAM Cartridge<br>Slot    |           |
| CDA-MICS-XC 7.0                                                                                                    |                            |           |
| NA-MICS 7.0                                                                                                    |                            |           |
| Services Cartridge                                                                                                    | 1                          |           |
| Fiber Expansion Cartridge (2-port)                                                                                            | 2                          |           |
| Fiber Expansion Cartridge (6-port)                                                                                            | 1 or 2<br>(see note below) |           |
| Combination Fiber 6-port Services Cartridge                                                                                   | 1 or 2<br>(see note below) |           |
| Digital Trunk Interface (DTI) card configured for TI card or PRI                                                              | 3 or 4                     | 1         |
| Starting in MICS 6.0: Global Analog LS/DS trunk cartridge replaces: Loop Start Disconnect Supervision (LS/DS) Trunk Cartridge | 3 or 4                     | 1, 2 or 3 |
| Starting in MICS 6.0: Global Analog CLI trunk cartridge replaces: Caller Identification (CI) Trunk Cartridge                  | 3 or 4                     | 1, 2 or 3 |
| E&M Trunk Cartridge                                                                                                    |                            | 1, 2 or 3 |
| DID Trunk Cartridge                                                                                                    |                            | 1, 2 or 3 |
| Copper Expansion (2-port)                                                                                                    | 1                          |           |
| Copper Expansion (6-port)                                                                                                    | 1                          |           |
| BRI-ST card                                                                                                    | 3 or 4                     | 1, 2 or 3 |
| BRI-U2 card                                                                                                    | 3 or 4                     | 1, 2 or 3 |
| BRI-U4 card                                                                                                    | 3 or 4                     | 1, 2 or 3 |

**Note:** Use Slot 1 only when installing cartridges for 14-port, fully expanded (mega) systems. In this case, both slots 1 and 2 are installed with 6-port Expansion or a Combination Fiber 6-port Services Cartridge. If you use both slot 1 and 2, the software must be MICS-XC.

- LS/DS Global Analog Trunk Cartridges and CI Global Analog Trunk Cartridges both support loop start external lines.
- The Digital trunk Interface (DTI) supports both digital T1 and PRI lines. The DTI card can be configured to support ISDN PRI. Systems running Profile 1 or 4 can support 1 off-core DTI module.
- The Loop Start Trunk Cartridge supports loop start external lines.
- The E&M Trunk Cartridge supports E&M lines and provides direct inward system access (DISA).
- The DID Trunk Cartridge supports direct inward dialing lines.
- The BRI-ST card supports ISDN BRI S or T reference point loops.
- The BRI-U2 and BRI-U4 cards support two or four ISDN BRI U reference point loops, respectively.
- The Analog Extension Module (AEM), also known as an Analog Station Module (ASM), connects up to eight standard analog devices through eight ports connected to the CCU through a fibre cable link.

# Mounting the modules

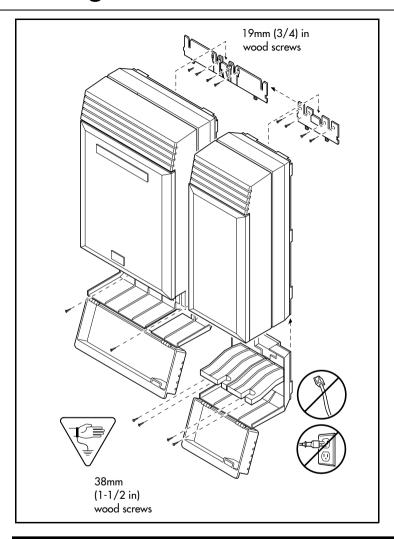

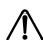

#### Attach bracket to secure surface.

Do not screw bracket directly to drywall. Use the two inner screw holes on the bracket.

- 1. Secure a 19 mm wood backboard to a wall. It must be capable of supporting a 20 kg mass.
- 2. Position the module mounting bracket on the backboard, smooth side against the backboard, with the screw holes at the top. Ensure that the bracket is level.
- 3. Fasten the bracket to the backboard with two 3/4-inch No. 10 round head wood screws through the inner pair of holes. The other two holes are optional.
- 4. Slide the module down onto the center bracket flange. Line up the notches on the far side of the bracket to the flanges on the module.
- 5. Open the front cable trough door. Fasten the bottom of the module to the backboard.

Use two 3/4-inch No. 10 round head wood screws through the screw holes on each side of the cable trough.

See *T1 or ISDN-PRI configurations* on page 523 for configurations of Trunk Cartridges on the ICS slots.

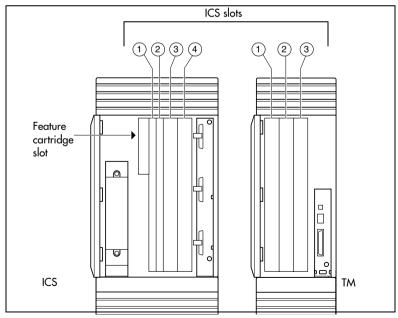

#### Avoid risk of electrical shock.

Voltages of up to 130 V may be present on the 1.544 Mbps circuit and on portions of the DTI circuitry.

### Installation tips

- For a two-port (midi) system, a two-port fiber Expansion Cartridge is installed only in ICS slot 2.
- For a six-port (maxi) system, a six-port fiber Expansion Cartridge or a Combination Fiber six-port Services Cartridge is installed only in ICS slot 2.
- When a six-port fiber Expansion Cartridge is installed in ICS slot 2, either an additional six-port fiber Expansion Cartridge, for a fully analog trunk system, or a Combination Fiber 6-port Services Cartridge, can be installed in ICS slot 1 for a 14-port (mega) system with digital or BRI lines.
- Two Combination Fiber 6-port Services Cartridge are supported on a mega configuration using both ICS slots 1 and 2. When expanding beyond 6 ports, it is recommended two Combination Fiber 6-port Services Cartridge be used if two DTI cards are installed.
- For a 14-port (mega) system, any combination of the 6-port fiber Expansion and the Combination Fiber 6-port Services Cartridge is supported using both ICS slots 1 and 2.
- A copper Expansion Cartridge is a full-width cartridge and covers both ICS slots 1 and 2.
- One 6-port copper Expansion Cartridge is supported for a maxi configuration and can only be installed in slot 1.

- One two-port copper Expansion Cartridge is supported for a midi configuration and can only be installed in slot 1.
- Depending on your system configuration, BRI-ST, BRI-U2, BRI-U4, the off-core DTI cards can only reside in certain trunk modules. In a midi system, the cards must be in trunk modules 3 or 4, for a maxi or mega system, the cards must be in trunk modules 7 or 8. The cards can reside in the ICS regardless of system size.

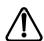

### Alarm Telephone will indicate a warm or cold reset.

An alarm and a prompt indicating warm or cold reset will occur on the alarm telephone if an expansion cartridge is installed in the wrong ICS slot or when the system size has been decreased.

# **Installing the ROM Software Cartridge**

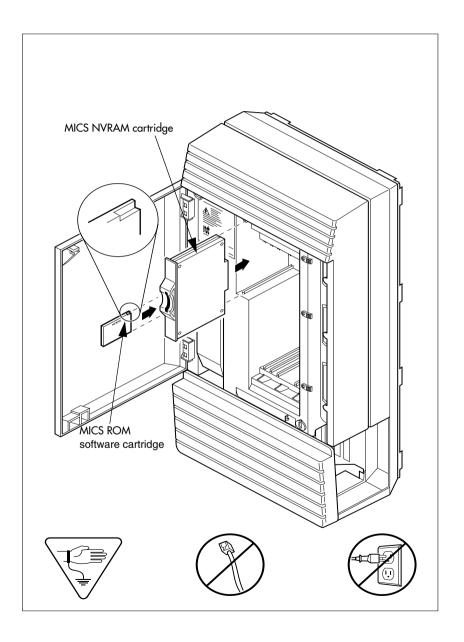

### **MICS ROM software cartridge**

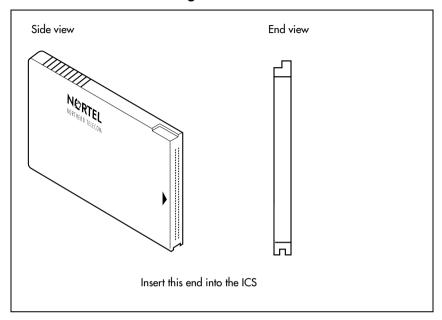

# Inserting a cartridge

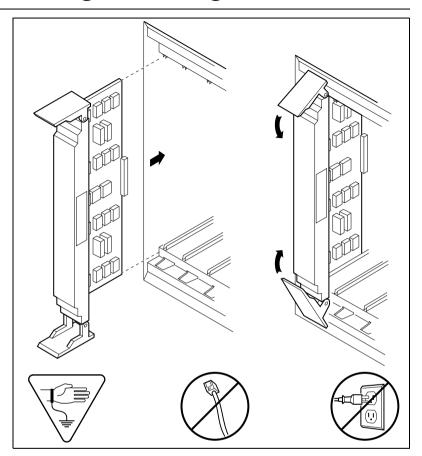

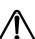

### Close clips simultaneously.

It is important to center and close the two clips on the cartridge simultaneously, otherwise the cartridge may become misaligned in its slot or with its connector. If improperly inserted, the connector will be damaged.

#### PCB is electrostatic-sensitive.

Do not touch the printed circuit board on a cartridge. This is an electrostatic-sensitive device.

- 1. Install trunk cartridges in the ICS beginning with Slot 4 then Slot 3
- 2. Install trunk cartridges in the trunk modules beginning with Slot 1 then Slot 2 and then Slot 3.

For easier wiring, install similar type Trunk Cartridges together in the same Trunk Module.

If you install an E&M or a DID or BRI Trunk Cartridge in the left-most slot (slot 1) of a TM, emergency telephones cannot be supported for that Trunk Module.

# **Terminating resistors on BRI-ST Cards**

The standard ISDN user-network interface wiring requires terminating resistors at each end of the loop for point-to-point operation. This ensures correct timing of the signaling circuits.

Loop termination can be provided at either the point where the ISDN terminal is attached, or by the device attached to the loop which has built-in termination. Because the Modular ICS is usually at one end of the loop, the BRI-ST card is shipped with termination built-in for each ISDN loop. It is ready to be used where the ICS is located at one end of the loop, as in the following illustration:

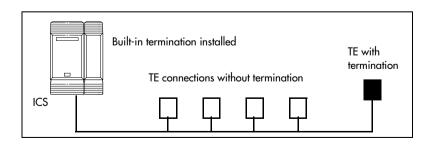

# Shorting straps on a BRI-ST card

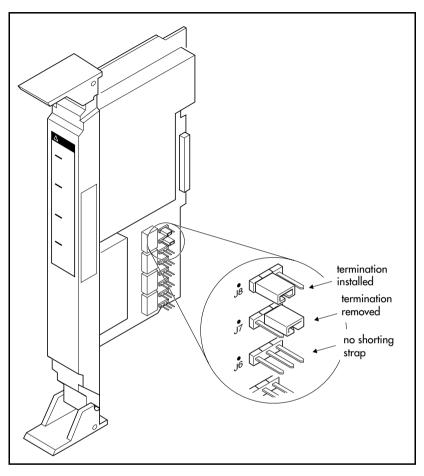

Ensure that the shorting straps are installed on both the receive and transmit jumpers for the loop. Refer to the illustration above.

The jumpers are numbered top to bottom, but the loops associated with each pair of jumpers does not follow the same top-to-bottom sequence. Refer to the table on the next page.

### Receive and transmit jumper loop connections

| Loop | RX and TX shorting straps |
|------|---------------------------|
| 1    | J3 and J4                 |
| 2    | J7 and J8                 |
| 3    | J1 and J2                 |
| 4    | J5 and J6                 |

# **Connecting expansion modules**

If your system includes fiber Trunk Modules, fiber Station Modules, Data Modules or Analog Station Modules, you need to connect the modules to the Expansion Cartridge by means of fiber cables

### Order of connection

In order to keep the default port and telephone numbering:

- Connect Trunk Modules to the Expansion Cartridge beginning at the top and working down.
- Connect Station Modules to the Expansion Cartridge beginning at the bottom and working up.

## **Analog Station Module**

If you are installing the ICS system with an ASM, refer to the diagram below.

Connect jack 1 on the ASM to the first available fibre cable link on the CCU.

#### **ASM** cable connections

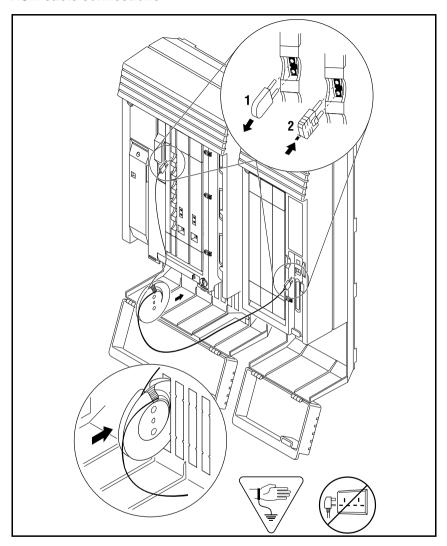

The cable trough can accommodate two fibre cable spools. Either slot may be used.

The ASM has three connectors, two fibre cable links and a 25-pair pin connector. Refer to the wiring section for the pinout for the 25-pair pin connector.

# Connecting more than one ASM

You can connect additional ASMs.

- 1. Connect jack 1 on the second ASM to jack 2 on the first ASM.
- 2. Connect jack 1 on the third ASM to the next available fibre cable link on the ICS
- 3. The fourth module is connected to the third, and so on.
- 4. Each fibre cable link can support two ASMs.

## **Connecting multiple modules**

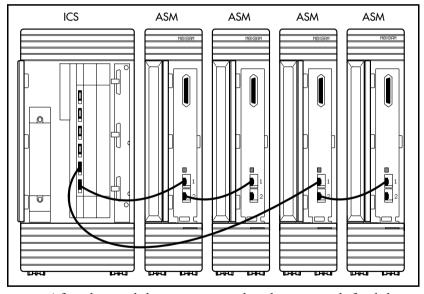

After the modules are mounted and connected, feed the cables through the cable trough.

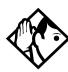

**Tips -** On a midi system, ports 3 and 4 can be used for Trunk Modules or Station Modules. In this case, connect Trunk Modules beginning at the top (port 4). Connect Station Modules beginning at the bottom (port 3).

On a maxi system, ports 3 through 8 can be used for Trunk Modules or Station Modules. In this case, Trunk Modules should be connected beginning at the top (port 8) and working down. Station Modules should be connected beginning at the bottom (port 3) and working up.

On a fully expanded 14-port (mega) system, connect Trunk Modules beginning at the top (port 8) and working down. Station Modules would be connected beginning at the bottom (port 3) and working up. Trunk Modules cannot be connected to the Expansion Cartridge connected in slot 1.

When no more Station Modules can be added to the Expansion Cartridge in slot 2, connect additional Station Modules to the Expansion Cartridge in slot 1, beginning at the bottom (port 9) and working up.

### **Two-port Expansion Cartridge**

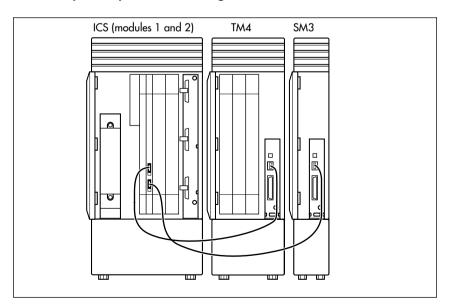

# **Six-port Expansion Cartridge**

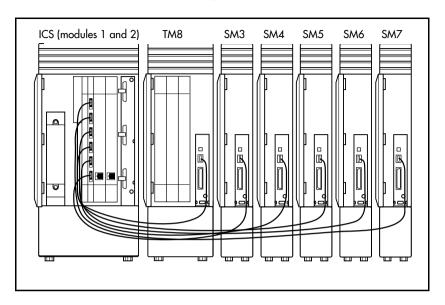

# **Twelve-port Expansion Cartridge**

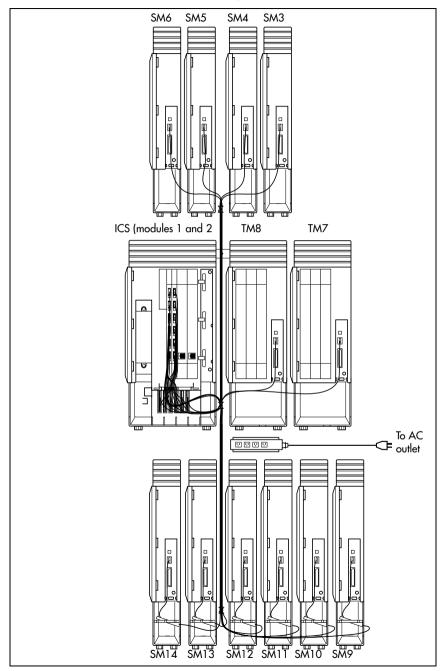

# Installing fiber cables

### Installing fiber cables.

Fiber cables are durable, but can be damaged. Damaged cables can affect the transmitted signals.

To avoid damaging the cables, observe the following:

- Coil excess fiber cable on the spool provided for the installation.
- Secure the fiber cable spool in the ICS cable trough.
- Ensure that bends in the cable are no tighter than 100 mm. (4 in.) in diameter.
- When using cable ties, bundle fiber cables loosely.
- Avoid excessive pulling, compression or impact.
- Do not grasp the fiber cable, or the clasp where the cable joins the plug, when connecting or disconnecting a fiber cable plug into a port.
- Do not leave fiber cables in an environment with excessively high temperatures (for example, on top of radiators).

# Fiber cable management system

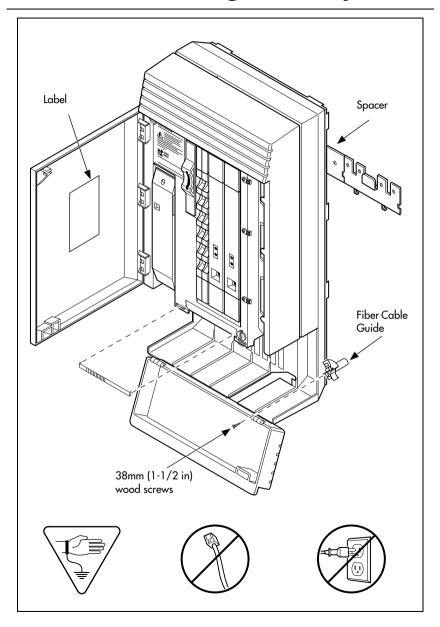

# Using the fiber cable management system

To facilitate the installation of systems using fiber cables, the Fiber Cable Management System ensures that power cords are located outside of the cable tray. It also ensures that a 2.6 cm (1 in.) space exists between the ICS module and other modules.

The following hardware components are used in the Fiber Cable Management System:

• **Fiber Comb (one per system):** The Fiber Comb, is installed, using an adhesive back, on the ICS, below the fiber expansion cartridges. The Fiber Comb keeps the fiber cable in place and prevents the cables from being pinched between doors. Use the comb to keep fiber cables organized as they are routed to each Station Module, as shown in the 12-port example below.

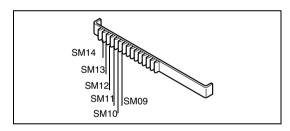

• **Fiber Cable Guide (three per system):** install in the entrance and exit of the cable trough. The Fiber Cable Guide allows fibers to be correctly routed to maintain a minimum bend radius when going through the cable trough.

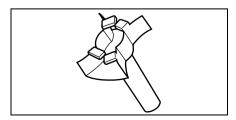

• Spacer (three per system): install between the mounting brackets of the ICS and an adjacent module. The Spacer provides a 2.6 cm (1 in.) space between modules and the ICS.

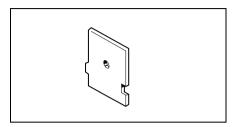

• **Fiber Spool Holder (six per system):** Replaces the trough shelf in modules requiring additional fiber spools. Install the spool holder in the right side of a Trunk Module.

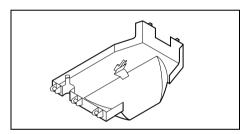

• **ICS Door Label:** Located on the inside of the ICS door, it provides space to identify fiber port allocation on the ICS.

# Using the fiber spool

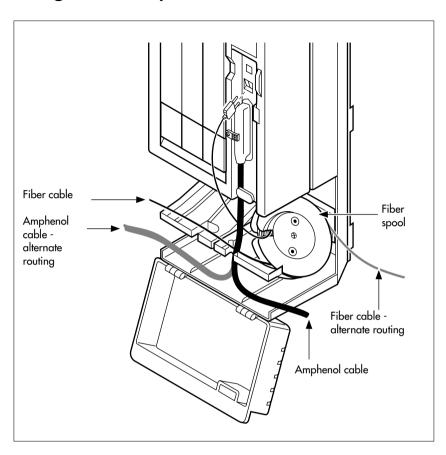

# **Making fiber connections**

### **MICS-XC** system

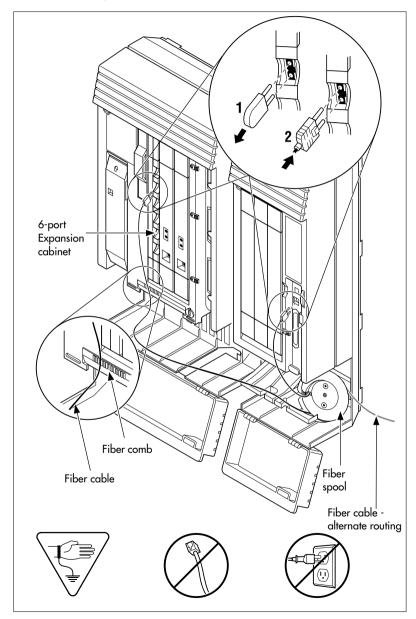

# **Routing fiber cables**

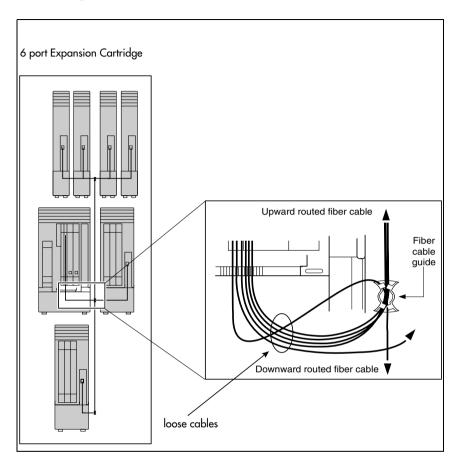

# Connecting the wiring

This section describes the wire connections for your MICS system.

### Connecting the wiring to the distribution panel

- 1. Route the cables through the hole in the ICS cable trough to the distribution panel.
- 2. Bundle the cables with cable ties and secure them to the wall to support their weight.
- 3. Connect the telephone and auxiliary equipment wires to the appropriate pins on the distribution block (refer to the wiring charts).
  - Note: If you are installing M7324+CAP module central answering positions (CAPs), install the four-wire cable that comes with the SAP for each instance this is required.
- 4. Cross-connect the ICS telephone and auxiliary equipment wiring.
- 5. Connect the Station Module telephone wiring to the corresponding station pins.
- 6. Using a single pair of wires for each telephone, connect each of the telephones according to the wiring charts. Note: If you are installing M7324+CAP module CAPs, the SAPS connects to the second pair of wires in the four-wire pair provisioned for each CAP that requires SAPS support.
- 7. Cross-connect the external lines to the distribution block—loop start, E&M, DID, BRI. Refer to the wiring charts.
- 8. The DTI is equipped with an internal channel service unit (CSU). You can connect the DTI directly to the termination point provided by your T1 or PRI service

provider. If you disable the internal CSU, you can connect the DTI to an external CSU or multiplexer.

The DTI does not provide the DC connection required for through-fed repeaters. If through-fed repeaters are used on the T1 or PRI span, disable the internal CSU and connect the DTI to an external CSU.

### Connecting an ICS with loop start lines

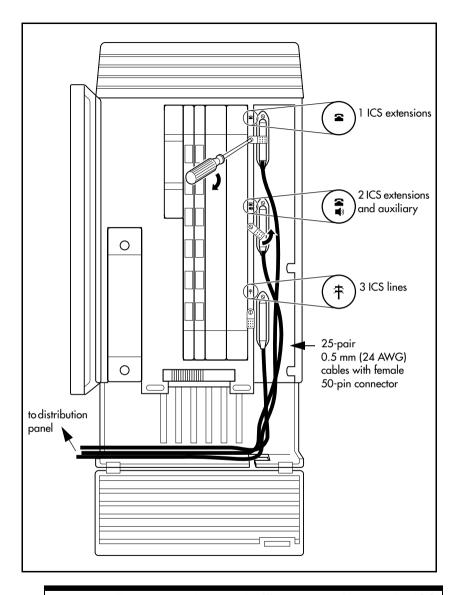

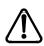

Do not attach central office connections to the ICS or Modules until power is connected to the units.

# Connecting the wiring for an ICS with T1 or PRI lines MICS-XC system

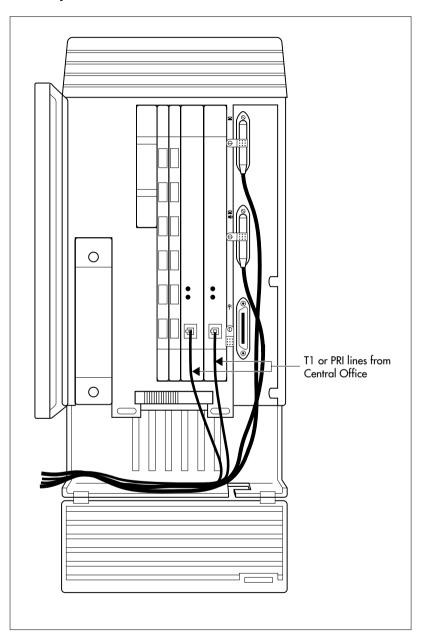

### Connecting a module

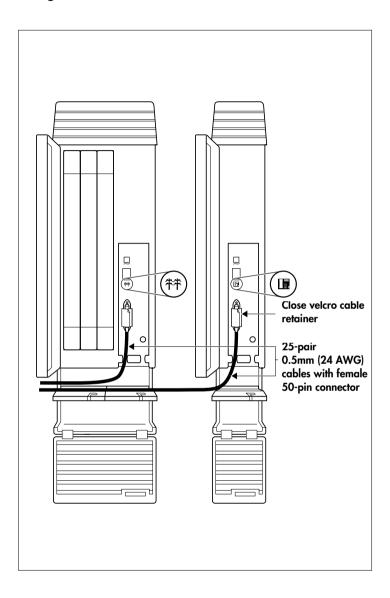

### Wiring charts

### Port numbering on the wiring charts

The port number listed on the wiring charts is useful in tracking down faults during a maintenance session where error codes appear on the alarm telephone display. Refer to *Alarm codes* on page 548.

The port numbers (for example: XX12) on the Trunk Cartridge and Station Module wiring charts have two components:

- XX corresponds to the number that appears on the face of the Expansion Cartridge port that the Trunk Module or Station Module is connected to.
- digits (for example, 01 or 12) identify an individual port number associated with that module.

#### For example:

The code 812 appearing as part of an error message for a Trunk Module indicates that the problem is with Expansion Cartridge port #8 and internal port 12. The corresponding Trunk Module pins on the distribution block are pin 47 (violet-orange) and pin 22 (orange-violet).

### **Integrated Communications System (ICS)**

In the charts on the following pages, notice that the ICS has two internal modules, ICS #1 and ICS #2. ICS #1 handles telephones and auxiliary equipment. ICS #2 handles lines.

#### B1 and B2 directory numbers

The terms B1 and B2 correspond to channels on Norstar for transmitting voice and data. Each DN port number has a B1 DN and a B2 DN. Devices such as the Norstar and Business Series telephones use only the B1 DN. Other devices may need both B1 and B2 channels, requiring B1 and B2 DNs.

### Non-expanded system (ICS alone) numbering

| Module   | Lines   | Line ports | B1 DN | B2 DN | DN ports |
|----------|---------|------------|-------|-------|----------|
| ICS (#2) | 001-060 | 201-260    |       |       |          |
| ICS (#1) |         |            | 21-52 | 53-84 | 101-132  |

### **Two-port Expansion Cartridge and ICS numbering**

| Module   | Lines   | Line ports | B1 DN   | B2 DN   | DN ports |
|----------|---------|------------|---------|---------|----------|
| Mod 04   | 061-084 | 401-424    | 269-284 | 333-348 | 401-416  |
| Mod 03   | 085-108 | 301-324    | 253-268 | 317-332 | 301-316  |
| ICS (#2) | 001-060 | 201-260    |         |         |          |
| ICS (#1) |         |            | 221-252 | 285-316 | 101-132  |

### Six-port Expansion Cartridge and ICS numbering

| Module   | Lines   | Line<br>ports | B1 DN   | B2 DN   | DN<br>ports |
|----------|---------|---------------|---------|---------|-------------|
| Mod 08   | 061-084 | 801-812       | 333-348 | 461-476 | 801-816     |
| Mod 07   | 085-108 | 701-712       | 317-332 | 445-460 | 701-716     |
| Mod 06   | 109-120 | 601-612       | 301-316 | 429-444 | 601-616     |
| Mod 05   | 121-132 | 501-512       | 285-300 | 413-428 | 501-516     |
| Mod 04   | 133-144 | 401-412       | 269-284 | 397-412 | 401-416     |
| Mod 03   | 145-156 | 301-312       | 253-268 | 381-396 | 301-316     |
| ICS (#2) | 001-060 | 201-260       |         |         |             |
| ICS (#1) |         |               | 221-252 | 349-380 | 101-132     |

### 14-port expansion system (mega) and ICS numbering

| Module   | Lines   | Line<br>ports | B1 DN                 | B2 DN                 | DN ports  |
|----------|---------|---------------|-----------------------|-----------------------|-----------|
| Mod 14   |         |               | *621-636<br>**429-444 | *753-768<br>**621-636 | 1401-1416 |
| Mod 13   |         |               | *605-620<br>**413-428 | *737-752<br>**605-620 | 1301-1316 |
| Mod 12   |         |               | 397-412               | 589-604               | 1201-1216 |
| Mod 11   |         |               | 381-396               | 573-588               | 1101-1116 |
| Mod 10   |         |               | 365-380               | 557-572               | 1001-1016 |
| Mod 09   |         |               | 349-364               | 541-556               | 901-916   |
| Mod 08   | 061-084 | 801-812       | 333-348               | 525-540               | 801-816   |
| Mod 07   | 085-108 | 701-712       | 317-332               | 509-524               | 701-716   |
| Mod 06   | 109-120 | 601-612       | 301-316               | 493-508               | 601-616   |
| Mod 05   | 121-132 | 501-512       | 285-300               | 477-492               | 501-516   |
| Mod 04   | 133-144 | 401-412       | 269-284               | 461-476               | 401-416   |
| Mod 03   | 145-156 | 301-312       | 253-268               | 445-460               | 301-316   |
| ICS (#2) | 001-060 | 201-260       |                       |                       |           |
| ICS (#1) |         |               | 221-252               | 413-444               | 101-132   |

<sup>\*</sup> Systems upgraded from software previous to MICS 7.0

<sup>\*\*</sup> New MICS 7.0 systems

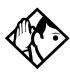

**Tips -** Depending on your system configuration, BRI-ST, BRI-U2, and BRI-U4 cards can only reside in certain trunk modules.

On a Midi system, the cards must be in trunk modules 03 or 04. On a Maxi or Mega system, the cards must be in trunk modules 07 or 08. The cards can reside in the ICS regardless of system size.

The Mega system can support up to 10 station modules on the 12-port expansion module. Note that the port numbers on modules 13 and 14 also start with 12, even though they are on separate ports.

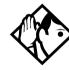

Port 3 is the bottom fiber cable port on both the two-port and the six-port Expansion Cartridge in slot 2. Port 9 is the bottom fiber cable port located on the left most expansion card in slot 1.

(continued)

B1 and B2 directory numbers reflect the default numbering scheme.

If you expand your system after initial installation and programming, there may appear to be gaps in your B1 DN numbering. This is because the system has already assigned DN numbers to B2 channels. You can correct these gaps by performing Startup programming and resetting the system memory, or by changing the individual DNs. See Change DNs under System programing.

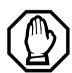

Startup programming erases the system memory.

### ICS telephone wiring chart

| Pin | Wire color    | Port | Service | Devices (ICS) | Default DN  |
|-----|---------------|------|---------|---------------|-------------|
| 26  | White-Blue    | 101  | T       | 1             |             |
| 1   | Blue-White    | 101  | R       | 1             | 21/221/2221 |
| 27  | White-Orange  | 102  | Т       | 2             |             |
| 2   | Orange-White  | 102  | R       | 2             | 22/222/2222 |
| 28  | White-Green   | 103  | Т       | 3             |             |
| 3   | Green-White   | 103  | R       | 3             | 23/223/2223 |
| 29  | White-Brown   | 104  | Т       | 4             |             |
| 4   | Brown-White   | 104  | R       | 4             | 24/224/2224 |
| 30  | White-Slate   | 105  | Т       | 5             |             |
| 5   | Slate-White   | 105  | R       | 5             | 25/225/2225 |
| 31  | Red-Blue      | 106  | Т       | 6             |             |
| 6   | Blue-Red      | 106  | R       | 6             | 26/226/2226 |
| 32  | Red-Orange    | 107  | Т       | 7             |             |
| 7   | Orange-Red    | 107  | R       | 7             | 27/227/2227 |
| 33  | Red-Green     | 108  | Т       | 8             |             |
| 8   | Green-Red     | 108  | R       | 8             | 28/228/2228 |
| 34  | Red-Brown     | 109  | Т       | 9             |             |
| 9   | Brown-Red     | 109  | R       | 9             | 29/229/2229 |
| 35  | Red-Slate     | 110  | Т       | 10            |             |
| 10  | Slate-Red     | 110  | R       | 10            | 30/230/2230 |
| 36  | Black-Blue    | 111  | Т       | 11            |             |
| 11  | Blue-Black    | 111  | R       | 11            | 31/231/2231 |
| 37  | Black-Orange  | 112  | Т       | 12            |             |
| 12  | Orange-Black  | 112  | R       | 12            | 32/232/2232 |
| 38  | Black-Green   | 113  | Т       | 13            |             |
| 13  | Green-Black   | 113  | R       | 13            | 33/233/2233 |
| 39  | Black-Brown   | 114  | Т       | 14            |             |
| 14  | Brown-Black   | 114  | R       | 14            | 34/234/2234 |
| 40  | Black-Slate   | 115  | Т       | 15            |             |
| 15  | Slate-Black   | 115  | R       | 15            | 35/235/2235 |
| 41  | Yellow-Blue   | 116  | Т       | 16            |             |
| 16  | Blue-Yellow   | 116  | R       | 16            | 36/236/2236 |
| 42  | Yellow-Orange | 117  | Т       | 17            |             |
| 17  | Orange-Yellow | 117  | R       | 17            | 37/237/2237 |
| 43  | Yellow-Green  | 118  | Т       | 18            |             |
| 18  | Green-Yellow  | 118  | R       | 18            | 38/238/2238 |
| 44  | Yellow-Brown  | 119  | Т       | 19            |             |
| 19  | Brown-Yellow  | 119  | R       | 19            | 39/239/2239 |
| 45  | Yellow-Slate  | 120  | Т       | 20            |             |
| 20  | Slate-Yellow  | 120  | R       | 20            | 40/240/2240 |
| 46  | Violet-Blue   | 121  | Т       | 21            |             |
| 21  | Blue-Violet   | 121  | R       | 21            | 41/241/2241 |
| 47  | Violet-Orange | 122  | Т       | 22            |             |

| Pin | Wire color    | Port | Service | Devices (ICS) | Default DN  |
|-----|---------------|------|---------|---------------|-------------|
| 22  | Orange-Violet | 122  | R       | 22            | 42/242/2242 |
| 48  | Violet-Green  | 123  | T       | 23            |             |
| 23  | Green-Violet  | 123  | R       | 23            | 43/243/2243 |
| 49  | Violet-Brown  | 124  | Т       | 24            |             |
| 24  | Brown-Violet  | 124  | R       | 24            | 44/244/2244 |
| 50  | Violet-Slate  |      |         | no connection |             |
| 25  | Slate-Violet  |      |         | no connection |             |

T and R represent station connections and should not be confused with Tip and Ring on external lines. Station connections are non-polarized.

Note: Central Answering Positions (CAPs) that require a station auxiliary power supply (SAPS) must be connected with a four-wire cord, as the SAPS is connected to the second wire pair. This includes any 7324 digital phone and CAP module combination, and any 7316E digital phone attached to more than 4 KIMs. Refer to the SAPS installation card for detailed installation instructions.

#### ICS telephone and auxiliary equipment wiring chart

| Pin | Wire color   | Port | Service | Telephones<br>(ICS) | Default DN  |
|-----|--------------|------|---------|---------------------|-------------|
| 26  | White-Blue   | 125  | Т       | 25                  |             |
| 1   | Blue-White   | 125  | R       | 25                  | 45/245/2245 |
| 27  | White-Orange | 126  | Т       | 26                  |             |
| 2   | Orange-White | 126  | R       | 26                  | 46/246/2246 |
| 28  | White-Green  | 127  | Т       | 27                  |             |
| 3   | Green-White  | 127  | R       | 27                  | 47/247/2247 |
| 29  | White-Brown  | 128  | Т       | 28                  |             |
| 4   | Brown-White  | 128  | R       | 28                  | 48/248/2248 |
| 30  | White-Slate  | 129  | Т       | 29                  |             |
| 5   | Slate-White  | 129  | R       | 29                  | 49/249/2249 |
| 31  | Red-Blue     | 130  | T       | 30                  |             |
| 6   | Blue-Red     | 130  | R       | 30                  | 50/250/2250 |
| 32  | Red-Orange   | 131  | Т       | 31                  |             |
| 7   | Orange-Red   | 131  | R       | 31                  | 51/251/2251 |
| 33  | Red-Green    | 132  | Т       | 32                  |             |
| 8   | Green-Red    | 132  | R       | 32                  | 52/252/2252 |
| 34  | Red-Brown    |      |         | no connection       |             |
| 9   | Brown-Red    |      |         | no connection       |             |
| 35  | Red-Slate    |      |         | no connection       |             |
| 10  | Slate-Red    |      |         | no connection       |             |
| 36  | Black-Blue   |      |         | no connection       |             |
| 11  | Blue-Black   |      |         | no connection       |             |
| 37  | Black-Orange |      |         | no connection       |             |
| 12  | Orange-Black |      |         | no connection       |             |
| 38  | Black-Green  |      |         | no connection       |             |
| 13  | Green-Black  |      |         | no connection       |             |
| 39  | Black-Brown  |      |         | no connection       |             |

| Pin | Wire color    | Port | Service | Telephones<br>(ICS)  | Default DN |
|-----|---------------|------|---------|----------------------|------------|
| 14  | Brown-Black   |      |         | no connection        | =          |
| 40  | Black-Slate   |      | Т       | Page                 |            |
| 15  | Slate-Black   |      | R       | Page                 |            |
| 41  | Yellow-Blue   |      | Make    | External page        |            |
| 16  | Blue-Yellow   |      | Common  | External page        |            |
| 42  | Yellow-Orange |      | T       | Music                |            |
| 17  | Orange-Yellow |      | R       | Music                |            |
| 43  | Yellow-Green  |      |         | reserved             |            |
| 18  | Green-Yellow  |      |         | reserved             |            |
| 44  | Yellow-Brown  |      | Make    | Auxiliary ringer - 1 |            |
| 19  | Brown-Yellow  |      | Common  | Auxiliary ringer - 1 |            |
| 45  | Yellow-Slate  |      |         | reserved             |            |
| 20  | Slate-Yellow  |      |         | reserved             |            |
| 46  | Violet-Blue   |      |         | no connection        |            |
| 21  | Blue-Violet   |      |         | no connection        |            |
| 47  | Violet-Orange |      |         | reserved             |            |
| 22  | Orange-Violet |      |         | reserved             |            |
| 48  | Violet-Green  |      |         | reserved             |            |
| 23  | Green-Violet  |      |         | reserved             |            |
| 49  | Violet-Brown  |      |         | reserved             |            |
| 24  | Brown-Violet  |      |         | reserved             |            |
| 50  | Violet-Slate  |      |         | reserved             |            |
| 25  | Slate-Violet  |      |         | reserved             |            |

T and R represent station connections and should not be confused with Tip and Ring on external lines. Station connections are non-polarized.

### ICS external loop start lines wiring (profile 1, 3, or 4)

| 26         White-Blue         201         T         1         Blue-White         201         R         1           27         White-Orange         202         T         2         2           2         Orange-White         202         R         2         2           28         White-Brown                                                                                                    | Pin | Wire color    | Port | Service | Line |
|----------------------------------------------------------------------------------------------------|-----|---------------|------|---------|------|
| 27         White-Orange         202         T         2           2         Orange-White         202         R         2           28         White-Green                                                                                                    | 26  | White-Blue    | 201  | Т       | 1    |
| 2         Orange-White         202         R         2           28         White-Green                                                                                                    | 1   | Blue-White    | 201  | R       | 1    |
| 28         White-Green                                                                                                    | 27  | White-Orange  | 202  | Т       | 2    |
| 3         Green-White                                                                                                    | 2   | Orange-White  | 202  | R       | 2    |
| 29         White-Brown                                                                                                    | 28  | White-Green   |      |         |      |
| 4         Brown-White                                                                                                    | 3   | Green-White   |      |         |      |
| 30                                                                                                    | 29  | White-Brown   |      |         |      |
| 5         Slate-White         203         R         3           31         Red-Blue         204         T         4           6         Blue-Red         204         R         4           32         Red-Orange                                                                                                    | 4   | Brown-White   |      |         |      |
| 31       Red-Blue       204       T       4         6       Blue-Red       204       R       4         32       Red-Orange                                                                                                    | 30  | White-Slate   | 203  | Т       | 3    |
| 6         Blue-Red         204         R         4           32         Red-Orange              7         Orange-Red              33         Red-Green              8         Green-Red              34         Red-Brown         225         R         31           9         Brown-Red         225         R         31           35         Red-Slate         226         T         32           10         Slate-Red         226         R         32    36  Black-Blue  37  Black-Blue  37  Black-Blue  38  Black-Grange  39  Black-Green  227  T  33  39  Black-Green  227  T  33  39  Black-Black  34  Brown-Black  228  R  34  Brown-Black  40  Black-Slate  34  Brown-Black  34  Brown-Black  34  Brown-Black  35  Brown-Black  36  Brown-Black  37  Brown-Black  38  Brown-Black  39  Black-Black  30  Brown-Black  30  Brown-Black  30  Brown-Black  30  Brown-Black  31  Brown-Black  32  Brown-Black  33  Brown-Black  34  Brown-Black  35  Brown-Black  36  Brown-Black  37  Brown-Black  38  Brown-Black  39  Brown-Black  30  Brown-Black  30  Brown-Black  30  Brown-Black  30  Brown-Black  30  Brown-Black  30  Brown-Black  31  Brown-Black  32  Brown-Black  33  Brown-Black  34  Brown-Black  35  Brown-Black  36  Brown-Black  37  Brown-Black  38  Brown-Black  38  Brown-Black  39  Brown-Black  30  Brown-Black  30  Brown-Black  30  Brown-Black | 5   | Slate-White   | 203  | R       | 3    |
| 32         Red-Orange                                                                                                    | 31  | Red-Blue      | 204  | Т       | 4    |
| 7         Orange-Red                                                                                                    | 6   | Blue-Red      | 204  | R       | 4    |
| 33       Red-Green                                                                                                    | 32  | Red-Orange    |      |         |      |
| 8         Green-Red                                                                                                    | 7   | Orange-Red    |      |         |      |
| 34         Red-Brown         225         T         31           9         Brown-Red         225         R         31           35         Red-Slate         226         T         32           10         Slate-Red         226         R         32           36         Black-Blue              37         Black-Black              37         Black-Orange              12         Orange-Black              38         Black-Green         227         T         33           39         Black-Brown         228         T         34           4         Brown-Black         228         R         34           40         Black-Glate             15         Slate-Black             41         Yellow-Blue             42         Yellow-Orange             17         Orange-Yellow          T         ET1           43 <t< td=""><td>33</td><td>Red-Green</td><td></td><td></td><td></td></t<>                                                                                                    | 33  | Red-Green     |      |         |      |
| 9         Brown-Red         225         R         31           35         Red-Slate         226         T         32           10         Slate-Red         226         R         32           36         Black-Blue              37         Black-Orange              37         Black-Orange              12         Orange-Black              38         Black-Green         227         T         33           39         Black-Brown         228         T         34           40         Black-Slate             40         Black-Slate             41         Yellow-Blue             41         Yellow-Blue             42         Yellow-Orange             47         Orange-Yellow             43         Yellow-Green          T         ET1           44         Yellow-Brown                                                                                                    | 8   | Green-Red     |      |         |      |
| 35       Red-Slate       226       T       32         10       Slate-Red       226       R       32         36       Black-Blue            11       Blue-Black            37       Black-Orange            12       Orange-Black            38       Black-Green       227       T       33         39       Black-Brown       228       T       34         14       Brown-Black       228       R       34         40       Black-Slate           15       Slate-Black           41       Yellow-Blue           41       Yellow-Grange           17       Orange-Yellow           43       Yellow-Green        T       ET1         44       Yellow-Brown        T       ET2                                                                                                    | 34  | Red-Brown     | 225  | Т       | 31   |
| 10       Slate-Red       226       R       32         36       Black-Blue            11       Blue-Black            37       Black-Orange            12       Orange-Black            38       Black-Green       227       T       33         13       Green-Black       227       R       33         39       Black-Brown       228       T       34         40       Black-Slate           15       Slate-Black           41       Yellow-Blue           41       Yellow-Pllow           42       Yellow-Orange           17       Orange-Yellow           43       Yellow-Green        T       ET1         44       Yellow-Brown        T       ET2                                                                                                    | 9   | Brown-Red     | 225  | R       | 31   |
| 36       Black-Blue                                                                                                    | 35  | Red-Slate     | 226  | Т       | 32   |
| 11       Blue-Black           37       Black-Orange           12       Orange-Black           38       Black-Green       227       T       33         13       Green-Black       227       R       33         39       Black-Brown       228       T       34         14       Brown-Black       228       R       34         40       Black-Slate           15       Slate-Black           41       Yellow-Blue           41       Yellow-Blue           42       Yellow-Grange           17       Orange-Yellow           43       Yellow-Green        T       ET1         44       Yellow-Brown        T       ET2                                                                                                    | 10  | Slate-Red     | 226  | R       | 32   |
| 11       Blue-Black           37       Black-Orange           12       Orange-Black           38       Black-Green       227       T       33         13       Green-Black       227       R       33         39       Black-Brown       228       T       34         14       Brown-Black       228       R       34         40       Black-Slate           15       Slate-Black           41       Yellow-Blue           41       Yellow-Blue           42       Yellow-Grange           17       Orange-Yellow           43       Yellow-Green        T       ET1         44       Yellow-Brown        T       ET2                                                                                                    |     |               |      |         |      |
| 37       Black-Orange            12       Orange-Black            38       Black-Green       227       T       33         13       Green-Black       227       R       33         39       Black-Brown       228       T       34         14       Brown-Black       228       R       34         40       Black-Slate           15       Slate-Black           41       Yellow-Blue           41       Yellow-Blue           42       Yellow-Grange           42       Yellow-Orange           43       Yellow-Green        T       ET1         43       Yellow-Green        T       ET1         44       Yellow-Brown        T       ET2                                                                                                    | 36  | Black-Blue    |      |         |      |
| 12       Orange-Black           38       Black-Green       227       T       33         13       Green-Black       227       R       33         39       Black-Brown       228       T       34         14       Brown-Black       228       R       34         40       Black-Slate           15       Slate-Black           41       Yellow-Blue           16       Blue-Yellow           42       Yellow-Orange           17       Orange-Yellow           43       Yellow-Green        T       ET1         18       Green-Yellow        R       ET1         44       Yellow-Brown        T       ET2                                                                                                    | 11  | Blue-Black    |      |         |      |
| 38         Black-Green         227         T         33           13         Green-Black         227         R         33           39         Black-Brown         228         T         34           14         Brown-Black         228         R         34           40         Black-Siate              15         Slate-Black              41         Yellow-Blue              16         Blue-Yellow              42         Yellow-Orange              17         Orange-Yellow              43         Yellow-Green          T         ET1           18         Green-Yellow          R         ET1           44         Yellow-Brown          T         ET2                                                                                                    | 37  | Black-Orange  |      |         |      |
| 13       Green-Black       227       R       33         39       Black-Brown       228       T       34         14       Brown-Black       228       R       34         40       Black-Slate            15       Slate-Black            41       Yellow-Blue            16       Blue-Yellow            42       Yellow-Orange            17       Orange-Yellow            43       Yellow-Green        T       ET1         18       Green-Yellow        R       ET1         44       Yellow-Brown        T       ET2                                                                                                    | 12  | Orange-Black  |      |         |      |
| 39       Black-Brown       228       T       34         14       Brown-Black       228       R       34         40       Black-Slate            15       Slate-Black            41       Yellow-Blue            16       Blue-Yellow            42       Yellow-Orange            17       Orange-Yellow            43       Yellow-Green        T       ET1         18       Green-Yellow        R       ET1         44       Yellow-Brown        T       ET2                                                                                                    | 38  | Black-Green   | 227  | Т       | 33   |
| 14     Brown-Black     228     R     34       40     Black-Slate          15     Slate-Black         41     Yellow-Blue         16     Blue-Yellow         42     Yellow-Orange         17     Orange-Yellow         43     Yellow-Green      T     ET1       18     Green-Yellow      R     ET1       44     Yellow-Brown      T     ET2                                                                                                    | 13  | Green-Black   | 227  | R       | 33   |
| 40       Black-Slate                                                                                                    | 39  | Black-Brown   | 228  | Т       | 34   |
| 15     Slate-Black         41     Yellow-Blue         16     Blue-Yellow         42     Yellow-Orange         17     Orange-Yellow         43     Yellow-Green      T     ET1       18     Green-Yellow      R     ET1       44     Yellow-Brown      T     ET2                                                                                                    | 14  | Brown-Black   | 228  | R       | 34   |
| 41       Yellow-Blue            16       Blue-Yellow            42       Yellow-Orange            17       Orange-Yellow            43       Yellow-Green        T       ET1         18       Green-Yellow        R       ET1         44       Yellow-Brown        T       ET2                                                                                                    | 40  | Black-Slate   |      |         |      |
| 16     Blue-Yellow         42     Yellow-Orange         17     Orange-Yellow         43     Yellow-Green      T     ET1       18     Green-Yellow      R     ET1       44     Yellow-Brown      T     ET2                                                                                                    | 15  | Slate-Black   |      |         |      |
| 42       Yellow-Orange            17       Orange-Yellow            43       Yellow-Green        T       ET1         18       Green-Yellow        R       ET1         44       Yellow-Brown        T       ET2                                                                                                    | 41  | Yellow-Blue   |      |         |      |
| 17       Orange-Yellow            43       Yellow-Green        T       ET1         18       Green-Yellow        R       ET1         44       Yellow-Brown        T       ET2                                                                                                    | 16  | Blue-Yellow   |      |         |      |
| 43       Yellow-Green        T       ET1         18       Green-Yellow        R       ET1         44       Yellow-Brown        T       ET2                                                                                                    | 42  | Yellow-Orange |      |         |      |
| 18         Green-Yellow          R         ET1           44         Yellow-Brown          T         ET2                                                                                                    | 17  | Orange-Yellow |      |         |      |
| 44 Yellow-Brown T ET2                                                                                                    | 43  | Yellow-Green  |      | Т       | ET1  |
|                                                                                                    | 18  | Green-Yellow  |      | R       | ET1  |
| 19 Brown-Yellow R ET2                                                                                                    | 44  | Yellow-Brown  |      | Т       | ET2  |
|                                                                                                    | 19  | Brown-Yellow  |      | R       | ET2  |

| Pin | Wire color    | Port | Service | Line |
|-----|---------------|------|---------|------|
| 45  | Yellow-Slate  |      |         |      |
| 20  | Slate-Yellow  |      |         |      |
| 46  | Violet-Blue   |      |         |      |
| 21  | Blue-Violet   |      |         |      |
| 47  | Violet-Orange |      |         |      |
| 22  | Orange-Violet |      |         |      |
| 48  | Violet-Green  |      |         |      |
| 23  | Green-Violet  |      |         |      |
| 49  | Violet-Brown  |      |         |      |
| 24  | Brown-Violet  |      |         |      |
| 50  | Violet-Slate  |      |         |      |
| 25  | Slate-Violet  |      |         |      |

For an explanation of port numbering, see *Port numbering on the wiring charts* on page 260.

### ICS external loop start lines wiring (profile 2)

| Pin | Wire color   | Port | Service | Line |
|-----|--------------|------|---------|------|
| 26  | White-Blue   | 201  | Т       | 1    |
| 1   | Blue-White   | 201  | R       | 1    |
| 27  | White-Orange | 202  | T       | 2    |
| 2   | Orange-White | 202  | R       | 2    |
| 28  | White-Green  |      |         |      |
| 3   | Green-White  |      |         |      |
| 29  | White-Brown  |      |         |      |
| 4   | Brown-White  |      |         |      |
| 30  | White-Slate  | 203  | Т       | 3    |
| 5   | Slate-White  | 203  | R       | 3    |
| 31  | Red-Blue     | 204  | Т       | 4    |
| 6   | Blue-Red     | 204  | R       | 4    |
| 32  | Red-Orange   |      |         |      |
| 7   | Orange-Red   |      |         |      |
| 33  | Red-Green    |      |         |      |
| 8   | Green-Red    |      |         |      |
| 34  | Red-Brown    | 231  | Т       | 31   |
| 9   | Brown-Red    | 231  | R       | 31   |
| 35  | Red-Slate    | 232  | Т       | 32   |
| 10  | Slate-Red    | 232  | R       | 32   |
|     |              |      |         |      |
| 36  | Black-Blue   |      |         |      |
| 11  | Blue-Black   |      |         |      |
| 37  | Black-Orange |      |         |      |

| Pin | Wire color    | Port | Service | Line |
|-----|---------------|------|---------|------|
| 12  | Orange-Black  |      |         |      |
| 38  | Black-Green   | 233  | Т       | 33   |
| 13  | Green-Black   | 233  | R       | 33   |
| 39  | Black-Brown   | 234  | Т       | 34   |
| 14  | Brown-Black   | 234  | R       | 34   |
| 40  | Black-Slate   |      |         |      |
| 15  | Slate-Black   |      |         |      |
| 41  | Yellow-Blue   |      |         |      |
| 16  | Blue-Yellow   |      |         |      |
| 42  | Yellow-Orange |      |         |      |
| 17  | Orange-Yellow |      |         |      |
| 43  | Yellow-Green  |      | Т       | ET1  |
| 18  | Green-Yellow  |      | R       | ET1  |
| 44  | Yellow-Brown  |      | Т       | ET2  |
| 19  | Brown-Yellow  |      | R       | ET2  |
| 45  | Yellow-Slate  |      |         |      |
| 20  | Slate-Yellow  |      |         |      |
| 46  | Violet-Blue   |      |         |      |
| 21  | Blue-Violet   |      |         |      |
| 47  | Violet-Orange |      |         |      |
| 22  | Orange-Violet |      |         |      |
| 48  | Violet-Green  |      |         |      |
| 23  | Green-Violet  |      |         |      |
| 49  | Violet-Brown  |      |         |      |
| 24  | Brown-Violet  |      |         |      |
| 50  | Violet-Slate  |      |         |      |
| 25  | Slate-Violet  |      |         |      |

### **BRI Wiring charts**

A BRI Card in Slot 4 uses loops 201 through 204. A BRI card in Slot 3 uses loops 225 through 228 (profile 1, 3, or 4) or 231-238 (profile 2). Because a BRI-U2 Card has only two loops, it only uses the first two loop numbers 201-202 and 225-226, (profile 1, 3, or 4) or 231-232 (profile 2) when it occupies an ICS slot.

The loops appearing on a BRI card may be automatically assigned lines, or you can assign one or more ISDN DNs under

Hardware. If the loop is configured as T or NT, lines are automatically assigned. If the loop is configured as S or LT, you can assign one or more ISDN DNs to the loop.

The emergency telephone connections (ET2 and ET1) cannot be used if a BRI card is installed in Slot 3 or Slot 4.

For more information about configuring BRI cards refer to *BRI Card* on page 65 in *Welcome to ISDN* and *BRI card* on page 511 in *Hardware*.

ICS ST Interface Cards wiring (profile 1, 3 or 4)

| Pin | Wire color   | Port (loop) | Service | Lines (T-loop) | TE (S loop) |
|-----|--------------|-------------|---------|----------------|-------------|
| 26  | White-Blue   | 201         | +Tx     | 001-002        | Assigned DN |
| 1   | Blue-White   | 201         | -Tx     | 001-002        | Assigned DN |
| 27  | White-Orange | 201         | +Rx     | 001-002        | Assigned DN |
| 2   | Orange-White | 201         | -Rx     | 001-002        | Assigned DN |
| 28  | White-Green  | 202         | +Tx     | 003-004        | Assigned DN |
| 3   | Green-White  | 202         | -Tx     | 003-004        | Assigned DN |
| 29  | White-Brown  | 202         | +Rx     | 003-004        | Assigned DN |
| 4   | Brown-White  | 202         | -Rx     | 003-004        | Assigned DN |
| 30  | White-Slate  | 203         | +Tx     | 005-006        | Assigned DN |
| 5   | Slate-White  | 203         | -Tx     | 005-006        | Assigned DN |
| 31  | Red-Blue     | 203         | +Rx     | 005-006        | Assigned DN |
| 6   | Blue-Red     | 203         | -Rx     | 005-006        | Assigned DN |
| 32  | Red-Orange   | 204         | +Tx     | 007-008        | Assigned DN |
| 7   | Orange-Red   | 204         | -Tx     | 007-008        | Assigned DN |
| 33  | Red-Green    | 204         | +Rx     | 007-008        | Assigned DN |
| 8   | Green-Red    | 204         | -Rx     | 007-008        | Assigned DN |
| 34  | Red-Brown    | 225         | +Tx     | 031-032        | Assigned DN |
| 9   | Brown-Red    | 225         | -Tx     | 031-032        | Assigned DN |
| 35  | Red-Slate    | 225         | +Rx     | 031-032        | Assigned DN |
| 10  | Slate-Red    | 225         | -Rx     | 031-032        | Assigned DN |
| 36  | Black-Blue   | 226         | +Tx     | 033-034        | Assigned DN |
| 11  | Blue-Black   | 226         | -Tx     | 033-034        | Assigned DN |
| 37  | Black-Orange | 226         | +Rx     | 033-034        | Assigned DN |
| 12  | Orange-Black | 226         | -Rx     | 033-034        | Assigned DN |
|     |              |             |         |                |             |
| 38  | Black-Green  | 227         | +Tx     | 035-036        | Assigned DN |
| 13  | Green-Black  | 227         | -Tx     | 035-036        | Assigned DN |

### ICS ST Interface Cards wiring (profile 1, 3 or 4) (Continued)

| Pin | Wire color    | Port (loop) | Service | Lines (T-loop) | TE (S loop) |
|-----|---------------|-------------|---------|----------------|-------------|
| 39  | Black-Brown   | 227         | +Rx     | 035-036        | Assigned DN |
| 14  | Brown-Black   | 227         | -Rx     | 035-036        | Assigned DN |
| 40  | Black-Slate   | 228         | +Tx     | 037-038        | Assigned DN |
| 15  | Slate-Black   | 228         | -Tx     | 037-038        | Assigned DN |
| 41  | Yellow-Blue   | 228         | +Rx     | 037-038        | Assigned DN |
| 16  | Blue-Yellow   | 228         | -Rx     | 037-038        | Assigned DN |
| 42  | Yellow-Orange |             |         |                |             |
| 17  | Orange-Yellow |             |         |                |             |
| 43  | Yellow-Green  |             | Т       | ET1            |             |
| 18  | Green-Yellow  |             | R       | ET1            |             |
| 44  | Yellow-Brown  |             | Т       | ET2            |             |
| 19  | Brown-Yellow  |             | R       | ET2            |             |
| 45  | Yellow-Slate  |             |         |                |             |
| 20  | Slate-Yellow  |             |         |                |             |
| 46  | Violet-Blue   |             |         |                |             |
| 21  | Blue-Violet   |             |         |                |             |
| 47  | Violet-Orange |             |         |                |             |
| 22  | Orange-Violet |             |         |                |             |
| 48  | Violet-Green  |             |         |                |             |
| 23  | Green-Violet  |             |         |                |             |
| 49  | Violet-Brown  |             |         |                |             |
| 24  | Brown-Violet  |             |         |                |             |
| 50  | Violet-Slate  |             |         |                |             |
| 25  | Slate-Violet  |             |         |                |             |

BRI S or T wiring is polarity sensitive.

Tx and Rx are Transmit and Receive for Norstar.

### ICS ST Interface Cards wiring (profile 2)

| Pin | Wire color   | Port (loop) | Service | Lines (T-loop) | TE (S loop) |
|-----|--------------|-------------|---------|----------------|-------------|
| 26  | White-Blue   | 201         | +Tx     | 001-002        | Assigned DN |
| 1   | Blue-White   | 201         | -Tx     | 001-002        | Assigned DN |
| 27  | White-Orange | 201         | +Rx     | 001-002        | Assigned DN |
| 2   | Orange-White | 201         | -Rx     | 001-002        | Assigned DN |
| 28  | White-Green  | 202         | +Tx     | 003-004        | Assigned DN |
| 3   | Green-White  | 202         | -Tx     | 003-004        | Assigned DN |
| 29  | White-Brown  | 202         | +Rx     | 003-004        | Assigned DN |
| 4   | Brown-White  | 202         | -Rx     | 003-004        | Assigned DN |
| 30  | White-Slate  | 203         | +Tx     | 005-006        | Assigned DN |
| 5   | Slate-White  | 203         | -Tx     | 005-006        | Assigned DN |

### ICS ST Interface Cards wiring (profile 2) (Continued)

| 6<br>32<br>7<br>33<br>8<br>34<br>9<br>35<br>10<br>36<br>11 | Red-Blue Blue-Red Red-Orange Orange-Red Red-Green Green-Red Red-Brown Brown-Red Red-Slate Slate-Red Black-Blue Blue-Black Black-Orange Orange-Black Black-Green | 203<br>203<br>204<br>204<br>204<br>204<br>231<br>231<br>231<br>232<br>232<br>232<br>232<br>232 | +Rx<br>-Rx<br>+Tx<br>-Tx<br>+Rx<br>-Rx<br>+Tx<br>-Tx<br>+Rx<br>-Rx<br>+Tx<br>-Tx<br>+Rx<br>-Tx<br>+Tx | 005-006<br>005-006<br>007-008<br>007-008<br>007-008<br>007-008<br>031-032<br>031-032<br>031-032<br>031-032<br>033-034<br>033-034 | Assigned DN Assigned DN Assigned DN Assigned DN Assigned DN Assigned DN Assigned DN Assigned DN Assigned DN Assigned DN Assigned DN Assigned DN Assigned DN Assigned DN Assigned DN Assigned DN Assigned DN |
|------------------------------------------------------------|----------------------------------------------------------------------------------------------------|------------------------------------------------------------------------------------------------|----------------------------------------------------------------------------------------------------|----------------------------------------------------------------------------------------------------|----------------------------------------------------------------------------------------------------|
| 32<br>7<br>33<br>8<br>34<br>9<br>35<br>10<br>36<br>11      | Red-Orange Orange-Red Red-Green Green-Red Red-Brown Brown-Red Red-Slate Slate-Red Black-Blue Blue-Black Black-Orange Orange-Black                               | 204<br>204<br>204<br>204<br>231<br>231<br>231<br>232<br>232<br>232                             | +Tx -Tx +Rx -Rx +Tx -Tx +Rx +Tx -Tx +Rx -Rx +Tx -Rx +Tx -Tx                                           | 007-008<br>007-008<br>007-008<br>007-008<br>031-032<br>031-032<br>031-032<br>031-032<br>033-034<br>033-034                       | Assigned DN Assigned DN Assigned DN Assigned DN Assigned DN Assigned DN Assigned DN Assigned DN Assigned DN Assigned DN Assigned DN Assigned DN Assigned DN                                                 |
| 7<br>33<br>8<br>34<br>9<br>35<br>10<br>36<br>11<br>37      | Orange-Red Red-Green Green-Red Red-Brown Brown-Red Red-Slate Slate-Red Black-Blue Blue-Black Black-Orange Orange-Black                                          | 204<br>204<br>204<br>231<br>231<br>231<br>231<br>232<br>232<br>232                             | -Tx                                                                                                   | 007-008<br>007-008<br>007-008<br>031-032<br>031-032<br>031-032<br>031-032<br>033-034                                             | Assigned DN Assigned DN Assigned DN Assigned DN Assigned DN Assigned DN Assigned DN Assigned DN Assigned DN Assigned DN Assigned DN                                                                         |
| 33<br>8<br>34<br>9<br>35<br>10<br>36<br>11                 | Red-Green Green-Red Red-Brown Brown-Red Red-Slate Slate-Red Black-Blue Blue-Black Black-Orange Orange-Black                                                     | 204<br>204<br>231<br>231<br>231<br>231<br>232<br>232<br>232                                    | +Rx<br>-Rx<br>+Tx<br>-Tx<br>+Rx<br>-Rx<br>+Tx<br>-Tx<br>+Rx                                           | 007-008<br>007-008<br>031-032<br>031-032<br>031-032<br>031-032<br>031-032<br>033-034                                             | Assigned DN Assigned DN Assigned DN Assigned DN Assigned DN Assigned DN Assigned DN Assigned DN Assigned DN                                                                                                 |
| 8<br>34<br>9<br>35<br>10<br>36<br>11<br>37                 | Green-Red Red-Brown Brown-Red Red-Slate Slate-Red Black-Blue Blue-Black Black-Orange Orange-Black                                                               | 204<br>231<br>231<br>231<br>231<br>232<br>232<br>232                                           | -Rx<br>+Tx<br>-Tx<br>+Rx<br>-Rx<br>+Tx<br>-Tx                                                         | 007-008<br>031-032<br>031-032<br>031-032<br>031-032<br>033-034<br>033-034                                                        | Assigned DN Assigned DN Assigned DN Assigned DN Assigned DN Assigned DN Assigned DN Assigned DN                                                                                                    |
| 34<br>9<br>35<br>10<br>36<br>11<br>37                      | Red-Brown Brown-Red Red-Slate Slate-Red Black-Blue Blue-Black Black-Orange Orange-Black                                                                         | 231<br>231<br>231<br>231<br>231<br>232<br>232<br>232                                           | +Tx -Tx +Rx -Rx +Tx -Tx +Tx                                                                           | 031-032<br>031-032<br>031-032<br>031-032<br>033-034<br>033-034                                                                   | Assigned DN Assigned DN Assigned DN Assigned DN Assigned DN Assigned DN                                                                                                    |
| 9<br>35<br>10<br>36<br>11<br>37                            | Brown-Red  Red-Slate Slate-Red Black-Blue Blue-Black Black-Orange Orange-Black                                                                                  | 231<br>231<br>231<br>232<br>232<br>232                                                         | -Tx +Rx -Rx +Tx -Tx +Rx                                                                               | 031-032<br>031-032<br>031-032<br>033-034<br>033-034                                                                              | Assigned DN Assigned DN Assigned DN Assigned DN Assigned DN                                                                                                    |
| 35<br>10<br>36<br>11<br>37                                 | Red-Slate Slate-Red Black-Blue Blue-Black Black-Orange Orange-Black                                                                                             | 231<br>231<br>232<br>232<br>232                                                                | +Rx<br>-Rx<br>+Tx<br>-Tx<br>+Rx                                                                       | 031-032<br>031-032<br>033-034<br>033-034                                                                                         | Assigned DN Assigned DN Assigned DN Assigned DN                                                                                                    |
| 10<br>36<br>11<br>37                                       | Slate-Red Black-Blue Blue-Black Black-Orange Orange-Black                                                                                                    | 231<br>232<br>232<br>232                                                                       | -Rx<br>+Tx<br>-Tx<br>+Rx                                                                              | 031-032<br>033-034<br>033-034                                                                                                    | Assigned DN Assigned DN Assigned DN                                                                                                    |
| 36<br>11<br>37                                             | Black-Blue<br>Blue-Black<br>Black-Orange<br>Orange-Black                                                                                                    | 232<br>232<br>232                                                                              | +Tx<br>-Tx<br>+Rx                                                                                     | 033-034<br>033-034                                                                                                    | Assigned DN Assigned DN                                                                                                    |
| 11<br>37                                                   | Blue-Black<br>Black-Orange<br>Orange-Black                                                                                                    | 232                                                                                            | -Tx<br>+Rx                                                                                            | 033-034                                                                                                    | Assigned DN                                                                                                    |
| 37                                                         | Black-Orange<br>Orange-Black                                                                                                    | 232                                                                                            | +Rx                                                                                                   |                                                                                                    |                                                                                                    |
|                                                            | Orange-Black                                                                                                    |                                                                                                |                                                                                                    | 033-034                                                                                                    |                                                                                                    |
| 12                                                         |                                                                                                    | 232                                                                                            | _                                                                                                    | 000-00 <del>1</del>                                                                                                    | Assigned DN                                                                                                    |
|                                                            | Black-Green                                                                                                    |                                                                                                | -Rx                                                                                                   | 033-034                                                                                                    | Assigned DN                                                                                                    |
|                                                            | Black-Green                                                                                                    |                                                                                                |                                                                                                    |                                                                                                    |                                                                                                    |
| 38                                                         |                                                                                                    | 233                                                                                            | +Tx                                                                                                   | 035-036                                                                                                    | Assigned DN                                                                                                    |
| 13                                                         | Green-Black                                                                                                    | 233                                                                                            | -Tx                                                                                                   | 035-036                                                                                                    | Assigned DN                                                                                                    |
| 39                                                         | Black-Brown                                                                                                    | 233                                                                                            | +Rx                                                                                                   | 035-036                                                                                                    | Assigned DN                                                                                                    |
| 14                                                         | Brown-Black                                                                                                    | 233                                                                                            | -Rx                                                                                                   | 035-036                                                                                                    | Assigned DN                                                                                                    |
| 40                                                         | Black-Slate                                                                                                    | 234                                                                                            | +Tx                                                                                                   | 037-038                                                                                                    | Assigned DN                                                                                                    |
| 15                                                         | Slate-Black                                                                                                    | 234                                                                                            | -Tx                                                                                                   | 037-038                                                                                                    | Assigned DN                                                                                                    |
| 41                                                         | Yellow-Blue                                                                                                    | 234                                                                                            | +Rx                                                                                                   | 037-038                                                                                                    | Assigned DN                                                                                                    |
| 16                                                         | Blue-Yellow                                                                                                    | 234                                                                                            | -Rx                                                                                                   | 037-038                                                                                                    | Assigned DN                                                                                                    |
| 42                                                         | Yellow-Orange                                                                                                    |                                                                                                |                                                                                                    |                                                                                                    |                                                                                                    |
| 17                                                         | Orange-Yellow                                                                                                    |                                                                                                |                                                                                                    |                                                                                                    |                                                                                                    |
| 43                                                         | Yellow-Green                                                                                                    |                                                                                                | T                                                                                                    | ET1                                                                                                    |                                                                                                    |
| 18                                                         | Green-Yellow                                                                                                    |                                                                                                | R                                                                                                    | ET1                                                                                                    |                                                                                                    |
| 44                                                         | Yellow-Brown                                                                                                    |                                                                                                | T                                                                                                    | ET2                                                                                                    |                                                                                                    |
| 19                                                         | Brown-Yellow                                                                                                    |                                                                                                | R                                                                                                    | ET2                                                                                                    |                                                                                                    |
| 45                                                         | Yellow-Slate                                                                                                    |                                                                                                |                                                                                                    |                                                                                                    |                                                                                                    |
| 20                                                         | Slate-Yellow                                                                                                    |                                                                                                |                                                                                                    |                                                                                                    |                                                                                                    |
| 46                                                         | Violet-Blue                                                                                                    |                                                                                                |                                                                                                    |                                                                                                    |                                                                                                    |
| 21                                                         | Blue-Violet                                                                                                    |                                                                                                |                                                                                                    |                                                                                                    |                                                                                                    |
| 47                                                         | Violet-Orange                                                                                                    |                                                                                                |                                                                                                    |                                                                                                    |                                                                                                    |
| 22                                                         | Orange-Violet                                                                                                    |                                                                                                |                                                                                                    |                                                                                                    |                                                                                                    |
| 48                                                         | Violet-Green                                                                                                    |                                                                                                |                                                                                                    |                                                                                                    |                                                                                                    |
| 23                                                         | Green-Violet                                                                                                    |                                                                                                |                                                                                                    |                                                                                                    |                                                                                                    |
| 49                                                         | Violet-Brown                                                                                                    |                                                                                                |                                                                                                    |                                                                                                    |                                                                                                    |
| 24                                                         | Brown-Violet                                                                                                    |                                                                                                |                                                                                                    |                                                                                                    |                                                                                                    |

### ICS ST Interface Cards wiring (profile 2) (Continued)

| Pin | Wire color   | Port (loop) | Service | Lines (T-loop) | TE (S loop) |
|-----|--------------|-------------|---------|----------------|-------------|
| 50  | Violet-Slate |             |         |                |             |
| 25  | Slate-Violet |             |         |                |             |

### ICS U Interface Cards wiring (profile 1, 3 or 4)

| Pin | Wire color    | Port (loop) | Service | Lines (U-NT) | TE (U-LT)   |
|-----|---------------|-------------|---------|--------------|-------------|
| 26  | White-Blue    | 201         | T       | 001-002      | Assigned DN |
| 1   | Blue-White    | 201         | R       | 001-002      | Assigned DN |
| 27  | White-Orange  | 202         | T       | 003-004      | Assigned DN |
| 2   | Orange-White  | 202         | R       | 003-004      | Assigned DN |
| 28  | White-Green   |             |         |              |             |
| 3   | Green-White   |             |         |              |             |
| 29  | White-Brown   |             |         |              |             |
| 4   | Brown-White   |             |         |              |             |
| 30  | White-Slate   | 203         | T       | 005-006      | Assigned DN |
| 5   | Slate-White   | 203         | R       | 005-006      | Assigned DN |
| 31  | Red-Blue      | 204         | T       | 007-008      | Assigned DN |
| 6   | Blue-Red      | 204         | R       | 007-008      | Assigned DN |
| 32  | Red-Orange    |             |         |              |             |
| 7   | Orange-Red    |             |         |              |             |
| 33  | Red-Green     |             |         |              |             |
| 8   | Green-Red     |             |         |              |             |
| 34  | Red-Brown     | 225         | Т       | 031-032      | Assigned DN |
| 9   | Brown-Red     | 225         | R       | 031-032      | Assigned DN |
| 35  | Red-Slate     | 226         | Т       | 033-034      | Assigned DN |
| 10  | Slate-Red     | 226         | R       | 033-034      | Assigned DN |
| 36  | Black-Blue    |             |         |              |             |
| 11  | Blue-Black    |             |         |              |             |
| 37  | Black-Orange  |             |         |              |             |
| 12  | Orange-Black  |             |         |              |             |
| 38  | Black-Green   | 227         | T       | 035-036      | Assigned DN |
| 13  | Green-Black   | 227         | R       | 035-036      | Assigned DN |
| 39  | Black-Brown   | 228         | T       | 037-038      | Assigned DN |
| 14  | Brown-Black   | 228         | R       | 037-038      | Assigned DN |
| 40  | Black-Slate   |             |         |              |             |
| 15  | Slate-Black   |             |         |              |             |
| 41  | Yellow-Blue   |             |         |              |             |
| 16  | Blue-Yellow   |             |         |              |             |
| 42  | Yellow-Orange |             |         |              |             |

### ICS U Interface Cards wiring (profile 1, 3 or 4) (Continued)

| Pin | Wire color    | Port (loop) | Service | Lines (U-NT)     | TE (U-LT) |
|-----|---------------|-------------|---------|------------------|-----------|
| 17  | Orange-Yellow |             |         | <del>-</del><br> |           |
| 43  | Yellow-Green  |             |         |                  |           |
| 18  | Green-Yellow  |             |         |                  |           |
| 44  | Yellow-Brown  |             |         |                  |           |
| 19  | Brown-Yellow  |             |         |                  |           |
|     |               |             |         |                  |           |
| 45  | Yellow-Slate  |             |         |                  |           |
| 20  | Slate-Yellow  |             |         |                  |           |
| 46  | Violet-Blue   |             |         |                  |           |
| 21  | Blue-Violet   |             |         |                  |           |
| 47  | Violet-Orange |             |         |                  |           |
| 22  | Orange-Violet |             |         |                  |           |
| 48  | Violet-Green  |             |         |                  |           |
| 23  | Green-Violet  |             |         |                  |           |
| 49  | Violet-Brown  |             |         |                  |           |
| 24  | Brown-Violet  |             |         |                  |           |
| 50  | Violet-Slate  |             |         |                  |           |
| 25  | Slate-Violet  |             |         |                  |           |

BRI U wiring is not polarity sensitive.

For an explanation about port numbering, see Port numbering on the wiring charts on page 260.

### ICS U Interface Cards wiring (profile 2)

| Pin | Wire color    | Port (loop) | Service | Lines (U-NT) | TE (U-LT)   |
|-----|---------------|-------------|---------|--------------|-------------|
| 26  | White-Blue    | 201         | Т       | 001-002      | Assigned DN |
| 1   | Blue-White    | 201         | R       | 001-002      | Assigned DN |
| 27  | White-Orange  | 202         | Т       | 003-004      | Assigned DN |
| 2   | Orange-White  | 202         | R       | 003-004      | Assigned DN |
| 28  | White-Green   |             |         |              |             |
| 3   | Green-White   |             |         |              |             |
| 29  | White-Brown   |             |         |              |             |
| 4   | Brown-White   |             |         |              |             |
| 30  | White-Slate   | 203         | T       | 005-006      | Assigned DN |
| 5   | Slate-White   | 203         | R       | 005-006      | Assigned DN |
| 31  | Red-Blue      | 204         | T       | 007-008      | Assigned DN |
| 6   | Blue-Red      | 204         | R       | 007-008      | Assigned DN |
| 32  | Red-Orange    |             |         |              |             |
| 7   | Orange-Red    |             |         |              |             |
| 33  | Red-Green     |             |         |              |             |
| 8   | Green-Red     |             |         |              |             |
| 34  | Red-Brown     | 231         | T       | 031-032      | Assigned DN |
| 9   | Brown-Red     | 231         | R       | 031-032      | Assigned DN |
| 35  | Red-Slate     | 232         | Т       | 033-034      | Assigned DN |
| 10  | Slate-Red     | 232         | R       | 033-034      | Assigned DN |
| 36  | Black-Blue    |             |         |              |             |
| 11  | Blue-Black    |             |         |              |             |
| 37  | Black-Orange  |             |         |              |             |
| 12  | Orange-Black  |             |         |              |             |
| 38  | Black-Green   | 233         | T       | 035-036      | Assigned DN |
| 13  | Green-Black   | 233         | R       | 035-036      | Assigned DN |
| 39  | Black-Brown   | 234         | T       | 037-038      | Assigned DN |
| 14  | Brown-Black   | 234         | R       | 037-038      | Assigned DN |
| 40  | Black-Slate   |             |         |              |             |
| 15  | Slate-Black   |             |         |              |             |
| 41  | Yellow-Blue   |             |         |              |             |
| 16  | Blue-Yellow   |             |         |              |             |
| 42  | Yellow-Orange |             |         |              |             |
| 17  | Orange-Yellow |             |         |              |             |
| 43  | Yellow-Green  |             |         |              |             |
| 18  | Green-Yellow  |             |         |              |             |
| 44  | Yellow-Brown  |             |         |              |             |
| 19  | Brown-Yellow  |             |         |              |             |

#### ICS U Interface Cards wiring (profile 2) (Continued)

| Pin | Wire color    | Port (loop) | Service | Lines (U-NT) | TE (U-LT) |
|-----|---------------|-------------|---------|--------------|-----------|
|     |               |             |         |              |           |
| 45  | Yellow-Slate  |             |         |              |           |
| 20  | Slate-Yellow  |             |         |              |           |
| 46  | Violet-Blue   |             |         |              |           |
| 21  | Blue-Violet   |             |         |              |           |
| 47  | Violet-Orange |             |         |              |           |
| 22  | Orange-Violet |             |         |              |           |
| 48  | Violet-Green  |             |         |              |           |
| 23  | Green-Violet  |             |         |              |           |
| 49  | Violet-Brown  |             |         |              |           |
| 24  | Brown-Violet  |             |         |              |           |
| 50  | Violet-Slate  |             |         |              |           |
| 25  | Slate-Violet  |             |         |              |           |

BRI U wiring is not polarity sensitive.

### Wiring the BRI network interface

A network interface provides the connection between the ISDN network and the Modular ICS.

If the card in the ICS is configured as a T-loop, the ICS is wired to the network connection using an NT1.

See *T reference points* on page 68 for more information about the NT1.

#### Wiring for T network connection

| Pin (jack or plug) | NT1 connection (for jack) | ICS and optional TE connection (plug) |
|--------------------|---------------------------|---------------------------------------|
| 1                  | not used                  | optional power source 3 (+)           |
| 2                  | not used                  | optional power source 3 (-)           |
| 3                  | +Rx                       | +Tx                                   |
| 4                  | +Tx                       | +Rx                                   |
| 5                  | -Tx                       | -Rx                                   |
| 6                  | -Rx                       | -Tx                                   |
| 7                  | not used                  | optional power sink 2 (-)             |
| 8                  | not used                  | optional power sink 2 (+)             |

The Modular ICS supplies the NT1 functionality to a U-NT loop, allowing a direct connection to the network. The connection may use a plug and jack, or may be directly wired.

#### Wiring for U-NT network interface

| Pin<br>(jack or<br>plug) | Norstar connection<br>(for plug to network<br>interface jack) | Network interface connection (jack)   |
|--------------------------|---------------------------------------------------------------|---------------------------------------|
| 1                        | not used                                                      | optional battery status indicator (+) |
| 2                        | not used                                                      | optional battery status indicator (-) |
| 3                        | not used                                                      | no connection                         |
| 4                        | R                                                             | R                                     |
| 5                        | Т                                                             | Т                                     |
| 6                        | not used                                                      | no connection                         |
| 7                        | not used                                                      | optional power supply (-)             |
| 8                        | not used                                                      | optional power supply (+)             |

The BRI-U Card does not use or provide optional power. Some installations may not use a plug and jack for connections between the ICS (NT) and the network.

The following illustration shows the pin arrangement for a Bellcore standard ISDN plug and jack. Other pin arrangements are possible.

### Jack and plug pin numbering

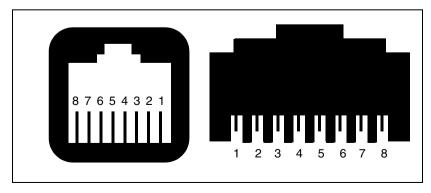

### **DTI** wiring

#### Connecting the DTI to the T1 or PRI service provider

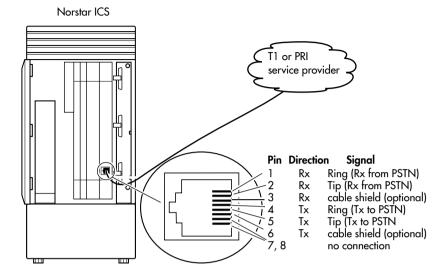

#### Connecting the DTI to an external CSU

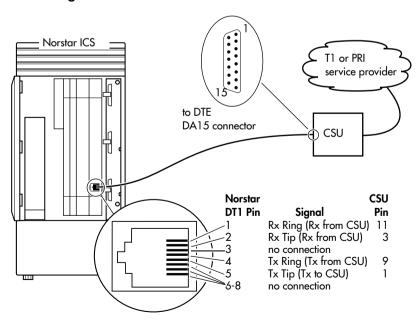

### **Station Module wiring chart**

| Pin | Wire color    | Port | Service | Telephones SM |
|-----|---------------|------|---------|---------------|
| 26  | White-Blue    | X01  | Т       | 1             |
| 1   | Blue-White    | X01  | R       | 1             |
| 27  | White-Orange  | X02  | Т       | 2             |
| 2   | Orange-White  | X02  | R       | 2             |
| 28  | White-Green   | X03  | Т       | 3             |
| 3   | Green-White   | X03  | R       | 3             |
| 29  | White-Brown   | X04  | Т       | 4             |
| 4   | Brown-White   | X04  | R       | 4             |
| 30  | White-Slate   | X05  | Т       | 5             |
| 5   | Slate-White   | X05  | R       | 5             |
| 31  | Red-Blue      | X06  | Т       | 6             |
| 6   | Blue-Red      | X06  | R       | 6             |
| 32  | Red-Orange    | X07  | Т       | 7             |
| 7   | Orange-Red    | X07  | R       | 7             |
| 33  | Red-Green     | X08  | Т       | 8             |
| 8   | Green-Red     | X08  | R       | 8             |
| 34  | Red-Brown     | X09  | Т       | 9             |
| 9   | Brown-Red     | X09  | R       | 9             |
| 35  | Red-Slate     | X10  | Т       | 10            |
| 10  | Slate-Red     | X10  | R       | 10            |
| 36  | Black-Blue    | X11  | Т       | 11            |
| 11  | Blue-Black    | X11  | R       | 11            |
| 37  | Black-Orange  | X12  | Т       | 12            |
| 12  | Orange-Black  | X12  | R       | 12            |
| 38  | Black-Green   | X13  | Т       | 13            |
| 13  | Green-Black   | X13  | R       | 13            |
| 39  | Black-Brown   | X14  | Т       | 14            |
| 14  | Brown-Black   | X14  | R       | 14            |
| 40  | Black-Slate   | X15  | Т       | 15            |
| 15  | Slate-Black   | X15  | R       | 15            |
| 41  | Yellow-Blue   | X16  | Т       | 16            |
| 16  | Blue-Yellow   | X16  | R       | 16            |
| 42  | Yellow-Orange |      |         | no connection |
| 17  | Orange-Yellow |      |         | no connection |
| 43  | Yellow-Green  |      |         | no connection |
| 18  | Green-Yellow  |      |         | no connection |
| 44  | Yellow-Brown  |      |         | no connection |
| 19  | Brown-Yellow  |      |         | no connection |
| 45  | Yellow-Slate  |      |         | no connection |
| 20  | Slate-Yellow  |      |         | no connection |
| 46  | Violet-Blue   |      |         | no connection |

#### Station Module wiring chart (Continued)

| Pin | Wire color    | Port | Service | Telephones SM |
|-----|---------------|------|---------|---------------|
| 21  | Blue-Violet   |      |         | no connection |
| 47  | Violet-Orange |      |         | no connection |
| 22  | Orange-Violet |      |         | no connection |
| 48  | Violet-Green  |      |         | no connection |
| 23  | Green-Violet  |      |         | no connection |
| 49  | Violet-Brown  |      |         | no connection |
| 24  | Brown-Violet  |      |         | no connection |
| 50  | Violet-Slate  |      |         | no connection |
| 25  | Slate-Violet  |      |         | no connection |

T and R represent station connections and should not be confused with Tip and Ring on external lines. Station connections are non-polarized.

Nortel Networks Digital Mobility Controller 080/085 only require a maximum of eight pairs on a digital connector. The remaining pairs can be connected to other digital system telephones.

#### Loop Start or CI Trunk Cartridge wiring chart

| TC Slot | Pin | Wire color   | Port | Service       | Line |
|---------|-----|--------------|------|---------------|------|
| Slot 1  | 26  | White-Blue   | X01  | T             | 1    |
|         | 1   | Blue-White   | X01  | R             | 1    |
| -       | 27  | White-Orange | X02  | T             | 2    |
|         | 2   | Orange-White | X02  | R             | 2    |
| -       | 28  | White-Green  |      | No connection |      |
|         | 3   | Green-White  |      | No connection |      |
| -       | 29  | White-Brown  |      | No connection |      |
|         | 4   | Brown-White  |      | No connection |      |
| =       | 30  | White-Slate  | X03  | Т             | 3    |
|         | 5   | Slate-White  | X03  | R             | 3    |
| -       | 31  | Red-Blue     | X04  | Т             | 4    |
|         | 6   | Blue-Red     | X04  | R             | 4    |
| -       | 32  | Red-Orange   |      | No connection |      |
|         | 7   | Orange-Red   |      | No connection |      |
| -       | 33  | Red-Green    |      | No connection |      |
|         | 8   | Green-Red    |      | No connection |      |
| Slot 2  | 34  | Red-Brown    | X05  | Т             | 5    |
|         | 9   | Brown-Red    | X05  | R             | 5    |
| -       | 35  | Red-Slate    | X06  | T             | 6    |
|         | 10  | Slate-Red    | X06  | R             | 6    |
| -       | 36  | Black-Blue   |      | No connection |      |
|         | 11  | Blue-Black   |      | No connection |      |
| -       | 37  | Black-Orange |      | No connection |      |

For an explanation about port numbering, see Port numbering on the wiring charts on page 260.

Note: Central Answering Positions (CAPs) that require a station auxiliary power supply (SAPS) must be connected with a four-wire cord, as the SAPS is connected to the second wire pair. This includes any 7324 digital phone and CAP module combination, and any 7316E digital phone attached to more than 4 KIMs. Refer to the SAPS installation card for detailed installation instructions.

### Loop Start or CI Trunk Cartridge wiring chart (Continued)

| TC Slot | Pin | Wire color    | Port | Service       | Line |
|---------|-----|---------------|------|---------------|------|
|         | 12  | Orange-Black  |      | No connection |      |
| -       | 38  | Black-Green   | X07  | Т             | 7    |
|         | 13  | Green-Black   | X07  | R             | 7    |
| -       | 39  | Black-Brown   | X08  | Т             | 8    |
|         | 14  | Brown-Black   | X08  | R             | 8    |
| -       | 40  | Black-Slate   |      | No connection |      |
|         | 15  | Slate-Black   |      | No connection |      |
| -       | 41  | Yellow-Blue   |      | No connection |      |
| Slot 3  | 42  | Yellow-Orange | X09  | Т             | 9    |
|         | 17  | Orange-Yellow | X09  | R             | 9    |
| _       | 43  | Yellow-Green  | X10  | Т             | 10   |
|         | 18  | Green-Yellow  | X10  | R             | 10   |
| -       | 44  | Yellow-Brown  |      | No connection |      |
|         | 19  | Brown-Yellow  |      | No connection |      |
| -       | 45  | Yellow-Slate  |      | No connection |      |
|         | 20  | Slate-Yellow  |      | No connection |      |
| -       | 46  | Violet-Blue   | X11  | Т             | 11   |
|         | 21  | Blue-Violet   | X11  | R             | 11   |
| -       | 47  | Violet-Orange | X12  | Т             | 12   |
|         | 22  | Orange-Violet | X12  | R             | 12   |
| -       | 48  | Violet-Green  |      | No connection |      |
|         | 23  | Green-Violet  |      | No connection |      |
| -       | 49  | Violet-Brown  |      | No connection |      |
|         | 24  | Brown-Violet  |      | No connection |      |
| -       | 50  | Violet-Slate  |      | ET            |      |
|         | 25  | Slate-Violet  |      | ET            |      |

For an explanation about port numbering, see Port numbering on the wiring charts on page 260.

### **E&M/DISA Trunk Cartridge wiring chart**

Use the table, *Trunk Module with E&M/DISA Trunk Cartridges*, on page 282 when a Trunk Module has only E&M/DISA Trunk Cartridges.

If the Norstar system is being connected to another Norstar system or private branch exchange by connecting two RJ2HX/CA2HA distribution blocks together, use the following table to determine the required cross-connections.

#### **Back-to-back cross-connections**

| 1st distribution block  | Т  | R  | T1 | R1 | Е  | SG | М  | SB |
|-------------------------|----|----|----|----|----|----|----|----|
| Next distribution block | T1 | R1 | Т  | R  | SB | М  | SG | E  |

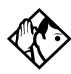

**Tips** - When installing a mixture of E&M/DISA, DID, BRI, or Loop Start Trunk Cartridges, it is important to cross-connect the wiring for each type of TC to a separate distribution block.

To verify the operation of the Norstar E&M cards and the target lines, wire the two E&M lines on the Norstar E&M back to back.

The cross-connections to each distribution block must always begin at pins 26 and 1. To retain emergency telephone function (when it is available on the trunk module), install a Loop Start Trunk Cartridge in the left-most slot (slot 1) of the TM.

#### Trunk Module with E&M/DISA Trunk Cartridges

| TC Slot | Pin | Wire color   | Port              | Service | Line |
|---------|-----|--------------|-------------------|---------|------|
| Slot 1  | 26  | White-Blue   | X01               | Т       | 1    |
|         | 1   | Blue-White   | X01               | R       | 1    |
| -       | 27  | White-Orange | X01               | T1      | 1    |
|         | 2   | Orange-White | X01               | R1      | 1    |
| -       | 28  | White-Green  | White-Green X01 E |         | 1    |
|         | 3   | Green-White  | X01               | SG      | 1    |
| -       | 29  | White-Brown  | X01               | М       | 1    |
|         | 4   | Brown-White  | X01               | SB      | 1    |
| -       | 30  | White-Slate  | X02               | T       | 2    |
|         | 5   | Slate-White  | X02               | R       | 2    |
| _       |     |              |                   |         |      |

### Trunk Module with E&M/DISA Trunk Cartridges (Continued)

| TC Slot | Pin | Wire color    | Port | Service  | Line |  |
|---------|-----|---------------|------|----------|------|--|
| -       | 31  | Red-Blue      | X02  | T1       | 2    |  |
|         | 6   | Blue-Red      | X02  | R1       | 2    |  |
| -       | 32  | Red-Orange    | X02  | Е        | 2    |  |
|         | 7   | Orange-Red    | X02  | SG       | 2    |  |
| -       | 33  | Red-Green     | X02  | M        | 2    |  |
|         | 8   | Green-Red     | X02  | SB       | 2    |  |
| Slot 2  | 34  | Red-Brown     | X05  | T        | 5    |  |
|         | 9   | Brown-Red     | X05  | R        | 5    |  |
| -       | 35  | Red-Slate     | X05  | T1       | 5    |  |
|         | 10  | Slate-Red     | X05  | R1       | 5    |  |
| -       | 36  | Black-Blue    | X05  | E        | 5    |  |
|         | 11  | Blue-Black    | X05  | SG       | 5    |  |
| -       | 37  | Black-Orange  | X05  | M        | 5    |  |
|         | 12  | Orange-Black  | X05  | SB       | 5    |  |
| -       | 38  | Black-Green   | X06  | Т        | 6    |  |
|         | 13  | Green-Black   | X06  | R        | 6    |  |
|         | 39  | Black-Brown   | X06  | T1       | 6    |  |
|         | 14  | Brown-Black   | X06  | R1       | 6    |  |
| _       | 40  | Black-Slate   | X06  | Е        | 6    |  |
|         | 15  | Slate-Black   | X06  | SG       | 6    |  |
| -       | 41  | Yellow-Blue   | X06  | М        | 6    |  |
|         | 16  | Blue-Yellow   | X06  | SB       | 6    |  |
| Slot 3  | 42  | Yellow-Orange | X09  | Т        | 9    |  |
|         | 17  | Orange-Yellow | X09  | R        | 9    |  |
| -       | 43  | Yellow-Green  | X09  | T1       | 9    |  |
| Slot 3  | 18  | Green-Yellow  | X09  | R1       | 9    |  |
| -       | 44  | Yellow-Brown  | X09  | E        | 9    |  |
|         | 19  | Brown-Yellow  | X09  | SG       | 9    |  |
| =       | 45  | Yellow-Slate  | X09  | M        | 9    |  |
|         | 20  | Slate-Yellow  | X09  | SB       | 9    |  |
| =       | 46  | Violet-Blue   | X10  | T        | 10   |  |
|         | 21  | Blue-Violet   | X10  | R        | 10   |  |
| -       | 47  | Violet-Orange | X10  | T1       | 10   |  |
|         | 22  | Orange-Violet | X10  | R1       | 10   |  |
| -       | 48  | Violet-Green  | X10  | E        | 10   |  |
|         | 23  | Green-Violet  | X10  | SG       | 10   |  |
| -       | 49  | Violet-Brown  | X10  | M        | 10   |  |
|         | 24  | Brown-Violet  | X10  | SB       | 10   |  |
| =       | 50  | Violet-Slate  |      | reserved |      |  |
|         | 25  | Slate-Violet  |      | reserved |      |  |

For an explanation about port numbering, see Port numbering on the wiring charts on page 260.

### **Trunk Module with DID Trunk Cartridges**

| TC Slot Pin |    | Wire color        | Port       | Service       | Line |
|-------------|----|-------------------|------------|---------------|------|
| Slot 1      | 26 | White-Blue        | X01        | Т             | 1    |
|             | 1  | Blue-White        | X01        | R             | 1    |
| -           | 27 | White-Orange      | X02        | Т             | 2    |
|             | 2  | Orange-White      | X02        | R             | 2    |
| =           | 28 | White-Green       |            | No connection |      |
|             | 3  | Green-White       |            | No connection |      |
| -           | 29 | White-Brown CCI I |            | CCI NC1       |      |
|             | 4  | Brown-White       |            | CCI Com1      |      |
| =           | 30 | White-Slate       | X03        | Т             | 3    |
|             | 5  | Slate-White       | X03        | R             | 3    |
| -           | 31 | Red-Blue          | X04        | Т             | 4    |
|             | 6  | Blue-Red          | X04        | R             | 4    |
| =           | 32 | Red-Orange        |            | No connection |      |
|             | 7  | Orange-Red        |            | No connection |      |
| -           | 33 | Red-Green         |            | No connection |      |
|             | 8  | Green-Red         |            | No connection |      |
| Slot 2      | 34 | Red-Brown         | X05        | Т             | 5    |
|             | 9  | Brown-Red         | X05        | R             | 5    |
| -           | 35 | Red-Slate         | X06        | T             | 6    |
|             | 10 | Slate-Red         | X06        | R             | 6    |
| -           | 36 | Black-Blue        |            | No connection |      |
|             | 11 | Blue-Black        |            | No connection |      |
| =           | 37 | Black-Orange      |            | CCI NC1       |      |
|             | 12 | Orange-Black      |            | CCI Com1      |      |
| =           | 38 | Black-Green       | X07        | Т             | 7    |
|             | 13 | Green-Black       | X07        | R             | 7    |
| -           | 39 | Black-Brown       | X08        | Т             | 8    |
|             | 14 | Brown-Black       | X08        | R             | 8    |
| -           | 40 | Black-Slate       |            | No connection |      |
|             | 15 | Slate-Black       |            | No connection |      |
| -           | 41 | Yellow-Blue       |            | No connection |      |
|             | 16 | Blue-Yellow       |            | No connection |      |
| Slot 3      | 42 | Yellow-Orange     | X09        | T             | 9    |
| 0.01.0      | 17 | Orange-Yellow     | X09        | R             | 9    |
| =           | 43 | Yellow-Green      | X10        | T             | 10   |
|             | 18 | Green-Yellow      | X10<br>X10 | R             | 10   |
| -           | 44 | Yellow-Brown      |            | No connection |      |
|             | 19 | Brown-Yellow      |            | No connection |      |
| -           | 45 | Yellow-Slate      |            | CCI NC1       |      |
|             |    |                   |            |               |      |
|             | 20 | Slate-Yellow      |            | CCI Com1      |      |

| TC Slot | Pin | Wire color        | Port                       | Service       | Line |
|---------|-----|-------------------|----------------------------|---------------|------|
|         | 21  | Blue-Violet       | X11                        | R             | 11   |
| -       | 47  | Violet-Orange     | X12                        | Т             | 12   |
|         | 22  | Orange-Violet X12 |                            | R             | 12   |
| -       | 48  | Violet-Green      | Violet-Green No connection |               |      |
|         | 23  | Green-Violet      | -Violet No connection      |               |      |
| •       | 49  | Violet-Brown      |                            | No connection |      |
|         | 24  | Brown-Violet      |                            | No connection |      |
| •       | 50  | Violet-Slate      |                            | ET            |      |
|         | 25  | Slate-Violet      | ET                         |               |      |

For an explanation about port numbering, see *Port numbering on the wiring charts* on page 260. For CCI connections in Service column: NC1 stands for the normally closed relay and Com1, the common relay. CCI signaling is not supported by all carriers. For carriers or installations that do not use CCI signaling, the CCI and ET connections should be treated as "no connection". CCI wiring is a non-standard wiring arrangement which has been submitted to the DOC.

### **DID** supervisory signaling

This equipment returns supervisory signals to the public switched telephone network (PSTN) when the DID calls are:

- answered by the called telephone
- answered by the attendant
- routed to a customer controlled recorded announcement
- routed to a dial prompt

This equipment is designed to return supervisory signals on all DID calls forwarded through the system back to the PSTN within 20 seconds of call forwarding being initiated.

### **Emergency transfer conditions**

Every DID Trunk Cartridge has a Control Circuit Interface (CCI) which should be connected directly to the central office for monitoring purposes.

If the Norstar system loses power or the microcontroller on the DID Trunk Cartridge malfunctions, the CCI signals the central office that it can no longer handle DID calls. The central

office, by prearrangement, then forwards the DID lines to other numbers

Connect the CCI com1 connection to a ground connection. Connect the CCI NC1 connection to the central office demarcation

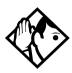

**Tips -** CCI signaling to report power loss or malfunction of the DID Trunk Cartridge is not supported by all carriers. For carriers or installations which do not use CCI signaling, the CCI and ET connections are treated as not connected.

Wire each CCI independently to the central office. If the connections are wired in parallel, any CCI trouble disables all DID Trunk Cartridges. If the connections are wired in series, all DID Trunk Cartridges must fail before the central office recognizes the trouble condition.

### Trunk Module with BRI-ST cartridge

| TC<br>slot | Pin | Wire color   | Port<br>(loop) | Service | Lines<br>(T or<br>S loop) | Terminal equipment S loop) |
|------------|-----|--------------|----------------|---------|---------------------------|----------------------------|
| Slot 1     | 26  | White-Blue   | X01            | +Tx     | 001-002                   | Assigned DN                |
|            | 1   | Blue-White   | X01            | -Tx     | 001-002                   | Assigned DN                |
|            | 27  | White-Orange | X01            | +Rx     | 001-002                   | Assigned DN                |
|            | 2   | Orange-White | X01            | -Rx     | 001-002                   | Assigned DN                |
|            | 28  | White-Green  | X02            | +Tx     | 003-004                   | Assigned DN                |
|            | 3   | Green-White  | X02            | -Tx     | 003-004                   | Assigned DN                |
|            | 29  | White-Brown  | X02            | +Rx     | 003-004                   | Assigned DN                |
|            | 4   | Brown-White  | X02            | -Rx     | 003-004                   | Assigned DN                |
|            | 30  | White-Slate  | X03            | +Tx     | 005-006                   | Assigned DN                |
|            | 5   | Slate-White  | X03            | -Tx     | 005-006                   | Assigned DN                |
|            | 31  | Red-Blue     | X03            | +Rx     | 005-006                   | Assigned DN                |
|            | 6   | Blue-Red     | X03            | -Rx     | 005-006                   | Assigned DN                |
|            | 32  | Red-Orange   | X04            | +Tx     | 007-008                   | Assigned DN                |
|            | 7   | Orange-Red   | X04            | -Tx     | 007-008                   | Assigned DN                |
|            | 33  | Red-Green    | X04            | +Rx     | 007-008                   | Assigned DN                |
|            | 8   | Green-Red    | X04            | -Rx     | 007-008                   | Assigned DN                |
| Slot 2     | 34  | Red-Brown    | X05            | +Tx     | 009-010                   | Assigned DN                |
|            | 9   | Brown-Red    | X05            | -Tx     | 009-010                   | Assigned DN                |
|            | 35  | Red-Slate    | X05            | +Rx     | 009-010                   | Assigned DN                |
|            | 10  | Slate-Red    | X05            | -Rx     | 009-010                   | Assigned DN                |
|            | 36  | Black-Blue   | X06            | +Tx     | 011-012                   | Assigned DN                |
|            | 11  | Blue-Black   | X06            | -Tx     | 011-012                   | Assigned DN                |
|            | 37  | Black-Orange | X06            | +Rx     | 011-012                   | Assigned DN                |
|            | 12  | Orange-Black | X06            | -Rx     | 011-012                   | Assigned DN                |
|            | 38  | Black-Green  | X07            | +Tx     | 013-014                   | Assigned DN                |
|            | 13  | Green-Black  | X07            | -Tx     | 013-014                   | Assigned DN                |
|            | 39  | Black-Brown  | X07            | +Rx     | 013-014                   | Assigned DN                |
|            | 14  | Brown-Black  | X07            | -Rx     | 013-014                   | Assigned DN                |
|            | 40  | Black-Slate  | X08            | +Tx     | 015-016                   | Assigned DN                |
|            | 15  | Slate-Black  | X08            | -Tx     | 015-016                   | Assigned DN                |
|            | 41  | Yellow-Blue  | X08            | +Rx     | 015-016                   | Assigned DN                |
|            | 16  | Blue-Yellow  | X08            | -Rx     | 015-016                   | Assigned DN                |

### Trunk Module with BRI-ST cartridge (Continued)

| TC<br>slot | Pin | Wire color    | Port<br>(loop) | Service  | Lines<br>(T or<br>S loop) | Terminal equipment S loop) |
|------------|-----|---------------|----------------|----------|---------------------------|----------------------------|
| Slot 3     | 42  | Yellow-Orange | X09            | +Tx      | 017-018                   | Assigned DN                |
|            | 17  | Orange-Yellow | X09            | -Tx      | 017-018                   | Assigned DN                |
|            | 43  | Yellow-Green  | X09            | +Rx      | 017-018                   | Assigned DN                |
|            | 18  | Green-Yellow  | X09            | -Rx      | 017-018                   | Assigned DN                |
|            | 44  | Yellow-Brown  | X10            | +Tx      | 019-020                   | Assigned DN                |
|            | 19  | Brown-Yellow  | X10            | -Tx      | 019-020                   | Assigned DN                |
|            | 45  | Yellow-Slate  | X10            | +Rx      | 019-020                   | Assigned DN                |
|            | 20  | Slate-Yellow  | X10            | -Rx      | 019-020                   | Assigned DN                |
|            | 46  | Violet-Blue   | X11            | +Tx      | 021-022                   | Assigned DN                |
|            | 21  | Blue-Violet   | X11            | -Tx      | 021-022                   | Assigned DN                |
|            | 47  | Violet-Orange | X11            | +Rx      | 021-022                   | Assigned DN                |
|            | 22  | Orange-Violet | X11            | -Rx      | 021-022                   | Assigned DN                |
|            | 48  | Violet-Green  | X12            | +Tx      | 023-024                   | Assigned DN                |
|            | 23  | Green-Violet  | X12            | -Tx      | 023-024                   | Assigned DN                |
|            | 49  | Violet-Brown  | X12            | +Rx      | 023-024                   | Assigned DN                |
|            | 24  | Brown-Violet  | X12            | -Rx      | 023-024                   | Assigned DN                |
|            | 50  | Violet-Slate  |                | reserved |                           |                            |
|            | 25  | Slate-Violet  |                | reserved |                           |                            |

To determine the assigned lines for a BRI card, refer to BRI and T1 lines on page 563. For an explanation about port numbering, see Port numbering on the wiring charts on page 260.

### Trunk Module with BRI-U cartridge

| TC<br>slot | Pin | Wire color   | Port<br>(loop) | Service | Lines<br>(U-NT) | Terminal<br>equipment<br>(U-LT) |
|------------|-----|--------------|----------------|---------|-----------------|---------------------------------|
| Slot 1     | 26  | White-Blue   | X01            | Т       | 001-002         | Assigned DN                     |
|            | 1   | Blue-White   | X01            | R       | 001-002         | Assigned DN                     |
|            | 27  | White-Orange | X02            | Т       | 003-004         | Assigned DN                     |
|            | 2   | Orange-White | X02            | R       | 003-004         | Assigned DN                     |
|            | 28  | White-Green  |                |         |                 |                                 |
|            | 3   | Green-White  |                |         |                 |                                 |
|            | 29  | White-Brown  |                |         |                 |                                 |
|            | 4   | Brown-White  |                |         |                 |                                 |
|            | 30  | White-Slate  | X03            | Т       | 005-006         | Assigned DN                     |
|            | 5   | Slate-White  | X03            | R       | 005-006         | Assigned DN                     |
|            | 31  | Red-Blue     | X04            | Т       | 007-008         | Assigned DN                     |
|            | 6   | Blue-Red     | X04            | R       | 007-008         | Assigned DN                     |

| TC<br>slot | Pin | Wire color    | Port<br>(loop) | Service  | Lines<br>(U-NT) | Terminal<br>equipment<br>(U-LT) |
|------------|-----|---------------|----------------|----------|-----------------|---------------------------------|
|            | 32  | Red-Orange    |                |          |                 |                                 |
|            | 7   | Orange-Red    |                |          |                 |                                 |
|            | 33  | Red-Green     |                |          |                 |                                 |
|            | 8   | Green-Red     |                |          |                 |                                 |
| Slot 2     | 34  | Red-Brown     | X05            | Т        | 009-010         | Assigned DN                     |
|            | 9   | Brown-Red     | X05            | R        | 009-010         | Assigned DN                     |
|            | 35  | Red-Slate     | X06            | Т        | 011-012         | Assigned DN                     |
|            | 10  | Slate-Red     | X06            | R        | 011-012         | Assigned DN                     |
|            | 36  | Black-Blue    |                |          |                 |                                 |
|            | 11  | Blue-Black    |                |          |                 |                                 |
|            | 37  | Black-Orange  |                |          |                 |                                 |
|            | 12  | Orange-Black  |                |          |                 |                                 |
|            | 38  | Black-Green   | X07            | Т        | 013-014         | Assigned DN                     |
|            | 13  | Green-Black   | X07            | R        | 013-014         | Assigned DN                     |
|            | 39  | Black-Brown   | X08            | Т        | 015-016         | Assigned DN                     |
|            | 14  | Brown-Black   | X08            | R        | 015-016         | Assigned DN                     |
|            | 40  | Black-Slate   |                |          |                 |                                 |
|            | 15  | Slate-Black   |                |          |                 |                                 |
|            | 41  | Yellow-Blue   |                |          |                 |                                 |
|            | 16  | Blue-Yellow   |                |          |                 |                                 |
| Slot 3     | 42  | Yellow-Orange | X09            | Т        | 017-018         | Assigned DN                     |
|            | 17  | Orange-Yellow | X09            | R        | 017-018         | Assigned DN                     |
|            | 43  | Yellow-Green  | X10            | Т        | 019-020         | Assigned DN                     |
|            | 18  | Green-Yellow  | X10            | R        | 019-020         | Assigned DN                     |
|            | 44  | Yellow-Brown  |                |          |                 |                                 |
|            | 19  | Brown-Yellow  |                |          |                 |                                 |
|            | 45  | Yellow-Slate  |                |          |                 |                                 |
|            | 20  | Slate-Yellow  |                |          |                 |                                 |
|            | 46  | Violet-Blue   | X11            | Т        | 021-022         | Assigned DN                     |
|            | 21  | Blue-Violet   | X11            | R        | 021-022         | Assigned DN                     |
|            | 47  | Violet-Orange | X12            | Т        | 023-024         | Assigned DN                     |
|            | 22  | Orange-Violet | X12            | R        | 023-024         | Assigned DN                     |
|            | 48  | Violet-Green  |                |          |                 |                                 |
|            | 23  | Green-Violet  |                |          |                 |                                 |
|            | 49  | Violet-Brown  |                |          |                 |                                 |
|            | 24  | Brown-Violet  |                |          |                 |                                 |
|            | 50  | Violet-Slate  |                | reserved |                 |                                 |
|            | 25  | Slate-Violet  |                | reserved |                 |                                 |

BRI U wiring is not polarity sensitive.
A BRI-U2 Card only uses the first two loop numbers (X01-X02, X05-X06, or X09-X10) when it occupies a trunk module slot.

# **Emergency telephone**

You can connect an emergency telephone to an ICS or Trunk Module (TM) with a Loop Start Trunk Cartridge to provide emergency service when there is no power to the ICS. The ICS has emergency telephone connections for lines 002 and 026 (profile 1, 3 and 4) or 002 to 030 (profile 2). Each Trunk Module has one emergency telephone connection.

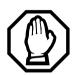

These versions of the Global Trunk module do not support emergency telephones:

NTBB1202 TM With Auto Ranging power supply.

NTBB20AD-93 UK Class B TM

NTBB20AE-93 Australia TM

NTBB20FD-93 Eng/Fr TM

NTBB20FF-93 Cala TM

NTBB20FG-93 International TM

- 1. Wire a modular jack or equivalent to each set of emergency telephone pins on the 50-pin distribution block for the ICS or Trunk Module external lines. Refer to *Wiring charts* on page 260 for the pin numbers.
- 2. Connect a single-line telephone (500/2500) to the modular jack.
- 3. Prepare to test the emergency telephone by removing the Trunk Cartridge from the slot (slot 3 or 4 on the ICS, and slot 1 on the TM).
- 4. Connect the power, then connect the central office lines to the ICS.
- 5. Pick up the emergency telephone receiver and listen for dial tone.

- 6. Disconnect the central office lines, then remove power from the system.
- 7. Replace the Trunk Cartridge in the left slot.
- 8. Continue with procedures for powering up the system.

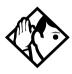

**Tips -** The emergency telephone connections on the Trunk Module will not work if there is an E&M/DISA, a BRI-ST or BRI-U card, or a DID Trunk Cartridge in the first slot of the Trunk Module. The emergency telephone connections on the ICS will not work if DTIs or PRIs are used.

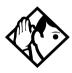

**Tips -** system digital telephones cannot be used as offpremise telephones (OPX). For OPX applications, use the Norstar Analog Terminal Adapter (ATA2) and a single-line telephone. Refer to the ATA Installation Card for details.

# **Moving telephones**

You can move a system telephone to a new location within the Norstar system without losing the programmed settings.

When **Set relocation** is enabled in system programming, the internal numbers, autodial settings, and personal speed dial codes remain with the telephone when it is unplugged.

To move a telephone, simply unplug it and plug it in again at another location. It may take up to 45 seconds for the ICS to recognize the telephone. Automatic telephone relocation is disabled by default.

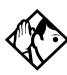

**Tips** - Relocate the disconnected system telephone before connecting a new telephone into the vacated jack. This allows the moved telephone to retain the programmed settings.

If a new telephone is plugged into the vacated jack before the old telephone is reconnected at a new location, Norstar will give the current telephone information to the new telephone. The old telephone will no longer be recognized by the system.

When reprogramming the internal number of a telephone, wait one minute after Automatic Telephone Relocation.

When you relocate a telephone, the telephone must remain installed and connected in the new location for at least three minutes for the programming relocation to be complete. Moving the telephone again before the three-minute period may result in losing the programming on the telephone.

# Installing ISDN BRI terminal equipment

For each S or T or U-LT reference point, an eight-position miniature unkeyed plug from the terminal equipment (TE) is plugged into a jack connected to Norstar wiring. The pin connections for the jack and plug are shown in the following charts

#### S or T wiring for terminal equipment

| Pin<br>(jack or plug) | Norstar connection (for jack) | Equipment connection (plug) |
|-----------------------|-------------------------------|-----------------------------|
| 1                     | not used                      | optional power source 3 (+) |
| 2                     | not used                      | optional power source 3 (-) |
| 3                     | +Rx                           | +Rx                         |
| 4                     | +Tx                           | +Tx                         |
| 5                     | -Tx                           | -Tx                         |
| 6                     | -Rx                           | -Rx                         |
| 7                     | not used                      | optional power sink 2 (-)   |
| 8                     | not used                      | optional power sink 2 (+)   |

The last connection on any ISDN S or T extension wiring must have terminating resistors to ensure correct timing of the signaling circuits. Failure to install terminating resistors will degrade performance. Terminating resistors should not be connected on a TE which is not the last connection on the loop.

Terminating resistors are provided on terminal equipment. See the instructions that come with your TE for information about how to enable or disable the termination, as required.

The maximum length of spur and ISDN connection cord (the extension from the main line or bus) is 10 m (30 ft).

Refer to *S reference point* on page 67 and *T reference points* on page 68 in the *Welcome to ISDN* chapter for information about wiring arrangements for ISDN terminal equipment (TE) on an S or T loop.

### **Additional power**

A Norstar S or T-loop does not provide power on Power Source 1 (PS1), Power Source (PS2), or Power Source or Sink 3 (PS3). If you are installing ISDN terminal equipment at the S-reference point, and the equipment requires additional power on PS1, PS2, or PS3, then you can install a suitably-approved power supply unit. See ANSI T1.605 or the documentation that comes with your TE for details.

The Modular ICS does not require power on PS3.

Wiring arrangements using side circuits, also called phantom circuits, may affect loop performance when they are used to provide power to the TE (PS1). You must account for any effects. For example, you may need to reduce the number of TEs on a passive bus.

### **U-LT** wiring for terminal equipment

| Pin (jack or plug) | Norstar connection (for jack) | Equipment connection (plug)            |
|--------------------|-------------------------------|----------------------------------------|
| 1                  | not used                      | optional battery status indication (+) |
| 2                  | not used                      | optional battery status indication (-) |
| 3                  | not used                      | no connection                          |
| 4                  | R                             | R                                      |
| 5                  | Т                             | Т                                      |
| 6                  | not used                      | no connection                          |
| 7                  | not used                      | optional power (-)                     |
| 8                  | not used                      | optional power (+)                     |

No power supply is provided for the U-LT wiring. If equipment attached to the U-LT loop requires optional power, install an approved power supply unit. See ANSI T1.601-1992 Annex H or the documentation that comes with your TE for more information.

#### Jack and plug pin numbering

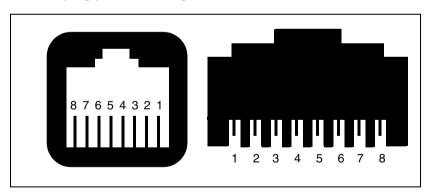

This section describes the installation procedures for optional, customer-suppled equipment.

### Auxiliary ringer (customer supplied)

The Norstar ICS provides a control contact to operate an auxiliary ringer.

- 1. Follow the installation instructions provided by the manufacturer.
- 2. Connect the auxiliary ring generator to the 50-pin distribution block as shown in the wiring charts.

The pins in this chart provide a control contact. They do not provide ring current or DC voltage. The ringer must not draw more than 50 mA from a 40 V DC source.

#### **Auxiliary ringer programming**

The auxiliary ringer can be activated by setting auxiliary ring for specific external lines, and auxiliary ring for specific telephones. Refer to the *Modular ICS 7.0 System Coordinator Guide* for programming details.

| Heading       |
|---------------|
| Trk/Line Data |
| Capabilities  |
| Services      |

### External music source (customer supplied)

The music source can be any approved low-power device such as a radio with a high-impedance earphone jack. The recommended ICS input level is 0.25 V rms across an input impedance of 3300  $\Omega$ 

- 1. Connect the music source output to the 50-pin distribution block, as shown in the wiring charts.
- 2. Adjust the volume of the music source to a comfortable level by activating Background Music ( © 8 6) and adjusting the volume at the music source.

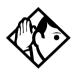

**Tips -** Background Music volume can also be adjusted at each telephone.

#### **External music source programming**

Music for callers on Hold and for Background Music must be enabled through programming. Refer to *Backgrnd music* on page 430 for more details.

Confirm that the following settings are implemented:

| Heading        | Setting                  |
|----------------|--------------------------|
| Featr settings | On hold: <b>Music</b>    |
| Featr settings | Backgrnd music: <b>Y</b> |

### External paging system (customer supplied)

You can connect an external paging system to provide paging over external loudspeakers. The paging output from the Norstar ICS is 100 mV rms across an input impedance of  $600~\Omega$ 

- 1. Follow the installation instructions provided by the manufacturer.
- 2. Connect the paging system audio input to the 50-pin distribution block as shown in the wiring charts.
- 3. Connect the paging system relay to the 50-pin distribution block as shown in the wiring charts.

#### **External paging contacts**

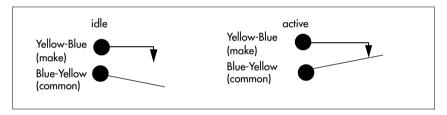

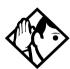

**Tips** - Norstar external paging does not support talk-back paging equipment unless an external line port is used.

The Norstar system provides paging over the Norstar telephone speakers, even when no external paging equipment is connected.

# Powering up the system

1. Double-check all wiring before turning the system power on. Ensure all outlets where you will plug in the modules are non-switchable, third-wire ground AC outlets.

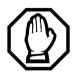

Do not connect central office line cables to the modules until after the system power is on.

- 2. If you are installing a modular mobility system, ensure that all base stations are installed and connected to the appropriate modules.
- 3. Route the module power cords through the lower shelf of the cable trough and out through the bottom of the ICS cable trough.
- 4. Route the ICS power cord through the bottom of the ICS cable trough.

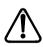

Companion: Install Base Stations before powering up the MICS-XC system.

5. Connect each power cord to an electrical outlet.

If you are using a power bar, plug the power cords into the power bar, and then connect the power bar to the AC outlet.

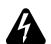

#### Do not fasten power supply cords.

Do not fasten the ICS power supply cord or module power supply cords to any building surface, including the backboard.

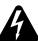

#### Close and lock the ICS door.

Close and lock the ICS door after installation is complete to avoid accidental shock and to provide containment in the event of fire.

### Check the power

After the power is supplied, the ICS power supply LEDs will light up green. If a BRI cartridge is installed, the LEDs on the faceplate of the cartridge will flash for up to five minutes. Telephones and lines also may take up to five minutes to initialize.

- 1. Check that the power LEDs of the power supply, the TMs, and the SMs are on.
- 2. If none of the LEDs are on, verify that power is present at the outlet. If there is power at the outlet, see *Problems for network or remote users* on page 621.

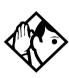

**Tips** - During system initialization, the system performs a self-diagnostic test on the hardware configuration size and expansion cartridge installation.

Once the system is initialized and the telephone displays read Jan 1 1:00 am, you have 15 minutes in which to perform Profile, Dialpad, and Startup programming. After 15 minutes, access to Startup programming is denied.

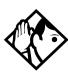

**Tips** - After system startup, you can turn the power off and on and retain any system data that has been entered. This is considered a warm start. A warm start takes approximately 5-10 minutes. However, if you run Startup again, the default programming will be reestablished.

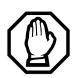

#### Call Log information may be lost.

If the Norstar system suffers a power failure or the system is manually restarted, Call Log information is not saved. Notify users if a system restart is planned so any log information can be written down first.

#### System power indicators

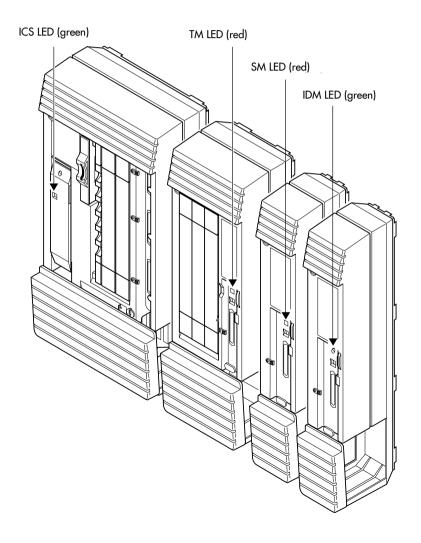

# **Programming**

The installer or the customer service representative programs settings for the entire Norstar system, plus settings for individual telephones and external lines.

Most of the settings can also be programmed by a system coordinator who has a SysCoord+ password. The SysCoord+ password should only be used by individuals who are capable of programming the Norstar ICS. Further, this level of access should only be distributed to System Coordinators who are more experienced in programming the Norstar ICS.

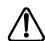

#### Programming affects system operation.

Only a qualified installer or customer service representative should perform startup, installation and maintenance programming. Some of the settings affect the correct operation of the system.

# **Programming overview**

Programming access is controlled by these passwords.

- Profile password allows you to determine the system profile. The default profile is the profile used for North American applications.
- Dialpad password allows you to determine the style of dialpad programming for your system. This setting determines which key you press to obtain the letters Q and Z. The default is non\_CCITT (press 0 for both letters).
- Installer password allows you to determine the defaults you will use as the basis for your system programming, including networking features. It also allows you to view these settings and change them, as required for your system requirements.
- System Coordinator Plus password provides knowledgeable users with access to all but a few sensitive areas of programming. You should only distribute this password to experienced System Coordinators.
- System Coordinator password allows an administrator responsible for the day-to-day operation privileges to view and change the settings that affect on-going operations.
- Basic password provides a limited number of feature codes to change programming and control system services.

For information about programming using the System Coordinator and Basic passwords, see the *Modular ICS 7.0 System Coordinator Guide*.

The tables in this section provide an overview of what programming is seen by each type of user. For information about changing the passwords, see *Passwords* on page 412.

If you are new to programming, you may want to practice using the step-by-step programming instructions in the *Getting Started* section of the *Modular ICS 7.0 System Coordinator Guide* before attempting other programming.

### Profile, Dialpad and Startup programming

Dialpad: ② ★ ★ D □ A □ P A D (\*\*3425723)

Startup: (\*\*7827887)

Default password: C O N F G (266344)

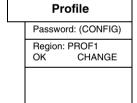

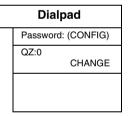

| Startup                                                                                      |
|----------------------------------------------------------------------------------------------|
| Password: (CONFIG)                                                                           |
| Reset Memory?<br>YES                                                                         |
| Template:                                                                                    |
| CHANGE                                                                                       |
| Start DN: 2221<br>CHANGE                                                                     |
| Applying Template<br>(Install is complete<br>when Date and Time<br>appear on the<br>display) |

### **Installer or System Coordinator Plus** programming

Installer password: CONF G (266344)

System Coordinator Plus password: S C P L U S (727587)

| (12 | 1301)           |   |   |                       |   |                               |
|-----|-----------------|---|---|-----------------------|---|-------------------------------|
|     | Startup         |   | F | Passwords (cont'd)    |   | Telco features                |
|     | Template        | _ |   | Reg. pswd             | ı | VMsg ctr tel#s                |
| - [ | Start DN        |   |   | Hospitality           |   | ONN blocking                  |
| Te  | erminals&Sets   |   |   | SM Passwrd            |   | Software keys                 |
|     | Line access     |   |   | Time&Date             |   | SysID                         |
|     | Capabilities    |   | S | ystem prgrming        |   | Password keys                 |
|     | Name            | _ |   | Hunt groups           |   | Hardware                      |
|     | User prefernces |   |   | Change DNs            |   | Cards on KSU                  |
|     | Restrictions    |   |   | Featr settings        |   | Mod 03 - Mod 14               |
|     | Telco features  |   |   | Direct-dial           |   | (depending on type of system) |
|     | Lines           |   |   | CAP/KIM<br>assignment |   | Maintenance                   |
|     | Trunk/Line data |   |   | Dialing Plan          |   | System version                |
|     | Name            |   |   | Access codes          |   | Port/DN status                |
|     | Restrictions    |   |   | Remote access         |   | Module status                 |
|     | Telco features  |   |   | Change DN type        |   | Sys test log                  |
|     | Services        |   |   | Companion             |   | Sys admin log                 |
|     | Ringing service |   |   | Rec'd # length        |   | Network evt log               |
|     | Restrn service  |   |   | DN length             |   | Provisioning                  |
|     | Routing service |   |   | BusName               |   | Tests                         |
|     | Common settings |   |   | CbC limits            |   | CSU stats                     |
| S   | ys speed dial   |   |   | Release reasons       |   | Diagnostic tools              |
|     | Passwords       |   |   | Hospitality           |   | Link status                   |
|     | COS pswds       |   |   | Network Services      |   | Usage metrics                 |
|     | Call log pswds  |   |   | SM sets               |   | Hunt groups                   |
|     | Progrming pswds |   |   |                       |   | Call-by-Call                  |

Dark gray items are seen only if you are using the Installer password. As well, some headings will not appear unless the appropriate software code has been entered, for instance Network Services requires the PRI and MCDN software codes. Other settings will not appear unless the appropriate cards or trunks are assigned. CbC headings, for instance, do not appear unless the NI-2 protocol is used on the DTI trunk card.

Light gray areas are only available with MICS-XC software. These headings provide programming access for the Companion wireless setup.

### **System Coordinator programming**

Entry code: ② ★ ★ C O N F G (\*\*266344)

Default System Coordinator password: A D M N (23646)

| Terminals&Sets  | Services        | Reg. pswd*      |
|-----------------|-----------------|-----------------|
| Capabilities    | Ringing service | Hospitality     |
| Name            | Restrn service  | Time&Date       |
| User prefernces | Routing service | System prgrming |
| Restrictions    | Sys speed dial  | Hunt Groups     |
| Telco features  | Passwords       | Companion*      |
| Lines           | Call log pswds  | BusName         |
| Name            | Progrming pswds | Hospitality     |

<sup>\*</sup>These prompts only appear with XC software for Companion programming.

### Admin/Basic programming

User code: \*\* \*\* U S E R (\*\*8737)

Default Basic password: B A S C (22742)

| Set #### |                 |  |                |  |
|----------|-----------------|--|----------------|--|
|          | Model           |  | Dialing opt'ns |  |
|          | Button prgrming |  | Language       |  |
|          | User speed dial |  | Display cntrst |  |
|          | Call log opt'ns |  | Ring Type      |  |

# **Programming tools**

This section describes how to set up a telephone for system programming.

You will note that two different sheets of programming overlays came with your *Programming Record*. Use the one that was created for the telephone you plan to use to program your system.

You can use a two-line display telephone, such as a 7316E digital phone for programming. Use the appropriate overlay for the model of telephone you use, to help you understand where the programming navigation buttons are. The table below shows the Digital phone button icons. If you are programming with a Norstar legacy telephone, the icons may differ slightly:

|                    | 7316/7316E |
|--------------------|------------|
| Button description |            |
| Feature            | (0)        |
| Hold               | ٧          |
| Volume Control     | 4)         |
| Release            | ি          |

## The programming overlay

The programming overlay is a paper cutout that labels the four telephone buttons used during programming. Each telephone comes with the appropriate overlay. The 7316 and 7316E digital phone overlay looks the same but the programming buttons are located in different places on these telephones, as indicated in the figure below.

#### Digital telephone with overlay

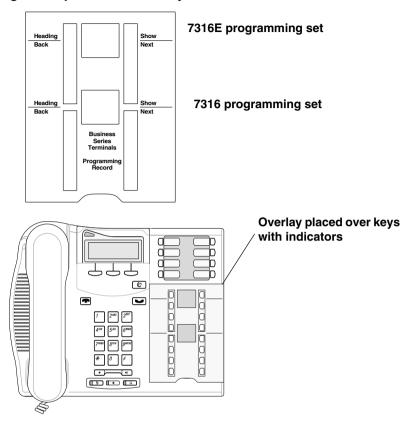

### Using the telephone buttons for programming

On the overlay, each of the four programming buttons is assigned an action feature.

The indicators on the display beside the buttons show which buttons are active at each programming step. Press the appropriate button to move up or down through the Norstar programming menu.

The table below describes the action of each button.

#### Telephone overlay button definitions

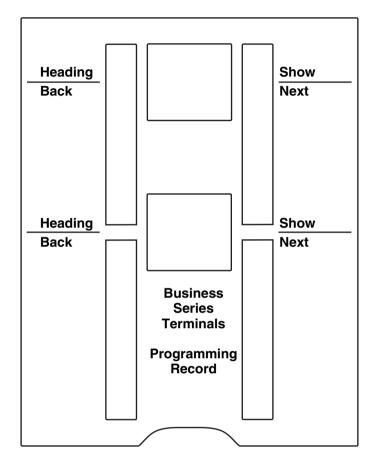

Heading

moves to a higher level in the hierarchy of headings and subheadings.

Show

moves to a lower level in the hierarchy of headings and subheadings, or begins programming for a heading or subheading.

Back

moves backward at the same level in the hierarchy of headings and subheadings.

Next

moves forward at the same level in the hierarchy of headings and subheadings.

### Special characters on the display

When a heading ends with a triangle (\*), you can press Show to view the subheadings for that item.

When a heading ends with an ellipsis (...), you can press Show to see further information about that heading.

#### The display buttons

Display buttons on the telephones perform a number of functions, depending on where you are in programming. Up to three display button messages may be available at any time. Press the display button underneath the message for the function you want the system to perform.

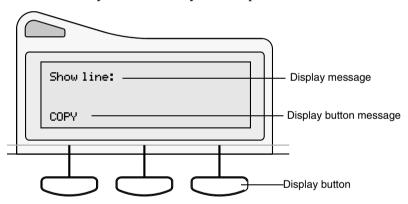

The most common display button labels are described in the following table:

#### **Display button definitions**

| CHANGE      | changes a programmable setting                                                                                          |
|-------------|----------------------------------------------------------------------------------------------------|
| <u>BKSP</u> | moves the cursor one space to the left (backspace) and deletes a character, allowing you to re-enter a number or letter |
| <u>COPY</u> | copies the settings of items like lines, telephones and filters to an item of the same type                             |

| <u>FIND</u>  | allows you to enter specific code to go directly to a record                 |
|--------------|------------------------------------------------------------------------------|
| <u>VIEW→</u> | views the last part of a displayed message longer than 16 characters         |
| <u>+UIEW</u> | views the first part of a displayed message longer than 16 characters        |
| <u> &gt;</u> | moves the cursor one position to the right when programming a name           |
| <u>&lt;</u>  | moves the cursor one position to the left when programming a name            |
| <u>0K</u>    | confirms the change you made, or accepts the default, if you made no changes |
| <u>ANY</u>   | Enters a wild card character that represents any digit between 1 and 9.      |

### **The Norstar Programming Record**

The *Programming Record* can be used to help you plan your programming strategy. If you enter all your settings on the tables provided, you create a quick reference guide to your system.

Pages from the record may be photocopied, as necessary, for programming many telephones or lines. Additional Programming Records can also be ordered from your vendor.

### **Exiting**

Norstar stores your changes automatically as soon as you alter any settings. If you changed something in error, you must re-enter the correct data.

In extreme situations, you may have to restart the system and reload with your backup material.

To exit the configuration interface, press . The display briefly reads End of session, then returns to the Date and Time display.

### Viewing your programming updates

If any changes you made to programming have not taken effect yet, you will see an <u>UPDATE</u> display button when you leave programming. The display will show you how many telephones have not been updated yet because the system is busy with other programming or the telephone is in use.

Press DNs to see the specific telephones where programming changes have not been updated. Items will disappear from the list as they are updated, and <u>UPDATE</u> will disappear once all changes are complete.

### **Entering numbers**

Numbers are entered from the telephone dialpad. The backspace display button may be used to edit the number.

A line number must always be entered as a three-digit number. Line numbers from 10 to 99 must be entered with a leading zero (line 020, for example). Similarly, line numbers less than 10 must be entered with two leading zeros (line 002, for example).

Internal telephone numbers, also referred to as directory numbers (DNs), can be from three to seven digits long. The default DN length is three. The DN length can be changed in programming.

### Viewing long telephone numbers

External telephone numbers can be up to 24 digits, but the telephone display is only 16 character spaces long. To see a previously-programmed number that is longer than 16 digits, do the following:

Begin, for example, with 123456789012345.... The display shows only the first 15 digits. The three dots (...) at the end of

the display indicate that more digits remain to the external number

- 1. To see the remaining digits, press <u>VIEW+</u>.
- 2. To see the first 15 digits again, press **÷VIEW**.

### **Setting up User Preferences**

The User Preferences feature allows you to program memory buttons, speed dial codes, and other settings for any telephone on the system.

For example, an employee may want to have the Do Not Disturb feature programmed onto a memory button or create a speed dial code. Instead of programming from the target telephone, you can program these features from another telephone.

To set up user preferences, refer to *User preferences* on page 348.

# Copying telephone programming

Copying is done by using <u>COPY</u> under Terminals&Sets. You can copy programming from one telephone to another telephone, to a range of telephones, or to all telephones.

- 1. At Terminals&Sets ▶, press Show .
- 2. Enter the internal number (DN) of the telephone from which you wish to copy programming.
- 3. Press COPY.
- 4. Select what programming will be copied:
  - **SYSTEM** the system administration programming (system data) of a telephone

#### OR

• SYSTEM+USER – the system administration programming PLUS the programming for a particular telephone (user data)

See the tables starting on page 318 to see which settings will and will not be copied with system and user data.

5. Press Next , then press CHANGE to select the telephone or telephones which will be programmed with the copied data: SINGLE, RANGE, ALL.

You can copy programming to telephones which are not yet hooked up to the system (unequipped).

6. Press Next , then <u>CHANGE</u> to select which telephones will be programmed: <u>Only equipped DNs</u>, <u>All set DNs</u>. This is not necessary when copying to a single telephone.

8. Press <u>OK</u> to proceed with the copy.

This step is not necessary when you are copying to a single telephone.

You can also use <u>COPY</u> to duplicate the settings found in the individual subheadings. The button is available in <u>Line</u> access, <u>Capabilities</u>, <u>User preferences</u>, <u>Restrictions</u> and <u>Telco features</u> and will copy only the settings included in the subheading.

If you press <u>COPY</u> in one of these subheadings, you will not be asked to decide if user data will be copied. Otherwise, the procedure is the same.

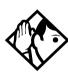

**Tips** - To copy to a group of telephones which are not part of a range, follow the steps for making a single copy and keep entering new numbers at the Copy to: display.

Depending on the activities going on in the system, a copy may not take effect immediately. The brief display you see once you have finished a copying session does not indicate the process is complete.

You can leave the programming session even if the copy has not been completed. If you exit programming, the system continues copying, uninterrupted, until it is complete.

Event messages capture both the start and completion of the copying process. For more information, see Event messages on page 555.

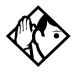

**Tips** - Some programming settings allow you to choose a delay according to the number of rings. The ring counts used are based on a North American standard of six seconds per ring cycle. The actual delay time may be different for a device other than a Norstar telephone.

| System Data that gets copied                                                                                                    | System data that is NOT copied                                                                                                    |
|----------------------------------------------------------------------------------------------------|----------------------------------------------------------------------------------------------------|
| Line access  Line assignment Line pool access Prime line designation Number of intercom keys Answer DNs (unless Answer button DN is same as telephone being copied to)                                                                                                    | Line access • Private line appearances                                                                                                    |
| Capabilities  Call Forward No Answer (DN + delay + setting) Call Forward Busy (DN + setting) DND on busy Handsfree setting Handsfree answerback Pickup group Paging zone Paging Direct-dial (which set is reached by the D-Dial digit) Priority calling Hotline Auxiliary ringer Allow redirect Redirect ring ATA settings (except Use ringback setting) SWCA call group | Capabilities  • Set name  • Use ringback setting under ATA settings  • SM Supervisor                                                                                                    |
| Telco Features  Call Log set  1stDisplay                                                                                                    | Telco features  Log password  Log space                                                                                                    |
| Restrictions  Set restrictions  Set lock  Allow Last Number Redial  Allow Saved Number Redial  Allow Link  Line/set restrictions                                                                                                    | Direct-dial set designation (which set is the D-Dial set) CAP/KIM assignment ExtraDial set designation Service mode ringing set designation Prime set designation for a line Hunt group appearance |

| User data that gets copied                      | User data that is not copied if destination set type is the same as the source set type |
|-------------------------------------------------|-----------------------------------------------------------------------------------------|
| Language choice                                 | External autodial button assignments                                                    |
| Ring type                                       | Internal autodial button assignments                                                    |
| Calls log options (Auto logging)                | Programmable button assignments                                                         |
| Display contrast                                |                                                                                         |
| Dialing options (automatic, pre-dial, standard) |                                                                                         |

Ring volume, User speed dial and CAP memory button programming on the modules are not copied with user data.

### System ID

The System ID (or System Security number) can be accessed on a programming terminal display by pressing

© \* \* S Y S D or © \* \* 7 9 7 4 3.

### **Reviewing programmed settings**

The Set Profile and Line Profile features help you to check your programming by allowing you to review the settings.

#### Programming that can be reviewed

| Set Profile             | Line Profile   |
|-------------------------|----------------|
| Terminals&Sets settings | Lines settings |
| Set name                | Line name      |
| Line Access             | Trunk data     |
| Capabilities            | Line data      |
| Restrictions            | Restrictions   |
| Telco features          | Telco features |

### Viewing the programming for a telephone

To display the programming for a telephone, follow these steps:

- 1. Press \*\* SET.
  The display reads Show set:.
- 2. Enter the internal number of the telephone you wish to review
- 3. Use <u>BACK</u>, <u>NEXT</u>, and <u>SHOW</u> to navigate through the settings.
- 4. Press **1** to exit.

#### Viewing the programming for a line

To view line programming for a telephone, follow these steps:

- 1. Press \*\* \* L | N E .
  The display reads Show line:
- 2. Enter the number of the line you wish to review.
- 3. Use <u>BACK</u>, <u>NEXT</u>, and <u>SHOW</u> to navigate through the settings.
- 4. Press **1** to exit.

# **Programming sequence**

The programming information in this guide is presented in the order that is useful for everyday changes and for upkeep of the system.

The following order of process is recommended as more suitable for an installation. However, the order in which you program your system will depend on a variety of variables and may differ from this list.

- Profile and Dialpad, if required (page 322 and page 326)
- Startup (initializes system) (page 327)
- Software keys for PRI and MCDN, if required. (page 492)
- Hardware (starting on page 495)
- Lines (including any networks) (starting on page 361)
- Terminals&Sets (starting on page 335)
- System prgrming (starting on page 420(
- Services (starting on page 381)
- Telco features (starting on page 487)
- Other software keys
- Sys speed dial (starting on page 411)
- Passwords (starting on page 412)
- Time&Date (starting on page page 419)
- customized programming, such as Voice Mail (refer to the documents for the specific application)

# **Profiles and Dialpads**

Use Profile programming to determine which types of trunks are supported, and which are supported on and off core.

Use Dialpad programming to define how your system will handle the letters Q and Z from the dialpad.

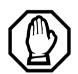

You must perform this procedure BEFORE you run Startup, within the first 15 minutes after you plug in your KSU.

If you run this program after Startup, you will lose your settings.

### **Profile programming**

If your system is outside of North America, you may require a slightly different operating profile for your system. You must choose these parameters before you perform your system startup programming.

If your system is in North America or you know that you want to run that profile, you do not need to run this program.

#### **Profile parameters**

Each market profile setting supports a different selection of trunk cards. In your situation you may require NI (primarily North America and some parts of South America) or ETSI (Europe, Asia, and some parts of South America) ISDN. Analog to digital expansion and compression rates can be either a-law or mu-law, as well. The tables in the following sections show which trunks are supported, and where.

**Note:** If you are unsure of the ISDN protocol or companding law active in your area, consult with your ISDN service provider for details.

#### Profile 1

This profile is the default profile. It supports cards and protocols for Canada and the United States. This profile has language support for English, Canadian French, and Spanish. The mu-law companding law is used in this profile. The offcore DTI module also is supported for this profile.

#### Profile 2

This profile is for international systems that use ETSI ISDN lines with aLaw. The languages supported include: English, French, Spanish, and Turkish.

| Cards supported on-core | Cards supported off-core |
|-------------------------|--------------------------|
| Analog                  | Analog                   |
| • DTI                   | • E&M                    |
| 4-port BRI-ST           | 4-port BRI-ST            |
| 2-port BRI-ST           | 2-port BRI-ST            |
| • PRI (E1)              |                          |

| Supported                                 | Not supported |
|-------------------------------------------|---------------|
| ETSI MCDN (SL-1) and<br>EURO protocols    | • DID         |
| <ul> <li>aLaw companding law</li> </ul>   | • UTAM        |
| <ul> <li>Loops are provisioned</li> </ul> |               |
| <ul> <li>7000 digital phone</li> </ul>    |               |

#### Profile 3

This profile provides language support in NA English, CDN French, US Spanish, and Turkey. This profile is for countries who use ETSI ISDN with mu-law (i.e. some Asian locations)

| Cards supported on-core           | Cards supported off-core |
|-----------------------------------|--------------------------|
| Analog                            | Analog                   |
| • T1                              | • E&M                    |
| <ul> <li>4-port BRI-ST</li> </ul> | • DID                    |
| <ul> <li>2-port BRI-ST</li> </ul> | 4-port BRI-ST            |
|                                   | 2-port BRI-ST            |

| Supported                                 | Not supported |
|-------------------------------------------|---------------|
| ETSI ISDN protocol                        | • PRI         |
| <ul> <li>muLaw companding law</li> </ul>  | • UTAM        |
| <ul> <li>Loops are provisioned</li> </ul> |               |
| <ul> <li>7000 digital phone</li> </ul>    |               |

#### **Profile 4**

This profile provides language support in English, French, and Spanish. This profile is for countries who use NI ISDN protocol with mu-law (i.e. some areas in the Caribbean). This profile also can support one off-core DTI module.

| Cards supported off-core |
|--------------------------|
| Analog                   |
| • E&M                    |
| • DID                    |
| 4-port BRI-ST            |
| 2-port U                 |
| 4-port U                 |
| • DTI                    |
|                          |

| Supported                                | Not supported             |
|------------------------------------------|---------------------------|
| NI ISD protocol                          | • UTAM                    |
| <ul> <li>muLaw companding law</li> </ul> | Loops are not provisioned |
| <ul> <li>PRI, including MCDN</li> </ul>  |                           |
| <ul> <li>7000 digital phone</li> </ul>   |                           |

# Changing the profile

If your system is in North America or you know that you want to run the North American profile, you do not need to run this program.

If you need to change the profile, follow these steps:

- 1. Enter the Profile access code from a programming set by pressing FRPRPRPRE
- 2. Enter the password, when prompted.

  © ONF G (266344)

  Region:PROF1 displays.
- 3. Press the key below <u>CHANGE</u> to scroll to another profile number.
- 4. Click the display key for <u>OK</u> when you reach the profile you want to choose.
- 5. Press **•** to exit.

# **Dialpad programming**

Use this program to determine how the system will recognize the characters Q and Z from a telephone dialpad. The two types of configurations are called CCITT and non-CCITT.

The default is non-CCITT, where Q and Z are accessed through the ① dialpad button.

CCITT systems access these characters through the  $\overline{ }$  (Q) and  $\overline{ }$  (Q) dialpad buttons.

To change the setting, follow these steps:

- 1. Enter the Dialpad access code from a programming set by pressing \* \* D A D (\*\*3425723).
- 2. Q,Z:0 displays. To change it, press the key below <u>CHANGE</u>.
- 3. Press **•** to exit.

# Startup programming

After the hardware has been installed and powered up, use Startup to initialize the system, and select the system template that best suits your system.

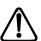

### Startup erases programming.

Startup erases any existing programmed data, and resets the system to factory defaults.

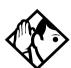

**Tip** - Ensure that you have current backups of your system programming and logs.

All programming is retained for three days if the power fails or if the Norstar system is powered off. After three days, it may be necessary to perform Startup.

# **Performing Startup**

1. Enter the Startup access code from a programming set, by pressing \*\* \* STARTUP which is the same as \*\* \* 7 8 2 7 8 8 7.

To be accepted, the Startup code must be entered no later than 15 minutes after the Norstar system has been powered up.

If 15 minutes have elapsed since you powered up the system, turn system power off and on and wait for the system to power up again.

2. Enter the Installer password.

The default is CONFIG which is the same as 266344.

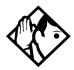

**Tips -** The Installer password shown is the default normally used for Startup. For a system which has already been programmed, the Installer password might have been changed in programming and recorded in the Programming Record.

# Changing the default telephony template

After entering the Startup access code and Installer password the telephone displays Reset memory?

- 1. Press <u>YES</u> to select a default telephony template. The display shows the current template.
- 2. Press CHANGE to choose the appropriate template.

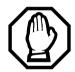

### Changing the template resets programming!

If you change your system template on an existing system, your programming will be reset to the defaults.

If this happens, perform an immediate restore from your backups.

# Changing the starting DN

You can change the starting number for your telephone directory numbers (DNs). This is helpful when your system is part of a network and you want to use a uniform series of directory numbers for all telephones in your network.

With the display showing the current template.

- 1. Press Next The display shows the current start DN.
- Press CHANGE.
- 3. Enter the new directory number you want as the starting DN, and press OK.

The display shows the new range of DN numbers.

4. Press Next to store the programming.

The display shows Applyng template.

This process takes a few minutes. When it is complete, the indicators begin to flash. When the set displays Jan 1 1:00 am. the initialization is complete.

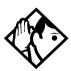

The length of the directory number that you enter sets the length for all directory numbers. Target line received numbers are set to the same length when using the DID template. DNs can be from three to seven digits. If your system is part of a network, the DN length must be the same as all other systems.

A DN length change, if required, should be the first programming change on a newly-installed Norstar system.

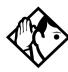

### Changing the DN length

If you reduce the length of the directory numbers in DN length in System proming, the starting DN number is reset to the default value (221).

If you increase the length of directory numbers in DN length in System prgrming, each increase in length places the digit 2 in front of any existing DN. For example, if DN 3444 was increased to a length of 6, the new DN would be 223444.

If the new DNs clash with the direct-dial digit, park prefix, or line pool codes or destination codes, those numbers are overridden and set to None.

Do not disable or enable ports in Maintenance programming during the first two minutes after Startup programming.

# **Programming**

When Startup is complete, use programming to change default settings, as required. Use the programming record to orient yourself within the programming menus.

Programming for both MICS 7.0 and MICS-XC 7.0 has the following main headings:

Terminals&Sets Allows you to assign settings to each

telephone.

Lines Allows you to assign settings to each

trunk, external and target line.

Services Allows you to create services such as

night ringing, routing and restrictions for

making external calls.

Sus speed dial Allows you to create speed dial codes

that can be used by any telephone in the

system.

Passwords Allows you to view and change

passwords for programming and

features.

Time&Date Allows you to set the time and date on

the system clock.

System proming Allows you to change system-wide

settings.

Telco features Allows you to assign settings for

external voice message services.

Software keys Allows you to access system

identification and password keys.

Allows you to enter the software keys to activate PRI, Hospitality, or the Private

Networking (MCDN) protocol

Hardware Allows you to configure the Trunk

Cartridges and BRI cards used by the

system.

Maintenance Allows you to view diagnostic

information about the system and

provision BRI cartridges.

Usage metrics Provides statistical information about

Hunt groups.

# **Entering programming for installers**

The display shows Password:

2. Enter the Installer password.

The default password is **CONFIG** (266344). The display shows Terminals&Sets. Three triangular indicators **>** appear on the vertical display between the rows of buttons.

3. Place the programming overlay over the buttons pointed to by the indicators ▶.

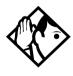

**TIP -** 7316 and 7316E digital phones look very similar. However, for programming, they have different sets of programming buttons, even though they use the same programming overlay. Once you enter programming, the indicators will make it clear which part of the overlay you need to use.

# **Entering programming for system coordinators**

The person on staff who is in charge of making changes on the Norstar system is called the system coordinator. The everyday programming done by system coordinators is described in the *Modular ICS 7.0 System Coordinator Guide*.

Some system coordinators need to be able to program more advanced settings and functions in order to carry out the day-to-day requests and upkeep of the Norstar. These coordinators are usually dedicated communications specialists who work with large Norstar systems or other telephone systems like PBX or Centrex

By using a special password, a system coordinator can see and change many, but not all, of the programming settings used by an installer. In this guide, programming that can only be changed by an installer is marked in the heading. If you are programming using the System Coordinator plus password, you will not see these items when you move through the menus. This level of access is documented in the *Modular ICS* 7.0 System Coordinator Guide.

- 2. Enter the System Coordinator plus password. The default password is SCPLUS (727587). The display shows Terminals&Sets ▶. Three triangular indicators ▶ appear on the vertical display between the rows of buttons
- 3. Place the programming overlay over the buttons pointed to by the indicators ▶.

# **Entering programming using other passwords**

A set of the most often-used headings and subheadings is available by using a System Coordinator password. Refer to page 307. This level of access is designed for the average user who takes care of the day-to-day changes to the Norstar system, but who is not interested in more advanced programming. The default password is **ADMIN** (23646).

There is also a Basic password that can be used to perform a few programming tasks. The default password is **BASIC** (22742). By using this password, a system coordinator can delegate some responsibilities, and at the same time, keep secure more sensitive programming features. For more information, refer to *Modular ICS 7.0 System Coordinator Guide*.

# **Terminals&Sets**

**Terminals&Sets** allows you to assign settings to each telephone.

This is the first heading that appears after you enter your password.

- Press Show
   The prompt displays: Show set:
- 2. Enter the set number of the telephone you would like to program.
- 3. Press <u>COPY</u> to duplicate the programming for the telephone and apply it to another telephone, a range of telephones or all the telephones on the system.

For more information about copying set programming, refer to *Copying telephone programming* on page 316.

### Line access

Line access allows you to assign lines to individual telephones. When you are finished programming Line access settings for one telephone, you can copy those settings to other telephones.

PRI lines can only be configured as direct inward dialing (DID) lines. Therefore, PRI lines are always Auto Answer and cannot be Manual Answer.

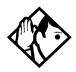

**Tip -** When you assign line access for BRI loops which have only one SPID, make sure that the programming for the two lines on a BRI loop is identical. For example, if line 001 on BRI loop 201 appears at a DN, line 002 on the same loop should appear at the DN as well. See the ISDN chapter for more information about programming BRI lines.

In general, auto-answer loop start trunks and auto-answer BRI trunks are not assigned to telephones. If assigned, they are used for monitoring incoming call usage, or for making outgoing calls.

# Line assignment

This setting allows you to assign physical trunks and target lines to each telephone. Target lines are assigned and removed in the same manner as other lines

- 1. After you have chosen a set number, press Show and enter the line number.
- 2. Press <u>CHANGE</u> to change the setting for each line to one of the following: Unassigned, Ring only, Appr&Ring, and Appr only.

Telephones that are grouped together, and that are assigned multiple target lines, can be set to allow ringing at all telephones simultaneously (Broadcast ring).

# **Appearances**

This setting only applies for direct inward dial (DID) digits mapped onto target lines.

The Norstar system can handle simultaneous calls to a telephone with multiple target line appearances (157 to 284 for MICS, 157 to 380 for XC). The number of target line appearances depends on the line assignment setting, which include: Appr&Ring, Ring only, and Appr only.

If Appr&Ring or Appr only is chosen, you can have as many simultaneous DID calls as there are target line key appearances. If Ring only is chosen, you can have as many simultaneous DID calls as you have intercom keys.

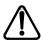

Users cannot access PRI lines directly through line appearances or line pools. All outgoing PRI calls are dialed through the intercom button, using destination codes.

When a trunk card is changed to PRI, all existing line appearances for that card are automatically removed.

Telephones without line buttons, telephones connected through an ATA2, portable telephones, and BRI ISDN S-terminals cannot process more than two simultaneous calls.

There is a suggested limit of four line keys per telephone. You can program more than four keys on a telephone by programming less than four on other telephones. For instance, you might program 20 keys on a receptionist telephone equipped with a CAP and only three keys on the 20 telephones connected to the CAP.

- 1. Enter the line number. The display shows the line number and its assignment.
- 2. Press Show until the display shows Appearances:1.
- 3. Press <u>CHANGE</u> and enter the number of target line appearances.
- 4. Press to exit or Next to continue programming.

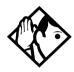

**Tips** - Press <u>SCAN</u> to view the lines assigned to this telephone.

In general, auto-answer loop start trunks, auto-answer E&M trunks, and DID trunks are not assigned to telephones. If assigned, they are used for monitoring incoming call usage, or for making outgoing calls (auto-answer loop start and E&M trunks).

In general, fixed data channel trunks are not assigned to telephones. If assigned, they are used for monitoring call usage.

You cannot assign a line that is private to another telephone.

Each line assigned to appear at a telephone must appear at a button with an indicator on that telephone. The maximum number of line buttons are eight for the 7208 digital phone, 10 for the 7316 and 7316E digital phones.

If you set a line to Ring only, incoming calls appear on an intercom button.

The 7100, 7000 digital telephones and the Digital Mobility phones have no line buttons or intercom keys, but can be assigned any number of lines. However, only two calls can be received at a time. Ensure that the lines assigned to these telephones are assigned to ring; otherwise, you cannot detect incoming calls on the lines.

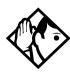

**TIPs -** CAP line programming: A central answering position (CAP) with eKIMs, can provide extra line buttons if more than 10 (7316E digital phone) lines are assigned to the telephone attached to the modules. The extra lines automatically overflow onto the buttons on the module, as they are programmed. Note that new line assignments may overwrite existing programming on the eKIM.

Note: The eKIM must be set up under System prgrmng, CAP/KIM assgn to accommodate line buttons. If the modules are not set up in system programming to be CAPs, the lines will remain assigned to the 7316E, but will not show up on a button on that telephone.

# Line pool access

This setting allows a telephone to access one or more of the 15 line pools available (A to O). When you assign a given line pool, the telephone being programmed can access any lines in that line pool.

Press Show, then press Next to scroll through the settings and display the line pool you want to program access to. Press CHANGE to select the setting: N (No) and Y (Yes).

There can be a maximum of two on-core DTI cards (PRI) on a Norstar system, regardless of profile.

Four line pools are available for PRI lines for profiles 1 and 4, which support two on-core DTI cards and one off-core DTI card (*Off-core DTI card* on page 218). The four possible line pools are PRI-A, PRI-B, PRI-C, or PRI-D.

- Only PRI lines can belong to a PRI pool. PRI lines cannot belong to Line Pools A through O.
- All lines on a single DTI card (PRI) belong to the same pool.

- Lines from multiple DTI cards (PRI) can belong to the same pool if they are configured with the same protocol.
- PRI lines are assigned to pools with the Line type setting under Lines programming.

#### Prime line

This setting assigns a prime line to the telephone. A prime line is the first line that is automatically selected when the handset is lifted

Press <u>CHANGE</u> to select one of these settings: None, Pool (A to O), or I/C (intercom). Only assigned lines and line pools appear.

PRI pools are not valid selections for a Prime line.

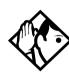

**Tips** - *An assigned prime line is not associated with the assignment of a prime telephone.* 

- An external line must be assigned to the telephone in Line assignment before it can be assigned as the prime line to the telephone.
- A line pool must be assigned to the telephone in line pool access before a line pool can be assigned as the prime line to the telephone.
- A target line cannot be a prime line for a telephone because it is incoming-only.
- A DID line should not be assigned as the prime line for a telephone. If assigned, it is treated as if no prime line has been assigned. The message Select a line appears when the receiver is lifted.

Remember that if you set prime line to I/C (intercom), you may wish to assign loop start lines to the first line pools. When the system searches for an outgoing line, it begins at line pool A and chooses the first available line.

By assigning a line pool as a prime line, a telephone can be made to search automatically for an idle line in a pool. This is described in the section on programming Line type (Trk/Line Data).

# Intercom keys

This setting assigns the number of intercom buttons to a telephone. Intercom buttons provide a telephone with access to internal lines and line pools.

Press <u>CHANGE</u> to select the setting: 0, 1, **2**, 3, 4, 5, 6, 7, or 8.

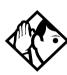

**Tips** - Each intercom button assigned during programming automatically appears on the telephone. The buttons start with the lower right-hand button, or one button above, if the handsfree/mute feature is assigned to the telephone.

A telephone needs two intercom buttons to be able to establish a conference call with two other Norstar telephones.

Only one intercom button may be required if the button will only be used to make and receive internal calls, and to access line pools.

Two intercom buttons are required if a telephone has several lines assigned to ring only.

The model 7000 and 7100 digital phones and the Digital Mobility phones default to two intercom positions. This allows the user to have two active calls at once, with one of them on Hold. These intercom assignments do not appear on buttons on the telephone.

# **Answer DNs**

Calls for other system telephones can appear and/or ring and be answered at the telephone being programmed. The DNs of the other telephones are referred to as Answer DNs.

This is commonly used when twinning wireless handsets to allow mobile users to have one phone number that reaches them either at their desk or elsewhere within radio range.

- 1. Press Show and enter the Answer DN (the DN of the remote telephone).
- 2. Press <u>CHANGE</u> to change the setting for the Answer DN: Unassigned, Appr&Ring or Appr only.
- 3. To assign additional Answer DNs, press Next, then enter the next Answer DN

#### **Answer DN notes:**

- Press <u>SCAN</u> to view the Answer DNs assigned to this telephone.
- Telephones with memory buttons: Every Answer DN assigned to the telephone automatically assigns an Answer button with an indicator to the telephone, if they are available. These buttons should be labeled accordingly, identifying the telephone with its name or DN. Autodial on idle: If the Answer DN shows idle, the user can press the Answer DN button to autodial the remote telephone.
- If you assign Answer DNs to Digital Mobility phones, 7000 or 7100 digital phones, or other system telephones that do not have available buttons to support the Answer DN assignments, the Answer DNs must be set to Ring Only to allow proper alerting.

- You cannot assign Answer DNs to a single-line telephone connected to an analog module or to an Analog Terminal Adapter.
- The maximum number of Answer DNs is eight per telephone.
- More than one telephone can have an Answer button for the same DN. In this way, more than one telephone can provide call alerting and call answering for any calls directed to that DN
- When a call to a system telephone is received via Call Forwarding, the Answer DN for that telephone will not alert.
- A private line does not generate alerting at an Answer DN.

### OLI#

Some ISDN devices may require the network Called Number digits, called the outgoing line identification (OLI), to be able to accept a call. The OLI as called # parameter, available only for Profile 1 and 4, permits the OLI digits to replace the internal DN digits of the ISDN device during call setup. To enable this capability, set the OLI as called # parameter to Y for all DNs used by the device.

1. At Terminals&Sets, press Show and enter the ISDN set number.

The set displays 221:221.

- 2. Press Show twice to reach Line Assignment.
- 3. Press Next until the display shows OLI#s.
- 4. Press Show . The displays shows OLI as called #:N.
- 5. Press <u>CHANGE</u> to select Y to allow for OLI substitution.

6. Press the • button to exit programming.

For PRI, the OLI# is based on the set number. However, when you make an outgoing call on a BRI line, the Call Display information which appears on the telephone you are calling is usually based on the first Network DN associated with the service profile identifier (SPID) and line.

If the SPID and line have more than one Network DN, you can program a DN to use a Network DN other than the first one for the outgoing Call Display information. When you program the alternate Network DN as the 10-digit OLI number, and you make a call using the line associated with the Network DN, the OLI number appears on the telephone you are calling.

If an outgoing call is made using a SPID and line that are not associated with the Network DN number used as the OLI number, the network ignores the number and the default Call Display information is displayed. This is the first or only Network DN associated with the SPID and line.

1. At Terminals&Sets, press Show and enter the ISDN set number.

The set displays 221:221.

- 2. Press Show twice to reach Line Assignment.
- 3. Press Next until the display shows OLI#s.
- 4. Press <u>CHANGE</u> and enter the 10 digits used for the OLI.
- 5. Press <u>CLR</u> to choose None.

**Note:** If your system is equipped with a mixture of digital line cards, program the telephones to use line pools when making calls. If line pools are not properly configured, a telephone may use a line with a network range that does not include the calling line ID for the telephone,

causing the network to present an incorrect CLID to the called party.

**Note:** You can program PRI lines to block outgoing name and OLI. Refer to *Send Name Display (PRI)* on page 524.

# **Capabilities**

Settings that control how the system interacts with individual telephones and the calls they receive are found under Capabilities. The following table lists these headings. The default settings are shown in bold.

| Setting          | Description                                                                                                    | Options                                 |  |
|------------------|----------------------------------------------------------------------------------------------------|-----------------------------------------|--|
| Fwd no answer    |                                                                                                    |                                         |  |
| Fwd to           | Redirect all incoming calls when this telephone does not answer.                                                                | Enter DN<br>None                        |  |
| Forward<br>delay | Select the number of rings before an unanswered call is forwarded.                                                              | 2, 3, <b>4</b> , 6, 10                  |  |
| Fwd on busy      | Redirect all incoming calls when this telephone is busy with another call.                                                      | Enter DN<br><b>None</b>                 |  |
| DND on Busy      | Select whether an incoming call rings if the user is already on another call.                                                   | Y, <b>N</b>                             |  |
| Handsfree        | Select whether handsfree will be available to a telephone.                                                                      | Auto, Std<br>(Standard),<br><b>None</b> |  |
| HF answerback    | Select whether a user can automatically answer a voice call without lifting the receiver or pressing the handsfree/mute button. | <b>Y</b> , N                            |  |
| Pickup grp       | Assign this telephone to a pickup group.                                                                                        | <b>None</b> , 1 to 9                    |  |
| Page zone        | Assign this telephone to page zone.                                                                                             | None, 1 to 6                            |  |
| Paging           | Select whether paging announcements can be made from this telephone.                                                            | <b>Y</b> , N                            |  |
| D-Dial           | Select whether you can call the Direct-<br>dial telephone from this telephone using<br>the Direct-dial digit.                   | Set1 to Set5,<br>None                   |  |

| Setting                                   | Description                                                                                                    | Options                                                       |  |
|-------------------------------------------|----------------------------------------------------------------------------------------------------|---------------------------------------------------------------|--|
| Priority call                             | Select whether to allow this telephone to interrupt calls or to override Do Not Disturb at another telephone.                                                                                                    | Y, <b>N</b>                                                   |  |
| Hotline                                   | Select whether a telephone number will<br>be dialed automatically when a user lifts<br>the receiver or presses the handsfree<br>button.                                                                                                    | Intrni, Extrni,<br>None                                       |  |
| Intrnl #                                  | Appears if Hotline is Intrnl                                                                                                    | Enter DN, None                                                |  |
| Extrnl #                                  | Appears if Hotline is Extrnl                                                                                                    | None,<br><up 24="" digits="" to=""></up>                      |  |
| <extrnl><br/>facility<br/>choice</extrnl> | Appears if Hotline is Extrnl and number is specified. Use routing tabl option routes numbers through the Routing Table. Target lines cannot be used as the facility.                                                                                                    | Use Prime line<br>Use line:<br>Pool code:<br>Use Routing tabl |  |
| Aux. ringer                               | Select whether an auxiliary ringer (if installed) will ring for incoming calls at this telephone.                                                                                                    | Y, <b>N</b>                                                   |  |
| Allow redirect                            | Select whether to allow this telephone to redirect its lines.                                                                                                    | Y, <b>N</b>                                                   |  |
| Redirect ring                             | Select whether a telephone rings briefly when a call on one of its lines is redirected by the Line Redirection feature (© 8 4).                                                                                                    | Y, N                                                          |  |
| ATA settings                              |                                                                                                    |                                                               |  |
| ATA ans timer                             | Select the length of delay between the last digit you dial and when the ATA device is ready to receive DTMF tone.                                                                                                    | 3, 5, <b>7</b> , 10                                           |  |
|                                           | To accommodate the device attached to the ATA, you may need to change the delay. If a modem or fax machine is attached to the ATA, you will want to keep the delay short. If a call to a fax machine or modem cannot be connected, try shortening the delay. If an individual is dialing the number for a fax machine or modem, you may want to make the delay a little longer. |                                                               |  |

| Setting                          | Description                                                                                                    | Options                            |
|----------------------------------|----------------------------------------------------------------------------------------------------|------------------------------------|
| ATA use                          | Select where the ATA can be used.                                                                                                    | On site,<br><b>Off site</b>        |
| MsgIndicate                      | Select the type of message indicator.<br>When a message is received, Tone<br>sends a Message Tone through the<br>handset and Lamp turns on the Message<br>Lamp.        | <b>None</b> , Tone,<br>Lamp        |
| ATA dvc                          | Select the a device code for the telephone or terminal attached to your ATA. This feature enhances ATA telephone connects from an ATA over PRI/BRI lines.              | <b>Telephon</b><br>Modem           |
| Intrusion<br>Protect IvI         | Determine the level of access this telephone will have to allow the user to break into calls on other telephones in the system (Meridian 1 MCDN Break-in feature).     | <b>None</b> , Low,<br>Medium, High |
|                                  | To be able to use Break-in, the Protect IVI for this telephone must be less than that of the attendant telephone on the Meridian.                                      |                                    |
| SM Supervisor                    | Determine if this telephone will be allowed to monitor Hunt group calls.                                                                                               | N, Y                               |
| SWCA call<br>group<br>Call 1-16: | Add SWCA assignments to this telephone not associated with a button.  Note: For telephones with memory buttons, you can add SWCA assignments under button programming. | N, Y                               |

For more information, refer to the *Modular ICS 7.0 System Coordinator Guide*.

# Name

The default name for a telephone is the DN, but it can be changed to any combination of letters and numbers to a maximum length of seven characters.

For more information, refer to the Modular ICS 7.0 System Coordinator Guide

# **User prefernces**

Any programming a user can do at a set can also be done through User prefernces. In the following table, the default settings are given in bold.

| Setting         | Description                                                                                                    |  |  |
|-----------------|----------------------------------------------------------------------------------------------------|--|--|
| Mdl             | Allows you to pre-program the model of telephone which will use this DN.                                                                |  |  |
| Button prgrming | Allows you to program the buttons with internal and external autodialers and/or programmed feature keys.                                |  |  |
| User speed dial | Allows you to program user speed dialers (No defaults). (speed dial codes 256 to 279)                                                   |  |  |
| Call log opt'ns | Allows you to select how the telephone will log calls:<br>Log all calls, No autologging, No one answered, or<br>Unanswered by me.       |  |  |
| Dialing opt'ns  | Allows you to select how the system will dial for this telephone: Standard dial, Pre-dial or Automatic dial.                            |  |  |
| Language        | Allows you to choose the language that will display on the set. The choices are based on the Profile chosen when the system was set up. |  |  |
|                 | Profile 1, 3 and 4: English, French or Spanish.                                                                                         |  |  |
|                 | Profile 2: English, French, Spanish or Turkish                                                                                          |  |  |
| Display cntrst  | Allows you to adjust the contrast of the display 1, 2, 3, 4, 59                                                                         |  |  |
| Ring type       | Allows you to select a ring type 1, 2, 3, 4                                                                                             |  |  |

For more information, refer to the *Modular ICS 7.0 System Coordinator Guide* 

### Restrictions

Restrictions prevent a user from making certain kinds of calls from a telephone or from lines that are available at the telephone. It also restricts some features.

When you are finished programming restriction settings for one telephone, you can copy those settings to other telephones by using <u>COPY</u> at the Restrictions be display.

For ISDN PRI, all line restriction changes are applicable to all lines

For more information about copying set programming, see *Copying telephone programming* on page 316.

### **Filters**

Restriction filters group call restrictions and overrides in packages that allow you to make restriction assignments to lines and sets with just one package indicator.

In addition to restricting telephone numbers, you can prevent people from entering dialing sequences used by the public network to deliver special services and features. Some public network features provide the caller with dial tone after they have entered the special code, usually # or \*\*, so users may have an opportunity to bypass restrictions. To prevent this from happening, you should create filters that block these special codes.

You create a filter by defining the dialing sequences that are denied

There will also be variations of each sequence that you will want users to be able to dial. Sequences that can be dialed are called overrides

Once you create the filters, you can assign the restrictions to a telephone (Terminals&Sets), to a line (Lines), to a particular line on a telephone (Terminals&Sets), and to remote callers (Remote access).

- 1. Press Show and enter the number of the restriction filter you want to program, or press Next to move through all the available filters.
- 2. Press Show to see the first restriction in the filter. The first four digits of the number that will be denied are included in the display. The full number can be seen by pressing Show again.
- 3. Use <u>ADD</u>, the dialpad, and <u>OK</u> to program a restriction for each filter.
- 4. Press Next when the full restricted number is on the display (it shows Denu: and the number) to see any overrides to the restriction
- 5. Use <u>ADD</u>, the dialpad, and <u>OK</u> to program overrides for each restriction filter.
- 6. Press ANY to enter a wild card character that represents any digit in a sequence of numbers when denying numbers or creating overrides.
- 7. You can press **REMOVE** to delete a restriction. The overrides will be deleted as well and the restrictions will renumber to fill the gap.

#### **Default filters**

Filter 00 permits unrestricted dialing and cannot be changed.

Filter 01 is pre-programmed with five restrictions and some associated overrides.

In Filter 01, restriction 02 and override 005 allow long distance directory assistance calls. Filter 01 reflects the fact that area codes can now have any digit as a second digit. This is designed to be used with the North American dialing plan.

The dialing string 911, the number for emergency assistance in North America, is included as both a restriction and an override in filter 01. This arrangement prevents anyone from blocking calls for emergency assistance on lines or sets using the default filter

The following table lists the initial defaults for restriction filters

#### **Restriction filter defaults**

| Filter  | Restrictions (denied)                    | Overrides                           |  |
|---------|------------------------------------------|-------------------------------------|--|
| 00      | Unrestricted dialing                     |                                     |  |
| 01      | 01: 0                                    |                                     |  |
|         | 02: 1                                    | 001: 1800<br>002: 1877<br>003: 1888 |  |
|         | 03: 911                                  | 001: 911                            |  |
|         | 04: 9411                                 |                                     |  |
|         | 05: 976                                  |                                     |  |
|         | 06: 1976                                 |                                     |  |
|         | 07: 1•••976                              |                                     |  |
|         | 08: 1900                                 |                                     |  |
|         | 09: 1•••900                              |                                     |  |
|         | 10: 5551212                              |                                     |  |
| 02 - 99 | No restrictions or exceptions programmed |                                     |  |

**Note:** Default filters are only loaded at a cold start.

Filters 02, 03, and 04, although not preset with restrictions and overrides, are used as default filters in these programming headings:

| Filter | Heading        | Sub-heading    |  |
|--------|----------------|----------------|--|
| 02     | Terminals&Sets | Set restrns:   |  |
| 03     | Lines          | Line restrn:   |  |
| 04     | Lines          | Remote restrn: |  |

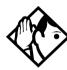

**Tips** - Filter 00 cannot be changed.

Norstar can have up to 100 restriction filters (00 to 99).

Each programmable filter can have up to 48 restrictions. There is no limit on the number of overrides that can be allocated to a restriction.

There is a maximum of 400 restrictions and overrides allocated to the 100 programmable filters.

The maximum length of a restriction is 15 digits. The maximum length of an override is 16 digits.

A single dot (•) in a dialing sequence is a wild card (stands for any digit). It is inserted by pressing ANY.

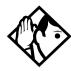

You can use \* and # in a sequence of numbers in either a restriction or an override. These characters are often used as part of feature codes for other systems or for features provided by the central office (the public network).

When restricting the dialing of a central office feature code, remember to create separate restrictions for the codes used for DTMF and pulse lines. Examples of dialing strings that may be restricted for this reason are \*67 and 1167. Do not string together a central office feature code and a dialing sequence that you want to restrict. Create a separate restriction for each.

You can use <u>COPY</u> and the dialpad to copy restrictions and overrides from one filter to another.

Any restriction or override can be used in any number of filters. Each time it is used, it counts as one entry. For example, if restriction 411 exists in filters 01, 02 and 03, it uses up three entries of the 400 entries available.

Removing a restriction from a filter has no effect on the contents of other filters, even if the restriction was copied to them.

You cannot delete a filter. Removing the restrictions programmed on a filter makes it an unrestricted filter, but the filter itself is not removed.

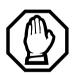

# Removing a restriction changes the identifying number of the restriction.

Removing a restriction also removes the overrides associated with it, and changes the identifying number of the restriction. For example, if you remove restriction 01, restrictions 02 to 08 are renumbered as 01 to 07.

### Set restrns

Use this heading to assign a restriction filter to a telephone to prevent certain numbers from being dialed from that telephone. You can also use set restrictions to prevent certain features from being used by a telephone.

### **Filters**

You can assign a different restriction filter for normal service and for each of the six schedules. Refer to *Services* on page 381 for more information about the schedules.

Use Show, CHANGE and the dialpad to enter the number of the restriction filter to be assigned to the set for each schedule

The following table displays the default set filters.

### **Default filters for sets**

| Schedule          | Restriction filter | Schedule | Restriction filter |
|-------------------|--------------------|----------|--------------------|
| Normal            | 02                 |          |                    |
| Sched 1 (Night)   | 11                 | Sched 4  | 00                 |
| Sched 2 (Evening) | 12                 | Sched 5  | 00                 |
| Sched 3 (Lunch)   | 13                 | Sched 6  | 00                 |

Based on the defaults, if you enter a set of restrictions for filter 11, they will be automatically applied when the Night schedule is in use.

#### Set lock

You can adjust the amount of personal programming and customizing that can be performed at a telephone.

Press <u>CHANGE</u> to select a set lock level of: None, Partial, or Full

#### Allow last no

A telephone can be prevented from using Last Number Redial (5).

Press CHANGE to select the setting: Y (Yes) or N (No).

#### Allow saved no

A telephone can be prevented from using Saved Number Redial ( © 6 7 ).

Press <u>CHANGE</u> to select the setting: Y (Yes) or N (No).

### Allow link

A telephone can be prevented from using Link ( 7 1), an option that allows a caller to connect to an outside PBX.

Press <u>CHANGE</u> to select the setting: Y (Yes) or N (No).

For more information about host system signaling, refer to the *Modular ICS 7.0 System Coordinator Guide*.

#### Line/set restrns

Line/set restrns allows you to assign a restriction filter to a specific line that can be used for outgoing calls at a specific telephone. This type of filter replaces any line or set restriction filters which might otherwise apply. It restricts the numbers you can dial on a line, but only from that telephone. The same line on another telephone can have different restrictions.

As with set restrictions, you can apply a different line/set restriction for normal service and for each of six schedules

Use Show , CHANGE and the dialpad to enter the number of the filter to be assigned as the line/set restriction for each schedule. There are no default line/set restrictions.

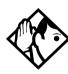

**Tips** - A maximum of 255 line/set restrictions may be applied to lines at telephones.

If a line/set restriction is assigned to a line at a particular telephone, it overrides any line restrictions or set restrictions which might otherwise apply.

If no line/set restrictions have been defined, the numbers are checked against the set restrictions and the line restrictions, if either of these have been defined. The numbers may be rejected by either restriction.

# **Telco features**

Telco features can program the way the Norstar works with features and services that are based in the public network or other outside source. Norstar is designed to work with two of these kinds of services: Call Display and an external voice message service.

When you are finished programming Telco features settings for one telephone, you can copy those settings to other telephones by using <u>COPY</u> at the Telco features... display. For more information about copying set programming, see *Copying telephone programming* on page 316.

# Feature assignment (CLID alignment)

If you subscribe to Call Display (Caller ID) services, external calls are identified on the display of telephones which have been programmed to display CLID. You may also have a message indicator from an external voice mail service show on the display. Feature assignment programming allows you to customize how this information is used.

Press Show and enter the number of the line you want to program with feature settings for the telephone.

### Caller ID set

Caller ID set allows you to specify if a telephone displays the Call Display information when a call is ringing on an external line. After the call is answered, Call Display information is always shown at the telephone that answered the call.

The Caller ID set for target lines is the same telephone that has appearance on that target line. Press **CHANGE** to select the setting: N (No) or Y (Yes).

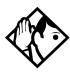

**Tip** - In order for a telephone to display the Call Display information for calls on an external line, it must also be programmed to appear and ring or ring for that line.

For systems that subscribe to Call Display services, Caller ID can be viewed on any telephone by entering the Call Information feature code 8 1 1. See the Telephone Feature Card or Modular ICS 7.0 System Coordinator Guide for more information.

# Call log set

When you choose the Line variable for Call log under Featr settings (*Call log* on page 436), you can use this heading to determine which lines will log calls. The assigned lines do not have to be ringing lines, but they must have an appearance on the telephone.

For each assigned line, press <u>CHANGE</u> to select the setting: N (No) or Y (Yes).

# **Extl VMsg set**

If you subscribe to an external voice message service or central voice mail system that is not directly connected to your ICS, you can access that service through your Norstar system. The external voice message setting controls where the indicator shows up when there is a voice message waiting on a particular line. The line must be assigned to appear on that telephone.

Press <u>CHANGE</u> to select the setting: N (No) or Y (Yes).

To find out if your voice message service will work with Norstar, or if you have any problems with your service, contact your voice message service provider.

# 1stDisplay

Depending on the services you subscribe to, Call Display information may contain the number of the caller, the name of the line in your Norstar system that the call is on, or both. For each telephone, you can determine which information is displayed first.

Press <u>CHANGE</u> to select the setting: Name, Numbr or Line.

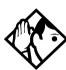

**Tips -** The Call Information feature is used to display and toggle between the name and line number used for Call Display information. Refer to Modular ICS 7.0 System Coordinator Guide for more information.

You may see Unknown number on the display if the information is not available from your telephone company. You may see Private number on the display if the caller blocks that information.

### Called ID

Called ID allows you to see the extension number and name of the set being called on the display. The Called ID set for target lines is the same telephone that has appearance on that target line.

Press CHANGE to select the setting: N (No) or Y (Yes).

## Log space

Log space determines the number of items that can be stored in the Call log for each telephone.

Use Show, ADD and REMOVE to redistribute the log space. There is no log space assigned by default.

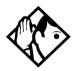

**Tips** - There must be space available in the log pool in order for you to add space to a Call log. The maximum number of spaces available is 600.

System-wide log space allocation is performed in Call log space under System proming. If you want to allocate the same log space to all telephones, use the Call log space setting instead.

# Lines

This chapter describes the settings that allow you to determine how the lines coming in and going out of the system will be assigned.

Lines, whether physical or virtual, are the connecting threads that allow users access into and out of the Norstar system to the public network or to other private networks.

Lines can be pooled so a number of telephones have access to more available lines, or they can be assigned specifically to one telephone. There are also a number of ways that a telephone can be configured to access line pools and special lines like tie lines and private network lines.

## Trunk/Line data

Installer password required

Trunk data allows you to program settings for lines that affect how Norstar communicates with other switches. These settings also allow you to determine how lines, including target lines, will be used in the Norstar system.

Some Trunk data settings may not appear on the display during programming, depending on the type of trunk. Those that appear for a given Trunk type are indicated in the following table.

# Trunk/Line data settings that appear for a given trunk type

| Setting          |                      |                       | <b>D</b>   |            |             |              |           |                             | <b>-</b>            |             | Π     |
|------------------|----------------------|-----------------------|------------|------------|-------------|--------------|-----------|-----------------------------|---------------------|-------------|-------|
|                  | Loop start<br>Analog | Loop start<br>Digital | E&M Analog | DID Analog | DID Digital | Target lines | PRI lines | BRI -ST<br>BRI-U2<br>BRI-U4 | Groundstart<br>(T1) | E&M Digital | Fixed |
| Trunk type       | /                    | /                     | 1          | 1          | 1           | /            | 1         | /                           | 1                   | ١           | 1     |
| Line type        | /                    | \                     | \          | \          | \           | \            | \         | /                           | \                   | \           | -     |
| Dial mode        | /                    | /                     | \          | \          | \           | -            | -         | _                           | \                   | /           | -     |
| Rec'd #          | _                    | _                     | _          | _          | _           | /            | _         | _                           | _                   | _           | _     |
| If busy          | _                    | _                     | _          | _          | _           | /            | _         | _                           | _                   | -           | _     |
| PrimeSet         | 1                    | /                     | /          | /          | /           | /            | /         | 1                           | /                   | 1           | _     |
| Auto<br>privacy  | 1                    | 1                     | 1          | 1          | 1           | _            | _         | 1                           | /                   | /           | _     |
| Trunk<br>mode    | /                    | /                     | _          | _          | _           | _            | _         | _                           | _                   | -           | _     |
| Ans mode         | 1                    | /                     | /          | /          | _           | _            | _         | 1                           | /                   | 1           | _     |
| Ans with DISA    | 1                    | 1                     | /          | _          | _           | _            | -         | /                           | /                   | /           | -     |
| Link at CO       | 1                    | _                     | _          | /          | _           | _            | _         | _                           | _                   | -           | _     |
| Aux. ringer      | /                    | \                     | \          | \          | \           | \            | -         | /                           | \                   | /           | -     |
| Full<br>AutoHold | 1                    | 1                     | _          | _          | _           | _            | _         | /                           | _                   | -           | _     |
| LossPkg          | 1                    | _                     | _          | -          | _           | -            |           | -                           | -                   | _           | _     |
| Signal           | _                    | _                     | 7          | /          | /           | _            | _         | -                           | _                   | /           | _     |
| ANI<br>Number    | _                    | -                     | /          | /          | /           | _            | _         | _                           | _                   | >           | _     |
| DNIS<br>Number   | _                    | -                     | /          | 1          | 1           | _            | _         | _                           | _                   | >           | _     |
| Gain             | _                    |                       | /          | /          | _           | _            | _         | _                           | _                   | _           | _     |

# **Copying Trunk and Line data**

At the Trk/Line data display <u>COPY</u> appears. This allows you to copy programming from one line to other lines.

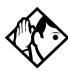

**Tips -** In copying data from a physical trunk to a target line, or the other way around, only the data in common is copied. For example, copying a target line to an E&M trunk copies only the Line data settings because there are no Trunk data settings for a target line.

You cannot copy programming between lines on different types of Trunk Cartridges. If you try to copy line programming between lines on different types of Trunk Cartridges, the display shows Incompatible Cd, then returns to Show line:...

The Received number of a target line is a unique number and cannot be copied.

# Trunk type

The Trunk type heading shows Loop, DID, PRI, BRI-ST, BRI-U4, BRI-U2, E&M, Ground or Fixed.

You can only change this setting for lines connected to a DTI. For all other lines, such as analog lines and BRI lines, the trunk type is determined by the Trunk Cartridge type. The system simply displays the trunk type; you cannot change it. To change the Trunk Cartridge or BRI Card, see *Hardware* on page 495.

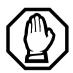

Changing the settings for a trunk type on a system that is in use, may cause calls to be dropped.

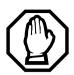

### Enable Trunk Cartridges

If you disabled any Trunk Cartridges to perform programming, enable them now using Module status under Maintenance or your system will not function properly. See Module status on page 537 for information about enabling Trunk Cartridges in Module status.

# Line type

This setting specifies how the line is to be used in relation to other lines in the system.

Press <u>CHANGE</u> to select the setting: Public, Private to:, or Pool (A to O or PRI-A to PRI-D).

- A **Public** line can be accessed by more than one telephone.
- A **Private** line can be assigned only to one telephone and the prime telephone for that line. Use <u>CHANGE</u> and the dialpad to enter the internal number of the telephone.
- **Pool** assigns the line to one of the line pools. If a line is assigned to a line pool, but is not assigned to any telephone, that line is available only for outgoing calls (for example, PRI lines).

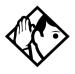

**Tips -** Line pools must never contain a mixture of loop start lines and E&M lines. All E&M lines in a given line pool should go to the same location.

Try to avoid putting unsupervised loopstart lines in a line pool. These lines can become hung, especially when a remote user uses the line pool to make an external call.

There are two more programming settings that must be assigned before a line pool can be used:

- You must assign line pool access to telephones in Line access programming.
- You must assign system-wide line pool access codes in System proming for line pools A to 0, and/or routes and destination codes. PRI line pools can only be accessed by being assigned to routes and destination codes.

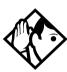

**Tips** - A telephone can be administered to search automatically for an idle line from several lines appearing on the telephone. Assign a line pool as the prime line (in Line access) and all the lines in the line pool must appear on that telephone.

When the user lifts the receiver or presses the handsfree button, any one of the lines, if idle, can be selected by Automatic Outgoing Line selection.

This is not available for PRI line pools.

### Line connected to a DTI

The Line setting shows the trunk type for a line.

For lines connected to a DTI, press <u>CHANGE</u> to select one of these settings: Loop, E&M, DID, Ground, Fixed, PRI.

- Loop is used for loop start trunks
- E&M is used for the first two line numbers on E&M trunks

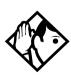

**Tips** - E&M Trunk Cartridges have two E&M lines and two DTMF receivers (instead of four lines, as in a Loop Start Trunk Cartridge). For example, if an E&M Trunk Cartridge has the range of line numbers 049 to 052, numbers 049 and 050 are E&M lines, and numbers 051 and 052 are the DTMF receivers. The display for line 050 appears as Line050:E&M and for line 051 appears as Line051:DTMF.

- DID is used for direct inward dialing trunks
- ground is used for groundstart (T1) trunks
- PRI is used for ISDN-PRI, which includes the SL-1 MCDN protocol for networking.

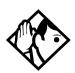

**Tips** - Changing the settings for a trunk type on a system that is in use, may cause calls to be dropped.

When assigning lines to line pools, consider your network configuration. You may be able to create a unified dialing plan by assigning lines to the same location to the same line pool on each of your systems. For example, if system A and system B each have tie lines to system C, assign the tie lines to pool D on each of the systems.

If you plan to program the prime line as I/C (intercom) for some telephones, you may wish to assign loop start lines to the first line pool. Remember that when the system searches for an outgoing line, it begins at line pool A and chooses the first available line

Assigning a single E&M trunk to a line pool allows features like Ring Again to help manage access to a shared resource.

You cannot assign target lines (157-248/380) to a line pool.

#### Dial mode

Dial mode allows you to specify whether dual tone multifrequency (DTMF) or pulse signaling is used on the trunk

Press <u>CHANGE</u> to select the setting: Tone or Pulse.

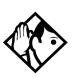

**Tips -** For DID and E&M lines connected to a DTI, the Tone setting does not appear if Signal is Immediate.

#### Rec'd#

The Received number setting applies only to target lines. Target lines are: 157 to 248 for systems running MICS version 7.0 and newer software, and 157 to 380 for systems running MICS-XC version 7.0 and newer software. It allows you to specify the digits which make a specific target line ring. The default value is **None**.

Use <u>CHANGE</u>, and the dialpad to program the digit string for each target line.

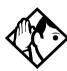

**Tips** - A Received number can be from three to seven digits long. It is programmed under System proming. The default length is three for all systems.

A received number cannot be the same as, or be the start digits of a line pool access code, a destination code, the DISA DN or the Auto DN.

If you are configuring auto-answer BRI trunks to map to target lines, the received number should be the same as the Network DN supplied by your service provider. The call will be directed to the prime telephone for the incoming line if the Network DN is not used.

## If busy

When a call is received on a target line that is already busy, you can choose if the caller gets a busy tone or if the call is forwarded to the prime set.

Busy tone only works for PRI and BRI trunks on target lines.

Programming is done in Trunk/Line Data under Lines. Press <u>CHANGE</u> to select one of these settings: To prime or BusyTone.

#### Prime set

This feature allows you to assign a telephone to provide backup answering for calls on the line. Unanswered calls are redirected to the prime telephone.

Use <u>CHANGE</u> and the dialpad to enter the internal number of the prime telephone.

The default prime set for each line on a system with three-digit DNs is 221.

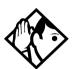

**Tips** - For auto-answer trunks, calls ring only at the prime telephone for a trunk, and only when overflow call routing is active.

Each line can be assigned only one prime telephone.

# **Auto privacy**

This feature controls whether one Norstar user can select a line in use at another telephone to join an existing call. The default setting is Privacy on, so that nobody with a Norstar telephone can press a line appearance on their telephone to join a call in progress at another telephone.

Press <u>CHANGE</u> to select either: Y (on) or N (off).

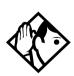

**Tips** - Users can change a line privacy setting for an individual call using the Privacy feature ( 8 3).

**Note:** This feature does not work on target lines or PRI lines.

#### Trunk mode

Trunk mode allows you to specify either disconnect supervision or unsupervised. Disconnect supervision, also referred to as loop supervision, releases an external line when an open switch interval (OSI) is detected during a call on that line. This prevents the line from remaining unavailable for other Norstar users.

Press CHANGE to select the setting: Unser or Super.

- Unser (the default) turns disconnect supervision off for the line.
- Super assigns supervised mode, if supported by the line otherwise, the line functions as unsupervised.

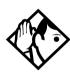

**Tips** - The duration of an open switch interval (OSI) before Norstar disconnects a call is programmed by the Discontimer setting under Hardware.

Disconnect supervision is required for loop start trunks to operate in auto-answer mode or with DISA. It is also required to conference with two external callers. The line must be equipped with disconnect supervision from the central office for the Super option to work.

## Ans mode

The Answer mode setting appears on the display during programming for loop start and BRI lines with a Trunk mode setting of Super, for groundstart (T1) lines, and for E&M lines. Press <u>CHANGE</u> to select the setting: Manual or Auto.

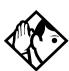

**Tips** - *If loop start lines are set to* Auto, *you will require an E&M card for the DTMF receivers to function properly.* 

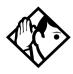

**Tips** - Remember that disconnect supervision is required if loop start trunks need to operate in auto-answer mode.

You should change the Answer with DISA setting to \(\mathbf{N}\) for E&M trunks in a private network operating in auto-answer mode. The default, \(\mathbf{Y}\) (Yes), causes the system to expect a Class of Service password after it automatically answers a trunk.

#### **Ans with DISA**

When activated, the Answer with DISA setting specifies that a trunk is answered with stutter dial tone. This feature is only active if Ans Mode is set to Auto.

Press <u>CHANGE</u> to select the setting: Y (Yes) or N (No).

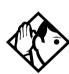

**Tips** - For loop start and E&M lines this setting only appears if Answer mode is Auto.

Set Ans with DISA to No for E&M lines on an enhanced switched network (ESN) to operate properly in auto-answer mode.

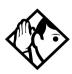

**Tips -** When an incoming call comes in on an auto-answer loop guarded or Earth calling line that is not configured to answer with DISA, the caller hears system dial tone. They can then enter a DID line public received number to dial direct to an extension, a line pool access code to break out, or a remote feature code from a DTMF telephone if a suitable remote access package has been assigned.

To program DISA on PRI trunk, see *Programming Direct Inward System Access (DISA) on PRI trunks* on page 82.

# Link at CO (loop trunks only)

Some exchanges respond to a Link signal ( ) by providing an alternative line for making outgoing calls.

- When Link at CO is set to Y (Yes), the system applies the restrictions on outgoing calls to the digits dialed after the Link signal, and the call on the alternative line will be subject to all restrictions.
- Setting Link at CO to N (No) prevents a Link signal from resetting the Norstar restrictions in cases where the host exchange does not provide an alternative line.

Press <u>CHANGE</u> to select the setting: Y (Yes) or N (No).

For more information about host signaling options, refer to *Modular ICS 7.0 System Coordinator Guide*.

# Aux. ringer

This setting allows you to turn the auxiliary ringer on or off. An auxiliary ringer can be programmed on a line or a telephone. When programmed on a telephone, the auxiliary ringer rings every time a call is received. When programmed on a line, the auxiliary ringer does not ring when a transferred call is received.

Press <u>CHANGE</u> to select the setting: Y (Yes) or N (No).

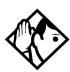

**Tips** - The auxiliary ringer is an optional device that should be connected by the installer.

If you have an auxiliary ringer programmed to ring for calls on an external line, and you transfer a call on that line without announcing the transfer, the auxiliary ringer will ring for the call transfer.

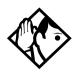

**Tips** - An auxiliary ringer can also be programmed in Services to ring for a line placed into a scheduled Ringing service. See the Modular ICS 7.0 System Coordinator Guide for more information.

#### Full AutoHold

Full AutoHold on idle line is a variation of the Automatic Hold feature. If you select an idle line, but do not dial any digits, that line is automatically placed on hold if you select another line.

Press **CHANGE** to select the setting: N (No) or Y (Yes).

The line you first selected is held until you press the line button. The line is not available for use by anyone else.

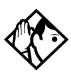

**Tips -** The Full AutoHold setting appears only during loop start trunk programming. Full AutoHold is always in place for E&M trunks, but it has no meaning for incoming-only DID trunks. Only change the default setting if Full AutoHold is required for a specific application.

# LossPkg

Loss Package allows you to select the appropriate loss/gain and impedance settings for each line. The setting is based on the distance between the ICS and the terminating switch, and the terminating switch type. When measuring the distance from ICS to CO and from ICS to PBX, use 600 ohms as the termination resistance setting.

A loss of 4 dB corresponds to a cable length of approximately 2700 m (9000 ft.).

Press **CHANGE** to select one of the following settings.

| TC1 C 11   |             | 1 '1      | 41 C     |          | 1 1             |
|------------|-------------|-----------|----------|----------|-----------------|
| The follow | vino table  | describes | the tive | tunes of | logg nackageg   |
| THE TOHOW  | ville table | acscribes | the nive | types or | `loss packages. |

| Loss<br>Pkg | Receive<br>Loss | Transmit<br>Loss | Impedance   | Distance to switch/<br>cable loss/terminating<br>switch |
|-------------|-----------------|------------------|-------------|---------------------------------------------------------|
| ShortCO     | 0 dB            | 3 dB             | Short       | Short/<2 dB/ICS to CO                                   |
| MediumCO    | 0 dB            | 0 dB             | TIA/EIA 464 | Medium/>2 dB and <6 dB/<br>ICS to CO                    |
| LongCO      | -3 dB           | 0 dB             | TIA/EIA 464 | Long/>6 dB/ICS to CO                                    |
| ShortPBX    | 0 dB            | 0 dB             | Short       | Short/<2 dB/ICS to PBX                                  |
| LongPBX     | -3 dB           | 0 dB             | TIA/EIA 464 | Long/>2 dB/ICS to PBX                                   |

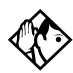

**Tips -** This setting applies only to lines connected to an NT7B75GA-93 Loop Start Trunk Cartridge.

When measuring the distance from ICS to CO and ICS to PBX, use 600 ohms as the termination resistance setting.

# Signal

Select the signal type for the line.

Press <u>CHANGE</u> to select one of these settings: WinkStart, Immediate, DelayDial.

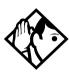

**Tips -** *The Signal setting appears on the display only for E&M or DID lines.* 

Make sure that this matches the signal type programmed for the trunk at the other switch.

For E&M and DID lines connected to a DTI, the Immediate setting does not appear if dial mode for the line is set to Tone.

## **ANI Number**

Select whether the telephone number of the caller will be collected for this line. The digits can then be displayed on Norstar telephones as part of Call Display services.

Press **CHANGE** to select either: N (No) or Y (Yes).

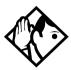

**Tips** - The central office must deliver ANI/DNIS in DTMF mode. The delivery of ANI/DNIS depends on the network provider and the services they offer. This setting applies only to E&M and DID lines.

For E&M or DID lines connected to a DTI, the setting only appears if Signal is WinkStart. For lines connected to an E&M or DID Trunk Cartridge, the setting only appears if Signal is WinkStart or Immediate.

If the conditions for signaling mode and start arrangement are not met, prompts are not presented to the user. No additional equipment is required.

#### **DNIS Number**

Select whether the digits dialed by an external caller on this line will be collected.

Press **CHANGE** to select either: N (No) or Y (Yes).

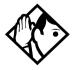

**Tips** - This setting applies to E&M lines only.

For E&M lines connected to a DTI, this setting only appears if Signal is WinkStart and Ans mode is set to Manual. For E&M lines connected to an E&M Trunk Cartridge, this setting only appears if Signal is WinkStart or Immediate and Ans mode is set to Manual.

These digits are required for some third-party software applications.

#### Gain

Select the appropriate gain level for the line.

Press CHANGE to select either: Normal or High.

The default value Normal induces zero loss. Use it when the E&M trunks are connected to facilities that present 0 dBm at the interface for both the transmit and receive paths.

#### Normal gain level (0dBm)

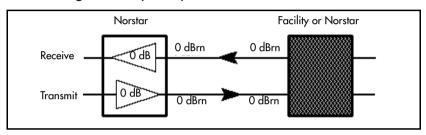

The value High induces 7 dB of loss in the receive path and 16 dB of loss in the transmit path. Use it when the E&M trunks are connected to facilities that present +7 dBm in the receive path and -16 dBm in the transmit path at the interface.

## High gain levels

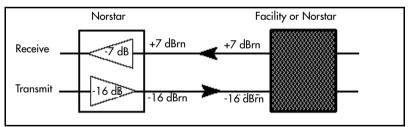

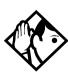

**Tip** - Control over the gain on transmission levels can only be set for lines on E&M Trunk Cartridges.

# **Programming distinctive ring patterns**

When lines are configured on your system, they can be assigned one of four distinctive ring patterns (DRP). The default for all telephones is 1. The default for lines is None, which is the lowest priority.

**Call ringing:** When multiple calls are presented to the telephone, the call with the highest priority DRP setting will be the call that rings at the telephone.

**Call answering:** When multiple calls are presented to a telephone, and the user picks up the handset, the call with the highest priority DRP setting is the call that is presented.

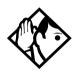

**TIPs -** External calls always have a higher priority than internal calls.

If the ring type is changed on a telephone after the DRPs are set on the line, the line DRPs are overwritten by the telephone settings.

If the line DRPs are set after telephone programming, then the telephone ring programming is overridden by the DRP. Refer to the Modular ICS System Administrator Guide for details about setting ring types on a telephone.

If Hunt group DRP has a higher priority than the line DRP, the system will use the Hunt Group DRP within the Hunt Group. (Refer to Allowing/disallowing an auxiliary ringer on page 427.)

Note: Digital Mobility phones do not have access to this feature.

- 1. Place the programming overlay over the appropriate keys on your programming telephone.
- 2. Press \* \* 2 6 6 3 4 4 (CONFIG). The display shows Password:
- 3. Press 2 6 6 3 4 4 (CONFIG). The display shows Terminals&Sets.
- 4. Press Next until the display shows Lines.
- 5. Press Show line \_\_\_.
- 6. Press <u>FIND</u> until you reach the line to which you want to define a ring pattern.
- 7. Press Show and then Next until the display shows TrunkType:PRI.
- 8. Press Next until the display shows Dstrot ring:
- 9. Press <u>CHANGE</u> to toggle to the ring pattern number you want to assign to the line (None, 2, 3, 4).
- 10. Press **•** to exit or Next to continue programming.

# Name

The default name for a line is Line XXX, where XXX is the three-digit line identifier. For example, Line 001.

This can be changed to any combination of letters and numbers to a maximum length of seven characters.

For more information, refer to *Modular ICS 7.0 System Coordinator Guide*.

## Restrictions

Restrictions are used to prevent a user from accessing a line for making certain kinds of calls. For example, users should not be able to make long-distance calls on lines used exclusively for local calling.

#### Restrn filters

Restriction filters are groups of dialing restrictions and dialing overrides for external numbers or feature codes. By packing a set of restrictions and overrides in one group, you can assign them to a line in one step, as a single package.

You can make changes to restriction filters under both Terminals&Sets, and Lines. Any changes will take effect for any telephone, line, or line on a telephone, regardless of where the programming was changed.

See the description and procedures in *Restrictions* on page 378

## Line restrns

Specify the filter to be applied to this line to restrict the numbers that can be dialed on it. You can assign a different restriction filter for normal service and for each of the six schedules. See *Services* on page 381 for more information about the schedules.

Use Show, CHANGE and the dialpad to enter the number of the restriction filter to be assigned as the line restriction for each schedule

The default restrictions are shown in the table below:

#### **Default filters for lines**

| Schedule          | Restriction filter |
|-------------------|--------------------|
| Normal            | 03                 |
| Sched 1 (Night)   | 21                 |
| Sched 2 (Evening) | 22                 |
| Sched 3 (Lunch)   | 23                 |

| Schedule | Restriction filter |
|----------|--------------------|
|          |                    |
| Sched 4  | 00                 |
| Sched 5  | 00                 |
| Sched 6  | 00                 |

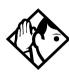

**Tips** - When a remote user places an external call on a line, any filters used with the line still apply.

#### Remote restrns

Specify the restriction filter to be applied to remote callers calling in to the Norstar system on this line. A restriction filter is a set or group of restrictions and overrides.

As with line restrictions, you can apply a different remote restriction for normal service and for each of six schedules.

Use <u>CHANGE</u> and the dialpad to program the remote restrictions for each schedule.

The default restrictions are shown in the following table.

#### Default filters for remote access

| Schedule        | Restriction filter |
|-----------------|--------------------|
| Normal          | 04                 |
| Sched 1 (Night) | 31                 |

| Schedule | Restriction filter |
|----------|--------------------|
|          |                    |
| Sched 4  | 00                 |

| Schedule          | Restriction filter |
|-------------------|--------------------|
| Sched 2 (Evening) | 32                 |
| Sched 3 (Lunch)   | 33                 |

| Schedule | Restriction filter |
|----------|--------------------|
| Sched 5  | 00                 |
| Sched 6  | 00                 |

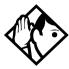

**Tip -** The remote restriction restricts the numbers that can be dialed on an incoming auto-answer line. If a remote user then selects a line to place an external call, any filter used with the line still applies.

# **Telco features**

This item allows you to assign features from a telco level.

# VMsg center 1

If you subscribe to a voice message service, you can specify which voice message center is used for each external line that can receive message waiting indication.

1. For each line, press <u>CHANGE</u> to select a message center: 1, 2, 3, 4, 5, or N.

**Note:** If your system is part of a network that provides a central voice mail system on another site, you must use this field to specify that service.

# **Services**

Using Services, you can control three types of service using the time of day and the day of week:

- alternate call ringing, see page 385
- alternate dialing restrictions, see page 389
- alternate call routing, see page 389

You can customize services in general under Common Settings. Refer to *Common settings* on page 382.

Within each type of service, you can customize six schedules.

For example, you may want to combine alternate call ringing with alternate dialing restrictions for lunchtime, evenings, and weekends (Schedules 1, 2, and 3). Then you may want to run alternate call routing using three separate schedules.

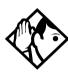

**Tips** - Once you have programmed the different services and schedules, you can turn each of the services on separately. For example, the Night schedule might control both Ringing service and Restriction service. But you can turn on just the Ringing service part of the Night schedule if you wish.

You can activate the services from the designated control telephone for each Norstar telephone and line in your system. You can have one control telephone for the whole system, or different control telephones for different Norstar telephones and lines.

If you want to have several services active at the same time, simply program them on for the same schedule.

# **Common settings**

Services share the settings for control telephones, schedule names, and schedule times.

#### Control sets

A control telephone turns Services on and off for the lines and/ or telephones assigned to it. You can assign several control telephones for your system.

A control telephone for lines controls Ringing service, Restriction service and Routing service for its assigned lines.

A control telephone for telephones controls Restriction service and Routing service for its assigned telephones. Assign a control telephone for each external line and telephone.

Use Show , Next , CHANGE and the dialpad to program the internal number of the control telephone for each line and each telephone.

Control set configurations for both lines and telephones can be copied from one set/line to another set/line or to a range of sets/lines, or to all sets/lines, using the <u>COPY</u> softkey.

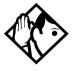

**Tips** - External lines and telephones must be programmed with a control telephone to use the three kinds of Services. You can assign a control telephone to more than one external line or telephone, but a line or telephone cannot be assigned to more than one control telephone.

One recommendation is to have one control telephone for all lines and a different control telephone for all telephones.

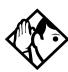

**Tips** - A service can be turned on manually or automatically for all external lines and telephones controlled by a given control telephone, but you cannot combine schedules. In other words, a service can only be active as normal service or one of the six schedules at any one time. You can have several schedules active, as long as they are using different services.

The default control telephone for all lines and telephones is **221** (for systems with three-digit DNs).

#### Schedule names

The schedule name is shown on the display of the control telephone when the schedule is turned on. It identifies the active schedule

Use Show , Next , and CHANGE and the dialpad to program the name.

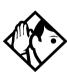

**Tips** - The default names of the six possible schedules are only suggestions and may be changed to any other name. A schedule name can be one to seven characters long. It is recommended that you reserve certain schedules (4, 5, and 6) exclusively for alternate call routing (Routing service).

## Schedule times

Schedule start and stop times are set at times you are most likely to want each service to be active.

Use Show , Next , and CHANGE and the dialpad to program the start and stop times for each schedule, on each day.

#### **Default schedule times**

| Schedule            | Start time | Stop time |
|---------------------|------------|-----------|
| Schedule 1: Night   | 23:00      | 07:00     |
| Schedule 2: Evening | 17:00      | 23:00     |
| Schedule 3: Lunch   | 12:00      | 13:00     |
| Schedule 4: Sched 4 | 00:00      | 00:00     |
| Schedule 5: Sched 5 | 00:00      | 00:00     |
| Schedule 6: Sched 6 | 00:00      | 00:00     |

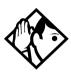

**Tips** - It is only necessary to program start and stop times for schedules that are activated automatically. See the instructions with Ringing service for information on activating schedules.

The time may be entered in either 12 or 24-hour format. If the display is in English, and the hour entered is less than 13, the display prompts you to specify AM or PM.

If you assign identical start and stop times for a schedule, for example, 04:00 start and 04:00 stop, the schedule is in effect all day. The only exception to this is a start and stop time of 00:00. In that case the schedule is off for the day.

You may assign overlapping times. For example, if schedule 1 is assigned from 9:00 am to 4:00 pm, and schedule 2 is assigned from 1:00 pm to 5:00 pm, then the start time of the second schedule is treated as a stop time for the first schedule.

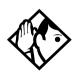

**Tips** - This is also true if two schedules have the same start time but different stop times. In that case, the stop time of the shorter schedule is treated as the start time of the longer schedule.

If one schedule starts and stops within the times of another schedule, the first service temporarily ends when the second service starts. The first service then resumes when the second service has ended

Some schedules start and stop at the same times each day. Use <u>COPY</u> to copy the start and stop times from one day to the next.

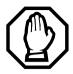

#### Start and stop times cannot span days.

When you program a schedule to start in the evening and stop in the morning, it does not carry over into the next day. For example, if you program Night service for Friday (22:00 to 06:00), the system turns on Night service from midnight to 6 am on Friday, and then again from 10 pm to midnight on Friday.

# Ringing service

At certain times or in certain situations, you may want additional telephones to begin ringing for incoming lines. The most common use of this feature is when a security desk telephone begins to ring for incoming lines after 5:00 p.m., a practice often called *night service*.

These features are programmed under Ringing service.

# **Ringing groups**

Ringing groups allows you to define groups of extended ringing sets. A group can be assigned to any line for any of the schedules. You can create up to 100 ringing groups composed of up to 30 sets for each ringing group.

To define a ringing group use Show and enter the number of the group you want to program (01-100).

Once you define a ringing group, the display will prompt you to enter the number of the telephone you want to assign to this ringing group. You can use <u>SCAN</u> to display the sets that are assigned to the ringing group.

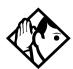

**Tips** - You can assign any telephone on the Norstar system to a ringing group. The assigned control set for each schedule is added to each ringing group.

A telephone can belong to more than one ringing group.

# Sched:Night

Indicate how Ringing service should be activated for each of the schedules.

#### Service

Use Show and CHANGE to change the setting for each schedule to: Off, Auto, or Manual.

Off — prevents the service from being activated.

Auto — allows you to program a start and stop time for a service. You will be prompted to enter start and stop times. You can still start and stop the service by entering the appropriate Services feature code at a control telephone.

Manual — allows you to turn the service on and off at any time from a control telephone using the Ringing service feature code.

### Trunk answer

Trunk answer allows you to answer, from any telephone, an external call that is ringing at another telephone in your office. This is useful if the other telephones have not been assigned the same lines as the telephone you are using to answer the call

Press <u>CHANGE</u> to select the setting: Y (Yes) or N (No).

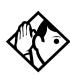

**Tip** - You can change the Trunk Answer setting only if Ringing service is set to Manual or Automatic.

# **ExtraDial telephone**

ExtraDial telephone allows you to assign an additional direct-dial telephone in the Norstar system for each schedule you use.

Use <u>CHANGE</u> and the dialpad to enter the internal number of the extradial telephone.

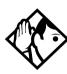

**Tip** - The extradial telephone is activated during a schedule by entering the Ringing service feature code from a direct-dial telephone. This does not activate the Ringing service unless the direct-dial telephone is also a control telephone.

# Line settings

The ring groups and auxiliary ringer for Ringing service is programmed for each line individually.

## Ringing group

You can assign a predefined ringing group to a line for each schedule. See *Ringing groups* on page 385 to create groups of extra ringing telephones.

Use the dialpad to enter the line number to see which ringing group is assigned to the line.

To choose a different ringing group assignment, press <u>CHANGE</u> and enter the new ringing group number (01-100)

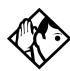

**Tip -** Only one ringing group can be assigned to a line for each schedule. To combine groups of ringing telephones, you must create a new ringing group which contains all the telephones you want to ring and assign the group to the line.

# Aux. ringer

Indicate whether the auxiliary ringer, if installed, also rings when Ringing service is on.

Press <u>CHANGE</u> to select either: Y (Yes) or N (No).

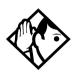

**Tips** - The default ringing telephone is 221 (for systems with a DN length of 3). This means that all lines ring at telephone 221 when Ringing service is on.

You can use <u>COPY</u> and the dialpad to copy Ringing set and Auxiliary ringer programming from one line to another.

If you have an auxiliary ringer programmed to ring for calls on an external line, and you transfer a call on that line without announcing the transfer, the auxiliary ringer will ring for the call transfer.

## **Restrn service**

These settings indicate how the alternate dialing restrictions should be activated for each of the schedules.

Use Show and CHANGE to change the setting for each schedule: Off, Automatic, or Manual.

For information about using schedules, refer to the *Modular ICS 7.0 System Coordinator Guide*.

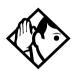

**Tips** - A schedule must be active for overflow routing to be in effect. Overflow routing is not available in normal mode.

You must create an overflow route to be used with each destination code. In this way, every route used with a scheduled mode that has overflow service must have an alternate route in normal service.

See *Ringing service* on page 385 for descriptions of the three activation settings.

See Restrictions under both Terminals&Sets and Lines to assign dialing restrictions for telephones, lines and remote users to the schedules.

# **Routing service**

The programming for routing decides what path an outgoing call takes using the digits that are dialed. It is sometimes called Automatic Route Selection (ARS).

When you select an internal line and dial, the numbers you enter are checked against the routing tables. If the number you dialed starts with a destination code, the system uses the line pool and dials out digits specified by the route assigned to that destination code, and then dials the rest of the number that you dialed

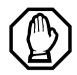

# Plan your routing service before doing any programming.

Routing affects every call placed in the system and must be carefully planned to avoid conflicts and gaps in the programming. Use the tables in the *Programming Record* to design routes and destination codes, then check for potential problems before you start programming.

Routing service replaces a number of tasks that otherwise have to be done manually, including:

- entering a line pool code
- dialing an access code for a long distance carrier
- deciding which line pool to use according to the time and day

The installer can set up routing to take advantage of any leased or discounted routes using information supplied by the customer. The system itself cannot tell which lines are cheaper to use.

For Call by Call service selection (PRI only), the installer defines destination codes for various call types over PRI lines (e.g. Foreign Exchange, Tie Trunk, and OUTWATS). This information is then recorded in the routing and dialing plan section of the Programming Record for the PRI-A pool (and PRI-B, PRI-C or PRI-D if there are two or more PRI cards).

The user simply dials a number via the intercom button without entering any special information. For more information see, *Programming Call by Call service selection* on page 474.

How to use routing to create a uniform dialing plan (UDP) or coordinated dialing plan (CDP) is explained in *Dialing plans* on page 112.

## **Routes and destination codes**

Installer password required

Programming for a route makes use of:

- destination codes (maximum of 500 available, with a maximum of 12 digits per code)
- a three-digit route number (000-999)
- a line pool
- DialOut digits (up to 24 digits)
- a schedule (programmed in Services), which allows three alternate routes per schedule

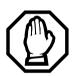

### Routing table modifications

Changes to the routing tables can only be made during low-activity periods or on an idle system. Plan to program the routing tables when user activity is at a minimum.

Alternatively, Norstar Remote Utilities (NRU) can be used to back up, modify and restore these tables.

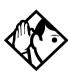

**Tips** - To dial a telephone number which does not match any of the programmed destination codes, the user chooses a line and dials the number. For long distance dialing, area codes in the North American numbering plan can be programmed as destination codes.

## Routes

Installer password required

Press Show and enter a three-digit route number (000-999).

#### **DialOut**

DialOut is the number you want the route to use.

Press Show and enter the DialOut digits (up to 24), or press <u>CLR</u> to choose No numbr.

You can press [6] [7] [8] to insert a 1.5-second pause in the dialing string, if necessary.

Route 000 has no DialOut by default and cannot be changed.

| © 7 1 | Link – if your Norstar system is connected to a private |
|-------|---------------------------------------------------------|
|       | branch exchange (PBX), you can use a Link signal to     |
|       | access special features.                                |

| Ø 7 8 | Pause – Enters a 1.5-second delay in a dialing |
|-------|------------------------------------------------|
|       | sequence on an external line.                  |

| <b>© *</b> 9 | Run/Stop – inserts a break point into a sequence of |
|--------------|-----------------------------------------------------|
|              | dialed numbers or characters used for automatic     |
|              | dialing.                                            |

| <b>©</b> 8 0 4 | Wait for Dial Tone – causes a sequence of numbers      |
|----------------|--------------------------------------------------------|
|                | to pause until dial tone is present on the line before |
|                | continuing to dial.                                    |

See the Modular ICS 7.0 System Coordinator Guide for more information.

### **Use Pool**

Press Next and CHANGE to select a line pool to be used with the route: **Pool A**, Pool B...Pool O or PRI-A to PRI-D.

Route 000 uses Pool A by default and cannot be changed.

# **Routing table**

Call by Call Service information for outgoing calls is recorded in the Routing Service section of the Programing Record.

The following is an example of a Routing Table containing CbC programming.

| Route #<br>(000-999) | Dial Out<br>(24 digits) | Use Pool | Service Type     | Service<br>Identifier |
|----------------------|-------------------------|----------|------------------|-----------------------|
| 003                  |                         | PRI-A    | Public           |                       |
| 004                  |                         | PRI-A    | FX               | xxxxx                 |
| 005                  |                         | PRI-A    | Tie              | xxxxx                 |
| 006                  |                         | PRI-B    | OUTWATS          | xxx                   |
| 007                  |                         | PRI-B    | Private          |                       |
| 008                  |                         | PRI-B    | Switched Digital |                       |

Note: The public DN lengths are used for all PRI calls except those whose routes use service type Private or service type Tie with DN Type specified as Private.

The service identifier (SID) depends on the selected service type. For example, with NI-2 protocol.

| Service Type     | Service Identifier description  |  |
|------------------|---------------------------------|--|
| Public           | None                            |  |
| FX               | Facility Number 1-5 digits      |  |
| Tie              | Facility Number 1-5 digits      |  |
| OUTWATS *        | Optional Band Number 1-3 digits |  |
| Private          | None                            |  |
| Switched Digital | None                            |  |

<sup>\*</sup> For NI-2, do not program the Carrier Access Code for banded OUTWAT calls. This call may be rejected.

1

When a PRI protocol is selected or changed, the Service Type and Service ID fields are automatically cleared for each entry in the routing table for that PRI.

# Programming the PRI routing table

Press Show

The dialing plan must be thoroughly planned out in advance before programming the information into the Norstar system.

Programming the routing table takes place in Services under Routing Service/Routes

The display shows Show pout a

| 1. | . The display shows 212w 1 2w2.                                                                                                    |  |  |
|----|----------------------------------------------------------------------------------------------------|--|--|
| 2. | Press Next . The display shows Rte001.                                                                                                    |  |  |
| 3. | Press Show . The display shows Dial-Out:No numbr.                                                                                                    |  |  |
| 4. | Press <u>CHANGE</u> to enter a number (up to 24 digits).                                                                                                    |  |  |
| 5. | Press Next. The display shows Use: Pool A. The PRI pool(s) displayed depend on how the PRI lines are put into pools in the Trunk/Line data section of programming. It is possible to have only one PRI pool even if there are two or three PRI cards in the system. |  |  |
| 6. | Press Next . The display shows SrucTupe:Public. Press CHANGE to select a different Service Type.                                                                                                    |  |  |
|    | <b>Note:</b> This parameter displays for specific protocols, such as N12, DMS100, DMS250.                                                                                                    |  |  |
| 7. | Press Next                                                                                                    |  |  |
| 8. | Press Next . The display shows DN type:Public.                                                                                                    |  |  |

Press **CHANGE** to enter Public or Private.

**Note:** This variable displays only for service type Tie.

#### **Dest codes**

Installer password required

The first digit of the destination code cannot be the same as:

- Call Park Prefix (*Park prefix* on page 457)
- External Access code (External code on page 458)
- Direct Dial numbers (*Direct-dial* # on page 458)
- Line Pool code (*Line pool codes* on page 455)

The entire destination code cannot conflict with:

- internal set numbers (*Terminals&Sets* on page 335)
- DISA DNs (*DISA DN* on page 459)
- Auto DNs (*Auto DN* on page 459)

For instance, if your park prefix is 1, and you want to start your destination codes with 1, you must change the park prefix first.

If your line pool code for the local PBX is 9, and you want to start your destination codes with 9 to allow routing to the local PBX, you must create a destination code that includes the line pool for the PBX and delete the line pool code for 9.

The following are the *default* numbers automatically assigned in MICS-XC 7.0:

| System type | Expansion used                                      | Initial digits pre-assigned |  |
|-------------|-----------------------------------------------------|-----------------------------|--|
| mini        | no expansion                                        | 0, 1, 2, 6 & 9              |  |
| midi        | one 2-port cartridge                                | 0, 1, 2, 3, 6 & 9           |  |
| maxi        | one 6-port cartridge                                | 0, 1, 2, 3, 4, 6 & 9        |  |
| mega        | two 6-port cartridges<br>or two combo<br>cartridges | 0, 1, 2, 3, 4, 5, 6 & 9     |  |

| The following are the <i>default</i> numbers automatically assigned |  |
|---------------------------------------------------------------------|--|
| in a MICS 7.0 system:                                               |  |

| System type | Expansion used       | Initial digits pre-assigned   |  |
|-------------|----------------------|-------------------------------|--|
| mini        | no expansion         | 0, 1, 2, 3, 4, 5, 6, 7, 8 & 9 |  |
| midi        | one 2-port cartridge | 0, 1, 2, 3 & 9                |  |
| maxi        | one 6-port cartridge | 0, 1, 2, 3, 4 & 9             |  |

To make the digits available for use with destination codes, you must change the DN length of B1 and B2 DNs, depending on your system size. This can be done either at system startup or in System programmer. The examples shown above use a three-digit DN length, unless stated otherwise.

#### Wild card character

When programming destination codes, you can use wild cards as the last number in a destination code string. By using wild cards, you can reduce the number of destination codes programmed in the system, maximizing the distribution of destination codes in the system.

The wild card character is added to the destination code by pressing the ANY key as the last digit of the code. This character represents any digit from 0 to 9, except for digits already programmed or used by other numbering plans. Should there be a conflict with other digits already programmed or used with by numbering plans, the digit will not be allowed.

The wild card character can only be used to group destination codes that use the same Route and Absorb Length.

Given the routes shown in the table below, the following two tables show you how to set up destination codes with or without wild card characters.

### Example routes:

| Route | DialOut       | Line Pool   |  |
|-------|---------------|-------------|--|
| 555   | 0162 237 625  | Line Pool C |  |
| 565   | 0173 133 2211 | Line Pool A |  |

#### Destination codes without using a wild card character

| Destination codes | Route | Absorb<br>Length | DialOut       |
|-------------------|-------|------------------|---------------|
| 0621              | 555   | 3                | 0162 237 6251 |
| 0622              | 555   | 3                | 0162 237 6252 |
| 0623              | 555   | 3                | 0162 237 6253 |
| 0624              | 555   | 3                | 0162 237 6254 |
| 0625              | 555   | 3                | 0162 237 6255 |
| 0626              | 555   | 3                | 0162 237 6256 |
| 0627              | 565   | All              | 0173 133 2211 |
| 0628              | 555   | 3                | 0162 237 6258 |
| 0629              | 555   | 3                | 0162 237 6259 |

### Destination codes using a wild card character

| Destination codes | Route | Absorb<br>Length | DialOut                                                                  |
|-------------------|-------|------------------|--------------------------------------------------------------------------|
| 062 •             | 555   | 3                | 0162 237 625X where X is the final dialout digit, from 1 to 9, but not 7 |
| 0627              | 565   | All              | 0173 133 2211                                                            |

#### Normal rte

Select which route a call using the destination code takes during normal service and for each of the schedules. The automatic schedule times are programmed under Services. The default Normal route is **000**, which has no DialOut digits and uses Pool A.

### **Digit Absorption**

Select the portion of the destination code that is always absorbed by the system and not used in the dialing sequence.

Press <u>CHANGE</u> to select the number of digits to be deleted: (0 to 11) or **All**.

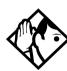

**Tips** - The digit absorption setting (Digit absorb) only applies to a maximum of two schedules.

Setting digit absorption to 0 (zero) minimizes the effort involved in preparing destination codes. With a 0 setting, the actual digits dialed by a caller are preserved in the dialout sequence. Programming a DialOut sequence as part of the route may or may not be necessary, depending on the required dialout.

## Setting up a route for local calling Installer password required

An office may have different suppliers for local and long distance telephone service. By programming a destination code, any call that begins with 9, the most common dialout digit, will automatically use lines dedicated to local service.

The first step is to build a route (under Services/Routing Service/Routing).

- 1. At Show route: enter 001 (or any other available route number)
- 2. Press <u>SCAN</u> to view defined routes and press <u>CLEAR</u> to erase a defined route
- 3. Choose the line pool that contains the lines for local calling.
- 4. Enter the DialOut digits (if any) which are needed to direct the call once it is connected to an external line.

**Note:** For local calls only, there are no DialOut numbers. Compare this with *Setting up a route for long distance calling* on page 401.

- 5. Now you need to set up a destination code that will use this route during the various schedules. Since users will dial 9 to make an external call, 9 should be the destination code. (Services/Routing Service/Dest Codes)
- 6. At Show DstCode: press ADD and enter 9.

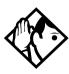

**Tips -** If entering a code other than 9, a valid destination code must be used. See Dest codes on page 395.

To view existing destination codes press Next before entering a new code.

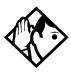

**Tip -** The destination code can use a different route depending on which schedule is being used. Refer to Services in the Modular ICS 7.0 System Coordinator Guide for information about using schedules.

In the current example, Route 001 is used when someone dials 9 during normal mode. This is the mode used when the other Schedules are turned off.

7. Press Show

The route for the first schedule appears after Normal:.

8. Press CHANGE and enter the defined route number 001.

The following illustrations show the tables used for planning and recording routing service found in the *Programming Record*. They are filled out to match the examples of routes for local and long distance calling.

#### Recording the routes

| Page 24              | Page 24                                       |                                     |  |  |  |  |
|----------------------|-----------------------------------------------|-------------------------------------|--|--|--|--|
| Routing              | Routing Service (Services: Routing Service)   |                                     |  |  |  |  |
| Route #<br>(000-999) | DialOut (if required)<br>(max. 24 characters) | Use Pool                            |  |  |  |  |
| 001                  | none                                          | ABCDEFGHIJKLMNOPRI-APRI-BPRI-CPRI-D |  |  |  |  |
| 002                  | none                                          | ABCDEFGHIJKLMNOPRI-APRI-BPRI-CPRI-D |  |  |  |  |
|                      |                                               |                                     |  |  |  |  |

### Recording how the routes will be used

| Service Schedule<br>name<br>(max. 8 digits) | Normal R                   | te               | Other schedules:       |            |                        |                  |                        |                  |
|---------------------------------------------|----------------------------|------------------|------------------------|------------|------------------------|------------------|------------------------|------------------|
| DestCode<br>(max. 12 digits)                | <b>Use route</b> (000-999) | Absorb<br>Length | 1st route<br>(000-999) |            | 2nd route<br>(000-999) | Absorb<br>Length | 3rd route<br>(000-999) | Absorb<br>Length |
| 9                                           | <u>000</u> _001            | All              |                        | All        |                        | All              |                        | <u>All</u>       |
| 1                                           | <u>eee</u> 002             | <u>AH</u> -0     |                        | All        |                        | <u>All</u>       |                        | All              |
|                                             | 000                        | All              |                        | <u>All</u> |                        | All              |                        | All              |

# Setting up a route for long distance calling

Installer password required

An office may have leased lines or E&M trunks which make it cheaper to call long distance.

The routing should take place automatically when the number of the outgoing call begins with 1.

The first step is to build a route (under Services/Routing Service/Routing).

- 1. At Route:, enter 002 (or any other available route number)
- 2. Choose the line pool where the discounted lines for calling long distance have been placed. Example: Line pool B.
- Then you need to assign the route to the destination code and to the destination code schedules. (under Services/ Routing Service/Dest Codes)
- 4. At DstCode: enter a valid destination code. Example: 1403

Refer to Dest codes on page 395.

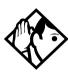

**Tip** - To view existing destination codes press Next before entering a new code.

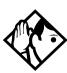

**Tip** - The destination code can use a different route depending on which schedule is being used. Refer to Services in the Modular ICS 7.0 System Coordinator Guide for information about using schedules. In the above example, the system uses Route 002, which uses Line pool B, to take advantage of the lower cost when the system is in normal mode.

5. Press Show

The route for the first schedule appears: Normal:

- 6. Press **CHANGE** and enter the defined route number 002.
- 7. Press Show.

The AbsorbLen9th prompt appears. The default is A11.

8. Press <u>CHANGE</u> to choose the number of digits that need to be absorbed before dialout. In this case, it would be 0, as 1 needs to be dialed out before the rest of the digits.

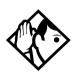

**Tips** - The digit absorption setting (AbsorbLen9th) only applies to a maximum of two schedules.

Setting AbsorbLen9th to 0 (zero) minimizes the effort involved in preparing destination codes. With a 0 setting, the actual digits dialed by a caller are preserved in the dialout sequence. Programming a DialOut sequence as part of the route is not necessary.

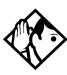

**Tips -** If rates change depending on the time of the day or week, a different route can be used for the same destination code I when a particular schedule is in use. See Programming for least cost routing on page 406.

# Configuring the second dial tone table

Installer password required

This feature, introduced in the MICS 6.1 Maintenance Release, provides dial tone for outgoing calls on any PRI line, based on the digits dialed. Digits dialed must match an entry in the second dial tone table to enable a second dial tone. Dial tone occurs on the line until another digit is dialed, a timeout occurs, or the user hangs up.

Up to 10 separate entries can be stored in the second dial tone table. The maximum digit length for each entry is four. Each entry must be unique and cannot conflict with:

- Internal DNs
- Hunt Group DNs
- DISA DNs
- Auto DNs
- Target line DNs

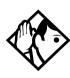

**Tips** - Entries can match destination or access codes for outgoing lines.

Programming the second dial tone table takes place in Services under Routing Service/2nd Dial Tone.

- 1. Press Show . The display shows None defined.
- 2. Press <u>ADD</u> to enter a number from one to four digits long or press <u>BKSP</u> to erase a digit.
- 3. Press <u>OK</u> to accept the number. The display shows 2DT: <number>.

4. Press <u>ADD</u> to enter another number in the second dial tone table

or

press <u>REMOVE</u> to delete the current entry, then enter a new number

5. Repeat steps 2 to 4 to assign up to 10 entries in the table.

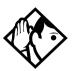

**Note** - Second dial tone is not provided on outgoing lines for remote access users and for ISDN terminal users when the Call Transfer feature is activated.

# Adding a long distance carrier access code

Installer password required

In many cases, long distance service uses the same lines as local service but the call is switched to a specific carrier using an access number. This number is sometimes called an equal access code. Programming for routing can include this access number so users only need to dial the set number, as described below:

- 1. Create a route that uses a line pool containing local lines only.
- 2. Program the route to use a line pool containing the lines used to access the long distance carriers.
  - a. Enter the DialOut digits, which are the same as the carrier code digits. For example, if the access code was 10222, the DialOut digits would be 10222. Carrier codes are defined in *Carrier Codes* on page 461.
  - b. Create a destination code 91.9 (for outside access) and 1 (for long distance). Refer to *Dest codes* on page 395 to determine a valid code.

#### c. Set AbsorbLen9th to 1.

The 9 is only used internally and should be dropped. The 1 is needed to direct the call to the public carrier network.

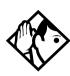

**Tips -** The destination codes 9 and 91 used in the examples cannot be used together. If the destination code 91 is needed to direct long distance calls, you must create a separate set of codes that use local calling routes. These codes would be, for example, 90, 92, 93, 94, 95, 96, 97, 98 and 99. See Wild card character on page 396 for information about programming destination codes.

#### Using destination codes to make a call

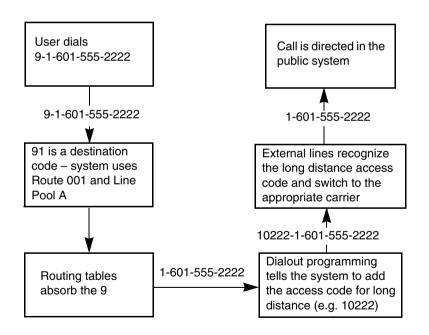

# **Programming for least cost routing**

Installer password required

It may be cheaper to use another long distance carrier at another time of day.

| the lines that supply local service in Normal mode will also used for long distance service after 6 p.m. because that is varieties become competitive. For the system to do this automatically, another route has to be built. | so be |
|----------------------------------------------------------------------------------------------------|-------|
| 1. At Route: choose Route 007 (or any available route)                                                                                                    | ).    |
| 2. Press Show.                                                                                                    |       |
| 3. At DialOut, press <u>CLR</u> to choose No numbr.                                                                                                    |       |
| 4. Press Show .                                                                                                    |       |
| 5. Choose Line Pool A, or the pool with the local servi carrier lines.                                                                                                    | ce    |
| In this case, the change in route uses the start and sto times for Night Sched.                                                                                                    | p     |
| 6. Return to the Routes heading and press Next to the Dest Code heading.                                                                                                    | find  |
| 7. Press Show and then Next.                                                                                                    |       |
| 8. At DstCode:, press <u>ADD</u> , then enter 91.                                                                                                    |       |
| 9. Press Show and then Next to reach the N schedule.                                                                                                    | ight  |
| 10. Press Show . The first route for the schedule app                                                                                                    | ears  |
| 11. Enter Route 007.                                                                                                    |       |
| 12. Press Next .                                                                                                    |       |

#### 13 Set AbsorbLen9th to 1.

The 9 will be absorbed before the number is dialed out to the network. This means, that when the Night schedule is chosen, either automatically by time, or manually from a control telephone, the calls dialed with 91 will dial out to the long distance network without requiring a special access code.

To set up multiple alternative routes, refer to the next section, Multiple least cost routing.

### Multiple least cost routing

An alternative to overflow routing, is to use multiple least cost routing, which is available to all schedules except Normal.

This feature allows you to specify three possible routes within each destination code schedule, in order of preference, if you are using active services for your routing.

In the route file for which you want to specify multiple routing:

| 1 | . Create a d | lestination of | code file, 1 | then se | lect this file | e. |
|---|--------------|----------------|--------------|---------|----------------|----|
|---|--------------|----------------|--------------|---------|----------------|----|

| 2. | Press | Show    | <u> </u> |         |
|----|-------|---------|----------|---------|
|    | The S | chedule | heading  | appears |

- 3. Press Show . The Normal heading appears.
- 4. Press Next until you find the schedule you want to program.
- 5. Press Show . The first route appears.
- 6. Enter the preferred route number.
- 7. Press Next and choose an absorb length.
- 8. Press Next and the second route appears.

- 9. Enter the route number for the second preferred route.
- 10. Press Next and choose an absorb length.
- 11. Press Next and the third route appears.
- 12. Enter the route number for the third preferred route.
- 13. Press Next and choose an absorb length.

### Sched:Night

Indicate how the alternate routing should be activated for each of the schedules

#### Service

Use Show, <u>CHANGE</u>, and <u>Next</u> to change the setting for each schedule to one of these settings: Off, Automatic, or Manual.

Off — prevents the routing service from being activated. In this case, the Normal schedule is used.

Auto — allows you to program a stop and start time for a service. You will be prompted to enter start and stop times. You can still start and stop the service by entering the appropriate Services feature code at a control telephone.

Manual — allows you to turn the service on and off at any time from a control telephone using the Ringing service feature code.

Refer to the *Modular ICS 7.0 Coordinator Guide* for a description of the feature codes used to work with Services.

#### **Overflow routing**

If all the lines used by a route are busy when a call is made, the mode may be programmed to overflow to the route used for normal mode. If this happens, the telephone will sound a warning tone and display the message Expensive route. The caller can then release the call to avoid using the Normal route, or continue with the call.

Also refer to the section on Multiple least cost routing on the preceding page.

Overflow routing is turned on or off for each schedule when you program the destination codes schedule.

Press <u>CHANGE</u> to select the setting: Y (Yes) or N (No).

Refer to the *Overflow call routing* section of the *Modular ICS* 7.0 Coordinator Guide for details about how to set up overflow routing.

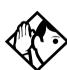

**Tips** - A schedule must be active for overflow routing to be in effect. Overflow routing is not available in Normal mode.

You must create an overflow route to be used with each destination code. In this way, every route used with a scheduled mode that has overflow service must have an alternate route in Normal service.

# Using dialing restrictions with routing

Installer password required

Routing service can be further customized by adding dialing filters to lines in line pools. Filters restrict the use of the line to specific area codes. See *Restriction filters* on page 104 and the *Programming* chapter of the *Modular ICS 7.0 System Coordinator Guide* for more information.

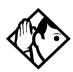

**Tips -** You can also use routing as an alternative method for a direct-dial number. For example, create a destination code 0 and program the number of the internal or external destination as the DialOut. Digit absorption should be set to 1.

Because overflow routing directs calls using alternate line pools, a call may be affected by different line filters when it is handled by overflow routing.

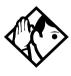

**Tips** - Host system signaling codes can be part of the DialOut. See the Modular ICS 7.0 System Coordinator Guide for details on host system signaling codes.

# Sys speed dial

System speed dial allows you to configure speed dial codes (001 - 255) that can be used by any telephone on the system to dial pre-programmed numbers.

If you specify a name with the speed dial entry, an incoming call on a CLID line with a dialed number that matches the speed dial entry will display the name as part of the CLID display on the receiving telephone or when (a) 8 1 1 is invoked to display call information. This method of using the system speed dial entries for CLID display is called Alpha tagging.

**Note:** Alpha tagging is only invoked when the CO line service does not supply a name for the incoming call. It will only occur on telephones that have Caller ID set turned on (*Telco features* on page 357).

The CLID Match setting (*CLID match* on page 446) determines how many digits of the received number must match the system speed dial number to be accepted as a CLID match to allow the name display to occur.

For more information about using and programming System speed dial, refer to the *Modular ICS 7.0 System Coordinator Guide*.

For information about configuring the system so that the name displays first, refer to *1stDisplay* on page 359.

# **Passwords**

# COS pswds

Class of Service (COS) passwords permit controlled access to system resources by both internal and remote users.

When you enter a COS password at a telephone, the restriction filters associated with your password apply instead of the normal restriction filters. Similarly, when a remote user enters a COS password on an incoming auto-answer line, the restriction filters and remote package associated with their COS password apply instead of the normal restriction filters and remote package.

COS pswds allows you to define individual passwords and determine the restriction filters and remote package associated with each.

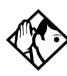

**Tips** - The Class of Service passwords for a system should be determined randomly and should be changed on a regular basis.

Users should memorize their COS passwords. COS passwords should be deleted when an employee leaves the company.

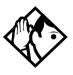

**Tips -** Typically, each user has a separate password. Alternately, several users can share a password or one user can have several passwords.

A system can have a maximum of 100 six-digit COS passwords (00 to 99).

You can use <u>COPY</u> and the dialpad to copy the restriction filters and remote package from one COS password to another. COS passwords must be unique.

#### **Pswd**

Pswd defines the six-digit Class of Service password.

There is no default password.

Use Show, CHANGE and the dialpad to program the six-digit password.

Use **BKSP** to edit numbers you have entered.

#### User flt

User filter allows you to assign a restriction filter to a COS password. The user filter associated with the COS password replaces any normally-applicable set restriction, line/set restriction, or remote restriction.

Use **CHANGE** and the dialpad to program the two-digit user filter

The default setting (None), means that any normally-applicable filters still apply (set restriction, line/set restriction, or remote restriction).

#### Line flt

Line filter allows you to assign a specific line restriction to a COS password. The line filter associated with the COS password replaces any normally-applicable line restriction.

Use <u>CHANGE</u> and the dialpad to program the two-digit line filter.

The default setting (None), means that any normally-applicable line filter still applies.

### Remote pkg

Remote pkg allows you to assign a specific remote access package to a COS password.

The remote access package associated with the COS password replaces any normally-applicable remote access package.

Use <u>CHANGE</u> and the dialpad to program the two-digit remote package.

The default setting (None), means that any normally-applicable remote access package still applies.

# Call log pswds

This setting allows you to override any Call log password programmed with the Call log feature, and resets it to None. This feature is used when someone forgets a password.

- 1. Press Show
- 2. Enter the DN of the telephone.
- 3. Press Show.
- 4. Press <u>CLR</u> to clear the programmed password.

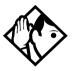

**Tips** - You program a Call log password using the Call log Password feature. Refer to the Telephone Feature Card or the Modular ICS 7.0 System Coordinator Guide for more information.

# **Progrming pswds**

You can choose any combination of six digits for Passwords.

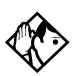

**Tip** - It is easier to remember the password if the digits spell a word.

Some passwords allow line assignments to be rearranged, which could disrupt your telephone service. Provide passwords only to selected personnel to prevent unauthorized access to programming.

#### Installer

The default Installer password is **266344** (CONFIG).

- 1. Use <u>CHANGE</u>, the dialpad, and <u>OK</u> to program the Installer password.
- 2. Record the password in the *Programming Record*.

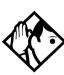

**Tips** - You can choose any combination of one to six digits. It is easier to remember the password if the digits spell a word. Provide this password only to selected personnel to prevent unauthorized access to programming. The implications of such access may include the rearrangement of line assignments, which could affect the operation of the Norstar system.

### SysCoord+

The default System Coordinator Plus password is **727587** (SCPLUS).

Use <u>CHANGE</u>, the dialpad, and <u>OK</u> to program the System Coordinator Plus password.

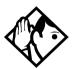

**Tips** - You should only distribute this password to experienced System Coordinators. This level of access is documented in the Modular ICS 7.0 System Coordinator Guide.

An overview of what programming is available by using the System Coordinator Plus password is on page 306

### **SysCoord**

The default System Coordinator password is 23646 (ADMIN).

#### **Basic**

The default Basic password is 22742 (BASIC).

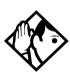

**Tips -** For more information about the System Coordinator and Basic passwords, see the Modular ICS 7.0 System Coordinator Guide.

# Hospitality password

There are two passwords within the Hospitality feature. Desk pswd provides secure access to the administration set for programming the service, and Cond pswd provides secure

access to a room condition setting from each room set for housekeeping staff.

### Desk pswd

Change this password frequently, to maintain security.

#### At Hoseitalitus

- 1. Press Show . Desk pswd:4677 displays.
- 2. Press CHANGE. New PSwd: displays
- 3. Enter a new password, then press <u>OK</u>.

### Cond pswd

Change this password frequently, to maintain security.

#### At Hospitality:

- 1. Press Show.
- 2. Press Next Cond Pswd:None displays.
- 3. Press CHANGE. New PSwd: displays
- 4. Enter a new password, then press <u>OK</u>.

# **Silent Monitor password**

Users must enter a password when they use 🔊 🛪 5 5 0 to monitor Hunt group calls.

It is advisable to change this password frequently.

#### At SM Passwd:

- 1. Press Show . SM Passwd: displays. (default: 745368 (SILENT))
- 2. Press CHANGE. New PSwd: displays
- 3. Use the keypad to enter a new password.
- 4. Press OK.

# Time&Date

The time and date shown on the telephone display is used by the system for scheduled features. It can be changed in programming or by using a feature code

( \* \* T | M E or \* \* 8 4 6 3 ).

For more information, refer to the *Modular ICS 7.0 System Coordinator Guide*.

# System prgrming

System proming allows you to set up features and settings which are not associated with any specific line or telephone.

# **Hunt groups**

The Hunt groups feature allows a group of telephones to be called by a single directory number, ensuring that calls are easily routed to the appropriate group.

The default setting for Hunt groups is Broadcast. Hunt group statistics are available under Usage Metrics on page 583.

Hunt groups can be used to route calls to a support service such as a Help Line for a software company. Specialists dealing with Product A can be in one group. Specialists dealing with Product B can be in another group. Incoming calls will target a specific group and hunt for the next available telephone in the group. If no telephone is available, the call can be placed in a queue or can be routed to an overflow telephone.

The Hunt groups subheading in system programming is the area that programming changes are made to the following:

- members of a group
- member position in a group
- what lines are assigned to a group
- · how incoming calls are distributed
- how long the system looks for available agents
- where a call goes if all agents are busy

The hunt group setting impacts other features:

- Call forwards set on telephones that are members of a hunt group are overridden by the hunt group routing.
- Telephones which are members of a hunt group can temporarily leave a group by activating the DND feature.
- Wireless twinning can be enabled if a hunt group appears on the portable as well as the set.
- Priority calls to a hunt group will be rejected
- Hunt group set numbers cannot be in a ringing group.
- Hunt group set numbers cannot be in a page zone.
- Hunt group member line keys take precedence over Hunt group key, therefore, it is recommended that you do not assign any lines to telephones which are part of the hunt group. If you do assign lines to a hunt group telephone, ensure they do not duplicate any of the lines assigned to the Hunt Group DN (Upgraded systems: 707-736; New 7.0 systems: 739-768).

**Note:** Do not program videophones as members of a hunt group. Hunt groups allow one B channel connection at a time and videophones use two B channels.

### Adding or removing members from a group

- Members of the group can be any system telephone, ISDN telephone, or portables.
- A telephone can be in more than one hunt group, but is considered a member in each hunt group, increasing the total number of members in the system.
- There will be only one appearance of the same hunt group on a telephone, regardless of how many lines are assigned to the hunt group. The appearance can be set to:

  Appr&Ring, Appr only, or Ring only.

• The DN number range for hunt groups is 707-736 for systems upgraded from versions prior to 7.0, and 739 to 768 on new 7.0 systems.

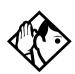

**Tip** - You must program the DNs for telephones you want to use for hunt group members outside the hunt group DN range.

- If any of the telephones you want to add to the hunt group have lines assigned that are the same as the hunt group, remove the line from the telephone before assigning it to the hunt group.

Hunt groups can be programmed under System proming.

- 1. Press Show . The display shows Hunt groups.
- 2. Press Show . The display shows Show 9roup:
- 3. Enter the hunt group number you want to program (1-30).
- 4. Press Show . The display shows Member DNs:
- 5. Press Show . The display shows the members for that group.
- 6. Press <u>ADD</u> to add a member or press <u>REMOVE</u> to remove a member from the group.
- 7. Select Approximation Approach or Ring only for the hunt group member. See *Appearances* on page 337.

**Note:** Fixed external cadencing is provided for all external hunt group calls regardless of whether or not they have been answered and transferred.

### Moving members of a group

Member order within a hunt group is important. The member order determines how a call is routed through a hunt group.

- 1. Press MOVE to move an existing member to another place within the hunt group. The display shows the member number followed by an arrow.
- 2. Enter the new position number for the telephone.

### Assigning or unassigning lines to a group

To avoid delayed ring transfer of external hunt group calls to a prime set, ensure that the hunt group prime line is set to

A line can only be assigned to one hunt group.

- 1. When the display shows Member DNs:.
- 2. Press Next . The display shows Line assignment.
- 3. Press Show . The display shows Show line:.
- 4. Enter the line number you want to program, press <u>SCAN</u> to go the first line assigned to this group, or press <u>LIST</u> to go to the first line in the system.
- Press <u>CHANGE</u> to program the line as <u>Unassigned</u> or <u>Assigned</u>

\*HGnn\* means the line is assigned to another hunt group.

### Setting the distribution mode

There are three modes of call distribution:

- Broadcast rings each telephone in the group simultaneously. Calls are handled one at a time, other calls are queued. As soon as a call is picked up, the call next in the queue is presented to the hunt group without waiting for queue timeout.
- Sequential starts the call at the first telephone in the hunt group. Distribution is complete when the first free telephone is found. This telephone is the only one that rings for this call. Simultaneous calls can be presented. Distribution is order based, so ensure your hunt group members are listed in priority. Refer to *Moving members of a group* on page 423 and *Setting the hunt delay* on page 425.
- Rotary the call starts at the telephone after the one which last answered a call. Distribution is complete when the next free telephone is found. Simultaneous calls can be presented. Distribution is order based, but this mode ensures that all members of the group are receiving calls, rather than one person receiving the majority of calls. Refer also to Setting the hunt delay on page 425.

When the display shows Member DNs:.

- 1. Press Next until the display shows Mode:.
- 2. Press <u>CHANGE</u> to set the mode: Broadcast, Sequential, Rotary.

If a hunt group has available agents but nobody answers the call, the call is routed according to what is set in the Busy line setting. Refer to *Programming busy line setting* on page 425,.

### Setting the hunt delay

This setting allows you to program the number of rings the system permits at a hunt group telephone before moving on to the next telephone in the hunt group. This display only shows if the distribution mode is set to sequential or rotary.

- 1. When the display shows Member DNs:.
- 2. Press Next until the display shows Hunt delay:
- 3. Press <u>CHANGE</u> to select the setting: 1, 2, 3, 4, 5, 6, 7, 8, 9, 10

### Programming busy line setting

There are three routing options if all agents are busy:

- BusyTone—the caller gets a busy tone for PRI or BRI, otherwise the telephone rings back.
- Overflow—the call is routed to an overflow position. You cannot use overflow if the overflow DN is a hunt group DN.
- Queue—the call stays in the system for a period of time. Within this period of time, the call will be presented to an agent if one becomes available. When the time-out occurs, the call will be presented to an overflow position.
- 1. When the display shows Member DNs:.
- 2. Press Next until the display shows If busy:.
- Press <u>CHANGE</u> to set the mode: BusyTone, Overflow, Queue.

### Programming the queue timeout

This setting allows you to program the number of seconds a call will remain in the hunt group queue before it is also routed to the overflow position.

- 1. When the display shows Member DNs:.
- 2. Press Next until the display shows Q Timeout:
- 3. Press <u>CHANGE</u> to set the queue timeout: **15**, **30**, **45**, **60**, **120** or **180**

### Programming the overflow set

This setting allows you to indicate a telephone to which the hunt group calls will be routed when the queue is full.

- If the overflow telephone is not a hunt group member, the call ceases to be a hunt group call once it transfers.
- If the overflow telephone is a hunt group member, the call is treated as a new call and goes to the bottom of the queue.

The assigned overflow position can also can be a DN number associated with a voice mailbox.

- 1. When the display shows Member DNs:.
- 2. Press Next until the display shows Overflow:.
- 3. Press <u>CHANGE</u> to change the overflow position.
- 4. Enter the new overflow set or mailbox number.

### **Setting the Hunt group name**

This setting allows you to program the hunt group function name, such as *Service* or *Sales*. The name can be up to seven characters in length.

- 1. When the display shows Member DNs:.
- 2. Press Next until the display shows Name:.
- Press CHANGE.
- 4. Use the dialpad to enter the name of the hunt group.
- 5. Press Next to store the name.

### Allowing/disallowing an auxiliary ringer

This setting allows you to allow/disallow an external ringer to sound when a call comes in for a specific hunt group. If you allow this service, you must have an auxiliary ringer properly installed on your system. Refer to *Auxiliary ringer (customer supplied)* on page 297.

- 1. When the display shows Member DNs:.
- 2. Press Next until the display shows Aux. Ringer:.
- 3. Press <u>CHANGE</u> to choose Y (yes) to turn the ringer on or N (No) to disallow an auxiliary ringer.
- 4. Press to exit or Next to continue programming.

### Assigning a distinctive ring pattern to a Hunt Group

You can assign distinctive ring patterns to your Hunt Group so that calls can be rated in priority for the group.

These distinctive ring patterns have the same characteristics as for line and extension distinctive ring patterns. Refer to *Programming distinctive ring patterns* on page 376.

The Hunt Group distinctive ring pattern determines how a call will ring within the Hunt Group. If members of the group have ring patterns assigned to their telephones that are higher than the ring patterns of the incoming line or the Hunt Group, then the Hunt Group will use the ring of the corresponding member telephones. If the incoming call (line) has a higher ring pattern assigned, than the Hunt Group, the Hunt Group will ring with the line ring pattern.

- 1. Find the heading Hunt 9roups.
- 2. Press Show until the display shows Member extns:.
- 3. Press Next until the display shows Dstnct Ring:NONE.
- 4. Press <u>CHANGE</u> to toggle to the ring pattern number you want to assign to the Hunt group line. (None, 2, 3, 4)
- 5. Press to exit or Next to continue programming.

### **Monitoring Hunt groups**

You can set up your system to allow a number of two-line display telephones to be used as monitoring devices for hunt group members.

Using the various supervisory features you can determine:

- the number of monitoring telephones you will allow on the system (default: 5). Refer to *SM sets* on page 480.
- which telephones will be allowed to act as silent monitor supervisors. Refer to *Capabilities* on page 345 for information about designating two-line display telephones as supervisor telephones.
- whether there will be an indicator tone when the monitoring telephone breaks into a call. Refer to *Silent Monitor* on page 446.
- what password the supervisor will enter on the supervisory telephone to gain access to the Silent Monitoring feature ( \* 5 5 0 ) (Default password: SILENT (745368)). Refer to Silent Monitor password on page 418.

Refer to the *Modular ICS System Coordinator Guide* for detailed information about using the feature and for descriptions of the display messages that occur during the process.

# **Change DNs**

Installer password required

Change DNs allows you to change the directory number (DN) or internal number of a telephone.

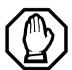

#### Changing DN locks programming session.

Changing an individual DN locks the programming session into the Change DNs programming mode. After you finish and press •• re-enter the programming access code and the Installer password to continue with other programming.

Do not perform Startup again or all previous programming will be erased.

- 1. Use Show and the dialpad to identify the DN you want to change.
- 2. Use the dialpad to enter the new DN.

# Featr settings

The following section describes how to configure features for individual telephones.

### **Backgrnd music**

Background Music allows you to listen to music through your telephone speaker. A customer-supplied music source must be connected to the Integrated Communication System.

Press <u>CHANGE</u> to select the setting: N (No) or Y (Yes).

Refer also to External music source (customer supplied) on page 298.

### On hold

On hold allows you to choose what a caller hears on an external line when the line has been put on hold.

Press CHANGE to select the setting: Tones, Music, or Silence.

- Tones provides a periodic tone.
- Music provides any signal from a source such as a radio connected to the ICS.
- Silence provides no audio feedback.

#### Receiver volume

Receiver volume allows you to specify whether the volume level of a handset receiver or headset will return to the system default level when a call is ended or put on hold, or whether the volume will remain at the level set at the individual telephone.

Use Show and <u>CHANGE</u> to select either: Use sys volume or Use set volume.

This feature is not available on some older telephones.

### Camp timeout

Camp timeout delay allows you to assign the number of seconds before an unanswered camped call is returned to the telephone which camped the call.

Press <u>CHANGE</u> to select the setting: 30, 45, 60, 90, 120, 150, or 180 seconds.

#### Park timeout

Park timeout allows you to assign the number of seconds before a parked call on an external line returns to the originating telephone.

Press <u>CHANGE</u> to select the setting: 30, 45, 60, 90, 120, 150, 180, 300, or 600 seconds.

#### Park mode

The Call Park feature allows you to suspend a call. The call can then be retrieved at any system telephone by entering the unique retrieval code. Park Mode is the setting which determines how a retrieval code is assigned to parked calls.

Press <u>CHANGE</u> to select the way that the system will choose a Call Park code: Lowest or Cycle.

- When set to Lowest, the system will choose the lowest code that is available when the call is parked.
- When set to Cycle, the system will choose the codes in sequence, from lowest to highest, until all the codes have been used.

### Trnsfr callbk

Transfer callback delay allows you to specify the number of rings before a callback occurs on a transferred call.

Press CHANGE to select the setting: 3, 4, 5, 6, or 12 rings.

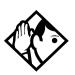

**Tips** - You can estimate the delay in seconds if you multiply the number of rings by six.

### **DRT to prime**

Delayed Ring Transfer automatically forwards unanswered external calls to a prime telephone after a certain period of time. This helps ensure that no external call goes unanswered.

Press CHANGE to select the setting: Y (Yes) or N (No).

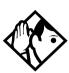

**Tips** - An operational prime telephone must be assigned before this feature can operate. A prime telephone is assigned to one or more external lines in Line programming.

## **DRT** delay

Delayed Ring Transfer delay allows you to specify the number of rings before a call is transferred to a prime telephone. For this feature to work, DRT to prime must be set to Y (yes).

Press <u>CHANGE</u> to select the setting: 1, 2, 3, 4, 6, or 10 rings.

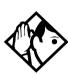

**Tips** - The DRT delay can be programmed only if DRT is activated. You can estimate the delay in seconds if you multiply the number of rings by six.

### Held reminder

When active, Held Line Reminder reminds you that a call at your telephone is still on hold. You periodically hear two tones from your telephone until you return to the call on hold.

Press CHANGE to select the setting: N (No) or Y (Yes).

### Remind delay

Held Line Reminder delay allows you to choose the number of seconds before the Held Line Reminder feature begins at a telephone that has an external call on hold.

Press <u>CHANGE</u> to select the setting: 30, 60, 90, 120, 150, or 180 seconds

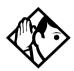

**Tips** - The Held Line Reminder delay can be programmed only if Held Line Reminder is activated.

## **Directd pickup**

Directed pickup allows you to answer any calls by specifying the internal number of the ringing telephone.

Press <u>CHANGE</u> to select the setting: Y (Yes) or N (No).

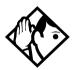

**Tips -** Directed pickup is not to be confused with the Call Pickup Group feature in programming, which allows you to answer a call at any telephone within a specific group without specifying the internal number of the ringing telephone.

Like Call Pickup Group, Directed pickup is useful when not all the telephones have been assigned the same lines, but you still want to allow your co-workers to answer a call on any external line from their telephones.

### Page tone

You can choose whether a tone sounds before a page begins.

Press <u>CHANGE</u> to select the setting: Y (Yes) or N (No).

### **Page Timeout**

The paging feature is automatically disconnected after a set length of time.

Press <u>CHANGE</u> to select the maximum number of seconds needed for a page: 15, 30, 60, 120, 180, 300, 600, 2700.

# **Daylight time**

When this feature is turned on, your system will automatically switch between standard time and daylight savings time.

Press <u>CHANGE</u>, to select the setting: Y (Yes) or N (No).

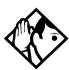

**Tips** - The hour falls back one hour on the last Sunday of October at 2:00 am. It advances one hour on the first Sunday of April at 2:00 am. This function should only be programmed by your installer.

In regions where daylight savings time does not apply, make sure this setting is changed to N(No).

### AutoTime&Date

You can program the Automatic Time&Date feature to enable the Norstar system to automatically update the time and date after a power failure.

Whenever the clock is out of sync by more than two minutes, as a result of a power failure or a loss of power, the first incoming call updates the clock automatically after two rings.

**Note:** CLASS trunks are required for this feature to work. Consult your customer service representative to determine if you have CLASS trunks.

This feature also allows automatic changing between North American daylight savings and standard time.

The Automatic Time and Date feature automatically overrides any manually-programmed changes to the time and date.

**Note:** The year is not included with the time and date information and must be programmed manually if the current year differs from the network time.

Press CHANGE to choose Y or N.

## Call log

This feature allows you to specify how calls to a telephone are logged.

Press CHANGE to select either: Set or Line.

**Set**: enables call logging for all external calls directed to the telephone.

Line: enables call logging, on a per-line basis, for any line assigned to the telephone. **Note:** The line does not have appear on the telephone buttons. Use the Call Log Set feature under each telephone record to indicate which lines will log calls. Refer to *Call log set* on page 358.

Ensure that the user has adequate space for the expected call logs. Each user can also activate autobumping, to ensure that, when the log is full, old logs are deleted to allow room for new records.

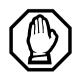

WARNING: If you change this value on a configured system, all existing logs will be deleted.

Call log space programming customizes how log space is allocated to telephones in the system.

Reset all logs allows you to reallocate the Call log space equally to all telephones in your system.

1. Press <u>YES</u> and use the dialpad to enter the space allocation for the Call log at each telephone.

You must use a three-digit number (for example, 020 to give each set 20 spaces).

2. Press <u>YES</u> to accept the settings and end programming. The system automatically reallocates Log space.

Press **NO** to keep existing settings.

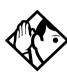

**Tips** - *Use this heading only if you want to allocate an equal amount of log space to all the telephones in your system.* 

If you want to assign specific log space to individual telephones, see the information under Terminals&Sets in the Modular ICS 7.0 System Coordinator Guide.

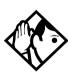

Reallocating Call log space may destroy Call log data at telephones that lose space.

There are 600 Call log spaces available in the system. There are no spaces allocated by default.

Changing the space allocation using Log Defaults defines the log space available to all telephones in the system. Any remaining unassigned log space is available in a log pool, and can be reallocated under Terminals&Sets in Telco features.

## **Host delay**

Host delay allows you to assign the delay between the moment an outgoing line is selected to make an external call, for example, by lifting the receiver off the telephone, and the moment that Norstar sends dialed digits or codes on the line.

Press <u>CHANGE</u> to select the setting: 200, 400, 600, 800, 1000, 1200, 1400, 1600, 1800, or 2000 milliseconds.

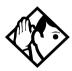

**Tips** - Host delay is provided to ensure that a dial tone is present before the dialing sequence is sent. Minimizing this delay provides faster access to the requested features.

#### Link time

Link time allows you to specify the duration of a signal required to access a feature through a remote system.

Press <u>CHANGE</u> to select the setting: 100, 200, 300, 400, 500, 600, 700, 800, 900, or 1000 milliseconds.

For example, to program external dialing through a Centrex system, which requires a Link time of 400 ms, specify a Link time of 400.

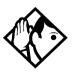

**Tips** - The Link time required depends on the requirements of the host switching system that must be accessed.

Link is another name for Recall or Flash.

#### **AlarmSet**

Alarm set allows you to assign a telephone on which alarm messages appear when a problem has been detected in the system.

- 1. Use <u>CHANGE</u> and the dialpad to enter the internal number of the Alarm telephone.
- Press Next to set the Alarm telephone to None.
   The default setting is 221.

Refer to *Alarm codes* on page 548 for details about reading alarms and troubleshooting with alarms.

### Set relocation

Set relocation allows you to move any telephone to a new location within the Norstar system without losing the directory number, autodial settings, personal speed dial codes, and any programming for that telephone.

Press <u>CHANGE</u> to select the setting: N (No) and Y (Yes).

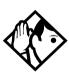

**Tips** - It is advisable to activate Set relocation after the telephone installation and programming is complete. This provides you with more flexibility in testing equipment.

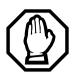

### Warning

If this feature is deactivated while a telephone is moved, the internal number and programming data for that telephone remain with the physical port on the ICS, and the telephone does not receive the original programming when it is reconnected elsewhere.

If you plug a new telephone into the original location before you reinstall the moved telephone, the programming moves to the new telephone and the moved telephone must be reprogrammed.

### Msg reply enh

The Message reply enhancement feature allows for the message waiting indicator on analog telephones connected to an Analog Station Module (ASM) to be deactivated automatically if the reply call from the analog telephone to the designated direct-dial telephone is answered, no matter where the call is answered from by the user.

This feature also functions if the user invokes the Call Pickup feature to answer the reply call from the analog set. It does not, however, work with the Retrieve Parked Call feature.

Press **CHANGE** to select the setting: Y (Yes) and N (No).

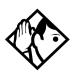

**Tips** - Direct-dial telephones are the only telephones that can send messages (using 1) to analog telephones connected to an Analog Station Module (ASM). The direct-dial telephone must be the designated direct-dial set for the analog telephone receiving a message.

### **Answer key**

Up to eight answer DNs can be assigned per telephone. The Answer key setting in Featr settings allows you to determine what types of calls will alert at the telephone for the Answer DNs assigned to any telephone.

Press <u>CHANGE</u> to select the settings: Basic, Enhanced, and Extended

On the Basic setting, answer keys do not ring for:

- Prime set call capture
- call forwarded calls
- other answer key calls
- priority calls
- voice calls
- ringing service
- callbacks

The **Enhanced** setting is the same as the Basic setting except:

- answer keys will ring for overflow call routed calls (special case of Prime set call capture)
- answer keys will not ring for line transferred calls

The Extended setting allows all call types to ring, except priority calls and voice calls.

#### Phantom DNs

A Phantom DN is the term used to describe a situation where a line is programmed to appear and ring on a telephone that does not physically exist. It allows you to create an Answer Key for the line that does not exist on an existing telephone. You would use a phantom DN in the case where you have taken a line out of service, such as a customer-response line,

but you still get calls to that number. To handle the calls, create an answer key using the phantom DN on the telephone where you want these calls to be taken.

## **Setting SWCA controls**

On the system, under Feature Settings, **SWCA Cntl** you define how incoming calls get associated to System-wide Call Appearance (SWCA) buttons and how Hold will handle these calls.

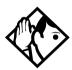

**Tips -** Since SWCA buttons use the Park feature, ensure that you have Park turned on for your system by specifying a Park prefix (Access codes), and a park timeout setting (System programming, Featr settings).

### **Describing SWCA control functions**

The Auto Associate settings determine if answered calls will automatically be associated to SWCA buttons, and for what duration

- Manual on park: The user must press a SWCA button or enter a SWCA code to park a call on a SWCA code. When the call is retrieved, the SWCA code is available to another call.
- Manual LOC: The user must press a SWCA button or enter a SWCA code to park a call on a SWCA code. When the call is retrieved, the SWCA code is still assigned to the call, and remains assigned to the call until the call is terminated.
- Automatic LOC: The call is automatically associated with an available SWCA button/code. The user must still press the SWCA button or enter the SWCA code to park the call. The call remains assigned to that code until the call is terminated.

Auto ASSC I/C (Y, N): If set to Yes, calls that arrive assigned to the intercom button are automatically associated with a SWCA code. If the user presses \* 5 2 0 (park on next free SWCA code), the call parks on the assigned code.

The Invoke by Hold setting determines if a SWCA call put on Hold can be picked up from other extensions in the group. Note: These settings do not apply to the 7000 and 7100 digital phones and the Digital Mobility phone.

- If you want the call to be available to be picked up by other members of the groups when you put a call on Hold, set Invoke by Hold: to Y. A flashing indicator appears beside the SWCA key when the call assigned to that key is put on Hold.
- If you want calls to remain on Hold only at the telephone where the call is received, set Invoke by Hold: to N. Even if you set this field to N, users can still put selected calls on SWCA hold, by pressing a free SWCA key rather than the Hold key to camp the call.

SWCA hold I/C (Y, N): If set to Yes, calls that arrive on the intercom button, that are put on hold by the user, are automatically associated with a SWCA code and are available to other uses with access to that code once the call is parked. Note that Invoke by Hold must also be set to Yes for this feature to work.

Refer to the DN record section of this guide for information about assigning non-visible SWCA call groups (*Capabilities* on page 345). The *System Coordinator Guide* provides a section that describes how to add SWCA codes to buttons with indicators. The *SWCA User Card* explains how to use the feature

## **Configuring SWCA controls**

The following procedure describes the programming steps required to set up SWCA controls on your system.

| 1. | Under Featr settings, press | Show | . The display |
|----|-----------------------------|------|---------------|
|    | shows Back9rnd music:       |      |               |

- 2. Press Next until the display shows SWCA Cntrl:
- 3. Press Show . The display shows Auto Associate:.
- 4. Press <u>CHANGE</u> to choose the Manual on Park, Manual LOC or Automatic LOC.
- 6. Press CHANGE to choose the Y or N option.

**Note:** If you have TAT (Trunk anti-Tromboning) active on an MCDN private network, users must ensure that at least two SWCA assignments are available to handle calls if this setting is enabled.

- 8. Press <u>CHANGE</u> to choose the Y or N option.
- 9. Press Next . The display shows SWCA hold I/C: N.
- 10. Press <u>CHANGE</u> to choose the Y or N option.

**Note:** If you have TAT (Trunk anti-Tromboning) active on an MCDN private network, users must ensure that at least two SWCA assignments are available to handle calls if this setting is enabled.

11. Press **•** to exit or Next to continue programming.

### Overview about assigning SWCA codes to telephones

You can either assign SWCA codes as a feature to physical buttons with indicators on a telephone through Button programming (Terminals&Sets, User prefernces) or by assigning them to a memory key at the telephone.

You can also assign SWCA codes to the telephone that are not connected to a button on the telephone. This is performed using the **SWCA call group** heading under Capabilities for each telephone record. This type of assignment is particularly apt for 7000 and 7100 digital phones and to the Digital Mobility phone. Refer to *Capabilities* on page 345.

Non-button SWCA assignments are controlled by feature codes \* 5 2 1 to \* 5 3 6.

Refer to the SWCA User Card for details about using SWCA assignments.

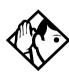

**Tip -** Software versions previous to MICS 7.0 use the feature range \*\bigsim \bigsim \bigsim

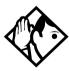

**Tip -** Users can assign calls to any SWCA code. However, they can only retrieve calls using codes that are assigned to their telephones. Auto assign conditions will only assign calls to codes assigned to the telephone receiving the call.

#### **CLID** match

This setting determines the minimum number of digits that an external call must match to an existing system speed dial number in order for the system to offer a name display for the CLID prompt, if the system speed dial number is set up to display the caller name.

- Under Featr settings, press Show
   The display shows Backgrand music:
- 2. Press Next until the display shows CLID match: 8.
- 3. Press <u>CHANGE</u> to select the a number from 3 to 8, or select None, if you do not require any number matching.
- 4. Press to exit or Next to continue programming.

#### Silent Monitor

You can monitor Hunt group members using a two-line display telephone that has been designated as a supervisor telephone.

You create the Silent Monitor feature capability by:

- determining how many system telephones will be allowed to be supervisors. (Refer to *SM sets* on page 480.)
- determining which telephones will be allowed to be supervisors. (Refer to the SM Supervisor field under *Capabilities* on page 345).
- determining the password that the supervisor enters after the feature code \* 5 5 0 is entered to start monitoring Hunt group telephones. (Refer to *Silent Monitor password* on page 418.)

You have the choice of silently monitoring the conversation, or providing a tone to the other two parties to indicate that the line is being monitored. This setting is the same for all supervisor telephones. Refer to the process below to determine the setting.

- 1. Under Featr settings, press Show . The display shows Backgrand music: N.
- 2. Press Next until the display shows Silent Monitor: Y.
- 3. Press CHANGE to select Y or N.
- 4. Press **•** to exit or Next to continue programming.

Refer to the *MICS ICS 7.0 System Coordinator Guide* for information about using the Silent Monitoring feature.

**Note:** Some market profiles do not allow silent break-ins. In those markets Silent Monitor can be disabled (set to N) or a monitoring tone can be configured.

### **Direct-dial**

Direct-dial allows you to dial a single system-wide digit that can be used to call a specific telephone, called a Direct-dial telephone. The most common example of a Direct-dial telephone would be telephone for an operator, a receptionist, or an attendant.

### D-Dial1

For the direct-dial telephone, indicate whether it is an internal or external number. A total of five Direct-dial telephones can be programmed on the system.

Use Show and CHANGE to select the setting: Intrnl, Extrnl, or None.

### Intrnl/Extrnl#

Enter the internal or external number that the system will automatically dial when someone enters the direct-dial digit.

Use Show, CHANGE, and the dialpad to enter the telephone number.

The default number for the direct-dial telephone is 221, on the default three-digit DN system.

### Line selection

If you assign an external number as a direct-dial telephone, you must indicate which line to use for the call.

Use Next, CHANGE, and the dialpad to select the line for the external number.

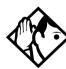

**Tips -** There is just one direct-dial digit for the entire system.

The Norstar system cannot verify that the number you assign as an external direct-dial telephone is valid. Check the number before assigning it, then call the direct-dial telephone after you've assigned it to test it.

You cannot forward calls to any direct-dial telephone that is outside your Norstar system. For more information, refer to the Modular ICS 7.0 System Coordinator Guide.

# **CAP/KIM** assign

Installer password required

This setting designates a telephone as an enhanced central answering position (eCAP). A maximum of five designated eCAPs can be installed in a Modular ICS system. The system can support more CAP configurations that are not designated in programming as eCAPs. Refer to the Tips below for information about the difference between OKIMs and eKIMs

- Key indicator modules (KIMs). KIMs that are attached to 7316E digital phones that have been designated as eCAPs are called eKIMs.
  - A 7316E+KIM which is not assigned with the DN of the telephone under CAP/KIM assgn, is called an ordinary KIM (OKIM). OKims support memory button programming, only.
- Legacy hardware: Existing systems may have 7324 digital phones attached to CAP modules.

#### The eCAP can be used to:

- monitor the busy/not busy and Do Not Disturb status of system telephones
- answer external calls on up to 112 lines on a 7316E+eKIM and extend calls to other system telephones
- send up to 30 messages to other system telephones
- provide extra memory buttons for the telephones
- eKIMs can also support multiple appearances of a target lines and Hunt group designators.

Use Show , **CHANGE** and the dialpad to enter the internal number of the telephone.

Press Next to scroll through the five CAP/KIM positions.

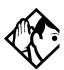

**Tips** - A SAPs is not required for 7316E digital phones with four or fewer KIMs. If the KIMs are designated as eKIMS, you can only attach a maximum of four modules to a 7316E. Add a SAPS if more than four OKIMs are added to the 7316E.

If you replace a legacy 7324+CAP unit with a 7316E+KIM, only the line assignments are copied to the new telephone, but not to the KIM. The telephone programming will revert to the default settings. If you move an OKIM from one 7316E to another, the KIM will retain memory button programming. However, if you move an eKIM from one 7316E to another, programming will not follow

# **Dialing Plan**

Installer password required

The dialing plan acts as a system directive that determines how a number will be dialed out by the system. This feature works with enbloc dialing, and, therefore, is only used for PRI lines.

The Dialing Plan has these features:

- allows public or private routing for network calls
- private routing allows the choice of either the uniform dialing plan (UDP) or a coordinated dialing plan (CDP)
- allows enbloc dialing by buffering user-dialed digits until a complete DN has been dialed. Enbloc dialing is the default for PRI. However, you can specify Overlap Dialing where you require a break in a dialing sequence to wait for a PRI line-generated dialtone.
- provides the ability to map user-dialed digits to a service type on a Call by Call basis
- allows incoming calls to be routed according to the service type and the digits received

## DN lengths (enbloc dialing)

The Private DN Length must be set to the number of digits users dial to reach other nodes in a private network. The Private DN Length parameter is used by the PRI trunk to determine when a complete number has been dialed. The PSTN DN Length Table is used by the PRI trunk to determine when a complete PSTN DN has been dialed. Entries in the DN Length table consist of two fields: Prefix and DN Length.

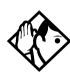

**TIP** - You do not need to use a Private DN Len9th if you are using the coordinated dialing plan (CDP), as the system identifier is part of the set DN.

### Defining dialing plans:

#### At System pr9rming/Dialing plant

- 1. Press Show . Private Network: None displays.
- 2. If you are defining a dialing table for a private network, press Show . Refer to *Private networks* on page 452.

If you are defining a dialing table for external (public) DNs for a network, press Next . Refer to *Public networks* on page 453.

#### Private networks

Private network: None

Choosing this setting turns off MICS private network functionality.

At Type:None, press Next
 Priv DN len:4 displays.

2. Press <u>CHANGE</u> to choose a new private DN length. (3-14)

#### Private network: CDP

If your dialing plan needs to use steering codes to navigate to other networks, specify a coordinated dialing plan (CDP).

- 1. At Type:None, press CHANGE until CDP displays.
- 2. Press Next . PrivNetID:1 displays.
- 3. Press <u>CHANGE</u>, and enter a new private network id.

Note: If you are specifying a private network that has been created using SL-1 (MCDN) lines, the private network id is part of the set DN (for instance, system A might have DNs from 3201 to 3299, whereas system B might have a DN range starting with 2, such as 2201 to 2299). However, you must enter a number, so enter the number that appears first on the set DNs.

This code is defined by the network coordinator and

- This code is defined by the network coordinator and must be unique to each system.
- 4. Press Next . Priv DN len:3 displays.
- 5. Press <u>CHANGE</u> to choose a new private DN length. (3-14).

**Note:** The Private DN length must match the DN lengths being used by the other systems in the network. This is what enbloc dialing uses to determine when the complete number has been dialed.

#### Private network: LIDP

If your dialing plan will be using Location codes to navigate to other systems, specify a uniform dialing plan (UDP).

- 1. At Type:None, press CHANGE until UDP displays.
- 2. Press Next . PrivNetID:1 displays.
- 3. Press **CHANGE**, and enter a new private network id.
- 4. Press Next Loc code: None displays.
- 5. Press <u>CHANGE</u> and use the dialpad to enter a location code.

**Note:** This code must be unique to your system.

- 6. Press Next . Priv DN len:3 displays.
- 7. Press <u>CHANGE</u> to choose a new private DN length. (3-14)

**Note:** The Private DN length must match the DN lengths being used by the other systems in the network. This is what enbloc dialing uses to determine when the complete number has been dialed.

### **Public networks**

When you identify public DNs on a network, use the Dialing Rules to define any prefixes that need to be dialed out. The public network refers to connections to the public switching network (PSTN).

- At Public Network, press Show
   Pub DN lengths displays.
- 2. Press Next . PrivNetID:1 displays.
- 3. Press Show . Show prfix: displays.
- 4. Press <u>ADD</u> and enter a prefix.

- 5. Press OK to accept the prefix.
- 6. Repeat steps 4 and 5 until all the prefixes have been added.

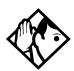

**Tip** - *If you want to view the prefix list, at the Show Prfix: display, press* Next

To remove a prefix, find the prefix, then press **REMOUE**.

#### **Dial Timeout**

Dial Timeout (interdigit timeout) specifies how long the ICS will wait between user-dialed digits. This value allows the ICS to determine when the user has stopped dialing. The value is programmed under System Programing, Dialing Plan.

The user can also use the # key to tell the ICS that they are finished dialing. However, this is not usually required, except for international calls where the number of digits dialed for country codes varies.

With the display showing System Proming

- 1. Press Show then press Next until Dialing Plan displays.
- 2. Press Show then press Next until Dial timeout displays.
- 3. Press <u>CHANGE</u> to select a the timeout value (3, 4, 5, 6, 8, 10, 15) in seconds.

Too small a timeout value forces the user to enter the digits very quickly, one after the other.

Too large a value causes the system to wait for a long time after the last digit is entered before the call is dialed out.

For more information about non-PRI routing tables and destination codes, refer to *Routing service* on page 389.

### **Access codes**

Installer password required

Access codes are used by the system to direct calls to the correct lines and destinations. If the codes conflict, some of the features on the system will not work.

The table of default settings can help you plan your access codes so there are no conflicts

### Digits assigned by default to settings

| Digit | Use                                                                                                  | Heading          |
|-------|----------------------------------------------------------------------------------------------------|------------------|
| 0     | direct-dial digit                                                                                    | Access Codes     |
| 1     | Park prefix                                                                                          | Access Codes     |
| 2     | the first digit of B1 DNs                                                                            | Startup          |
| 9     | line pool A access code  Takes precedence over the External Line access code if there is a conflict. | Access Codes     |
|       | external line access code                                                                            | Access Codes     |
|       | destination code                                                                                     | Routing Services |

# Line pool codes

Installer password required

This setting allows you to assign a line pool access code for each of the 15 line pools (A to O). These codes are used to specify the line pool you want to use for making an outgoing external call.

If your system is installed without expansion cards, the DN default is two digits. Therefore, B1 DNs will be from 21 to 52 and the B2 DNs are assigned from 53 to 84. The B2 DN range is 80 to 84. Therefore, the single digit 8 is not available for a line pool access code.

Use Show , CHANGE, the dialpad, and OK to program the access code

The default access code is 9 for Line Pool A, and None for Line Pool B to O.

For ISDN-PRI line pool settings, see *Line Pools* on page 474.

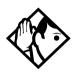

**Tips** - The code can be one to four digits in length.

A line pool access code can be the same as an external line access code. In this case, the line pool access code takes priority over the external line access code, and a line from the line pool is selected.

A line pool access code cannot conflict with:

- the Park prefix
- the Direct-dial digit
- the first digit of any Received number
- the first digit of any DN (including the Auto DN or the DISA DN)
- the first digit of a destination code.

To avoid a conflict, refer to the table of default settings in the description of External code.

# Park prefix

Installer password required

The Park prefix is the first digit of the call park retrieval code that must be entered to retrieve a parked call. If the Park prefix is set to None, calls cannot be parked.

Press <u>CHANGE</u> to select the setting: 1 to 9, None, or 0.

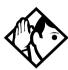

**Tips** - *The Park prefix cannot be the same as:* 

- the Direct-dial digit
- the External Line access code
- the first digit of a DN
- the first digit of a line pool access code
- the first digit of a destination code

If DN length is changed, and the changed DNs conflict with the Park prefix, the setting changes to None.

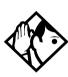

**Tips** - Other programmable settings may affect which numbers appear on the display during programming. Although the numbers 0 to 9 are valid Park prefix settings, some may have been already assigned elsewhere by default or by programming changes. To avoid a conflict, refer to the table of default settings in the description of External code.

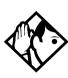

**SWCA note**: If you want to use system wide access (SWCA) keys on your system, you must specify a valid Park Prefix to turn on the feature.

## **External code**

Installer password required

External code allows you to assign the external line access code. This code is used to allow model 7000 and 7100 Digital phones, analog telephones connected through analog trunks or through Analog Terminal Adapters (ATA2), and Digital Mobility phones, to access external lines.

Press <u>CHANGE</u> to select the setting: 0 to 9, or None.

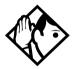

**Tips** - *The external line access code cannot conflict with:* 

- the Park prefix
- the direct-dial digit
- the first digit of a line pool access code
- the first digit of a DN
- the first digit of a destination code.

If DN length is changed, and the changed DNs conflict with the Park prefix, the setting changes to None.

### Direct-dial #

Installer password required

Direct-dial digit allows you to dial a single system-wide digit to call a specific telephone, called a direct-dial telephone, such as a receptionist's station.

Press <u>CHANGE</u> to select the setting: 1 to 9, None, or **0**.

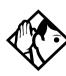

**Tips** - Another direct-dial telephone, an extra-dial telephone, can be assigned for each schedule in Services programming.

The direct-dial digit cannot be the same as the first digit of:

- a DN
- a line pool access code
- the external line access code
- the Call Park prefix
- the first digit of a destination code

If DN length is changed, and the changed DNs conflict with the Park prefix, the setting changes to None.

### **Auto DN**

Installer password required

For calls answered without DISA, no password is required to access the Norstar system. The Class of Service (COS) that applies to the call is determined by the COS for the trunk on which the user is calling.

- 1. Use <u>CHANGE</u> and the dialpad to enter the digits to be received from the auto-answer trunk.
- 2. Press CLR to set the Auto DN back to None.

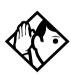

**Tips** - The length of the Auto DN is the same as the Rec'd # length specified in System prgming. The Auto DN is cleared if the Received number length is changed.

The Auto DN cannot be the same as a line pool access code or a destination code.

## **DISA DN**

Installer password required

For calls answered with DISA, the system presents a stuttered dial tone to prompt a caller to enter a valid password. The Class of Service (COS) that applies to the call is determined by this COS password.

Once a remote user is on the Norstar system, the DISA DN can be used to change the existing Class of Service. This gives you greater flexibility when you create access privileges. For example, you may want to have a shared DN for remote access and separate COS passwords with different dialing out privileges for individuals.

Use <u>CHANGE</u> and the dialpad to enter the digits to be received from the auto-answer trunk.

Press CLR to set the DISA DN to None.

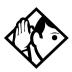

**Tips** - The length of the DISA DN is the same as the Rec'd # length specified in System proming. The DISA DN is cleared if the Received number length is changed.

The DISA DN cannot be the same as a line pool access code or a destination code.

## **PrivAccCode**

Installer password required

If you have created a Private or Tandem network, you need to provide a specific code to access the network links.

- 1. Press Change and use the keypad to enter a code.
- 2. Press <u>OK</u> to save the code.

This code must not conflict with any other access code or call code within the system.

Assign this code as the destination code for the private line or line pool that connects to the next node in the network.

### **Carrier Codes**

Installer password required

If you are routing calls with different carriers as you change schedules, you need to be able to define the access codes for each carrier you use.

A multi-digit Carrier Access Code (CAC) contains an Equal Access Identifier Code (EAIC) followed by a Carrier Identification Code (CIC). The CIC identifies the carrier to be used to handle the call. The Carrier Access Code table stores the CAC digit pattern that you define for your region.

In most cases it is not necessary to change the default values. The capability is there to modify overall patterns, if required.

- you can define up to five entries
- two entries will be pre-defined in North America, but you can remove these defaults
- each entry consists of an EAIC prefix (one to six digits) and a CIC length (one digit, 1 9)
- each entry is identified by the prefix digits themselves

This code becomes part of the External Number field in Route programming that will be used to access the carrier. Refer to *Adding a long distance carrier access code* on page 404.

- 1. From the Access code menu, press Next until you reach Carrier Codes.
- 2. Press Show . Prfx:10 appears.
- 3. Add or Remove prefixes, as you require.
- 4. Press Show . ID length: 3 appears.
- 5. <u>Change</u> the length of the prefix, as you require.

This code must not conflict with any other access code or call code within the system.

### Remote access

Remote access packages allow you to control the remote use of Norstar line pools. Create a remote access package by defining which of your system line pools will be accessible. You then assign the package to individual lines (using Rem line access), and to a particular Class of Service password (Remote Pk9 in COS Passwords).

## Rem access pkgs

Use Show and the dialpad to select the remote access package you want to program.

#### LinePool access

Press <u>CHANGE</u> to select the line pool access setting for each pool: N (No) or Y (Yes).

#### Remote page

Press <u>CHANGE</u> to select the remote paging setting for each pool: N (No) or Y (Yes).

### **Rem line access**

Enter the number of the line which will be accessible by remote users

#### L 001 Remieka

Press <u>CHANGE</u> and enter the number of the remote access package remote users accessing the line will be able to use. Refer to the table below for a list of default settings.

#### Remote access packages defaults

| Parameter        | Square                                                                                                    | PBX | Hybrid | Centrex                        | DID |
|------------------|----------------------------------------------------------------------------------------------------|-----|--------|--------------------------------|-----|
| Package 00       | Prohibits remote access to line pools, Page, remote monitoring and administration. Cannot be changed.             |     |        |                                |     |
| Package 01       |                                                                                                    |     |        |                                | _   |
| Line pool access | Y for Pool A N for Pools B to O and PRI-A and PRI-B (as well as PRI-C and PRI-D on systems using Profile 1 or 4). |     |        |                                |     |
| Packages 02 - 15 |                                                                                                    |     |        |                                |     |
| Line pool access |                                                                                                    |     |        | and PRI-B (as<br>using Profile |     |

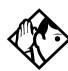

**Tips** - You can use <u>COPY</u> and the dialpad to copy settings from one remote package to another.

The line pool access display shows an alphabetic line pool identifier, followed by a numeric line pool access code in brackets, for example, PoolA (9). If no access code has been identified, there is nothing between the brackets.

For example PoolA ( ):N.

The line pool access code can be programmed under Terminals&Sets.

Remote Package 00 is the default setting and cannot be changed.

You can define up to 15 remote access packages (01 to 15).

# Rec'd # length

Installer password required

The Received number length setting allows you to change the number of digits received on auto-answer trunks. These digits are used to identify target lines, Auto DNs, and DISA DNs.

Press <u>CHANGE</u> to select the setting: 1, 2, **3**, 4, 5, 6, or 7. Then, press <u>Next</u> to make the change.

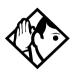

**Tips -** The target line number (for example, line 052) and the Received number for the target line (for example, Rec'd #: 123 for line 052) are two different numbers.

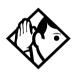

**Tips** - The Received number length may be the same as the system DN length. However, network or central office constraints may require you to set it to some other value.

Changing the Received number length causes all programmed received digits to be cleared.

# **DN** length

Installer password required

This feature allows you to change the number of digits for all DNs. The maximum length is seven. The default, and minimum length, is 3.

- 1. Press <u>CHANGE</u> to select the setting: **3**, 4, 5, 6, or 7.
- 2. Press Next to save the new DN length. The display shows Drop data calls?.
- 3. Press <u>YES</u> to save the new DN length. <u>NO</u> restores the original value.

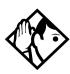

**Tips** - A DN length change, if required, should be the first programming change on a newly-installed Norstar system.

Each increase in length places the digit 2 in front of any existing DN. For example, if DN 234 was increased to a length of 4, the new DN would be 2234.

If the DN length is changed so that a conflict is created with the Park prefix, external line access code, direct-dial digit, or any line pool access code, the setting for the prefix or code is changed to None, and the corresponding feature is disabled.

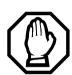

### Do not change DN length immediately after a system startup.

You must wait for at least two minutes after a system startup before you change the DN length.

Data devices which use the B2 channel drop calls when the DN length is changed. Digital phones retain their calls because they only use the B1 channel

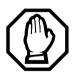

The DN length change is completed within two minutes, depending on the size of the installed Norstar system. System response may briefly slow down during this time. You cannot re-enter programming during this time. If you enter the programming access code, the message In use: SYSTEM appears on the display.

# Nat'nl length (profile 2, only)

Installer password required

This feature allows you to change the number of digits that the system will expect to see for a national telephone number.

- 1. Press CHANGE to select the setting: (default is 10).
- 2. Press <u>YES</u> to save the new DN length.

# Make/Break (profile 2, only)

Installer password required

This feature allows you to change the ratio of your system.

1. Press CHANGE to select the setting to either 40/60 or 30/70.

### **BusName**

Norstar will display the name of the calling party when it is provided both Private or Public ISDN PRI and BRI interfaces. The displayed name may include information such as the Receiving Calling Name, Receiving Redirected Name, and/or Receiving Connected Name. The outgoing name is the business name concatenated with the set name.

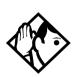

**Tip -** The outgoing name is not supported on BRI. Refer to Feature assignment (CLID alignment) on page 357. Network Name Display is an optional feature that is available based on the interface to which you are subscribed.

### Network name display supported by protocol

|                            | Interface |                   |           |           |  |
|----------------------------|-----------|-------------------|-----------|-----------|--|
| Feature                    | NI PRI    | DMS<br>Custom PRI | NI BRI    | SL-1      |  |
| Receiving Calling Name     | Supported | Supported         | Supported | Supported |  |
| Receiving Redirected Name  | Supported |                   | Supported | Supported |  |
| Receiving Connected Name   |           | Supported         |           | Supported |  |
| Sending Calling Party Name | Supported | Supported         |           | Supported |  |
| Sending Connected Name     |           | Supported         |           | Supported |  |

# **Receiving and Sending Calling Party Name**

Network name display allows the name of an incoming PRI/BRI call to be displayed on the system telephone receiving the call

- Calling Party Name with status of Private may be displayed on the Called Party telephone as Private name.
- If the incoming Calling Name is defined by the CO as a private name, then Private name appears on the answering telephone.
- If the Calling Party Name is unavailable, it may be displayed on the Called Party set as Unknown name.
- The system supports sending the calling party name, which is the Business Name and Set Name concatenated together, on calls originated by the Norstar system.

  The Set Name will only be sent if the OLI for the telephone is configured. See *OLI* # on page 343.

For information about programming your Feature assignment, see *Feature assignment (CLID alignment)* on page 357.

## **Receiving and Sending Connected Name**

Outgoing calls record the Connected Name of outgoing calls. The Connected Name is stored and displayed on the system telephone. In order for this to work, you need to set the Called ID to Yes. See *Called ID* on page 359.

The system also supports sending the Connected Name with an outgoing call, which is the Business and Set Names concatenated together, with incoming calls. You can have the system block this display for specific PRI lines by setting the Send Name Display heading to N. Refer to *Send Name Display (PRI)* on page 524.

If the call is answered by a hunt group, the hunt group name is used instead of the set name.

The Connected Name is a transient display that appears for about three seconds.

## **Network Name Display interactions**

Calling and Connected Name information (if available) is passed between trunks with Selective Line Redirection (SLR). Only Calling Name information is passed between trunks in cases where Direct System Inward Access (DISA) has resulted in tandeming of trunks.

### **Programming Network Name Display**

The Business Name and the Set Name make up the information that is used for the outgoing Calling name or connected name.

Calling/connected name is only sent once the Business Name is programmed.

To program the Business Name, start with the display showing System proming.

- 1. Press Show . The display shows Hunt groups.
- 2. Press Next until the display shows BusName:.
- 3. Press <u>CHANGE</u> and use the keypad to enter a Business Name.

You can enter a maximum of eight letters. It is recommended that you use a blank space for the last character to act as a separator between the Business name and Set name

To program the Set Name start with the display showing Terminals & Sets.

- 1. Press Show and enter the set number of the telephone you would like to program.
- 2. Press Show . The display shows Line access.
- 3. Press Next until the display shows Name:.
- 4. Press <u>CHANGE</u> and use the keypad to enter a Set Name. You can enter a maximum of seven letters.
- 5. Other areas that must also be programmed include:
- the OLI number, see *OLI* # on page 343
- under Telco features the Call ID must be set to yes, see *Called ID* on page 359

# **Outgoing Name and Number Blocking**

On analog and BRI trunks, a call blocking digit sequence is sent to the CO before sending the dialout digits. You can change this digit in a Norstar programming session and set it to the digit sequence recognized by the local CO for name and number blocking.

This programming is done in the main program heading Telco Features. To program the Name and Number blocking digit, start with the display showing Telco features.

**Note:** Step 1 through 3 are only for analog and BRI trunks.

- 1. Press Show . The display shows UMsg ctr tel#s.
- 2. Press Next until the display shows ONN Blocking:.
- 3. Press Show . The display shows Tone: None. You can choose F78, (0-9), \*, #.
- 4. Press <u>CHANGE</u> to enter a new tone dialing Name and Number blocking digit sequence.
- 5. Press Next . The display shows Pulse:None. You can choose F78, (0-9), \*, #.
- 6. Press <u>CHANGE</u> to enter a new pulse dialing Name and Number blocking digit sequence.

# Call by Call service for PRI

Installer password required

Call by Call service selection allows a user to access services or private facilities over a PRI line without the need for dedicated facilities. The different services represent different types of access to the network. Various services are available depending on the chosen protocol. The list below identifies the supported services

Call by Call service selection is supported for the following protocols:

- National ISDN 2 (NI-2)
- DMS-100 custom
- DMS-250 (MCI, Sprint, Generic)
- AT&T 4ESS custom

The following Call by Call Services are supported:

| Public                      | Public calls connect Norstar and a Central Office (CO). Both incoming (DID) and outgoing (DOD) calls are supported. Dialed digits conform to the standard North American dialing plan (E.164 standard). |
|-----------------------------|----------------------------------------------------------------------------------------------------|
| Foreign<br>Exchange<br>(FX) | Foreign exchange service connects a Norstar site to a remote central office (CO). This provides the equivalent of local service at the remote location.                                                 |
| Tie                         | Tie lines are private incoming and outgoing lines that connect Private Branch Exchanges                                                                                                    |

(PBXs) such as Norstar.

**OUTWATS** This outgoing call service allows a Norstar (Outward user to call telephones in a specific geographical area referred to as a zone or band. Wide Area Telecommu-Typically a flat monthly fee is charged for nications) this service **INWATS** This long distance service allows a Norstar user to receive calls originating from speci-(Inward Wide Area fied areas without charge to the caller. A toll-Telecommufree number is assigned to permit reverse billing. nications) An international long distance service that International allows a Norstar user to receive international **INWATS** calls originating from specified areas without charge to the caller. A toll-free number is assigned to permit reverse billing. This service provides premises-to-premises Switched **Digital** voice and data transport with call management and monitoring features. Nine Hundred charge dialing.

This service is commonly referred to as fixed

Private

Private incoming and outgoing calls connect Norstar to a virtual private network. Dialed digits may conform to the standard North American dialing plan (E.164 standard) or the dialed digits may use a private dialing plan.

#### Norstar supported Call by Call Services by protocol

| Norstar<br>Service <sup>a</sup> | NI-2 <sup>f</sup>                                      | DMS-100<br>(custom)      | DMS-250<br>(MCI, Sprint,<br>Generic) | AT&T 4ESS                             |
|---------------------------------|--------------------------------------------------------|--------------------------|--------------------------------------|---------------------------------------|
| FX                              | FX                                                     | FX <sup>b</sup>          |                                      |                                       |
| Tie <sup>c</sup>                | Tie                                                    | Tie                      | Tie                                  | SDN<br>(software defined<br>network)  |
| INWATS                          | INWATS                                                 | VATS INWATS Eight F      |                                      | Toll Free<br>MEGACOM                  |
| International INWATS            | Same as<br>INWATS                                      | Same as<br>INWATS        | Same as<br>INWATS                    | International<br>Toll Free<br>Service |
| OUTWATS                         | IntraLATA OUTWATS OUTWATS with bands InterLATA OUTWATS |                          | PRISM                                | MEGACOM                               |
| Private                         |                                                        | DMS Private <sup>e</sup> | VNET<br>(virtual<br>network)         |                                       |
| Switched Digital                |                                                        |                          |                                      | ACCUNET <sup>d</sup>                  |
| Nine Hundred                    |                                                        |                          | Nine Hundred                         | MultiQuest                            |
| Public                          | Public                                                 | Public                   | Public                               |                                       |

- a. A shaded box indicates that the protocol does not support the service.
- DMS-250 Sprint and UCS support incoming FX only (i.e. Network-to-Norstar). DMS-250 MCI does not support FX.
- NI-2 allows two Tie operating modes: senderized and cut-through. Norstar will only support senderized mode.
- d. Rates greater than 64 kbps will not be supported.
- e. Bell Canada VNET.
- f. Not all service types may be supported by a switch type. For information, contact your service provider.

| • | gramming Call by Call on PRI requires you to program ous areas of the Norstar system:                                            |
|---|----------------------------------------------------------------------------------------------------|
|   | under Line access, assign the line pool                                                                                          |
|   | under Services, in routing services section, assign which pool to use for routing and which service type service id, if required |
| _ | under System Programming, specify the minimum and maximum values for the pools                                                   |
|   | under Hardware choose PRI card and select the protocol                                                                           |

#### Line Pools

All lines in a PRI interface are in the same PRI line pool. This pool cannot contain any non-PRI lines. There is one PRI pool available for each PRI interface on the CSU.

Depending on the order that the cards are configured as PRI, Pool PRI-A represents lines 1 to 30, and Pool PRI-B represents lines 31 to 60. If both PRIs are connected to the same service provider and use the same protocol, lines 1 to 30 and 31 to 60 can be put in the same pool. There are four PRI pools available for profile 1 and 4 systems, PRI-A, PRI-B, PRI-C, PRI-D because these profiles support the off-core DTI module.

# **Programming Call by Call service selection**

Programming the Norstar system for Call by Call Service Selection with a PRI interface requires

- provisioning a PRI card if a PRI card is not already a part of the system, on page 496
- selecting a protocol, on page 497
- programming incoming call routing, on page 498
- programming routes that use the PRI pools (under Services), see *Routing service* on page 389

### **PRI Call by Call Limits**

PRI pool limits for Call by Call services allows you to configure limits for service types without interacting with the CO. This feature sets the minimum and maximum number of incoming and outgoing calls per service type for the PRI pool.

The number of active calls will be tracked so that whenever a call is being set up, a check will be made to determine if it will

be allowed. Calls will not be allowed if they exceed the maximum value for that service type or if they will use lines needed to maintain the minimum value of other service types.

The summation of the minimum values for incoming or outgoing PRI services cannot exceed the total number of lines in the PRI pool.

The maximum value for an incoming or outgoing PRI service cannot exceed the total number of lines in the PRI pool.

## **Programming Call by Call Limits**

With the card set to PRI and the display showing System Pramina.

- 1. Press Show . The display shows Hunt groups.
- 2. Press Next until the display shows CbC limits.
- 3. Press Show . The display shows the first pool (PRI-A, PRI-B, PRI-C, or PRI-D) that supports CbC routing.
- 4. Press <u>MEXT</u> to show the other pool, if it is available.
- 5. Press Show .The display shows Service:.

  The service that is displayed depends upon the protocol.
- 6. Press <u>NEXT</u> to select a different service.
- 7. Press Show If it applies, the display shows Min incoming:2
- 8. Press <u>CHANGE</u> to enter a different number.
- 9. Press Next . If it applies, the display shows Max incoming:23.
- 10. Press **CHANGE** to enter a different number.
- 11. Press Next . The display shows Min outgoing:4.

- 12. Press CHANGE to enter a different number.
- 13. Press Next . The display shows Max outgoing:23.
- 14. Press **CHANGE** to enter a different number.

## **Release Reasons**

Installer password required

This feature is useful for diagnostic purposes. It shows the reason why an ISDN call has been released. The Release Reason can be displayed as Simple or Detailed text. When the default None is selected, no release reasons appear on the set.

Release Reasons can be programmed under System prgrming. With the display showing System prgming.

- 1. Press Next until the display shows Release reasons.
- 2. Press Show . The display shows Text: None.
- 3. Select the text to be displayed as Simple or Detailed.

**Note:** If you selected Simple text, press Next for Cause code. The Cause code is for diagnostics. Make sure it is set to N

# **Programming Hospitality Services**

The Hospitality heading accesses the settings for the room and alarm information.

With the display showing System proming press Next until the display shows Hospitality.

#### Room/desk information

Use this setting to assign set DNs to a specific room.

- At the Hospitality heading, press Show Room/desk info displays.
- 2. Press Next . Show set: displays.
- 3. Enter a room set number or press <u>LIST</u> and press <u>Next</u> until you find the DN of the set you want to assign to a room.
- 4. Press Show . Room #:None displays.
- 5. Press <u>CHANGE</u> and enter the room number, then press <u>OK</u> to accept the change.
- 6. Repeat step 5 for all the sets you want to assign.
- 7. Press Next . Adm pwd req'd:Y displays
- 8. Press <u>CHANGE</u> and choose Y or N, depending on your security requirements.

#### Call restrns

You can set up call restrictions based on room occupancy states. This setting affects the Room occupancy feature.

- At the Hospitality heading, press Show
   Room/desk info displays.
- 2. Press Next . Call restrns displays.
- 3. Press Show . Vacant:00 displays.
- 4. Press <u>CHANGE</u> and enter the filter that defines the restrictions for your hospitality system. Refer to *Filters* on page 349
- 5. Repeat steps 2 and 3 for the other room occupancy states. The table below shows an example of a call restrictions setup.

| Room<br>Occupancy | Filter | Description                                                    |
|-------------------|--------|----------------------------------------------------------------|
| Vacant            | 11     | no calls allowed except 911                                    |
| Basic             | 11     | no calls allowed except 911 and internal extensions            |
| Mid               | 12     | no calls allowed except 911, 1800, 188 and internal extensions |
| Full              | 13     | no call restrictions                                           |

### **Setting Service times**

You can set the time when occupied rooms change from Service done to Service required. This setting affects the Room condition feature.

- At the Hospitality heading, press Show
   Room/desk info displays.
- Press Next until Service time displays.
- 3. Press Show . Hour: 00 displays.
- 4. Press <u>CHANGE</u> and enter the hour (00 to 23).

  If the number is less than 13, the display shows AM. Press CHANGE to select PM. if required. Press OK to accept.
- 5. Press Next . Minutes: 00 displays.
- 6. Press <u>CHANGE</u> and enter the minutes (00 to 59).

## Configuring alarms and expired alarms settings

Use this feature to create the alarm settings that will govern the alarm features for both the administrative and room sets.

- At the Hospitality heading, press Show Room/desk info displays.
- 2. Press Next until Alarm displays.
- 3. Press Show . Attn attempts:3 displays.
- 4. Press <u>CHANGE</u> until you find the number you want (1-5).
- 5. Press Next . Retry introl:4 displays.
- 6. Press <u>CHANGE</u> until you find the number you want (2, 4, 6, or 8).
- 7. Press Next . Attn duration: 15 displays.

- 8. Press <u>CHANGE</u> until you find the number of seconds you want (10, 15, 20, 30, 40, 50).
- 9. Press Next . Time format:12 hr displays.
- 10. Press CHANGE to choose either 12hr or 24hr.
- 11. Press Next . Expired alarms displays.
- 12. Press Show . Notify set:None displays.
- 13. Press CHANGE to enter a set DN to be notified.
- 14. Press Next . Use tone: N displays.
- 15. Press CHANGE to choose either Y (yes) or N (no).

### SM sets

You can assign a maximum of 30 two-line display telephones to act as silent monitor telephones. These are the only telephones from which you can monitor Hunt group members with the silent monitoring feature.

- 1. At the System prgrming prompt, press Next until SM sets! displays.
- 2. Press <u>CHANGE</u> and enter the number of silent monitor telephones you want on your system. (Default: 5)

# **Network Services**

The headings that appear under Network Services, depends on which profile the system is running.

Profiles 2 allows ETSI line connections, therefore, systems running this profile may have access to the two ETSI features. The service provided on the line by your service provider determines if these features are available.

Profiles 1, 2, and 4 support MCDN over PRI SL-1 lines.

# ETSI: Network diversion and MCIDInstaller password required

Note: Profile 2, only.

If you are using Profile 2 for your system, and your service provider supports the features, you can configure your ETSI PRI lines to allow network diversion and/or MCID recording.

To program these features:

- 1. With the display showing System pr9min9 press

  Next until the display shows Network Services.
- 2. Press Show . ETSI displays.
- 3. Press Show . Netwrk Redirection displays.
- 4. Press <u>CHANGE</u> to choose either Y (yes) or N (no).
- 5. Press Next . The display shows MCID.
- 6. Press <u>CHANGE</u> to choose either Y (yes) or N (no).

#### **Network Call Diversion**

Norstar Network Call Diversion (NCD) is a network function that allows forwarding and redirection of calls outside the Norstar network when using an ETSI ISDN line. Functionality is similar to that of External Call Forward (ECF).

NCD redirects calls using the same line on which they arrive. Call forward is efficient since there is no need for additional outside lines

Forwarding calls externally from an extension requires the user to enter either a Destination Code or Line Pool Access Code, and the number to which calls will be forwarded.

#### Examples of NCD include:

- redirecting all calls from an extension to a mobile phone
- forwarding calls to an external destination (rather than to voicemail), when an extension is busy or the user is unavailable.

### **Feature description**

NCD is available only over ETSI ISDN lines. It can be invoked when calls are presented to Norstar/BST extensions over ISDN lines. The user must program the selected extension.

NCD is integrated with the following existing Norstar Call Forward features:

- Call Forward on Busy (CFB)—implemented on Norstar Call Forward Busy.
- Call Forward on No Response (CFNR)—implemented on Norstar Call Forward No Answer.

### Programming and restrictions

NCD features are accessed through existing Norstar features. Extensions requiring redirection must be programmed individually to either CFAC or SLR. CFB or CFNA must be set during programming. Allow redirect must be set to Yes for each extension, in Terminals&Extns/Capabilities.

**Note:** Any other programming applied to specific lines and extensions take precedence, for example

Restrictions(extns) under Terminals&Extns.

NCD is used as long as the affected lines are ETSI ISDN, and the affected DID lines are accessible via ISDN lines. Incoming calls are diverted back to the ISDN. If NCD fails due to network errors, ECF is invoked. If ECF cannot be executed, the incoming call is routed to the prime extension for the line.

#### **ATTENTION!**

If a line is configured to appear on several extensions with redirection programmed, predicting which extension will divert the call is not possible. This should be considered during system configuration.

An extension with CFB, CFNA and CFAC programmed will give priority to CFAC for diversion.

#### **Selective Line Redirection**

Selective Line Redirection (SLR), also referred to as Line Redirection, is enhanced for use with digital lines and operates in conjunction with NCD.

Diversion by SLR takes precedence over diversion by CFAC. An SLR line cannot be diverted by CFAC. If the call arrives on an extension with SLR programmed, a ring splash will sound (if programmed).

For information on SLR restrictions refer to *Malicious call identification (MCID)* on page 485. For information on redirecting lines see Line Redirection in the *Modular ICS System Coordinator Guide*.

#### **Programming Extensions**

The User Interface for programming NCD is the same as for ECF

Different types of Call Forward are available depending on the extension being programmed. Programming an extension to forward calls externally requires the user to enter a destination code or line pool number, in addition to the external phone number. Therefore, care should be taken to identify your network line types and record the available codes and line pools.

#### **Enhanced Caller ID**

When a telephone which has Call Line Identifier (CLID) active receives a redirected call due to NCD, the user will see the DN for the Calling Number. This is followed by an arrow icon (>) and the redirecting number. This is displayed for as long as the call is active (alerting or answered) at that telephone.

If the alerting extension is not the CLID extension for that line, the line appearance can be pressed to briefly display the information. Pressing 8 1 1 or INFO while the call is active invokes Call Info. Call Info on DPNSS displays the redirecting number and the reason for the redirection.

**Note:** When Norstar requests that an incoming call be redirected by the distance network, Norstar does not inform the network of the redirecting DN. In this case, the diverted-to party will not see the diverting party DN

### Malicious call identification (MCID)

The MCID feature allows the user to press ② 8 9 7 to have call information recorded on the central office system for an incoming call on a specific line (ETSI PRI lines, only).

The user must invoke the feature code either during the active call or within 30 seconds (time varies on different networks) after the caller hangs up. The feature will not work once the called party hangs up.

**Note:** This feature must be allowed in network programming for your PRI lines from your service provider.

The following information registers on the network:

- called party number
- calling party number
- local time and date of the invocation in the network serving the called user
- service provider option: calling party subaddress, if provided by calling user)

## MCDN services (profiles 1, 2, 4)

Installer password required

If your system is part of a private network using PRI SL-1 lines, you can determine the MCDN features that will be allowed by your system. These settings are described in detail in the networking section of this book. Refer to *MCDN trunk call features* on page 151.

- TRO: Trunk Route Optimization
- ICCL: ISDN Call Connection Limitation
- TAT: Trunk Anti-Tromboning

To program these features:

- 1. With the display showing System pr9min9 press

  Next until the display shows NetworkServices.
- 2. Press Show . ETSI displays.
- 3. Press Next . MCDN displays.
- 4. Press Show . NetwkICCL displays.
- 5. Press <u>CHANGE</u> to choose either Y (yes) or N (no). Default is No.
- 6. Press Next . TRO displays.
- 7. Press <u>CHANGE</u> to choose either Y (yes) or N (no). Default is No.
- 8. Press Next . TAT displays.
- 9. Press <u>CHANGE</u> to choose either Y (yes) or N (no). Default is No

**Note:** If you set NetwkICCL to yes, check the Max transits settings under Hardware to confirm the threshold at which you want the system to release the call rather than to continue cycling. Refer to *Max transits* on page 505.

# **Telco features**

Currently the two features accessed under this heading are the settings for the voice mail connections for your system, and how to set up outgoing name and number blocking (ONN).

With the display showing System proming press Next until the display shows Telco features.

# VMsg ctr tel#s

If you subscribe to a voice message service outside of your local system, you can access it through your Norstar system. This includes centralized voice mail that is installed on another system within the private network to which your system is connected. Refer to *Central voice mail and Auto Attendant with Norstar* on page 166.

This setting specifies the external telephone numbers that are dialed by the Message feature to retrieve voice messages.

- At the Telco Features prompt, press Show
   Umsg ctr tel# displays.
- 2. Press Show . UMs9 center 1 displays.
- 3. Press Show . Use: Line displays.
- 4. Press CHANGE to select either Line or Routing tbl.

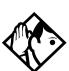

**Tip** - If you choose Routing tb1, you must ensure that this number contains the routing code, and that the number is entered in the routing table and routed to the correct line pool.

- 5. Press Next . Tel#: No number displays.
- 6. Press <u>CHANGE</u> and enter the telephone number for the voice message system.
- 7. Press Heading to move up a level.
- 8. Press Next to move to the next Voice message center.
- 9. Repeat steps 3 to 8 for however many voice message centers you want to enter.

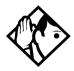

**Tips** - A telephone does not show that external voice messages are waiting unless Extl VMs9 set is set to Y (Yes). The setting is in CLASS assignment under Terminals&Sets.

You can program up to five voice message center numbers, but most systems require only one.

# **Outgoing Name and Number Blocking**

Outgoing Name and Number blocking blocks the outgoing name and number on a per call basis when the user presses

ONN blocking is cancelled with [2] # 8 1 9

When this feature is used, the call is flagged to the CO so that the name and number will not be presented to the person being called. Refer to *Outgoing Name and Number Blocking* on page 470 for more information.

|      | Telco features / 4                                               |
|------|------------------------------------------------------------------|
| 1.   | At the Telco Features prompt, press Show  NNN blocking displays. |
| Prog | amming the analog vertical service code (VSC)                    |
| 1.   | Press Show . Analog VSC displays.                                |
| 2.   | Press Show . Tone:None displays.                                 |

3. Press CHANGE to enter a new tone dialing Name and Number blocking VSC.

The VSC for tone trunks can include a maximum of 10 digits consisting of the CO Pause ( [2] [7] [8]), and digits 0-9, \*, and #.

- 4. Press Next . Pulse: None displays.
- 5. Press CHANGE to enter a new pulse dialing Name and Number blocking VSC.

The VSC for pulse trunks can include a maximum of 10 digits consisting of the digits 0-9. Pulse trunks do not support [2] [7] [8], \* or #. The \* is represented by 11 (two consecutive ones).

## Programming the BRI VSC

- until BRI VSC displays. 1. Press Show
- 2. Press Show |. Code:None displays.
- 3. Press CHANGE and enter a new BRI name and number blocking VSC. This entry can be up to 10 digits, consisting of CO Pause ( [6] [7] [8] ), digits 0-9, \*, or #.

## Setting up the modules for ONN blocking

To utilize ONN blocking, the CO is alerted by two methods, either the Vertical Service Code (VSC) or the suppression bit method. Each method depends on the type of trunk involved in placing the outgoing call.

Analog trunks use a dialing digit sequence called VSC. Most COs use the suppression bit method for ONN. You will need to use the VSC ONN if your CO does not support the suppression bit method. The VSC differs from region to region and must be programmed.

- Analog trunks with both tone and pulse dialing trunks can have separate VSCs.
- BRI trunks support one VSC.
- PRI trunks do not utilize the VSC.

The second method used to alert the CO is by a suppression bit packaged within the call setup message. BRI trunks can use either method.

**Note:** PRI trunks only support the suppression bit method of signalling the CO to block the outgoing Name and Number to the calling party, therefore, no additional programming is required.

When you program ONN blocking on a BRI module, you must indicate which method the BRI trunk will use. The module loop setting supports two ONN states. You must program the BRI loop to match the method supported by your service provider.

- If SrvcCode is programmed, then the VSC programmed under Telco Features is used
- If SupresBit is programmed, then the suppression bit will be packaged in the call setup message.

## **Program ONN blocking BRI loop state**

The display shows the loops found on the BRI card.

- 1. Press Next to display the settings for individual loops on a BRI card.
- 2. At the Loops display, press next to display the first loop number.
- 3. Press Show . Type:T displays.
- 4. Press Next until ONNb1k:SuprsBit displays.
- 5. Press <u>CHANGE</u> to toggle the BRI loop state setting from SuperBit to SrvcCode.
- 6. Repeat these steps to program ONN blocking BRI loop state for other loops, as required.

## ONN call blocking notes:

- Set, line and set/line restrictions have no effect on digits programmed within the ONN feature code.
- Call back from the CO is disallowed with this feature.

# Software keys

Some of the MICS system features require special pass codes, called software keys, to make the feature work. This section describes each of these options. To obtain the required Software key, call the Integrated Voice Response (IVR) Center at: 1-800-4NORTEL (667835), then use Express Routing Code 1599.

#### **ISDN-PRI**

A software key is required so that you can configure a DTI card as a PRI card for Profiles 1, 3 and 4.

Not PRI software key is required for Profile 2 PRI lines.

### **MCDN**

To create a private network using MCDN or tandem linking, you need a PRI key and a key specific to MCDN.

Not PRI software key is required for Profile 2 PRI lines.

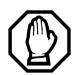

### Re-entering software keys.

Should the system be powered down for 72 hours or more, you will need to obtain and enter new software keys.

### **System Identification Number**

This information is also available by accessing Software keys in an Installer programming session:

- 1. Press Show The display reads Sus ID: followed by the unique System Identification Number.
- 2. Press Next to continue in Software keys or to exit.
- 3. Record the SysID in the Modular ICS *Programming Record*.

### **Call the Nortel Customer Response Center**

- 1. Call the number given in the description of the software key you need.
- 2. Follow the voice prompts.
- 3. You will be given three separate numeric strings that contain eight digits each.
- 4. Record the Password keys in the Modular ICS *Programming Record*.

## **Entering the software keys**

Keys are entered by accessing Software keys in a programming session.

- 1. Press Show . The display reads SysID:.
- 2. Press Next . The display reads Password keys.
- 3. Press Show . The display reads Key 1:..
- 4. Enter the eight-digit password number for Key 1.

  Use <u>BKSP</u> to make corrections. The display reads Key 21.
- 5. Enter the eight-digit password number for Key 2.
- 6. Proceed as above until you have finished entering Key 3. The display reads Entry successful.
- 7. Press Heading until the display reads Software keys or press to exit.

Note: If the entry is unsuccessful, the display shows Invalid password. If this happens, re-enter the code or call Nortel Customer Response Center at 1-800-4-NORTEL (667835) for assistance.

# **Hardware**

Hardware is where you view and change settings for cartridges installed in the ICS, Trunk Modules, Station Modules, and Data Modules

#### Show module

Installer password required

The Show module setting automatically displays the modules connected to the system. Press Next to select the setting: KSU, Mod Ø3, Mod Ø4, Mod Ø5, Mod Ø6, Mod Ø7, Mod Ø8.

**Note:** MICS-XC has a maximum of 14 modules.

#### Cards on KSU

Installer password required

The Cards on KSU setting allows you to specify the type of Trunk Cartridges in the ICS.

Press Next to select the setting: T1, PRI, BRI-U4, BRI-U2, BRI-ST, E&M, DID, or Loop.

**Note:** KSU is also known as the Integrated Communication System (ICS).

- Loop is the default setting used for Loop Start and Call Information (CI) Trunk Cartridges.
- Select the T1 or PRI setting for DTIs cards.

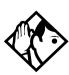

**Tips -** You cannot change this setting unless you first disable the Trunk Cartridge using Module status in Maintenance.

Remember to enable the Trunk Cartridge once you have completed programming. See Module status on page 537 for details. The Trunk Cartridge slots in the ICS are numbered from right to left.

Once you specify the type of Trunk Cartridge in the ICS slot, press Show to display the range of line numbers for the lines on the Trunk Cartridge.

## **Provisioning the DTI card for PRI**

The Cards on KSU setting allows you to specify the type of Trunk Cards in the ICS.

**Note:** Remember, you require a software password to activate PRI on your system.

Start with the display showing Hardware.

- 1. Press Show . The display shows Show module.
- 2. Press Next . The display shows Cards on KSU.
- 3. Press Show . The display shows Cd1-KSU:
- 4. Press <u>CHANGE</u> to view the different cards: Loop, T1, PRI, BRI-U4, BRI-U2, or BRI-ST.
- 5. Select PRI. The display shows Clear line data.
- 6. Select \( \text{Y (Yes)} \) to confirm your selection.

For more information about provisioning cards see *Hardware* on page 495.

### Selecting a protocol

Now that the DTI card has been provisioned as PRI (or is already part of the system) you can select a protocol.

With the display showing PRI

- 1. Press Show.
- 2. Press Next until the display shows Protocol:.
- 3. Press <u>CHANGE</u> to select a different protocol from the table that follows:

| Protocol                          | Туре                                                                                |
|-----------------------------------|-------------------------------------------------------------------------------------|
| NI-2, DMS100, DMS250,<br>AT&T4ESS | Public                                                                              |
| SL-1                              | Private Note: This will not display unless you have entered the MCDN software code. |

If you selected the NI-2 protocol, and you are using callby-call services, you must specify how Norstar should handle the NSF (Network Specific Facilities) information element as follows:

- Press Show .
- Press Next until the display shows the default protocol NSF EXT: None.
- Press <u>CHANGE</u> to select another setting, based on your switch type, as shown in the following table:

| Central Office            | NSF Extension Setting |
|---------------------------|-----------------------|
| DMS100                    | None                  |
| Siemens ESWD, Lucent 5ESS | WATS                  |
| GTD5, DMS10               | ALL                   |

The Network Specific Facilities (NSF) information element is used to request a particular service from the network.

- When you select NONE, the NSF extension bit is not set for any service.
- When you select WAT5, the NSF extension bit is set for unbanded OUTWATS calls.
- When you select ALL, the NSF extension is always set for all CbC services.
- 4. Press Next . If the display shows Clear Routes, press Y (yes) to confirm your selection.

## **BchanSeq**

B-channel sequence allows you to select either ascending or descending. You need to choose the opposite setting of your service provider.

However, if all lines for two DTI cards (configured as PRI) are in the same PRI pool, then both cards must be set to use the descending B-channel sequence mode. As a result, the service provider must use ascending mode

Press CHANGE to select either ascending or descending.

### Call-by-call routing

By default, incoming calls are routed based on the Called Party Number. You program the received number length to include however many digits your system requires. This many digits from the end of the called party number are then used as Received Digits to find a target line.

For example, the incoming calling party number is 800-555-1234. The received digit number length is 4. Therefore, 1234 is used to route the call.

Depending on the protocol and the service, alternate routing maps may be defined.

To change the incoming call routing for a service, with the display showing Protocol:, do the following:

- 1. Press Next until the display shows CbC Routing.
- 2. Press Show . The display shows FX:.
- 3. Press <u>MEXT</u> to display a different service.

**Note:** The display shows the first applicable service for the given protocol, in this example the service is FX.

4. Press <u>CHANGE</u> to change the mapping that is applied to incoming calls of this service type to obtain the received digits. In all cases, the received digits are used to find a target line or to activate Remote Access.

None — No mapping is applied. The received number length determines the number of digits of the Called Party Number which will be used as received digits. If there is no called party number, which may occur with some FX calls, the call will ring at the incoming trunk Prime set

Allows you to define the received digits used for all calls with this service type, regardless of the called party number or service identifier (SID). For this option, all calls with this service type on this PRI will ring the same target line.

Map table — Allows you to associate different received digits with different calls of this service type, depending on the call party number and/or the service identifier. Incoming calls that do not match any entry defined in the map table will ring at the prime set. Depending on the service type and the protocol, you may be able to map the called party number and the service identifier.

|          | Service |            |       |     |            |
|----------|---------|------------|-------|-----|------------|
| Protocol | FX      | 800        | I-800 | SDS | 900        |
| NI-2     | SID     | CDN        | n/a   | n/a | n/a        |
| DMS-100  | SID     | SID or CDN | n/a   | n/a | n/a        |
| DMS-250  | SID     | SID or CDN | n/a   | n/a | SID or CDN |
| 4FSS     | n/a     | CDN        | CDN   | CDN | CDN        |

The following table shows the different options.

#### **Discon timer**

Disconnect timer allows you to specify the duration of an Open Switch Interval (OSI) before a call on a supervised external line is considered disconnected.

Press <u>CHANGE</u> to select the setting: 60, 100, 260, 460, or 600 milliseconds

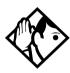

**Tips** - Disconnect Supervision is assigned to each line with the Trunk mode setting. See Trunk/Line data on page 361.

This setting must match the setting for the line at the central office (CO).

This setting only appears for DTI (T1) and Loop Trunk Cartridges.

### **Answer timer**

Answer timer allows you to set the minimum duration of an answer signal before a call is considered to be answered.

Press <u>CHANGE</u> to select the setting: 1, 2, 3, 4 or 5 seconds.

**Note:** This setting only appears for DTI (T1) and E&M Trunk Cartridges.

#### CO fail

Select the carrier failure standard used by your T1 or PRI service provider.

Press CHANGE to select the setting: TIA-547A or TR62411.

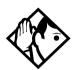

**Tips -** *This setting only appears for DTIs.* 

Consult your T1 or PRI service provider for the proper setting.

#### I/F levels

Interface levels defaults to the ISDN loss plan setting.

Press <u>CHANGE</u> to select setting: ISDN, PSTN or ISD/TT interface levels

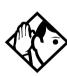

**Tips -** Find out if your Norstar system is connected to a central office (CO) with digital network loss treatment (ISDN I/F levels) or analog network loss treatment (PSTN I/F levels) by checking with your telecommunications service provider.

The ISDN setting requires digital access lines (DAL) that have digital network loss treatment. On a DAL network, it is the PBX that administers the dB loss. DALs may have ISDN signaling or digital (such as T1 and so on) signaling. To have DAL network loss treatment on a line with digital signaling, you must contact your service provider.

The PSTN setting requires analog access lines (AAL) that have analog network loss treatment and digital signaling. On an AAL network, the CO administers the dB loss.

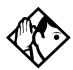

**Tips -** The ISD/TT setting is only for T1 and PRI interfaces (MCI services only). ISD/TT provides a loss level that is similar to DAL except for certain analog connections where the DB level increases by three.

Each loss plan uses a transmit objective loudness rating of 46 dB. The ISDN and ISD/TT loss plan uses a receive objective loudness rating (ROLR) of 51dB and the PSTN loss plan uses a ROLR of 48 dB.

Choosing the wrong setting may affect voice quality.

### **Framing**

Framing allows you to select the framing format used by your T1 or PRI service provider.

Press <u>CHANGE</u> to select the setting: ESF (Extended Superframe) or SF (Superframe).

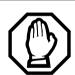

You must disable the Trunk Cartridge using Module status in Maintenance before you can change this setting. See Module status on page 537 for details.

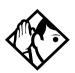

**Tips** - This setting only appears for DTIs. Consult your TI or PRI service provider for the proper setting.

SF or Superframe is sometimes known as D4.

#### Internal CSU

Internal CSU allows you to turn the internal T1 channel service unit on or off. The channel service unit gathers performance statistics for your T1 lines or PRI with public interface

Press **CHANGE** to select the setting: On or Off.

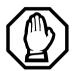

You must disable the Trunk Cartridge using Module status in Maintenance before you can change this setting. See Module status on page 537 for details.

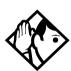

**Tips** - This setting only appears for DTIs. Consult your service provider for the proper settings.

You can view the performance statistics for your T1 lines in Maintenance under the CSU stats heading.

If you use an external CSU with your T1 lines, then set the internal CSU to off.

#### **CSU line bld**

CSU line build allows you to set the gain level of the transmitted signal.

Press <u>CHANGE</u> to select the setting: 0, 7.5 or 15 dB.

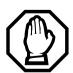

You must disable the Trunk Cartridge using Module status in Maintenance before you can change this setting. See Module status on page 537 for details.

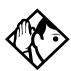

**Tips** - This setting only appears for DTIs that have the internal CSU turned on.

### Line coding

Select the standard used by your T1 service provider for encoding signals on the T1 lines.

Press <u>CHANGE</u> to select the setting: B8Z5 or AMI.

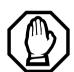

You must disable the Trunk Cartridge using Module status in Maintenance before you can change this setting. See *Module status* on page 537 for details.

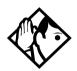

**Tips** - This setting only appears for DTIs.

Consult your T1 service provider for the proper setting.

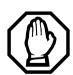

### Enable Trunk Cartridges

If you disable any Trunk Cartridges to perform programming, enable them now using Module status in Maintenance or your system will not function properly. See *Module status on page 537* for information about enabling Trunk Cartridges in Module status.

#### ClockSrc

Clock Source allows you to designate which of the system Digital Trunk Interfaces (DTIs) obtains the timing reference from the network, which the system synchronizes to. For more details about Clock Source settings, see *Clock Src* on page 517

#### Max transits

If you allow ISDN Call Connection Limitation (ICCL) on your MCDN PRI system, you need to determine a threshold at which the system will release the call, rather than allow continued line tieups. This threshold is called Max(imum) transits. The default value for this feature is 31.

## **Modules**

Installer password required

The **Mod** setting allows you to specify the type of module you wish to configure.

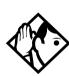

**Tip -** MICS-XC can have up to 14 modules. Other MICS configurations have up to 8.

Press <u>CHANGE</u> to select the setting: StnMod, ASM, TrunkMod or DataMod.

**Note:** ASM is the same as AEM, the analog station module.

### StnMod

If a Station Module is selected and connected to the Modular ICS, no extra programming is required. Each Station Module represents 16 new DNs. For more information about lines and DNs used by the Station Module, see *Wiring charts* on page 260.

#### **ASM**

If an Analog Station Module is selected and connected to the Modular ICS, no extra programming is required.

The module defaults to:

- two extension lines are assigned
- Full handsfree is disabled
- handsfree is enabled
- all exchange lines are assigned to Ring
- Answer Keys cannot be assigned to the AEM
- allow Redirect

To verify the status of the module:

- 1. Navigate to Maintenance and Module Status.
  - Show module: displays.
- 2. Enter the module number you want to verify.
  - 8 extns on EM displays.
- 3. Press STATE.

"x" sets busy displays

To verify the status of each port:

- 1. Navigate to Maintenance and Port/Extn stat.
  - Show port: displays.
- 2. Enter the port number you want to verify.

The display shows the port number.

#### **TrunkMod**

TrunkMod setting allows you to configure the Trunk Cartridges in the Trunk Module.

Press <u>CHANGE</u> to select the setting: Loop, E&M, DID, BRI-ST, BRI-U2, BRI-U4 or PRI.

Loop is the default setting used for Loop start and Call Information (CI) Trunk Cartridges.

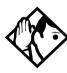

**Tips** - You cannot change this setting unless you first disable the Trunk Cartridge using Module status in Maintenance. Remember to enable the Trunk Cartridge once you have completed programming. See Module status on page 537 for details.

The Trunk Cartridge slots in the Module are numbered from left to right. Trunk Modules are numbered 3 to 4 for a midi, 3 to 8 for a maxi and a mega system.

Depending on your system configuration, off-core DTI, PRI, BRI-ST, BRI-U2, and BRI-U4 cards can only reside in certain trunk modules. In a midi system, the cards must be in trunk modules 3 or 4. In a maxi or mega system, the cards must be in trunk modules 7 or 8. The cards can reside in the ICS regardless of system size.

Once you specify the type of Trunk Cartridge in the ICS slot, press <u>SHOW</u> to display the line number range for the lines on the Trunk Cartridge.

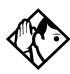

**TIP** - If you upgraded your system from a version previous to 6.0, note the line numbering changes, particularly for profile 2, from your previous system. Line number changes were introduced in version 6.0 software.

### Midi line number chart

|                  | Line numbers |             |             |                 |                                        |                      |             |                |
|------------------|--------------|-------------|-------------|-----------------|----------------------------------------|----------------------|-------------|----------------|
| Midi             | Loop         | ST          | U-2         | U-4<br>(prfl 1) | DTI<br>(PRI SL1-<br>N12)               | DTI (T1)<br>(prfl 1) | E&M         | DID<br>(prfl1) |
| Cd1 ICS<br>Mod 2 | 1-4          | 1-8         | 1-4         | 1-8             | 1-23<br>(prfl 1)<br>1-30<br>(prfl 2)   | 1-24                 | NA          | NA             |
| Cd2 ICS<br>Mod 2 | 31-34        | 31-38       | 31-34       | 31-38           | 31-53<br>(prfl 1)<br>31-60<br>(prfl 2) | 31-54                | NA          | NA             |
| Cd1<br>Mod 04    | 61-64        | 61-68       | 61-64       | 61-68           | 61-83<br>(prfl 1)                      | 61-84                | 61-64       | 61-64          |
| Cd2<br>Mod 04    | 69-72        | 69-76       | 69-72       | 69-76           | NA                                     | NA                   | 69-72       | 69-72          |
| Cd3<br>Mod 04    | 77-80        | 77-84       | 77-80       | 77-84           | NA                                     | NA                   | 77-80       | 77-80          |
| Cd1<br>Mod 03    | 85-88        | 85-92       | 85-88       | 85-92           | 85-107<br>(prfl 1)                     | 85-108<br>(prfl 1)   | 85-88       | 85-88          |
| Cd2<br>Mod 03    | 93-96        | 93-<br>100  | 93-96       | 93-100          | NA                                     | NA                   | 93-96       | 93-96          |
| Cd3<br>Mod 03    | 101-<br>104  | 101-<br>108 | 101-<br>104 | 101-<br>108     | NA                                     | NA                   | 101-<br>104 | 101-<br>104    |

Target lines: 157-284

Note: Off-core DTI uses line numbers for all three card positions in whichever module (3 or 4) it is installed in.

# Maxi/Mega line number chart

|                  |             |             |             | Line            | e numbers                              |                      |             |                         |
|------------------|-------------|-------------|-------------|-----------------|----------------------------------------|----------------------|-------------|-------------------------|
| Maxi/<br>Mega    | Loop        | ST          | U-2         | U-4<br>(prfl 1) | DTI (PRI<br>SL1-N12)                   | DTI (T1)<br>(prfl 1) | E&M         | DID                     |
| Cd1 ICS<br>Mod 2 | 1-4         | 1-8         | 1-4         | 1-8             | 1-23<br>(prfl 1)<br>1-30<br>(prfl 2)   | 1-24                 | NA          | NA                      |
| Cd2 ICS<br>Mod 2 | 31-34       | 31-38       | 31-34       | 31-38           | 31-53<br>(prfl 1)<br>31-60<br>(prfl 2) | 31-54                | NA          | NA                      |
| Cd1<br>Mod 08    | 61-64       | 61-68       | 61-64       | 61-68           | 61-83<br>(prfl 1)                      | 61-84                | 61-64       | 61-64<br>(prfl 1)       |
| Cd2<br>Mod 08    | 69-72       | 69-76       | 69-72       | 69-76           | NA                                     | NA                   | 69-72       | 69-72<br>(prfl 1)       |
| Cd3<br>Mod 08    | 77-80       | 77-84       | 77-80       | 77-84           | NA                                     | NA                   | 77-80       | 77-80<br>(prfl 1)       |
| Cd1<br>Mod 07    | 85-88       | 85-92       | 85-88       | 85-92           | 85-107<br>(prfl 1)                     | 85-108<br>(prfl 1)   | 85-88       | 85-88<br>(prfl 1)       |
| Cd2<br>Mod 07    | 93-96       | 93-<br>100  | 93-96       | 93-100          | NA                                     | NA                   | 93-96       | 93-96<br>(prfl 1)       |
| Cd3<br>Mod 07    | 101-<br>104 | 101-<br>108 | 101-<br>104 | 101-<br>108     | NA                                     | NA                   | 101-<br>104 | 101-<br>104<br>(prfl 1) |
| Cd1<br>Mod 06    | 109-<br>112 | NA          | NA          | NA              | NA                                     | NA                   | 109-<br>112 | 109-<br>112             |
| Cd2<br>Mod 06    | 113-<br>116 | NA          | NA          | NA              | NA                                     | NA                   | 113-<br>116 | 113-<br>116             |
| Cd3<br>Mod 06    | 117-<br>120 | NA          | NA          | NA              | NA                                     | NA                   | 117-<br>120 | 117-<br>120             |
| Cd1<br>Mod 05    | 121-<br>124 | NA          | NA          | NA              | NA                                     | NA                   | 121-<br>124 | 121-<br>124             |
| Cd2<br>Mod 05    | 125-<br>128 | NA          | NA          | NA              | NA                                     | NA                   | 125-<br>128 | 125-<br>128             |

# Maxi/Mega line number chart (Continued)

#### Line numbers

| Maxi/<br>Mega | Loop        | ST | U-2 | U-4<br>(prfl 1) | DTI (PRI<br>SL1-N12) | DTI (T1)<br>(prfl 1) | E&M         | DID         |
|---------------|-------------|----|-----|-----------------|----------------------|----------------------|-------------|-------------|
| Cd3<br>Mod 05 | 129-<br>132 | NA | NA  | NA NA           | NA                   | NA NA                | 129-<br>132 | 129-<br>132 |
| Cd1<br>Mod 04 | 133-<br>136 | NA | NA  | NA              | NA                   | NA                   | 133-<br>136 | 133-<br>136 |
| Cd2<br>Mod 04 | 137-<br>140 | NA | NA  | NA              | NA                   | NA                   | 137-<br>140 | 137-<br>140 |
| Cd3<br>Mod 04 | 141-<br>144 | NA | NA  | NA              | NA                   | NA                   | 141-<br>144 | 141-<br>144 |
| Cd1<br>Mod 03 | 145-<br>148 | NA | NA  | NA              | NA                   | NA                   | 145-<br>148 | 145-<br>148 |
| Cd2<br>Mod 03 | 149-<br>152 | NA | NA  | NA              | NA                   | NA                   | 149-<br>152 | 149-<br>152 |
| Cd3<br>Mod 03 | 153-<br>156 | NA | NA  | NA              | NA                   | NA                   | 153-<br>156 | 153-<br>156 |

Target lines: 157-284 (expanded: 157-380)

Note: Off-core DTI uses line numbers for all three card positions in whichever

module (7 or 8) it is installed in.

### **BRI** card

Installer password required

### Loop

The display shows the loops found on the BRI card.

Press Next to display the settings for individual loops on a BRI card

# **Type**

Press **CHANGE** to select the loop type.

- If the card type is BRI-ST, the loop type can be 5, or T.
- If the card type is BRI-U2 or BRI-U4, the loop type can be LT or NT.

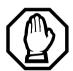

The BRI card must be disabled in Module status before this setting can be changed.

You can change the setting if the card has not yet been installed in the ICS slot.

### Lines

There are two lines for each T or NT loop.

| Loop                                      | Default lines |
|-------------------------------------------|---------------|
| 201                                       | 001-002       |
| 202                                       | 003-004       |
| 203                                       | 005-006       |
| 204                                       | 007-008       |
| 225 (profile 1, 3 and 4); 231 (profile 2) | 031-032       |
| 226 (profile 1, 3 and 4); 232 (profile 2) | 033-034       |
| 227 (profile 1, 3 and 4); 233 (profile 2) | 035-036       |
| 228 (profile 1, 3 and 4); 234 (profile 2) | 037-038       |

# No SPIDs assignd

T and NT loops can be assigned a system profile identifier (SPID) as supplied by your service provider. No SPIDs are assigned by default.

When the loop type is T, calls on the loop are handled for a network connection only. If any other ISDN equipment is connected to the loop, it must be configured as an S loop to ensure proper call handling.

- 1. Press <u>ADD</u> and enter the first or second SPID assigned to the loop.
  - If there are two SPIDs already assigned to the loop, <u>ADD</u> will not appear until one is removed.
- 2. Press REMOVE to clear a SPID.

**Note:** Profile 2 loops do not require SPIDs.

#### # of B-channels

Press <u>CHANGE</u> to select the number of B-channels that are associated with the SPID: 1 or 2.

When you order an ISDN capability package that supplies two B-channels, you may receive one or two SPIDs from your service provider.

- If you receive one, it usually means you will configure the SPID to use two B-channels.
- If you receive two, it usually means you will configure each SPID with one B-channel. Check with your service provider if you are not sure about the proper configuration.

#### **Network DNs**

- 1. Press Show to display the DNs which are used with the SPID
- 2. Press ADD and enter the appropriate number to assign additional Network DNs to the SPID.

The Modular ICS can have a maximum of 128 Network DNs for the system. There is no limit to the number of Network DNs for each SPID, but you cannot exceed the limit of 128 Network DNs for the system.

If the Network DN you try to enter is already assigned to a SPID with a call type of Both, you will not be able to assign the DN again.

If the Network DN you enter is already assigned to a SPID and the call type is Voice or Data, it will be automatically programmed with the unused call type. For example, if the DN has Call type set to Voice in the previous SPID assignment, it will be automatically set to handle Data calls when the same DN is added to the other SPID.

# Call type

Press <u>CHANGE</u> to select the call type of the Network DN: Voice, Data, or Both.

CHANGE will not appear if the Network DN is already in use by the system and the call type will be automatically programmed with the unused call type. For example, if the DN has Call type set to Voice in a previous SPID assignment, it will be automatically set to handle Data calls when the DN is entered the second time.

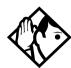

**Tips** - If our service provider does not specify the call type for each Network DN, it is probably available for both voice and data. Check with your service provider if you are not certain about the proper configuration.

# **D-packet servce**

- 1. Press Show to view and program D-packet service for T or NT loops. You can have two D-packet service configurations for each BRI card.
- 2. Press <u>CHANGE</u> to turn D-packet service for this loop on (Y) or off (N).

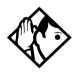

**Tips** - *An LT loop must already be assigned.* 

# Lp

- Select the S loop (for BRI-S/T cards) or LT loop for BRI-U2 or BRI-U4 cards that supports the D-packet service.
- 2. Press <u>CHANGE</u> to move through a list of the loops which are available on this card.

**Note:** If only one loop is available, you will not see <u>CHANGE</u>.

#### **TEIs**

Press Show to view and program the Terminal Endpoint Identifiers (TEIs). Each TEI is supplied by your service provider and is associated with an ISDN D-channel packet device

### No TEIs on loop

Press <u>ADD</u> to program up to eight TEIs to this loop.

# Sampling

Press **CHANGE** to select the sampling used by an S loop:

- Fixed select if two or more S-interface devices use the loop and the length of the loop is less than 200 m (650 ft.).
- Adaptive select if two or more S-interface devices use the loop and the length of the loop is greater than 200 m (650 ft.), select Adaptive.

If one S-interface device is using the loop, the length of the loop can be up to 1000 m (3,250 ft.) and the rate should be set to Adaptive.

The BRI card must be disabled under Module status in Maintenance programming, before you can change this setting. You can change the setting if the card has not yet been installed in the ICS slot.

# **DNs on Loop**

Installer password required

Press Show to view and program the ISDN DNs assigned to the loop.

# **Assign DNs**

1. Press Show and enter the ISDN DN you wish to assign to this loop, or press <u>SCAN</u> to move through a list of DNs already assigned to the loop.

The display shows:

- Availabl, Assigned assigned to this loop
- \*Lpnnn\* assigned as the default DN of another loop
- Lpnnn assigned to another loop
- 2. Press LIST to view the DNs assigned as ISDN DNs.

The default ISDN DN range is 667-696 for systems updated from versions previous to 7.0, and 669-698 for new 7.0 systems.

3. Press <u>CHANGE</u> to assign the DN to the loop or to remove it.

### Loop DN

Press <u>CHANGE</u> to move through the ISDN DNs you have assigned to the loop.

This will assign the main ISDN DN to the loop. You can also set Loop DN to None.

### **Clock Src**

Installer password required

Systems with digital interfaces need to synchronize to the network in order to function. Synchronization is performed in a hierarchical way, where each device/switch obtains the network clock from the device/or switch above it in the synchronization hierarchy and passes the network clock to the device/switch below it in the synchronization hierarchy. The synchronization levels are referred to as strata.

Norstar systems are stratum 4E equipment and are usually used as termination points in a network.

For each on-core DTI, choose one of the following settings:

- **Primary reference**: The DTI obtains the timing reference from the network, to which the system synchronizes. This is the default value for the DTI in slot 1 in the ICS. If the system is configured with a DTI card that has been configured as PRI, the setting should be set to **Primary**.
- Secondary reference (Secondry): The DTI acts as a standby reference. If there are excessive errors on the primary reference T1 link, or the DTI designated as primary reference fails, this DTI will obtain the timing reference from the network, which the system synchronizes to. This is the default value for the DTI in slot 2 in the ICS
- Timing master (TimeMst): The DTI does not obtain timing from the network, but transmits the systems timing to equipment connected to it.

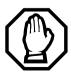

**WARNING:** An off-core DTI needs to be left on free run

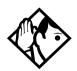

**Tips -** If a BRI card becomes clock source, it will have up to four clock sources available (T, S, U-NT, NT loops only). Only when all four clock sources have an alarm will the card cause a switch to the secondary or hold-over state.

BRI-T, S, and U-NT interface loops may be autonomously powered down by the network. This will be treated as a loss of clock source on that loop.

The installer should ensure that clock source loops are either not powered down or are among the last to be powered down.

If BRI cards are used only for S-loops, a Service Card is required only if the DTI is T1. However, a Services Card is recommended when a T1 is not used, since the card improves clock accuracy and performance.

If BRI cards are used off-core, they still require a connection to the network, which requires the SC, and an on-core digital clock source.

For more information about network synchronization, consult the appropriate private digital network synchronization standards.

The following illustrations show some typical network configuration and the appropriate clock source settings for your DTIs.

### Norstar connected directly to the service provider in a T1 network

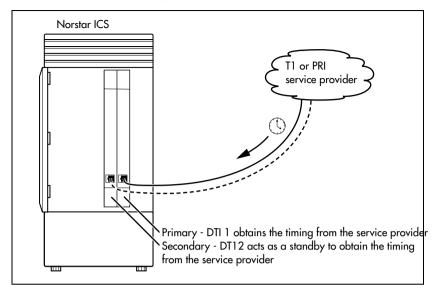

#### Norstar connected to another switch or MUX in a T1 or PRI network

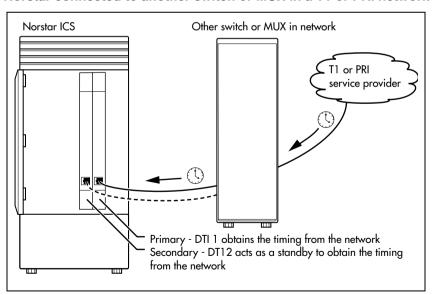

#### Norstar connected to another switch in a closed T1 or PRI network

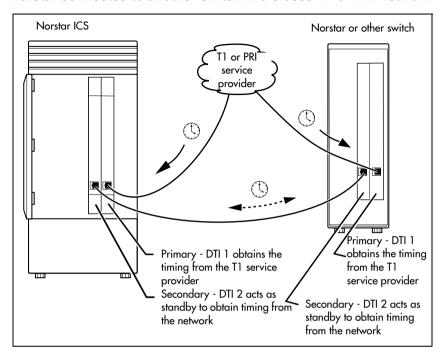

#### Norstar connected in a series of switches in a T1 or PRI network

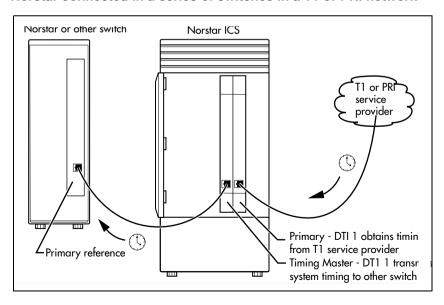

# Norstar connected by a T1 link to another switch in an analog network

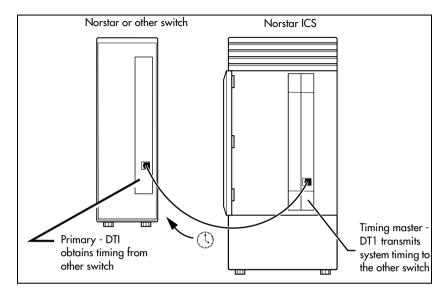

# Setting the clock source for DTIs and PRI

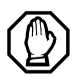

### Changing clock source may disconnect calls.

Changing the clock source for your system may cause your system to restart itself, resulting in dropped calls. Choose a suitable time to change the clock source and use the Page feature to inform people of possible service disruptions.

Start with the display showing Hardware.

- 1. Press Show .
- 2. Press Next . The display shows Cards on KSU.
- 3. Press Show.

- 4. Press Next until the display shows the card you want to view.
- 5. Press Show.
- 6. Press Next until the display shows ClockSrc.
- 7. Press **CHANGE** to toggle the setting.
- 8. Press to exit or Next to continue in Hardware.

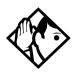

**Tips -** In most T1 network configurations, you need one DTI or DTI card configured as PRI in your ICS to act as a primary reference. The only application where you might not have a DTI or a DTI card configured as PRI designated as primary reference is in a network where your Norstar system is connected back-to-back with another switch using a T1 link. If the other switch is loop-timed to your Norstar system, your DTI or DTI card configured as PRI can be designated as a timing master.

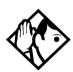

**Tips -** (continued) If your Norstar system has two or more DTIs, you cannot assign more than one DTI as primary reference or all of the DTIs as secondary reference.

You can only have one primary reference and one secondary reference per system. See T1 or ISDN-PRI configurations for more information.

# T1 or ISDN-PRI configurations

The following tables indicate proper and improper T1 or ISDN-PRI configurations:

### Valid digital trunk configurations

|                     | Option 1  | Option 2                  | Option 3                  |
|---------------------|-----------|---------------------------|---------------------------|
| Card 1              | T1 or PRI | T1 or PRI                 | BRI-ST, BRI-U2,<br>BRI-U4 |
| Secondary<br>Card 2 | T1 or PRI | BRI-ST, BRI-U2,<br>BRI-U4 | BRI-ST, BRI-U2,<br>BRI-U4 |

#### Invalid digital trunk configuration

|                     | Option 1                  |
|---------------------|---------------------------|
| Primary<br>Card 1   | BRI-ST, BRI-U2,<br>BRI-U4 |
| Secondary<br>Card 2 | T1 or PRI                 |

### Valid mixed trunking configuration

|                   | Option 1  | Option 2                  |
|-------------------|-----------|---------------------------|
| Primary<br>Card 1 | T1 or PRI | BRI-ST, BRI-U2,<br>BRI-U4 |
| Card 2            | Analog    | Analog                    |

## Invalid mixed trunking configuration

|                     | Option 1  | Option 2                  |
|---------------------|-----------|---------------------------|
| Card 1              | Analog    | Analog                    |
| Secondary<br>Card 2 | T1 or PRI | BRI-ST, BRI-U2,<br>BRI-U4 |

Invalid configurations will raise an alarm. In these invalid configurations, digital links are likely to suffer errors, slips, etc.

# Send Name Display (PRI)

Installer password required

Profiles 1 and 4 only.

PRI cards with SL1, NI-2, DMS100, or DMS250 protocols can be configured to send or block the business name and OLI on the call information. If this setting is set to Y (Yes), the system sends the Business name and the OLI defined for the telephone. Set this feature to N if Call Display is not supported by the terminating switch.

Start with the display showing Hardware.

| 1. | Press | Show | <u> </u> |
|----|-------|------|----------|

| 2. ] | Press [ | Next |  | The dis | play | shows | Cards | on k | (SU | ١, |
|------|---------|------|--|---------|------|-------|-------|------|-----|----|
|------|---------|------|--|---------|------|-------|-------|------|-----|----|

- 3. Press Show.
- 4. Press Next until the display shows the card you want to view.
- 5. Press Show.
- 6. Press Next until the display shows SendName
- 7. Press <u>CHANGE</u> to select N (No Business name or OLI sent with call) or Y (Yes: Business name and OLI sent with call).
- 8. Press **•** to exit or Next to continue in Hardware.

# **DataMod**

Installer password required

Mod XX:DataMod

DataMod allows you to configure the settings for any data modules you may have on your system.

# **Type**

The display shows the type of data module selected.

# **Maintenance**

Use Norstar Maintenance to help you understand and diagnose system problems that occur on your Norstar system.

Maintenance includes settings to determine how the system will deal with T1 digital lines. It also provides a means for provisioning and testing digital lines.

The Maintenance section of programming has these headings.

| System version  | displays the version number of the system processor                                                                                                    |
|-----------------|----------------------------------------------------------------------------------------------------|
| Port/DN status  | allows you to check and change the status of ports in your system                                                                                                    |
| Module status   | allows you to check and change the status of modules in your system                                                                                                    |
| Sys test log    | displays a list of test results, event messages, and alarm codes                                                                                                    |
| Sys admin log   | displays a list of system initialization sessions, invalid password attempts and password changes                                                                                                    |
| Network evt 109 | displays a list of events and alarms                                                                                                    |
| Provisionin9    | allows you to add or remove individual T1 lines, PRI lines, and BRI loops in and out of service                                                                                                    |
| Tests           | allow you to test incoming T1 signals to<br>evaluate transmission quality, the connection<br>between the ICS and telephones, and the<br>connection between a DTI (configured as PRI)<br>or BRI Card and the network |
| CSU stats       | displays T1 performance information supplied by the Channel Service Unit                                                                                                    |
| Link status     | allows you to view status of b-channels on PRI                                                                                                    |

You can run a Maintenance session from any working two-line display telephone.

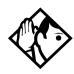

**Tip** - Only one person at a time can access a Maintenance session.

Photocopy the Maintenance records found in the Programming Record, and record the information the session provides.

# **Beginning a Maintenance session**

- 1. Release all calls on your telephone.
- 2. Press \* \* CONF G which is the same as \* \* 2 6 6 3 4 4 . Password: displays.
- 3. Enter the Installer password. Terminals&Sets displays. Three triangular indicators ▷ appear on the vertical display between the rows of buttons.
- 4. Place the programming overlay over the buttons pointed to by the indicators ▷.
- 5. Press Next until the display shows Maintenance.

# **System version**

System version allows you to note the version number of the System Processor (SP) software, which resides in the Feature Cartridge.

Use the SP version number to determine whether you have the latest software release, and to trace a software fault if one occurs.

#### For instance:

- SP version number can indicate a Feature Cartridge incompatibility.
- SP and telephone version numbers can indicate a telephone version incompatibility.
- SP and functional terminal version numbers can indicate a functional terminal incompatibility.

# Checking the version of the system

To check the version number, start with the display showing Maintenance.

- 1. Press Show . System version displays.
- 2. Press Show.

The display shows the version number of the SP.

- 3. Write the SP version number on the appropriate Maintenance record
- 4. Press Heading . System version displays.

# **Port/DN status**

Port/DN status allows you to:

- identify any device or line connected to the system
- check the version number of a device for compatibility with the system, for instance for an analog terminal adapter (ATA).
- check the state of a device or line, for example, idle or busy
- disable or enable a device
- determine which port number corresponds to each DN
- determine the port number of a malfunctioning device
- determine if a malfunctioning device is incompatible with the Norstar system
- · disable a device before replacing it

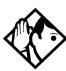

**Tips -** You cannot disable the telephone from which you are accessing the Maintenance session. If you try to do this, a message appears on the display and you hear an error tone. If you want to disable that particular telephone, conduct the Maintenance session from another telephone.

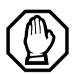

#### Pick a suitable time to disable devices

Wait until after regular user hours to disable devices to cause the least disruption to your customers.

Do **not** enable or disable ports at the following times:

- during the first two minutes after Startup programming
- before fiber cables are connected

If you do so, incorrect ports may be enabled or disabled. To recover from this, disable, then enable, the affected modules using Module status.

Port DN status allows you to check lines and devices on the system. Although the following procedures describe how to check devices, you can use the same procedures to check lines.

Lines can only be disabled in Module status.

# Identifying a connected device Installer password required

Start with the display showing System version.

- 1. Press Next . Port/DN status displays
- 2. Press Show . Show port: displays
- 3. Enter the port number of the device, or press <u>DN</u>, then enter the directory number of the device. The display shows device information, as illustrated in the following sample device identification display. This identifies the device connected to the B1 channel.
- 4. If there is an add-on device attached to a Norstar telephone, such as a central answering position module or a Busy Lamp Field, press Show to display the add-on device.
- 5. Press <u>>B2</u> to display the device connected to the B2 channel.
- 6. Press Heading until the display shows Port/DN status.

# **Displays**

## Sample device identification display

P104 7316E 224 This sample display indicates that port 104
DEVICE >B2 STATE has a 7316E digital phone whose DN is 224.
Press <u>DEVICE</u> to see the device attached to the port.

The following table lists some of the device types that may appear on the Norstar device identification display.

### **Explanation of device type**

| Display            | Explanation                                                                            |
|--------------------|----------------------------------------------------------------------------------------|
| 7100               | 7100 digital phone                                                                     |
| 7208               | 7208 digital phone                                                                     |
| 7310               | 7316 digital phone                                                                     |
| 7316E              | 7316E digital phone                                                                    |
| 7324               | 7324 telephone (legacy Norstar telephone)                                              |
| DMC entb           | Digital Mobility phone (all models)                                                    |
| RAD                | Remote access device                                                                   |
| 1: CAP<br>2: CAP 2 | CAP module attached to an M7324 telephone. (legacy Norstar hardware)                   |
| KIM1<br>KIM 9      | KIM attached to a 7316E digital phone                                                  |
| АТА                | analog telephone attached to an analog terminal adaptor or to an analog station module |
| BLF                | Busy Lamp Field                                                                        |

# Checking the device version number

Installer password required

From the Norstar device identification display:

- Press <u>VERSN</u> (if it is available).
   The display shows the version number of the device.
- 2. Write this number on the appropriate Maintenance record.

  To return to the Norstar device identification display from the display showing the version number, do one of the following:
  - Press <u>OK</u> to retain the same port number.
  - Press HEADING.
  - Press Next to see information about the next port number (or DN if that is how you entered).

#### OR

Press Back to see information about the previous port number (or DN if that is how you entered).

# Checking the state of the device Installer password required

From the Norstar device identification display.

#### 1. Press STATE.

The display shows one of the states listed in the table that follows. If you want, you can disable or enable the device. Refer to *Disabling a device* on page 535 or *Examples of display messages* on page 535.

2. Press OK to return to the device identification display.

### How the device state is shown on the display

| Display                |            | State of device                                                                               |
|------------------------|------------|-----------------------------------------------------------------------------------------------|
| Bus9<br>DISABLE        | ОК         | The device is in use.                                                                         |
| Disablin9              | ОК         | The device is being disabled.                                                                 |
| Enablin9               | 0K         | The device is being enabled.                                                                  |
| Idle<br>DISABLE        | 0K         | The device is not in use.                                                                     |
| Unequipped<br>DISABLE  | 0K         | There is no device connected to that port.                                                    |
| Disabled by<br>ENABLE  | user<br>OK | The device has been disabled by someone running a Maintenance session.                        |
| Disabled by<br>ENABLE  | sys.<br>OK | The device has been disabled by the system because it is faulty or because a test is running. |
| Not availab<br>DISABLE | le<br>OK   | There is no state available.                                                                  |

# Disabling a device

Installer password required

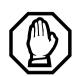

#### Give notice that you are disabling equipment.

Inform your users well in advance that you are going to disable their devices.

To disable immediately when the display indicates the device is busy:

- 1. Press DISABLE. Disable at once? displays.
- 2. Press YES.

The system prompts the device user and disables the device in one minute (or immediately, if the device is idle). Press NO to leave this display without disabling the device.

# **Displays**

The following table shows examples of the sequence of messages that might appear on a telephone when you disable a device

### **Examples of display messages**

Please hang up Occurs on a busy telephone before disabling Maintenance test

48 seconds until disconnect

Please hang up

In Maintenance Occurs after disabling

# **Enabling the device**

Installer password required

When the display shows you that the device is disabled:

Press **ENABLE**. **Enabling...** briefly displays.

The device is immediately enabled and the display shows Idle

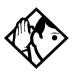

**Tips** - The display may briefly show Enabling..., then either Disabled by sys. or Disabled by user. In this case, the system is waiting to enable the module. This may occur after someone has run a Maintenance session and used Module status. You cannot enable the device until its module has been enabled.

Individual lines cannot be disabled in Port DN status. To disable a Trunk Cartridge, see Module status on page 537.

# Returning to the beginning

Installer password required

From the display showing the state of the device:

- 1. Press OK.
- 2. Press Heading until the you reach Port/DN status.

# Module status

Module status allows you to:

- look at the inventory of Station Modules, Trunk Modules, Data modules, and modules inside the Integrated Communication System (ICS)
- check the number of Trunk Cartridges in a module
- check the state of the module or its cartridges
- disable or enable the module or its cartridges
- isolate any malfunctioning modules
- disable a module before replacing it
- clear a hung line by disabling and enabling the affected Trunk Cartridge

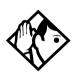

**Tips -** Modules 1 and 2 are located inside the ICS. Module 1 connects telephones. Module 2 connects Trunk Cartridges.

# Looking at the module inventory Installer password required

Start with the display showing Port/DN status.

- 1. Press Next . The display shows Module status.
- 2. Press Show . The display shows Show module:.
- 3. Enter the module number.

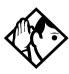

**Tips -** Norstar devices may occupy both the B1 and B2 channels. This may increase the number of devices indicated on the module inventory display. The display is different for Analog Station Modules (ASM) where it will show either 8 sets on ASM or 16 sets on ASM.

# **Checking the number of Cartridges**

Installer password required

Start from the module inventory display, which shows the number of Trunk Cartridges connected to the module you chose, for example, Mod 04:3 cards.

#### 1. Press CARD.

If there is a Trunk Cartridge in a slot, the display shows that four lines are connected, for example, Card 1: 4 lines.

- 2. Press Next or Back to check for Trunk Cartridges in the other slots.
- 3. Press MODULE to return to the module inventory display.

# Checking the state of a module Installer password required

Start from the module inventory display, which shows the number of Trunk Cartridges connected to the module you chose, for example, Mod 04:3 cards.

### 1. Press **STATE**.

The state of the module is shown on the display.

2. Press <u>OK</u> to return to the module inventory display.

# Checking the state of a cartridge Installer password required

Start from the display that shows the number of lines connected to the Trunk Cartridge you chose, for example, Card 1: 4 lines.

#### 1. Press STATE.

The display shows the state of the cartridge. Some examples of this display are shown in the previous table.

- 2. Press Next or Back to check the Trunk Cartridges connected to the other Trunk Modules.
- 3. If required, you can disable or enable the cartridge. Refer to *Disabling a module or its cartridges* on page 539 or *Enabling a module or its cartridge* on page 540.
- 4. Press OK to return to the display showing how many lines are connected to the Trunk Cartridge.

# Disabling a module or its cartridges

Installer password required

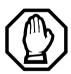

### Use Page feature prior to disabling.

Use the Page feature to inform people that you are about to disable a module. Mention that they may experience delays in the performance of their devices.

From the display showing the state of the module or cartridge:

- 1. Press <u>DISABLE</u>. Disable at once? displays.
- 2. Press YES.

The system disables the module or cartridge in one minute. If the status is idle, the system disables the module or cartridge immediately.

Press <u>NO</u> to leave this display without disabling the module or cartridge.

# Enabling a module or its cartridge Installer password required

From the display showing the state of the module or cartridge:

1. Press ENABLE.

The display briefly shows Enabling....
The module or cartridge is immediately enabled.
The display then shows the state of the module or cartridge.

# Returning to the beginning

Installer password required

From any display showing the state of the module or cartridge:

- 1. Press OK.
- 2. Press Heading until the display shows Module status.

# System test log

The System test log shows you a list of diagnostic test results, audits, event messages, and alarm codes. By using this feature you can:

- check the items in the log
- check the current alarm (if there is one)
- check when each item in the log occurred
- check the number of consecutive occurrences of an event or an alarm
- erase the log

The System test log holds a maximum of 20 items. You should check and record these items at regular intervals. Erase the log after dealing with all the items.

## Checking the items in the log

Installer password required

Start with the display showing Module status:

- 1. Press Next . The display shows Sys test log.
- 2. Press Show . The display shows Items in 109:. (If there is no log entry, the display shows Items in 109:0 and returns to 59s test 109.)
- 3. Press Next or Back . The display shows a log item.
- 4. Write down the item on the System test log record.
- 5. If the log item is an event message or an alarm code, refer to *Alarm codes* on page 548 or *Event messages* on page 555.
- 6. Repeat steps 3, 4, and 5 until you have recorded all the items.

## Checking the current alarm

If you want to quickly check the highest severity alarm before viewing all the log items, start with the display showing Items in log:

### 1. Press ALARM.

The display shows an alarm code if there is a current alarm. If there is no current alarm, <u>ALARM</u> does not appear on the display.

2. Press OK to return to Items in log:.

All alarms are recorded as items in the System test log.

### Checking when each item occurred

Start with any display showing a log item:

- 1. Press **TIME**. The display briefly shows the date and time.
- 2. Write the date and time on the System test log record.

### Checking consecutive repetitions of an event or alarm

If **REPEAT** appears under a display showing a log item:

### 1. Press REPEAT.

The display shows the number of consecutive times the event or alarm occurred

## **Erasing the log**

Start with the display showing Items in log:.

- 1. Press ERASE. Erase 109? displays.
- 2. Press YES.

If no new items have been added since the list was entered, the log is erased and the display shows Log erased.

If new items have been added since the list was entered, the display briefly reads Cancld-new items and returns to the display Items in log:

3. Press Heading to return to Sys test log.

# System administration log

The System administration log keeps a record of administrative events, such as sessions in which a change was made, invalid password attempts, and password changes.

You can use this feature to:

- check the items in the log
- erase the log
- check when each item in the log occurred

The System administration log holds a maximum of 10 items. Erase the log after dealing with all the items.

## Checking the items in the log

Start with the display showing Sys test log:

- 1. Press Next . The display shows 545 admin 109.
- 2. Press Show . The display reads Items in log:. (If there is no log entry, the display reads Items in log:0.)
- 3. Press Next or Back . The display shows a log item.
- 4. Write down the item on the System administration log record
- 5. Repeat steps 3 and 4 until you have recorded all the items.

### Checking the current alarm

Start with the display showing Items in log:.

- Press <u>ALARM</u>. The display shows an alarm code.
   If there is no current alarm, <u>ALARM</u> does not appear on the display.
- 2. Press OK to return to the display showing Items in log:.

## Checking when each item in the log occurred

Start with any display showing a log item:

- 1. Press **TIME**. The display shows the date and time.
- 2. Write the date and time on the System administration log record.

### **Erasing the log**

Start with the display showing Items in log:.

- 1. Press ERASE. The display shows Erase 109?.
- 2. Press YES.

If no new items have been added since the list was entered, the display shows Log erased.

If new items have been added since the list was entered, the display briefly reads Cancld-new items and returns to the display Items in log:

 If the display shows Log has changed, press <u>SHOW</u> to show the new log, or press <u>EXIT</u> to return to Sys admin log.

# **Network evt log**

The Network evt log keeps a record of events and alarms that are specific to the T1 network interface.

#### You can:

- check the items in the log
- erase the log
- check when each item in the log occurred

The Network evt log holds a maximum of 20 items. Erase the log after dealing with all the items.

## Checking the items in the log

Installer password required

Start with Sys admin log on the display:

- 1. Press Next . Network evt 109 displays.
- 2. Press Show . Items in log: displays. If there is no log entry, the display reads Items in log:0.
- 3. Press Next or Back . The display shows a log item.
- 4. Write down the item on the Network event log record.
- 5. Repeat steps 3 and 4 until you have recorded all the items.

## Checking the current alarm

Start with the Items in log: on the display.

1. Press ALARM.

The display shows an alarm code if there is a current alarm.

2. Press OK to return to Items in log:

### **Erasing the log**

Start with Items in log: on the display.

1. Press ERASE.

The display shows Erase 109?.

2. Press YES.

If no new items have been added since the list was entered, the display shows Log erased.

If new items have been added since the list was entered, the display briefly reads Cancld-new items and returns to the display Items in log:

3. Press Heading to return to Network evt log.

## Checking when each item in the log occurred

Start with any display showing a log item:

1. Press TIME.

The display shows the date and time.

2. Write down the date and time on the Network event log record.

## Alarm codes

The Norstar ICS system generates alarm codes after system disconnections or after certain anomalies in system operation. All alarm codes appear at the Alarm telephone and in the System test log of a Maintenance session.

For a more complete description of alarm and event codes, consult your technical support representative. The following figure shows an alarm code appearing on a Norstar Alarm telephone display.

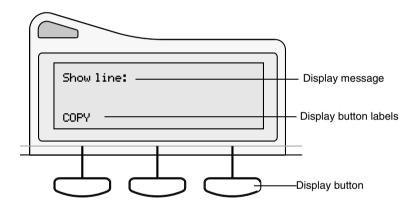

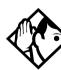

**Tips** - The Alarm telephone is assigned in Featr settings of system programming.

Alarms have a higher severity than events. Attend to alarm codes before event messages.

## If you see an alarm code

- 1. Write the alarm code on the Sys test log record.
- 2. Determine the cause of the alarm from the following table.
- 3. Follow *Alarm troubleshooting* on page 551.
- 4. Press TIME to see when the alarm occurred.
- 5. Press CLEAR to clear the alarm.

An alarm code may not be displayed until two minutes after it has been triggered. If the ICS is powered off when the alarm is triggered, the alarm code is not displayed until two minutes after the ICS is powered on.

For a complete list of Norstar alarms, refer to the *Norstar Alarm & Event Code Manual*.

### **Displays**

| Example<br>display      | Meaning                                                                                                    | Possible causes                         |
|-------------------------|----------------------------------------------------------------------------------------------------|-----------------------------------------|
| Alarm:<br>37 ABBC<br>DD | An error has occurred in the download of a protocol to a BRI Card. A: the maintenance index of the BRI BB: a code describing the nature of the error C: the current download state DD (appears when the error is limited to one protocol): the two-character product identifier of the protocol | The BRI Card is not properly installed. |

| Example<br>display | Meaning                                                                           | Possible causes                                                                                                    |
|--------------------|-----------------------------------------------------------------------------------|----------------------------------------------------------------------------------------------------|
| Alarm:<br>51 X     | Trunk Module<br>disconnected.                                                     | All Trunk Cartridges are disconnected from the TM on DS-30 port X. The TM was powered down. The fiber cable from the TM to the ICS is disconnected. |
| Alarm:<br>52 X Y   | TC disconnected from TM                                                           | Trunk Cartridge Y on DS-30 port X is disconnected from the TM.                                                                                      |
| Alarm:<br>61 X Y   | Incompatible Trunk<br>Cartridge                                                   | Trunk Cartridge Y on DS-30 port X cannot operate with the Trunk type assigned to it in Configuration.                                               |
| Alarm:<br>62 X Y   | Unsupported Auto-answer setting (Loop Start TCs)                                  | Trunk Cartridge X on DS-30 port Y does not support the auto-answer setting.                                                                         |
| Alarm:<br>63 Z     | No available DTMF receivers                                                       | DTMF receivers are busy, not working properly, or have not been installed.                                                                          |
| Alarm:<br>68-Z     | A device has been connected to a port which is not available for the device type. | Power down the system and disconnect the device from the port identified. Reconnect it to a valid port.                                             |
| Alarm:<br>76 X     | Data Module<br>disconnected.                                                      | The Data Module is disconnected from the DM on DS-30 port X. The DM was powered down. The fiber cable from the DM to the ICS is disconnected.       |

 $X=DS\mbox{-}30$  port numbers, Y=Trunk Cartridge number (numbered from left to right), and Z=Trunk port number

## Alarm troubleshooting

Refer to the previous table before following these procedures.

### Alarm: 10

- 1. Check to see if there is a device connected to the ICS (that has a port number beginning with the number 1).
- 2. If there are no devices connected to the ICS, connect one and then press <u>CLEAR</u>.
- 3. If there are any devices connected to the ICS, check all the wiring associated with the devices.
- 4. Refer to Problems with BRI service on page 615.

### Alarm: 37

- 1. Check that the BRI Card is properly installed.
- 2. Remove and re-install the BRI Card.
- 3. If the alarm persists, replace the BRI Card with another BRI Card of the same type.

## Alarm: 40 to Alarm: 47

- 1. Check the System Network evt log for events in the range 315-336 to verify the frequency of the alarms.
- 2. Refer to Digital Trunk Interface trouble on page 612.

Alarm: 50-X

- 1. Check that there is a device connected to the Station Module, which has a port number beginning with a number from three to eight.
- 2. If there are no devices connected to the Station Module, connect one and then press <u>CLEAR</u>.
- 3. If there are any devices connected to the Station Module, check all the wiring associated with the devices.
- 4. Refer to Data Module down on page 620.

Alarm: 51-X

- 1. Check the wiring from the ICS to the TM.
- 2. Refer to *Problems with trunk cartridges service* on page 611.

Alarm: 52-X-Y

- 1. Follow the procedure in *Problems with trunk cartridges service* on page 611.
- 2. If the problem persists, replace Trunk Cartridge Y on DS-30 port X.

Refer to the previous table for the definition of X and Y.

Alarm: 61-X-Y

- 1. Check that the proper Trunk Cartridges are inserted in the proper slots of the ICS or Trunk Module.
- 2. Enter programming and look under the Trk/Line data heading. Check that the Trunk Cartridge type is correctly configured.

Check that the Trunk mode and Answer mode settings do not conflict for every line connected to Trunk Cartridge Y. If Trunk mode is set to unsupervised, Answer mode must be set to manual.

#### OR

Install a Trunk Cartridge in slot Y that matches the type of trunk you have configured.

### Alarm: 62-X-Y

- 1. Check that the proper Trunk Cartridges are inserted in the proper slots of the Trunk Module.
- 2. Enter programming and look under the Trk/Line data heading.

Check that the Trunk mode and Answer mode settings do not conflict for every line connected to Trunk Cartridge Y. If Trunk mode is set to unsupervised, Answer mode must be set to manual.

## Alarm: 63-Z

- 1. Check that you have the required E&M Trunk Cartridges. There should be a maximum of one for every two auto-answer loop start lines installed in a Trunk Module.
- 2. Enter programming and look under the Trk/Line data heading. Check that the Answer mode is correct for all the loop start lines.
- 3. Make sure that all of your E&M trunks installed in a Trunk Module are configured as E&M or DTMF, whichever applies, so that the system knows the receivers are there.

4. If the problem persists, an E&M Trunk Cartridge may be malfunctioning. Replace one E&M Trunk Cartridge at a time until the problem is resolved.

### Alarm 68-Z

- 1. Locate the device(s) connected to port(s) not available for that device type.
- 2. Power down the system.
- 3. Disconnect the device from the port identified.
- 4. Reconnect it to a valid port.

### Alarm 75

1. Check the connection to your ISDN service provider.

### Alarm: 76-X

- 1. Check the wiring from the ICS to the DM.
- 2. Refer to *Problems with trunk cartridges service* on page 611.
- 3. Refer to Data Module down on page 620.

## **Event messages**

Event messages appear as items in the System administration log or the System test log of the Maintenance session. Most of these event messages can only be caused by an unusual combination of events, and should rarely occur.

Each event is assigned a severity number. An S preceding this number, S4 for example, may appear in the event message. S9 is the most severe. If the log is full, new event messages with a higher severity number replace existing event messages of a lower severity. For this reason, you should check event messages at regular intervals. You can then deal with all messages before they are replaced.

### Dealing with event messages

For every event message that you see:

- 1. Record the event on the appropriate Maintenance record.
- 2. Refer to Significant event messages.
- 3. To see if the event caused the Norstar system to automatically restart, consult the table on *Event Message* on page 561.

## Significant event messages

The following table lists event messages that are relevant to Maintenance activities. The time that the message is recorded is also provided.

### **Displays**

| Event message | !  | The event message is recorded when                                                                                             |
|---------------|----|----------------------------------------------------------------------------------------------------|
| Evt:210-YYYZ  | 54 | Loopback test YYY on Trunk Cartridge Z has started                                                                             |
| Evt:211-YYYZ  | S4 | Loopback test YYY on Trunk Cartridge Z has stopped                                                                             |
| Evt:220-3546  | 54 | the Sys admin log has been cleared by the DN (3546 in this case)                                                               |
| Evt:221-3546  | S4 | the Sys test log has been cleared by the DN (3546 in this case)                                                                |
| Evt:222-3546  | S5 | the DN (3546 in this case) enters the debugging facility that is password protected                                            |
| Evt:255       | 59 | administered mode is not supported by the cartridge plugged into the slot                                                      |
| Evt:260-0302  | 58 | the ICS takes the access line on port 0302 out of service because no current was detected                                      |
| Evt:261-0302  | S1 | the access line on port 0302 is returned to service after current was detected (see Evt:260)                                   |
| Evt:263-302   | S8 | the ICS takes the E&M line on port 302 out of<br>service because the far end did not respond to a<br>disconnect signal         |
| Evt:264-302   | S1 | the E&M line on port 302 is returned to service after<br>the far end finally responded to a disconnect signal<br>(see Evt:263) |
| Evt:265-302   | 57 | the E&M line on port 302 did not receive an expected wink signal or delay dial signal from the far end                         |
| Evt:267       | 59 | a data module has been disconnected                                                                                            |
| Evt:268-07    | S8 | Dialing filter 07 has lost data due to a fault in the system memory                                                            |

| Event message |            | The event message is recorded when                                                                   |  |
|---------------|------------|----------------------------------------------------------------------------------------------------|--|
| Evt:269-3546  | S8         | the Line/set filter for the DN (3546 in this case) has lost data due to a fault in the system memory |  |
| Evt:299       | S1         | the system powers up after a power failure                                                           |  |
| Evt:327       | S5         | short term alarm threshold has been surpassed in the DTI cartridge                                   |  |
| Evt:328       | S5         | short term alarm threshold has been surpassed in the DTI cartridge                                   |  |
| Evt:329       | S5         | short term alarm threshold has been surpassed in the DTI cartridge                                   |  |
| Evt:330       | S5         | short term alarm threshold has been surpassed in the DTI cartridge                                   |  |
| Evt:336       | S5         | long term alarm has been surpassed in the DTI cartridge                                              |  |
| Evt:373       | S5         | the ICS restart diagnostic tool has been activated                                                   |  |
| Evt:400       | 59         | Startup programming is performed using  © * * S T A R T U P                                          |  |
| Evt:407       | 52         | there are no more codes for Speed Dial numbers                                                       |  |
| Evt:408       | 52         | there is no more memory for Speed Dial codes                                                         |  |
| Evt:412-3546  | S5         | the Installer password has been changed by the DN (3546 in this case)                                |  |
| Evt:413-3546  | S3         | the System Coordinator password has been changed by the DN (3546 in this case)                       |  |
| Evt:414-3546  | S5         | an invalid Installer password has been entered by the DN (3546 in this case)                         |  |
| Evt:415-3546  | S3         | an invalid customer password has been entered by the DN (3546 in this case)                          |  |
| Evt:416-3546  | S4         | programming is performed using                                                                       |  |
| Evt:417-3546  | S2         | programming is performed using                                                                       |  |
| Evt:418       | <b>S</b> 7 | a DN change is successful                                                                            |  |
| Evt:419       | 52         | the time setting has been changed                                                                    |  |
| Evt:421       | S8         | a DN change failed                                                                                   |  |

| Event message | •          | The event message is recorded when                                                  |
|---------------|------------|-------------------------------------------------------------------------------------|
| Evt:422-3546  | S6         | a length change by the DN (3546 in this case) has been requested                    |
| Evt:423-3546  | S6         | an individual DN change has been requested by the DN (3546 in this case)            |
| Evt:441       | S2         | a timeout occurred while waiting for ANI or DNIS digits to be received              |
| Evt:442       | S5         | a timeout occurred while waiting for ANI or DNIS digits to be received              |
| Evt:453       | S4         | Someone entering **CONFIG                                                           |
| Evt:454       | S5         | Invalid password entered                                                            |
| Evt:458       | S4         | Call-by-Call NVRAM data is corrupt                                                  |
| Evt:459       | 59         | DN length has been changed to less than 3 digits                                    |
| Evt:680       | 59         | wireless system is disabled                                                         |
| Evt:681       | 59         | activation or recovery code entered                                                 |
| Evt:683       | 59         | new base station configuration detected                                             |
| Evt:687       | 54         | the data driver has received a bad call reference                                   |
| Evt:688       | S4         | the data driver has received a bad data event                                       |
| Evt:689       | 54         | the data driver could not allocate a new index                                      |
| Evt:690       | S4         | no response to the ICS within 10 seconds of being sent an initialization message    |
| Evt:691       | 54         | no response to the ICS within 3 seconds                                             |
| Evt:692       | S4         | a bad parameter value has been received in a stimulus message from the data device  |
| Evt:693       | <b>S</b> 3 | old data to be discarded has been detected                                          |
| Evt:694       | S4         | RADAR flow control has received a bad stimulus message from an off-core application |
| Evt:695       | S4         | attached set denied request for a B-channel                                         |
| Evt:696       | <b>S</b> 2 | corrupt CLID length                                                                 |
| Evt:697       | S2         | an asynchronous data report generated by SDI module                                 |

| Event message |            | The event message is recorded when                                                        |
|---------------|------------|-------------------------------------------------------------------------------------------|
| Evt:698       | 58         | incorrect software key entered                                                            |
| EVT799-000    | 940B<br>S7 | a call processing error on the fourth BRI loop; see <i>Event message 799</i> on page 559. |
| Evt:822       | S8         | Alarm code 63 is sent because there are no DTMF receivers for an incoming call            |
| Evt:882       | S9         | mobility data re-evaluation sequence initiated                                            |
| Evt:883       | 54         | an invalid dial pulse signal was received by the DTI                                      |
| Evt:992       | S6         | auto attendant error                                                                      |

### **Event message 799**

Event message 799 indicates a call processing error has occurred on an ISDN line. The event number is followed by a number representing the line or loop number, and a code for the type of error.

EVT799-XXXX YYS7 In this example, the error has occurred on line XXX and the error code is YY.

| Error<br>code | Meaning                                                                                                    |
|---------------|----------------------------------------------------------------------------------------------------|
| 01            | Internal software error. Cannot acquire the B-channel from the B-channel arbitrator.                                                                                                    |
| 02            | Internal software error. There is no free line available for the call.                                                                                                    |
| 03            | A call that is not on the B-channel has been attempted. These kind of calls are part of EKTS service, which is not supported by this version of the software. Check with your service provider to make sure your package does not include EKTS service. |
| 04            | Internal software error. Failed to instantiate on the chain.                                                                                                    |
| 05            | Internal software error. Activation procedure failed.                                                                                                    |

| Error<br>code | Meaning                                                                                                    |
|---------------|----------------------------------------------------------------------------------------------------|
| 06            | Internal software error. Index conversion failed.                                                                                 |
| 07            | Unexpected digits on a Manual answer mode line. Configuration of the ICS and the network connection may not match.                |
| 08            | Internal software error. Cannot seize central office (CO) line on a BRI connection.                                               |
| 09            | Cannot get vterm (virtual terminal) from the Vterm Server.                                                                        |
| 0A            | Central office did not respond to the SPID initialization request.                                                                |
| 0B            | Central office has rejected the SPID. Verify your SPID information programmed under Hardware and with your ISDN service provider. |
| 0C            | Internal software error. Already instantiated on the chain.                                                                       |

### **Displays**

You should rarely see any event messages that are not described in the *Significant event messages* on page 556. If you do see one of these event messages, the Norstar system has followed its normal recovery from an unusual combination of system events. Although the problem is not a serious one, repeated occurrences of the event number should be reported as soon as possible.

As a result of some events, the Norstar system automatically restarts itself. The table on the next two pages lists all the event numbers and tells you which of these events are associated with Norstar system restarts.

Most of these events are recorded in the Sys test log. The few exceptions to this are recorded in the Sys admin log, as indicated.

| Event<br>Message | System<br>Restart | Event<br>Message    | System<br>Restart |
|------------------|-------------------|---------------------|-------------------|
| 101-106          | Yes               | 400 (Admin lo9)     | Yes               |
| 107              | No                | 401-403             | No                |
| 108-112          | Yes               | 405-411             | No                |
| 113              | No                | 412-419 (Admin lo9) | No                |
| 114-116          | Yes               | 421-423 (Admin log) | No                |
| 117              | No                | 424-425             | No                |
| 118-120          | Yes               | 426-430             | Yes               |
| 121-123          | No                | 431                 | No                |
| 124-125          | Yes               | 432                 | Yes               |
| 126-129          | No                | 433                 | No                |
| 130              | Yes               | 441-442             | No                |
| 131-132          | No                | 453                 | No                |
| 133-134          | Yes               | 454                 | No                |
| 135-136          | No                | 458-459             | No                |
| 137              | Yes               | 600-602             | Yes               |
| 138-150          | No                | 603-613             | No                |
| 151              | Yes               | 614                 | Yes               |
| 152              | No                | 615-629             | No                |
| 160-164          | No                | 630                 | Yes               |
| 170-173          | No                | 631-646             | No                |
| 200-211          | No                | 680                 | No                |
| 220 (Admin lo9)  | No                | 681                 | No                |
| 221-222          | No                | 683                 | No                |
| 223 (Admin 1o9)  | No                | 689-698             | No                |

| Event<br>Message | System<br>Restart | Event<br>Message | System<br>Restart |
|------------------|-------------------|------------------|-------------------|
| 224              | Yes               | 799              | No                |
| 225-228          | No                | 800-802          | No                |
| 229 (Admin lo9)  | No                | 803              | Yes               |
| 230-235          | No                | 804-807          | No                |
| 245-248          | Yes               | 808              | Yes               |
| 250-256          | No                | 809              | No                |
| 260-271          | Yes               | 810              | Yes               |
| 280-283          | No                | 811-820          | No                |
| 285-298          | Yes               | 823              | Yes               |
| 299              | No                | 824-825          | No                |
| 327              | No                | 851              | No                |
| 328              | No                | 882              | No                |
| 329              | No                | 883              | No                |
| 330              | No                | 900              | No                |
| 336              | No                | 940-943          | No                |
| 373              | No                | 950-989          | No                |

# **Provisioning BRI and PRI lines**

This section discusses how you put BRI and PRI lines into and out of service

### **BRI and T1 lines**

Installer password required

Provisioning applies to BRI and T1 loops and lines. It allows you to place loops and lines in or out of service, either before or after the BRI Cards have been installed in the ICS.

When you provision a loop, ISDN terminals on the loop can be used to make outgoing calls or receive incoming calls (S or U-LT loop).

Loop lines are also available for use by the devices attached to the system (T, S, or U-NT loop). When you are configuring a T, S, or NT loop, you must also provision each line on the loop to place the lines in service.

### Cd1-ICS

The card type will appear with the setting. If no card has been installed, you can change the card type under Hardware.

- 1. Press Show to display the loops found on the card.
- 2. Press <u>REMOVE</u> to take the loop out of service.
- 3. If lines on the loop are busy, the display will ask if you still want to remove the loop from service.

  Press <u>YES</u> to go ahead.

### L001

If the loop is configured as a U-NT, T or S loop, press

Show and Next to display the individual lines.

There are no lines associated with an S or U-LT loop.

- 1. Press REMOVE to take the line out of service.
- 2. If line is busy, the display will ask if you still want to remove it from service. Press <u>YES</u> to go ahead.

### Provisioning a T1 line

Start with the display showing Network evt 109.

- 1. Press Next . Provisioning displays.
- 2. Select a module and card type, see *Show module* on page 495.
- 3. Press Show . Show module: displays.
- 4. Enter the number of the line to be provisioned. The display shows the line and its current status.
- 5. Press <u>PORT</u> to identify the logical port number for the line. Lines cannot be provisioned from the <u>PORT</u> display. Press <u>LINE</u> to return to the line number display.
- 6. Press Next to view settings for the next line number.
- 7. Press [Heading] until you return to Provisioning.

## Provisioning a PRI line

Installer password required

ISDN lines are provisioned by default. For information on adding a DTI card (configured as PRI) see *Cards on KSU* on page 495.

## Deprovisioning a line

Installer password required

Deprovisioning all of the lines on a DTI does not disable the cartridge.

## **Disabling a PRI Channel**

Installer password required

PRI channels can be disabled. However, there is no association between a line number and a b-channel. Disabling a b-channel can be done when you have fractional PRI. See *Working with fractional PRI* on page 581.

## **Tests**

Norstar allows you to run tests which verify the integrity of the installation wiring for the telephones.

In addition, you can evaluate the transmission quality of a BRI loop through your service provider using a loopback test to evaluate different aspects and segments of the T1 digital transmission path. You can only run one loopback test at a time on any one DTI.

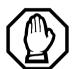

### Choose an appropriate time to run tests.

Do not run the loopback tests while ports are being disabled or during the first two minutes after Startup programming. If you do, the tests may stop running with ports still disabled. To recover from this, unplug the ICS from the power outlet, then plug it in again.

The loopback tests disrupt service. Do not run tests during busy user times.

## Loopback tests for T1 or ISDN-PRI lines

Installer password required

The following messages may appear on the Alarm Telephone during Loopback tests.

| Message       | Explanation                                           |
|---------------|-------------------------------------------------------|
| EVT: 210-YYYZ | Loopback test YYY on Trunk<br>Cartridge Z has started |
| EVT: 211-YYYZ | Loopback test YYY on Trunk<br>Cartridge Z has ended   |

### Line loopback

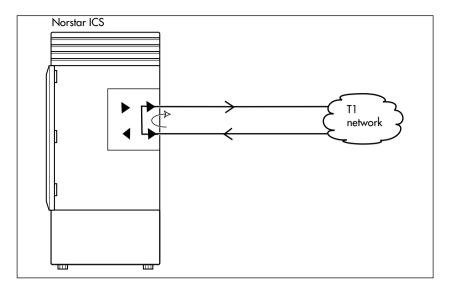

The line loopback test loops the full 1.544 Mbps signal received from the network back to the network. The looped signal is regenerated without any change in the framing format and without the removal of any bipolar violations. The line loopback test can also be invoked and stopped remotely using the in-band signal or via the facility data link (FDL) in extended super frame (ESF) format.

The line loopback test must be run in coordination with the T1 or PRI service provider. Some test patterns can cause the DTI to reset. To avoid this, start the line loopback test from your system before the T1 or PRI service provider begins their test, and stop the line loopback test from your system after the T1 or PRI service provider ends their test.

#### Payload loopback

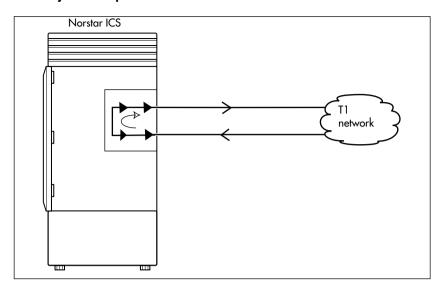

The payload loopback test loops the received information bits (192 per frame) back to the network. The payload loopback test can also be invoked and stopped remotely via the facility data link (FDL) in extended super frame (ESF) format.

The payload loopback test must be run in coordination with the T1 service provider. Some test patterns can cause the DTI to reset. To avoid this, start the payload loopback test from your system before the T1 service provider begins their test, and stop the payload loopback test from your system after the T1 service provider ends their test.

### Card edge loopback

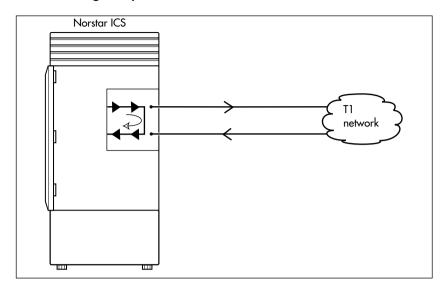

The card edge loopback test loops the outgoing signal on the DTI back to its internal received signal path. Signal paths to the external network are disconnected.

### **Continuity loopback**

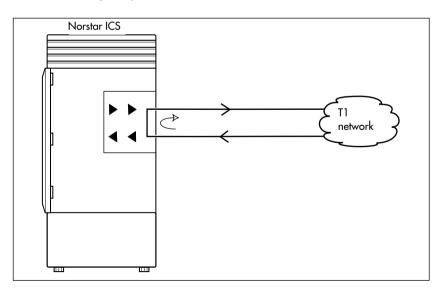

The continuity loopback test shorts the tip and ring pair of the receive signal path with the transmit signal path. This test allows you to check the metallic continuity of the external wiring.

#### **Tests initiated from Norstar**

You can start and stop Loopback tests in Maintenance programming under the heading Loopback tests. You can also push a button on the DTI faceplate to start and stop the continuity test.

You can run DTE and DS30 Loopback tests to verify the SDI data transfer capabilities. Under the Handware heading, ensure that the Tupe setting for data module is SDI before choosing the Loopback test you will run.

### Tests initiated by the central office

If the internal CSU is administered on line loopback and payload loopback tests can also be invoked and stopped by the central office. In order to be able to run a payload loopback test, the DTI must be configured for extended superframe format

## Starting a loopback tests

Installer password required

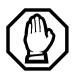

Give notice that you are running a loopback test.

Calls on all T1 or PRI lines on the DTI will be automatically dropped when a loopback test is invoked. Use the Page feature to notify people using the system that a test is about to begin and that calls will be disconnected.

Start with the display showing Loopback tests:

- 1. Press Show . Show Module: displays.
- 2. Press Next . Cards on KSU displays.

If you want to test cartridges on another module, press Next until the display shows the module.

3. Press Show . Cd1-K5U displays.

If you want to test the second cartridge on the KSU, press Next The display shows Cd2-KSU.

4. Press Show .

If there is an analog cartridge in the slot or the slot is empty, the display shows Need digital crd.

- 5. Press Next until the display shows the test you want to run: Continuity loopback, Line loopback, Payload loopback, Card edge loopback.
- 6. Press <u>START</u> to begin the test. The display shows the test name followed by running.
- 7. Press <u>STOP</u> to end the test.

## Operating a Continuity loopback test

Installer password required

You start the Continuity loopback test by pressing the button on the front of the DTI. Calls on all lines on the cartridge are automatically dropped when a loopback test is invoked.

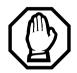

# Give notice that you are running a loopback test.

Calls on all T1 or PRI lines on the DTI will be automatically dropped when a loopback test is invoked. Use the Page feature to notify people using the system that a test is about to begin and that calls will be disconnected.

- The red LED above the button remains on until the test is canceled.
- Invoking a continuity loopback test automatically cancels any other test in progress.
- To stop the continuity loopback test, press the button on the DTI. The red LED above the button turns off when the test is canceled

## Loopback test for BRI lines

Installer password required

The loopback test for BRI lines loops the incoming BRI payload back to the local exchange (service provider) for evaluation of the transmission quality. Loopback tests should be conducted only under the guidance of the service provider, and the results from these tests are returned to the service provider.

You can run loopback payload tests simultaneously on multiple loops or multiple cards. The loop must be provisioned to perform the test. All calls on the card you are testing will be dropped at the start of a loop payload test.

## Operating a payload loopback testInstaller password required

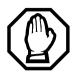

All calls on a BRI loop are dropped when you start loopback test.

While the loopback test is in progress, the BRI lines go out of service. There is no warning from the system. Pick an appropriate time to do a test and warn users that they will lose any calls in progress.

Start with the display showing Loopback tests:

- 1. Press Show . Show Module: displays.
- 2. Enter a module number or press <u>LIST</u> to scroll through modules. Cards on KSU or Card on Mod X displays.
- 3. If you want to test cartridges on another module, press

  Next until the display shows the module.
- 4. Press Show . Cd1-KSU or Cd1-ModX displays.

If you want to test the second cartridge on the KSU, press Next to display Cd2-KSU or Cd1-ModX.

- 5. Press Show.
  - If there is an analog cartridge in the slot or the slot is empty, the display shows Need digital crd.
  - If there is a BRI cartridge with U-NT or S/T loops, the display shows Loop nnn.
- 6. Press Show . Payload loopback displays.
- 7. Press <u>START</u> to begin the test. Payload running displays.
- 8. Press <u>STOP</u> to end the test.

**Note:** You can exit programming or move on to other programming or loop testing while the test is running.

## **CSU** stats

Each DTI is equipped with an internal channel service unit (CSU). When enabled, the internal CSU monitors the quality of the received T1 signal and provides performance statistics and diagnostic information.

DTIs must be individually programmed to establish parameters for collecting and measuring transmission performance statistics by the CSU.

### **Statistics**

Installer password required

The CSU provides both performance and alarm statistics. Three performance parameters are accumulated:

- errored seconds (ES-P)
- severely errored seconds (SES-P)
- unavailable seconds (UAS-P)

These parameters are defined as per TIA-547A. Errored seconds are enhanced to include control slip (CS) events.

The parameters are stored for the previous 15-minute interval, the 15-minute intervals in the last 24 hours, and the previous 24-hour interval. Only near-end performance data is recorded.

The internal CSU continuously monitors the received signal and detects four types of transmission defects:

- any active carrier failure alarms (CFA) loss of signal LOS, out of frame OOF, alarm indication signal AIS, remote alarm indication RAI
- the number of bipolar violations that occurred in the last minute

- any defects that occurred in the last minute loss of signal LOS, out of frame OOF, alarm indication signal AIS
- the number of milliseconds of short term alarms in the last minute — loss of signal LOS, out of frame OOF, alarm indication signal AIS, remote alarm indication RAI. A shortterm alarm is declared when the detected defects persist for tens of milliseconds.

A carrier failure alarm (CFA) is a duration of carrier system outage. CFA types reported can be mapped to CFAs defined in TIA-547A and TR62411 as follows:

| Norstar | TIA-547A   | TR62411    |
|---------|------------|------------|
| LOS CFA | Red CFA    | Red CFA    |
| OOF CFA | Red CFA    | Red CFA    |
| AIS CFA | Red CFA    | AIS CFA    |
| RAI CFA | Yellow CFA | Yellow CFA |

The criteria for declaring and clearing the alarms is selectable to meet those in TIA-547A or TR64211

## Checking the performance statistics

To check the performance statistics, start with the display showing CSU stats:

| 1. | Press Show . Show card: displays.                           |
|----|-------------------------------------------------------------|
|    | If the ICS in not equipped with DTIs, or if both cartridges |
|    | have their internal CSU setting programmed to off, the      |
|    | display shows Unequipped.                                   |

- 2. Press 1 or 2 depending on which Trunk Cartridge you are checking. Cd1-KSU or Cd2-KSU: displays.
- 3. Press Show to see the results.

| 4.  | Press <u>TIMER</u> . The display shows the date and time that the system began collecting statistics.                                                                                                    |
|-----|----------------------------------------------------------------------------------------------------|
| 5.  | Press Next . Performnce stats displays.                                                                                                    |
| 6.  | Press Show to view the performance stats.  Current interval displays.                                                                                                    |
| 7.  | Press Show to display the duration of the current interval.                                                                                                    |
|     | OR                                                                                                    |
|     | Press Next until the display shows the type of interval statistics you want to check. Options are:                                                                                                    |
|     | • 15 min intervals for intervals in the last 24 hours, numbered from the most recent (01) to the oldest (96). Press Show , then enter an interval number, or press Next to view the most recent interval. The display shows the start time of the interval. |
|     | • 24 hour summary for a summary of the previous 24 hours. Press Show to display the number of intervals in the summary.                                                                                                    |
| 8.  | Press Next . ES: displays the number of errored seconds.                                                                                                    |
| 9.  | Press Next . SES: displays the number of severely errored seconds.                                                                                                    |
| 10. | Press Next . UAS: displays the number of unavailable time seconds.                                                                                                    |
| 11. | Press Heading until the display shows Performnce stats.                                                                                                    |
|     |                                                                                                    |

# **Checking the CSU alarms**

Installer password required

To check the CSU alarms, start with Performnce stats.

- 1. Press Next ... Alarm stats displays.
- 2. Press Show . Active alarms displays.

#### Checking active alarms

Start with the display showing Active alarms.

- 1. Press Show . The display shows the first active alarm or no active alarms.
- 2. Press Next or Back to cycle through the complete list of active alarms.
- 3. Press Heading to return to Active alarms.

## Checking carrier failure alarms

Start with the display showing Active alarms.

- 1. Press Next . CFA alarms displays.
- 2. Press Show

The display shows one of the following: LOS CFA history, OOF CFA history, RAI CFA history or AIS CFA history.

- 3. Press Next until the display shows the type of alarms you wish to view.
- 4. Press Show . The display shows the first history item and the time that the alarm started
- 5. Use Next and Back to move through the history items.

#### Checking bipolar violations

Start with Active alarms.

- 1. Press Next until you find Bipolar violatn.
- 2. Press Show . The display shows the number of bipolar violations that occurred in the last minute.

### **Checking short term alarms**

Start with Active alarms

- 1. Press Next until you find ShortTerm alarms.
- 2. Press Show.

The display shows the first type of shortterm alarm and the number of milliseconds, not necessarily contiguous, it was active in the last minute

3. Press Next and Back to move through the short term alarms

#### **Checking defects**

Start with Active alarms.

- 1. Press Next until you find Defects.
- 2. Press Show

The display shows the first type of defect and the number of milliseconds, not necessarily contiguous, the hardware reported it active in the last minute.

3. Press Next and Back to move through the defects.

## Resetting all statistics

Start with the display showing Alarm stats:

- 1. Press Next . Stats log displays.
- 2. Press Show . Reset stats? displays.
- 3. Press <u>YES</u> to erase all the current statistics and begin collecting statistics again.

# **Diagnostic tools**

The command under this heading allows you to perform a warm restart on your system.

- At the Diagnostic prompt, press Show
   Restart system? displays.
- 2. If you are sure you want to perform a warm start on your system, press <u>YES</u>. Otherwise, press <u>CANCEL</u>.

# **Link Status**

## Working with fractional PRI

Installer password required

When you purchase PRI from your service provider, you can request the number of B-channels that are allocated for you to use. For example, you may want to use only 12 B-channels instead of 23 B-channels. If this is your situation, you should disable all the B-channels that you do not need.

It is recommended that the number of lines that are deprovisioned on a DTI card (configured as PRI) be the same as the number of B-channels that are disabled. For example when B-channels 13-23 are disabled, you should deprovision lines 13 to 23.

Start with the display showing Maintenance

- 1. Press Show . System version displays.
- 2. Press Next until you find Link status.
- 3. Press Show . Cards on KSU displays.
- 4. Press Show . Cd1-KSU: PRI displays.
- 5. Press Show . B channel displays.
- 6. Press Show . You can view the status of the PRI channel, for example: PRI:BØ1 Idle.

Note: When the display shows PRI:B01 Near, it means that the channel has been disabled by Norstar.

When the display shows PRI:B01 Far, it means that the channel has been disabled by the CO.

7. Press <u>Enable</u> or <u>Disable</u> key to change the setting for the channel or press <u>Next</u> to move to the next B-channel.

# **Usage Metrics**

## **Hunt groups**

This feature gives you statistical information about hunt group calls.

From Usage Metrics, start with the display showing Hunt groups.

- 1. Press Show . Show group: displays.
- 2. Enter the group number. H91 metrics displays.
- 3. Press Show . The display shows the date the information was last cleared.
- 4. Press Next . TotalCalls: displays.

The displayed value is the total number of calls received by the hunt group, up to a maximum value of 99999.

5. Press Next . Ans: displays.

The displayed values are the number of calls that were answered up to a maximum value of 99999 and the percentage of answered calls versus total calls up to a maximum value of 999.

6. Press Next . Av9 ans: . sec displays.

The displayed value is the average time in seconds that it took to answer a call, up to a maximum value of 999.

7. Press Next . Abndn: displays.

The displayed values are the number of calls that were abandoned up to a maximum value of 99999 and the percentage of abandoned calls versus total calls up to a maximum value of 999.

8. Press Next . Busu: displays.

The displayed values show the number of times the hunt group was busy up to a maximum value of 99999 and the percentage of busy call versus total calls up to a maximum value of 999.

9. Press Next . Ovrf1: displays.

The displayed values show the number of calls that were sent to the overflow position up to a maximum value of 99999 and the percentage of overflow calls versus total calls up to a maximum value of 999.

10. Press Next . Avg Q: sec displays.

The displayed value is the average time, in seconds, that the call waited in the queue, up to a maximum value of 999.

# Call-by-Call

Installer password required

This feature gives you statistical information on call-by-call limit settings for PRI when the protocol is set to call-by-call routing.

From Usage Metrics, start with the display showing CbC limit stats.

1. Press Show.

The display shows the first pool (for instance, PRI-A) which supports CbC routing. Press <u>MEXT</u> to show the other pool if it is supported.

2. Press Show . Service: displays.

The service that is displayed depends upon the protocol. Press NEXT to select a different service.

3. Press Show.

The display shows the supported call type for the selected service.

4. Press Next to select the next supported call type, either Incoming calls or Outgoing calls.

For Incoming calls press Show

The display shows Min denied: \_\_.

Press Next \_\_. The display shows Max denied: \_\_.

For Outgoing calls press Show \_\_.

The display shows Min denied:... Press Next

The display shows Max denied:...

**Note:** The value for Min denied and Max denied can be from 0 to 999

#### Clearing the metrics

After step 1 in the previous section, press <u>CLR</u> to clear the Min and Max denied metrics values for all call types and all supported services for that pool.

# **Troubleshooting**

These troubleshooting procedures allow you to solve many problems in the Norstar system.

Follow these procedures before replacing any components.

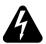

#### Only qualified persons should service the system.

The installation and service of this unit is to be performed only by service personnel having appropriate training and experience necessary to be aware of hazards to which they are exposed in performing a task and of measures to minimize the danger to themselves or other persons.

Electrical shock hazards from the telecommunication network and AC mains are possible with this equipment. To minimize risk to service personnel and users, the ICS must be connected to an outlet with a third-wire ground. In addition, all unused slots should have filler faceplates installed and the doors should be in place at the completion of any servicing.

Service personnel must be alert to the possibility of high leakage currents becoming available on metal system surfaces during power line fault events near network lines. A risk point on the ICS is the power cord earth ground pin. These leakage currents normally safely flow to Protective Earth ground via the power cord.

Therefore, it is mandatory that connection to an grounded outlet is performed first and removed last when cabling to the unit. Specifically, operations requiring the unit to be powered down must have the network connections (central office lines) removed first.

Where more than one procedure is given, the procedures represent different options from which you can select one.

Troubleshooting procedures for the Digital Mobility phones are included in the Digital Mobility phones documentation.

# **Getting ready**

Before you begin troubleshooting, gather all the information that is relevant to your network configuration:

- the Modular ICS Programming Record
- records from people who use the network
- information about other hardware and non-Norstar features within the public or private network

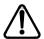

# Notify service provider of T1 or PRI signaling disruption.

Notify your T1 or PRI service provider before disconnecting your T1 or PRI lines, removing power to your system, or performing any other action that disrupts your T1 or PRI signaling. Failure to notify your T1 or PRI service provider may result in a loss of T1or PRI service.

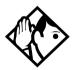

**Tips** - Remember that you can check many of the system parameters without having to go into a programming session.

Use Line Profile (  $\blacksquare \times \blacksquare \square \square \square \square$ ) from a telephone with a two-line display, to check programming for any line.

Use Set Profile ( $\textcircled{*} \times \textcircled{*} \textcircled{E} \textcircled{T}$ ) from a telephone with a two-line display, to check programming for any telephone.

Use Button Inquiry (  $\bullet$   $\bullet$   $\bullet$  ) to check the buttons on a particular telephone.

## Types of problems

The problems you encounter will likely occur into one of the following categories:

#### Misunderstanding a feature

A problem may be reported because a Norstar user is unfamiliar with the operation of a given feature. You may be able to solve the problem simply by demonstrating how to use the feature correctly.

#### **Programming errors**

You may encounter problems caused by errors in programming. A feature may have been programmed incorrectly or may not have been programmed at all. Refer to the section on programming the feature to ensure all the parameters have been correctly programmed.

#### Wiring connections

Wiring problems are caused by loose, unconnected, or incorrect wiring. Use the procedures in the section on Checking the hardware as a guide.

#### **Equipment defects**

You may encounter problems caused by Norstar equipment defects. See the appropriate section for problems related to the system hardware.

# General troubleshooting procedure

- 1. Diagnose the trouble by determining:
  - the types of problems users have experienced
  - the frequency of the problems
  - · how many telephones are affected
- 2. Check how a feature is being used.

  A problem may have been reported because of a misunderstanding about how a feature works. Confirm that the person who reported a problem understands the intended use and operation of any feature in question.
- 3. Check for programming errors.
  Check that the programming recorded in the *Programming Record* is correct for the intended operation of the system, and verify that the programming has been correctly entered
- 4. Run a Station set test ( © 8 0 5 ). Instructions are included in the *Modular ICS 7.0 System Coordinator Guide*.
- 5. Check the wiring and hardware connections.
- 6. If the problem persists, run a Maintenance session as described in *Beginning a Maintenance session* on page 528.
- 7. If hardware is defective, replace it.
- 8. If the trouble requires expert advice, follow your company procedure for obtaining assistance.

# **Problems with telephones**

# Set has faulty buttons, display, handset or other hardware problems

Run a Station Set Test ( 8 0 5).

Detailed instructions are contained in the *Modular ICS 7.0 System Coordinator Guide*.

# Unreadable set display

#### If the trouble is with telephones with two-line displays

- 1. Press 🖭 🔻 7.
- 2. Press <u>UP</u> or <u>DOWN</u> to adjust the display to the desired level.
- 3. Press OK.

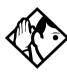

**Tip** - The number of contrast settings varies with the model of telephone.

#### If the trouble is with telephones with one-line displays

- 1. Press ♥ ★ 7.
- 2. Press a number on the dialpad to adjust the display to the desired level.
- 3. Press .

#### If the display is still unreadable

- 1. Go into Maintenance in programming and disable the problem telephone.
- 2. Replace the problem telephone with a working one.
- 3. Enable the working telephone.

# Telephone dead

- Run a Station Set Test ( 8 0 5 ).
   Detailed instructions are contained in the *Modular ICS 7.0* System Coordinator Guide.
- 2. If more than one telephone is affected, refer to *Data Module down* on page 620.
- 3 Check for dial tone
- 4. Check the display.
- 5. If the problem persists, replace the telephone with a working set of the same type. This ensures the programming is downloaded to the new set.
- 6. Check the internal wiring at both the modular jack and the distribution cross-connect. A TCM port should have between 15 and 26 V DC across the Tip and Ring when the telephone is disconnected.
- 7. Check the line cord.

- 1. Run a Maintenance session to ensure that the telephone is not disabled. See *Port/DN status* on page 530.
- 2. Disable the port to which the telephone is connected, using Port /DN status.
- 3. Enable the port to which the telephone is connected, using Port DN status.

## Replacing a telephone

In a powered-up system, an existing telephone can be replaced by a new telephone. A new telephone is one that was not previously in service within the system.

#### Replacing telephones of the same type

If an existing telephone is unplugged, and a new telephone of the same type is then plugged into the same jack, for example, replacing a 7208 digital phone with another 7208 digital phone, the new telephone acquires the programming and the internal number of the old telephone. This is normally done to replace a defective telephone.

#### Replacing telephones of different types

If an existing telephone is unplugged, and a new telephone of a different type is plugged into the same jack, the new telephone keeps the old internal number. The new telephone receives a default profile for a telephone of its type. You then need to program the terminal as described in the *Modular ICS* 7.0 System Coordinator Guide.

If the telephone being replaced has more lines than the new telephone, automatic outgoing line selection may not work with the handsfree feature. A line must be selected manually.

#### Status of a telephone that was replaced

The old telephone that was unplugged and replaced by a new telephone loses its programming and internal number. The internal number of the old telephone has been given to the new telephone. The programming has either been removed or given to the new telephone when it was plugged into the old jack. The replaced telephone, if it is plugged back into the system, is now treated by the system as a telephone not previously in service.

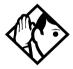

**Note -** 7316 and 7316E digital phones have different default settings on systems running MICS 6.0 and newer software. Therefore, if you replace one type with the other, all user-programmed settings are lost and the line numbering changes to reflect the default numbering for the new telephone.

## **Emergency telephone dead**

- 1. Verify that the power at the ICS or Trunk Module is not on.
- 2. Verify that the trunk module allows support for emergency telephones. Refer to *Emergency telephone* on page 291.
- 3. Verify that there is no dial tone at the emergency telephone.
- 4. Check that the external line and emergency telephone connections have been made correctly.
- 5. Ensure that the emergency telephone is not faulty by connecting it directly to the external line and listening for dial tone.
- 6. Verify that the ICS has a Loop Start Trunk Cartridge installed in slot 4. Verify that the Trunk Module has a Loop Start Trunk Cartridge installed in the left-most slot.

- 7. Verify that there is dial tone on lines 002 (ET1 on CD1) and 026 (ET2 on CD2) of the ICS and on the first line of each Trunk Module.
- 8. Replace the ICS if the emergency telephone is connected to the ICS or replace the Trunk Module if the emergency telephone is connected to the Trunk Module.

# **Problems with lines**

The troubleshooting problems listed here focus on trouble with making calls or using lines. For problems which are specific to BRI lines, refer to *Problems with BRI service* on page 615.

# Calls cannot be made (but can be received)

- 1. Press ♥ ★ 0.
- 2. Press a line button.
- 3. If an incorrect line number or name appears, or if neither appears, on the display, check the programming settings.

#### OR

If the correct line number or name appears on the display, make sure the external lines are properly cross-connected.

- 4. Check external lines by attaching a test telephone directly on the distribution block.
- 5. Ensure that the 25-pair cable is properly connected to the modules or the ICS
- 6 Run a Maintenance session
- 7. Use Module status to verify that the module on which the Trunk Cartridge is installed is not disabled or unequipped.
- 8. Run a Maintenance session and disable the appropriate ports using Port DN status.

  Charts showing external line port number defaults appear under *Wiring charts* on page 260.
- 9. Enable the appropriate ports using Port / DN status.

- 10. If you still cannot make external calls, power down, then power up the system. This should be done after business hours to avoid losing calls.
- 11. To check the line, contact your service provider or central office

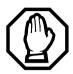

# Notify service provider of T1 signaling disruption.

Notify your T1 service provider before disconnecting your T1 lines, removing power to your system, or performing any other action that disrupts your T1 signaling. Failure to notify your T1 service provider may result in a loss of T1 service.

### Dial tone absent on external lines

- 1. Use Button Inquiry ( ) to display the number of the external line you are testing.
- 2. Check for dial tone using a test telephone at the connections for the external line on the distribution block.
- 3. Make sure that a Trunk Cartridge for the line is properly installed in the ICS or Trunk Module.
- 4. Make sure that the Trunk Module fiber cable is properly connected to the Expansion Cartridge on the ICS. Refer to *Problems with trunk cartridges service* on page 611 and *Trunk or Station Module down* on page 619.
- 5. Run a Maintenance session to ensure that the line is not disabled. See *Port/DN status* on page 530.

# Hung lines at a telephone

Line indicators that have been solid for a long time are the only visible indication that lines are hung.

#### Possible problem

A line that has been redirected using Line Redirection may, under some circumstances, remain busy after a call is over. If this happens, the outgoing line for the redirection also remains busy. You can clear this kind of hung line only at the telephone that was used to redirect the line

#### Solution

- 1. Enter the Button Inquiry feature code ( \* 0 ) at the telephone that was used to redirect the line.
- 2. Press the button of the redirected line.
- 3. Press  $\underline{\mathsf{SHOW}}$  or  $\boxed{\#}$ .
- 4. Press <u>DROP</u> or ★.

Both the redirected line and the outgoing line for the redirection should now be cleared

#### Possible problem

The supervision and/or Discon timer programming for the line do not match the settings for the line at the central office.

#### Solution

Verify that your programming for the line matches the central office settings.

#### Possible problem

Lines are still hung after all the above solutions have been investigated or tried out.

#### Solution

For lines that are hung for any other reason, you will have to run a Maintenance session.

- 1. Run a Maintenance session and go to Module status.
- 2. Disable and enable the affected Trunk Cartridge.

Follow the procedures in the *General troubleshooting* procedure on page 590 before proceeding.

# Auto-answer line rings at a telephone

This section describes possible problems and solutions if an auto-answer line mistakenly rings at a telephone.

#### Possible problem

You configured a loop start trunk as auto-answer but the installed hardware does not support disconnect supervision. In this case, the symptom would be accompanied by the Alarm 62 code symptom.

#### Solution

Reconfigure the trunk as manual-answer.

#### OR

Replace the Trunk Cartridge with one that provides disconnect supervision.

#### Possible problem

The line is configured as auto-answer and unsupervised.

#### Solution

Reconfigure the line as manual-answer.

#### OR

Reconfigure the line as supervised.

#### Possible problem

The line is not equipped for disconnect supervision at the central office.

#### Solution

Reconfigure the trunk as manual-answer.

#### Possible problem

The Discon timer setting for the Trunk Cartridge in Trk/Line data does not match the setting for the line at the central office.

#### Solution

Reconfigure the Discon timer to match the setting at the central office.

## Prime telephone gets misdialed calls

This section describes possible problems if the Prime telephone is receiving calls that should be routed elsewhere.

#### Possible problem

The digits sent by a switch at a central office or in the private network did not match any Received number, the Auto DN, or the DISA DN. The call has been routed to the prime telephone for the incoming trunk.

#### Solution

- Verify that the switch is sending the correct number of digits for the Received number length defined in your system.
- 2. Verify all the digit strings that the switch should be sending.
- 3. Check that you have defined the corresponding Received number for every target line in your system.
- 4. Make sure that the published telephone numbers for your network are correct

# Selected lines read Not in service or Not available

When a user selects a line button and the set displays either Not in service or Not available, refer to the problem explanations in this section.

#### Possible problem

You have configured a line number associated with an E&M Trunk Cartridge DTMF receiver to appear at the telephone.

#### Solution

Reconfigure the line so that it does not appear at any telephone and configure another line to replace it at the telephone.

#### OR

Reconfigure the line as a different type and install trunk hardware to support the new type of line.

#### Possible problem

The Norstar system has taken an E&M line out of service because the far end did not respond to a disconnect signal from the Norstar system. The symptom would be accompanied by event code 263 in the System test log.

#### Solution

- 1. Check with the operators of the system at the far end and find out if their system is operating.
- 2. Check that your system hardware is receiving signals properly.
- 3. Check the trunk between your system and the far end system for a break.
- 4. Check that your trunk is properly configured.

- 5. Run a Maintenance session and go to the heading Module status
- 6. Disable and enable the affected Trunk Cartridge.

## Possible problem

The Norstar system has detected no response on an E&M line from the system at the far end. The symptom will be accompanied by Event code 265 in the System test log.

#### Solution

Check with the operators of the system at the far end and get them to troubleshoot their system.

#### Possible problem

The line is connected to a DTI which is currently not in service.

#### Solution

- 1. Check if the green LED on the DTI is flashing to indicate that service is suspended.
- 2. Check if any yellow LEDs are on to indicate an alarm or error condition.
- 3. Check if the red test LED is on to indicate that a continuity loopback test is running.
- 4. Check that the cable connecting the DTI to the termination point from the central office or network is properly connected.
- 5. Check that the DTI is properly inserted in the ICS.
- 6. Run a Maintenance session to verify the status of the DTI.

#### Possible problem

The line has been disabled for maintenance purposes.

#### Solution

Enable the line

#### OR

If the line will be out of service for some time, configure another line to replace it on the telephone.

#### Possible problem

The loop or line has not been provisioned.

#### Solution

Provision the loop or line.

# Selected line pool displays: No free lines

If the user selects a line pool and the telephone displays No free lines, refer to this section for solutions.

#### Possible problem

If this happens often, there are not enough lines in the line pool to serve the number of line pool users.

#### Solution

If the line pool contains loop start trunks, enter programming and move under-used loop start trunks from other line pools into the deficient line pool.

#### OR

If the line pool contains E&M trunks, order more trunks from the telephone company or private network vendor. Install additional Trunk Cartridges of the appropriate type. In programming, add the new trunks to the deficient line pool.

# Problems with optional equipment

# **Analog Terminal Adapter**

- 1. Check the connections to the jack.
- 2 Check the connections to the ATA
- 3. Disconnect the ATA and replace it with a working telephone. If the telephone still works properly, the ICS and/or the station modules (SM) are operating properly.
- 4. Verify that the programming has been done as described in the *Programming Record* and the *Norstar Analog Terminal Adapter Installation Card*.
- 5. If the trouble seems to be in the ICS or SM, double-check all wiring and programming options. Also refer to *Problems with BRI service* on page 615 or *Data Module down* on page 620.

#### OR

If the trouble seems to be with the ATA, disable the ATA and replace it with a known working one.

#### Running a Maintenance session to test an ATA

- 1. Run a Maintenance session to ensure that the ATA is not disabled. See *Port/DN status* on page 530.
- 2. Disable the port connected to the ATA using Port/DN status.
- 3. Enable the port connected to the ATA using Port DN status.

# **Auxiliary ringer**

- 1. If the auxiliary ringer is used for Schedules (Night, Evening, or Lunch service), ensure that Schedules is activated from the control telephone.
- 2. Check the wiring between the auxiliary ringer generator and the ringing device. Refer to the auxiliary ringer wiring chart.
- 3. Check the wiring between the auxiliary ringer generator and the distribution block:

#### **Auxiliary ringer wiring**

| Feature                 | Pin               |
|-------------------------|-------------------|
| Auxiliary ring (Make)   | 44 (Yellow-Brown) |
| Auxiliary ring (Common) | 19 (Brown-Yellow) |

- 4. Ensure that the auxiliary ringer contacts are operating properly by checking with an ohmmeter across the auxiliary ringer pin contacts listed above.
- Check that the auxiliary ringer pin contacts are programmed to operate in conjunction with any or all of the features in the auxiliary ringer programming chart shown below

#### **Auxiliary ringer programming**

| Feature          | Programmed in  |
|------------------|----------------|
| Auxiliary ringer | Terminals&Sets |
| Auxiliary ringer | Lines          |
| Schedules        | Services       |

The current capacity of the Norstar relay contacts is 50 mA DC. They are designed to operate with the auxiliary ringer generator, or equivalent.

# **External paging**

- 1. Use the Button Inquiry feature ( ) to verify the feature of a programmable memory button.
- 2. Check the wiring between the 50-pin connector and the paging amplifier or between the connections shown in the external paging wiring chart.

#### **External paging wiring**

| Feature         | Pin              |
|-----------------|------------------|
| Page out (Tip)  | 40 (Black-Slate) |
| Page out (Ring) | 15 (Slate-Black) |
| Page (Make)     | 41 (Yellow-Blue) |
| Page (Common)   | 16 (Blue-Yellow) |

3. Test external paging  $\bigcirc$   $\bigcirc$   $\bigcirc$  to ensure that it is working. The nominal output signal from the Norstar ICS is 100 mV across 600  $\bigcirc$ 

# Music on Hold/Background Music trouble

Although Music on Hold and Background Music are separate features, they share the same wiring and customer-supplied music source.

- 1. Ensure that the proper feature access code ( © 8 6 ) is turned on. Adjust the volume using the volume control bar.
- 2. Use the Button Inquiry feature ( \* 0 ) to verify the feature on a programmable memory button.
- 3. If there is trouble with Music on Hold or Background Music, check Featr settings in System proming.
- 4. Check the wiring between the music source and the 50-pin connector. See *Wiring charts* on page 260.

- 5. Ensure that the music source is turned on, is operational, and the volume control is set properly.
- 6. Any music source with a low-output impedance, less than  $3,300 \Omega$  can be connected. The output level must be less than one volt

# KIM not working

The key interface module (KIM) that attaches to a 7316E digital phone to create a central answer position (CAP) can be reset in two ways.

- If you want to maintain the programming, you can warm start the module by physically unplugging the module from the telephone. When plugged back in, the module will perform a startup. Try this first when you receive an Addon error message on the telephone display.
- If you want to restart the module and erase the programming, you can perform one of two cold starts described below

#### Cold starting the KIM

If the KIM does not recover after a warm reset, or if you want to reset the programming for the KIM, there are two types of cold starts for the modules:

For both types of cold starts:

1. Unplug and replug the 7316E line cable.

The telephone restarts and all the icons flash. When the telephone icons stop flashing, the KIM module icons start flashing. 2. When the KIM icons start flashing, do one of the following:

#### • KIM single-module cold start

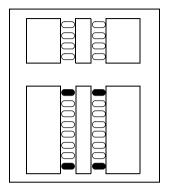

If you just want to cold start an individual module, on that module, simultaneously press the two top and two bottom buttons on the lower button set, as shown in the following diagram. The KIM displays a random pattern of icons as the KIM resets

• KIM multi-module cold start
If you want to cold start all the
KIMs attached to your
telephone, simultaneously
press the top two buttons on the
upper button set, and the
bottom two buttons on the
lower button set, as shown in
the following diagram.

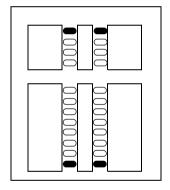

# Problems with trunk cartridges service

Check first for user problems, then wiring and programming errors before replacing Norstar equipment.

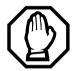

# Notify service provider of T1 or PRI signaling disruption.

Notify your T1 or PRI service provider before disconnecting your T1 or PRI lines, removing power to your system, or performing any other action that disrupts your T1 or PRI signaling. Failure to notify your T1 or PRI service provider may result in a loss of T1 or PRI service.

- 1. Check that the cartridge is properly inserted in the ICS or Trunk Module.
- 2. Run a Maintenance session to ensure that the cartridge is not disabled.

If the problem persists:

If the Trunk Cartridge is installed in the ICS and the AC power is present and the LED indicator on the ICS is off, replace the ICS.

If the Trunk Cartridge is installed in a Trunk Module:

- 1. If AC power is present and the LED indicator on the Trunk Module is off, replace the Trunk Module.
- 2. Replace the fiber cable.
- 3. Replace the Trunk Cartridge.
- 4. Replace the Expansion Cartridge.
- 5. Replace the ICS.

Refer to *Installation* on page 227 for information about replacing components.

# **Digital Trunk Interface trouble**

- 1. Run a Maintenance session to verify that the Trunk Cartridge is enabled and that the lines are provisioned.
- 2 Check the LEDs on the front of the DTI:

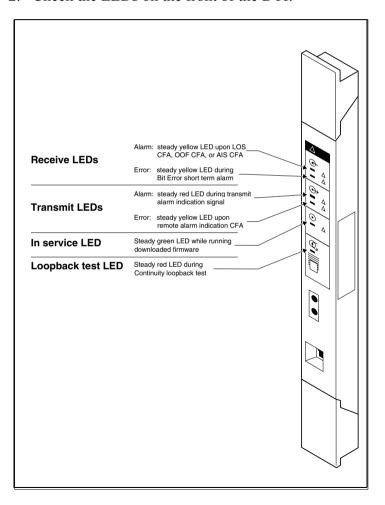

- **Receive Alarm** yellow LED on indicates a problem with the digital transmission being received. This half-duplex link is unusable.
- **Receive Error** yellow LED indicates a minor error as a result of degraded digital transmission. Possible causes are an ohmic connection, water ingress, or too long a loop.
- Transmit Alarm red LED on indicates an inability to transmit. Alarm indication signal (AIS) is being transmitted to the terminating switch. This half-duplex link in unusable
- Transmit Error yellow LED on indicates a remote alarm indication (RAI) carrier failure alarm (CFA) is being sent to the terminating switch. If the Transmit Alarm is not on, this indicates a far-end or cable problem.
- In service a flashing green LED indicates that the T1 or PRI trunks are out of service because of a running loopback test, or because the DTI is being initialized.
- **Loopback test** red LED on while a continuity loopback test is running.
- All LEDs flashing continuously the DTI is being initialized.
- 3. Run a Maintenance session and any loopback tests as appropriate.
- 4. Check the pinout of the cable that connects the DTI to the termination point from the T1 or PRI service provider or the external channel service unit, and check that the cable is properly connected.
- 5. Check with your T1 or PRI service provider to see if through-fed repeaters are used on the T1 or PRI span. The DTI does not provide the DC connection required for through-fed repeaters.

If through-fed repeaters are used on the T1 span, disable the internal CSU and connect the DTI to an external CSU.

6. If the problem persists, replace the DTI.

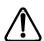

## Notify service provider of T1 or PRI signaling disruption.

Notify your T1 or PRI service provider before disconnecting your T1 or PRI lines, removing power to your system, or performing any other action that disrupts your T1 or PRI signaling. Failure to notify your T1 or PRI service provider may result in a loss of T1 or PRI service.

## Monitoring the T1 or PRI signal

If you are finding minimal faults with the T1 or PRI signal, you can monitor the signal to try and isolate the problem. The monitor jack on the DTI faceplate provides non-intrusive, bridged in-service monitoring of the T1 or PRI signal. Connect a protocol analyzer or other test equipment into the monitor jack to monitor the signal received from the network, and the signal transmitted by Norstar.

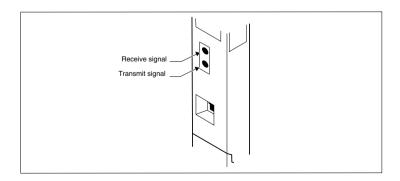

## **Problems with BRI service**

Each LED on front of a BRI-ST or BRI-U Card corresponds with a loop, or indicates an overall state of the BRI connections

#### **BRI Card indicators**

| LED status               | S, T or U-NT loop                                                                                                    | S or U-LT loop             |
|--------------------------|----------------------------------------------------------------------------------------------------|----------------------------|
| on                       | normal operation                                                                                                    |                            |
| off                      | no synchronization with ISDN network                                                                                                    | no synchronization with TE |
| all flashing             | Card is not recognized by ICS (not configured in Hardware as a valid BRI loop). <i>All the LEDs on a BRI Card are flashing</i> on page 616. |                            |
| bottom LED only flashing | ICS is downloading firmware to the card; card is<br>new or has changed location, or Feature<br>Cartridge has been upgraded                  |                            |

# The BRI card is connected to the ISDN network (U loop) but the LED for one of more loops is not lit

#### Possible problem

The physical connection or configuration for the network connection is not correct (no Layer 1).

- 1. Verify the wiring from the network to the distribution block.
- 2. Verify the wiring from the distribution block to the ICS.
- 3. Use a Meridian 2500 set to test for data on the BRI trunk.

- 4. Test the network connection by connecting Bellcore standard terminal equipment (TE) directly to the network.
- 5. Verify that the loop is provisioned.
- 6. Verify that the loop is properly configured, including the proper loop type, SPIDs, and Network DNs.
- 7. Disable and re-enable the BRI Card.
- 8 Disable and enable the module for the Card

## Out of service displays when a BRI is selected (LED for loop is lit)

#### Possible problem

The loop is configured incorrectly. Layer 1 is present but Layers 2 and 3 are not working.

#### Solution

- 1. Verify that the SPIDs and Network DNs are programmed correctly in Hardware.
- 2. Verify that the loop and lines are provisioned.

## All the LEDs on a BRI Card are flashing

## Possible problem

The card is not configured properly.

#### Solution

Verify that the loop is properly configured, including the proper loop type, SPIDs, and Network DNs.

## Possible problem

The card is not recognized by the ICS.

#### Solution

- 1. Verify that an Expansion Cartridge with Clocking, or Clocking Cartridge is installed in the ICS.
- 2. Replace the card with another card of the same type.

## Caller hears one ring and then a fast busy signal when placing a call on a BRI line

## Possible problem

CACH or EKTS, which are not supported by Modular ICS, is included in the ISDN services package.

- 1. Contact your service provider and ensure that CACH or EKTS are not part of the ISDN services package. These services must be turned off at the switch.
- 2. Verify that the network DNs have been programmed correctly, and verify the numbers with your service provider.

## **ICS** down

- 1. If AC power is present and the LED indicator on the ICS is off, replace the ICS power supply.
- 2. Disconnect all central office and station lines from the ICS. Power down the ICS by unplugging it.

#### Replacing the ICS power supply

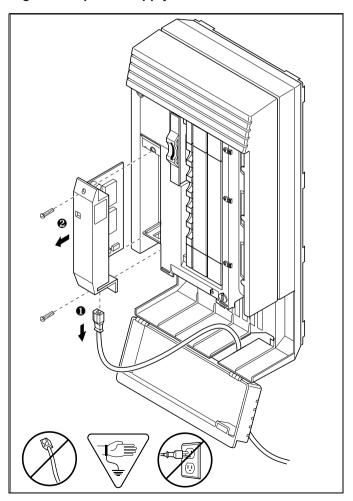

## Trunk or Station Module down

- 1. Run a Maintenance session to ensure that the Trunk Module is not disabled. See *Module status* on page 537.
- 2. Disable the module using the Maintenance heading Module status
- 3. Enable the module using the Maintenance heading Module status.
- 4. For Trunk Module

Check the external line by terminating a single-line telephone directly on the distribution block, or equivalent, which connects to the Trunk Module.

5. For Station Module

If the Station Module is still down, power down, then power up the ICS.

#### If the problem persists

- 1. If AC power is present and the LED indicator on the Trunk Module is off, replace the Trunk Module.
- 2. Replace the fiber cable.
- 3. Replace the Trunk Cartridge.
- 4. Replace the Expansion Cartridge.
- 5. Replace the ICS.

Refer to *Installation* on page 227 for information on replacing components.

## **Data Module down**

- 1. Run a Maintenance session to ensure that the module is not disabled. See *Module status* on page 537.
- 2. Disable the Data Module using Module status.
- 3. Enable the Data Module using Module status.
- 4. If the Data Module is still down, power down, then power up the ICS and the Data Module.

## If the problem persists

- 1. If AC power is present and the LED indicator on the Data Module is off, replace the Data Module.
- 2. Replace the Fiber cable.

## Problems for network or remote users

## Remote feature code gets no response

## Possible problem

A Norstar user has called into another Norstar system and is trying to activate a remote feature but gets no response after dialing the feature code.

- 1. Make sure that the remote caller is dialing the feature code correctly. Use the asterisk (\*) character, followed by the feature code, to activate a remote feature. Do not use of for accessing features on a remote Norstar
  - system.
- 2. Make sure that the remote user is dialing tones, not pulses, once the call is answered

## Dialed number gets ringback and the wrong person

#### Possible problem

The digits sent by a switch at a central office or in the private network did not match any Received number, the Auto DN, or the DISA DN. The call has been routed to the prime telephone for the incoming trunk.

- 1. Verify that the switch is sending the correct number of digits for the Received number length defined in your system.
- 2. Verify all the digit strings that the switch should be sending.
- 3. Check that you have defined the corresponding Received number for every target line in your system.
- 4. Make sure that the published telephone numbers for your network are correct.

## Dialed number gets stuttered dial tone instead of ringback

## Possible problem

The remote caller has tried to reach a Norstar target line, but has reached a trunk with DISA instead

Alternatively, the Norstar system has mapped incoming digits onto the DISA DN

#### Solution

- 1. Verify all the digit strings that the switch should be sending.
- 2. Check that you have defined a corresponding Received number for every target line in your system.
- 3. Check that you have defined the correct DISA DN for your system.
- 4. Make sure that the published telephone numbers for your network are correct

## Dialed number gets dial tone instead of ringback

#### Possible problem

The remote caller has tried to reach a Norstar target line, but has reached the Norstar system instead. Norstar has mapped the incoming digits onto the Auto DN.

- 1. Verify all the digit strings that the switch should be sending.
- 2. Check that you have defined the corresponding Received number for every target line in your system.

- 3. Check that you have defined the correct Auto DN for your system.
- 4. Make sure that the published telephone numbers for your network are correct.

## Dialed number gets busy tone

## Possible problem

The target line that the incoming digits map onto is busy, and there is no prime telephone for the incoming trunk.

#### Solution

For maximum call coverage, make sure that you configure a prime telephone for every incoming trunk.

## Dialed number does not get through

#### Possible problem

The digits sent by a switch at a central office or in the private network did not match any Received number, the Auto DN, or the DISA DN. There is also no prime telephone assigned for the incoming trunk. In this case, the caller may hear overflow tone from the Norstar system or a recorded message from the originating switch.

- 1. Configure a prime telephone for every incoming trunk.
- 2. Verify that the switch is sending the correct number of digits for the Received number length defined in your system.
- 3. Verify all the digit strings that the switch should be sending.

- 4. Check that you have defined a Received number for every target line in your system.
- 5. Make sure that the published telephone numbers for your network are correct

## Possible problem

The Norstar system did not receive some or all of the incoming digits.

#### Solution

- 1. Check that the system hardware is receiving signals properly.
- 2. Verify that the switch is sending the correct number of digits for the Received number length defined in your system.
- 3. If the switch at the far end is sending pulse signals, make sure they are being sent at the proper rate. Pulse digits must be 300 ms or more apart for Norstar to receive them

## Possible problem

If remote callers are having difficulty getting through from the public network, there may be a problem with your DID Trunk Cartridge.

- 1. Connect a single-line DTMF telephone to a DID trunk input on the DID Trunk Cartridge.
- 2. Use the single-line telephone to enter a Received number that has been programmed for a target line in your system. Listen for ringback.

- 3. If you do not hear ringback, check that the target line is assigned to a telephone and that there is a prime telephone assigned for the DID trunk.
- 4. If you now hear ringback, but you also hear the noise of your unanswered call ringing, check the cross-connections. If all the cross-connections are correct replace the Trunk Cartridge.

## Possible problem

If remote callers are having difficulty getting through from the private network, there may be a problem with your E&M/DISA Trunk Cartridge.

#### Solution

- 1. Check the cross-connections for the E&M/DISA Trunk Cartridge.
- 2. If the E&M trunks are connected to another Norstar system, make sure that connections have been made as indicated in *Installation* on page 227.
- 3. Use the following table to check for correct voltage on the E&M/DISA leads:

#### Voltages on E&M leads

| Leads              | Voltage: active               | Voltage: inactive |
|--------------------|-------------------------------|-------------------|
| V <sub>T-R</sub>   | 125 mV AC on steady dial tone | 0 V AC            |
| V <sub>T1-R1</sub> | 125 mV AC on steady dial tone | 0 V AC            |
| V <sub>E-SG</sub>  | 0 V DC to -5 V DC             | -48 V DC          |
| V <sub>M-SB</sub>  | 0 V DC to + 2 V DC            | -48 V DC          |

## Dialed DISA number gets ringback instead of stuttered dial tone

The remote caller has dialed a DISA number, but has instead reached a target line, or has been routed to the prime telephone for the auto-answer trunk. The Norstar system has mapped the incoming digits from a switch onto a target line, or has been unable to map the digits anywhere.

#### Solution

- 1. Verify that the switch is sending the correct number of digits for the Received number length defined in your system.
- 2. Verify all the digit strings that the switch should be sending.
- 3. Check that you have defined the correct DISA DN for your system.
- 4. Make sure that the published telephone numbers for your network are correct

## Dialed DISA number gets dial tone instead of stuttered dial tone

#### Possible problem

The remote caller has dialed a DISA number, but has reached the Norstar system instead. The Norstar system has mapped the incoming digits from a switch onto the Auto DN.

- 1. Verify that the switch is sending the correct number of digits for the Received number length defined in your system.
- 2. Verify all the digit strings that the switch should be sending.

- 3. Check that you have defined the correct DISA DN for your system.
- 4. Make sure that the DISA DN and Auto DN are different enough to prevent misdialing.
- 5. Make sure that the published telephone numbers for your network are correct.

## DISA user gets overflow tone when entering COS password

## Possible problem

The remote caller may have entered an invalid password.

#### Solution

Check programming under COS passwords and verify that the caller has a valid password.

#### Possible problem

The remote caller may have entered an asterisk (\*) as one of the six digits.

#### Solution

Instruct remote callers to enter their COS password correctly: enter six digits.

## Possible problem

The remote caller may have entered a number sign (#) as one of the six digits.

#### Solution

Instruct remote callers to enter their COS password correctly: enter six digits. The number sign (#) may be entered after the sixth digit, but is not required.

## Possible problem

The remote caller may have waited more than 15 seconds between entering digits.

#### Solution

Instruct remote callers to enter their COS password correctly: enter six digits, and do not pause too long between digits.

## Possible problem

The caller may be dialing from a rotary-dial telephone or from a push-button telephone that uses pulse signaling.

#### Solution

Inform remote callers that they must dial from a push-button telephone that uses DTMF tone signaling.

## Dialed feature code gets overflow tone

## Possible problem

The remote caller does not have access to that feature.

#### Solution

- 1. If the call came in on a trunk with DISA, check the Class of Service that is associated with the COS password of the remote caller. If it is too restrictive, modify the remote package assigned to the COS password, or assign another COS password that is more suitable.
- 2. If the call came in on a trunk without DISA, check the remote package that you assigned to the incoming trunk. Make sure that it gives the appropriate access to the remote caller.

## Possible problem

The feature code is not valid.

#### Solution

- 1. Make sure that remote callers have a correct listing of the features that are programmed for remote access.
- 2. Ensure that remote callers are dialing the feature code correctly. Press \* followed by the feature code to activate a remote feature

## Possible problem

The caller may be dialing on a rotary-dial telephone or on a push-button telephone that uses pulse signaling.

#### Solution

Inform remote callers that they must dial from a push-button telephone that uses DTMF tone signaling.

## Dialed feature code gets busy tone

## Possible problem

A resource that the remote feature uses may currently be in use. For example, a remote caller trying to use the paging feature would get a busy tone if the auxiliary speaker were being used at the time.

#### Solution

If repeated attempts to use the remote feature get busy tone, there may be a malfunction in a resource that the feature uses. Check that the remote feature hardware is functioning normally.

## Line pool access code gets overflow tone

## Possible problem

If the published line pool access code is valid, the remote caller does not have access to that line pool.

#### Solution

If the incoming trunk answers with DISA, give the remote caller a COS password that permits access to that line pool.

#### OR

Change the remote package for the incoming trunk so that it permits access to that line pool.

#### OR

Give the remote caller a line pool access code that is permitted within the Class of Service on the incoming trunk.

#### Possible problem

If the published line pool access code is invalid, the system has attempted, without success, to match the invalid code to a Norstar target line internal number, and there is no prime telephone for the auto-answer trunk.

#### Solution

- 1. Make sure that the published line pool access codes are correct.
- 2. Check that the line pool access codes have been entered correctly under Access codes in System prgming.

## Possible problem

The caller may be dialing from the network on a rotary-dial telephone or on a push-button telephone that uses pulse signaling.

#### Solution

Inform remote callers that they must dial from a push-button telephone that uses DTMF tone signaling.

## Line pool access code gets ringback

#### Possible problem

The published line pool access code is invalid. The system has routed the call to the prime telephone for the incoming trunk.

- 1. Make sure that the published line pool access codes are correct
- 2. Check that the line pool codes have been entered correctly under Access codes in System prgming.

## Line pool access code gets busy tone

## Possible problem

There are not enough lines in the line pool to serve the number of users

#### Solution

If the line pool contains loop start trunks, enter programming and move under-used loop start trunks from other line pools into the deficient line pool.

#### OR

If the line pool contains E&M trunks, order more trunks from the telephone company or private network vendor. Install additional E&M Trunk Cartridges. In programming, add the new trunks to the deficient line pool.

#### OR

Create a separate line pool for remote users only.

## Possible problem

There are DID lines in the line pool.

#### Solution

In programming, make sure that there are no DID lines in any of the line pools.

## Dialed number gets no response

## Possible problem

The remote caller, after accessing a line in a line pool, may have started dialing before the far end was ready to receive.

#### Solution

Instruct remote callers to wait until they hear feedback before entering any digits.

## Possible problem

There may be a malfunction in the line that the remote caller accessed.

#### Solution

If the problem is persistent, check that all lines in the affected line pool are functioning normally.

## Possible problem

There may be a malfunction in the system that the caller is trying to reach.

#### Solution

Inform the operators of the system at the far end that the dialed number is not getting through.

## **Specifications**

## Norstar system

#### Service tone cadences

| Tone            | Cadence (seconds)                                       |
|-----------------|---------------------------------------------------------|
| Busy            | 0.5 on / 0.5 off                                        |
| Expensive Route | 0.3 on / 0.3 off (3 bursts)                             |
| Overflow        | 0.25 on / 0.25 off                                      |
| Ringback        | 2.0 on / 4.0 off                                        |
| Confirmation    | 1.0 on / 1.0 off (three bursts followed by no tone)     |
| Recall          | 1.0 on / 1.0 off (three bursts followed by steady tone) |
| Ring splash     | 0.2 on (one burst)                                      |

#### **Power specifications**

| Characteristic      | ICS     | ТМ      | SM      |
|---------------------|---------|---------|---------|
| Voltage V ac        | 110-120 | 110-120 | 110-120 |
| Current A rms (max) | 2.6     | 1.75    | 1.0     |
| Frequency Hz        | 47-63   | 45-70   | 45-70   |
| Crest factor        | 4.0     | 4.0     | 4.0     |

## **Telephone loop specifications**

| Characteristic               | Value                                                                                                    |
|------------------------------|----------------------------------------------------------------------------------------------------|
| Loop resistance              | 64 ¾ (300 m of 0.5 mm wire or 1000 ft. of 24 AWG wire)                                                       |
| Loop length                  | 300 m (1000 ft.) without station auxiliary power supply 790 m (2500 ft.) with station auxiliary power supply |
| Minimum voltage at telephone | 10 V dc                                                                                                    |

| Current at telephone (idle)   | 45 mA nominal |
|-------------------------------|---------------|
| Current at telephone (active) | 80 mA maximum |

#### **Electrical requirements**

| Characteristic          | Spec/Value                                                           |
|-------------------------|----------------------------------------------------------------------|
| Electrostatic discharge |                                                                      |
| ICS and telephones      | IEC 801-2 severity level 3 maximum of 15 kV with a 300¾/150 pF probe |
| Connectors              | IEC 801-2 severity level 2                                           |
| Radiated immunity       | maximum of 5 V/m from 100 kHz to 1 GHz                               |
| Conducted immunity      | maximum of 3 V rms from 0.1 MHz to 30 MHz                            |

## **Environmental requirements**

| Characteristic              | Spec/Value                                                                   |
|-----------------------------|------------------------------------------------------------------------------|
| Operating temperature range | 0°C to 50°C (32°F to 122°F) IEC. 68-2-1<br>Tests Ad and IEC 68-2-2, Method A |
| Storage temperature range   | -50°C to 70°C (-31°F to 158°F)<br>IEC. 68-2-2 Test Bd                        |
| Humidity above 34°C (93°F)  | 5% to 95% (non-condensing)<br><52 mbar of water vapor pressure               |

## ISDN network synchronization\*

| Characteristic | Spec/Value |
|----------------|------------|

<sup>\*</sup> These specifications only apply when the system clock is not derived from a Digital Trunk Interface connection to the network.

## **Digital Trunk Interface**

#### **Network interface**

| Characteristic | Spec/Value                      |
|----------------|---------------------------------|
| Physical       | RJ48C 8-pin modular jack        |
| Line rate      | 1.544 +/- 32 Mbps               |
| Framing        | Superframe/extended superframe* |
| Line code      | AMI/B8ZS*                       |
| Impedance      | 100 ¾                           |

These values are set in Hardware programming. See the *Hardware on page 495* for details.

#### **DSX1** operation

| Characteristic   | Value                |
|------------------|----------------------|
| Pre-equalization | 0-210 m (0-700 ft.)* |

<sup>\*</sup> This value is set in Hardware programming. See the Hardware on page 495 for details.

#### **CSU** operation

| Characteristic               | Spec/Value                                                                         |
|------------------------------|------------------------------------------------------------------------------------|
| Line build out               | 0, 7.5 or 15 dB*                                                                   |
| Input dynamic range          | 0 to -26 dB (typical)                                                              |
| Performance reporting        | Simultaneous support of TR 54016 or TIA-547A                                       |
| Line loopback support        | Remote activation/deactivation via in-band code or FDL as per TR 54016 or TIA-547A |
| Payload loopback support     | Remote activation/deactivation via FDL as per TR 54016 or TIA-547A                 |
| Carrier failure alarms (CFA) | Alarm indication signal (AIS), Red Yellow                                          |

<sup>\*</sup> This value is set in Hardware programming. See the Hardware on page 495 for details.

#### Synchronization performance

| Characteristic | Spec/Value |
|----------------|------------|
| Stratum        | 4E         |

## Digital trunk signaling support

| Types                                             | Options                                                                                                  |
|---------------------------------------------------|----------------------------------------------------------------------------------------------------|
| Loop Start with answer and disconnect supervision | OSI interval*<br>Pulse/DTMF dialing*                                                                     |
| E&M                                               | Immediate start (Pulse dialing only), Wink start, Delay start or ring-down tie line* Pulse/DTMF dialing* |
| DID                                               | Immediate start (Pulse dialing only), Wink start or Delay start* Pulse/DTMF dialing* Ground start        |

These values are set in Hardware programming. See the *Hardware on page 495* for details.

#### Local test support

| Characteristic      | Value                                             |
|---------------------|---------------------------------------------------|
| Monitor jack        | Bridging via Bantam jack                          |
| Line loopback       | activate/deactivate via maintenance*              |
| Payload loopback    | activate/deactivate via maintenance*              |
| Card edge loopback  | activate/deactivate via maintenance*              |
| Continuity loopback | activate/deactivate via push button on faceplate* |

<sup>\*</sup> See *Tests on page 566* for details on running these tests.

## **Glossary**

## **Symbols**

**7000 digital phone** This telephone has a no display. It does have four memory buttons. (Note this telephone is only supported on systems running Profile 2, 3, or 4).

**7100 digital phone:** A telephone with a single line display and one programmable memory button without an indicator.

**7208 digital phone:** A telephone with a single-line display and eight programmable memory buttons with indicators. This telephone has a separate mute key and supports a headset

**7316 digital phone:** A telephone that has a two-line display, three display buttons, 16 programmable memory buttons with indicators, and 12 memory programmable buttons without indicators. This telephone has a separate mute key and supports a headset.

**7316E digital phone:** This telephone has the same functionality as the 7316 digital phone, with some additional features, such as a separate handsfree key, special display icons (when running on a MICS 6.1 or newer system), and CAP capability by adding KIMs.

**7406 digital phone:** The 7406 base station desk set can support three handsets, which function like the other digital phones on the system. It has six programmable memory keys.

**7420/7430:** These Nortel Networks Digital Mobility phones allow you to set up an extended cell of base stations that allow users to contact the system from a variety of locations within a site.

#### Α

AbsorbLength: A setting that determines how many of the digits in a destination code will not be dialed by the system. AbsorbLength is assigned under Destination codes in Services.

**access code:** Different sequences of characters used to gain access to these Norstar features: Line pools, Call park, external lines, Direct-Dial telephone, Auto DN, and DISA DN.

**alarm code:** A number that appears on the alarm telephone display, informing you that the ICS has detected a fault in the system.

alarm telephone: A telephone that is designated to receive reports of Norstar system problems. This function is usually assigned to a prime telephone, but this can be changed under Feature settings in Sus programming.

#### Analog Terminal Adapter (ATA):

A device that permits analog telecommunication devices such as fax machines, answering machines, and single line telephones to be connected to the Norstar system. Programmed defaults for the ATA are automatically assigned by the Norstar system.

**ANSI:** American National Standards Institute.

**Answer button:** A telephone button with an indicator that is used to monitor another telephone. The answer button indicates incoming calls destined for the other telephone. Someone working at a telephone with answer buttons (an attendant, for example) can receive all

ringing and visual indication of incoming calls for other telephones, and answer those calls when necessary.

One telephone can have up to eight Answer assignments. An Answer DN is automatically assigned to a telephone memory button, if any are available. If no buttons are available, and on 7000 and 7100 digital telephones and Digital Mobility phones, Answer DNs must be set to Ring Only since there are no button appearances.

**Answer DN:** The internal or directory number (DN) of a telephone that is monitored by another telephone. You can assign up to eight Answer DNs to a telephone under Line Access in Terminals and Sets programming.

Autobumping: © 8 1 5
A feature that determines what the system does with new Call Log items when your Call Log is full. When Autobumping is on, a new log entry causes the oldest entry to be deleted. If Autobumping is off, your Norstar system does not log calls when your log is full.

**autodial button:** A memory button that, if programmed, provides one-touch dialing of external or internal numbers.

autolog options: © \*8 4

A feature that allows you to select the type of calls that are stored in your Call Log. You can choose to log calls that were not answered by anyone within the system, to log calls that were unanswered at this telephone but which were answered elsewhere in the system, to log all calls answered and not answered at this telephone, or to not have calls automatically logged.

**Automatic Dial:** A feature that allows you to dial without having to pick up the receiver or select a line. You must have a prime line to use Automatic Dial.

Automatic Dial is assigned under Dialing options in Terminals&Sets programming.

Automatic handsfree: A feature which automatically activates handsfree operation when you make or answer a call. Automatic handsfree is assigned under handsfree in Terminals&Sets programming.

Automatic Hold: A feature that automatically places an active call on hold when you select another line. Automatic Hold (Full AutoHold) is assigned in Lines programming.

Automatic Privacy: See Privacy.

#### **Automatic Daylight Savings**

**Time:** A feature that switches the system to standard or daylight savings time at pre-programmed times. It is turned on or off under Daylight time in Sys programmed

#### Automatic Telephone

Relocation: A feature that allows a telephone to retain personal and system programming when the telephone is plugged into a different Norstar modular jack. Automatic Telephone
Relocation is enabled under Set relocation in Sys programm9.

auxiliary ringer: A separate external telephone ringer or bell which can be programmed to ring when a line or a telephone rings. An auxiliary ringer may be programmed to ring only when the system is in a particular schedule. Programming of an auxiliary ringer is done in Services programming after the feature has been enabled under Capabilities in Terminals&Sets programming.

**AWG:** American wire gauge.

#### В

B channel (Bearer channel). An ISDN standard transmission channel used for voice or data transmission

**Base station:** A hardware component that is mounted on walls and ceilings to provide a radio link to an office or other area where portable telephones are used. Each base station houses two radios that allow portables to send and receive calls through the ICS.

Background Music: A feature that allows you to hear music from the speaker of your Norstar telephone. It is available only if a music source has been attached to the ICS and the feature has been enabled under Feature settings in Sys programma.

Basic password: A one- to six-digit password that prevents unauthorized access to the most commonly-used telephone settings. The Basic password can be assigned and changed in Passwords programming.

**Basic Rate Interface (BRI):** An ISDN interface which uses two B channels and a D channel (2B+D).

Bearer channel: See B channel.

Business series terminals These terminals were developed to replace the Norstar M-series terminals. Therefore, their functionality closely parallels the M-series terminals.

**button caps:** Interchangeable plastic caps that fit over the buttons of legacy Norstar M-series telephones. They are used to indicate the features programmed onto each programmable memory button. Button caps are either pre-printed or have clear windows that allow you to insert labels.

Button Inquiry: <a>®</a> ★ 0

With this feature you can check the function of each programmable button on your system telephone.

#### C

Call Duration timer: © 7 7

A feature that allows you to see how long you spent on your last call, or how long you have been on your present call.

Call Forward: [2] 4

A feature that forwards all the calls arriving at your telephone to another telephone in your Norstar system. To have calls forwarded outside the system, use Line Redirection.

Call Forward No Answer: A feature that forwards all calls arriving at your telephone to another designated telephone in your Norstar system after a specific number of rings. Call Forward No Answer is assigned under Capabilities in Terminals&Sets programming.

Call Forward On Busy: A feature that forwards all calls at your telephone to another designated telephone if your telephone is busy. This feature is assigned under Capabilities in Terminals&Sets programming.

**Call Forward Override:** An automatic system feature that allows you to call someone and ask them to stop forwarding their calls to you.

Call Information: © 8 1 1 Call Information allows you to display information about incoming calls. For external calls, you can display the caller name, telephone number and the line name. For an internal call, you can display the name of the caller and the internal number. You can obtain information about ringing, answered, or held calls.

#### **Call Information Trunk Cartridge:**

The Trunk Cartridge that allows you to connect loop start trunks with Call Information capability to the Norstar system.

Call Log: 2 8 1 2

Enter your Call Log to view a record of incoming calls. The log could contain the following information for each call: sequence number in the Call Log, name and number of caller, long distance indication, indication if the call was answered, time and date of the call, number of repeated calls from the same source, and name of the line that the call came in on. See Autobumping, Autolog options, and Call Log for further information.

Call Park: © 7 4

With this feature you can place a call on hold so that someone can retrieve it from any other telephone in the Norstar system by selecting an internal line and entering a retrieval code.

The retrieval code appears on the display of your telephone when you park the call. You can park up to 25 calls on the system at one time.

Call Park Callback: See Callback

Call Park prefix: The first digit of the retrieval code of a parked call. This digit cannot conflict with the first digit of any existing DNs, Line Pool access codes, the Direct-dial digit, or the external line access code. The default Call Park prefix digit is 1. It may be set to none, in which case Call Park is disabled. Call Park prefix is assigned under Access codes in Sys programma.

Call Pickup Directed: © 7 6
A feature that allows you to answer a call ringing at any system telephone by entering the internal number of that telephone before taking the call. Call Pickup Directed is enabled under Feature settings in Sys programng.

**Call Pickup Group:** See Pickup Group.

Call Queuing: 2801

If you have several calls waiting at your telephone, you can invoke the Call Queuing feature to answer them in order of priority. Priority is given to incoming calls, followed by callback and camped calls

Callback: If you park, camp, or transfer a call to another telephone and it is not answered there, it will ring again at your telephone. How long the system will wait before Callback occurs is set under Feature settings in Sus programma

Camp-on: 282

A feature that allows you to reroute a call to a telephone even if all the lines on that telephone are busy. To answer a camped call, use Call Queuing or select a line if the camped call appears on your telephone. Priority is given to queued calls.

**Camp timeout:** The length of a delay before a camped call is returned to the telephone that camped the call. The length of delay is set under Feature settings in Sus engrowing

Central answering position

(CAP): A 7316E+KIM that provides additional memory buttons. An enhanced CAP (eCAP) is a 7316E+eKIM that has been designated as an eCAP under CAP/KIM assign in Sys prgrmmng. The eCAP provides backup answering by supporting line appearances and multiple appearances of target lines as well as hunt group designators. An eCAP can be used to monitor the telephones within a Norstar system.

Centralized voice mail and Auto Attendant: A Norstar VAM can be configured to service other systems connected to the Norstar where the NVAM resides. The connection must be made using PRI SL-1 lines with the MCDN protocol active. Both a PRI and an MCDN software codes (as well as any required voice mail codes) are required for this feature.

Channel Service Unit (CSU): A device on the Digital Trunk Interface that is the termination point of the T1 lines from the T1 provider. The CSU collects statistics on the quality of the T1 signal. The CSU ensures network compliance with FCC rules and protects the network from harmful signals or voltages.

Class of Service (COS): The set of Norstar features and lines available to the user for a call. The Class of Service for a call is determined by the restriction filters and remote access packages assigned to the telephone in Lines programming. The Class of Service for a call can be changed by entering a six-digit Class of Service password. (Internal users cannot change their access to features with a COS password, only their restriction filters.) Class of Service and Class of Service Passwords are assigned in Passwords programming. See Remote Access.

## Class of Service password:

**©** 6 8

A six-digit code that allows you to switch from your current Class of Service to one that allows you to dial numbers prohibited by your current Class of Service.

**CLID on busy** Starting with version 6.1 systems, on telephones that allow CLID display, incoming calls that arrive when the telephone is busy will briefly display a CLID.

**cold start:** When all system programming is lost. This can happen because you have entered the Startup feature code

\*\* STARTUP, or after a major event, such as an extended power failure.

Combo Cartridge: A cartridge that allows you to connect Trunk Modules and Station Modules to the ICS to expand the system capacity for trunks and telephones. Combo Cartridges provide six-port or 12-port expansion and Services functionality with each cartridge. See also Expansion Cartridge.

Conference: 2 3

A feature allows you to establish a three-person call at your Norstar telephone.

**contrast adjustment:** © \* 7 Allows you to set the contrast level of your telephone display.

**control telephone:** A control telephone can place the lines for which it has responsibility in or out of a Service Mode.

The direct-dial telephone is a control telephone for directing calls to the extra direct-dial telephone. A telephone is made a control telephone and has lines assigned to it in Services programming.

Coordinated Dialing Plan: (CDP) This dialing plan uses a steering code to identify each node in a private network. This one-digit code becomes part of the set DN number rather than a separate code. In this way, system A might have codes in range 2100 to 2999, whereas system B might have codes in range 3100 to 3999.

**COS:** See Class of Service.

**cursor:** A short horizontal line that appears on the system telephone display to indicate that characters can be entered using the dialpad.

#### D

D channel (Data channel): An ISDN standard transmission channel which is packet-switched, and is used for call setup, signalling and data transmission.

Data channel: See D channel.

**Data Communications Interface (DCI):** A Norstar device that allows you to attach an RS-232 data device to the Norstar system.

data terminal: A device, such as a modem, that can be used to transfer data instead of sound over a telephone network. You cannot use Norstar programming to set up such devices. See the documentation that accompanies the device.

**date:** See Show Time or Time and Date

**defaults:** The settings for all Norstar features when the system is first installed. Settings are changed from their defaults in programming. In this manual, default settings are shown in **bold** text.

Delayed Ring Transfer (DRT) to prime: After a specified number of rings, this feature transfers an unanswered call on an external line, to the prime telephone associated with that line. This feature is activated under Feature settings in Sys programma.

**destination code:** A two- to 12-digit number that the system interprets and then translates into the digits that you want dialed out. Both the code and its associated dialed digits are assigned under Routing service in Services programming.

**DID trunk:** See Direct Inward Dial trunks.

**DID Trunk Cartridge:** The Trunk Cartridge that allows you to connect DID trunks to the Norstar system.

**dialing restriction:** See Restriction filter.

dialing modes: © \* 8 2
This feature allows you to set the dialing mode of your telephone. Norstar supports three dialing modes:
Automatic Dial, Pre-Dial, and Standard Dial. All three modes support on-hook dialing, meaning you can dial a call without picking up the receiver. The special features of the Automatic and Pre-Dial modes are available only when you dial on-hook.

#### **Digital Mobility phones 74XX:**

These telephones connect to the system through station modules connected to a Nortel Networks Digital Mobility controller.

**Digital Trunk Interface:** The Trunk Cartridge connects digital T1 AND ISDN trunks to the Norstar system.

Direct-dial: A feature that allows you to dial a designated telephone in your Norstar system with a single digit, such as the main receptionist. As many as five direct dial sets can be established. Each telephone in the system is assigned to one direct-dial telephone. There is a single, system wide digit for calling the assigned direct-dial telephone of any telephone. Direct-dial telephones are established in System programming. Telephones are assigned to a direct-dial telephone under Capabilities in Terminals&Sets programming.

**Direct-dial #:** A digit used systemwide to call the Direct-dial telephone. The digit is assigned under Access codes in Sus programma.

**Direct-dial number:** The digit used to call the direct-dial telephone.

**Direct Inward Dial trunk:** Trunks that allow direct inward dialing from the public network to the Norstar system.

#### Direct inward system access

(DISA): The feature that allows remote users to dial directly into the Norstar system and use Norstar features. Callers will hear stuttered dial tone and will be required to enter a Class of Service password to gain access to the system. See Remote Access.

**directed pickup:** See Call Pickup Directed.

**Directory number (DN):** A unique number that is automatically assigned to each telephone or data terminal. The DN, also referred to as an internal number, is often used to identify a telephone when settings are assigned during programming.

Default DN assignments start at 221.

**DISA DN:** The received number assigned to the Norstar direct inward system access facility. If a caller dials a number that is assigned to the DISA DN, the caller hears stuttered dial tone and must enter a Class of Service password. Once the password is accepted, the caller hears system dial tone and can use Remote Access features. See Remote Access.

Disconnect Supervision: A setting that enables the Norstar system to detect if an external caller hangs up. Once an external caller hangs up, the Norstar system can disconnect its line.

Disconnect Supervision is enabled under Trunk/Line data in Lines programming.

**display:** A liquid crystal display (LCD) on the telephone that guides you through feature operation and programming.

display button: Norstar system twoline display telephones are each equipped with three buttons located directly beneath the display. During feature operation or programming, some or all of these buttons may be used to provide further options. If an option is available, it is shown in the bottom row of the two-row display, directly above the corresponding display button. Display buttons are represented in this manual as underlined capital, such as OK.

**Distinctive ring:** Lines, telephones, and hunt group DNs can be configured with a distinctive ring that also determines the priority of a call.

**DN:** See Directory number.

Do Not Disturb: @ 8 5

A feature that stops calls from ringing at your telephone. Only Priority Calls will ring at your telephone. A line button will flash when you receive a call, but the call will not ring.

**DTMF:** See Dual tone multifrequency.

**dual tone multifrequency:** Two distinct telephone signaling tones used for dialing.

**DTI:** See Digital Trunk Interface.

Ε

**E&M/DISA Trunk Cartridge:** The Trunk Cartridge that allows you to connect E&M trunks to the Norstar system. The E&M Trunk Cartridge also allows DISA access to the system by providing DTMF receivers for autoanswer trunks.

Emergency 911 dialing: The capability to access a public emergency response system by dialing the digits 9-1-1. State and local requirements for support of Emergency 911 Dialing service by Customer Premises Equipment vary. Consult your local

telecommunications service provider regarding compliance with applicable laws and regulations.

emergency telephone: A single-line telephone, also referred to as a 500/2500 telephone, that becomes active when there is no power to the ICS.

**evening schedule:** See Schedules, and Services

**event message:** Event messages are stored in the system log and displayed during a Maintenance session. They record a variety of events and activities in the Norstar system.

exceptions: See Overrides.

**Expansion Cartridge:** A cartridge that allows you to connect Trunk Modules and Station Modules to the ICS to expand system capacity for trunks and telephones.

There are two Expansion Cartridges: a two-port Expansion Cartridge and a six-port Expansion Cartridge. (See also Combo Cartridge.)

**external call:** A call to a destination outside the Norstar system.

**External Call Forward:** See Line Redirection

external code: The number you dial to get an external line. By default it is 9, but this can be changed under Access codes in Sys pryrmmng. You do not always need an external code. It is primarily to support the 7000 and 7100 digital phones, and analog telephones connect to Analog Terminal Adapters or analog station modules.

**external line:** A line on your system telephone used for making calls to destinations outside the Norstar system.

**external music source:** See Music source.

**external paging:** A feature you can use to make voice announcements over an externally-mounted loudspeaker connected to the ICS. The external speaker is not a Norstar component and must be supplied by the customer.

#### F

**feature button:** Many Norstar features are invoked by pressing the Feature ( b) button followed by a feature code. The feature button is also used to exit a feature

**Feature Cartridge:** A replaceable cartridge containing the Norstar features. The Feature Cartridge is inserted into the ICS

**feature code:** A number that is used to activate a particular feature.

Feature programming: © \* 3 Allows you to program a feature code onto a memory button.

Forward: See Call Forward.

Full Autohold (on idle line): When this feature is on, if you select an available line and then do something that selects another line, the first line is put on hold. Full Autohold is enabled under Trunk/Line data in Lines programming.

Full handsfree: See handsfree.

#### G

**Ground Start trunk:** Ground start trunks offer the same features as loop start trunks, but are used when the local service provider does not support disconnect supervision for the digital loop start trunks. By configuring lines as ground start, the system will be able to recognize when a call is released at the far end. Ground start trunks are provided only by a DTI.

Group Listening: 

8 0 2

A feature that allows you to have others in your office hear a caller through your telephone speaker. The caller hears you only when you speak into the receiver. They cannot hear other people in the office.

You can cancel Group Listen for the current call. Group Listen is cancelled automatically when you hang up the Group Listen call.

#### Н

Handsfree: A feature you can use to make calls without using the telephone receiver. Full Handsfree is activated under Capabilities in

Terminals&Sets programming. When it is activated, a handsfree/mute button is automatically assigned to the telephone.

#### Handsfree (HF) answerback:

When activated, this feature automatically turns on the microphone at a telephone receiving a Voice Call so that the person receiving the call can respond without lifting the receiver. It is activated under Capabilities in Terminals&Sets programming.

Handsfree/mute button: See handsfree.

**Hardware:** A section in programming that shows what equipment has been installed in the ICS. This section is accessed by the installer.

**headset:** A head-mounted or ear-mounted telephone receiver that is used instead of the hand-held receiver. Headsets are not Norstar components and must be supplied by the customer.

Held (Line) Reminder: A system telephone rings and displays the message On hold: LINENAM when an external call has been placed on hold for a certain period of time. The Held Line

Reminder feature and Remind delay are set under Feature settings in Sysergramma

**HF Answerback:** See handsfree answerback

Hold button:

This button is used to suspend calls so that the person using the telephone can perform another task without disconnecting the caller.

Hook Switch Flash: See Link time.

Host system signaling: (Also referred to as end-to-end signaling.) System telephones can access a remote system or dial a number on an alternate carrier by means of host feature activation, such as Link, Pause and Run/Stop.

**Hospitality** The Hospitality features allow business which use hospitality telephones, or room-based telephones, to control access, alarms, and maintenance duties through the telephones.

Hotline: This feature automatically calls a pre-assigned number when the telephone receiver is lifted or the handsfree/mute button is pressed. A Hotline number can be an internal or external number. Hotline is assigned under Capabilities in Terminals&Sets programming.

**Hunt group:** The hunt groups feature allows a group of sets to be called by a single directory number ensuring that calls are easily routed to the appropriate group.

#### I

**I/C:** An abbreviation of intercom.

ICS (integrated communication system): The central hardware component in the Norstar system. The ICS has its own processor and memory, and provides a physical point of

connection for the various types of devices, telephones, and expansion modules used in Norstar

The ICS can function on its own as a basic system (with 32 system telephones and up to 48 external lines), or with the addition of Trunk Modules (TM) that supports more external lines, or Station Modules (SM) that support more system telephones.

Installer password: A one-to sixdigit password that prevents unauthorized access to programming. The Installer password can be assigned and changed in Passwords programming.

Integrated Services Digital
Network (ISDN): A digital telephone
service that allows for a combination
voice and data connection over a single,
high-speed connection. ISDN service
can operate over the same copper
twisted-pair telephone line as analog
telephone service.

intercom button: A button that provides access to internal lines used for calls within a Norstar system and access to external lines through a line pool or external code. A telephone may be assigned zero to eight Intercom buttons. This is done under Line access in Terminals&Sets programming.

intercom keys: See Intercom button.

internal line: A line on your telephone dedicated to making calls to destinations inside your Norstar system. An internal line may still connect you with an external caller if you use it to access a line pool or to pick up a call using Norstar call handling features such as Call Park or Call Pickup Directed.

**internal number:** A number, also referred to as a Directory Number or DN, that identifies a Norstar telephone or device.

**internal user:** Someone using a system telephone within a Norstar system.

**ISDN:** See integrated services digital network

**ISDN DN:** A directory number (DN) used by ISDN terminal equipment connected to the ICS. The system uses a maximum of thirty ISDN DNs.

**ISDN Call Connection Limitation** (ICCL) This feature piggybacks on the call initiation request and acts as a check at transit PBX points to prevent misconfigured routes or calls with errors from blocking channels.

#### K

Key indicator module (KIM) This hardware unit allows you to expand the receive capability of a 7316E digital phone. You can configure the resulting CAP into an enhanced CAP (eCAP) to support lines, multiple appearances of target lines, and hunt group designators.

Key service unit (KSU): See ICS.

L

**Last Number Redial:** © 5 A feature that allows you to redial the last external number you dialed.

#### Fixed line:

A telecommunications line between two service points leased from a communications carrier for private use, usually incurring a monthly service rate. Fixed lines setting is used solely by data modules.

**Least cost routing:** See Routing service.

**line:** The complete path of a voice or data connection between one telephone (or other device) and another.

Lines: A programming section that allows you to assign settings to each trunk and external line. Lines programming can be done by an Installer or a System Coordinator Plus. A System Coordinator can program the name of a line.

**Line number:** A number that identifies an external line. The total number of lines depends on how many Trunk Modules are installed.

Line Pool: @ 6 4

A group of lines used for making external calls. Line pools provide an efficient way of giving a telephone access to external lines without taking up many line buttons. A line is assigned to be part of a line pool under Trunk/Line data in Lines programming.

Line Redirection: © 8 4
A feature that allows you to redirect all calls on an incoming line to a destination outside the Norstar system.
Once a line is redirected it cannot be answered within the Norstar system.
The system may be set up to give a brief ring when a call comes in on a redirected line, under Capabilities in Terminals&Sets programming.

This feature differs from Call Forward in two ways: It redirects only external calls, not internal calls, and it redirects calls to destinations outside the system. Call forward redirects calls only to destinations inside the Norstar system. See Call Forward.

Link: 271

If your Norstar system is connected to a Private Branch Exchange (PBX), you can use a Link signal to access special features. The Link signal can also be included as part of a longer stored sequence on an External Autodial button or in a Speed Dial code. The Link symbol (III) uses two of the 24 spaces in a dialing sequence.

Long Tones: D 8 0 8

A feature that allows you to control the length of a tone so that you can signal devices such as fax or answering machines which require tones longer than the standard 120 milliseconds.

Loop Start Trunk Cartridge: The Trunk Cartridge that allows you to connect loop start trunks to the Norstar system.

**Lunch schedule:** See Schedules, and Services

#### М

**Maintenance:** A type of programming that is used to diagnose and repair problems in the Norstar system.

Maintenance requires no programmable settings.

Malicious Caller ID (MCID) This feature is a European ETSI-based network feature that allows a user to use 8 9 7 record the caller information at the service provider.

**memory buttons:** Buttons that can be programmed to dial frequently used features or numbers automatically.

**MCDN:** Meridian Customer Defined Network is a PRI SL-1 protocol that allows Norstar systems on a network with a Meridian system to share some Meridian call features.

message: A feature that allows you to send a message to another Norstar user. The Message feature also allows you to know if you have any messages waiting and maintains a Message Waiting List to keep a record of your internal messages and your (external) voice mail messages.

Message Waiting Indicator: PRI lines can provide the signal that cause the set to display a message-waiting message, or light a lamp on the set to indicate a voice message. If your system

is serviced by a remote voice mail system from a third-party vendor, the Meridian attendant telephone uses the MIC/MCK buttons to activate the MWI lamp on telephones at other sites.

**Modular ICS NVRAM cartridge:** A replaceable cartridge containing the Norstar features, commonly known as the Feature cartridge. The ICS NVRAM cartridge is inserted into the ICS.

Modular ICS ROM software cartridge: A PCMCIA cartridge containing the Norstar NA-MICS 4.0 features. The ICS ROM software cartridge is inserted into the Modular ICS NVRAM cartridge.

**Module:** A component of the Norstar 0X32 key system. Includes the Integrated Communication System, Trunk Module and Station Module.

**Module status:** A heading in Maintenance programming that shows what types of Trunk Cartridges are connected and whether they're busy, disabled, or malfunctioning.

**Monitoring** See Silent Monitoring.

### Move Line buttons:

**©** \* 8 1

A feature that allows you to move assigned lines to different buttons (with indicators) on your telephone.

Music source: A radio or other source of music can be connected to the Integrated Communication System to provide music for the Music on Hold and Background Music features. A music source is not part of the Norstar system and must be supplied by the customer.

#### Multiple least cost routing

(MLCR): This term refers to the ability to define more than one route for a destination code when schedules are used. The system will attempt each route in turn to find an available route before routing the call to overflow.

## Ν

Names: Names can be assigned to System Speed Dial numbers, external lines, telephones, and service schedules. This is done in programming. You can use up to 16 characters to name a System Speed Dial number, and seven characters to name a telephone, line, or schedule. If a Name has not been assigned, the line number or DN will appear on the display instead of a name.

# **Network Call Diversion (NCD)**

Norstar Network Call Diversion (NCD) is a network function that allows forwarding and redirection of calls outside the Norstar network when using an ETSI ISDN line. Functionality is similar to that of External Call Forward (ECF).

**Network DN:** A number supplied by the ISDN network service provider for ISDN terminal equipment.

**Night schedule:** See Schedules, and Services

## **NT1 (Network termination**

**type 1):** A device used to connect the U interface of a service provider and the S or T interface (customer equipment). The Modular ICS can act as an NT1 when equipped with a BRI-U2 or BRI-U4 Card.

## 0

On hold: A setting, programmed under Feature settings in Sus programme, that controls whether external callers hear music, periodic tones, or silence when they are placed on hold

**OPS:** Off premise station.

**OPX:** Off premise set.

overlay: See Programming overlay.

overflow: A setting in Routing Service that allows users to decide what path an outgoing call will take if all the lines used in a particular route are in use when the call is made.

**Overlap dialing:** This feature allows you to turn off enbloc dialing for ETSI PRI lines (profile 2, only) to enable the telephone submit a series of numbers for a PRI pool, then to receive a dial tone from the PRI line before the final call numbers are dialed.

**Overrides:** One component of a restriction filter. Overrides are numbers you can dial even if they are forbidden by a more general restriction. See Restrictions

## P

Page: 60

A feature you can use to make announcements over the Norstar system. You can make page announcements over the telephone speakers and/or external speakers.

Page Time out: A setting that controls how long a Page
Announcement can last. It can be assigned under Feature settings in Sus ergrmmng.

**Page zone:** An area in the office that receives internal page announcements independently of the rest of the office.

Each page zone is identified by a number. Telephones are assigned to page zones under Capabilities in Terminals&Sets programming.

Park prefix: See Call park prefix.

Park timeout: The time before an unanswered parked call is routed back to the telephone that parked it. Park timeout is configured under Feature settings in Ses Prommne.

**Password:** A password is a specific sequence of digits that you enter to gain access to Norstar programming, to override dialing restrictions, or to use remote access with DISA

Passwords: A programming section that allows you to assign or change COS passwords, Call log passwords, or any of the programming passwords. Under Passwords programming, you can only modify the passwords for your level of programming.

Pause: 2 7 8

A feature that enters a 1.5-second delay in a dialing sequence on an external line. This is often required for signaling remote devices, such as answering machines, or when reaching through to PBX features or host systems. The Pause symbol (4) uses one of the 24 spaces in a dialing sequence. For pulse dialing, \* inserts a 1.5 second pause into the dialing sequence.

**PBX:** private branch exchange.

Pickup Group: © 7 5

A telephone can be placed into one of nine call pickup groups. A call ringing at a telephone within a pickup group can be picked up at any other telephone within the same pickup group. A telephone is assigned to a pickup group under Capabilities in Terminals&Sets programming.

**Pool:** See Line pool.

**portable telephone:** See Digital Mobility phones. portable telephone

**Pre-dial:** A feature that allows you to enter a number and check it on your telephone display before it is actually dialed. If the number is incorrect, you can edit it. The number is dialed only when you pick up the receiver or select a line.

**Primary Rate Interface (PRI):** An ISDN interface which uses

23 B channels and a D channel (23B+D).

**Prime line:** The line on your telephone that is automatically selected when you lift the receiver, press the handsfree/mute button or use an external dialing feature.

A Prime Line is assigned to a telephone under Line access in Terminals&Sets programming.

Prime Set (prime telephone): A telephone that provides backup answering for incoming calls on external lines. The prime telephone for a line will ring for any unanswered calls on that line. A prime telephone is assigned to a line under Trunk/Line data in Lines programming.

Privacy: This feature determines whether a Norstar user may select a line in use at another telephone and join an established call. Privacy is enabled under Trunk/Line data in Lines programming, but can be turned on and off by users during individual calls.

Private line: See Private to.

**Private network:** A telephone network consisting of owned or leased telephone lines used to connect different offices of an organization independently of the public network.

**Private Network Identifier** (PNI) this is an identifying digit or set of digits assigned to each system in a private network with a Meridian system. These codes are provided by the Meridian system administrator when the node is brought on to the network.

Private to: Allows you to select the telephone that will use the line exclusively. The line cannot appear on any other telephone, except the prime telephone for that line. Private lines cannot be placed into line pools.

Private lines are assigned under Trunk/Line data in Lines programming.

## Programmed release:

**©** \* 8 9

A feature that performs the function of the button in a programmed dialing sequence.

**programming:** Setting the way the Norstar system will work. Programming includes system-wide settings and individual telephone and line settings.

**programming overlay:** A paper template that is placed over the four memory buttons with indicators on the two-line display telephone you use during system programming. The overlay labels indicate the special function that each of the four buttons takes on in programming.

public line: An external line that can be assigned to any telephone and to many telephones. A line is assigned as Public under Trunk/Line data in Lines programming.

**public network:** The regular telephone network that connects most homes and businesses.

Public Safety Answering Point (PSAP): This is the first point of contact a caller reaches after dialing 911.

pulse/tone dialing: An external line setting for pulse or tone dialing. Pulse is the traditional method of dialing used by rotary-dial or push- button single-line telephones. Tone dialing allows telephones to communicate with other devices such as answering machines.

Tone dialing is required to access the features that PBX systems may offer or to use another Norstar system remotely.

## R

recall: See Link time.

**receiver:** The handset of a telephone.

**receiver card:** An abbreviated list of system feature codes that is stored under the telephone receiver. The card is found on a perforated sheet that comes with a system telephone.

Regression Code: Restores the previous system security number so that previously applied UTAM Activation Codes and Portable Credit Codes can be reentered to restore full system operation. Also required in cases of system recovery. This code cannot be reused.

Remind delay: A feature that causes a telephone to beep and display the message On hold: LINENAM when a call has been on hold for a programmable period of time. This period is the Remind delay.

Remote access: The ability to dial into a Norstar system from outside the system and make use of selected Norstar features. The lines, features, and dialing capabilities available to a remote user are determined by the Class of Service. If the remote access line is answered with DISA, the user must enter a Class of Service password to gain access to the Norstar system features.

remote access dial restriction: See Remote restriction

**Remote capability:** A subset of Norstar features that are available to users connected through remote access.

**Remote monitoring:** A feature that allows an off-site technician with a PC call in and troubleshoot your system through the built-in modem.

Remote paging: This feature allows remote users to use the Norstar paging feature. Access to this feature is governed by the Class of Service for the call. See Remote Access and Class of Service

Remote restriction: A restriction filter applied to a line in order to control which digits can be dialed during an incoming remote access call. It is the equivalent of a set filter for a remote user.

**remote user:** Someone who calls into a Norstar system from a telephone outside that system and uses Norstar features or lines. See Remote Access.

Restriction filter: Through a combination of restrictions and overrides, restriction filters prevent certain telephone numbers or feature codes from being dialed. Restriction filters can be applied to lines, sets, specific lines on a set, and to Class of Service passwords. The Norstar system can handle up to 100 restriction filters.

Restriction service: A Services section that allows you to assign alternate dialing filters to lines, telephones, lines on a particular telephone, and alternate remote filters to lines at specified times of the day and on specified days.

**restrictions:** One component of a Dialing filter. Restrictions are numbers you cannot dial when that dialing filter is in effect. See Exceptions.

Ring Again: 2

A feature that can be used when you can't get through to someone on your Norstar system because their telephone is busy or there is no answer. Ring Again instructs the Norstar system to inform you when they hang up or next use their telephone.

**ring group:** A setting under Services that allows you to assign a number of different telephones to ring during one of the schedules. Up to 20 ring groups can be programmed by an installer or a system coordinator plus.

ring type: <a>♥</a> \* 6

A feature that allows you to select one of four distinctive rings for your telephone.

ring volume: \* 8 0 A feature that allows you to set the volume at which your telephone rings.

**ringing service:** A Services section that allows you to make additional telephones ring at specified times of the day and on specified days.

**RIs button:** Ends a call in the same way that hanging up the receiver does. The Release button may also be used to end programming, Maintenance sessions, and feature operations.

Routing: See Routing service.

Routing service: A programming section that allows outgoing calls to be directed automatically based on the numbers a caller dials. For Norstar systems linked in a network, routing can create a transparent or coordinated dialing plan. It can also be used to direct calls to the least expensive lines according to a Services schedule (sometimes called least cost routing).

Run/Stop: <a>⊕</a> \* 9

A feature that creates a break point in a programmed external dialing sequence. When you press a programmed key, the system dials the number up to the run/stop. When you press it again, the system dials the digits following the run/stop.

# S

**S loop:** A type of loop provided by a BRI-ST Card. It connects the ICS to ISDN terminal equipment which uses an S interface

**SAPS:** See station auxiliary power supply.

**Saved Number Redial:** © 6 7 A feature that allows you to save the number of the external call you are on (providing you dialed the call) so that you can call it again later.

**Schedules:** Any of six different sets of services that can be applied to your Norstar system. A schedule can be activated manually from a control telephone or activated automatically at specified times. See also Services.

**Selective line redirection:** See Line Redirection.

Service modes See Services.

Service Profile Identifier: See SPID.

**Services:** A programming section that allows you to assign which telephones ring, which restrictions apply, and which call routing is used during any of six different schedules. There are three services: Ringing service, Restriction service and Routing service, all found in Services programming.

set: A telephone.

**Set Copy:** A programming section that allows you to copy programmable settings from one telephone to another of the same type. Set Copy provides two options: duplicating System Data and User Data, or duplicating System Data only. Set Copy does not provide the same copy capability as <u>COPY</u>, which is more selective of the settings that can be duplicated.

Set filter: See Restriction filter.

Set lock (telephone lock): This feature allows you to limit the number of features that may be used or programmed at a telephone. Full set lock allows very few changes or features, Partial set lock allows some changes and features, and No set lock allows any change to be made and any feature to be used. Set lock is assigned under Capabilities in Terminals and Sets programming.

**Set relocation:** See Automatic Telephone Relocation.

Show Time: © 8 0 3 While on a call, accessing this feature allows you to see the current date and time on the Norstar telephone display.

# **Silent Monitoring**

This feature allows a user with a twoline display telephone that has been designated as a supervisor telephone, to monitor Hunt group calls from external sources using [2] [3] [5].

**Software keys:** A programming section used to enable the optional Remote monitoring feature. One setting provides a System ID, which an installer or system coordinator plus then uses to request three password keys from the Nortel Customer Response Center. Once these three passwords have been entered, the system will permit Remote monitoring.

# SPID (Service Profile Identifier):

A number that identifies devices connected to an ISDN network. A device may have more than one SPID depending on the number of channels it uses. SPIDs may be used to identify terminal equipment to the ICS, or to the service provider.

**Startup programming:** When a Norstar system is first installed and powered up. Startup programming must

be performed before any programming can be done. Startup initializes the system programming to defaults.

**Station:** An individual telephone or other Norstar device.

**Station Auxiliary Power Supply (SAPS):** A device which provides power to a Norstar telephone that is connected more than 300 m (975 ft.) and less than 1200 m (3900 ft.) from the ICS, or to a CAP module.

**Station Module:** A module that allows you to connect up to 16 additional telephone to your Norstar system.

### Station set test:

**Ø**805

A series of diagnostic tests for these components of a Norstar telephone: display, buttons, handset, speaker, and power.

**System coordinator:** The person responsible for customizing the Norstar system through programming and for helping co-workers use the Norstar system.

**System coordinator password:** A one- to six-digit password that prevents unauthorized access to programming. The System coordinator password can be assigned and changed in Passwords programming.

**System coordinator plus:** A system coordinator who also performs technical and maintenance functions for the Norstar system.

System coordinator plus password: A one- to six-digit password that prevents unauthorized access to programming. The System coordinator plus password can be assigned and changed in Passwords programming.

| System coordinator plus programming: A combination of common and installer programming settings.  Press **CONFG, then SCPLUS to access System coordinator plus programming.  System coordinator programming settings that are most commonly changed once the Norstar system is installed. | System-wide Call Appearance (SWCA) keys © * 5 2 1 to © * 5 3 6 These 16 feature codes can be assigned to buttons with indicators on a group of telephones to provide call appearance for incoming calls that can be answered by any telephone in the group. At the same time, the indicator displays the current status of the call. |
|----------------------------------------------------------------------------------------------------|----------------------------------------------------------------------------------------------------|
| Press © **CONFIG,<br>then ADMIN to access System                                                                                                    | <b>T1:</b> Digital carrier system or line that carries data at 1.544 Mbps.                                                                                                    |
| system data: An option in the Set<br>Copy function. System Data refers to                                                                                                    | <b>T loop:</b> A type of loop provided by a BRI-ST Card. It connects the ICS to an ISDN network using an NT1.                                                                                                    |
| the programmable system settings that apply to all telephones and lines.                                                                                                    | <b>Target lines:</b> Lines used to answer incoming calls only. A target line routes                                                                                                    |
| System programming: A programming section that allows you to assign and maintain certain settings on the Norstar system. System                                                                                                    | a call according to digits it receives from<br>an incoming trunk. They are referred to<br>by line numbers in the same way as<br>physical lines.                                                                                                    |
| programming is performed by an installer or system coordinator plus.                                                                                                    | TE: See Terminal equipment.                                                                                                    |
| <b>System speed dial code:</b> A three-digit code (001 to 255) that can be programmed to dial a telephone number up to 24 digits long. System speed dial codes are programmed for the entire                                                                                              | <b>TEI (Terminal Endpoint Identifier):</b> A digit used to identify devices which are using an ISDN connection for D-channel packet service.                                                                                                    |
| Norstar system under the System Speed programming heading.                                                                                                    | <b>Telco features:</b> A programming section that allows you to specify the                                                                                                    |
| <b>System Startup:</b> See Startup programming.                                                                                                    | external telephone numbers that are<br>dialed by the Message feature to retrieve<br>voice messages, or to set up CLASS                                                                                                    |
| System Startup access code: To begin System Startup, press  © ** S T A R T U P. An                                                                                                    | (CMS) services for lines and sets. Teleconfeatures are accessed by an installer or a system coordinator plus.                                                                                                    |
| Installer password is required before Startup programming can begin.                                                                                                    | <b>Terminal Endpoint Identifier:</b> See TEI.                                                                                                    |
| System ID: The System ID (or System Security number) can be accessed on                                                                                                    | <b>Terminal equipment (TE):</b> A generic term for devices that connect to                                                                                                    |

an ISDN network. Examples of ISDN TE are ISDN telephones, computers equipped with ISDN cards and video

terminals.

#### Terminals and Sets: A

programming section that allows you to assign and change settings that apply to the telephones and other devices connected to the Norstar system.

Terminals and Sets programming is performed by an installer or a system coordinator

Time and date: A programming section that allows you to manually change time or date. The time and date can also be changed by pressing

T D M E and entering the Basic password or one of the programming passwords.

# Transfer: 270

A feature that allows you to redirect a call to another telephone in your Norstar system, over a network or outside your Norstar system.

**Transfer Callback:** If a transferred call is not answered after a specific number of rings, the call will return to the telephone that made the transfer. The number of rings is assigned under Feature settings in System programming. Transfer Callback does not apply to calls transferred externally.

**Trunk:** The physical connection between the Norstar system and the outside world using either the public telephone system or a private network.

# Trunk Answer: 2800

A feature you can use to answer a call on any line that has an active Ringing service Service Mode, even if that line does not appear on your telephone. Trunk Answer is enabled in Services programming.

# **Trunk Anti-Tromboning (TAT):**

This MCDN network feature is a callreroute feature that works to find better routes during a transfer of an active call. This feature acts to prevent unnecessary tandeming and tromboning of trunks. This action occurs after the speech path has been established

**Trunk Module:** A module that allows you to install additional Trunk Cartridges in your system to provide up to 12 additional trunks.

**Trunk route optimization:** (TRO) This is a private network feature that provides routing for forwarded calls along the shortest or best route on the private network.

## U

**U interface:** A two-wire ISDN interface used for both network connections and terminal connections to the ICS.

**U-LT:** A type of loop provided by a BRI-U2 or BRI-U4 Card. It connects the ICS to ISDN terminal equipment which uses a U interface.

**Uniform Dialing Plan:** (UDP) This type of dialing plan uses a location code to identify each node on a private network. Dialing sequence: (destination code)+(location code)+DN.

**U-NT loop:** A type of loop provided by a BRI-U2 or BRI-U4 Card. It connects the ICS to an ISDN network.

**Unsupervised line:** A line for which disconnect supervision is disabled. If an external caller hangs up, the Norstar system does not detect the disconnection and does not hang up its line. See Disconnect Supervision.

**User Data:** User Data is an option in the Set Copy feature. User Data refers to the personal settings that are unique to an individual telephone, and are not programmed for the system. User Data is programmed at each telephone.

These settings, for example, include user Speed Dial and the assignment of programmable memory buttons.

User Filter: See Restriction filter.

User Preferences: a programming section that allows you to assign autodialers, user speed dial codes, display contrast, and other settings to a specific telephone or person. You do not have to program these settings at the person's telephone. User preferences are assigned in Terminals and Sets programming.

## **User Speed Dial:**

₽ \* 4

Three-digit codes (256-279) can be programmed to dial external telephone numbers. User Speed Dial numbers are programmed for each telephone, and can be used only at the telephone on which they are programmed.

# ٧

Voice Call: 6 6

A feature you can use to make an announcement or begin a conversation through the speaker of another telephone in the Norstar system. The telephone you call will not ring. Instead, the person you call will hear a beep and then your voice. Their telephone will beep periodically to remind them that their microphone is open.

Voice Call deny: © 8 8 A feature that prevents your telephone from receiving Voice Calls.

Voice message center: If you have subscribed to Call Display services you can receive visual Voice Message Waiting Indication, providing your telephone has a display. If you have Voice Message Waiting Indication, you can program the telephone numbers required to access up to five different Voice Message Centers. You can also program which of the five Centers is to be accessed by each specific line.

# W

Wait for dial tone: 

8 0 4

A feature that causes of sequence of numbers to pause until dial tone is present on the line before continuing to dial. The Wait for dial tone symbol ( set where the sequence is a dialing sequence. This feature requires a Services or Combo Cartridge.

wireless: See Digital Mobility phones.

# Index

| Symbols                         | carrier codes 461<br>CDP 113             |
|---------------------------------|------------------------------------------|
| 0                               | conflicts 113, 455                       |
| **79743 (System ID) 319         | default codes 455                        |
| **CONFIG (@**266344) 332        | direct dial number                       |
| **DIALPAD (@ **3425723) 326     | system programming 458                   |
| **LINE 320                      | DISA DN 459                              |
| **PROFILE (@ **7763453) 325     | external code 458                        |
| **SET (set programming) 320     | line pool 120                            |
| **STARTUP (@**7827887) 327      | line pool and access code 463            |
| **SYSID 319                     | line pool codes 455                      |
| **SYSID (@ **79743) 493         | listing 306                              |
| **TIME (@ **8463) 419           | long distance 404<br>park prefix 457     |
| *7, Contrast Adjustment 591     | private access code 460                  |
| 1, message reply enh 440        | programming 455                          |
| 811 Call Display 358            | remote line access 462                   |
| 819 ONN blocking 470            | access package, COS 103                  |
| Numerics                        | access services, CbC services 471        |
| numerics                        | adaptive, BRI sampling 515               |
| 0X32                            | administrative set, Hospitality services |
| using old modules 217           | 225                                      |
| 1st display, programming 359    | advanced private network, see APN and    |
| 25-pair connector 243           | MCDN                                     |
| 2-way DID, PRI dialing plan 125 | AEM                                      |
| 2-way service 126               | cable connections 243                    |
| 7000                            | see also ASM                             |
| accessing external lines 458    | alarm                                    |
| 7100                            | check active 577                         |
| accessing external lines 458    | check current 542                        |
| 7316                            | codes 548                                |
| programming overlay 309         | CSU 577                                  |
| 7316E                           | network evt log 546                      |
| programming telephone 309       | short term 578                           |
| 900 CbC service                 | system administration log 545            |
| 911, restrictions 351           | troubleshooting 551                      |
|                                 | Alarm 10 551                             |
| A                               | Alarm 37 549<br>Alarm 37 551             |
| absorb length, zero 402         | Alarm 40 551                             |
| access                          | Alarm 40 551                             |
| controlling on a network 103    | Alarm 42 551                             |
| line pool programming 339       | Alarm 43 551                             |
| passwords for programming 304   | Alarm 44 551                             |
| access codes                    | Alarm 45 551                             |
| auto DN 459                     |                                          |
|                                 |                                          |

| Alarm 46 551                          | ANI                                  |
|---------------------------------------|--------------------------------------|
| Alarm 47 551                          | E&M and DID lines on DTI 374         |
| Alarm 50-X 552                        | programming number                   |
| Alarm 51-X 550, 552                   | Winkstart 374                        |
| Alarm 52-X-Y 550, 552                 | ANI number 362                       |
| Alarm 61-X-Y 550, 552                 | answer calls                         |
| Alarm 62-X-Y 550, 553                 | SWCA lines 442                       |
| Alarm 63-Z 550, 553                   | answer DNs                           |
| Alarm 68-Z 550, 554                   | DECT 342                             |
| Alarm 75 554                          | programming 342                      |
| Alarm 76-X 550, 554                   | view 342                             |
| alarm messages                        | answer keys                          |
| programming alarm set 439             | phantom DN 441                       |
| alarm set                             | programming 441                      |
| programming 439                       | setting features 441                 |
| alarm telephone 236                   | answer mode 362, 369                 |
| alarms                                | answer timer 500                     |
| hospitality 479                       | answer with DISA 362, 370            |
| Hospitality services 225              | ANY key                              |
| allow last number redial 355          | destination codes 396                |
| allow redirect 346                    | APN                                  |
| allow saved number redial 355         | also see MCDN 138, 144               |
| alpha tagging                         | network features 128                 |
| CLID match 446                        | networking features 127              |
| alternate call ringing 381            | using MCDN protocol                  |
| analog                                | appearance                           |
| message reply enh 440                 | auto privacy 368                     |
| name and number blocking 470          | DID lines, default numbering 337     |
| trunk data settings 362               | DID target line 92                   |
| trunk type 363                        | E&M trunk manual-answer 96           |
| analog access lines (AAL) 501         | hunt group 421                       |
| analog E&M trunks, private network 95 | loop start trunk, manual answer 93   |
| analog network loss treatment 501     | message waiting indication 358       |
| analog station module                 | network route 120                    |
| cable connections 243                 | trunks 90                            |
| connecting 242                        | using internal line for private call |
| message reply enh                     | 183                                  |
| see also analog extension module      | appearances                          |
| Analog Station Module, see ASM and    | setting SWCA controls 445            |
| AEM                                   | SWCA keys 442                        |
| analog telephones, external code 458  | applying template 305                |
| Analog Terminal Adapter, see ATA or   | appr only 167, 172, 336, 342, 421    |
| ATA2                                  | appr˚ 167, 172, 336, 342, 421        |
| analog trunk                          | ascending mode, service provider 126 |
| E&M 95                                | ascending, B-channel sequence 498    |
| see also loop start trunks 93         | ASM                                  |
| analog trunk cartridge 232            | analog station module 506            |
| analog VSC                            | see also AEM                         |
| programming 489                       | verifying status 506                 |
| · · · · · · · · · · · · · · · · · · · |                                      |

| assign                                    | trunks, DISA 106                        |
|-------------------------------------------|-----------------------------------------|
| answer DNs 342                            | autodial, network calls 121             |
| CAP lines 339                             | automatic ongoing line selection 365    |
| intercom buttons 341                      | automatic route selection, see routing  |
| line pools 339                            | automatic telephone relocation          |
| lines 336                                 | programming 293                         |
| prime line 340                            | Automatic Time and Date 435             |
| assigned lines, viewing 338               | auxiliary equipment                     |
| assigned, BRI DNs 516                     | wiring chart 265                        |
| ATA                                       | auxiliary ringer 297                    |
| accessing external lines 458              | call transfer 371                       |
| for OPX applications 292                  | Hunt Groups 427                         |
| optional equipment list                   | maximum voltage 297                     |
| settings 346                              | optional equipment list 199             |
| troubleshooting 606                       | programming 371, 388                    |
| attn attempts 479                         | Terminals&Sets 346                      |
| Attn duration 479                         | troubleshooting 608                     |
| auto associate, SWCA 445                  | trunk type data 362                     |
| auto attendant, bypassing                 | available, BRI DNs 516                  |
| auto DN                                   | a.a.a.a.a, 2 2                          |
| access codes 92                           | В                                       |
| conflicts 367, 395, 459                   |                                         |
| DID trunk 101                             | B1 and B2 directory numbers 260, 261-   |
| PRI trunk 101                             | 262                                     |
| private network auto-answer 101           | back 311                                |
| programming 459                           | backboard 234                           |
| rec'd number length 459                   | background music                        |
| received number length 464                | installation 297                        |
| auto number identification, see ANI       | programming 298, 430                    |
| auto privacy 362                          | troubleshooting 608                     |
| F83 368                                   | backspace (bksp) button 312             |
| programming 368                           | back-to-back cross-connections 282      |
| Auto time&Date                            | backup                                  |
| programming 435                           | maintaining records 209                 |
| auto-answer                               | backup, NRU 391                         |
| answer with DISA 370                      | basic                                   |
| BRI trunks 336                            | answer key 441                          |
| DID 91                                    | hospitality 478                         |
| disconnect supervision 369                | basic password                          |
| E&M trunks 95                             | description 304                         |
| E&M/DISA 94                               | programming the password 416            |
| loop start trunk and DISA 93              | basic programming                       |
| loop start trunks 93                      | common changes 334                      |
| no DISA 93                                | Basic Rate Interface, see BRI, see also |
|                                           | ISDN                                    |
| private network 101 remote access 100     | B-channels                              |
| remote access 100 remote access trunks 99 | BRI card 512                            |
| remote access trunks 99                   | port numbering 260                      |
| restriction filters 100                   | port named in g 200                     |
| restriction filters 100                   |                                         |

| progrramming static DID 2-way        | SPID 336                            |
|--------------------------------------|-------------------------------------|
| service 126                          | ST card 232                         |
| sequence, PRI 498                    | ST card wiring 270, 271             |
| BchanSeq 498                         | T network wiring 276                |
| BchnSeq mode, static DID and two-way | target line, if busy 367            |
| DID 126                              | TEIs 515                            |
| Bellcore standard 230                | terminal equipment 83               |
| Bellcore/National ISDN Users Forum   | test network connection 230         |
| (NIUF) 75                            | trunk 97                            |
| bracket 233                          | trunk data settings 362             |
| break-in, MCDN 164                   | trunk module locations 507          |
| BRI                                  | trunk type 363                      |
| answer mode 369                      | U2 card 232                         |
| assign DNs 516                       | U4 card 232                         |
| assign lines/loops 336               | U-NT network wiring 277             |
| assigning SPIDs to T and NT loops    | view card 496                       |
| 512                                  | BRI (Basic Rate Interface)          |
| becoming a clock source 518          | U2 trunk modules 236                |
| BRI-ST cartridge wiring 287          | U4 trunk modules 236                |
| BRI-U wiring 273, 275                | BRI, see also ISDN                  |
| call type 513                        | bridge taps 204                     |
| card 65-70, 511-516                  | BRI-ST                              |
| card programming 511                 | terminating resistors 240           |
| cards 270                            | trunk modules 263                   |
| clock source loops, power up or      | BRI-U2, trunk modules 263           |
| down 518                             | BRI-U4, trunk modules 263           |
| DNs on loop 516                      | broadcast                           |
| D-packet service 514                 | hunt groups 424                     |
| handling calls 81                    | ILG upgrade to Hunt Groups 224      |
| internet connection 86               | broadcast ring 336                  |
| lines on T/NT loop 511               | Business name                       |
| lines pooled 81                      | send name display, PRI lines 524    |
| loop DN 516                          | business name                       |
| loop type on card 511                | network name display 469            |
| loopback test 573                    | programming 466                     |
| loops on card 511                    | BusName, see business name and call |
| LT loop (Lp) 514                     | display                             |
| name and number blocking 470         | Busy 534                            |
| network DNs 513                      | busy                                |
| network loop programming 87          | busy tone 425                       |
| network name display supporting      | lines, hunt groups 425              |
| protocols 467                        | overflow set, hunt groups 426       |
| network wiring 276                   | routes, overflow routing 409        |
| number of B-channels 512             | button prgrming 348                 |
| ONN blocking 490                     | buttons                             |
| POSTA 87                             | Feature 309                         |
| profile support 323, 324             | Hold 309                            |
| programming lines 81                 | programming button definitions 311  |
| programming VSC 489                  | programming telephones 309          |

| Release 309                                                      | resetting 437                                                    |
|------------------------------------------------------------------|------------------------------------------------------------------|
| volume control 309                                               | set for lines 358                                                |
|                                                                  | set or line 436                                                  |
| C                                                                | space 360                                                        |
|                                                                  | space, available spaces 437                                      |
| cable trough 243, 250, 300                                       | call log set 358                                                 |
| cadence, service tone 635                                        | call park prefix, conflicts 395                                  |
| call attendant, SL-1 network                                     | call pickup, message answer enh 440                              |
| call blocking, ONN programming 470                               | call restriction                                                 |
| call by call                                                     | hospitality services 478                                         |
| card settings 498                                                | line restrictions 378                                            |
| PRI limits 474                                                   | programming filters 349                                          |
| programming 473                                                  | users 378                                                        |
| programming PRI limits 475                                       | call routing                                                     |
| programming service selection 474                                | between switches 120                                             |
| protocols referenced with services                               | carrier codes 142                                                |
| 473                                                              | CDP 113, 149                                                     |
| routing map table 499                                            | CDP, Public DN 112                                               |
| routing table 393                                                | dialing plan                                                     |
| routing, all 499                                                 | description 112                                                  |
| routing, incoming calls 498                                      | E&M dialing plans 115                                            |
| routing, none 499                                                | external routing code 122                                        |
| service selection for PRI 471                                    | hunt groups 420                                                  |
| services, supporting protocols 471                               | incoming DID calls 123                                           |
| supported services 471                                           | internal DID calls 123                                           |
| usage metrics 584                                                | prime set overflow 368                                           |
| Call by Call, see also CbC call descriptions, public network 176 | private network, routing codes 138                               |
| call disconnect, OSI 369                                         | programming CbC services 474                                     |
| Call Display                                                     | Public DNs 142                                                   |
| programming 357                                                  | restriction filters 120                                          |
| using CLASS assignment 357                                       | setting up access code table 114                                 |
| call display                                                     | tandem networks 136                                              |
| ANI number 374                                                   | UDP 146                                                          |
| CI trunk cartridge 232                                           | using E&M trunks 183                                             |
| order of display 359                                             | call setup, ISDN and OLI 343 call transfer, auxiliary ringer 371 |
| outgoing call 344                                                | call type, BRI card 513                                          |
| services, customizing 357                                        | call usage, monitoring set 90                                    |
| call diversion                                                   | call waiting indications, see also CWI                           |
| networks 187                                                     | call, using destination codes 405                                |
| call forward, hunt groups 421                                    | called ID                                                        |
| call information feature 359                                     | network name display 468, 469                                    |
| call information trunk cartridges                                | programming 359                                                  |
| loop start signaling 94                                          | called number, OLI 343                                           |
| call log                                                         | Called Party Number, see CDN                                     |
| call log opt'ns 348                                              | caller features                                                  |
| call log pswrds 306                                              | through private network 111                                      |
| information, power fail 302                                      | through public network 110                                       |
| password 414                                                     | within system 110                                                |
|                                                                  |                                                                  |

| Caller ID set 357                     | network 121                           |
|---------------------------------------|---------------------------------------|
| caller ID, see call display services  | Private DN over Tie 122               |
| caller identification, ANI number 374 | requirements, no CbC 122              |
| caller information, see also CID 128  | see also call by call                 |
| calling party, BusName, programming   | service options 500                   |
| 466                                   | CCI, emergency transfer conditions    |
| camp timeout, programming 431         | CCITT 304                             |
| camp-on                               | CDN                                   |
| MCDN 162                              | DISA                                  |
| CAP                                   | service types 82                      |
| line assignment 339<br>line keys 337  | Target Line Receive Digit Length 82   |
| moving a set 450                      | CDP                                   |
| programming assignment 449            | access codes 113                      |
| capabilities                          | call routing 113, 149                 |
| listing 306                           | call scenarios 149                    |
| programming 345                       | dialing plan features 450             |
| card                                  | dialing sequence 113                  |
| answer timer 500                      | dialing string 148                    |
| CO fail 501                           | DN range 148                          |
| edge loopback test 568                | DNs 112                               |
| I/F levels 501                        | overview 112                          |
| cards on ICS 495                      | public DN 112                         |
| cards on KSU                          | SL-1 network features                 |
| listing 306                           | central answering position, see CAP   |
| show module 495, 496                  | central office, ANI/DNIS service 374  |
| carrier access code                   | change                                |
| branded outwat calls 393              | Hunt Group auxiliary ringer 427       |
| conflicts 461                         | change DN type 306                    |
| description 142                       | change DNs 263, 306                   |
| programming 461                       | change, button 312                    |
| carrier failure                       | changing DNs 430                      |
| alarms 574                            | Channel Service Unit, see CSU, CSU    |
| standard 501                          | internal                              |
| Carrier Identification Code (CIC) 461 | channel, disabling PRI 565            |
| cartridge                             | charts, wiring 260                    |
| checking the state 539                | checking the system version 529       |
| E&M Trunk 203                         | CI trunk cartridge                    |
| enabling 540                          | installing 232                        |
| enabling/disabling 507                | wiring chart 280                      |
| inserting 239                         | CIC (Carrier Identification Code) 461 |
| installation 231                      | Class of Service password, see COS    |
| installation tips 235                 | CLASS trunks 435                      |
| loop start trunk 203                  | clear line data 496                   |
| cause code 476                        | CLI, programming in pools 344         |
| CbC                                   | CLID                                  |
| destination codes 390                 | CLID match for alpha tagging 446      |
| dialing plan 122                      | CLID match 446                        |
| incoming routing for DISA 82          | CLID set                              |

| network name display 469                  | сору                                  |
|-------------------------------------------|---------------------------------------|
| clock                                     | COS password 412                      |
| automatic date and time 435               | display button 312                    |
| hospitality, setting time 479             | list of copy/not copy 318             |
| clock source                              | remote access packages 463            |
| becoming a source 518                     | set programming 316, 335              |
| description 517                           | single, range, all 316                |
| network clock settings 518                | system data 316                       |
| primary reference 517                     | telco features 357                    |
| programming 521                           | to a group of telephones, not part of |
| sample configurations 519-521             | a range 317                           |
| secondary reference 517                   | to a range of telephones 317          |
| timing master 517                         | to a single telephone 316             |
| clocking cartridge 69                     | trunk/line data 363                   |
| ClockSrc 505                              | user data 316                         |
| CO fail, TI and PRI 501                   | COS                                   |
| combo cartridg, installation planning 198 | auto DN 459                           |
| common dialing plan 127                   | auto-answer E&M trunk 96              |
| common settings                           | auto-answer system 100                |
| list 306                                  | auto-answer, no DISA 93               |
| programming 411                           | calls answered with DISA 459          |
| Companion                                 | changing 103                          |
| equipment list 199                        | copy 412                              |
| hunt group 421                            | dialing capabilities 99               |
| installing base stations 300              | dialing filters 103                   |
| interface headings 306                    | incoming remote call 103              |
| listing 306                               | line filter 413                       |
| UTAM, upgrading 208                       | maximum 412                           |
| cond pswd, programming 417                | network 103                           |
| configuration programming, default        | password 92, 94                       |
| access codes 455                          | programming 412                       |
| conflicts 465                             | programming tips 412                  |
| connect wiring 255                        | public call 177                       |
| connected name, network name display      | remote access package 462             |
| 468                                       | remote access with DISA 100           |
| connection                                | remote pkg 414                        |
| expansion modules 242, 258                | restrictions 92                       |
| stand alone 70                            | security 103                          |
| contact, external paging 299              | user filter 413                       |
| continuity loopback test 569, 572         | with DISA 106                         |
| control circuit interface, see CCI        | credit card verification 86           |
| control set                               | cross connections, E&M/DISA trunk     |
| activating services 381                   | cartridge 282                         |
| assigning to lines and sets 382           | CSU                                   |
| programming 382                           | alarms 577                            |
| schedules 383                             | clock source 505                      |
| controlling schedules 386                 | connecting DTI to external 278        |
| coordinated dialing plan, see CDP         | disabling internal CSU 256            |
| coordinator, system password 303          | line build 503                        |

| line coding 504<br>listing 306                      | System Coordinator Plus password 416         |
|-----------------------------------------------------|----------------------------------------------|
| performance statistics 575                          | delay                                        |
| stats 527, 574                                      | by number of rings 317                       |
| turning off/on, disable trunk 503                   | camp timeout 431                             |
| customizing call display services 357               | dial signal type 373                         |
| CWI, SL-1 network                                   | DRT 433                                      |
| cycle, park mode 432                                | held line reminder 434                       |
| cycle, park mode 432                                | park timeout 432                             |
| D                                                   | •                                            |
| <u> </u>                                            | transfer callback 432                        |
| data copied 318                                     | delayed ring transfer                        |
| Data Module 525                                     | hunt groups 423                              |
|                                                     | programming 433                              |
| data modules, connecting 242<br>data not copied 318 | delayed ring transfer to prime, see also DRT |
| data, call type 513                                 | deprovisioning a line 565                    |
| date and time, see AutoTime&Date                    | descending mode 126                          |
| Daylight Savings Time, see daylight time            | descending, B-channel sequence 498           |
| daylight time, programming 435                      | desk infromation, hospitality 477            |
| D-channel packet                                    | desk pswd 417                                |
| service 87                                          | desktop conferencing 193                     |
| service, see ISDN                                   | destination codes                            |
| TEIs 515                                            | conflicts 330, 367, 395, 457, 458,           |
| DDD, message reply enh, analog sets                 | 459, 460                                     |
| 440                                                 | defaults for MICS 396                        |
| D-Dial 345                                          | description 391, 395                         |
| debit machines 86                                   | digit absorption 398                         |
| DECT                                                | E&M dialing plan 115                         |
| answer DN 342                                       | network 114                                  |
| default destination codes                           | normal rte 398                               |
| MICS 396                                            | numbering 114                                |
| default password                                    | using 92                                     |
| basic 334                                           | using 52<br>using to make a call 405         |
| system coordinator 334                              | wild card 396                                |
| system coordinator plus 333                         | wild cards 396                               |
| default programming, returning to 301               | device                                       |
| defaults                                            | disabling 535                                |
| basic password 416                                  | enabling 536                                 |
| changing 331                                        | state 534                                    |
| dialing restriction 351                             |                                              |
| DN lengths 464                                      | diagnostics                                  |
| filters, cold start 352                             | release reasons 476                          |
| •                                                   | T1 signal 574                                |
| Installer password 415                              | test results, system test log 541            |
| line numbers 507                                    | dial mode 362, 366                           |
| remote access packages 463                          | dial tone                                    |
| restrictions 351                                    | second tone 403                              |
| set restrictions 354                                | dial tone, absent on external lines 597      |
| System Coordinator password 416                     | dialed digits                                |
|                                                     | CLID match 446                               |

| DID trunk 101                          | dialing rules                             |
|----------------------------------------|-------------------------------------------|
| host delay 438                         | interdigit timeout 454                    |
| PRI trunk, matching DNs 101            | private DN length 453                     |
| dialed number identification, see DNIS | private network ID 453                    |
| number                                 | dialing sequence                          |
| dialing                                | digit absorption, destination code        |
| CDP call scenarios 149                 | 398                                       |
| filter, E&M trunk 105                  | VSC 490                                   |
| filter, remote 105                     | wild card 352                             |
| line restrictions 378                  |                                           |
|                                        | dialing sequence restrictions 349 dialout |
| restriction filters 104                |                                           |
| restriction for remote callers 379     | programming 392                           |
| UDP call scenarios 145                 | use pool 392                              |
| unified dialing plan with line pools   | dialpad                                   |
| 366                                    | entering numbers 314                      |
| dialing opt'ns 348                     | installation checklist 196                |
| dialing plan                           | password 304                              |
| 2-way DID 125                          | programming 322, 326                      |
| CbC configuration 122                  | programming headings 305                  |
| CDP 112                                | DID                                       |
| enbloc dialing 450                     | ANI number 374                            |
| listing 306                            | auto DN 92                                |
| network 451                            | auto-answer only 91                       |
| prefix 454                             | default line numbering for target         |
| PRI routing table 394                  | lines 337                                 |
| programming 450                        | DISA DN 92, 107                           |
| public DNs 453                         | DTMF                                      |
| public network 453                     | emergency transfer 285                    |
| shared line pools 119                  | incoming 94                               |
| transparent 112                        | line numbers 507                          |
| UDP 113, 453                           | line setting 365                          |
| using E&M lines 115                    | no DISA 101                               |
| using line pools 366                   | PRI lines 122, 335                        |
| using public lines 114                 | prime line 340                            |
| dialing plans 112                      | private network features 101              |
| dialing restriction                    | remote access, DISA 99                    |
| allocationed overrides 352             | restrictions 92                           |
|                                        |                                           |
| defaults 351                           | simultaneous calls 337                    |
| filters 378                            | supervisory signaling 285                 |
| line filter 413                        | target line 92                            |
| line/set restriction 356               | target lines 89, 91                       |
| maximum length 352                     | trunk 101                                 |
| maximum number 352                     | trunk cartridge 232                       |
| maximum restrictions and overrides     | trunk cartridge wiring 284                |
| 352                                    | trunk data settings 362                   |
| remote user 380                        | trunk description 91                      |
| removing a filter 352                  | trunks                                    |
| user filter, COS 413                   | DID template, target lines 98             |
| wild card character 350, 396           | DID trunk                                 |
|                                        |                                           |

| access codes allowed 92                   | E&M network 115                            |
|-------------------------------------------|--------------------------------------------|
| no prime line 92                          | E&M trunk cartridge 232                    |
| digit absorb, destination codes 398       | E&M trunks 96                              |
| digital                                   | loop start trunks 93                       |
| access lines 501                          | PRI trunk 101                              |
| DTI wiring 278                            | private networks 177                       |
| interface, clock source 517               | programming answer with DISA               |
| network loss treatment 501                | 370                                        |
| T1 trunks, adding 217                     | programming on PRI 82                      |
| digital trunk                             | remote access trunks 99                    |
| configurations 523                        | remote callers 106                         |
| Interface trunk, see DTI                  | trunk cartridge wiring 282                 |
| direct dial                               | using 93                                   |
| intrnl/extrnl 448                         | using COS password 106                     |
| line selection 448                        | wiring chart 282                           |
| programming 447                           | DISA DN                                    |
| direct dial digit                         | changing the COS password 103              |
| conflicts 330, 395, 457, 458, 465         | conflicts 367, 460                         |
| programming, F1 440                       | DID trunk 92, 101                          |
| Direct dial extension 446                 | mapping to DID trunks 107                  |
| direct dial set, extra-dial telephone 458 | overriding filters 106                     |
| Direct Inward Dial trunks, see DID trunks | PRI trunk 101                              |
| Direct Inward System Access, see DISA     | private network auto-answer 101            |
| directd pickup 434                        | public call 177                            |
| direct-dial # 458                         | received number DN 464                     |
| direct-dial number                        | received number length 460                 |
| programming 458                           | using 92                                   |
| directory numbers                         | Disabled by sys 534                        |
| B1 and B2 260                             | Disabled by user 534                       |
| changing 430                              | Disablin9 534                              |
| changing starting DN 329                  | disabling                                  |
| conflicts 330                             | a device 535                               |
| hunt groups 422                           | a module 539                               |
| in a network 112                          | disconnect OSI 369                         |
| length 464                                | disconnect supervision                     |
| target line recieved number length        | disconnect timer 500                       |
| 329                                       | loop start trunks 94, 100                  |
| DISA                                      | programming trunk mode 369                 |
| accessing                                 | T1 trunks 90                               |
| auto DN 459                               | disconnect time, hardware cards 500        |
| auto-answer no DISA 93                    | display buttons 312                        |
| auto-answer trunks 93                     | display cntrst 348                         |
| Called Party Number (CDN) 82              | display unreadable, troubleshooting 592    |
| calling name information 468              | distribution block, see distribution panel |
| conflicts 395                             | distribution mode, hunt groups 424         |
| DID trunk 101                             | distribution panel, connecting the wiring  |
| DISA DN 82                                | 255                                        |
| disconnect supervision 369                | DMS100                                     |
| DN 459                                    | send name display 524                      |
|                                           | • •                                        |

| DMS250                             | framing 502                       |
|------------------------------------|-----------------------------------|
| send name display 524              | ground start trunk 90             |
| DN hunting, see multi-line hunt    | internal CSU 503                  |
| DN length                          | LEDs 613                          |
| at startup 329                     | line numbers 507                  |
| conflicts 465                      | loop start signaling 94           |
| listing 306                        | network clock settings 518        |
| programming 464                    | PRI 197                           |
| DND                                | PRI software key 492              |
| leaving hunt group 421             | PRI support 83                    |
| on busy 345                        | primary reference 517             |
| DNIS number                        | programming clock source 521      |
| programming                        | programming lines 365             |
| trunk/line data settings 362       | secondary reference, clock source |
| Winkstart 374                      | 517                               |
| DNs                                | selecting a PRI protocol 497      |
| assign to BRI card 516             | specifications 637                |
| BRI loop DN 516                    | timing master, clock source 517   |
| BRI network DNs 513                | trunk 89, 232                     |
| changing 430                       | trunk type, changing 363          |
| conflicts 457, 458                 | wiring chart 278                  |
| defaults 455                       | DTMF                              |
| DISA 459                           | answer mode 369                   |
|                                    | dial mode 366                     |
| entering in programming 314        |                                   |
| hunt groups 422                    | E&M line settings 365             |
| ISDN 80                            | on DISA 92                        |
| length 464                         | receivers 92, 203                 |
| on loop, BRI card 516              | dualtone multifrequency, see DTMF |
| private DN length 453              | _                                 |
| D-packet service                   | E                                 |
| BRI card 514                       | E&M                               |
| LT loop 514                        |                                   |
| POSTA 86                           | analog, private network 95        |
| POSTA for BRI 87                   | ANI number 374                    |
| TEI and DN                         | answer mode 369                   |
| DRT delay 433                      | answer with DISA 370              |
| DRT, programming 433               | auto- manual-answer 95            |
| DTI                                | dialing plan 115                  |
| (T1) disconnect timer 500          | DISA 96                           |
| B-channel sequence 498             | disconnect supervised 100         |
| card PRI firmware download 78      | disconnect timer, on card 500     |
| clock source 505, 517              | DNIS number 374                   |
| configurations 523                 | for target lines 98               |
| connecting 255                     | full auto hold 372                |
| connecting to external CSU 278     | gain level 375                    |
| connecting to service provider 278 | line numbers 507                  |
| continuity loopback test 572       | line pools 364                    |
| CSU line build 504                 | line setting 365                  |
| E&M network 115                    | line settings 365                 |
|                                    |                                   |

| loop start requirements 94              | installing optional equipment 297      |
|-----------------------------------------|----------------------------------------|
| network requirements 115                | optional auxiliary ringer installation |
| private network answer mode 370         | 297                                    |
| private network, no DISA 100            | optional external paging 299           |
| profile support 323, 324                | optional, external music source 298    |
| remote access 99                        | error message, description 260         |
| remote access, private network 100      | ETSI                                   |
| set filters 105                         | MCID 190, 485                          |
| single trunk to line pool 366           | network call diversion 187             |
| trunk cartridge 203, 232                | evening schedule 384                   |
| trunk cartridge cross connections       | event messages                         |
| 282                                     | maintenance 555                        |
| trunk cartridge wiring 282              | significant 556                        |
| trunk cartridge wiring chart 282        | system restarts 560                    |
| trunk data settings 362                 | Evt 210-YYYZ 556                       |
| trunks 89                               | Evt 211-YYYZ 556                       |
| incoming calls, DISA 96                 | Evt 220-3546 556                       |
| trunks, outgoing calls 96               | Evt 221-3546 556                       |
| EAIC (equal access identifier code) 461 | Evt 222-3546 556                       |
| electrical                              | Evt 255 556                            |
| outlet, power bar, extension cord       | Evt 260-0302 556                       |
| 202                                     | Evt 261-0302 556                       |
| specifications 636                      | Evt 263-302 556                        |
| third-wire ground 202                   | Eut 264-302 556                        |
| electrical connection 198               | Eut 265-302 556                        |
| electrical requirements 202             | Evt 267 556                            |
| emergency                               | Evt 268-07 556                         |
| transfer, DID trunk cartridge 285       | Eut 269-3546 557                       |
| emergency telephone                     | Evt 299 557                            |
| BRI restrictions 270                    | Evt 327 557                            |
| installation 291                        | Evt 328 557                            |
| restrictions 292                        | Evt 329 557                            |
| troubleshooting 594                     | Evt 330 557                            |
| trunk module 240                        | Evt 336-557                            |
| with E&M/DISA trunk cartridge 282       | Evt 373 557                            |
| Enabling 534                            | Evt 400 557                            |
| enabling                                | Evt 407 557                            |
| a device 535                            | Evt 408 557                            |
| module or its cartridges 540            | Evt 412-3546 557                       |
| enbloc dialing                          | Evt 413-3546 557                       |
| description 451                         | Evt 414-3546 557                       |
| dialing plan 450                        | Evt 415-3546 557                       |
| enhanced answer key 441                 | Evt 416-3546 557                       |
| entering numbers 314                    | Evt 417-3546 557                       |
| entering software keys 494              | Evt 418 557                            |
| environmental specifications 636        | Evt 419 557                            |
| equal access identifier code (EAIC) 461 | Evt 421 557                            |
| equipment                               | Evt 422-3546 558                       |
| installation checklist 197              | Evt 423-3546 558                       |

| Evt 441 558                         | connecting 242, 253, 258              |
|-------------------------------------|---------------------------------------|
| Evt 442 558                         | fiber cable guide 250                 |
| Evt 453 558                         | fiber comb 250                        |
| Evt 454 558                         | fiber spool holder 251                |
| Evt 458 558                         | ICS door label 251                    |
| Evt 459 558                         | spacer 251                            |
| Evt 680 558                         | spacing 250                           |
| Evt 681 558                         | wiring 255                            |
| Evt 683 558                         | expired alarms, hospitality 479       |
| Evt 687 558                         | extended                              |
| Evt 688 558                         | answer key 441                        |
| Evt 689 558                         | superframe (IESF) 502                 |
| Evt 690 558                         | extension                             |
| Evt 691 558                         | Direct dial 446                       |
| Evt 692 558                         | extension cord 202                    |
| Evt 693 558                         | extension wiring, S or T 295          |
| Evt 694 558                         | external                              |
| Evt 695 558                         | CSU, connecting the DTI 278           |
| Evt 696 558                         | music source, impedance 297           |
| Evt 697 558                         | paging, troubleshooting 608           |
| Evt 698 559                         | voice message telephone number        |
| Evt 822 559                         | 487                                   |
| Evt 882 559                         | external access code                  |
| Evt 883 559                         | conflicts 395                         |
| Evt 992 559                         | external call                         |
| EUT799-XXXX YY 559                  | DNIS number                           |
| exception (see dialing restriction) | host delay 438                        |
| exiting the program 313             | hunt group cadencing, fixed, hunt     |
| expanded system 245                 | groups 423                            |
| expansion cabinet                   | external code, access codes 458       |
| clip ferrite bead 220               | external equipment                    |
| expansion cartridge                 | music source 298                      |
| installation error 236              | paging 299                            |
| installation planning 198           | external line                         |
| not supported 204                   | access code conflicts 457, 458,       |
| numbering 261                       | 465                                   |
| six-port 246                        | external lines                        |
| system initialization 301           | auxiliary ringer 371                  |
| twelve-port 247                     | line/set restrictions 104             |
| two-port 245                        | external music source                 |
| expansion equipment                 | input levels and impedance 298        |
| installation checklist 198          | optional equipment list 199           |
| not supported 204                   | programming 298                       |
| expansion module                    | external paging                       |
| 12-port cartridge 247               | contacts diagram 299                  |
| 6-port cartridge 246                | external line port for talkback 299   |
| connecting 253, 254                 | output and input impedance 299        |
| routing fibers 254                  | programming 299                       |
| expansion modules                   | external terminal, tandem network 136 |

| external voice mail access, sets 358         | fibre cable 243                        |
|----------------------------------------------|----------------------------------------|
| extra-dial telephone                         | file transfer 193                      |
| direct dial set 458                          | filter 00 351                          |
| programming 387                              | filter 01 351                          |
|                                              | filters                                |
| F                                            | default line restrictions 379          |
|                                              | default remote restrictions 379        |
| featr settings 306                           | defaults 351                           |
| feature                                      | dialing sequences 349                  |
| codes, troubleshooting 630                   | hospitality room settings 478          |
| hospitality services 225                     | line restrictions 378                  |
| hunt groups 224                              | maximum length 352                     |
| line redirection 184                         | overrides 378                          |
| settings programming 430                     | overriding 106                         |
| settings, see also featr settings            | programming 349                        |
| using remotely 99                            | remote restrictions 379                |
| feature button 309                           | removing 352                           |
| feature button, 7316 icon 319                | removing restrictions 353              |
| feature cartridge slot 234                   | restriction 378                        |
| feature cartridge slots 216                  | schedules 354                          |
| feature codes 465                            | see also restriction service 349—      |
| Features (Restrictions)                      | 354                                    |
| Link (@71) 392                               | wild card 352                          |
| Pause (278) 392                              | filters, see also restriction service  |
| Programmed Release (@*89)                    | fixed charge dialing, see 900          |
| 392                                          | fixed trunk, data settings 362         |
| Run/Stop (© *9) 392                          | fixed, BRI sampling 515                |
| Wait for Dial Tone (2804) 392                | foreign exchange (FX), CbC service 471 |
| ferrite bead 220                             | framing                                |
| fiber cable management system                | disable trunk cartridge 502            |
| fiber cable guide 250                        | extended superframe 502                |
| fiber comb 250                               | format for T1 and PRI 502              |
| fiber spool holder 251                       | module status, disable trunk 502       |
| ICS door label 251                           | superframe 502                         |
| spacer 251                                   | TI and PRI 502                         |
| fiber cables                                 | full                                   |
| connecting 253                               | autohold programming 372               |
| fiber comb 253                               | autohold, trunk/line data 362          |
| fiber spool holder 253                       | hospitality 478                        |
| guide 250                                    | fwd no answer 345                      |
| installation 248—254                         | fwd on busy 345                        |
| making connections 253                       | FX 390                                 |
| routing 254                                  | routing table 393                      |
| fiber comb, description 250                  | FX, INWATS, 900, nine hundred, see     |
| fiber expansion cartridge, installation tips | 900                                    |
| 235                                          |                                        |
| fiber port allocation, ICS door label 251    | G                                      |
| fiber spool holder, description 251          |                                        |
| fiber spool, using 252                       | gain                                   |
|                                              |                                        |

| high 375                                               | administrative set features 225   |
|--------------------------------------------------------|-----------------------------------|
| normal level 375                                       | call restrictions 478             |
| programming 375                                        | features 225                      |
| trunk/line data settings 362                           | password 416                      |
| gain level                                             | password listing 306              |
| CSU line bld 503                                       | room set features 225             |
| ground start trunk 90                                  | room/desk information 477         |
| grounded outlet 198                                    | service times 479                 |
| groundstart                                            | services programming 477          |
| answer mode 369                                        | setting alarms 479                |
| line setting 365                                       | user interface 306                |
| trunk data settings 362                                | host delay 438                    |
| Group 4 fax using ISDN applications 194                | hotline 346                       |
| group function, naming hunt groups 427                 | humidity, ICS 200                 |
|                                                        | hung lines 598                    |
| Н                                                      | hunt delay 425                    |
|                                                        | hunt group                        |
| handsfree                                              | page zone 421                     |
| programming 345                                        | Hunt Groups                       |
| handsfree/mute, assigned 341                           | auxiliary ringer 427              |
| hardware                                               | Hunt groups                       |
| clock source 517                                       | member order 423                  |
| D-channe 87                                            | usage metrics 583                 |
| disconnect timer, cards 500 installation checklist 196 | hunt groups                       |
| interface list 306                                     | adding and removing members 421   |
| modules 505                                            | appearances 421                   |
|                                                        | broadcast 424                     |
| power software first 207<br>PRI, send name display 524 | busy tone 425                     |
| programming 495                                        | call forward override 421         |
| programming CbC services 473                           | delayed ring transfer 423         |
| setting clock source 521                               | description of use 420            |
| software install first 207                             | distributing hunt group calls 424 |
| system initialization 301                              | external cadencing 423            |
| top level 332                                          | features 224, 421                 |
| trunk cartridges in ICS 495                            | hunt delay 425                    |
| heading 311                                            | hunt group DN 422                 |
| headset 199                                            | listing 306                       |
| held line reminder                                     | member order 423                  |
| delay, programming 434                                 | moving members 423                |
| programming 433                                        | name display 468                  |
| HF answerback 345                                      | naming the group 427              |
| Hold                                                   | overflow 425                      |
| button 309                                             | overflow set 426                  |
| setting SWCA controls 445                              | priority calls 421                |
| hold                                                   | programming 422                   |
| full autohold, programming 372                         | programming options 420           |
| tones, music, or silence 431                           | queue timout 426                  |
| hospitality                                            | queue, on busy 425                |
| Ποσριταίτη                                             | ringing group 421                 |

| rotary 424                             | ventilation gap 200                      |
|----------------------------------------|------------------------------------------|
| routing for busy lines 425             | wiring 260                               |
| sequential 424                         | identify device connected to the system  |
| set number range 422                   | 531                                      |
| temporarily leaving group 421          | identifying the system 319               |
| unassigning lines 423                  | Idle 534                                 |
| upgrading from ILG 224                 | idle line                                |
| videophones 421                        | full autohold 372                        |
| •                                      | search for 365                           |
| I                                      | if busy 362, 367                         |
|                                        | ILG, upgrading to Hunt Groups 224        |
| I/F levels 501                         | immediate signal type 373                |
| icons on programming telephones 309    | impedance                                |
| ICS                                    | external pacing equipment 299            |
| background music 430                   | loss package settings 372                |
| BRI-U wiring 273, 275                  | incoming                                 |
| cable connections 257                  | call routing, call-by-call 498           |
| cable trough 300                       | calls, loop start trunks 93              |
| cards 495                              | changing the COS password 103            |
| door lable, description 251            | E&M trunk, no DISA 96                    |
| emergency telephone installation       | target lines 98                          |
| 291                                    | using DID trunks 94                      |
| expansion cartridge numbering 261      | incoming external lines, restricting 105 |
| expansion module spacing 250           | indicators                               |
| external loop start lines wiring chart | power 302                                |
| 267, 268                               | telephone buttons 310                    |
| feature cartridge slots 216            | initial configuration checklist 196      |
| humidity 200                           | initializing the system, startup         |
| installation checklist 200             | programming 327                          |
| internal modules 260                   | inserting trunk and service cartridges   |
| minimum clearance 200                  | 239                                      |
| minimum distance 200                   | installation                             |
| non-expanded numbering 261             | cartridges 231                           |
| primary reference 517                  | checklist 228                            |
| required equipment 197                 | clock source loops 518                   |
| slot, installation alarm 236           | electrical requirements 202              |
| slots, diagram 234                     | emergency telephone 291                  |
| spacing requirements for MICS-XC       | equipment and supplies checklist         |
| 201                                    | 197                                      |
| ST interface card wiring 270, 271      | expansion equipment checklist 198        |
| system coordinator passwords,          | expansion module spacing 250             |
| using 303                              | external paging system 299               |
| telephone and auxiliary equipment      | feature cartridge 237                    |
| wiring chart 265                       | fiber cables 248, 250                    |
| telephone wiring chart 264             | ICS and expansion modules                |
| temperature 200                        | checklist 200                            |
| troubleshooting 615                    | ISDN terminal equipment 294-296          |
| trunk cartridge slots 495              | location requirements 200                |
| trunk module location 507              | module spacer 251                        |

| music 297                                      | BRI card loop lines 511           |
|------------------------------------------------|-----------------------------------|
| Norstar telephone 292                          | BRI card loop types 511           |
| optional equipment checklist 199               | BRI card loops 511                |
| planning checklist 196                         | BRI card terminal equipment 83    |
| Installer                                      | BRI card, assign DNs 516          |
| interface list 306                             | BRI card, DNs on loop 516         |
| password 304, 306, 327, 415                    | BRI card, loop DN 516             |
| programming 332                                | BRI card, LT loop 514             |
| installing                                     | BRI card, network DNs 513         |
| auxiliary ringer 297                           | BRI card, sampling 515            |
| modules 233                                    | BRI card, TEIs 515                |
| optional equipment 297                         | BRI ICS wiring charts 269-274     |
| Integrated Communication System, see           | BRI line, loopback test 573       |
| ICS                                            | BRI network interface wiring 276  |
| Integrated Voice Response Center 492           | BRI trunk 97                      |
| intercom                                       | BRI trunk module wiring charts    |
| assigning buttons 341                          | 287—289                           |
| button programming 338                         | BRI trunks                        |
| prime line 341                                 | BRI, ST trunk modules 236         |
| intercom DNs, conflicts 395                    | BRI, U2 trunk modules 236         |
| intercom key                                   | BRI, U4 trunk modules 236         |
| target lines 89, 97                            | BRI-ST card 232                   |
| interdigit timeout, dialing rules 454          | BRI-ST trunk modules 263          |
| interface levels 501                           | BRI-U2 card 232                   |
| interference, minimum distance 200             | BRI-U2 trunk modules 263          |
| internal CSU                                   | BRI-U4 card 232                   |
| internal numbers                               | BRI-U4 trunk modules 263          |
| changing 430                                   | capabilities 53                   |
| length 464                                     | clock source 517                  |
| internal terminal, tandem network 137          | clocking 69—70                    |
| internal user access features 110              | data transmission speed 58        |
| internal wiring requirements 204               | D-channel packet service 87, 514  |
| internal/external number, direct dial 448      | default DNs 83                    |
| international Inwats, CbC service 471          | desktop conferencing using 193    |
| Internet access 194                            | devices 197                       |
| internet access                                | digital access lines (DAL) 501    |
| ISDN router 86                                 | DN 516                            |
| Internet service provider (ISP) 86             | DN range 79                       |
| invalid configurations, trunks 523             | DN range, default 516             |
| Invoke by hold, SWCA 445                       | equipment 193—194                 |
| Inwats, CbC service 471                        | file transfer using 193           |
| ISD/TT, I/F levels 501                         | framing format for T1 and PRI 502 |
| ISDN                                           | Group 4 fax using 194             |
| applications 193—194                           | hardware configuration 64—68      |
| • •                                            | I/F levels 501                    |
| bearer capability 56                           |                                   |
| BRI card 65—70, 511<br>BRI card B-channels 512 | installation programming 76       |
|                                                | integrated X.25 PAD 87            |
| BRI card Call type 513                         | Internet access using 194         |
| BRI card D-packet service 514                  | jack and plug pin numbering 277   |

| LAN access using 194 LAN to LAN bridging using 194 layers 55 leased line backup using 194 Loop DN, see also ISDN DN 84 loop termination 240 module port numbering 260 network DNs 513 network loop programming 87 network synchronization 69—70 OLI #, programming 343                                                 | terminal equipment configuration 66—67 testing network connection 230 timing master 517 total DNs per system 84 U interface 66 U-LT loop programming 83 U-LT reference point 66 U-NT network wiring 277 U-NT reference point 66 videoconferencing and video     |
|----------------------------------------------------------------------------------------------------|----------------------------------------------------------------------------------------------------|
| ordering 73 planning service order 55 PRI configurations 523 PRI line setting 365                                                                                                    | telephony using 193 wiring charts 269—277 wiring requirements 204 ISDN call connection limitation (ICCL),                                                                                                    |
| PRI trunks 89, 97<br>primary reference, clock source<br>517<br>profile 323, 324                                                                                                    | MCDN 61, 128, 154, 648<br>ISDN loss plan 502<br>ISDN, NIUF, see Bellcore/National ISDN<br>Users Forum 75                                                                                                    |
| profile support 323 programing PRI lines 81 programming BRI lines 81                                                                                                    | J                                                                                                    |
| programming BRI resources 78 programming clock source for DTI and PRI 521 programming sequence 77 router 86                                                                                                    | jack pin numbering 277 U-LT pin-out 296 wiring for terminal 294                                                                                                    |
| S interface 67<br>S loop programming 83                                                                                                    | KSU cards, Hardware setting 495                                                                                                    |
| S loop, wiring requirements 204<br>S or T loop, additional power 295<br>S or T loop, wiring 295                                                                                                    | L                                                                                                    |
| S reference point 67 secondary reference, clock source 517 see also Integrated Services Digital Network service provider protocol 76 services and features 58 set DNs 80 software key 492 SPID 84 SPID, assigning to T and NT loops 512 standards 71 T network wiring 276 T reference point 68 telecommuting using 193 | LAN  access using ISDN applications 194 router 194 to LAN bridging ISDN applications 194 languages display 348 profile 1 323 profile 2 323 profile 3 324 profile 4 324 last dialed digits 100 leased line backup using ISDN applications 194 least-cost routing |

| creating routing over private        | programming received number 367       |
|--------------------------------------|---------------------------------------|
| network 406                          | programming remote restrns 379        |
| leaving the program 313              | programming restrictions 378          |
| LEDs                                 | programming restrn filters 378        |
| DTI 612                              | programming set relocation 439        |
| power indicators 302                 | programming signal type 373           |
| lightning protectors 205             | programming system telco features     |
| line                                 | 380                                   |
| assign prime set 368                 | programming trunk mode 369            |
| assignment 336                       | programming trunk type 363            |
| BRI, about 97                        | programming voice msg center 380      |
| capacity of trunk cartridges 203     | programming, viewing the settings     |
| default line restrictions 379        | 320                                   |
| deprovisioning 565                   | provisioning 565                      |
| filters 104                          | public, private to, pool 364          |
| held reminder programming 433        | redirection feature 184               |
| liine pool types 364                 | restriction 104                       |
| loopback test 567                    | ringing service, auxiliary ringer 372 |
| number range 507                     | search for idle 366                   |
| pool                                 | selecting first line 340              |
| in a dialing plan 112                | target line ring 367                  |
| troubleshooting 631                  | troubleshooting 596-605               |
| profile, reviewing programming 319   | trunk/line data, copying 363          |
| programming alarmsset 439            | type 364                              |
| programming ANI number               | viewing assigned lines 338            |
| programming answer keys 441          | voice message routing 487             |
| programming answer mode 369          | line access                           |
| programming answer with DISA         | listing 306                           |
| 370                                  | programming CbC services 473          |
| programming auto privacy 368         | programming for sets 335              |
| programming auxiliary ringer 371     | line build, CSU 503                   |
| programming CAP assignment 449       | line buttons                          |
| programming dial mode 366            | loop start 94                         |
| programming dialing plan 450         | maximum 338                           |
| programming direct dial 447          | no buttons 338                        |
| programming DNIS number              | line coding 504                       |
| programming DTI 365                  | line feature, auto privacy 368        |
| programming full autohold 372        | line filter 413                       |
| programming gain 375                 | line keys, limits 337                 |
| programming host delay 438           | line numbers 314, 507                 |
| programming if busy 367              | line pool                             |
| programming line restrns 378         | access code 455, 463                  |
| programming link signal (link at CO) | access code coordination 120          |
| 371                                  | access codes 365                      |
| programming link time 438            | assign 364                            |
| programming loss package 372         | E&M trunk for ring again 366          |
| programming message reply enh        | limit to outgoing 364                 |
| 440                                  | loop start 94                         |
| programming name 377                 | PRI trunks 89, 97                     |
|                                      |                                       |

| single SPID 81                      |
|-------------------------------------|
| SWCA keys 442                       |
| top-level 331                       |
| trunk type data settings 362        |
| trunk/line data programming 36      |
| link                                |
| blocking use of 355                 |
| F71 371                             |
| outgoing restrictions 371           |
| programming link at CO 371          |
| link at CO 362                      |
| link signal, dialout 392            |
| Link status 527                     |
| link status, user interface 306     |
| link time 438                       |
| local calling, setting up route 399 |
| location                            |
| private access codes 113            |
| UDP code 453                        |
| UDP private DN length 113           |
| location requirements               |
| installation planning 200           |
| log                                 |
| network evt 546                     |
| system administration 544           |
| system test 541                     |
| log space                           |
| number of spaces 360                |
| programming 360                     |
| logging calls                       |
| MCID 190, 485                       |
| long distance                       |
| adding an access code 404           |
| carrier code 142                    |
| setting up route 401                |
| long telephone numbers 314          |
| longCO 373                          |
| longPBX 373                         |
| loop                                |
| BRI card 511                        |
| BRI card, DNs on loop 516           |
| line numbers 507                    |
| network programming 87              |
| view card 496                       |
| loop DN                             |
| BRI card 84, 516                    |
| loop performance 295                |
| loop start                          |
| answer mode 369                     |
|                                     |

| answer with DISA 370                    | trunk/line setting 362                |
|-----------------------------------------|---------------------------------------|
| as prime line 94                        | loss/gain settings 372                |
| configuring 203                         | lowest, park mode 432                 |
| data settings 362                       | Lp, BRI LT loop 514                   |
| disconnect supervision 100, 369         | LT loop                               |
| E&M requirements 94                     | BRI card 514                          |
| emergency telephone 291                 | D-packet service 514                  |
| for target lines 98                     | lunch schedule 384                    |
| full autohold 372                       |                                       |
| line pools 364                          | M                                     |
| line setting 365                        | <del></del>                           |
| loop start signalling 94                | M1, see Meridian                      |
| loss package settings 373               | M7100 telephone, accessing external   |
| MICS-XC compatibility 95                | lines 458                             |
| no set lines 336                        | M7324                                 |
| ONN blocking 491                        | CAP assignments 449                   |
| outgoing 94                             | maintenance 306                       |
| providing direct dialing capability 94  | alarm codes 548                       |
| remote access 99                        | beginning a session 528               |
| remote access, public network 100       | bipolar violations 578                |
| trunk 93, 232                           | carrier failure alarms 577            |
| trunk cartridge wiring chart 280        | CSU stats 574                         |
| trunks 89                               | current alarm 542                     |
| wiring 204                              | device version number 533             |
| wiring 267, 268                         | disabling module/cartridges 539       |
| loop start signalling, supporting trunk | enabling the module/cartridges 540    |
| cartridges 94                           | event messages 555                    |
| loop start trunk                        | identify device connected to system   |
| auto-answer 93                          | 531                                   |
| incoming calls 93                       | module 537                            |
| loop supervision, see disconnect        | network event log 546                 |
| supervision                             | port/DN status 530                    |
| loop termination                        | provisioning 563                      |
| ISDN terminal 240                       | short term alarms 578                 |
| shorting straps 241                     | state                                 |
| loop type, BRI card 511                 | of a cartridge 539                    |
| loopback test                           | of a module 538                       |
| BRI lines 573                           | of device 534                         |
| initiated by the central office 570     | system                                |
| initiated from Norstar 570              | administration log 544                |
| starting 571                            | test log 541                          |
| loops                                   | system administration log 544         |
| no bridge taps 204                      | system version 529                    |
| profile support 323                     | top level 332                         |
| S or T extension wiring 295             | making a call using destination codes |
| loss level 502                          | 405                                   |
| loss package                            | Malicious call identification (MCID)  |
| descriptions 373                        | programming 190, 485                  |
| programming 372                         | manual answer                         |
| programming or 2                        |                                       |

| E&M trunks 95                          | network features 160                |
|----------------------------------------|-------------------------------------|
| line appearances 96                    | MICS                                |
| loop start trunk 93                    | basic password 307                  |
| map table, call by call routing 499    | behind a PBX 111                    |
| maxi system                            | default destination codes 396       |
| module ports 245                       | default DID line numbering 337      |
| trunk module location 507              | electrical                          |
| maximum incoming calls, CbC limits 474 | connection 198                      |
| maximum line buttons 338               | ISDN DNs 84                         |
| maximum outgoing calls, CbC            | maximum 8 modules 495               |
| programming 474                        | mounting the modules 233            |
| MCDN                                   | NVRAM cartridge 210                 |
| APN network features 128               | planning checklist 196              |
| break-in 164                           | power the system 300                |
| camp-on feature 162                    | power, PS1, PS2, PS3 295            |
| ISDN call connection limitation        | private network caller features 111 |
| (ICCL) 61, 128, 154, 648               | private network tandem calling      |
| Meridian configurations 143            | (PNTC) 129                          |
| message waiting indication (MWI)       | remote access caller features 110   |
| 161                                    | software keys 492                   |
| network call redirection information   | station module 505                  |
| (NCRI) 152                             | system coordinator password 307     |
| network features 160                   | system functionality 45             |
| see also PRI and APN                   | system internal caller features 110 |
| software code 127                      | system overview 206                 |
| software key 492                       | trunk modules 507                   |
| trunk anti-tromboning (TAT) 61,        | upgrading to MICS-XC 214            |
| 128, 158                               | MICS-XC                             |
| trunk route optimization (TRO) 156     | basic password 307                  |
| medium, hospitality 478                | connecting expansion modules 258    |
| mediumCO 373                           | default DID line numbering 337      |
| mega system 245                        | fiber connections 253               |
| member DNs 422                         | interface headings 306              |
| member order, hunt groups 423          | loop start trunk compatibility 95   |
| memory button                          | maximum 14 modules 495              |
| loop start 94                          | mounting the modules 233            |
| Meridian                               | powering the system 300             |
| advanced private networking 138,       | software keys 492                   |
| 144                                    | station module 505                  |
| MCDN 143                               | system coordinator password 307     |
| networking 107                         | system functionality 45             |
| networking with SL-1                   | system overview 206                 |
| SL-1 network 143                       | trunk modules 507                   |
| message                                | upgrading from MICS 214             |
| reply enh programming 440              | US systems, upgrading, UTAM 208     |
| waiting indicator, see also MWI 358    | MICS-XC, see also ICS               |
| message waiting indication             | midi system                         |
| MCDN 161                               | module ports 245                    |
| messages                               | trunk module location 507           |

| minimum clearance 200                  | Station Module 505                        |
|----------------------------------------|-------------------------------------------|
| minimum incoming calls, CbC limits 474 | troubleshooting 615—634                   |
| minimum outgoing calls, CbC            | Trunk Module 507                          |
| programming 474                        | verifying ports 506                       |
| model 348                              | verifying status of analog module         |
| modify, NRU 391                        | 506                                       |
| Modular 8X24 KSU, replace with 0X32    | wiring 255                                |
| ICS 209                                | wiring charts 260                         |
| Module status 527                      | monitor                                   |
| module status                          | turning tone on/off 446                   |
| enabling/disabling cartridges 507      | monitoring                                |
| listing 306                            | call usage set 90                         |
| modules                                | incoming call usage 336                   |
| ASM features 506                       | mounting bracket 234                      |
| brackets 233                           | moving telephones 293                     |
| BRI B-channels 512                     | moving telephones, also see set           |
|                                        | relocation                                |
| BRI call type 513                      | multi-line                                |
| BRI card, assign DNs 516               |                                           |
| BRI card, DNs on loop 516              | hunt 58                                   |
| BRI card, D-packet service 514         | hunt groups                               |
| BRI card, loop DN 516                  | ordering 75                               |
| BRI card, sampling 515                 | multiple modules 244                      |
| BRI loop lines 511                     | multiple target lines, broadcast ring 336 |
| BRI loop types 511                     | music                                     |
| BRI loops 511                          | adjust volume of external source          |
| BRI LT loop 514                        | 298                                       |
| BRI network DNs 513                    | background music 430                      |
| BRI TEIs 515                           | installation 297                          |
| check number of trunk cartridges       | on hold 431                               |
| 538                                    | source 298                                |
| checking the state 538                 | MWI, assigning to a line 358              |
| connecting 259                         |                                           |
| connecting multiple modules 244        | N                                         |
| Data Module 525                        |                                           |
| enabling 540                           | name                                      |
| fiber cable guide 250                  | programming for lines 377                 |
| fiber spool holder 251                 | terminals&sets 306, 348                   |
| hardware 505                           | trunk/line data 306                       |
| ICS and feature cartridge slots 234    | name display, ANI number 374              |
| ICS door label 251                     | National ISDN standards 71                |
| mounting 233                           | national length, profile 2 466            |
| non-expanded numbering 261             | network                                   |
|                                        | access, CbC services 471                  |
| numbering 261—262                      | APN features 128                          |
| port DNs 260                           | APN, see also MCDN 138, 144               |
| port numbers 260                       | behind PBX 111                            |
| power LEDs 302                         | caller information on SL-1 128            |
| show system modules 495                |                                           |
| showing inventory 537                  | calls within network 181                  |
| spacer 251                             | CDP call routing 149                      |
|                                        |                                           |

| clock source settings 518                | incoming calls 81                         |
|------------------------------------------|-------------------------------------------|
| configuration samples 176-191            | received number 367                       |
| configurations 109-149                   | single SPID 81                            |
| controlling access 103                   | Network evt 109 527                       |
| COS 103                                  | network evt log 306                       |
| destination code number 114              | network loop programming 87               |
| E&M dialing plan 115                     | network name display                      |
| event log 546                            | calling party name 467                    |
| external termination, tandem network 136 | connected name, receiving and sending 468 |
| internal termination, tandem             | hunt group 468                            |
| network 137                              | interactions 468                          |
| line pool access codes 120               | OLI# 467                                  |
| line pool access, set 120                | other programming, OLI#, Called           |
| log, check items 547                     | ID, CLID set 469                          |
| node 100                                 | private/unknown names 467                 |
| options 110                              | programming 469                           |
| private access codes 113                 | programming BusName 466                   |
| private DN length 113                    | protocols, supported 467                  |
| private systems to Norstar system        | network services                          |
| 111                                      | listing 306                               |
| private, call scenarios 180              | network specific facilities, see NSF      |
| public network to Norstar system         | networking                                |
| 110                                      | MCDN features 160                         |
| restriction filter 104                   | MCDN, break-in 164                        |
| SL-1 features 127                        | MCDN, camp-on feature 162                 |
| tandem 119                               | MCDN, ISDN call connection                |
| tandem network 129                       | limitation (ICCL) 61, 128, 154,           |
| target line 100                          | 648                                       |
| test BRI network connection 230          | MCDN, message waiting indication          |
| transparent dialing plan 112             | (MWI) 161                                 |
| troubleshooting 621-634                  | MCDN, network call redirection            |
| user problems 621                        | (NCRI) 152                                |
| using destination codes 114              | MCDN, trunk anti-tromboning (TAT)         |
| using E&M trunks 183                     | 61, 128, 158                              |
| using SL-1 127                           | MCDN, trunk route optimization            |
| Network Call Diversion 63, 186, 482,     | (TRO) 156                                 |
| 650                                      | next 311                                  |
| Network call diversion (NCD)             | NI                                        |
| programming 187                          | send name display 524                     |
| network call redirection information     | NI-2, protocol 497                        |
| (NCRI), MCDN 152                         | night ringing service schedule 386        |
| network calls                            | night schedule 384                        |
| creating autodial 121                    | night service 385                         |
| external calls 121                       | nine hundred, see 900                     |
| Network DN                               | NIUF, see Bellcore, National ISDN Users   |
| BRI card 513                             | Forum                                     |
| network DN 78                            | No free lines 604                         |
| call type 513                            | node 100                                  |

| Non Volatile Read-only Memory, see    | on BRI 490                                                       |
|---------------------------------------|------------------------------------------------------------------|
| NVRAM                                 | programming 470, 488                                             |
| non-expanded system (ICS alone)       | setting up modules 490                                           |
| numbering 261                         | suppression bit 490                                              |
| normal rte, destination codes 398     | tone 470                                                         |
| normal service                        | VSC 489                                                          |
| line restrictions 378                 | open switch interval                                             |
| remote restrictions 379               | (OSI), description 369                                           |
| Norstar                               | disconnect timer 500                                             |
| as off-premise extension 111          | optional equipment                                               |
| sets 197                              | auxiliary ringer 297                                             |
| starting the system 300               | auxiliary ringer, programming 371                                |
| telephones 197                        | external music source 298                                        |
| Norstar Remote Utilities, see NRU 391 | external paging 299                                              |
| Nortel Customer Response Center 493   | installation 199                                                 |
| Not available 534, 602                | installation checklist 204                                       |
| Not in service 602                    | installing 297                                                   |
| notify set, hospiality 479            | troubleshooting 606-608                                          |
| NSF                                   | optional features                                                |
| extensions 497                        | programming alarm set 439                                        |
| NI-2 protocol, with CbC services      | programming answer keys 441                                      |
| 497                                   | programming AutoTime&Date 435                                    |
| NT1 230, 276                          | programming background music                                     |
| stand alone connections 70            | 430                                                              |
| numbering, trunk module lines 223     | programming call log 436                                         |
| numbers, entering 314                 | programming call log space 437                                   |
| NVRAM cartridge                       | programming camp timeout 431                                     |
| installation diagram 237              | programming CAP assignments                                      |
| limitations 210                       | 449                                                              |
| required equipment 197                | programming daylight time 435                                    |
| required equipment 107                | programming daying it line 450                                   |
| 0                                     | programming dialing plan 400<br>programming direct dial 447      |
|                                       | programming directed pickup 434                                  |
| occupancy, room 478                   | programming DRT 433                                              |
| OLI                                   | programming DRT delay 433                                        |
| send name display, PRI 524            | programming birth delay group programming held line remind delay |
| OLI#                                  | 434                                                              |
| name display 467                      | programming held reminder 433                                    |
| network name display programming      | programming host delay 438                                       |
| 469                                   | programming link time 438                                        |
| PRI, call display 344                 | programming message reply enh                                    |
| programming 343                       | 440                                                              |
| on hold 431                           |                                                                  |
| ONN blocking 470                      | programming on hold 431                                          |
| ©                                     | programming page timeout 435                                     |
| 819, ONN blocking 488                 | programming page tone 434                                        |
| © 819 470                             | programming park mode 432                                        |
| listing 306                           | programming park timeout 432                                     |
| loop start on BRI card 491            | programming receiver volume 431                                  |
| 100p start on Dri Caru 431            | programming set relocation 439                                   |

| programming transfer callback 432   | passive bus 295                      |
|-------------------------------------|--------------------------------------|
| OPX 292                             | password                             |
| OSI (open switch interval) 369      | admin 307                            |
| outgoing                            | basic 304, 307, 416                  |
| calls, routing table 393            | call log programming 414             |
| E&M trunks 96                       | calls answered with DISA 459         |
| external routing codes 122          | cond pswd 417                        |
| host delay 438                      | COS 92                               |
| PRI lines 122                       | COS user filter 413                  |
| restriction filters 104             | desk pswd 417                        |
| using loop start 94                 | dialpad 304                          |
| outgoing name and number block, see | Hospitality password 416             |
| ONN blocking                        | Installer 304, 306, 327, 415         |
| Outwats                             | profile 304                          |
| carrier access codes 393            | System Coordinator 304, 307, 416     |
| CbC service 471                     | System Coordinator Plus 306, 416     |
| routing 390                         | System Coordinator Plus 333          |
| routing 390                         | system coordinator Plus 304          |
| overflow                            | user 307                             |
|                                     |                                      |
| Hunt group 224                      | password keys, see software keys     |
| in queue 425                        | passwords                            |
| routing, schedules 409              | COS, using DISA 106                  |
| overflow set, hunt groups 426       | interface list 306                   |
| overlay 244                         | programming 303, 304, 412            |
| button definitions 311              | programming passwords 415            |
| positioning on the set 310          | top level 331                        |
| overrides                           | Pause (F78) 392                      |
| maximum                             | payload loopback test 567            |
| restriction filters 104, 378        | PBX, using Norstar 111               |
|                                     | phantom circuits 295                 |
| P                                   | phantom DN 441                       |
|                                     | physical trunks 336                  |
| packet service 87                   | pickup grp 345                       |
| page timeout 435                    | pin number, ISDN jack 277            |
| page tone 434                       | planning checklist, installation 196 |
| page zone                           | plug pin numbering 277               |
| Capabilities 345                    | PNTC                                 |
| hunt group 421                      | external termination 136             |
| paging                              | internal termination 137             |
| Capabilities 345                    | networking features 127              |
| equipment connections 299           | using SL-1                           |
| external output and input           | point-of-sale terminal adapter, see  |
| impedance 299                       | POSTA                                |
| park mode 432                       | point-of-sale terminals 86           |
| park prefix                         | port numbering 260                   |
| access codes 457                    | port numbers 260                     |
| conflicts 330, 457, 458, 465        | port, verifying module ports 506     |
| park timeout 432                    | Port/DN status 527                   |
| pass codes, see software keys       | port/DN status 306, 530              |
| ,                                   | por 21. 3 tatao 000, 000             |

| positioning the overlays 310         | line restriction rules 349               |
|--------------------------------------|------------------------------------------|
| POSTA                                | line setting 365                         |
| BRI 87                               | Meridian 1 networking (MCDN)             |
| Bri cards, D-packet service 86       | 138, 144                                 |
| power<br>LEDs 301                    | Meridian M1 network configuration<br>143 |
| losing call log information 302      | network name display 467                 |
| S or T loops 295                     | networking 142                           |
| specifications 635                   | networking using SL-1 127                |
| system indicators 302                | no DISA on trunk 101                     |
| warm start 301                       | no prime line 340                        |
| power bar 202, 300                   | OLI # 344                                |
| power cords 202                      | profile support 323, 324                 |
| powering the system                  | programming call limits 475              |
| process 300                          | programming CbC services 473             |
| service cable connections 300        | programming clock source 521             |
| prefix                               | programming DISA 82                      |
| conflicts 465                        | programming line pools 474               |
| public network, dialing plan 454     | programming lines 81, 335                |
| PRI                                  | programming routing table 394            |
| B channel sequence 498               | remote access trunk 101                  |
| BusName, network name display        | remote access, DISA 99                   |
| 466                                  | second dial tone 403                     |
| Call-by-call services over network   | selecting a protocol 497                 |
| 121                                  | send name display 524                    |
| card download 78                     | service types routing table 393          |
| carrier failure, standard 501        | SL-1 networking features 127             |
| CbC destination codes 390            | SL-1 tandem network 129                  |
| CbC limits 474                       | software code 127                        |
| CbC service selection 471            | software key 492                         |
| CbC trunk allocation 122             | suppression bit 490                      |
| choosing lines for call 337          | target line, if busy 367                 |
| CO fail 501                          | through-fed repeaters 256                |
| configurations 523                   | trunk 89, 97                             |
| configuring CbC 122                  | trunk data settings 362                  |
| connecting to service provider 278   | valid digital trunk configurations       |
| connecting wiring 258                | 523                                      |
| dialing plan, 2-way DID 125          | valid mixed trunk configurations         |
| dialing with intercom 337            | 523                                      |
| DTI 197                              | view card 496                            |
| framing 502                          | PRI channel                              |
| invalid digital trunk configurations | disabling 565                            |
| 523                                  | PRI channel, disabling 565               |
| invalid mixed trunk configurations   | PRI line                                 |
| 523                                  | provisioning 564                         |
| ISD/TT 502                           | PRI line, provisioning 564               |
| line appearances 337                 | PRI-A 339                                |
| line numbers 507                     | PRI-B 339                                |
| line pools 339                       | Primary Rate Interface trunk, see PRI    |
| 20010 000                            | a. y riato intoriaco traint, oco i rii   |

| primary reference, clock source 517   | E&M trunk answer mode 370               |
|---------------------------------------|-----------------------------------------|
| prime line                            | E&M trunks 89                           |
| assign line pool 365                  | MCDN break-in 164                       |
| describing 340                        | MCDN camp-on feature 162                |
| DID 340                               | MCDN ISDN call connection               |
| exception 92                          | limitation (ICCL) 61, 128, 154,         |
| external line assignment 340          | 648                                     |
| intercom 341                          | MCDN message waiting indication         |
| line pool 340                         | (MWI) 161                               |
| no PRI 340                            | MCDN network call redirection           |
| prime telephone 340                   | information (NCRI) 152                  |
| programming as intercom 366           | MCDN software key 492                   |
| programming line type pool 341        | MCDN trunk anti-tromboning (TAT)        |
| target line 340                       | 61, 128, 158                            |
| prime set                             | MCDN trunk route optimization           |
| assign DN 368                         | (TRO) 156                               |
| auto-answer calls 368                 | PNTC call routing 133                   |
| DRT 433                               | private access code 460                 |
| prime line 340                        | ·                                       |
| •                                     | private access codes 113                |
| received number 367                   | private network ID 453                  |
| trunk type data 362                   | PSTN calls 142                          |
| priority call 346                     | Public DN, CDP 112                      |
| priority, hunt group 421              | public DNs 142                          |
| PrivAccCode 460                       | remote access 100                       |
| privacy, programming auto privacy 368 | sample configurations 180—183           |
| private                               | SL-1, private network tandem            |
| CbC service 472                       | calling (PNTC) 129                      |
| PRI protocol 497                      | tie lines 177                           |
| routing table 393                     | UDP 453                                 |
| private access codes                  | using E&M trunks 183                    |
| conflicts 460                         | private network tandem calling, see     |
| network 460                           | PNTC                                    |
| UDP 113                               | private networking (APN), see also      |
| private DN length                     | MCDN 138, 144                           |
| dialing rules 453                     | private number 359                      |
| networking 113                        | private numbering plan, CbC dialing 122 |
| Private DN, CbC over Tie 122          | profile                                 |
| private line 364                      | changing 325                            |
| private name 467                      | installation checklist 196              |
| private network                       | password description 304                |
| additional configuration 142          | profile 1, North America 323            |
| auto-answer, DISA DN, Auto DN         | profile 2 323                           |
| 101                                   | profile 3 324                           |
| call routing codes 138                | profile 4 324                           |
| CDP call routing 149                  | programming 322                         |
| dialing plan 451                      | programming headings 305                |
| DID trunks 101                        | trunk cards, profile 1 323              |
| DISA 106                              | trunk cards, profile 2 323              |
| E&M no DISA 100                       | trunk cards, profile 3 324              |

| trunk cards, profile 4 324         | DNIS number                        |
|------------------------------------|------------------------------------|
| profile 1, languages 323           | enable/disable trunk cartridge 504 |
| profile 2, languages 323           | entering 333                       |
| profile 3, languages 324           | exiting 313                        |
| profile 4, languages 324           | external code 458                  |
| programmed release, dialout 392    | external music source 298          |
| programming                        | extra-dial telephone 387           |
| 1st display 359                    | feature settings 430               |
| access 304                         | full autohold 372                  |
| access codes 455                   | gain for E&M line 375              |
| allow last number redial 355       | handsfree/mute 341                 |
| allow link 355                     | hardware 495-525                   |
| allow saved number redial 355      | hospitality cond password 417      |
| analog and BRI ONN 470             | hospitality desk password 417      |
| analog VSC 489                     | hospitality password 416           |
| ANI number                         | hospitality services 477           |
| answer mode 369                    | hunt delay 425                     |
| answer with DISA 370               | hunt group function name 427       |
| auto DN 459                        | hunt groups 422                    |
| auto privacy 368                   | if busy 367                        |
| auxiliary ringer 297, 371, 388     | indicators, telephone programming  |
| basic admin password 307           | buttons 310                        |
| basic password 304, 416            | insaller 332                       |
| BRI card 511-516                   | installer password 304, 415        |
| BRI lines 81                       | ISDN 77                            |
| BRI resources 78                   | ISDN PRI lines 81                  |
| business name 469                  | least cost routing 406             |
| BusName 466                        | line access 335                    |
| busy lines, hunt groups 425        | line keys, limits 337              |
| button definitions 311             | line name 377                      |
| call log password 414              | line pools 364                     |
| call restrictions, hospitality 478 | line pools for CbC 474             |
| called ID 359                      | line restrictions 378              |
| CAP assignment 449                 | line type 364                      |
| capabilities 345                   | lines 361-380                      |
| clock source for DTI and PRI 521   | lines to DTI 365                   |
| control telephone 382              | link at CO 371                     |
| copy trunk/liine data 363          | log space 360                      |
| copying telephone programming      | loss package 372                   |
| 316                                | maintenance 527-579                |
| COS line filter 413                | ONN 470                            |
| COS password 412                   | overflow                           |
| day-to-day changes 334             | defining set, hunt groups 426      |
| dial mode 366                      | overlay 309                        |
| dialpad 304                        | passwords 303, 304, 412—418        |
| dialpad headings 305               | PRI routing table 394              |
| dialpad, CCITT 326                 | prime set 368                      |
| display buttons 312                | profile headings 305               |
| DN length 464                      | programming overview 304           |

| programming telephones 309       | viewing updates 314                      |
|----------------------------------|------------------------------------------|
| received number 367              | VMsg center, on lines 380                |
| release reasons 476              | VSC for BRI 489                          |
| remote access 462                | programming record                       |
| remote restrictions 379          | about the overlays 309                   |
| restriction service 389          | description 313                          |
| restrictions 378                 | planning the routing service 390         |
| reviewing lines 319              | routing service 393                      |
| reviewing sets 319               | programming system features              |
| ring delays 317                  | Caller ID set 357                        |
| ringing groups 387               | progrming pswds 306                      |
| ringing service 385              | protocol                                 |
| routing 113                      | selecting 497                            |
| routing requirements 391         | service provider 76                      |
| routing service 389              | supporting call by call services 471     |
| schedule names 383               | Provisioning 527                         |
| schedule times 383               | provisioning                             |
| services 381-385                 | DTI card 496                             |
| set lock 355                     | listing 306                              |
| set name 469                     | T1 lines 564                             |
| signal type 373                  | PS1, power 295                           |
| software keys 492                | PS2, power 295                           |
| special characters 312           | PS3, power 295                           |
| startup 327-329                  | PST                                      |
| startup headings 305             | adapter, RS-232 interface 88             |
| system 303-319, 420-465          | network loop programming 87              |
| system coordinator 333           | PSTN                                     |
| system coordinator password 304, | analog access lines 501                  |
| 307, 416                         | external routing code 122                |
| system coordinator plus password | I/F levels 501                           |
| 304, 416                         | on a network 128                         |
| system features 380              | PSU LEDS 301                             |
| remote restrictions 379          | Pswd, see password                       |
| restriction service 349—356      | public                                   |
| system speed dial 411            | CbC service 471                          |
| telco features 357, 380, 487     | PRI protocol 497                         |
| telco features (system-wide) 380 | routing table 393                        |
| Terminals&Sets 335—360           | public calls, Auto DN 179                |
| Time&Date 419                    | Public DN                                |
| timing for startup 327           | dialing plan 453                         |
| tools 309                        | external routing code 122                |
| top-level 331                    | private network 142                      |
| trunk answer 385, 386            | public network call scenarios 176        |
| trunk mode 369                   | public networks, CDP 112                 |
| trunk type 363                   | using with CDP 112                       |
| trunks and lines 361             | Public DN length, private networking 142 |
| user preferences 315             | public line 364                          |
| viewing assigned lines 338       | public network                           |
| viewing line 320                 | call descriptions 176—184                |

| carrier codes 142                 | relocating                          |
|-----------------------------------|-------------------------------------|
| dialing plan 451, 453             | CAP module 450                      |
| DID trunk                         | telephones 293                      |
| DISA 106                          | remind delay 434                    |
| loop start trunks 89              | remort access packages              |
| PNTC routing 130                  | COS 462                             |
| using DID 179                     | remote access                       |
| oulse signalling 366              | caller features 110                 |
| 0 0                               | COS password 412                    |
| Q                                 | default restrictions 379            |
|                                   | defaults 463                        |
| Q, dialpad 304, 326               | DID trunks 101                      |
| queue 425                         | DISA 82                             |
| queue timeout, hunt groups 426    | DISA DN, programming 459            |
| queues, Hunt groups 224           | E&M trunks 100                      |
|                                   | filters 105                         |
| R                                 | line packages 462                   |
|                                   | line restrictions 379               |
| reallocating log space 437        | listing 306                         |
| Rec'd # length 464                | loop start trunks 93, 100           |
| Rec'd # length, listing 306       | PRI trunk 101                       |
| receive objective loudness rating | private network 100                 |
| (ROLR) 502                        | programming 462                     |
| receive, setting gain 375         | public network 100                  |
| received number                   | remote pkg 414                      |
| conflicts 367                     | restricting 462                     |
| target lines 367                  | restricting outgoing calls 105      |
| trunk/line data 362               | restrictions 94                     |
| received number length            | setting link time 438               |
| DISA DN 460                       | system access 99-101                |
| programming 464                   | through network 110                 |
| receiver volume 431               | trunk types 99                      |
| receiver, see also handset        | users, troubleshooting 621-634      |
| receiving                         | using Call by Call programming      |
| calling name 467                  | remote access packages              |
| connected name 467                | copy 463                            |
| redirected name 467               | remote feature code 92              |
| receiving calling name 467        | remote feature request 100          |
| redirection                       | remote filters 92                   |
| line redirection 184              | remote line access                  |
| ring 346                          | remote packages 462                 |
| re-entering software keys 492     | remote line access, programming 462 |
| reg. pswrd 306                    | remote packages 92                  |
| region 305                        | programming 414                     |
| Release button                    | remote line access 462              |
| icons 309                         | remote restrictions                 |
| release button 313                | default filters 379                 |
| release reasons                   | filters 413                         |
| listing 306                       | process chart 105                   |
| programming 476                   |                                     |

| programming 379                            | voice messages 487                        |
|--------------------------------------------|-------------------------------------------|
| replacing a telephone                      | retry intrvl 479                          |
| of different types 593                     | reusing trunk and station modules 217     |
| of same type 593                           | reviewing line programming 319            |
| status 594                                 | reviewing set programming 319             |
| required equipment 197                     | ring again, assign E&M trunk to line pool |
| reset logs 437                             | 366                                       |
| reset memory 305, 328                      | ring delay, programming 317               |
| restore, NRU 391                           | ring only 167, 172, 336, 421              |
| restricting                                | ring transfer, hunt groups 423            |
| line at telephone 356, 378                 | ring type 348                             |
| remote access 462                          | ring/call distribution, Hunt group 224    |
| remote callers 379                         | ringer, auxiliary ringer 371              |
| telephones 349                             | ringing                                   |
| restriction                                | broadcast, hunt groups 424                |
| default 351-354                            | hunt delay 425                            |
| filters 378                                | rotary, hunt groups 424                   |
| service 349, 378-380                       | sequential, hunt groups 424               |
| line/set 356                               | target line 367                           |
| restriction dialing, setting up routes 410 | ringing group                             |
| restriction filters                        | hunt group 421                            |
| assign to sets 354                         | programming 387                           |
| auto-answer 100                            | ringing service 385                       |
| call routing 120                           | schedules 388                             |
| COS 103                                    | ringing service                           |
| default line restrictions 379              | auxiliary ringer 372                      |
| network 104                                | list 306                                  |
| overrides 104                              | night schedule 386                        |
| remote restrictions 379                    | ring group assignment 386                 |
| removing filters 353                       | ringing groups 385                        |
| restriction service 378                    | RJ-21                                     |
| restrictions                               | DID wiring 284                            |
| 911 351                                    | RJ2HX/CA2HA distribution block            |
| default filters 351                        | cross connections 282                     |
| hospitality services 478                   | ROM software cartridge 197, 237           |
| lines 306                                  | room # 477                                |
| link signal 371                            | room condition 225                        |
| programming 378, 389                       | room occupancy 225, 478                   |
| programming for terminals and sets         | room vacancy 478                          |
| 349                                        | room/desk information, hospitality 477    |
| removing filters 352                       | rotary 224, 424                           |
| schedules 104                              | route numbers 391                         |
| see also Terminals&Sets and Lines          | router, ISDN 86                           |
| 389                                        | routing                                   |
| set restrictons 354                        | adding a long distance access code        |
| terminals&sets 306                         | 404                                       |
| Restrn service, list 306                   | carrier code 142                          |
| retrieving                                 | carrier codes 461                         |
| calls, park prefix 457                     | CDP 149                                   |
|                                            |                                           |

| destination codes 391                  | schedules                                |
|----------------------------------------|------------------------------------------|
| dialing restrictions 410               | activating services 381                  |
| dialout 392                            | assigning filters 354                    |
| for least cost routing 406             | control sets 383                         |
| for long distance calling 401          | controls 386                             |
| hunt group 224                         | default line restrictions 379            |
| incoming DID calls 123                 | default names 383                        |
| normal route 398                       | default remote restrictions 379          |
| overflow 409                           | default times 384                        |
| programming 113                        | night ringing service 386                |
| programming CbC services 474           | overflow routing 409                     |
| programming requirements 391           | remote restrictions 379                  |
| sample for local calling 399           | restriction service 104                  |
| sample for long distance calling 401   | ringing groups 388                       |
| second dial tone 403                   | SDS                                      |
| setting up leading digits 114          | second dial tone 403                     |
| tandem networks 136                    | secondary reference                      |
| routing service                        | clock source 517                         |
| list 306                               | security                                 |
| planning 390                           | COS 103                                  |
| programming 389                        | dialing filters 104                      |
| routing table                          | selective line redirection (SLR) 468     |
| CbC service 393                        | self-test, system initialization 301     |
| checking internal dialing 389          | send name display, PRI 524               |
| PRI dialing plan 394                   | sendiing calling party name 467          |
| using SID 393                          | sending calling name 467                 |
| voice message routing, telco           | sending connected name 467               |
| features 487                           | sequential 424                           |
| Run/Stop, dialout 392                  | sequential mode 224 service              |
| S                                      | schedule control 386                     |
| <u> </u>                               | service cartridge                        |
| S interface, ISDN 67                   | installation tips 235                    |
| S loop                                 | installing 239                           |
| power 295                              | service ID (SID)                         |
| sampling 515                           | service identifier, see SID              |
| S or T reference point 67, 68          | service profile identifier, see ISDN and |
| S reference point 67                   | SPID                                     |
| sample configurations, private network | service provider                         |
| 180                                    | connecting T1 and PRI 278                |
| sampling                               | connecting to external CSU 278           |
| BRI card 515                           | ISDN protocol 76                         |
| S loop 515                             | service time                             |
| SAPS                                   | hospitality 479                          |
| optional equipment list                | service tone cadences 635                |
| wiring loops 204                       | service types 82                         |
| Sched 4 384                            | CbC limits 474                           |
| Sched 5 384                            | routing table 393                        |
| Sched 6 384                            | using SID 393                            |
|                                        | -                                        |

| Services                                 | deactivate 439                        |
|------------------------------------------|---------------------------------------|
| second dial tone 403                     | programming 439                       |
| services                                 | relocation enabled 293                |
| activatiing from control set 381         | tips 293                              |
| assigning direct dial numbers 458        | set restriction                       |
| call ringing, dialing restrictions, call | default 354                           |
| routing 381                              | filters 105                           |
| cartridge, IVD services card 197         | lines 92                              |
| CbC selection for PRI 471                | Link 355                              |
| control set 382                          | sets                                  |
| control sets 382                         | assigning target lines 336            |
| evening 384                              | basic password for programming        |
| example of alternate call ringing        | 304                                   |
| 381                                      | OLI as called # 343                   |
| line restrictions 378                    | programming, system coordinator       |
| list 306                                 | password 304                          |
| lunch 384                                | setting auxiliary ring 297            |
| night 384                                | viewing telephone programming         |
| programming CbC services 473             | 320                                   |
| programming common settings 411          | shared line pools, dialing plan 119   |
| programming restrn services 389          | shedule names 383                     |
| programming ringing groups 385           | shortCO 373                           |
| programming ringing sets 387             | shorting straps 241                   |
| programming routing service 389          | shortPBX 373                          |
| ringing service 385                      | show 311                              |
| ringing, auxiliary 372                   | show group 422                        |
| Sched 4 384                              | show module 495, 496                  |
| Sched 5 384                              | show set 167, 169, 172, 173, 335, 477 |
| Sched 6 384                              | SID                                   |
| schedule names 383                       | routing table 393                     |
| schedule times 383                       | side circuits 295                     |
| start and stop times 383                 | signal                                |
| top level 331                            | programming type 373                  |
| turning on separately 381                | trunk/line data settings 362          |
| services card, clock source 518          | signal is immediate 366               |
| set                                      | significant event messages 556        |
| feature and number restrictions 354      | silent monitor                        |
| filters, description 104                 | turning tone on/off 446               |
| filters, E&M trunks 105                  | silent, on Hold 431                   |
| logging all calls 436                    | simultaneous calls 337                |
| profile, reviewing programming 319       | single-line telephone                 |
| user restrictions 104                    | emergency phone 291                   |
| set interface, programming 303           | off-site 292                          |
| set lock 355                             | six-port expansion cartridge 246      |
| set name                                 | SL-1                                  |
| BusName 466                              | MCDN software key 492                 |
| network name display 469                 | network 138, 144                      |
| programming 469                          | network caller information 128        |
| set relocation                           | networking features 127               |

| private network tandem calling 129   | starting the system 300                  |
|--------------------------------------|------------------------------------------|
| private PRI protocol 497             | startup 263                              |
| send name display 524                | changing start DN 329                    |
| software code 127                    | default filters 352                      |
| SL-1 networking 127                  | dialpad password 304                     |
| slots on ICS 216                     | DN length settings 465                   |
| SLR, see selective line redirection  | installer password 304                   |
| softkeys, see display buttons        | profile password 304                     |
| software                             | programming 327                          |
| DNIS for third-party 374             | programming headings 305                 |
| NVRAM installation 237               | run Profile and Dialpad first 322        |
| software key                         | timing for startup 327                   |
| ISDN 492                             | Startup code, installation checklist 196 |
| software keys                        | startup programming 301                  |
| entering 494                         | state of device, check 534               |
| programming 492                      | static DID 126                           |
| re-entering 492                      | station auxillary power supply, see SAPS |
| system ID 493                        | Station Module 505                       |
| top level 331                        | station module                           |
| user interface 306                   | connecting 242                           |
| softwarey keys                       | fiber comb 250                           |
| MCDN 492                             | installation planning 203                |
| space allocation, call log space 437 | port numbers 260                         |
| spacer, description 251              | power 301                                |
| spacing requirements, ICS 201        | troubleshooting 620                      |
| special characters on display 312    | wiring chart 279                         |
| specifications                       | status, analog module 506                |
| CSU 637                              | super 369                                |
| DTI 637                              | superframe (SF) 502                      |
| electrical 636                       | supervisory signaling, DID 285           |
| environmental 636                    | supported upgrades 208                   |
| power 635                            | suppression bit 490                      |
| service tone cadences 635            | PRI 490                                  |
| telephone loop 635                   | SuprsBit, ONN blocking 490               |
| SPID                                 | suttered dial tone 92                    |
| assigning to BRI 512                 | SWCA                                     |
| B channels 81                        | defining appearance keys 442             |
| creating terminal SPID 84            | setting controls 445                     |
| defining lines 336                   | switched digital                         |
| OLI# 344                             | CbC service 472                          |
| programming ISDN terminals 80        | routing table 393                        |
| T/NT loops, assigned 512             | switches                                 |
| SrvcCode for VSC 490                 | matching signal types 373                |
| ST line numbers 507                  | switches, NSF extensions 497             |
| standard time, see daylight time     | Sys admin log 527                        |
| start and stop times, services 383   | sys admin log 306                        |
| start DN                             | sys speed dial 306, 331                  |
| changing at startup 329              | Sys test 109 527                         |
| Startup 305                          | sys test log 306                         |

| SysID 306                            | daylight time 435                   |
|--------------------------------------|-------------------------------------|
| sysID 493                            | delayed ring transfer to prime(DRT) |
| system                               | 433                                 |
| administration log 544               | dialing plan 450                    |
| basic password 304                   | direct-dial 447                     |
| coordinator password 304             | directed pickup 434                 |
| coordinator plus password 304        | DN length 464                       |
| network configurations 109—149       | DRT delay 433                       |
| processor software 529               | featr settings 430                  |
| programming, see also system         | held reminder 433                   |
| prgrming 303—319                     | hospitality services 477            |
| restarts, event messages 560         | message reply enh 440               |
| sample configurations 176-191        | on hold 431                         |
| test log 541, 555, 561               | page timeout 435                    |
| system admin, basic programming 307  | page tone 434                       |
| system configuration checklist 197   | park mode 432                       |
| system coordinator                   | park timeout 432                    |
| changing the password 416            | programming CbC limits 475          |
| common changes 334                   | receiver volume 431                 |
| extra programming 333                | release reasons 476                 |
| passwords 303                        | remind delay 434                    |
| programming 307                      | remote access 462                   |
| programming overlay 333              | set relocation 439                  |
| system programming 333               | telco features 487                  |
| system coordinator plus              | top level 331                       |
| interface headings 306               | transfer call back 432              |
| password description 304             | user interface 306                  |
| programming the password 416         | system prgrmng                      |
| system features, telco features,     | BusName 466                         |
| programming 380                      | programming CbC services 473        |
| system ID                            | system profile                      |
| access 493                           | choosing 322                        |
| finding 319                          | system profile startup 322          |
| software keys 493                    | System programming                  |
| system initialization self-test 301  | ETSI programming 187, 190, 485      |
| system modules, view 495             | system programming                  |
| system overview 206                  | hunt groups 422                     |
| system power, clock source loops 518 | see also system prgrming            |
| system prgrming                      | setting SWCA controls 445           |
| access codes 455                     | SWCA keys 442                       |
| alarmset 439                         | system settings                     |
| answer key 441                       | Answer key 441                      |
| auto DN 459                          | Automatic Time and Date 435         |
| autotime&Date 435                    | Direct dial extension 446           |
| backgrnd music 430                   | host delay 438                      |
| call log 436                         | link time 438                       |
| call log space 437                   | system speed dial 411               |
| camp timeout 431                     | system startup                      |
| CAP assignment 449                   | timing for programming 327          |
| S .                                  | 3 1 3 3 -                           |

| warm start 301<br>System version 527     | assigning to set 336<br>defauld DID numbering 337 |
|------------------------------------------|---------------------------------------------------|
| system version                           | DID 89, 91                                        |
| finding 529                              | DID template 98                                   |
| listing 306                              | DID trunk 92                                      |
| system-wide call appearances, see        | E&M network 115                                   |
| SWCA                                     | if busy 367                                       |
| т                                        | incoming calls 98                                 |
| <u> </u>                                 | incoming only 89                                  |
| T loop, power 295                        | line pool 366                                     |
| T network, wiring 276                    | loop start and E&M 98                             |
| T reference point 68                     | multiple, broadcast ring 336                      |
| T/NT loops                               | no prime line 340                                 |
| BRI lines 511                            | numbering 89, 98<br>received number 367           |
| T1                                       | received number 307                               |
| adding digital trunks 217                | simultaneous calls 337                            |
| answer mode 369                          | trunk data settings 362                           |
| carrier failure standard 501             | ĕ                                                 |
| connecting to service provider 278       | TE, see ISDN terminal equipment TEI               |
| disconnect supervision 90                | BRI card 515                                      |
| disconnect timer on card 500             |                                                   |
| ground start trunk mode 90               | default range                                     |
| internal CSU                             | D-packet service<br>Tel #                         |
| invalid mixed trunk configurations       |                                                   |
| 523                                      | voice message center 488 telco features           |
| invalid trunk configurations 523         | copy 357                                          |
| line coding 504                          | lines 306                                         |
| line setting 365                         | programming 487                                   |
| profile support 323, 324                 | programming for lines and sets 357                |
| setting clock source 522                 | programming system features 380                   |
| setting up CbC 122                       | terminals&sets 306                                |
| signal diagnostics 574                   | top level 331                                     |
| through-fed repeaters 256                | voice message routing 487                         |
| transmission performance 574             | telecommuting using ISDN applications             |
| trunk data settings 362                  | 193                                               |
| valid mixed trunk configurations         | telephone                                         |
| 523                                      | copy programming 316—319                          |
| valid trunk configurations 523           | emergency 291                                     |
| talk-back paging, external line port 299 | emergency, single-line 291                        |
| tandem network                           | Feature button 309                                |
| call routing 136                         | Hold button 309                                   |
| shared line pools 119                    | installing Norstar sets 292                       |
| target line DN                           | loop specifications 635                           |
| DID trunk 101                            | Release button 309                                |
| PRI trunk 101                            | troubleshooting 591—595                           |
| target line number 92                    | voice message waiting indication                  |
| target line receive digit length 82      | 358                                               |
| target lines                             | volume control 309                                |
|                                          |                                                   |

| telephone loud ring amplifier 199     | terminal endpoint identifier, see TEI      |
|---------------------------------------|--------------------------------------------|
| telephones                            | terminal endpoint identifiers, see TEI     |
| answer keys 441                       | terminal equipment                         |
| assign prime set 368                  | S or T wiring 294                          |
| basic password 304                    | U-LT jack pinout 296                       |
| button icons 309                      | U-LT wiring 296                            |
| call blocking (@819) 470              | terminal resistors 295                     |
| CAP assignments 449                   | Terminals&Sets 335—360                     |
| changing numbers 430                  | capabilities 345                           |
| control sets 382                      | allow redirect 346                         |
| directed pickup 434                   | ATA settings 346                           |
| DRT on prime sets 433                 | auxiliary ringer 346                       |
| equipment list 197                    | d-dial 345                                 |
| external access code 458              | DND on busy 345                            |
| maintaining programming 293           | fwd no answer 345                          |
| manual-answer E&M trunks 96           | fwd on busy 345                            |
| maximum line buttons 338              | handsfree 345                              |
| message reply enh, programming        | HF answerback 345                          |
| 440                                   | hotline 346                                |
| moving 293                            | page zone 345                              |
| moving tips 293                       | paging 345                                 |
| page timeout 434, 435                 | pickup grp 345                             |
| prime line 340                        | priority call 346                          |
| programming 309                       | redirect ring 346                          |
| programming an alarm set 439          | line access 335                            |
| programming call log 436              | answer DNs 342                             |
| programming call log space 437        | intercom keys 341                          |
| programming direct dial 447           | line assignment 336                        |
| programming display buttons           | line pool access 339                       |
| programming feature settings 430      | OLI# 343                                   |
| programming overlays 309              | prime line 340                             |
| programming, system coordinator       | name 348                                   |
| password 304                          | restriction filters 378                    |
| programming, viewing the settings     | restrictions 349                           |
| 320                                   | user prefernces 348                        |
| relocation 439                        | voice messages 488                         |
| selecting lines for direct dial 448   | terminals&sets 331                         |
| set name 348                          | terminating resistors, see termination for |
| set relocation 293                    | ISDN loop                                  |
| set restrictions 354                  | termination for ISDN loop                  |
| user restrictions 104                 | description 240                            |
| telephones, programming a direct-dial | shorting straps 241                        |
| number 458                            | testing                                    |
| temperature ICS 200                   | ISDN network connection 230                |
| template                              | loopback tests 566                         |
| changing default 328                  | system test log 541                        |
| remote access package defaults        | Tests 527                                  |
| 463                                   | third party software, DNIS number 374      |
| Startup 305                           | third-wire ground 202                      |
|                                       |                                            |

| through-red repeaters, disable internal CSU 256                                                                                                    | transparent dialing plan, see also CDP trnsfr callbk 432 TRO                                                                                                    |
|----------------------------------------------------------------------------------------------------|----------------------------------------------------------------------------------------------------|
| CO fail 501                                                                                                    | SL-1 network                                                                                                    |
|                                                                                                    |                                                                                                    |
| connecting wiring 258                                                                                                    | troubleshooting 587 alarms 551                                                                                                    |
| framing 502<br>ISD/TT 502                                                                                                    | ATA 606                                                                                                    |
|                                                                                                    |                                                                                                    |
| TIA-547A carrier failure standard 501                                                                                                    | auxiliary ringer 607                                                                                                    |
| Tie                                                                                                    | background music 608<br>DTI 612                                                                                                    |
|                                                                                                    | •                                                                                                    |
| calling from within the network 180                                                                                                    | emergency telephone 594                                                                                                    |
| calling other nodes within the                                                                                                    | external paging 608                                                                                                    |
| network 181                                                                                                    | general procedure 590                                                                                                    |
| CbC service 471                                                                                                    | line pools 631                                                                                                    |
| dialing plan 122                                                                                                    | lines 596—605                                                                                                    |
| incoming calls 122                                                                                                    | modules 611—614                                                                                                    |
| PRI lines 122                                                                                                    | network or remote users 621—634                                                                                                    |
| public call to private network 177                                                                                                    | optional equipment 606—608                                                                                                    |
| routing 390                                                                                                    | replacing a telephone 593                                                                                                    |
| routing table 393                                                                                                    | T1 signal 614                                                                                                    |
| time display, hospitality 479                                                                                                    | telephones 592—595                                                                                                    |
| time format, hospitality 479                                                                                                    | trunk cartridge 611                                                                                                    |
| time switches                                                                                                    | trunk module 619                                                                                                    |
| time&date 331, 419                                                                                                    | types of problems 589                                                                                                    |
| time, see AutoTime&Date                                                                                                    | voltages on E&M leads 626                                                                                                    |
|                                                                                                    | <u> </u>                                                                                                    |
| timeout                                                                                                    | trunk                                                                                                    |
| timeout paging 435                                                                                                    | trunk<br>BRI 97                                                                                                    |
| timeout paging 435 timer                                                                                                    | trunk<br>BRI 97<br>cartridge                                                                                                    |
| timeout paging 435 timer answer 500                                                                                                    | trunk BRI 97 cartridge checking the state 539                                                                                                    |
| timeout paging 435 timer answer 500 disconnect, on card 500                                                                                                    | trunk BRI 97 cartridge checking the state 539 number attached to a module                                                                                                    |
| timeout paging 435 timer answer 500 disconnect, on card 500 times, service 479                                                                                                    | trunk BRI 97 cartridge checking the state 539 number attached to a module 538                                                                                                    |
| timeout paging 435 timer answer 500 disconnect, on card 500 times, service 479 timing master, clock source 517                                                                                                    | trunk BRI 97 cartridge checking the state 539 number attached to a module 538 troubleshooting 611                                                                                                    |
| timeout paging 435 timer answer 500 disconnect, on card 500 times, service 479 timing master, clock source 517 timing reference, ClockSrc 505                                                                                                    | trunk BRI 97 cartridge checking the state 539 number attached to a module 538 troubleshooting 611 changing trunk type 363                                                                                                    |
| timeout paging 435 timer answer 500 disconnect, on card 500 times, service 479 timing master, clock source 517 timing reference, ClockSrc 505 T-loop, terminating resistors 240                                                                                                    | trunk BRI 97 cartridge checking the state 539 number attached to a module 538 troubleshooting 611 changing trunk type 363 common data 363                                                                                                    |
| timeout paging 435 timer answer 500 disconnect, on card 500 times, service 479 timing master, clock source 517 timing reference, ClockSrc 505 T-loop, terminating resistors 240 toll calls over a private network 142                                                                                                    | trunk BRI 97 cartridge checking the state 539 number attached to a module 538 troubleshooting 611 changing trunk type 363 common data 363 dial mode 366                                                                                                    |
| timeout paging 435 timer answer 500 disconnect, on card 500 times, service 479 timing master, clock source 517 timing reference, ClockSrc 505 T-loop, terminating resistors 240 toll calls over a private network 142 tones                                                                                                    | trunk BRI 97 cartridge checking the state 539 number attached to a module 538 troubleshooting 611 changing trunk type 363 common data 363 dial mode 366 DID 91                                                                                                    |
| timeout paging 435 timer answer 500 disconnect, on card 500 times, service 479 timing master, clock source 517 timing reference, ClockSrc 505 T-loop, terminating resistors 240 toll calls over a private network 142 tones hospitality 479                                                                                                    | trunk BRI 97 cartridge checking the state 539 number attached to a module 538 troubleshooting 611 changing trunk type 363 common data 363 dial mode 366 DID 91 DID, restrictions 92                                                                                                    |
| timeout paging 435 timer answer 500 disconnect, on card 500 times, service 479 timing master, clock source 517 timing reference, ClockSrc 505 T-loop, terminating resistors 240 toll calls over a private network 142 tones hospitality 479 on hold 431                                                                                                    | trunk BRI 97 cartridge checking the state 539 number attached to a module 538 troubleshooting 611 changing trunk type 363 common data 363 dial mode 366 DID 91 DID, restrictions 92 disable cartridge 364                                                                                                    |
| timeout paging 435 timer answer 500 disconnect, on card 500 times, service 479 timing master, clock source 517 timing reference, ClockSrc 505 T-loop, terminating resistors 240 toll calls over a private network 142 tones hospitality 479 on hold 431 ONN blocking 470                                                                                                    | trunk BRI 97 cartridge checking the state 539 number attached to a module 538 troubleshooting 611 changing trunk type 363 common data 363 dial mode 366 DID 91 DID, restrictions 92 disable cartridge 364 DTI 89                                                                                                    |
| timeout paging 435 timer answer 500 disconnect, on card 500 times, service 479 timing master, clock source 517 timing reference, ClockSrc 505 T-loop, terminating resistors 240 toll calls over a private network 142 tones hospitality 479 on hold 431 ONN blocking 470 paging 434                                                                                                    | trunk BRI 97 cartridge checking the state 539 number attached to a module 538 troubleshooting 611 changing trunk type 363 common data 363 dial mode 366 DID 91 DID, restrictions 92 disable cartridge 364 DTI 89 E&M 89, 93                                                                                                    |
| timeout paging 435 timer answer 500 disconnect, on card 500 times, service 479 timing master, clock source 517 timing reference, ClockSrc 505 T-loop, terminating resistors 240 toll calls over a private network 142 tones hospitality 479 on hold 431 ONN blocking 470 paging 434 programming analog VSC 489                                                                                                    | trunk BRI 97 cartridge checking the state 539 number attached to a module 538 troubleshooting 611 changing trunk type 363 common data 363 dial mode 366 DID 91 DID, restrictions 92 disable cartridge 364 DTI 89 E&M 89, 93 ground start 90                                                                                                    |
| timeout paging 435 timer answer 500 disconnect, on card 500 times, service 479 timing master, clock source 517 timing reference, ClockSrc 505 T-loop, terminating resistors 240 toll calls over a private network 142 tones hospitality 479 on hold 431 ONN blocking 470 paging 434 programming analog VSC 489 tools                                                                                                    | trunk BRI 97 cartridge checking the state 539 number attached to a module 538 troubleshooting 611 changing trunk type 363 common data 363 dial mode 366 DID 91 DID, restrictions 92 disable cartridge 364 DTI 89 E&M 89, 93 ground start 90 loop start 89, 93                                                                                                    |
| timeout paging 435 timer answer 500 disconnect, on card 500 times, service 479 timing master, clock source 517 timing reference, ClockSrc 505 T-loop, terminating resistors 240 toll calls over a private network 142 tones hospitality 479 on hold 431 ONN blocking 470 paging 434 programming analog VSC 489 tools programming 309                                                                                               | trunk BRI 97 cartridge checking the state 539 number attached to a module 538 troubleshooting 611 changing trunk type 363 common data 363 dial mode 366 DID 91 DID, restrictions 92 disable cartridge 364 DTI 89 E&M 89, 93 ground start 90 loop start 89, 93 module troubleshooting 619                                                                                  |
| timeout paging 435 timer answer 500 disconnect, on card 500 times, service 479 timing master, clock source 517 timing reference, ClockSrc 505 T-loop, terminating resistors 240 toll calls over a private network 142 tones hospitality 479 on hold 431 ONN blocking 470 paging 434 programming analog VSC 489 tools programming 309 TR64211, carrier failure standard 501                                                         | trunk BRI 97 cartridge checking the state 539 number attached to a module 538 troubleshooting 611 changing trunk type 363 common data 363 dial mode 366 DID 91 DID, restrictions 92 disable cartridge 364 DTI 89 E&M 89, 93 ground start 90 loop start 89, 93 module troubleshooting 619 numbering 89                                                                     |
| timeout paging 435 timer answer 500 disconnect, on card 500 times, service 479 timing master, clock source 517 timing reference, ClockSrc 505 T-loop, terminating resistors 240 toll calls over a private network 142 tones hospitality 479 on hold 431 ONN blocking 470 paging 434 programming analog VSC 489 tools programming 309 TR64211, carrier failure standard 501 transaction terminals 86                                | trunk BRI 97 cartridge checking the state 539 number attached to a module 538 troubleshooting 611 changing trunk type 363 common data 363 dial mode 366 DID 91 DID, restrictions 92 disable cartridge 364 DTI 89 E&M 89, 93 ground start 90 loop start 89, 93 module troubleshooting 619 numbering 89 PRI 89, 97                                                          |
| timeout paging 435 timer answer 500 disconnect, on card 500 times, service 479 timing master, clock source 517 timing reference, ClockSrc 505 T-loop, terminating resistors 240 toll calls over a private network 142 tones hospitality 479 on hold 431 ONN blocking 470 paging 434 programming analog VSC 489 tools programming 309 TR64211, carrier failure standard 501 transaction terminals 86 transfer callback 432          | trunk  BRI 97 cartridge checking the state 539 number attached to a module 538 troubleshooting 611 changing trunk type 363 common data 363 dial mode 366 DID 91 DID, restrictions 92 disable cartridge 364 DTI 89 E&M 89, 93 ground start 90 loop start 89, 93 module troubleshooting 619 numbering 89 PRI 89, 97 prime set, overflow 368                                 |
| timeout paging 435 timer answer 500 disconnect, on card 500 times, service 479 timing master, clock source 517 timing reference, ClockSrc 505 T-loop, terminating resistors 240 toll calls over a private network 142 tones hospitality 479 on hold 431 ONN blocking 470 paging 434 programming analog VSC 489 tools programming 309 TR64211, carrier failure standard 501 transaction terminals 86 transfer callback 432 transmit | trunk  BRI 97 cartridge checking the state 539 number attached to a module 538 troubleshooting 611 changing trunk type 363 common data 363 dial mode 366 DID 91 DID, restrictions 92 disable cartridge 364 DTI 89 E&M 89, 93 ground start 90 loop start 89, 93 module troubleshooting 619 numbering 89 PRI 89, 97 prime set, overflow 368 programming received number 367 |
| timeout paging 435 timer answer 500 disconnect, on card 500 times, service 479 timing master, clock source 517 timing reference, ClockSrc 505 T-loop, terminating resistors 240 toll calls over a private network 142 tones hospitality 479 on hold 431 ONN blocking 470 paging 434 programming analog VSC 489 tools programming 309 TR64211, carrier failure standard 501 transaction terminals 86 transfer callback 432          | trunk  BRI 97 cartridge checking the state 539 number attached to a module 538 troubleshooting 611 changing trunk type 363 common data 363 dial mode 366 DID 91 DID, restrictions 92 disable cartridge 364 DTI 89 E&M 89, 93 ground start 90 loop start 89, 93 module troubleshooting 619 numbering 89 PRI 89, 97 prime set, overflow 368                                 |

| super, ans mode 369                  | operating modes 90                       |
|--------------------------------------|------------------------------------------|
| tandeming, calling name              | programming analog VSC 489               |
| information 468                      | programming if busy 367                  |
| types 89                             | set appearances 90                       |
| trunk answer, programming 386        | trunk type data settings 362             |
| trunk antitromboning (TAT), MCDN 61, | twelve-port Expansion Cartridge 247      |
| 128, 158                             | twinning, hunt group 421                 |
| trunk cards                          | two-port expansion cartridge 245         |
| profile 1 323                        | type, BRI card loops 511                 |
| profile 2 323                        |                                          |
| profile 3 324                        | U                                        |
| profile 4 324                        |                                          |
| trunk cartridge                      | U interface 66                           |
| E&M wiriing chart 282                | U-2 line numbers 507                     |
| enable/disable for programming       | U-4 line numbers 507                     |
| 504                                  | UDP                                      |
| installation planning 203            | call routing 146                         |
| installing 239                       | call scenarios 145                       |
| line capacity 203                    | dialing plan features 450                |
| mixing in a Trunk module 203         | location code 113                        |
| port numbers 260                     | overview 112                             |
| programming, disable/enable 364      | private access codes 113                 |
| trunk module, E&M/DISA 282           | private DN length 113                    |
| types 232                            | SL-1 network features                    |
| trunk mode                           | U-LT                                     |
| data settings 362                    | jack and plug pins 296                   |
| programming 369                      | reference point 66                       |
| trunk module                         | wiring chart 296                         |
| BRI-ST cartridge wiring 287          | unassigned 167, 172, 336, 342            |
| connecting 242                       | Unequipped 534                           |
| description 507                      | uninterruptible power supply (UPS) 199   |
| DID trunk cartridges and RJ-21       | universal dialing plan, see UDP          |
| wiring connections 284               | unknown name 467                         |
| E&M network 115                      | unknown number 359                       |
| emergency telephone installation 291 | unsupervised, programming trunk mode 369 |
| line number 223                      | U-NT                                     |
| power 301                            | network wiring 277                       |
| trunk route optimization (TRO), MCDN | reference point 66                       |
| 156                                  | updates                                  |
| trunk route optimization, see TRO    | viewing programming 314                  |
| trunk type 362                       | upgrading                                |
| trunk/line data                      | 0X32 release 1-T1 209                    |
| copying 363                          | 8X24 219                                 |
| user interface 306                   | call log information lost 208            |
| trunks                               | from ILG to Hunt Groups 224              |
| assigning physical trunks 336        | MICS to MICS-XC 214                      |
| CLASS 435                            | Modular 8X24 Key Service Unit            |
| MICS-XC loop start compatibility 95  | (KSU) 209                                |
|                                      |                                          |

| software upgrade before nardware                   | external center 467                                                                           |
|----------------------------------------------------|-----------------------------------------------------------------------------------------------|
| upgrade 207                                        | programming 380                                                                               |
| supported upgrades 208                             | telephone setting 488                                                                         |
| U.S. MICS-XC systems lose UTAM                     | waiting indication 358                                                                        |
| information 208                                    | voice, call type 513                                                                          |
| upgrading system 207-223                           | volume, system or set 431                                                                     |
| Usage metrics                                      | VSC                                                                                           |
| call by call 584                                   | ONN SrvcCode 490                                                                              |
| Hunt groups 583                                    | programming for BRI 489                                                                       |
| usage metrics                                      | setting up the modules 490                                                                    |
| top level 332                                      | VSC, analog vertical service code for                                                         |
| user interface 306                                 | ONN blocking 489                                                                              |
| use pool 392                                       | Crit blooking 100                                                                             |
| use set volume 431                                 | w                                                                                             |
| use sys volume 431                                 | ···                                                                                           |
| user call restrictions 378                         | wait for dial tone, dialout 392                                                               |
| user filter, line/set restriction 413              | wakeup 225                                                                                    |
| ,                                                  | warm start 301                                                                                |
| user preferences                                   | wild card                                                                                     |
| listing 306                                        | destination codes 396                                                                         |
| programming 315, 348                               | dialing restrictions 352                                                                      |
| user restrictions 378                              | wild cards                                                                                    |
| set 104                                            | destination code 396                                                                          |
| user speed dial                                    |                                                                                               |
| user prefernces 348                                | WinkStart signal type 373                                                                     |
|                                                    | wireless                                                                                      |
| V                                                  | hunt group twinning 421                                                                       |
| 470                                                | wiring                                                                                        |
| vacancy, room 478                                  | auxiliary ringer 297                                                                          |
| ventilation                                        | BRI-ST 270, 271                                                                               |
| ICS 200                                            | BRI-U 273, 275                                                                                |
| version number, check device 533                   | connecting 255                                                                                |
| vertical service code, see VSC                     | cross-connect 255                                                                             |
| videoconferencing and video using ISDN             | ICS 269-278                                                                                   |
| applications 193                                   | ISDN S loop 204                                                                               |
| videophones, hunt groups 421                       | loopback test 566                                                                             |
| view 313                                           | modules 259                                                                                   |
| view prefix 454                                    | requirements 204                                                                              |
| viewing                                            | wiring chart                                                                                  |
| assigned lines 338                                 | auxiliary equipment 265                                                                       |
| long telephone numbers 314                         | BRI 269-274                                                                                   |
| programming for a telephone 320                    | BRI trunk module 287-289                                                                      |
| programming updates 314                            | BRI-ST cartridge 287                                                                          |
| VMsg center 380                                    | BRI-ST wiring 270, 271                                                                        |
|                                                    |                                                                                               |
| VMsg ctr tel#s 306, 487                            | DID trunk cartridge 284                                                                       |
| VMsg ctr tel#s 306, 487 voice mail                 | <u> </u>                                                                                      |
| · ·                                                | DID trunk cartridge 284                                                                       |
| voice mail                                         | DID trunk cartridge 284<br>DTI 278                                                            |
| voice mail external access 358 on SL-1 network 128 | DID trunk cartridge 284<br>DTI 278<br>E&M trunk cartridge 282<br>E&M/DISA trunk cartridge 282 |
| voice mail external access 358                     | DID trunk cartridge 284<br>DTI 278<br>E&M trunk cartridge 282                                 |

ICS telephone 264, 265
loop start or CI trunk 280
port numbering 260
S or T extension wiring 295
S or T terminal equipment 294
station module 279
T network connection 276
trunk module with DID trunk
cartridge 285
trunk modules with E&M/DISA 282
U-LT terminal equipment 296
U-NT network 277

## Χ

X.25, converting ISDN protocol 87

## Z

Z, dialpad 304, 326 zero absorb length 402